# MATLAB®

## **The Language of Technical Computing**

**Computation**

**Visualization**

**Programming** ٦

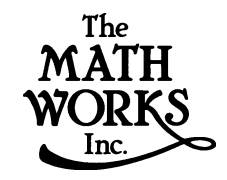

## MATLAB Function Reference

*Version 6*

**How to Contact The MathWorks:**

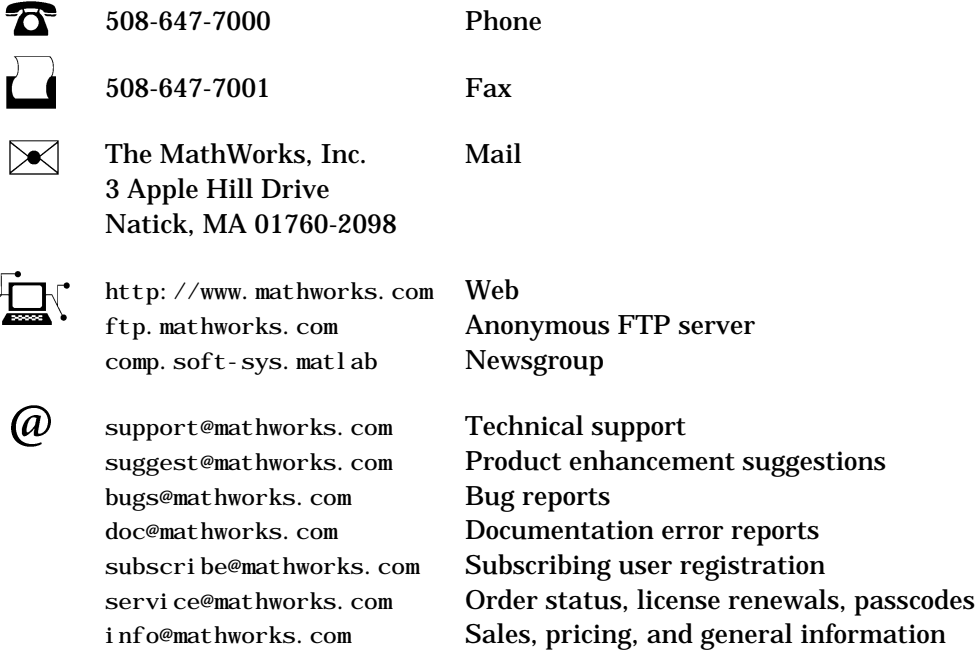

#### *MATLAB Function Reference*

COPYRIGHT 1984 - 2000 by The MathWorks, Inc.

The software described in this document is furnished under a license agreement. The software may be used or copied only under the terms of the license agreement. No part of this manual may be photocopied or reproduced in any form without prior written consent from The MathWorks, Inc*.*

FEDERAL ACQUISITION: This provision applies to all acquisitions of the Program and Documentation by or for the federal government of the United States. By accepting delivery of the Program, the government hereby agrees that this software qualifies as "commercial" computer software within the meaning of FAR Part 12.212, DFARS Part 227.7202-1, DFARS Part 227.7202-3, DFARS Part 252.227-7013, and DFARS Part 252.227-7014. The terms and conditions of The MathWorks, Inc. Software License Agreement shall pertain to the government's use and disclosure of the Program and Documentation, and shall supersede any conflicting contractual terms or conditions. If this license fails to meet the government's minimum needs or is inconsistent in any respect with federal procurement law, the government agrees to return the Program and Documentation, unused, to MathWorks.

MATLAB, Simulink, Stateflow, Handle Graphics, and Real-Time Workshop are registered trademarks, and Target Language Compiler is a trademark of The MathWorks, Inc.

Other product or brand names are trademarks or registered trademarks of their respective holders.

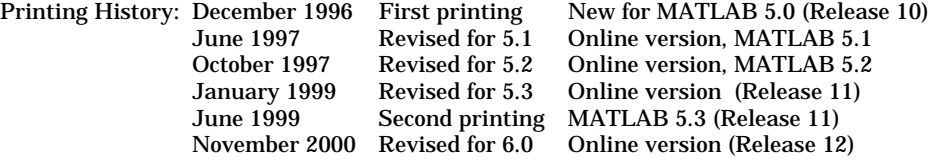

# **Contents**

## **[Functions by Category](#page-4-1)**

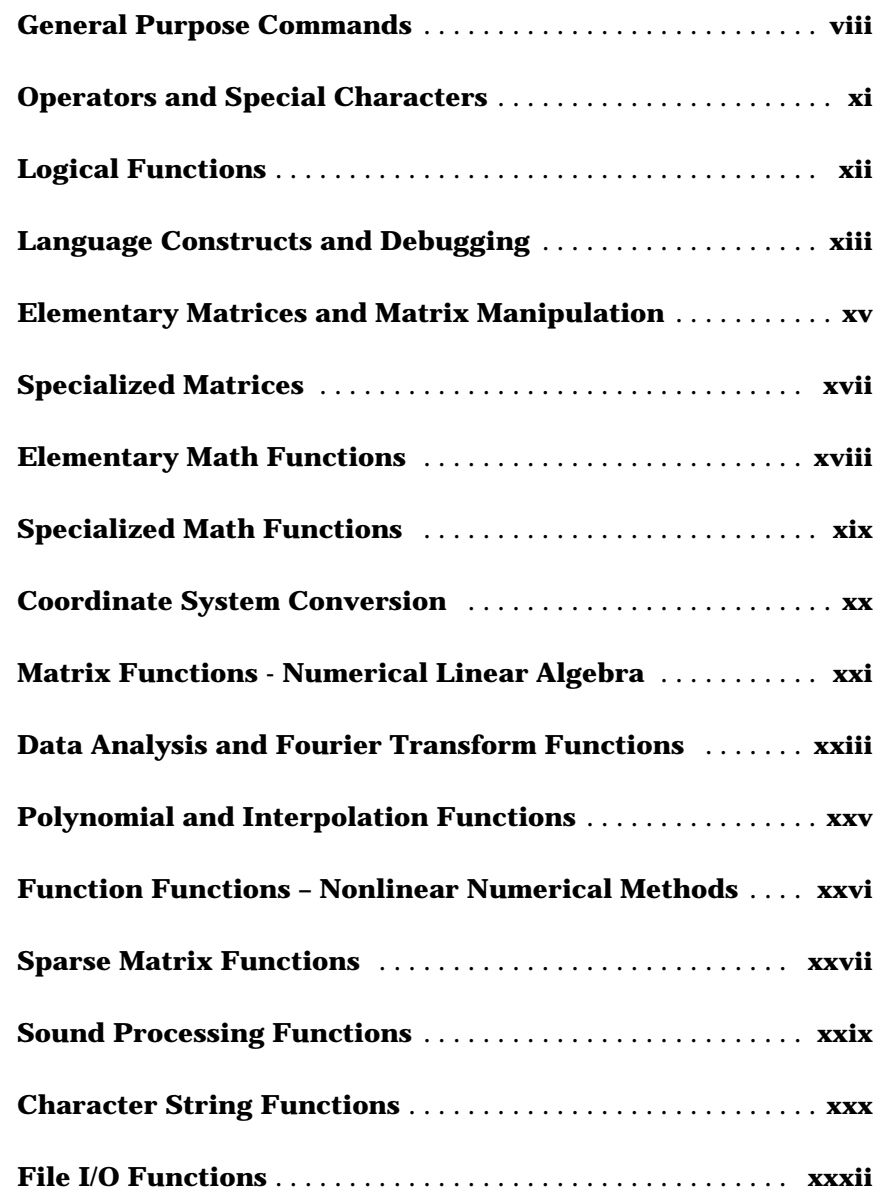

*[1](#page-4-0)*

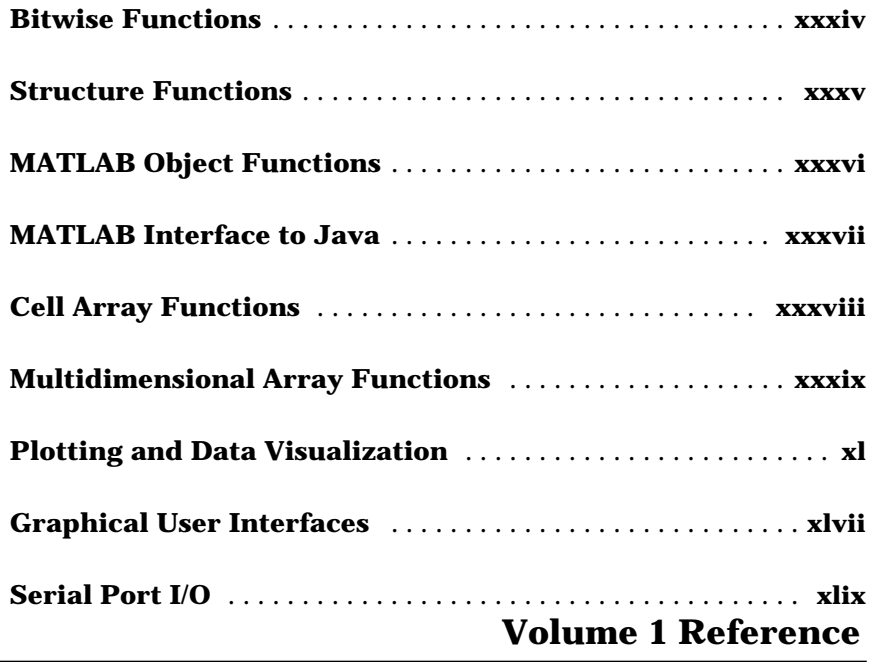

#### **[Index](#page-525-0)**

<span id="page-4-0"></span>**1**

# <span id="page-4-1"></span>Functions by Category

This section lists MATLAB functions grouped by functional area.

General Purpose Commands Operators and Special Characters Logical Functions Language Constructs and Debugging Elementary Matrices and Matrix Manipulation Specialized Matrices Elementary Math Functions Specialized Math Functions Coordinate System Conversion Matrix Functions - Numerical Linear Algebra Data Analysis and Fourier Transform Functions Polynomial and Interpolation Functions Function Functions – Nonlinear Numerical Methods Sparse Matrix Functions Sound Processing Functions Character String Functions File I/O Functions Bitwise Functions Structure Functions MATLAB Object Functions MATLAB Interface to Java Cell Array Functions

Multidimensional Array Functions Plotting and Data Visualization Graphical User Interface Creation Serial Port I/O

## <span id="page-7-0"></span>**General Purpose Commands**

## **Managing Commands and Functions**

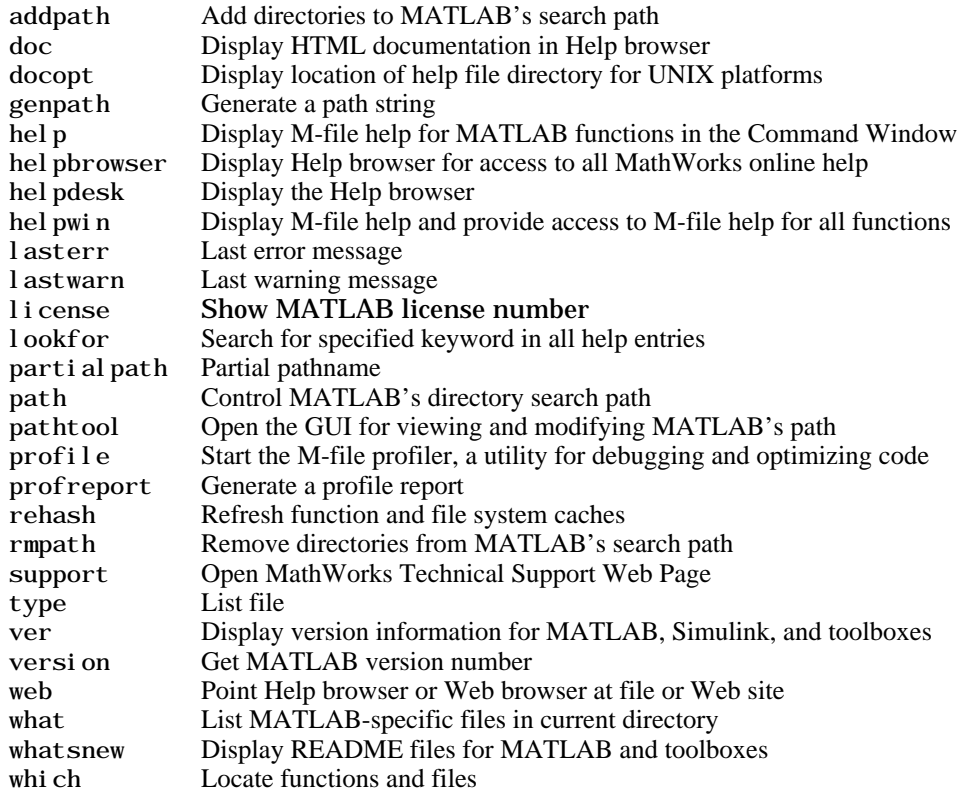

## **Managing Variables and the Workspace**

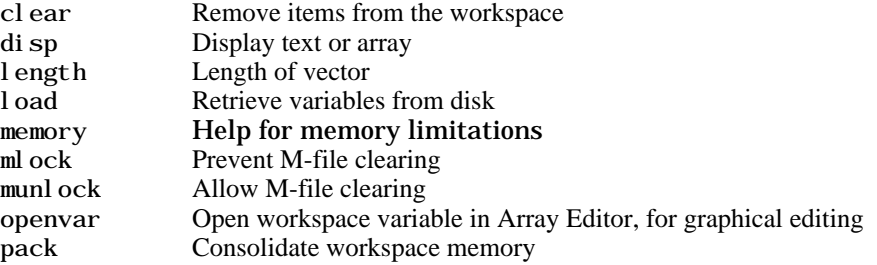

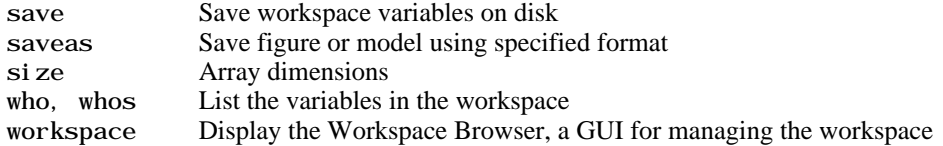

#### **Controlling the Command Window**

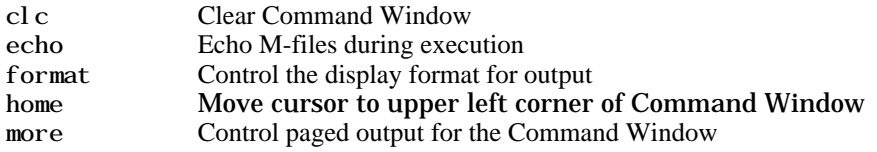

## **Working with Files and the Operating Environment**

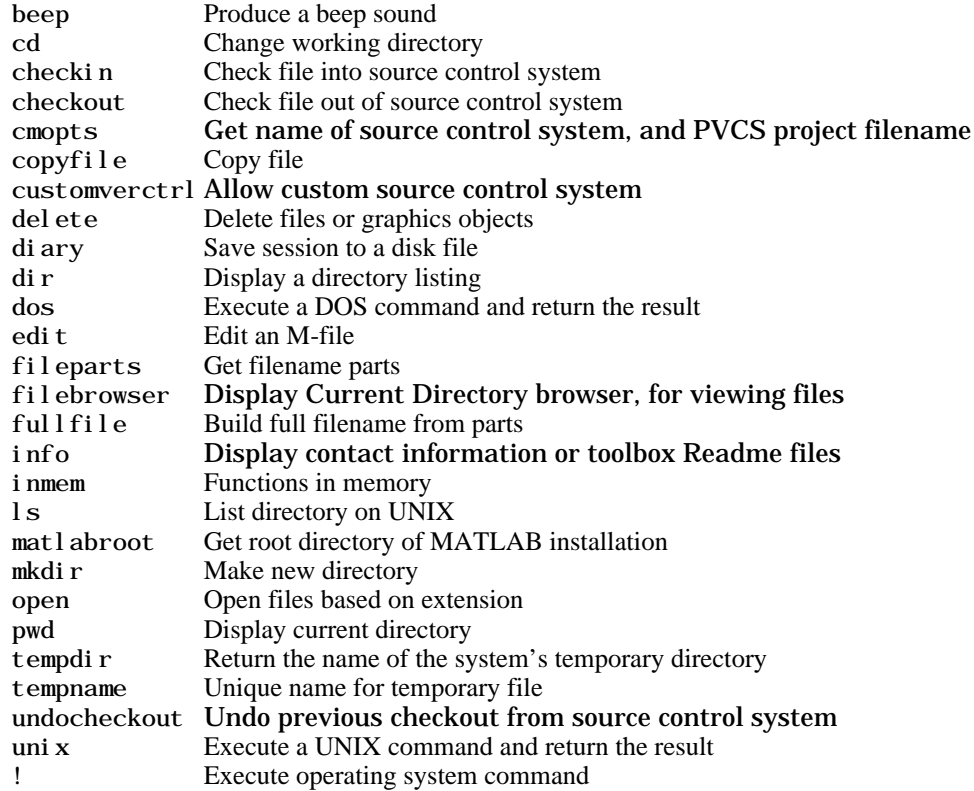

## **Starting and Quitting MATLAB**

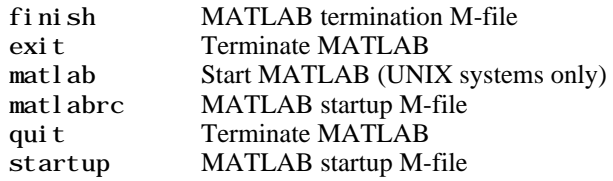

## <span id="page-10-0"></span>**Operators and Special Characters**

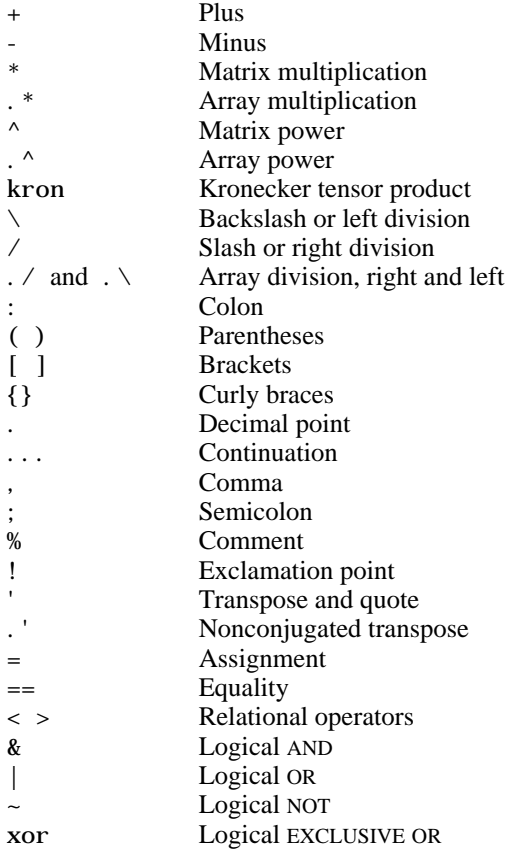

## <span id="page-11-0"></span>**Logical Functions**

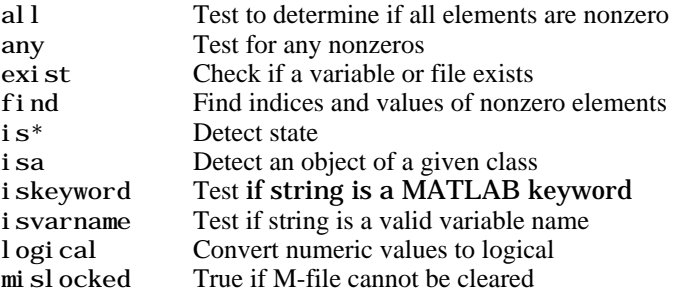

## <span id="page-12-0"></span>**Language Constructs and Debugging**

#### **MATLAB as a Programming Language**

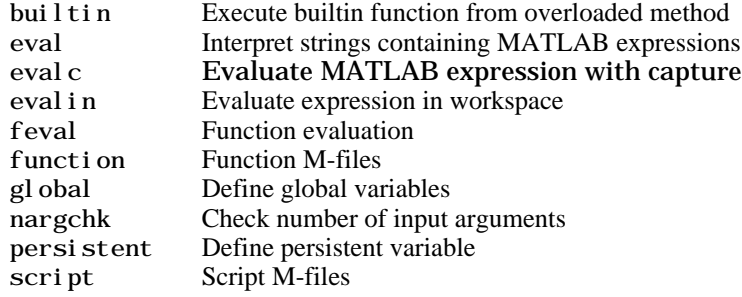

#### **Control Flow**

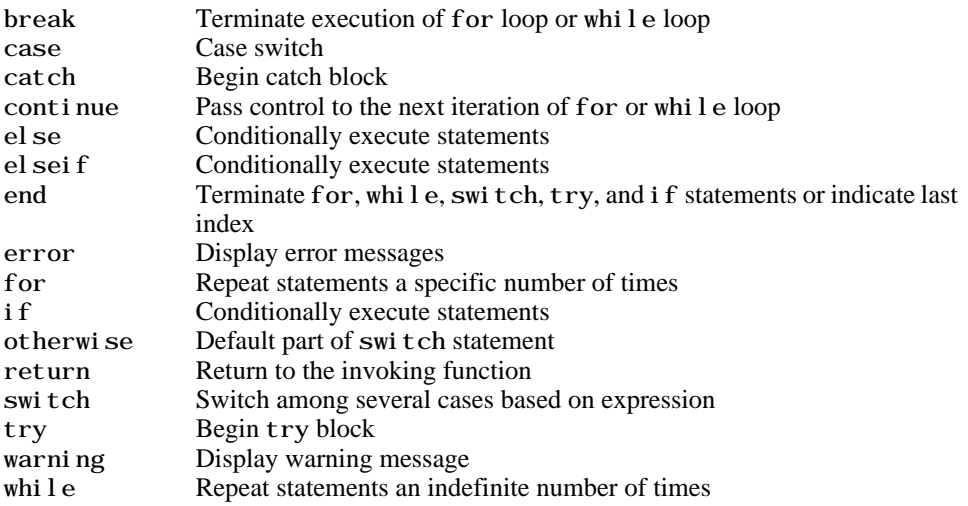

## **Interactive Input**

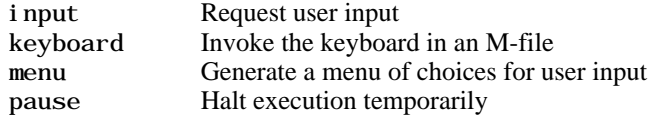

## **Object-Oriented Programming**

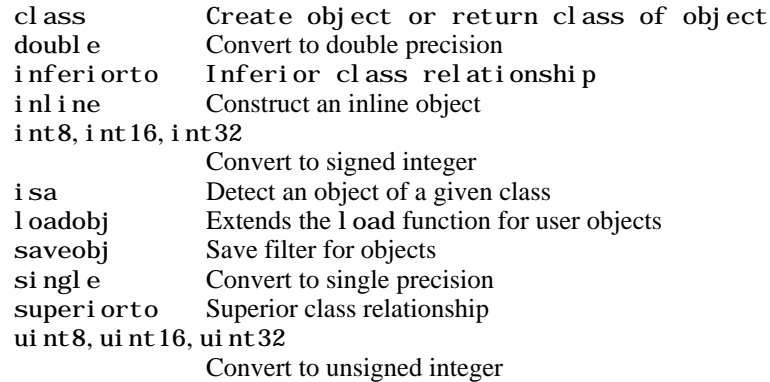

## **Debugging**

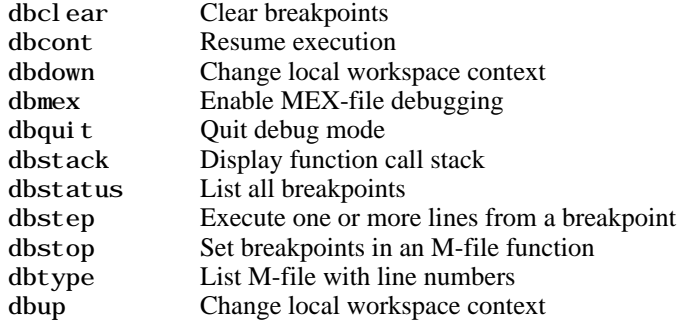

#### **Function Handles**

function\_handle

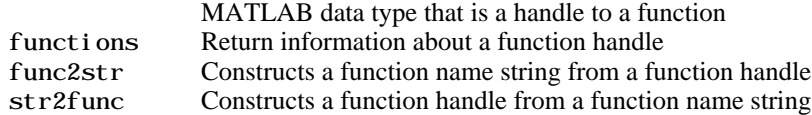

## <span id="page-14-0"></span>**Elementary Matrices and Matrix Manipulation**

#### **Elementary Matrices and Arrays**

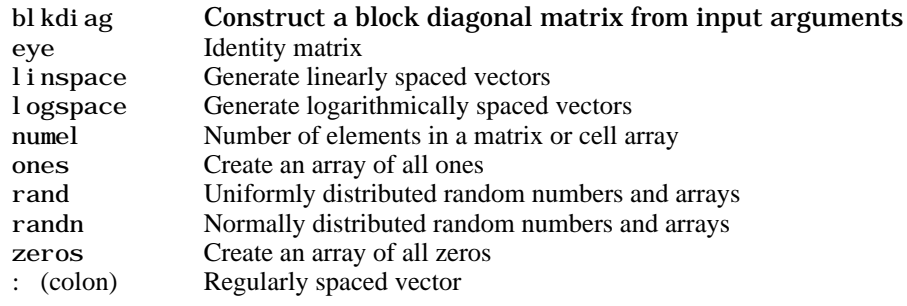

#### **Special Variables and Constants**

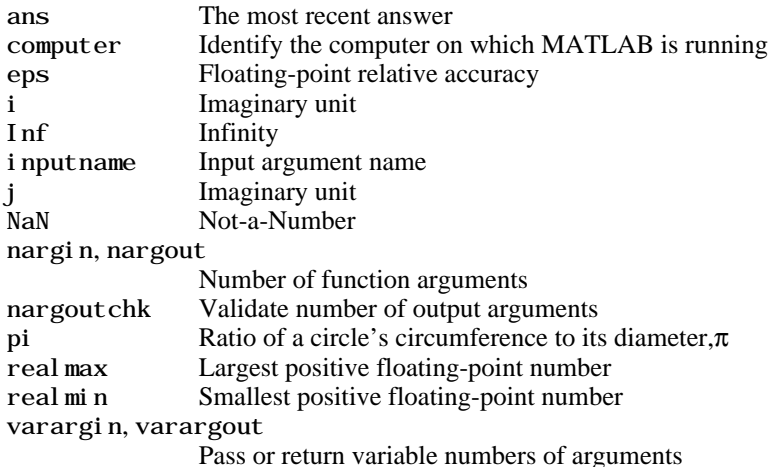

#### **Time and Dates**

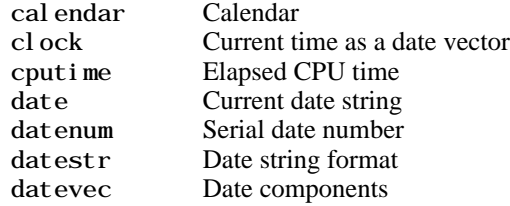

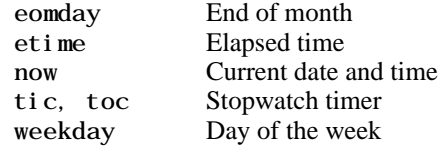

## **Matrix Manipulation**

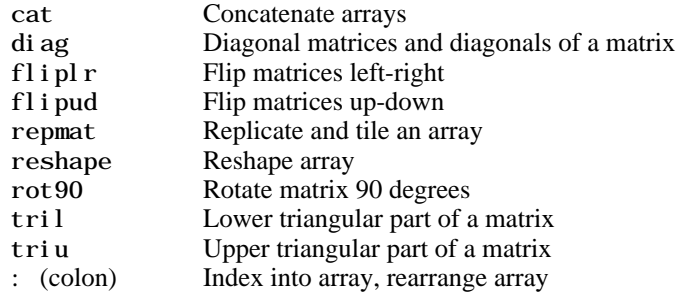

#### **Vector Functions**

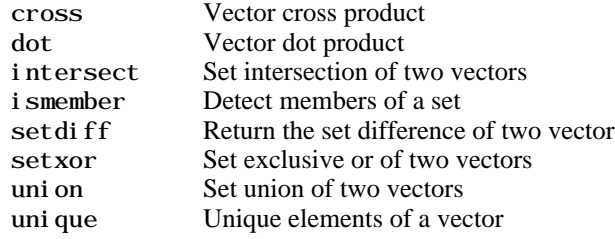

## <span id="page-16-0"></span>**Specialized Matrices**

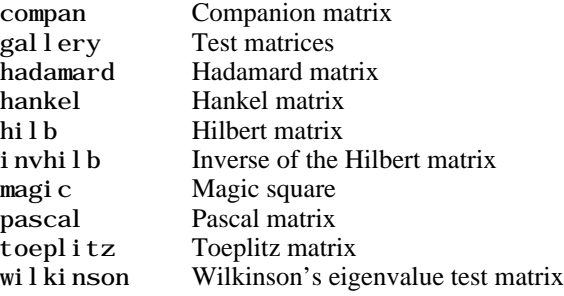

## <span id="page-17-0"></span>**Elementary Math Functions**

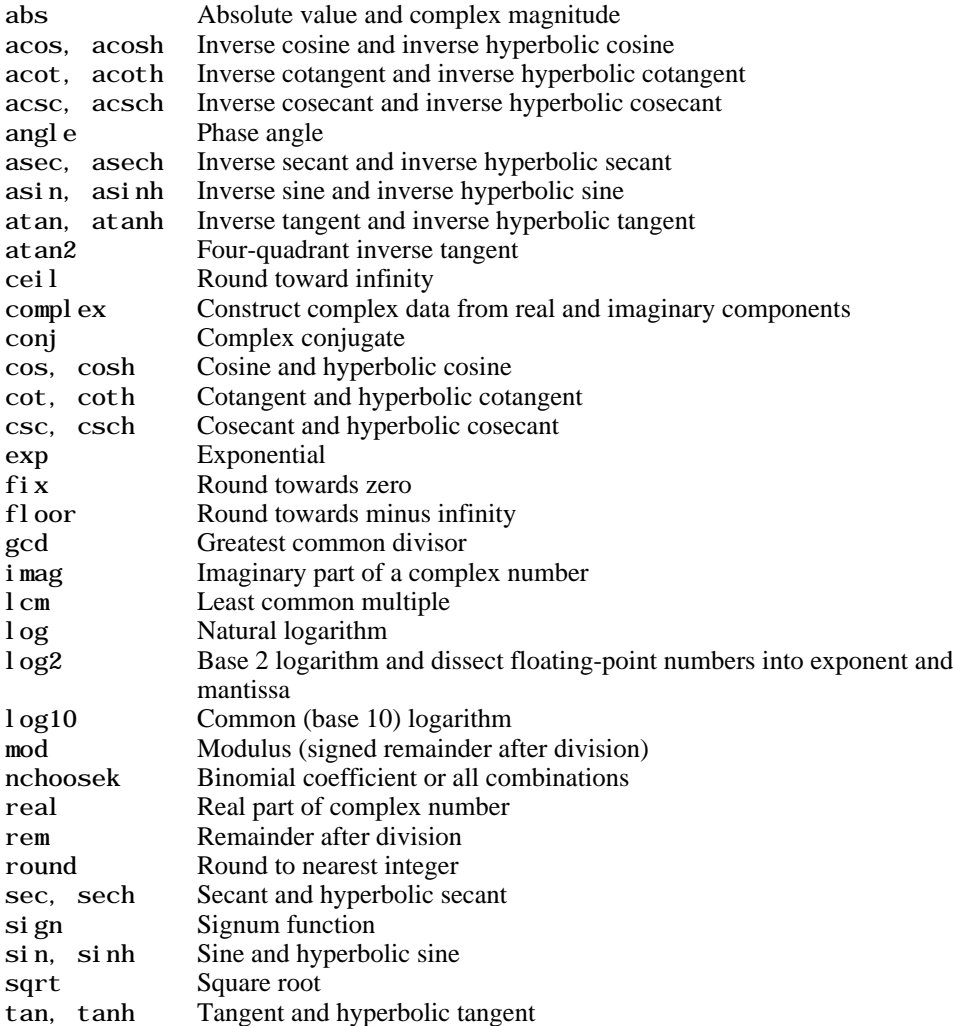

## <span id="page-18-0"></span>**Specialized Math Functions**

airy Airy functions bessel h Bessel functions of the third kind (Hankel functions) besseli, besselk Modified Bessel functions besselj, bessely Bessel functions beta, betainc, betaln Beta functions ellipj Jacobi elliptic functions ellipke Complete elliptic integrals of the first and second kind erf, erfc, erfcx, erfinv Error functions expint Exponential integral factorial Factorial function gamma, gammainc, gammaln Gamma functions legendre Associated Legendre functions pow2 Base 2 power and scale floating-point numbers rat, rats Rational fraction approximation

## <span id="page-19-0"></span>**Coordinate System Conversion**

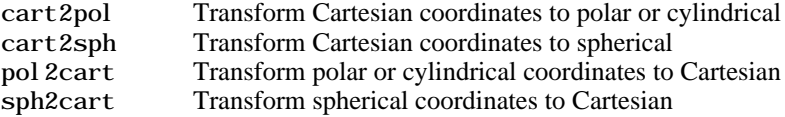

## <span id="page-20-0"></span>**Matrix Functions - Numerical Linear Algebra**

#### **Matrix Analysis**

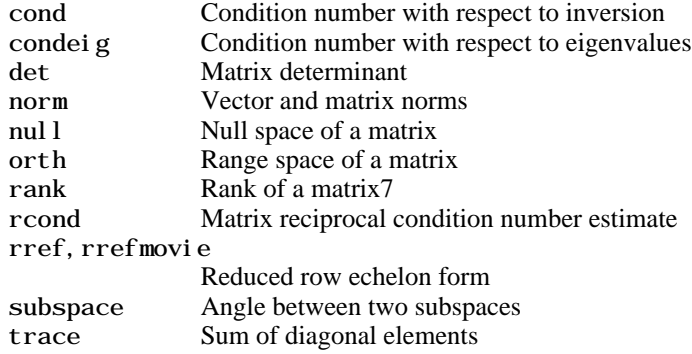

#### **Linear Equations**

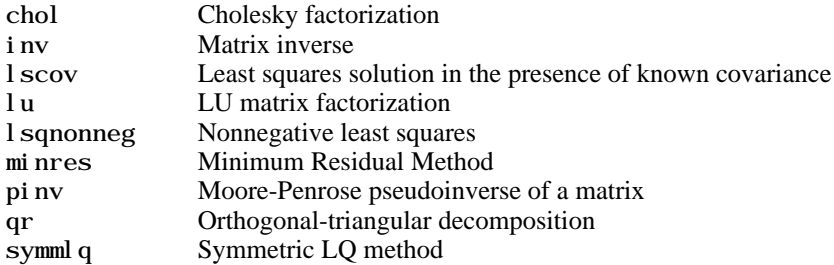

#### **Eigenvalues and Singular Values**

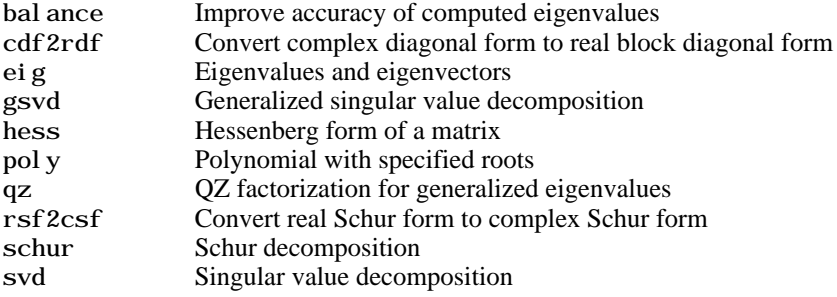

#### **Matrix Functions**

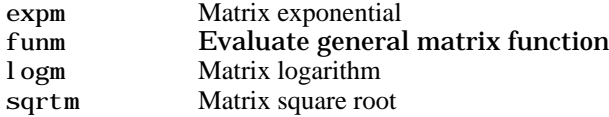

#### **Low Level Functions**

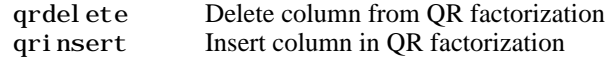

## <span id="page-22-0"></span>**Data Analysis and Fourier Transform Functions**

#### **Basic Operations**

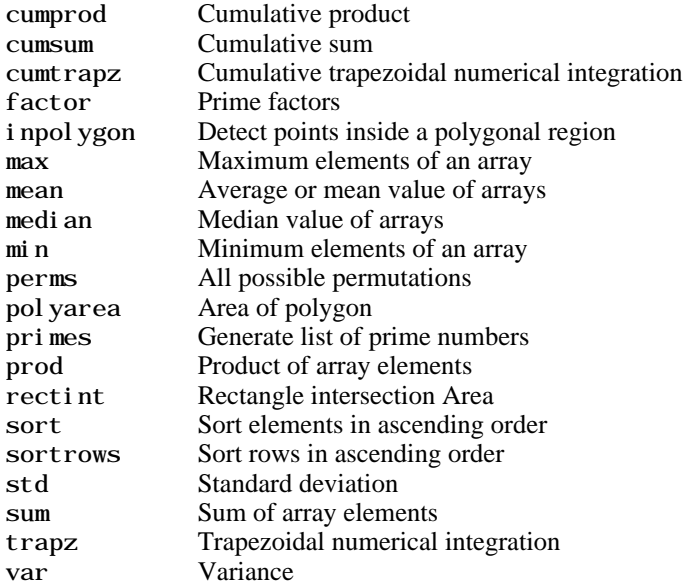

#### **Finite Differences**

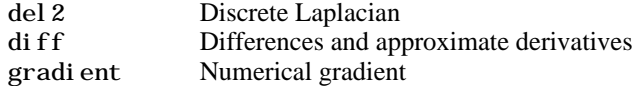

#### **Correlation**

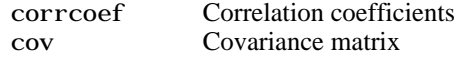

#### **Filtering and Convolution**

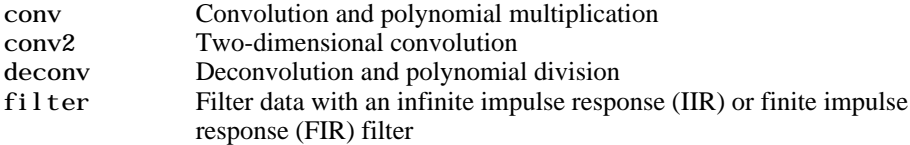

filter2 Two-dimensional digital filtering

#### **Fourier Transforms**

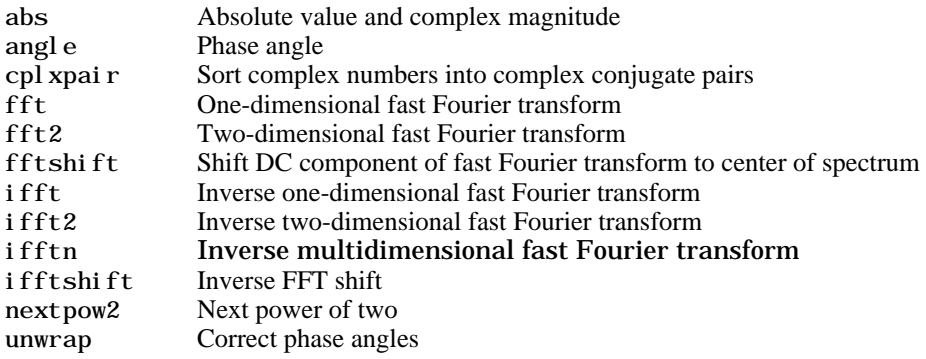

## <span id="page-24-0"></span>**Polynomial and Interpolation Functions**

## **Polynomials**

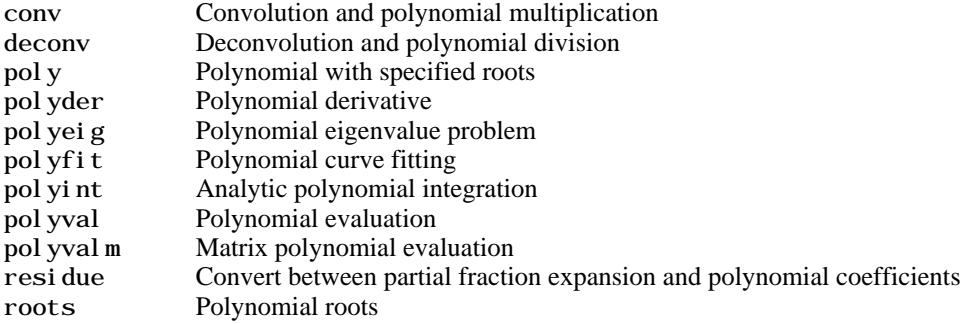

#### **Data Interpolation**

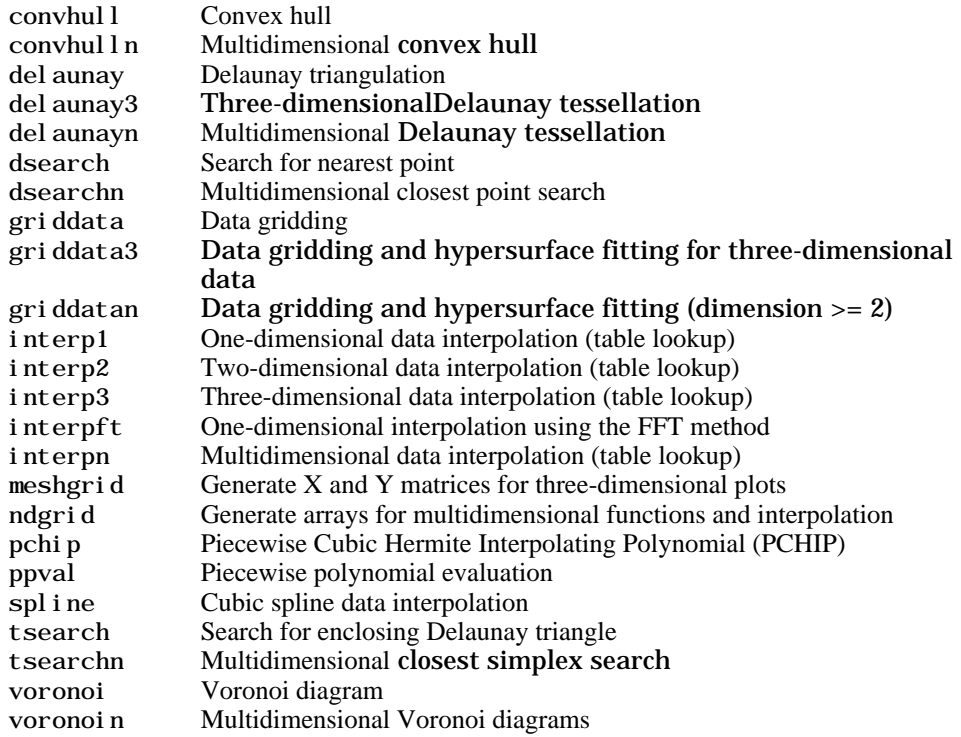

## <span id="page-25-0"></span>**Function Functions – Nonlinear Numerical Methods**

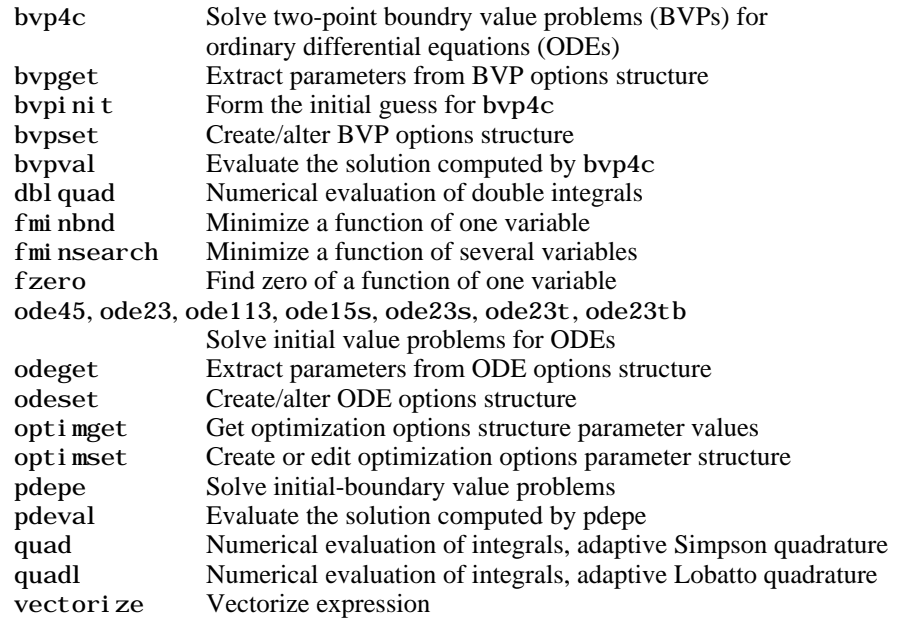

#### <span id="page-26-0"></span>**Sparse Matrix Functions**

#### **Elementary Sparse Matrices**

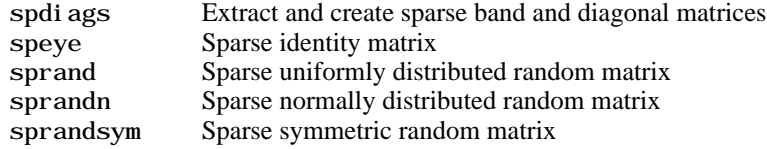

#### **Full to Sparse Conversion**

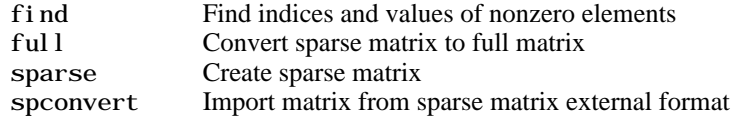

#### **Working with Nonzero Entries of Sparse Matrices**

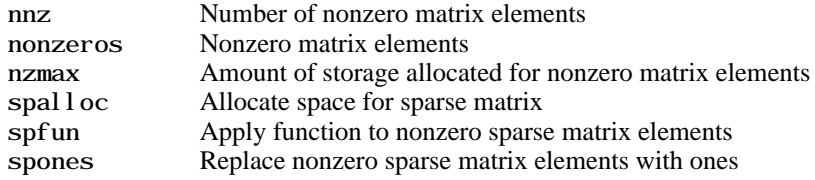

#### **Visualizing Sparse Matrices**

spy Visualize sparsity pattern

#### **Reordering Algorithms**

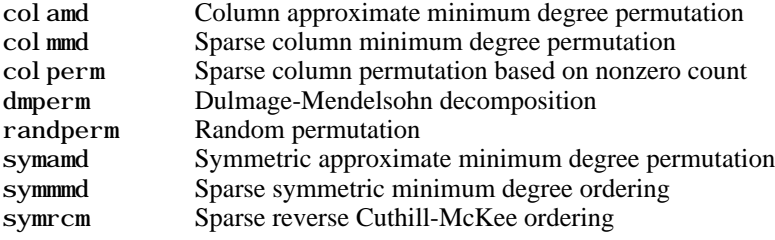

#### **Norm, Condition Number, and Rank**

condest 1-norm matrix condition number estimate normest 2-norm estimate

#### **Sparse Systems of Linear Equations**

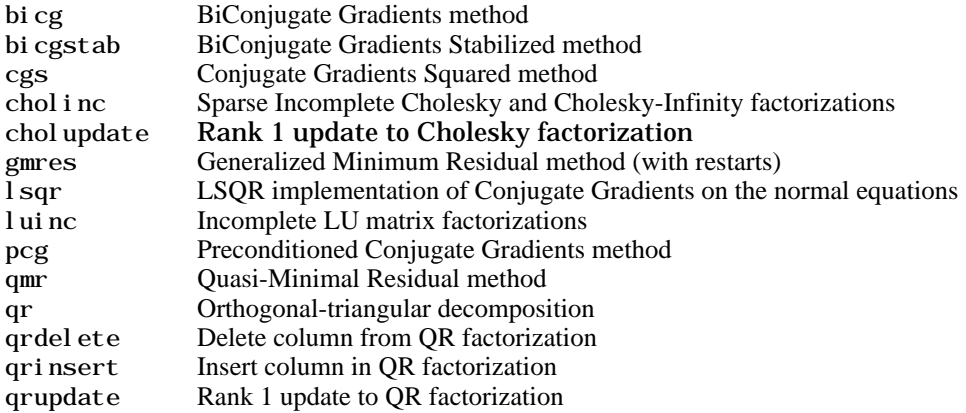

#### **Sparse Eigenvalues and Singular Values**

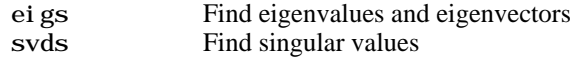

#### **Miscellaneous**

spparms Set parameters for sparse matrix routines

## <span id="page-28-0"></span>**Sound Processing Functions**

#### **General Sound Functions**

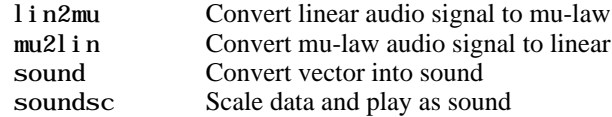

#### **SPARCstation-Specific Sound Functions**

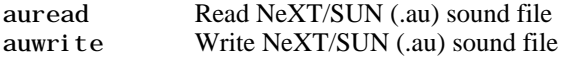

#### **.WAV Sound Functions**

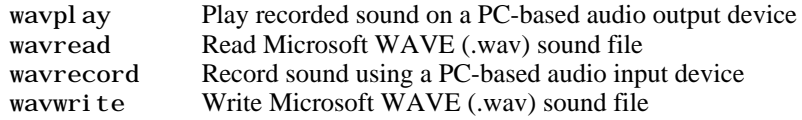

## <span id="page-29-0"></span>**Character String Functions**

#### **General**

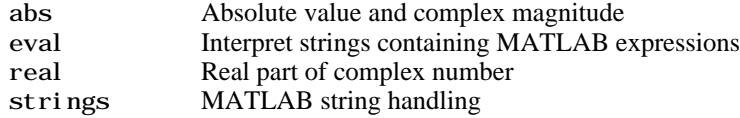

#### **String to Function Handle Conversion**

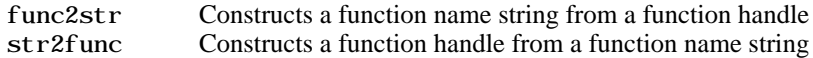

#### **String Manipulation**

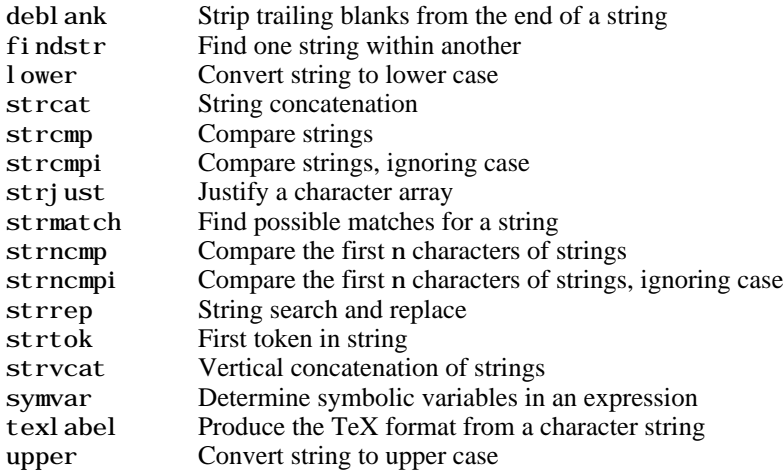

#### **String to Number Conversion**

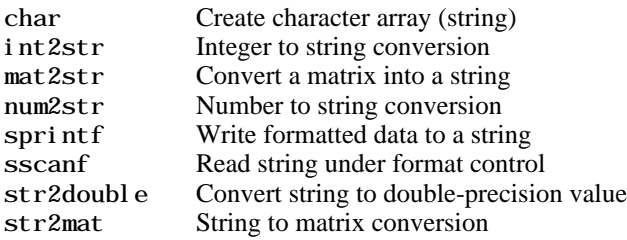

str2num String to number conversion

#### **Radix Conversion**

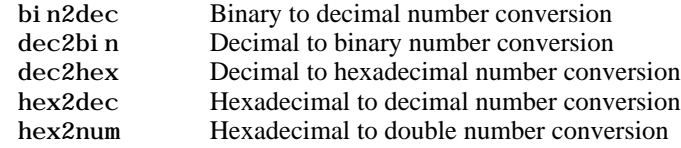

## <span id="page-31-0"></span>**File I/O Functions**

#### **File Opening and Closing**

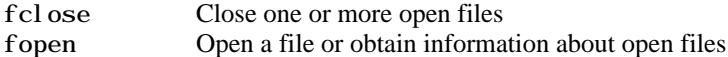

#### **Unformatted I/O**

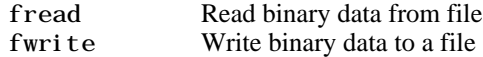

#### **Formatted I/O**

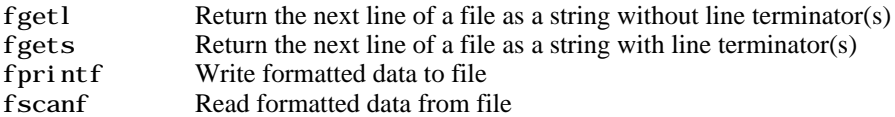

#### **File Positioning**

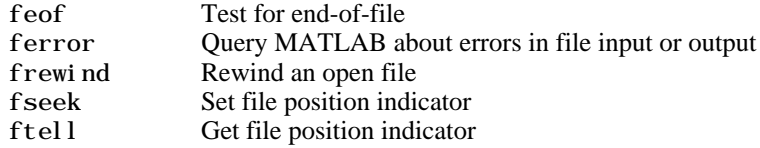

#### **String Conversion**

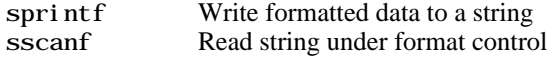

#### **Specialized File I/O**

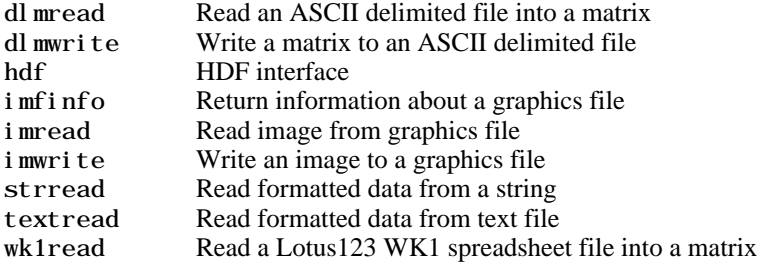

wk1write Write a matrix to a Lotus123 WK1 spreadsheet file

## <span id="page-33-0"></span>**Bitwise Functions**

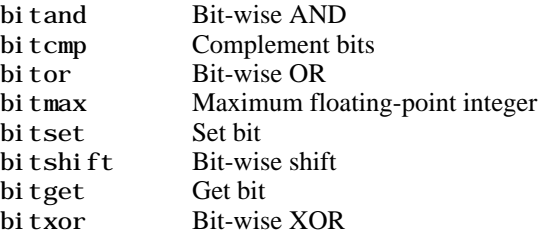

## <span id="page-34-0"></span>**Structure Functions**

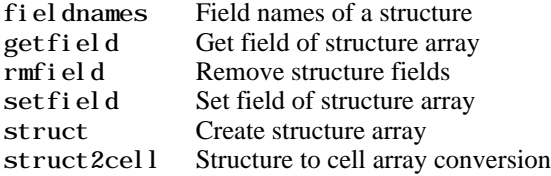

## <span id="page-35-0"></span>**MATLAB Object Functions**

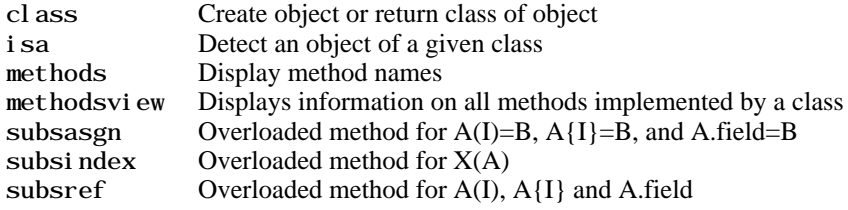
### **MATLAB Interface to Java**

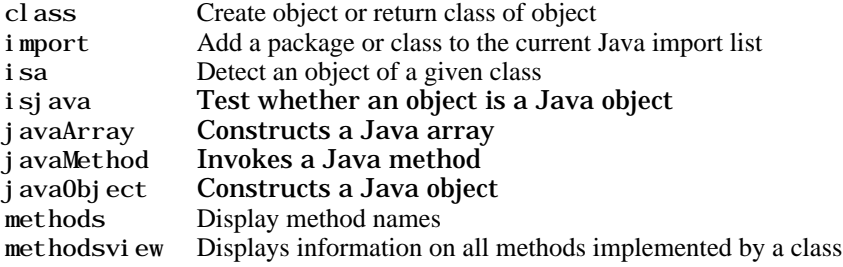

# **Cell Array Functions**

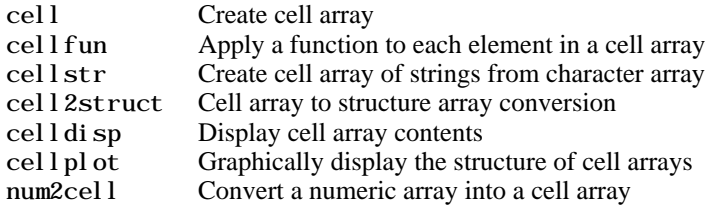

# **Multidimensional Array Functions**

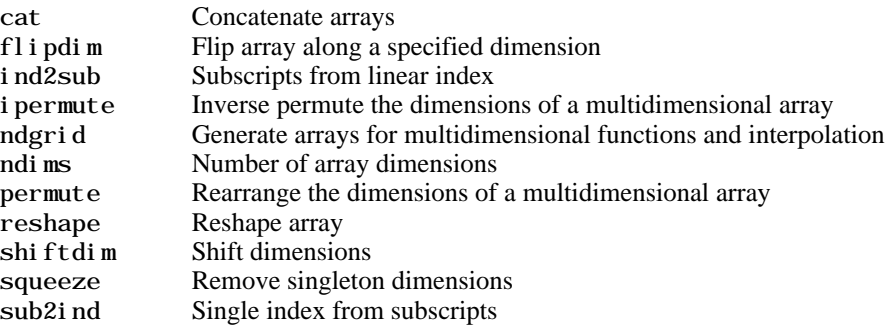

### **Plotting and Data Visualization**

#### **Basic Plots and Graphs**

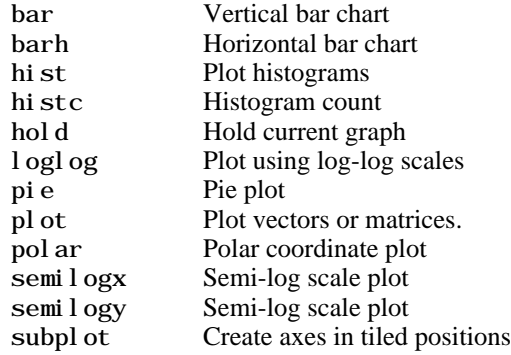

#### **Three-Dimensional Plotting**

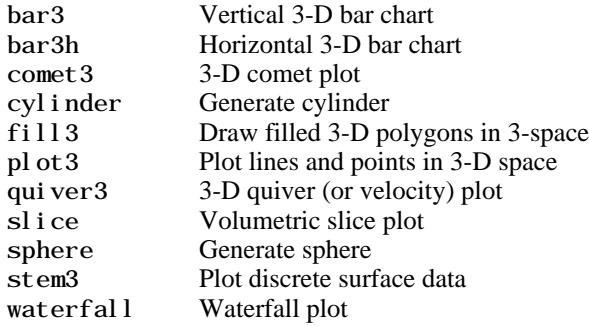

#### **Plot Annotation and Grids**

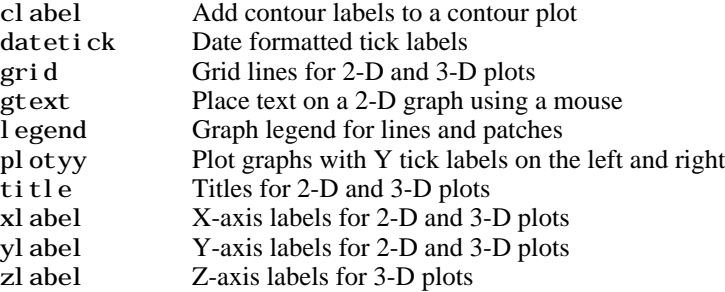

### **Surface, Mesh, and Contour Plots**

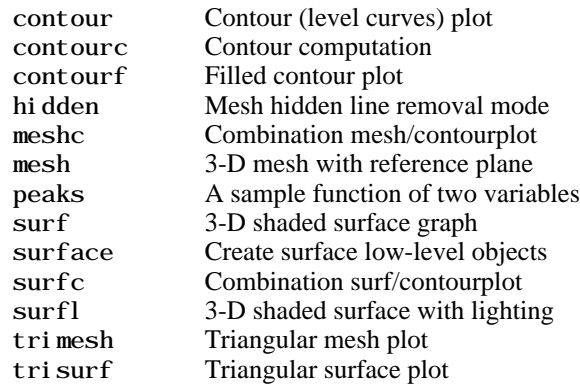

### **Volume Visualization**

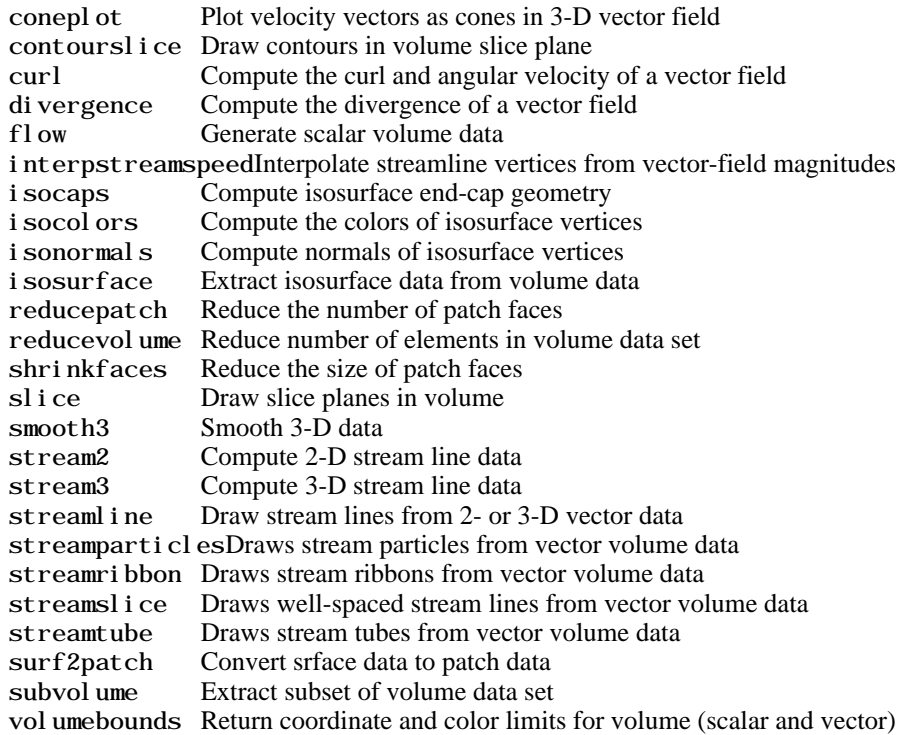

### **Domain Generation**

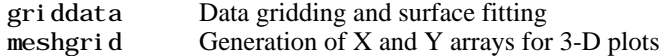

### **Specialized Plotting**

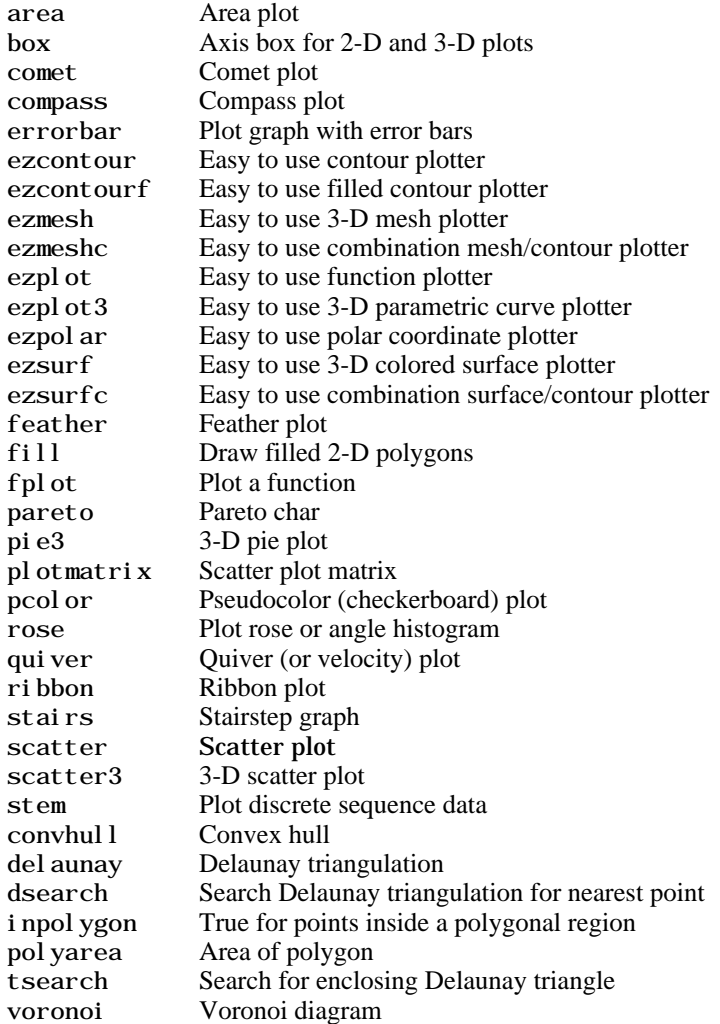

#### **View Control**

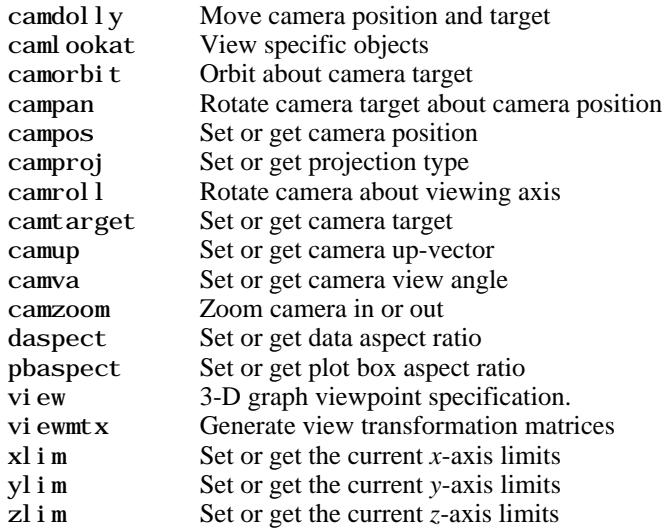

### **Lighting**

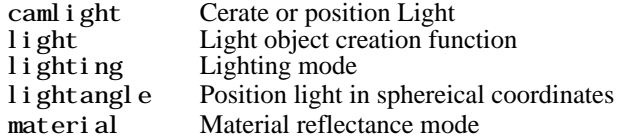

### **Transparency**

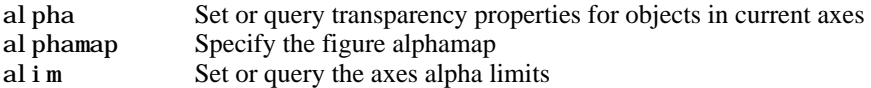

### **Color Operations**

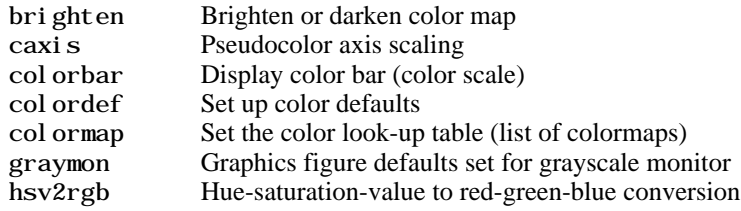

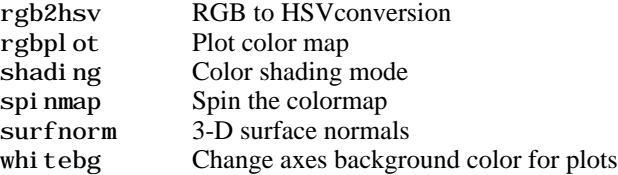

### **Colormaps**

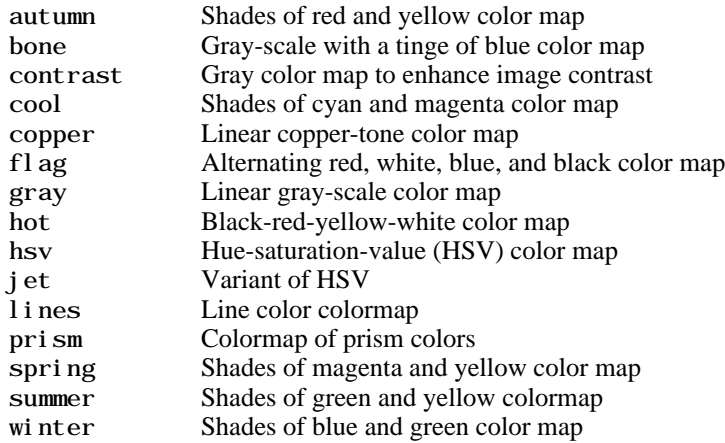

### **Printing**

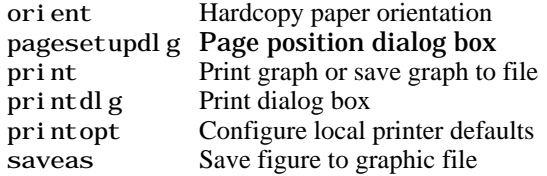

### **Handle Graphics, General**

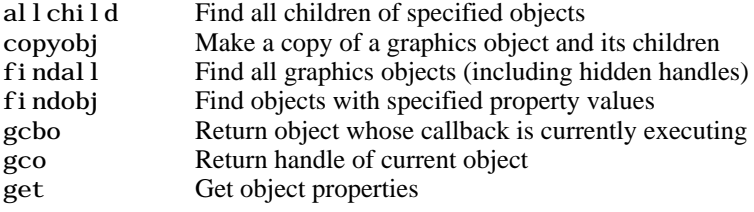

rotate Rotate objects about specified origin and direction ishandle True for graphics objects set Set object properties

#### **Working with Application Data**

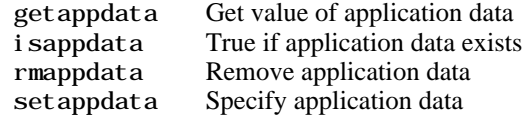

#### **Handle Graphics, Object Creation**

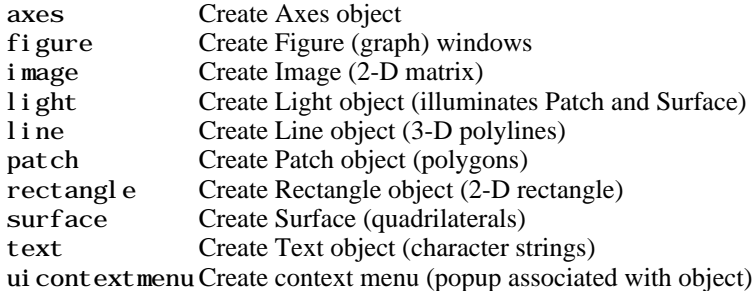

#### **Handle Graphics, Figure Windows**

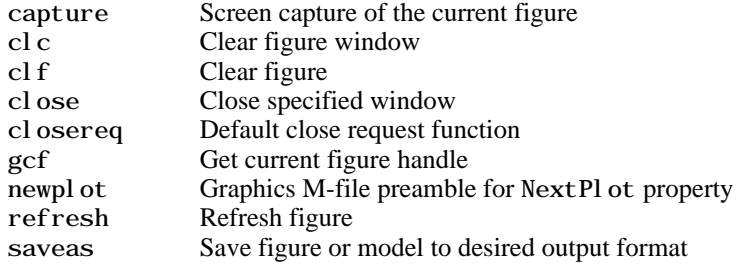

#### **Handle Graphics, Axes**

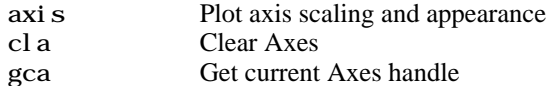

#### **Object Manipulation**

reset Reset axis or figure rotate3d Interactively rotate the view of a 3-D plot sel ectmoveresi zeInteractively select, move, or resize objects

### **Interactive User Input**

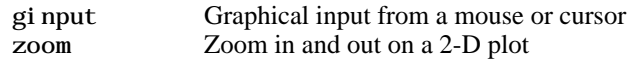

#### **Region of Interest**

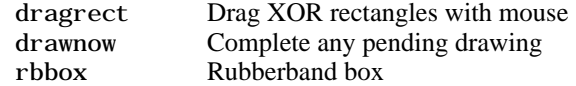

### **Graphical User Interfaces**

#### **Dialog Boxes**

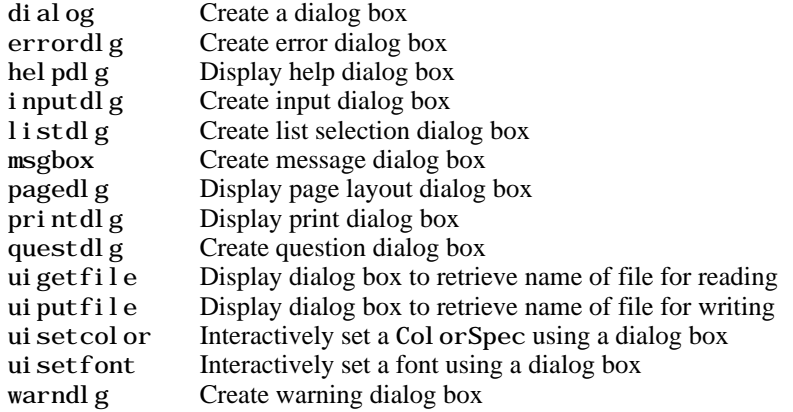

#### **User Interface Deployment**

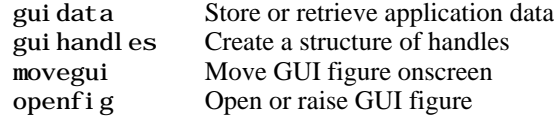

#### **User Interface Development**

guide Open the GUI Layout Editor inspect Display Property Inspector

#### **User Interface Objects**

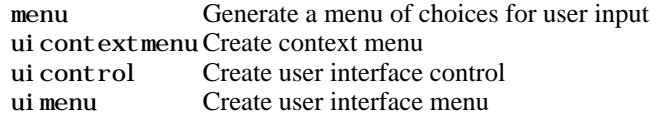

### **Other Functions**

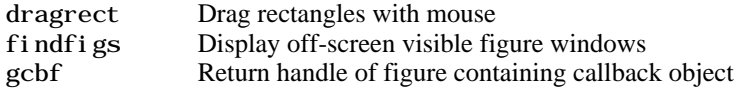

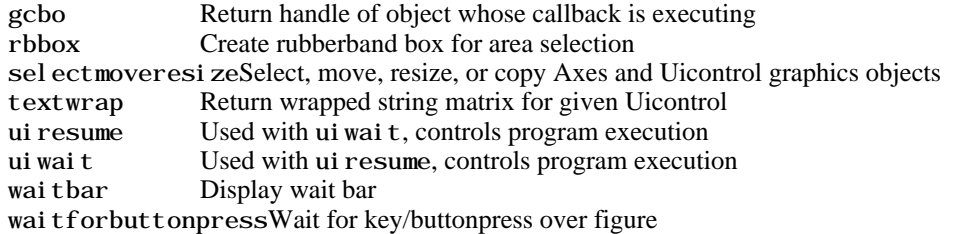

### **Serial Port I/O**

### **Creating a Serial Port Object**

serial Create a serial port object

#### **Writing and Reading Data**

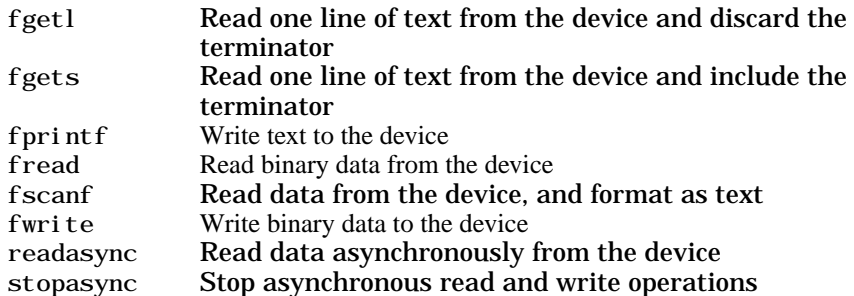

#### **Configuring and Returning Properties**

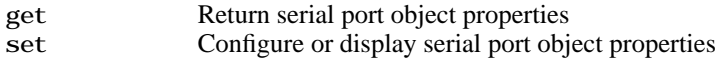

#### **State Change**

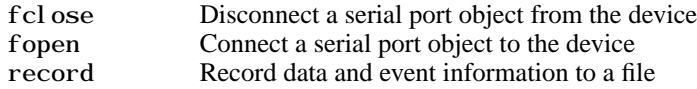

#### **General Purpose**

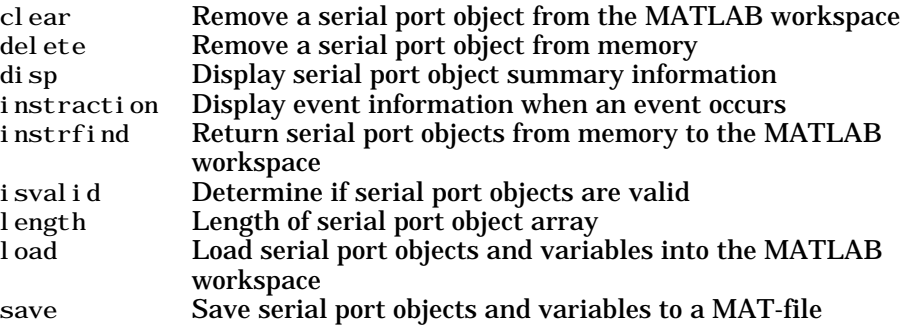

serialbreak Send a break to the device connected to the serial port size Size of serial port object array

# Volume 1 Reference

This volume describes the MATLAB operators, special characters, commands, and functions listed alphabetically from A through E.

Please note that in the three volumes of the *MATLAB Function Reference*, operators and special characters are listed alphabetically according to these categories:

- **•** Arithmetic Operators
- **•** Colon
- **•** Logical Operators
- **•** Special Characters
- **•** Relational Operators

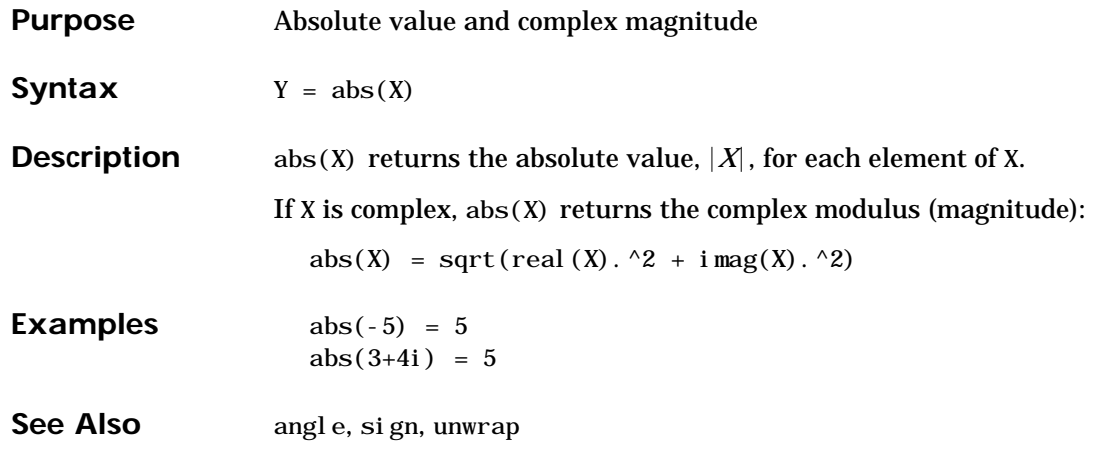

### **acos, acosh**

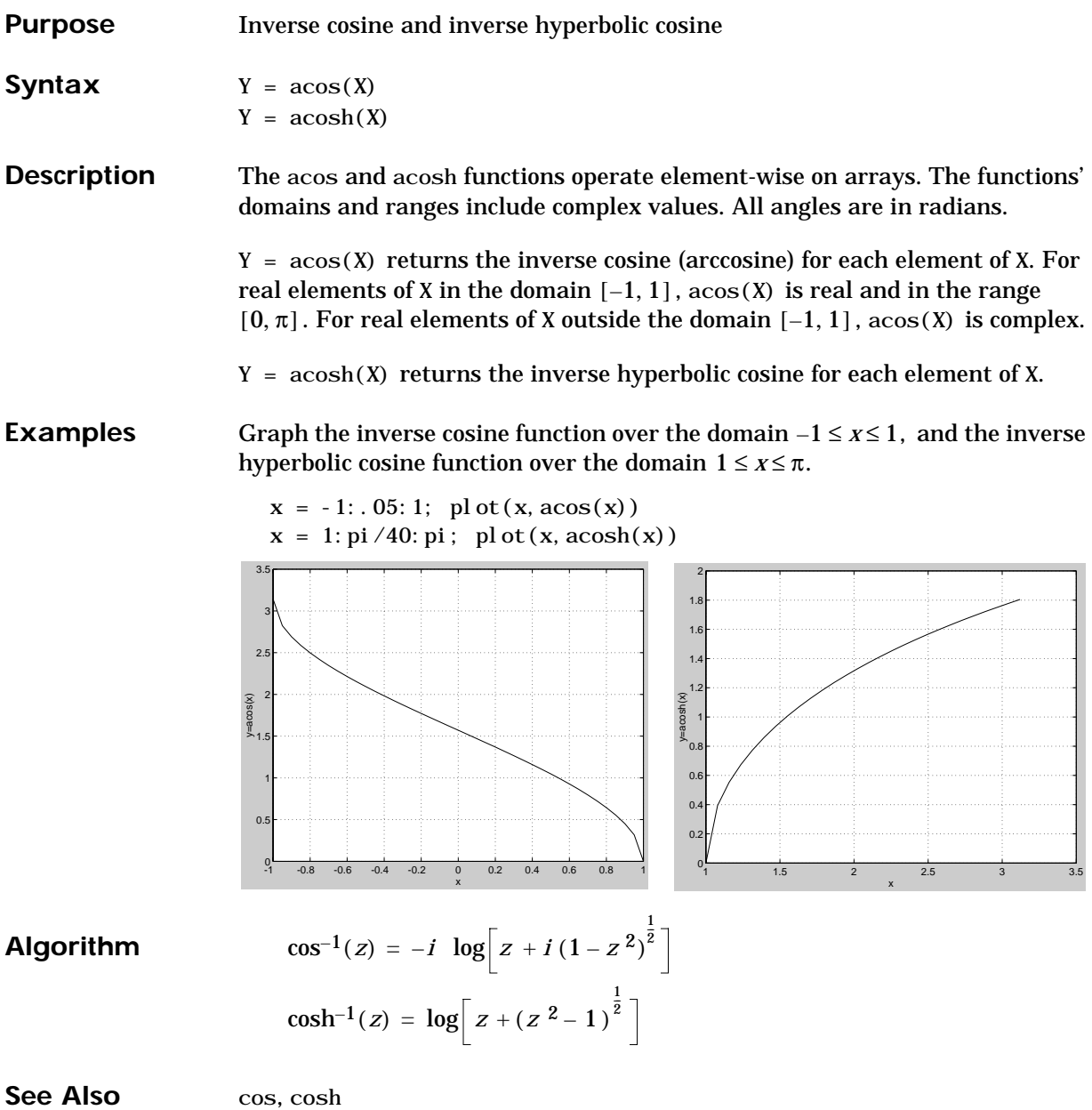

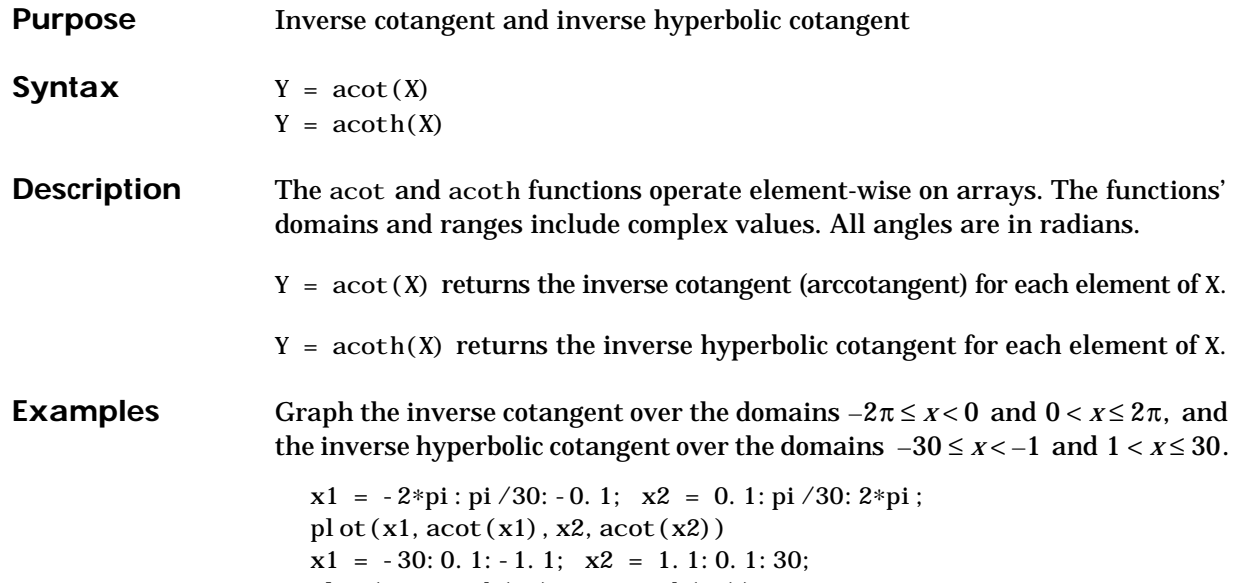

plot(x1, acoth(x1), x2, acoth(x2))

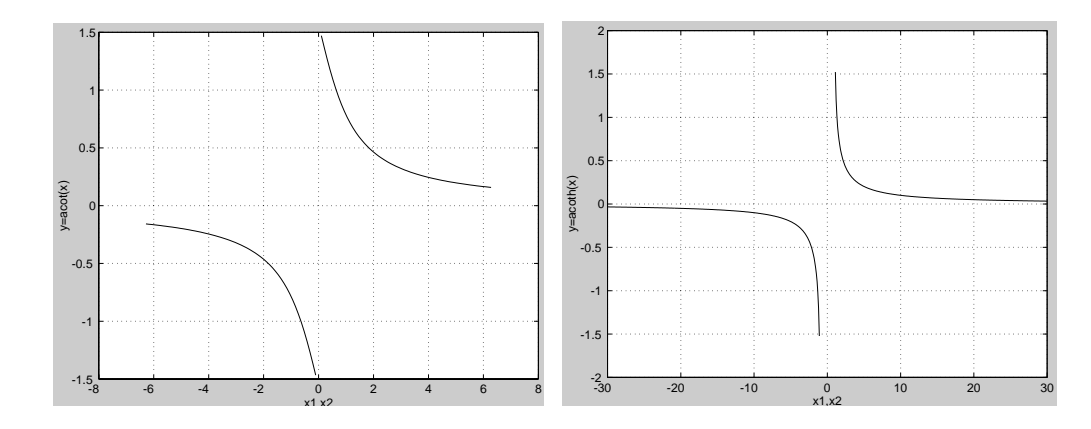

**Algorithm**

 $\cot^{-1}(z) = \tan^{-1}\left(\frac{1}{z}\right)$  $\coth^{-1}(z) = \tanh^{-1}(\frac{1}{z})$ 

See Also cot, coth

### **acsc, acsch**

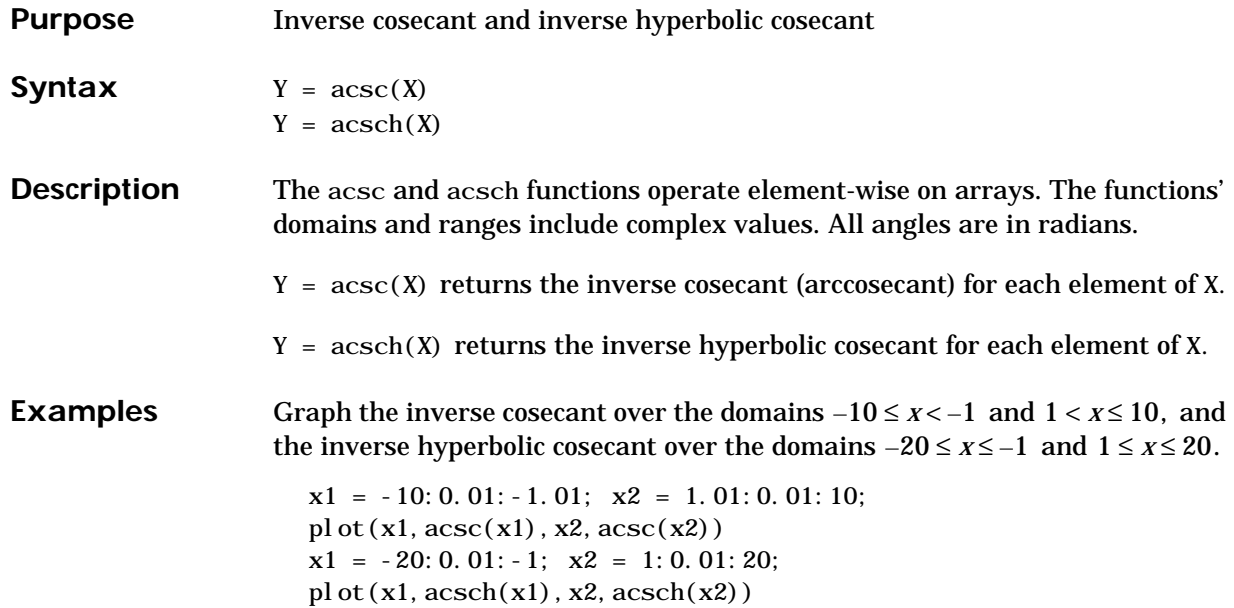

0 0.5 1 1.5  $y = acsc(x)$ 0.2 0.4 0.6 0.8 1

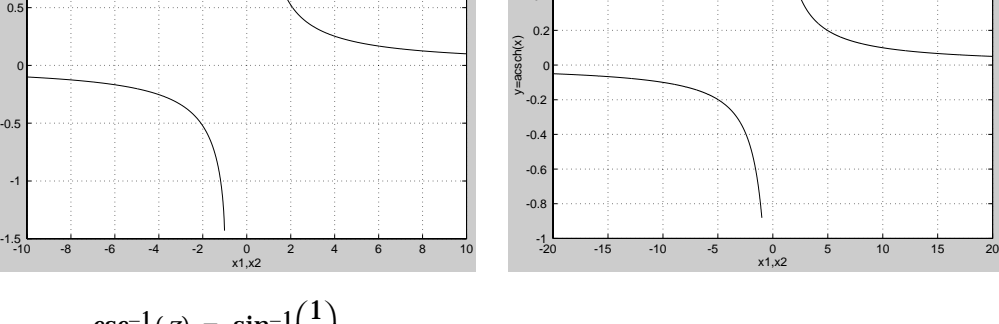

### **Algorithm**

-1

-0.5

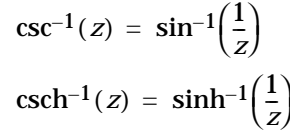

See Also csc, csch

### **addframe**

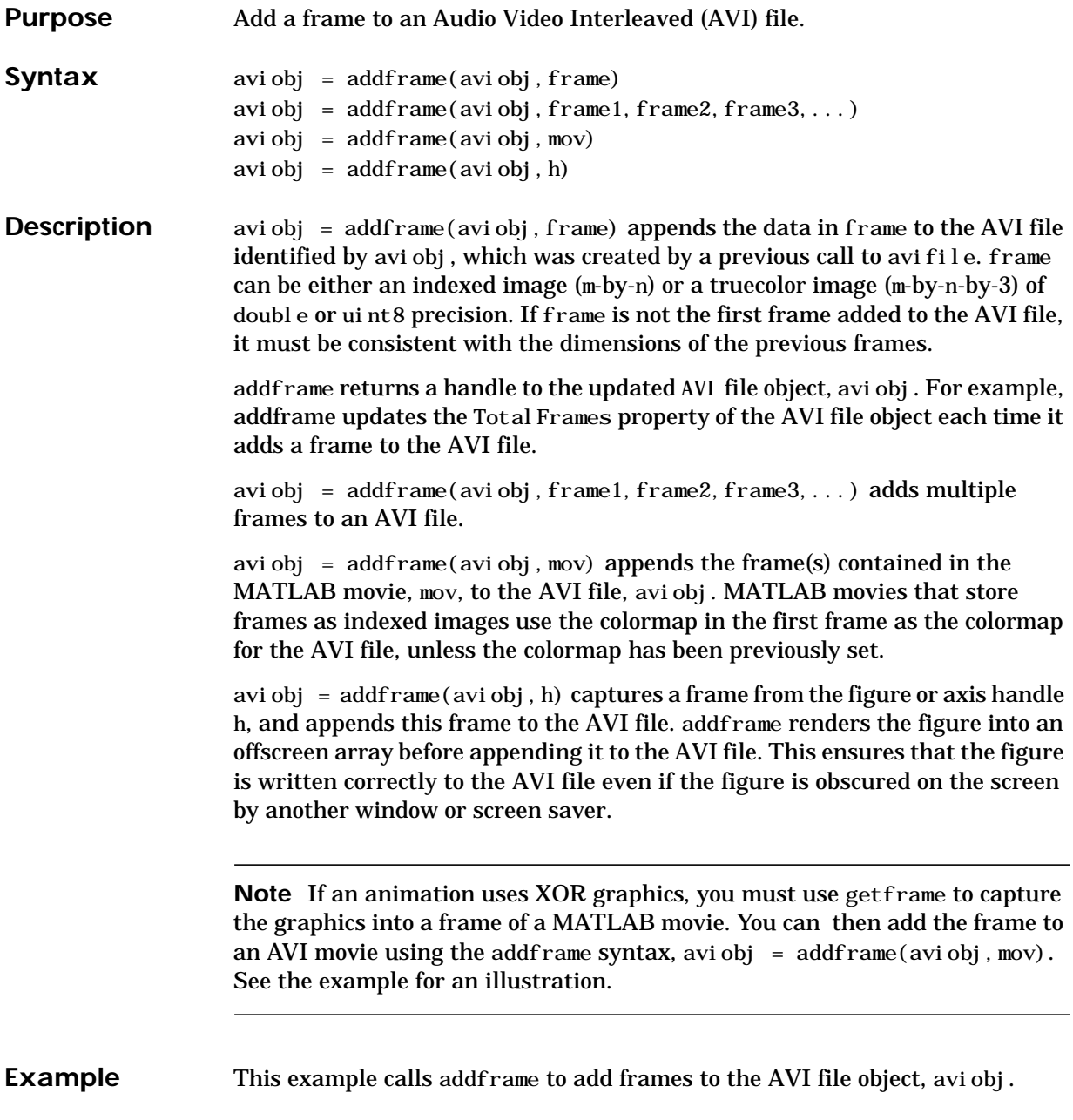

### **addframe**

```
fig=figure;
                   set(fig,'DoubleBuffer','on');
                   set(gca,'xlim',[-80 80],'ylim',[-80 80],...
                       'nextplot','replace','Visible','off')
                   aviobj = avifile('example.avi')
                   x = -pi : 1:pi;radius = 0: length(x);
                    for i=1: length(x)h = patch(sin(x)*radius(i),cos(x)*radius(i),...[abs(cos(x(i))) 0 0]);set(h,'EraseMode','xor');
                       frame = getframe(gca);aviobj = addframe(avi obj, frame);end
                    aviobj = close(aviobj);
See Also avifile, close, movie2avi
```
### **addpath**

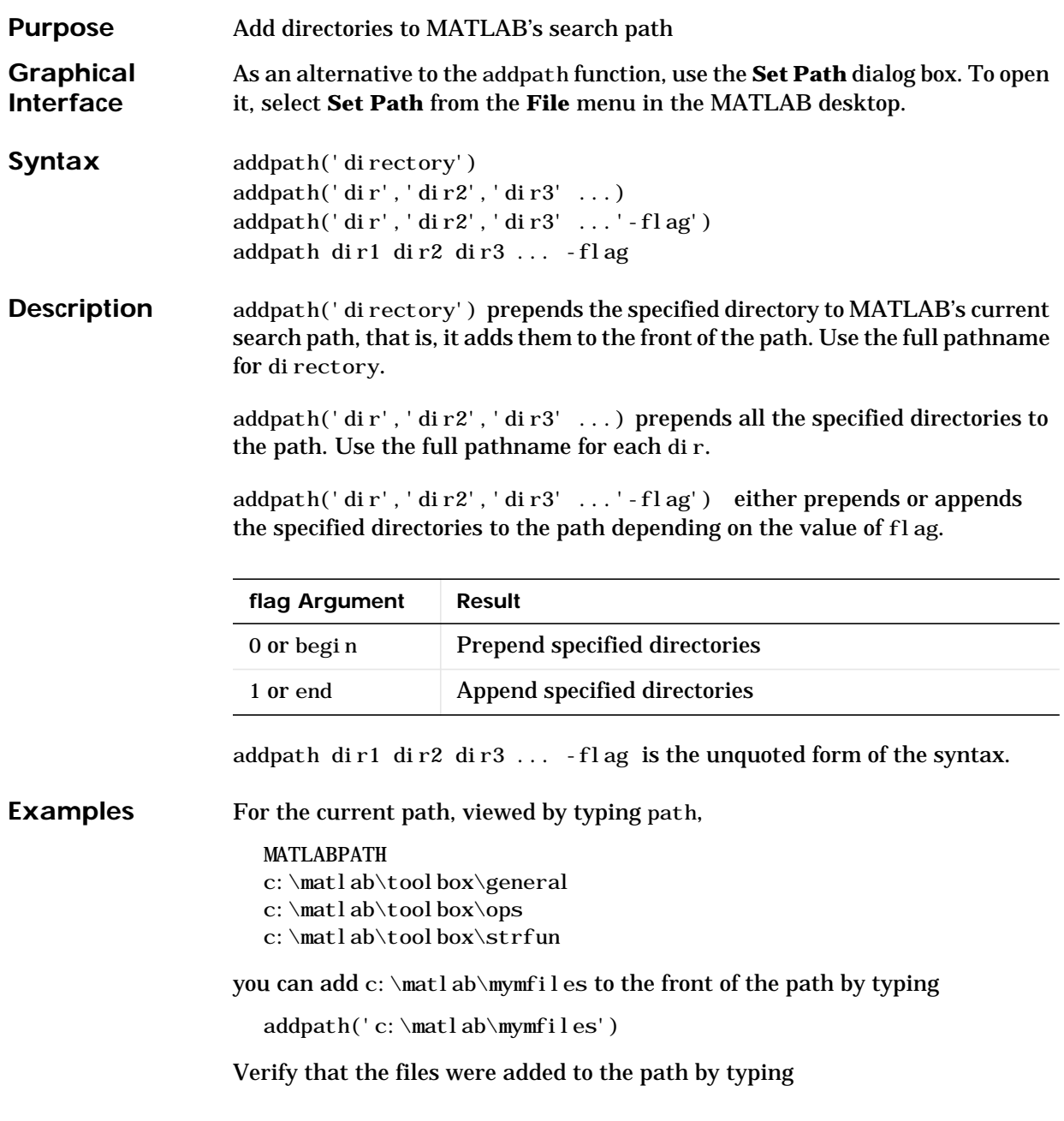

### **addpath**

path

#### and MATLAB returns

#### MATLABPATH

- c:\matlab\mymfiles
- c:\matlab\toolbox\general
- c:\matlab\toolbox\ops
- c:\matlab\toolbox\strfun

See Also path, pathtool, rehash, rmpath

**Purpose** Airy functions

**Syntax**  $W = ai ry(Z)$ 

 $W = airy(k, Z)$  $[W, ierr] = airy(k, Z)$ 

**Definition** The Airy functions form a pair of linearly independent solutions to:

$$
\frac{d^2W}{dZ^2} - ZW = 0
$$

The relationship between the Airy and modified Bessel functions is:

$$
Ai(Z) = \left[\frac{1}{\pi}\sqrt{Z/3}\right] K_{1/3}(\zeta)
$$
  
Bi(Z) =  $\sqrt{Z/3} [I_{-1/3}(\zeta) + I_{1/3}(\zeta)]$ 

where,

$$
\zeta=\frac{2}{3}Z^{3/2}
$$

**Description**  $W = ai ry(Z)$  returns the Airy function,  $Ai(Z)$ , for each element of the complex array Z.

 $W = ai ry(k, Z)$  returns different results depending on the value of k:

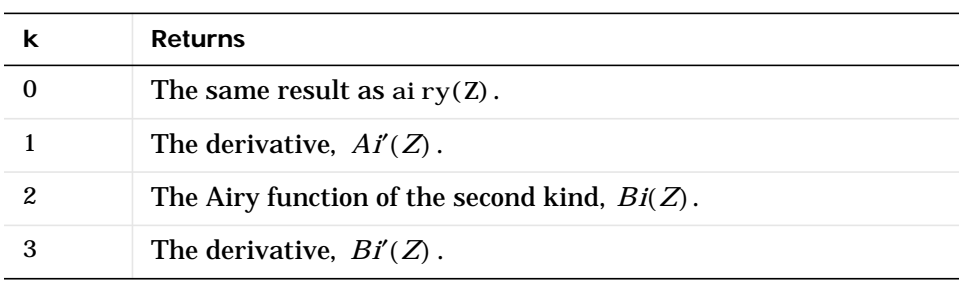

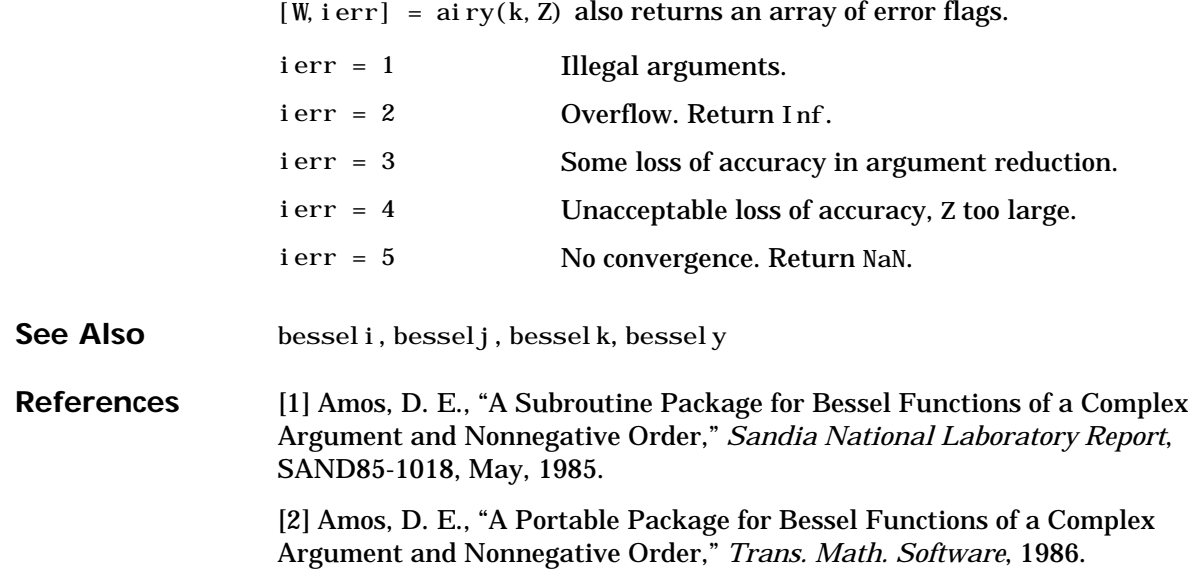

### **alim**

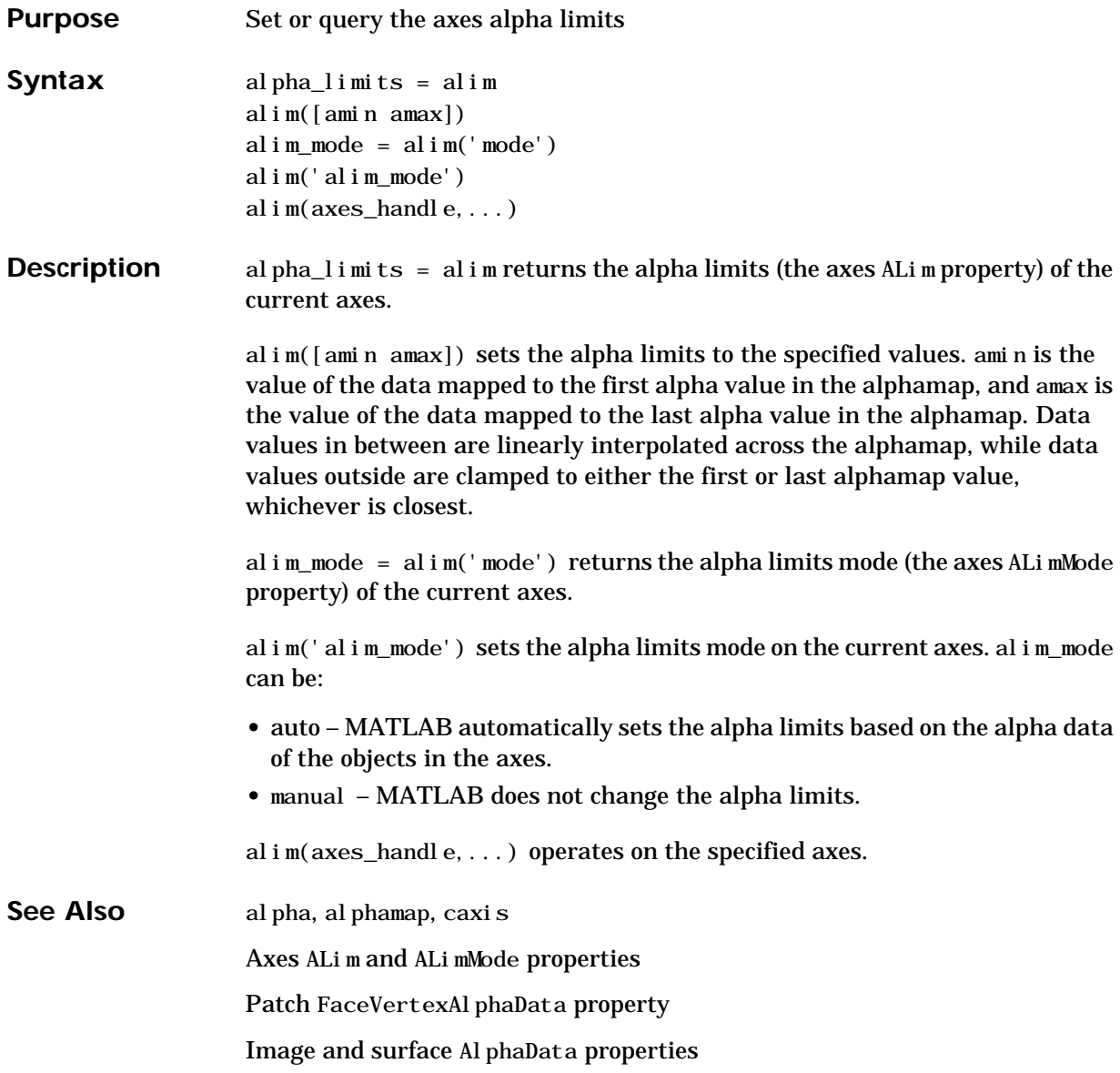

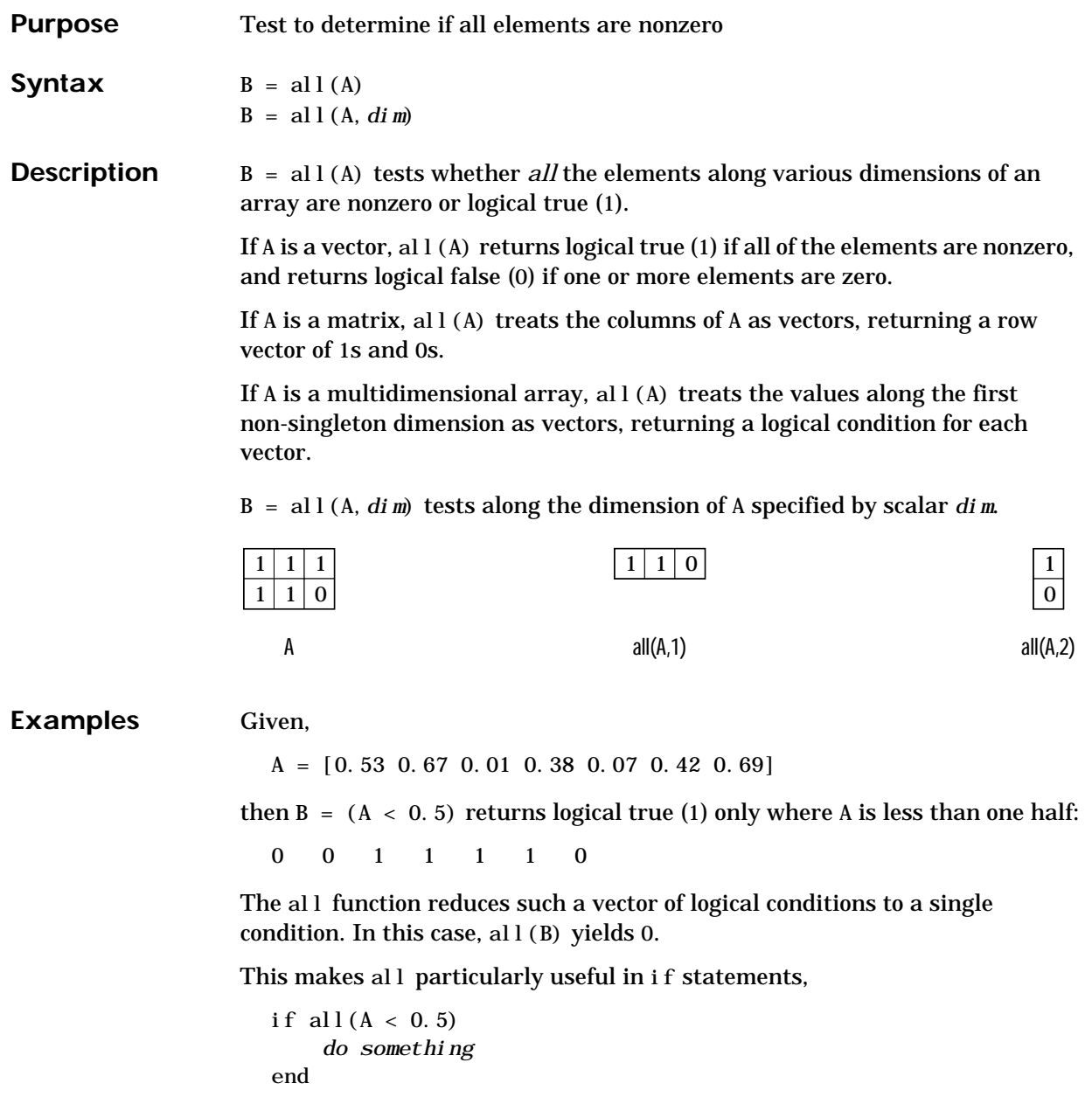

where code is executed depending on a single condition, not a vector of possibly conflicting conditions.

Applying the all function twice to a matrix, as in all (all(A)), always reduces it to a scalar condition.

```
all(all(eye(3)))ans =
    0
```
**See Also** any

The logical operators  $\&$ ,  $\vert$ ,  $\sim$ 

The relational operators  $\langle \xi, \xi \rangle = 1$ ,  $\langle \xi, \xi \rangle = \eta$ ,  $\eta = \eta$ 

The colon operator :

Other functions that collapse an array's dimensions include:

max, mean, median, min, prod, std, sum, trapz

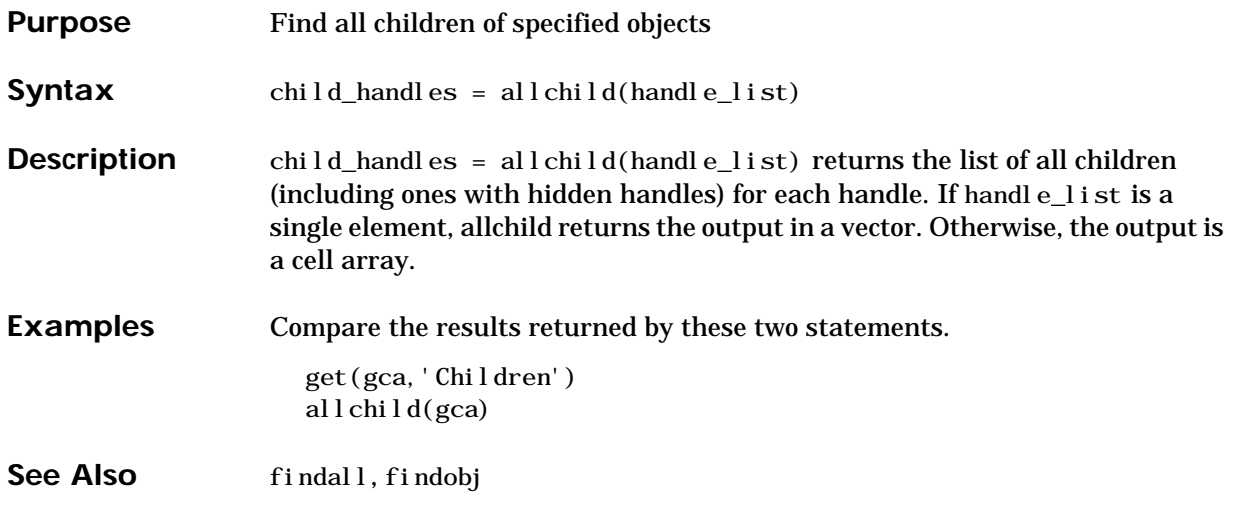

### **alpha**

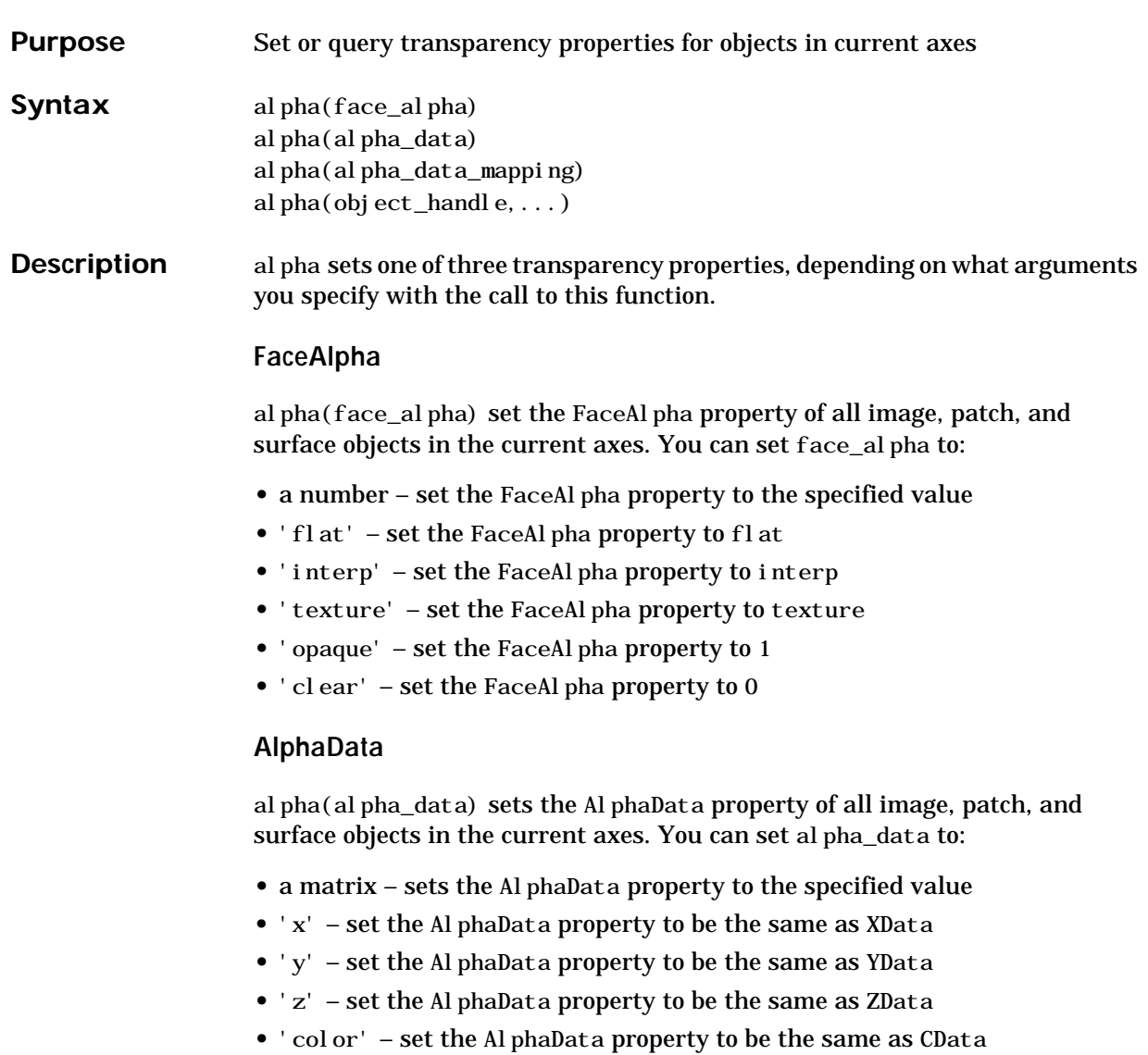

**•** 'rand' – set the AlphaData property to random values

#### **AlphaDataMapping**

alpha(alpha\_data\_mapping) sets the AlphaDataMapping property of all image, patch, and surface objects in the current axes. You can set alpha\_data\_mapping to:

- **•** 'scaled' set the AlphaDataMapping property to scaled
- 'direct' set the AlphaDataMapping property to direct
- **•** 'none' set the AlphaDataMapping property to none

al pha(obj ect\_handle, value) set the transparency property on the object identified by object\_handle.

**See Also** alim, alphamap Image: FaceAlpha, AlphaData, AlphaDataMapping Patch: FaceAl pha, Al phaData, Al phaDataMapping Surface: FaceAl pha, Al phaData, Al phaDataMapping

# **alphamap**

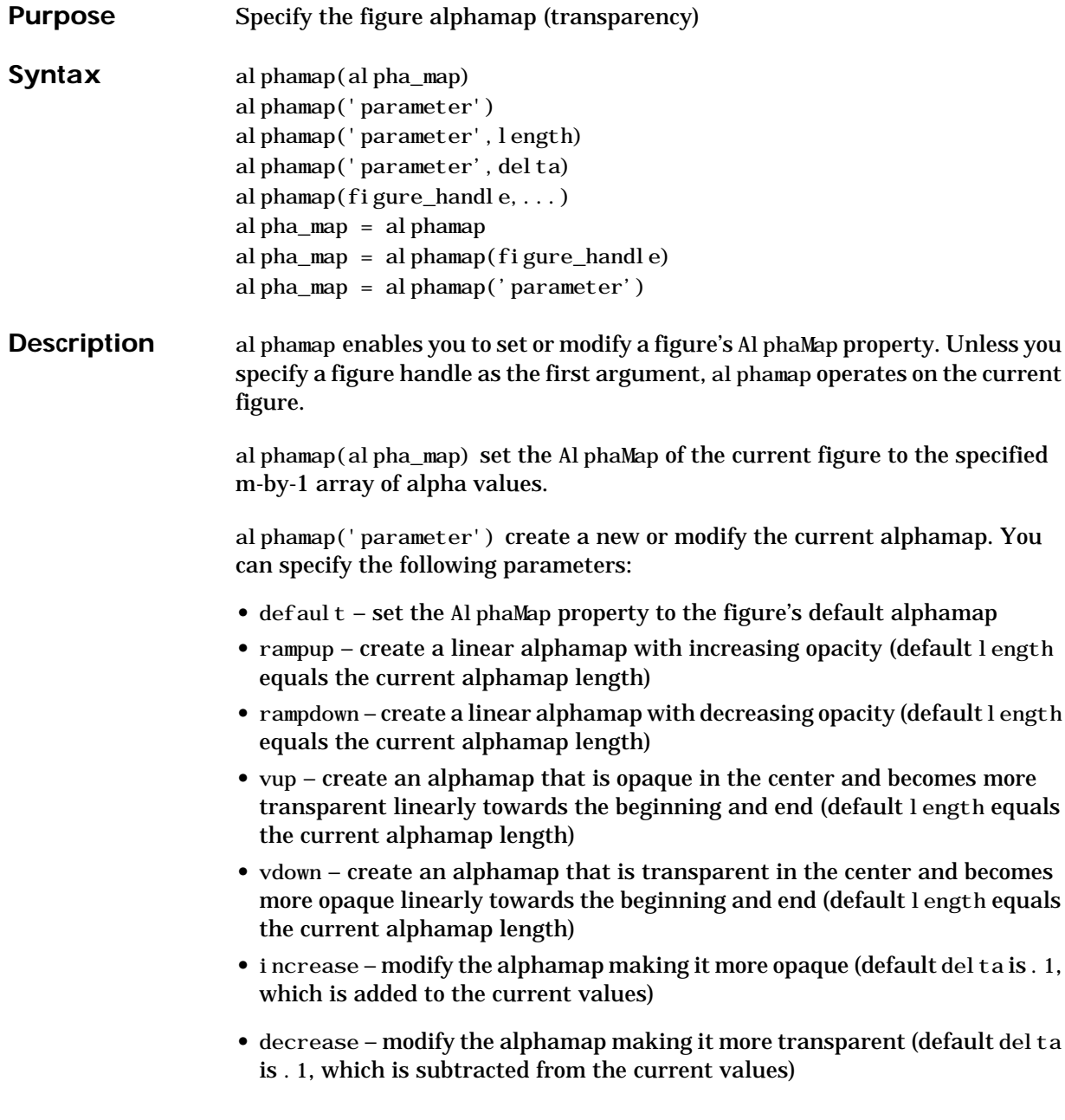

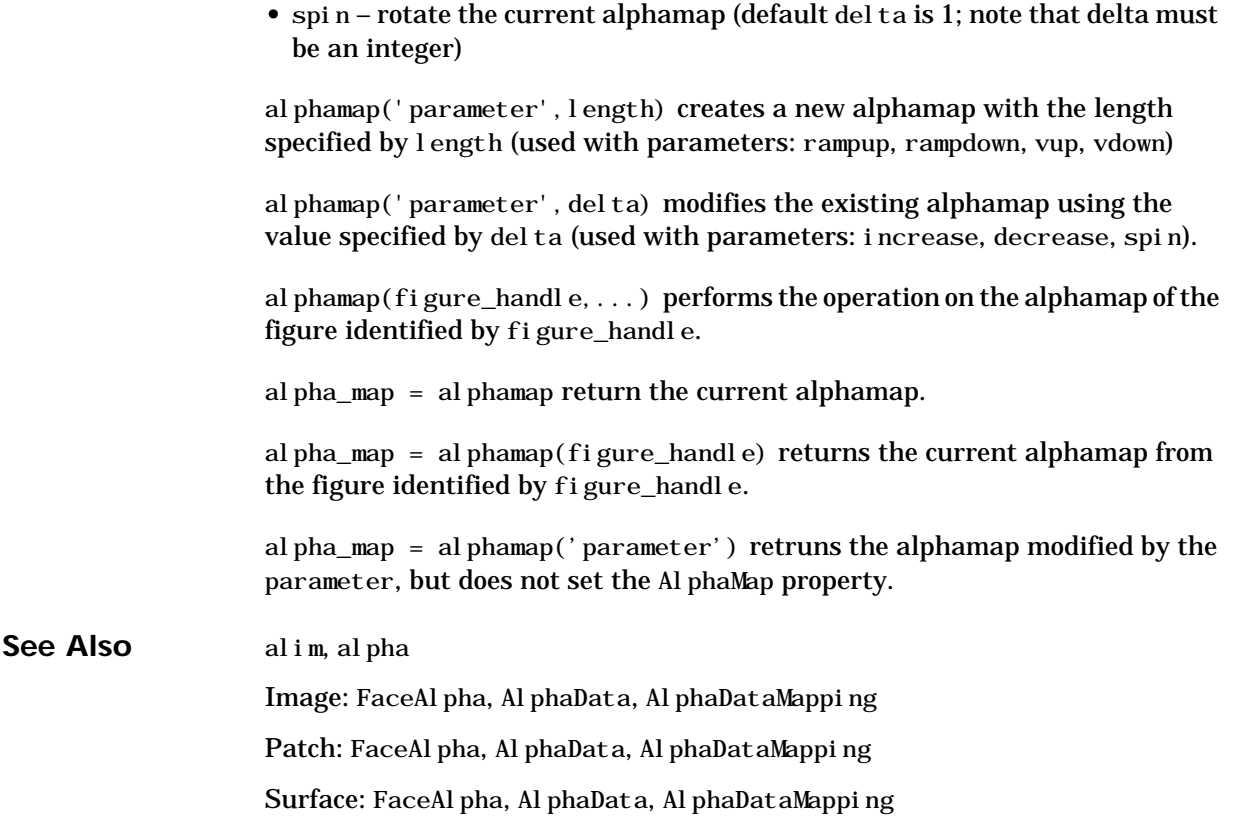

### **angle**

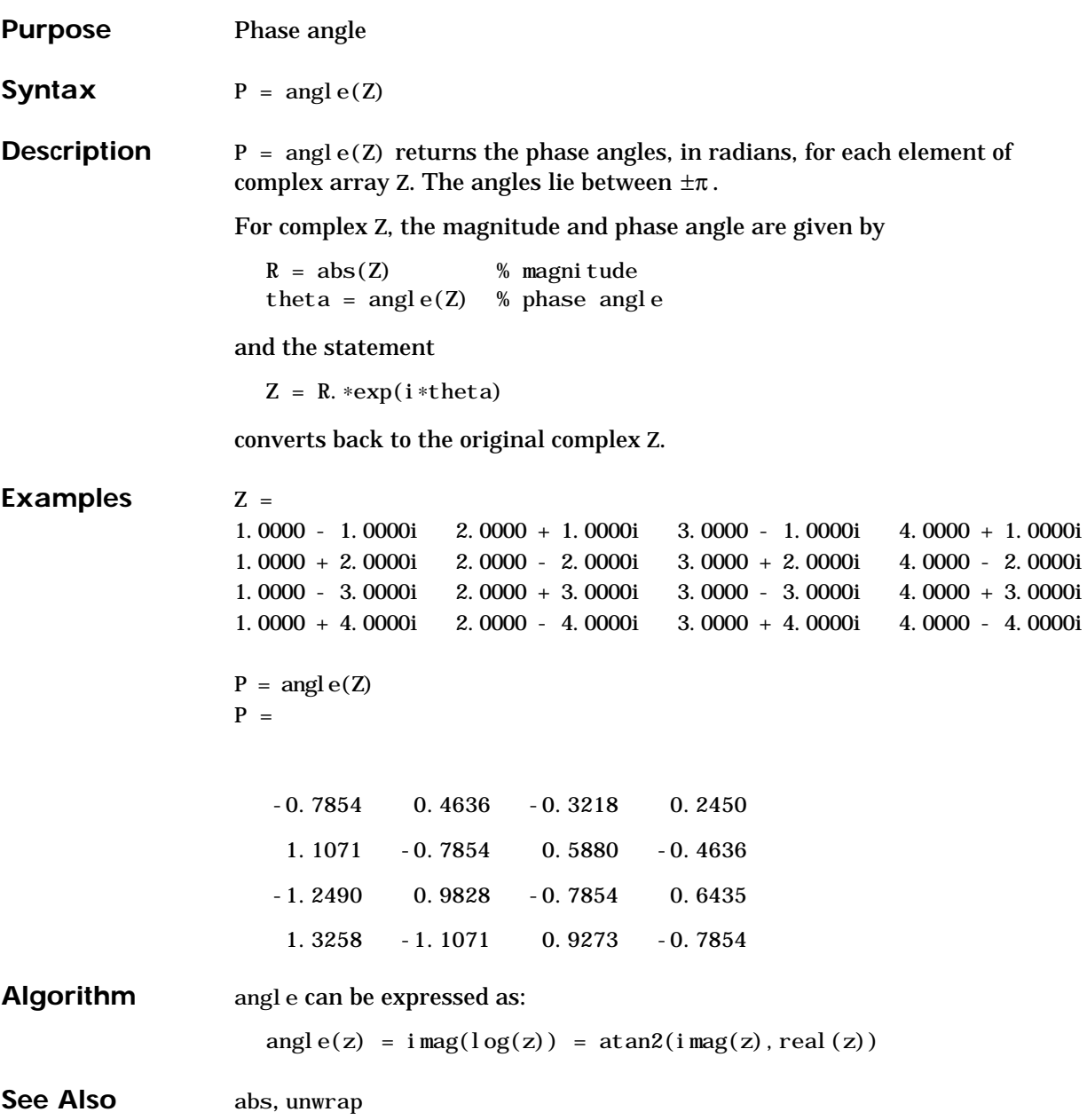
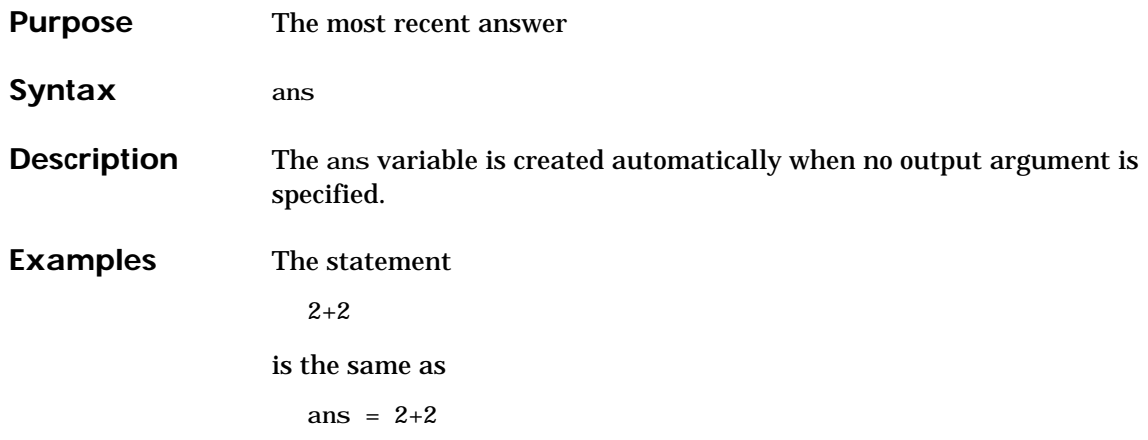

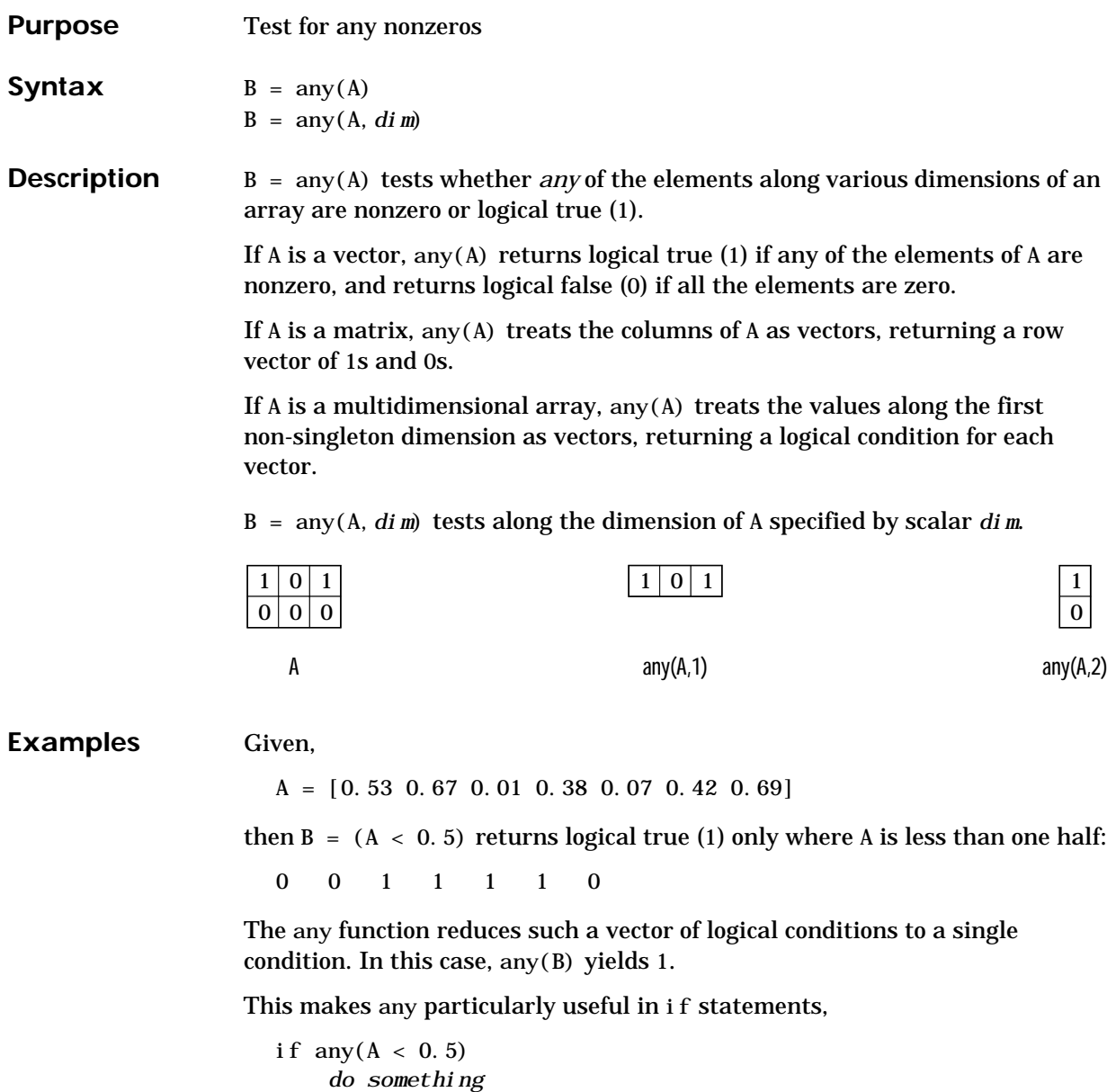

end

where code is executed depending on a single condition, not a vector of possibly conflicting conditions.

Applying the any function twice to a matrix, as in any( $any(A)$ ), always reduces it to a scalar condition.

```
any(\text{any}(\text{eye}(3)))ans =
     1
```
#### **See Also** all

The logical operators  $\&$ ,  $\vert$ ,  $\sim$ The relational operators  $\langle \xi, \xi \rangle = 1$ ,  $\langle \xi, \xi \rangle = \eta$ ,  $\eta = \eta$ 

The colon operator :

Other functions that collapse an array's dimensions include:

max, mean, median, min, prod, std, sum, trapz

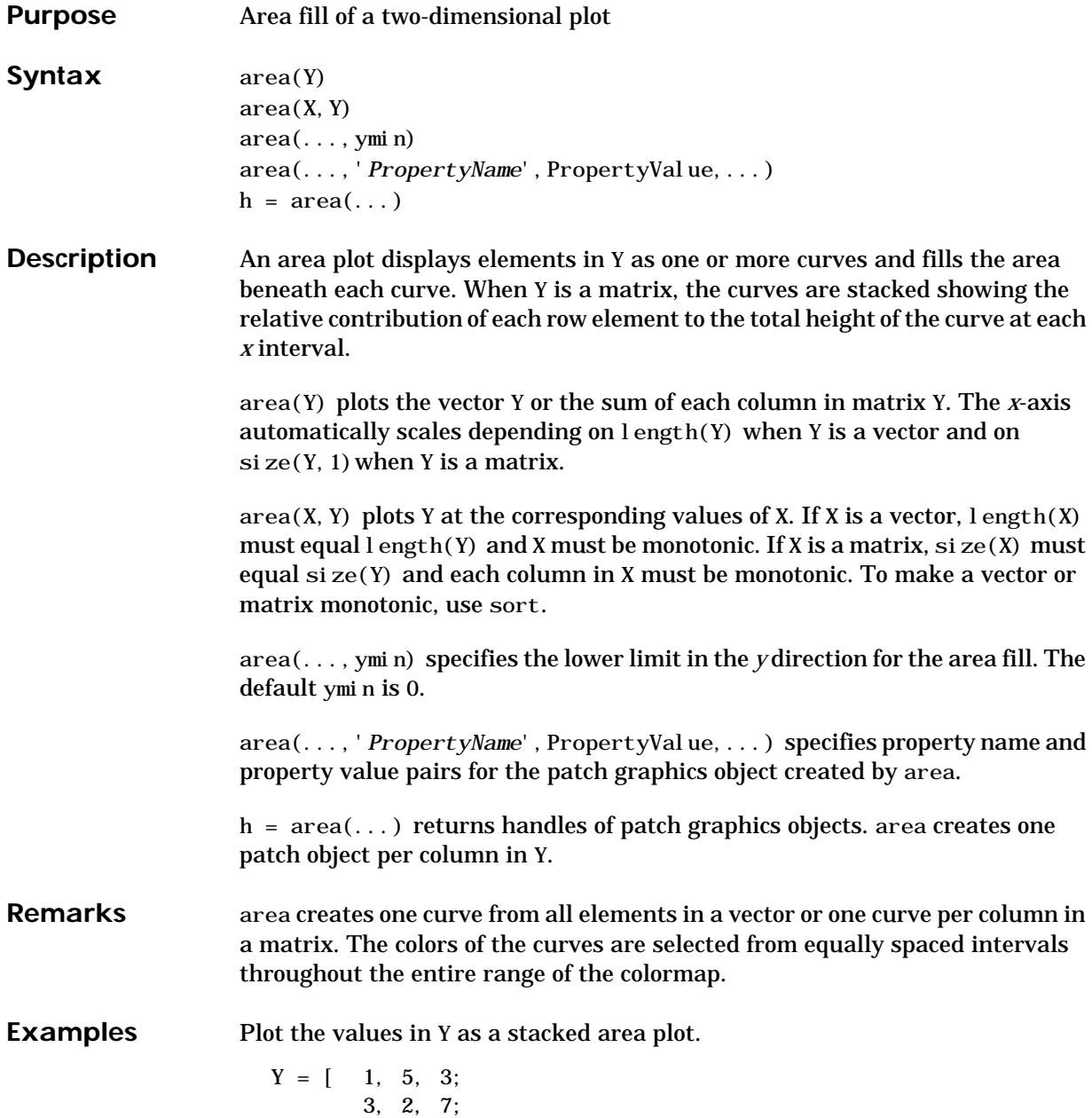

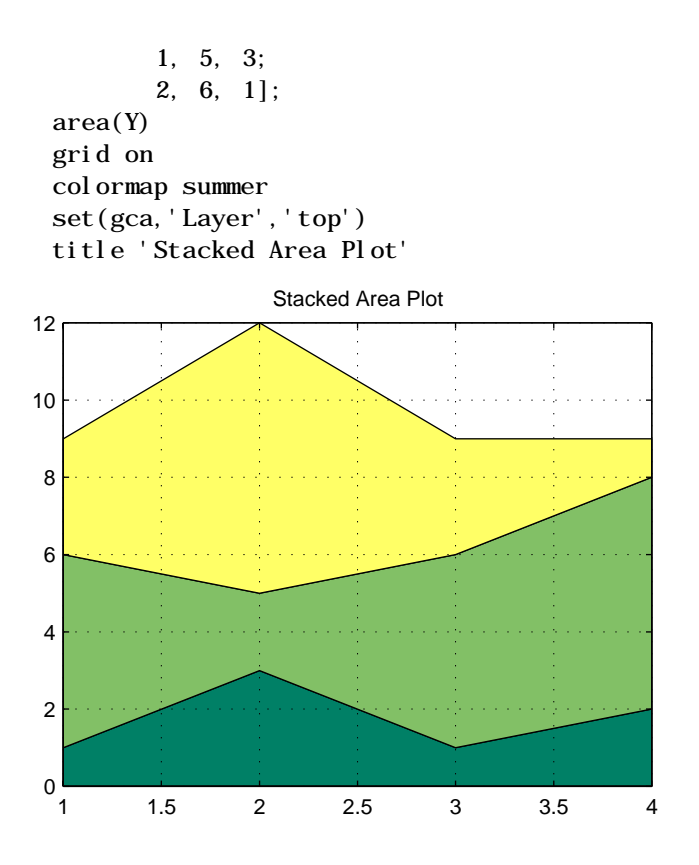

See Also plot

# **Arithmetic Operators + - \* / \ ^ '**

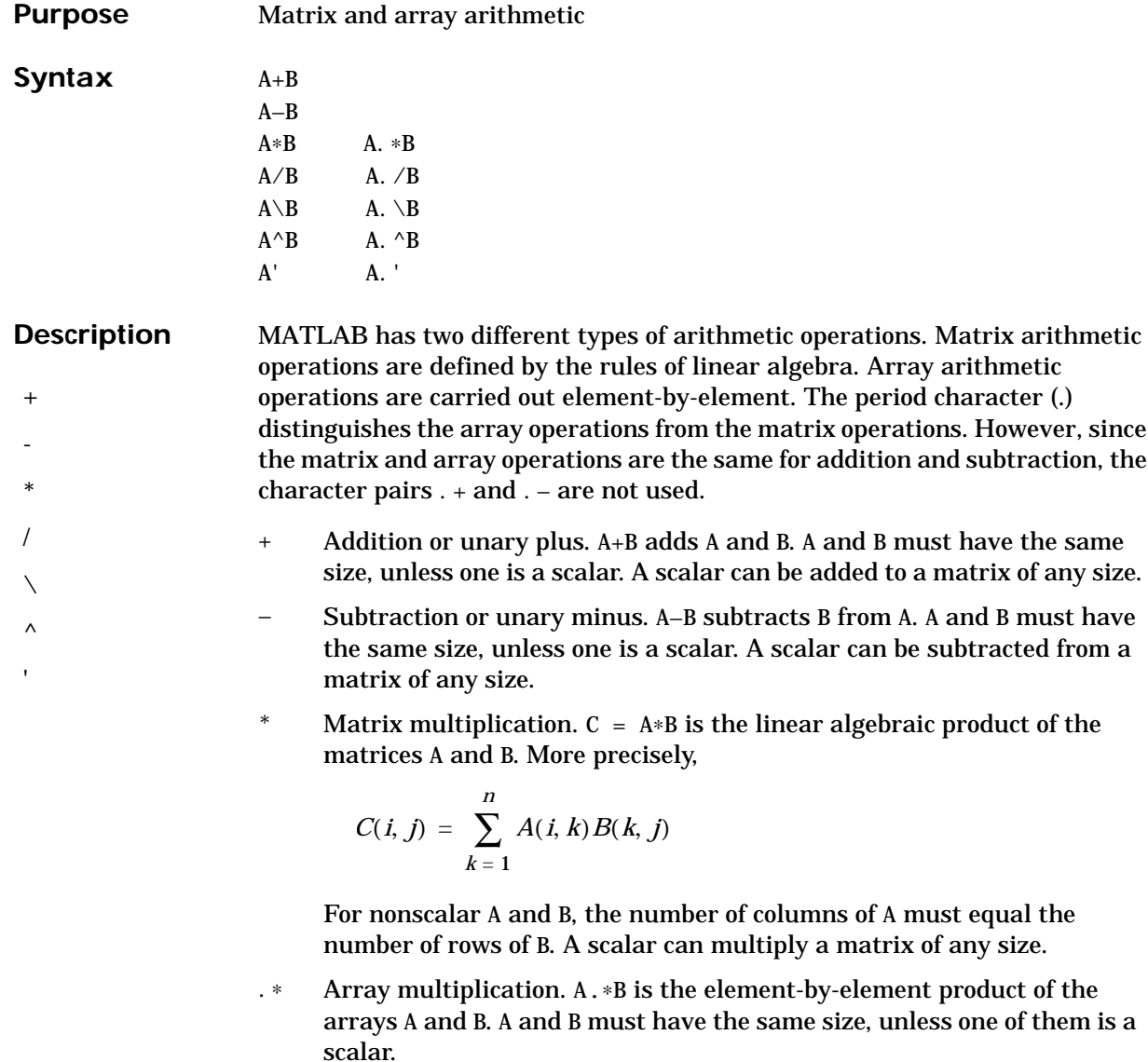

/ Slash or matrix right division. B/A is roughly the same as B∗inv(A). More precisely,  $B/A = (A' \setminus B')'$ . See  $\setminus$ .

- . / Array right division. A. /B is the matrix with elements  $A(i, j) / B(i, j)$ . A and B must have the same size, unless one of them is a scalar.
- $\setminus$  Backslash or matrix left division. If A is a square matrix, A $\setminus$ B is roughly the same as  $i \text{nv}(A) * B$ , except it is computed in a different way. If A is an n-by-n matrix and B is a column vector with n components, or a matrix with several such columns, then  $X = A\ B$  is the solution to the equation  $AX = B$  computed by Gaussian elimination (see "Algorithm" for details). A warning message prints if A is badly scaled or nearly singular.

If A is an m-by-n matrix with  $m \sim$  n and B is a column vector with m components, or a matrix with several such columns, then  $X = A\ B$  is the solution in the least squares sense to the under- or overdetermined system of equations  $AX = B$ . The effective rank, k, of A, is determined from the QR decomposition with pivoting (see "Algorithm" for details). A solution X is computed which has at most k nonzero components per column. If  $k < n$ , this is usually not the same solution as pinv(A) \*B, which is the least squares solution with the smallest norm,  $||X||$ .

- $\therefore$  Array left division. A.  $\setminus$ B is the matrix with elements B(i, j)/A(i, j). A and B must have the same size, unless one of them is a scalar.
- $^{\wedge}$  Matrix power.  $X^{\wedge}$  is X to the power p, if p is a scalar. If p is an integer, the power is computed by repeated multiplication. If the integer is negative, X is inverted first. For other values of p, the calculation involves eigenvalues and eigenvectors, such that if  $[V, D] = ei g(X)$ , then  $X^{\wedge}p = V*D. \wedge p/V.$

If x is a scalar and P is a matrix,  $x^{\wedge}P$  is x raised to the matrix power P using eigenvalues and eigenvectors.  $X^{\wedge}P$ , where X and P are both matrices, is an error.

- . ^ Array power. A. ^B is the matrix with elements  $A(i,j)$  to the  $B(i,j)$ power. A and B must have the same size, unless one of them is a scalar.
- $\mathbf{r}_\perp$  Matrix transpose. A' is the linear algebraic transpose of A. For complex matrices, this is the complex conjugate transpose.
- .' Array transpose. A.' is the array transpose of A. For complex matrices, this does not involve conjugation.

**Remarks** The arithmetic operators have M-file function equivalents, as shown:

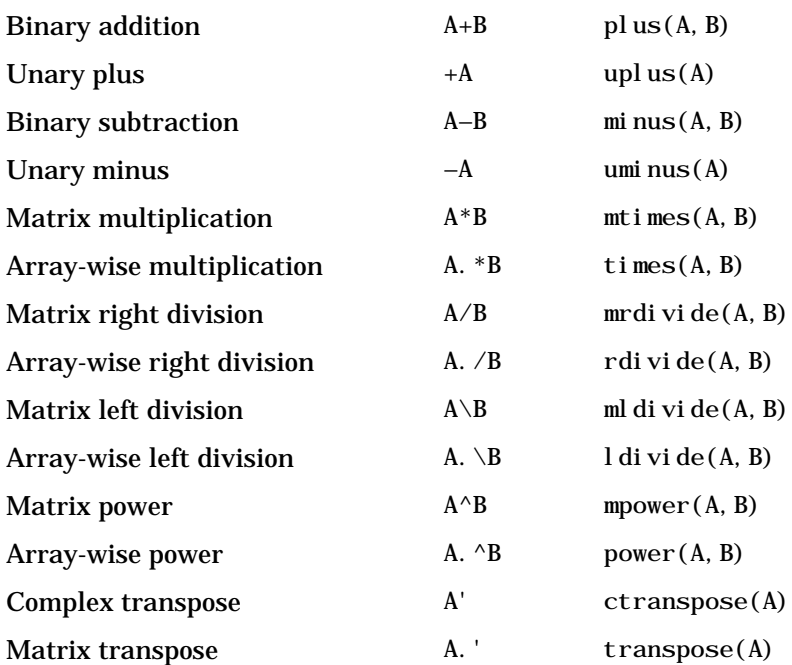

### **Examples** Here are two vectors, and the results of various matrix and array operations on them, printed with format rat.

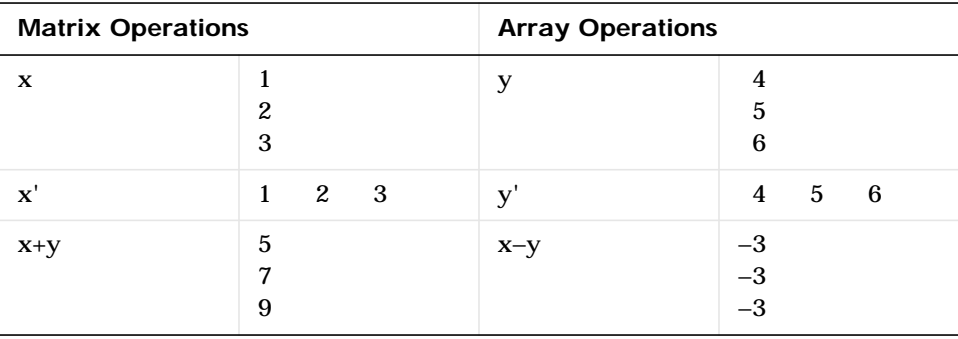

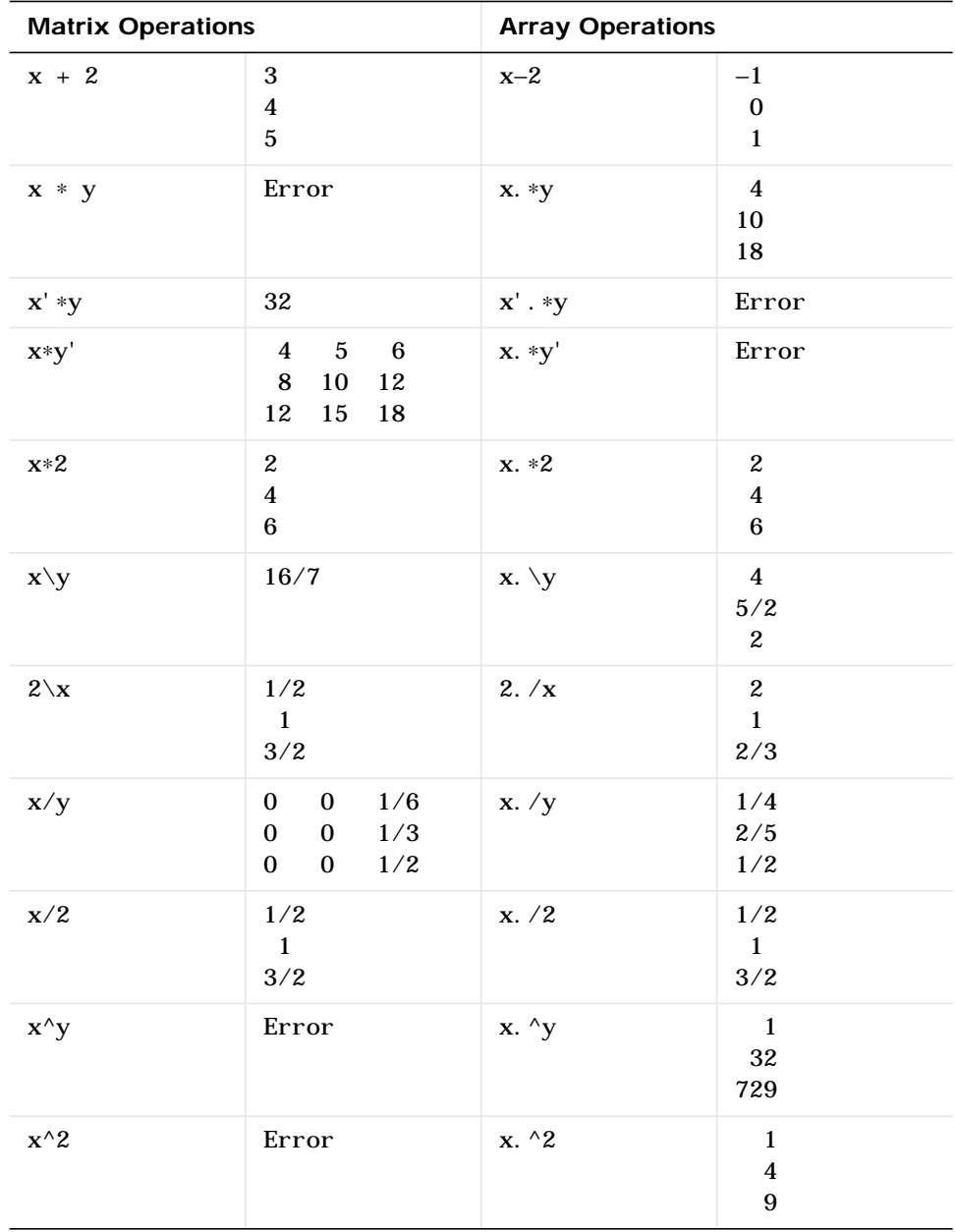

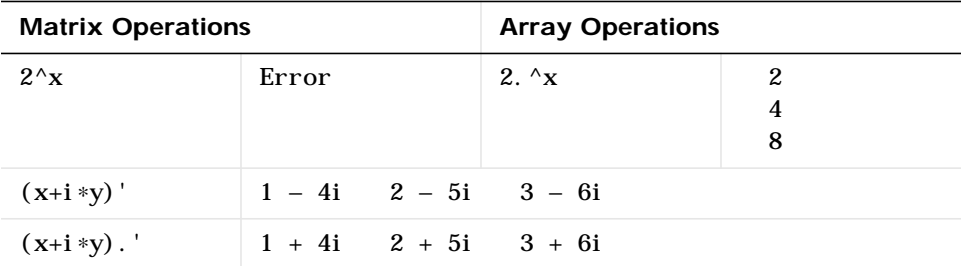

**Algorithm** The specific algorithm used for solving the simultaneous linear equations denoted by  $X = A\ B$  and  $X = B/A$  depends upon the structure of the coefficient matrix A.

- **•** If A is a triangular matrix, or a permutation of a triangular matrix, then X can be computed quickly by a permuted backsubstitution algorithm. The check for triangularity is done for full matrices by testing for zero elements and for sparse matrices by accessing the sparse data structure. Most nontriangular matrices are detected almost immediately, so this check requires a negligible amount of time.
- **•** If A is symmetric, or Hermitian, and has positive diagonal elements, then a Cholesky factorization is attempted (see chol). If A is found to be positive definite, the Cholesky factorization attempt is successful and requires less than half the time of a general factorization. Nonpositive definite matrices are usually detected almost immediately, so this check also requires little time. If successful, the Cholesky factorization is

 $A = R' * R$ 

where R is upper triangular. The solution X is computed by solving two triangular systems,

 $X = R \setminus (R' \setminus B)$ 

If A is sparse, a symmetric minimum degree preordering is applied (see symmmd and spparms). The algorithm is:

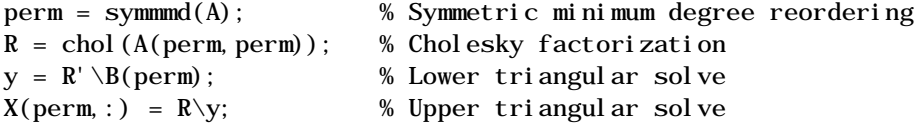

- **•** If A is Hessenberg, it is reduced to an upper triangular matrix and that system is solved via substitution.
- **•** If A is square, but not a permutation of a triangular matrix, or is not Hermitian with positive elements, or the Cholesky factorization fails, then a general triangular factorization is computed by Gaussian elimination with partial pivoting (see lu). This results in

 $A = L*U$ 

where L is a permutation of a lower triangular matrix and U is an upper triangular matrix. Then X is computed by solving two permuted triangular systems.

 $X = U \setminus (L \setminus B)$ 

If A is sparse, a nonsymmetric minimum degree preordering is applied (see colmmd and spparms). The algorithm is

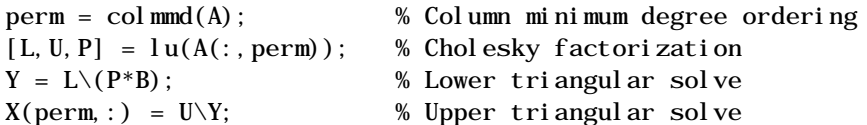

**•** If A is not square and is full, then Householder reflections are used to compute an orthogonal-triangular factorization.

 $A*P = Q*R$ 

where P is a permutation, Q is orthogonal and R is upper triangular (see qr). The least squares solution X is computed with

 $X = P*(R\setminus (Q'*B))$ 

**•** If A is not square and is sparse, then MATLAB computes a least squares solution using the sparse qr factorization of A.

**Note** Backslash is not implemented for A not square, sparse, and complex.

MATLAB uses LAPACK routines to compute the various full matrix factorizations:

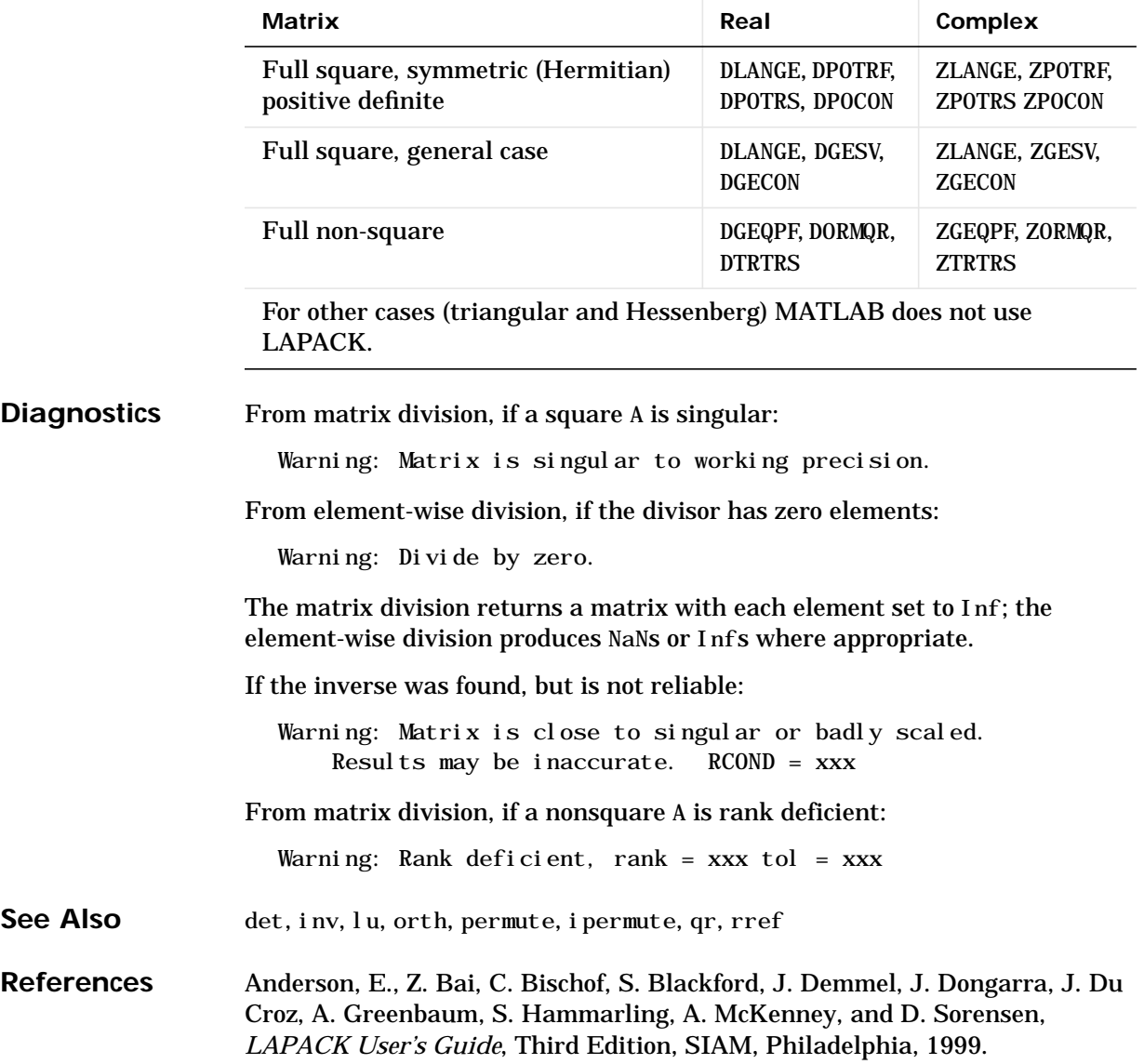

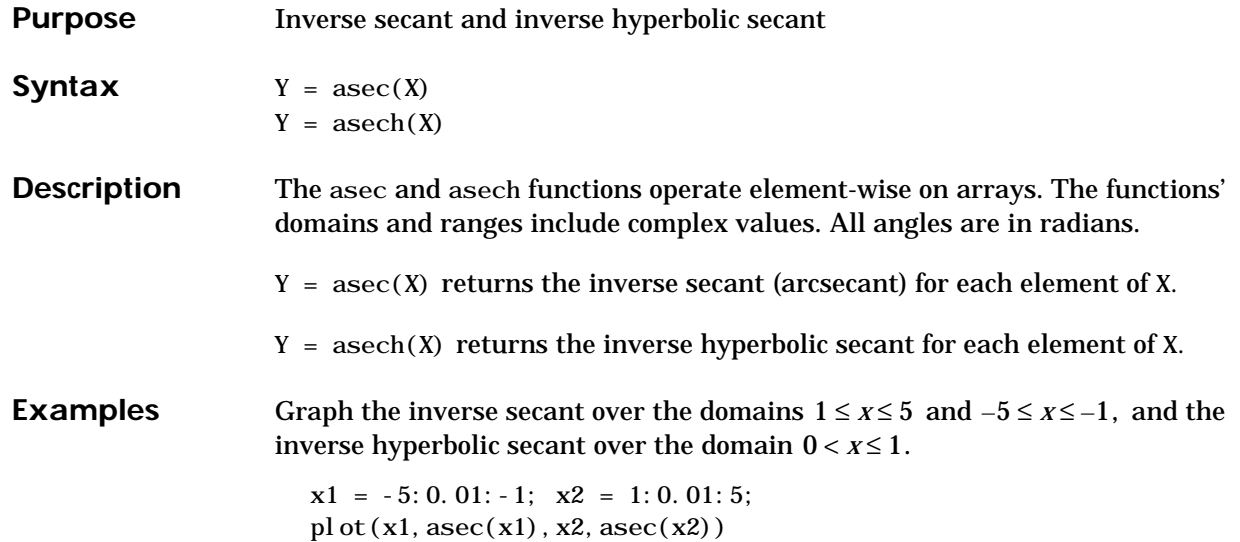

 $x = 0.01:0.001:1; \text{ plot}(x, asech(x))$ 

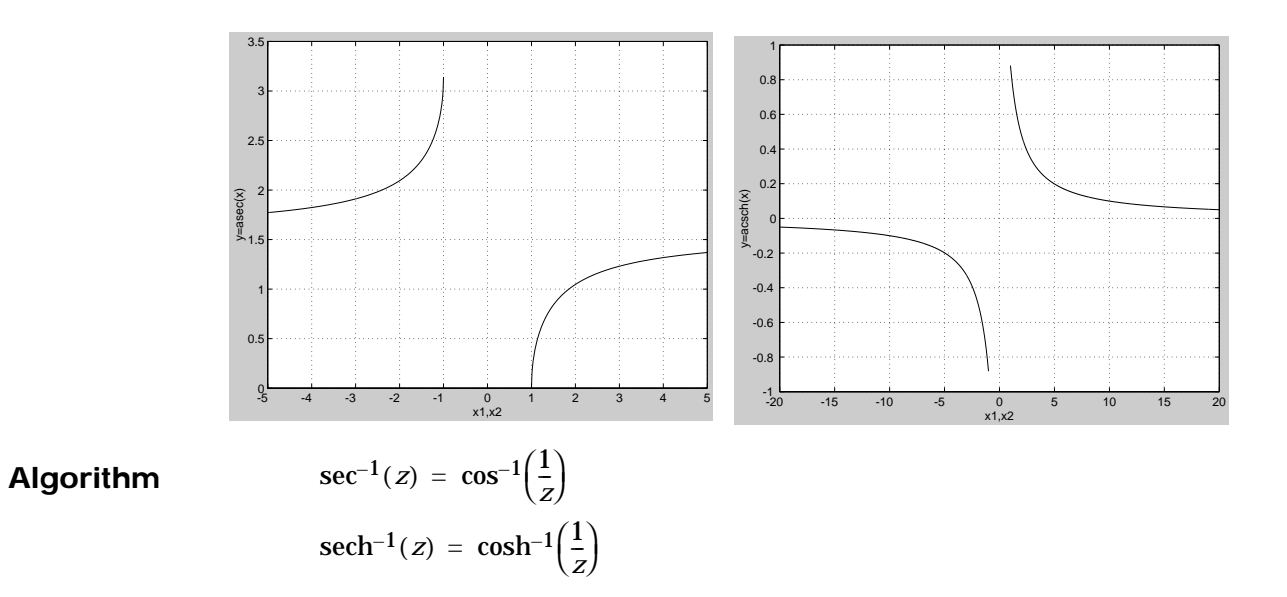

See Also sec, sech

# **asin, asinh**

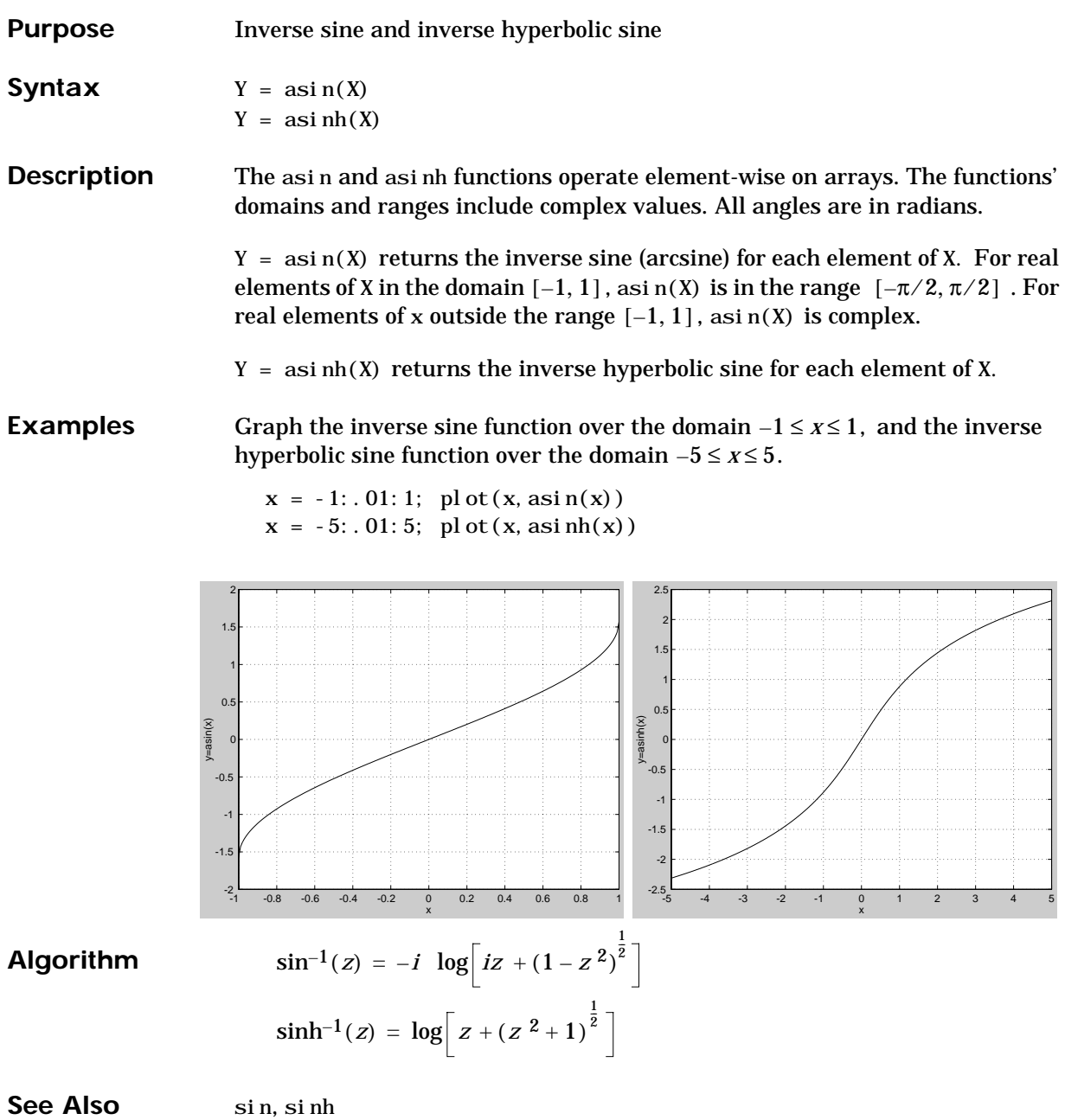

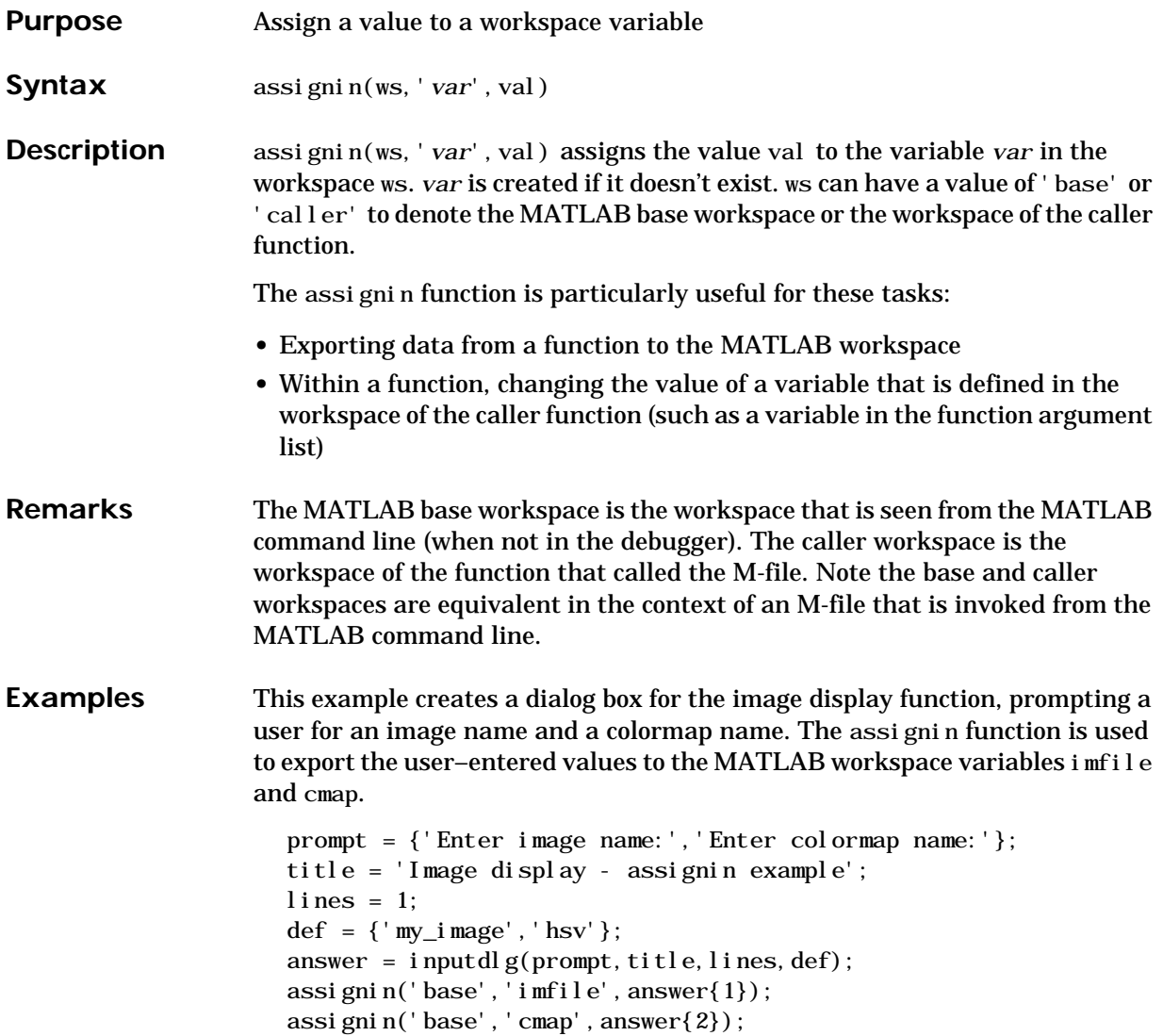

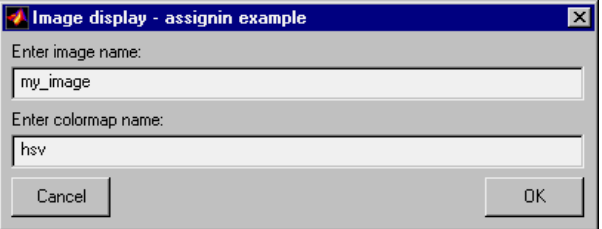

See Also evalin

**Purpose** Inverse tangent and inverse hyperbolic tangent **Syntax**  $Y = \text{atan}(X)$  $Y = \text{atanh}(X)$ **Description** The atan and atanh functions operate element-wise on arrays. The functions' domains and ranges include complex values. All angles are in radians.  $Y = \text{atan}(X)$  returns the inverse tangent (arctangent) for each element of X. For real elements of X, at an(X) is in the range  $[-\pi/2, \pi/2]$  .  $Y = \text{atanh}(X)$  returns the inverse hyperbolic tangent for each element of X. **Examples** Graph the inverse tangent function over the domain  $-20 \le x \le 20$ , and the inverse hyperbolic tangent function over the domain  $-1 < x < 1$ .

> $x = -20:0.01:20;$  plot(x, atan(x))  $x = -0.99: 0.01: 0.99;$  plot(x, atanh(x))

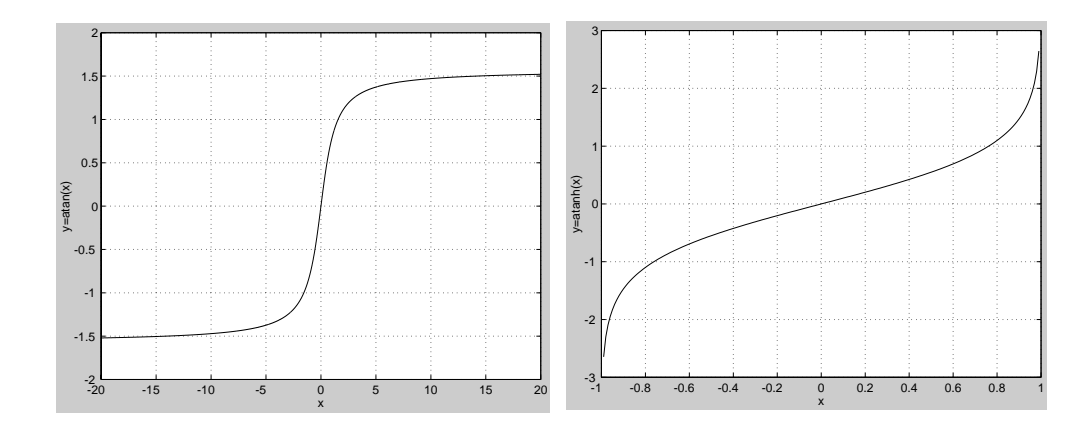

#### **Algorithm**

 $\tan^{-1}(z) = \frac{i}{2} \log \left( \frac{i+z}{i-z} \right)$  $\tanh^{-1}(z) = \frac{1}{2} \log \left( \frac{1+z}{1-z} \right)$ 

**See Also** atan2, tan, tanh

# **atan2**

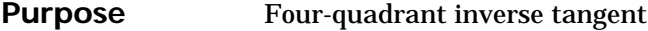

**Syntax**  $P = \text{atan2}(Y, X)$ 

**Description**  $P = \text{atan2}(Y, X)$  returns an array P the same size as X and Y containing the element-by-element, four-quadrant inverse tangent (arctangent) of the real parts of Y and X. Any imaginary parts are ignored.

> Elements of P lie in the closed interval [-pi,pi], where pi is MATLAB's floatingpoint representation of  $\pi$  . The specific quadrant is determined by  $\mathrm{si} \, \mathrm{gn}(\mathrm{Y})\,$  and  $\operatorname{si} \operatorname{gn}(X)$ :

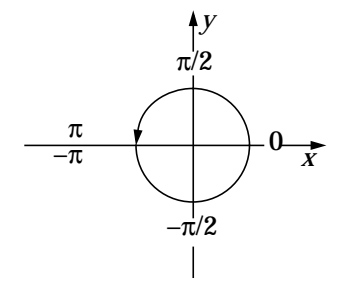

This contrasts with the result of  $atan(Y/X)$ , which is limited to the interval  $[-\pi/2, \pi/2]$  , or the right side of this diagram.

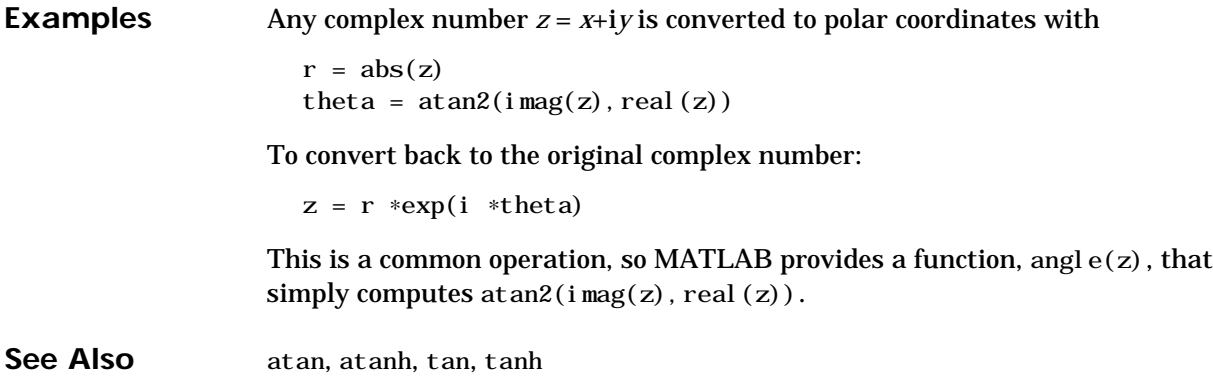

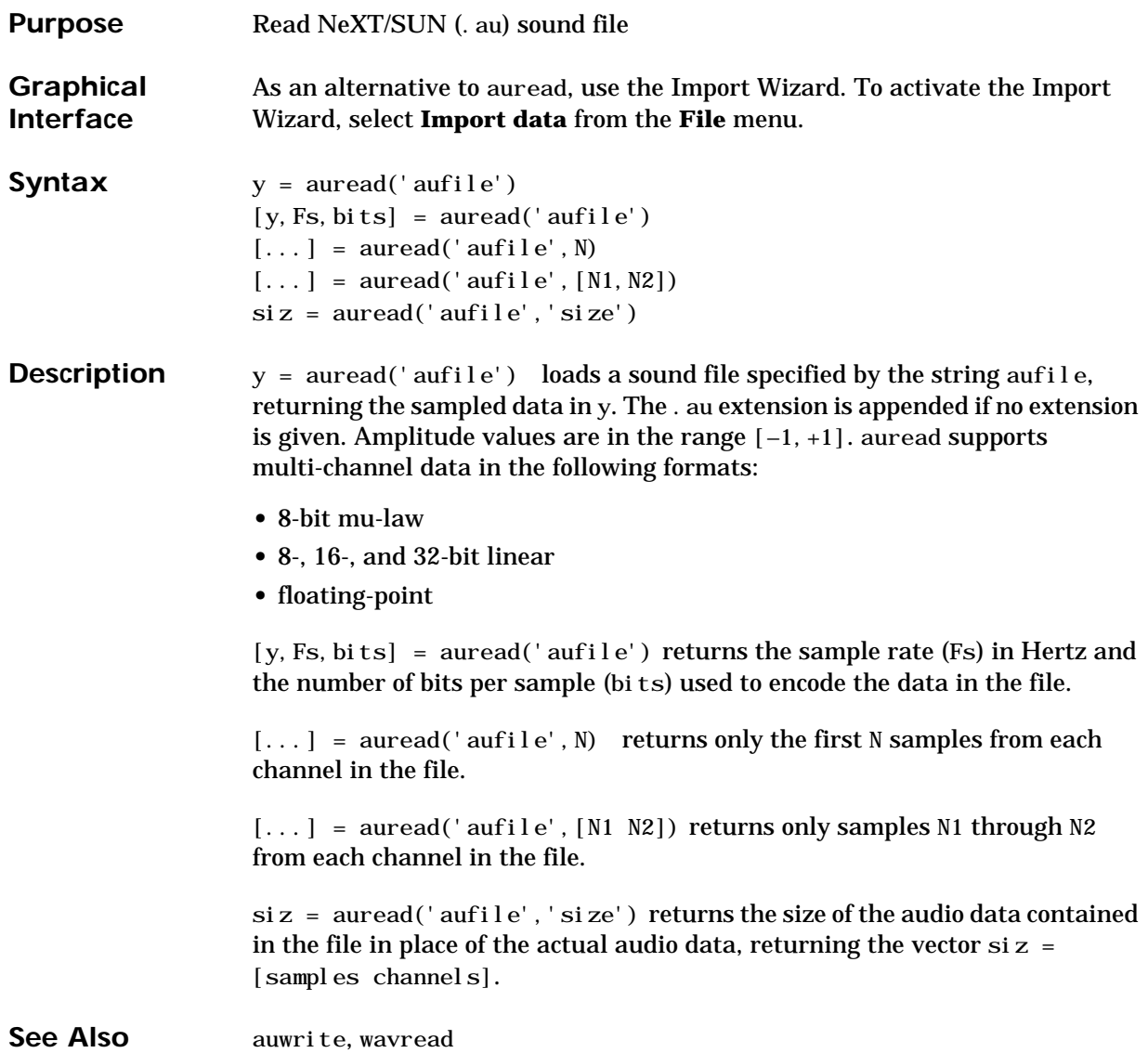

# **auwrite**

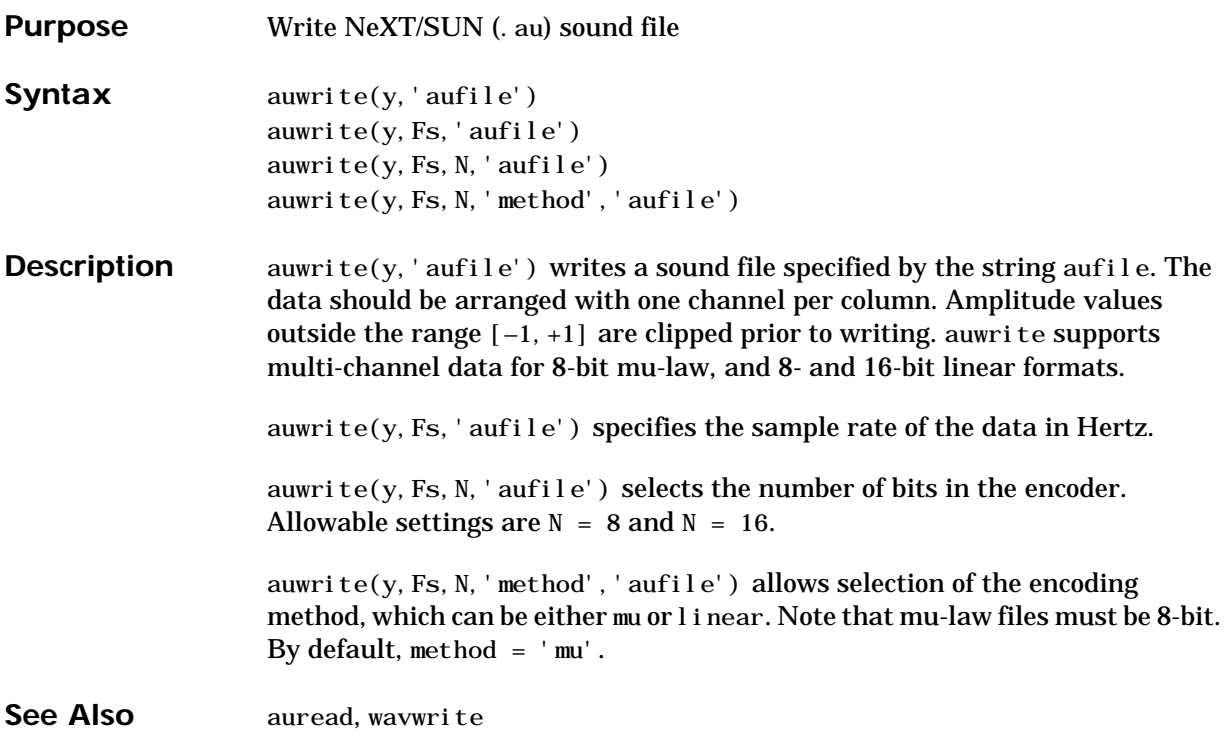

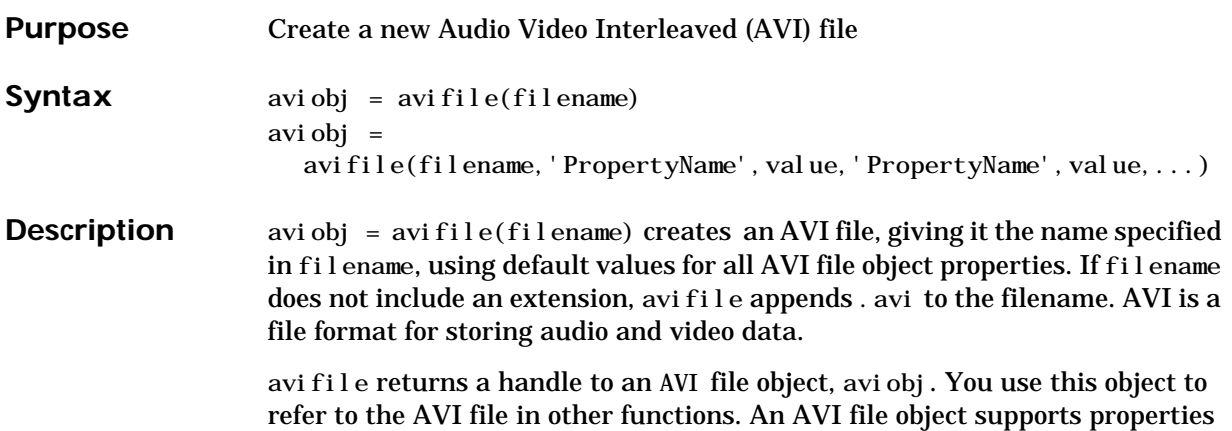

and methods that control aspects of the AVI file created. aviobj = avifile(filename,'Param',Value,'Param',Value,...) creates

an AVI file with the specified parameter settings. This table lists available parameters.

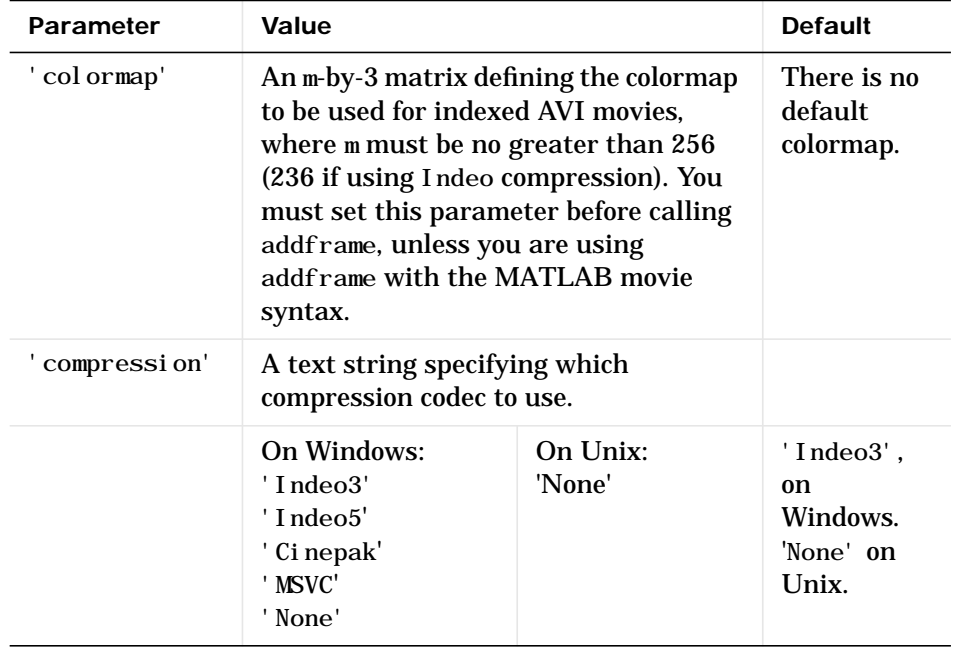

### **avifile**

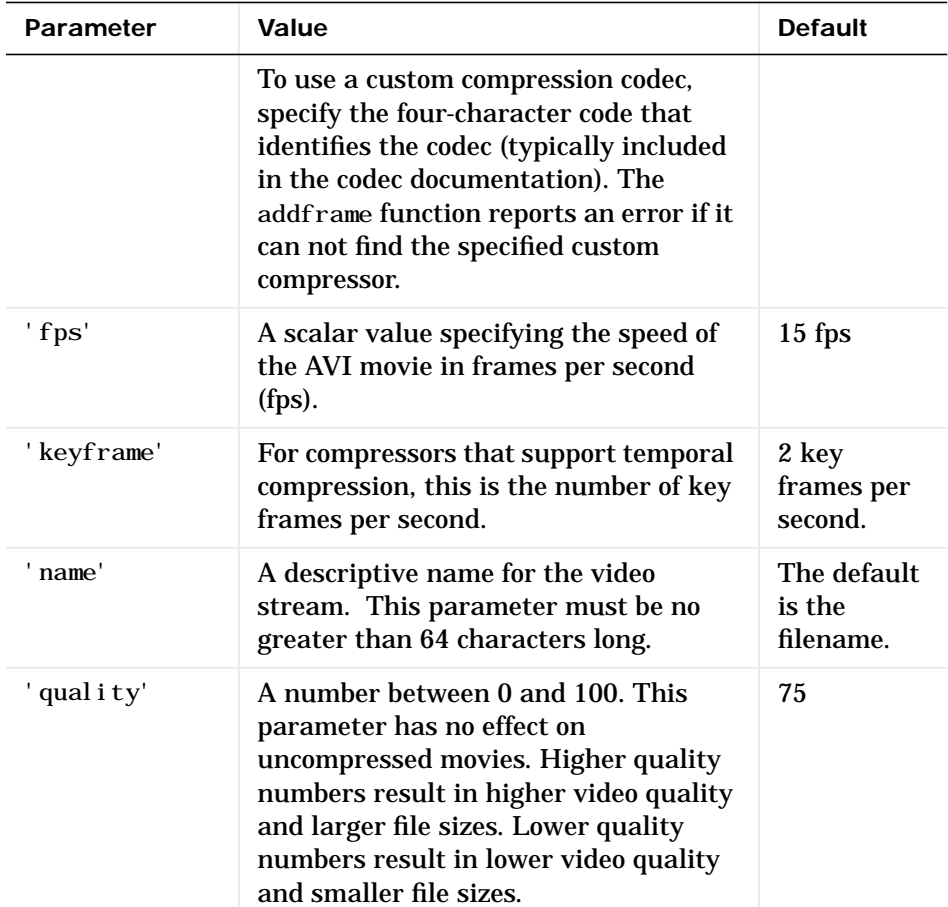

You can also use structure syntax to set AVI file object properties. For example, to set the quality property to 100 use the following syntax:

> aviobj =  $avifile(filename)$ ; aviobj.Quality = 100;

**Example** This example shows how to use the avi file function to create the AVI file example.avi.

> fig=figure; set(fig,'DoubleBuffer','on');

```
set(gca, 'xlim', [-80 80], 'ylim', [-80 80],...
      'NextPlot', 'replace', 'Visible', 'off')
mov = avifile('example.avi')x = -pi : 1:pi;radius = 0: length(x);
for i=1: length(x)h = patch(sin(x) * radius(i), cos(x) * radius(i),...[abs(cos(x(i))) 0 0]);set(h,'EraseMode','xor');
   F = getframe(gca);mov = addframe(mov, F);end
mov = close(mov);
```
See Also addframe, close, movie2avi

# **aviinfo**

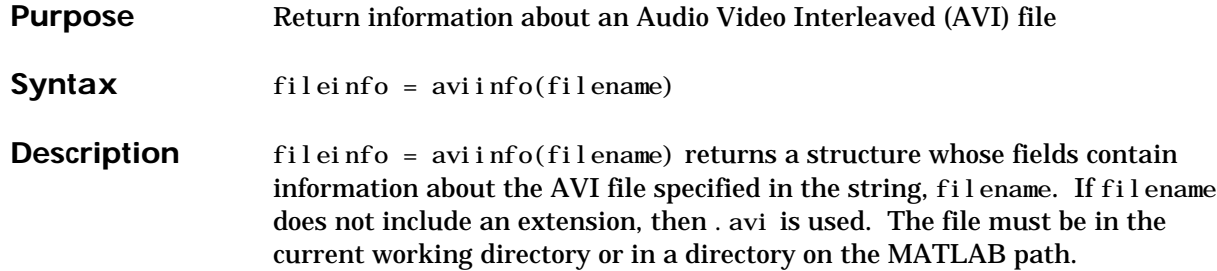

The set of fields in the fileinfo structure are shown below.

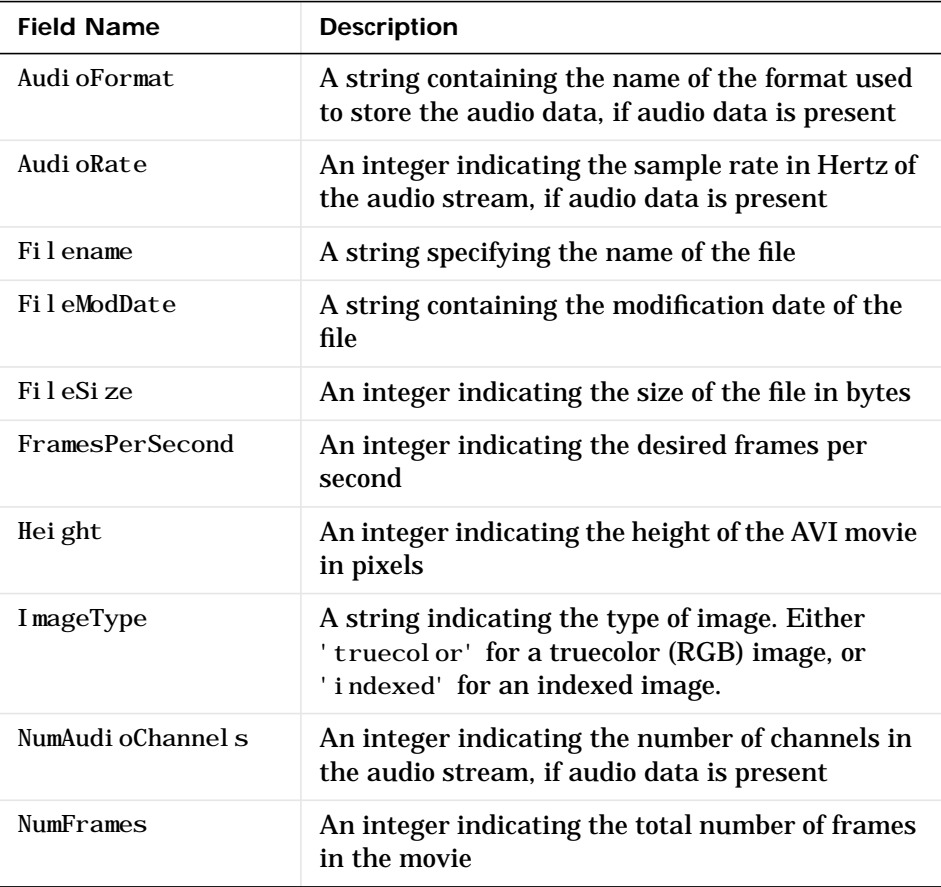

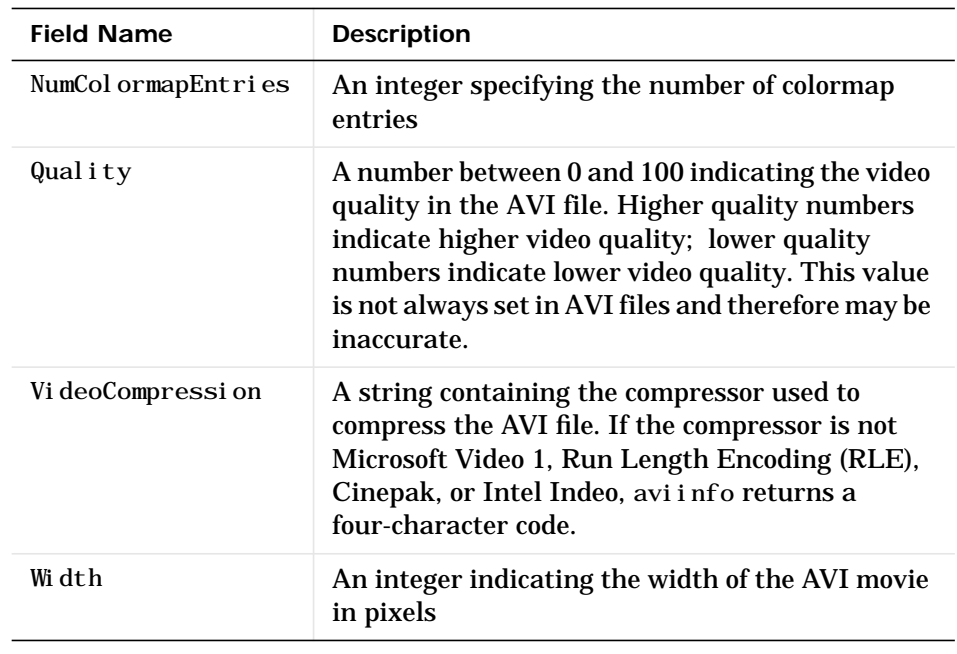

See also avifile, aviread

# **aviread**

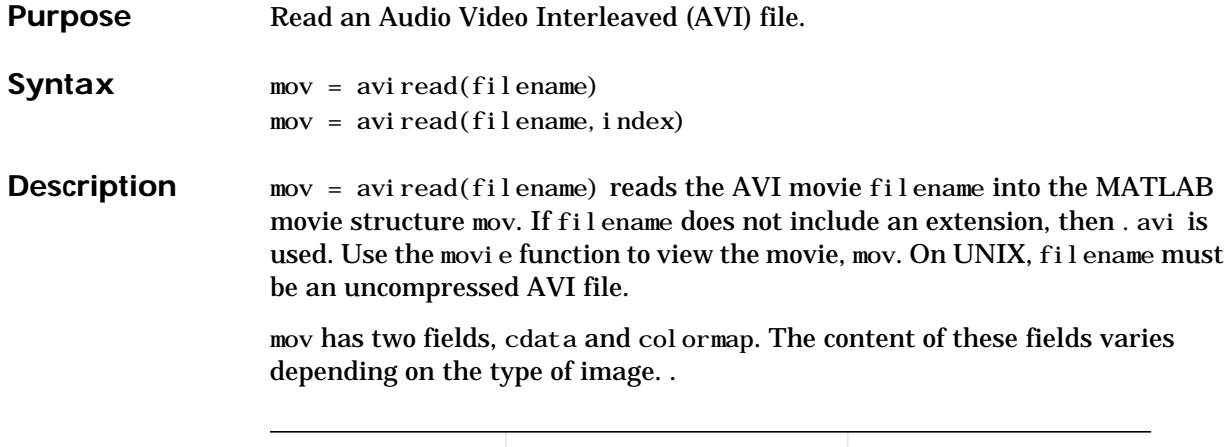

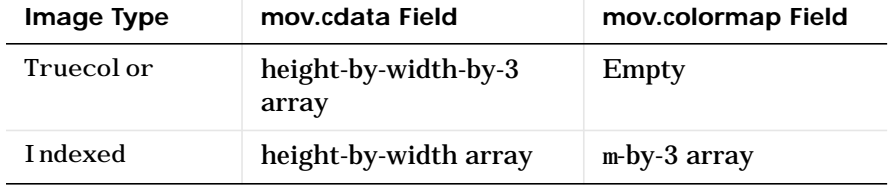

mov = aviread(filename, index) reads only the frame(s) specified by index. index can be a single index or an array of indices into the video stream. In AVI files, the first frame has the index value 1, the second frame has the index value 2, and so on.

See also aviinfo, avifile, movie

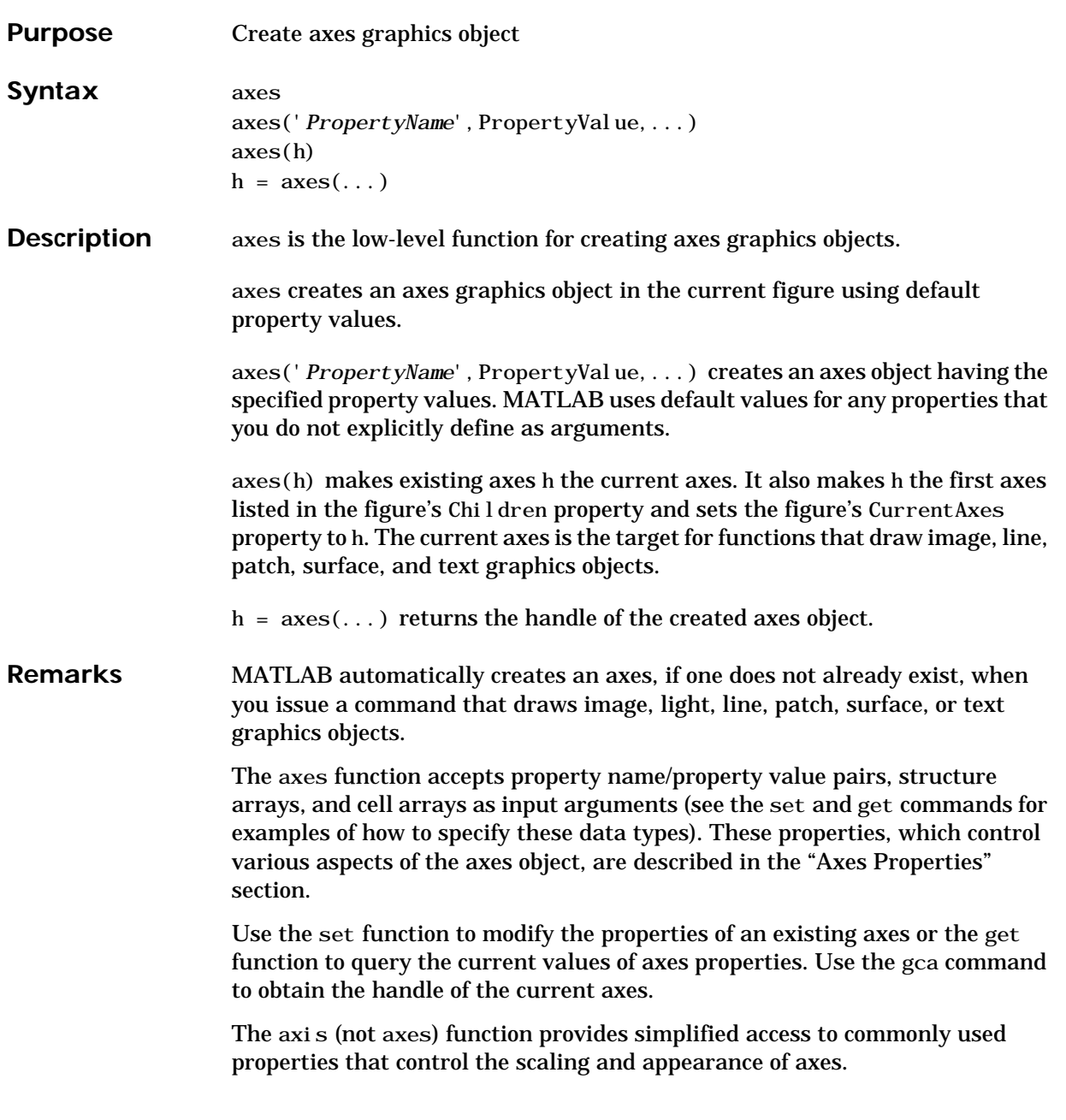

While the basic purpose of an axes object is to provide a coordinate system for plotted data, axes properties provide considerable control over the way MATLAB displays data.

#### **Stretch-to-Fill**

By default, MATLAB stretches the axes to fill the axes position rectangle (the rectangle defined by the last two elements in the Position property). This results in graphs that use the available space in the rectangle. However, some 3-D graphs (such as a sphere) appear distorted because of this stretching, and are better viewed with a specific three-dimensional aspect ratio.

Stretch-to-fill is active when the DataAspectRatioMode, PlotBoxAspectRatioMode, and CameraViewAngleMode are all auto (the default). However, stretch-to-fill is turned off when the DataAspectRatio, PlotBoxAspectRatio, or CameraViewAngle is user-specified, or when one or more of the corresponding modes is set to manual (which happens automatically when you set the corresponding property value).

This picture shows the same sphere displayed both with and without the stretch-to-fill. The dotted lines show the axes Position rectangle.

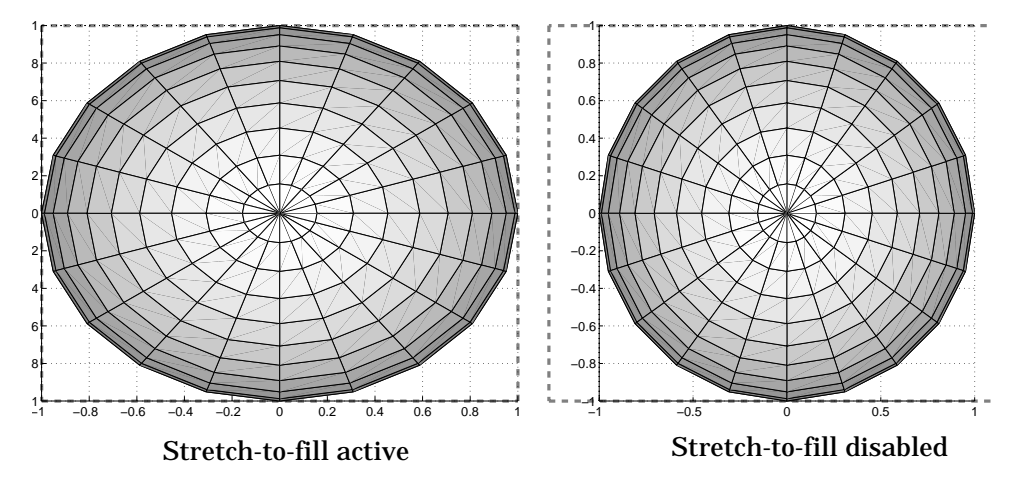

When stretch-to-fill is disabled, MATLAB sets the size of the axes to be as large as possible within the constraints imposed by the Position rectangle without introducing distortion. In the picture above, the height of the rectangle constrains the axes size.

#### **Examples Zooming**

Zoom in using aspect ratio and limits:

```
sphere
set(gca, 'DataAspectRatio', [1 1 1], \ldots'PlotBoxAspectRatio',[1 1 1],'ZLim',[−0.6 0.6])
```
Zoom in and out using the CameraViewAngle:

sphere set(gca,'CameraViewAngle',get(gca,'CameraViewAngle')−5) set(gca, 'CameraViewAngle', get(gca, 'CameraViewAngle')+5)

Note that both examples disable MATLAB's stretch-to-fill behavior.

#### **Positioning the Axes**

The axes Position property enables you to define the location of the axes within the figure window. For example,

```
h = axes('Position',position reaction')
```
creates an axes object at the specified position within the current figure and returns a handle to it. Specify the location and size of the axes with a rectangle defined by a four-element vector,

```
position_rectangle = [left, bottom, width, height];
```
The left and bottom elements of this vector define the distance from the lower-left corner of the figure to the lower-left corner of the rectangle. The width and height elements define the dimensions of the rectangle. You specify these values in units determined by the Units property. By default, MATLAB uses normalized units where (0,0) is the lower-left corner and (1.0,1.0) is the upper-right corner of the figure window.

You can define multiple axes in a single figure window:

```
axes('position',[.1 .1 .8 .6])
mesh(peaks(20));
axes('position',[.1 .7 .8 .2])
pcolor([1:10;1:10]);
```
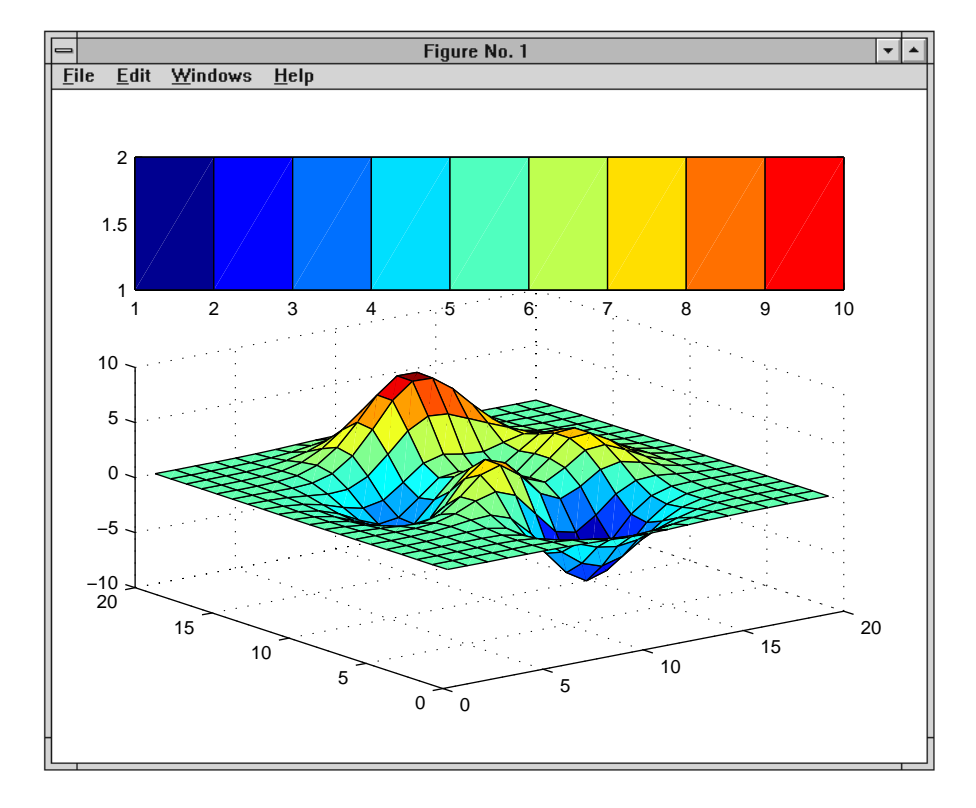

In this example, the first plot occupies the bottom two-thirds of the figure, and the second occupies the top third.

See Also axis, cla, clf, figure, gca, grid, subplot, title, xlabel, ylabel, zlabel, view

### **Object Hierarchy**

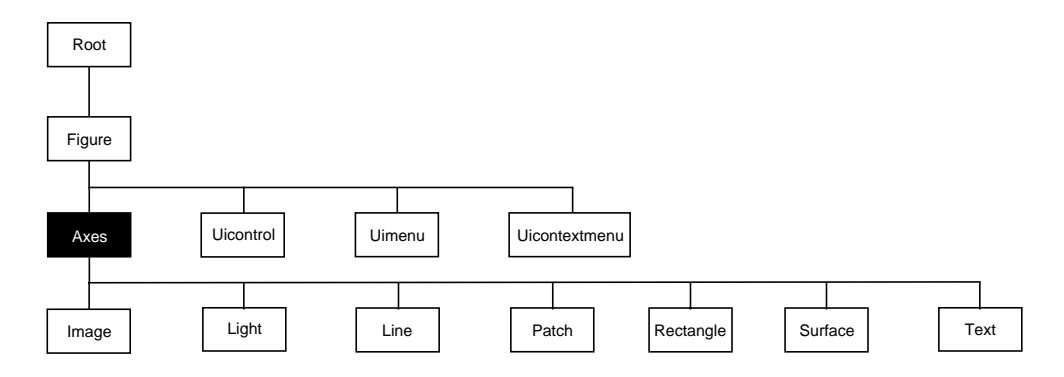

#### **Setting Default Properties**

You can set default axes properties on the figure and root levels:

set(0, 'DefaultAxes*PropertyName*', PropertyValue, ...) set(gcf, 'DefaultAxes*PropertyName*', PropertyValue, ...)

where *PropertyName* is the name of the axes property and PropertyValue is the value you are specifying. Use set and get to access axes properties.

**Property List** The following table lists all axes properties and provides a brief description of each. The property name links take you an expanded description of the properties.

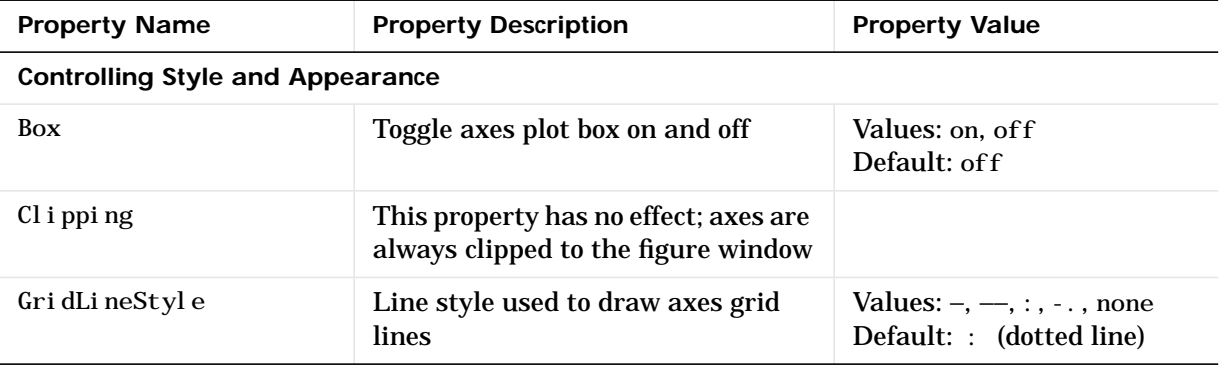

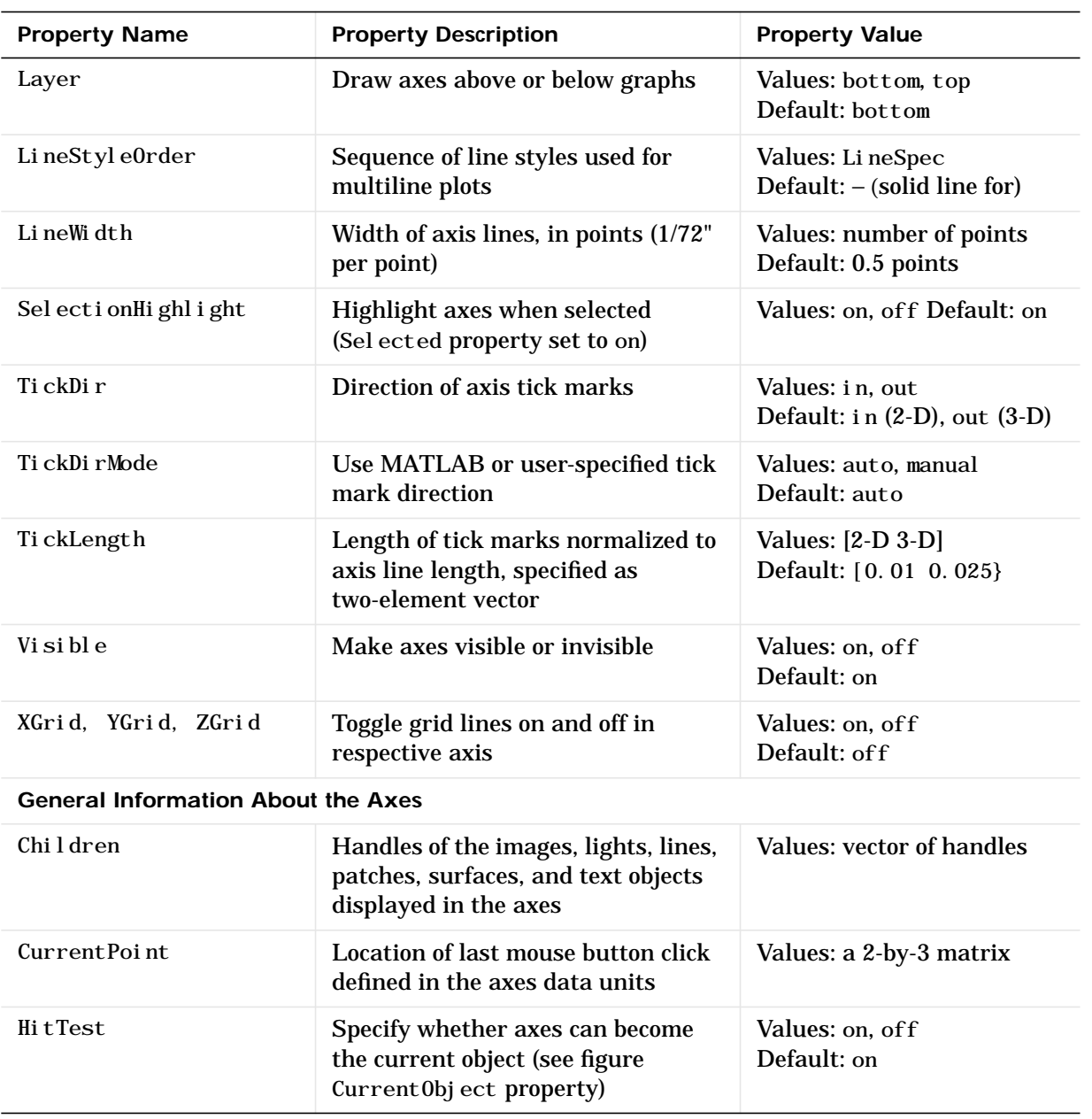

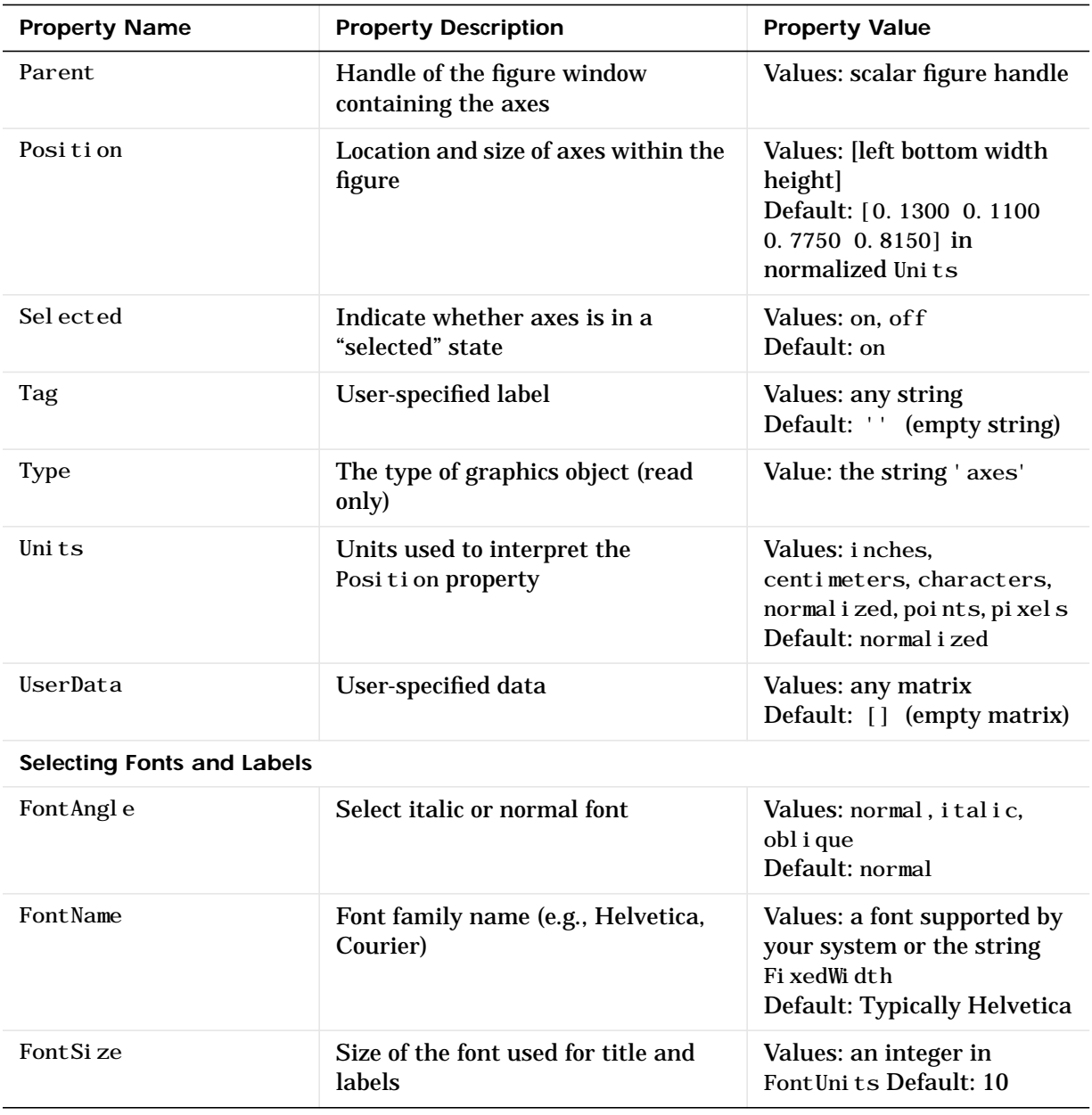

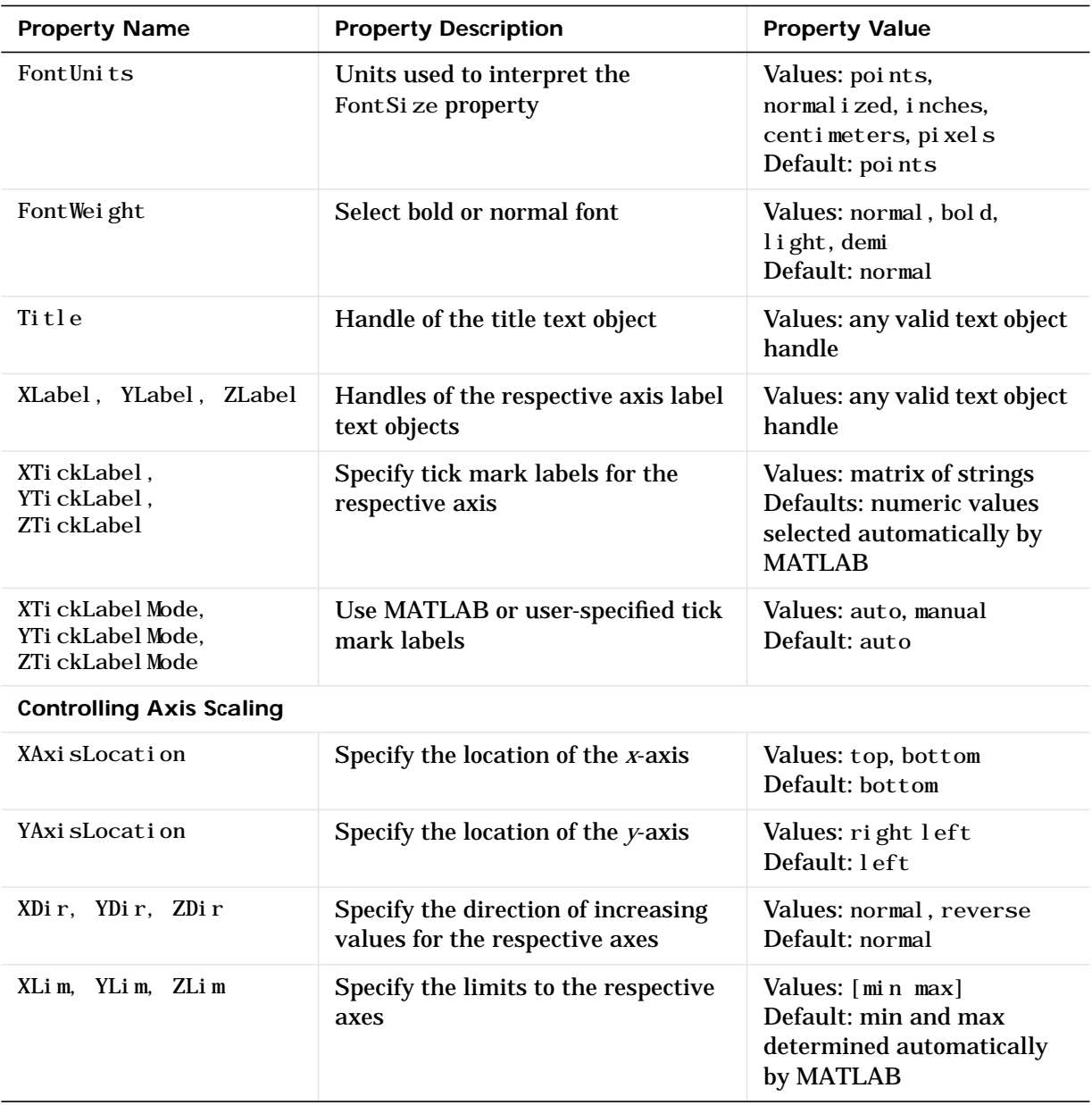

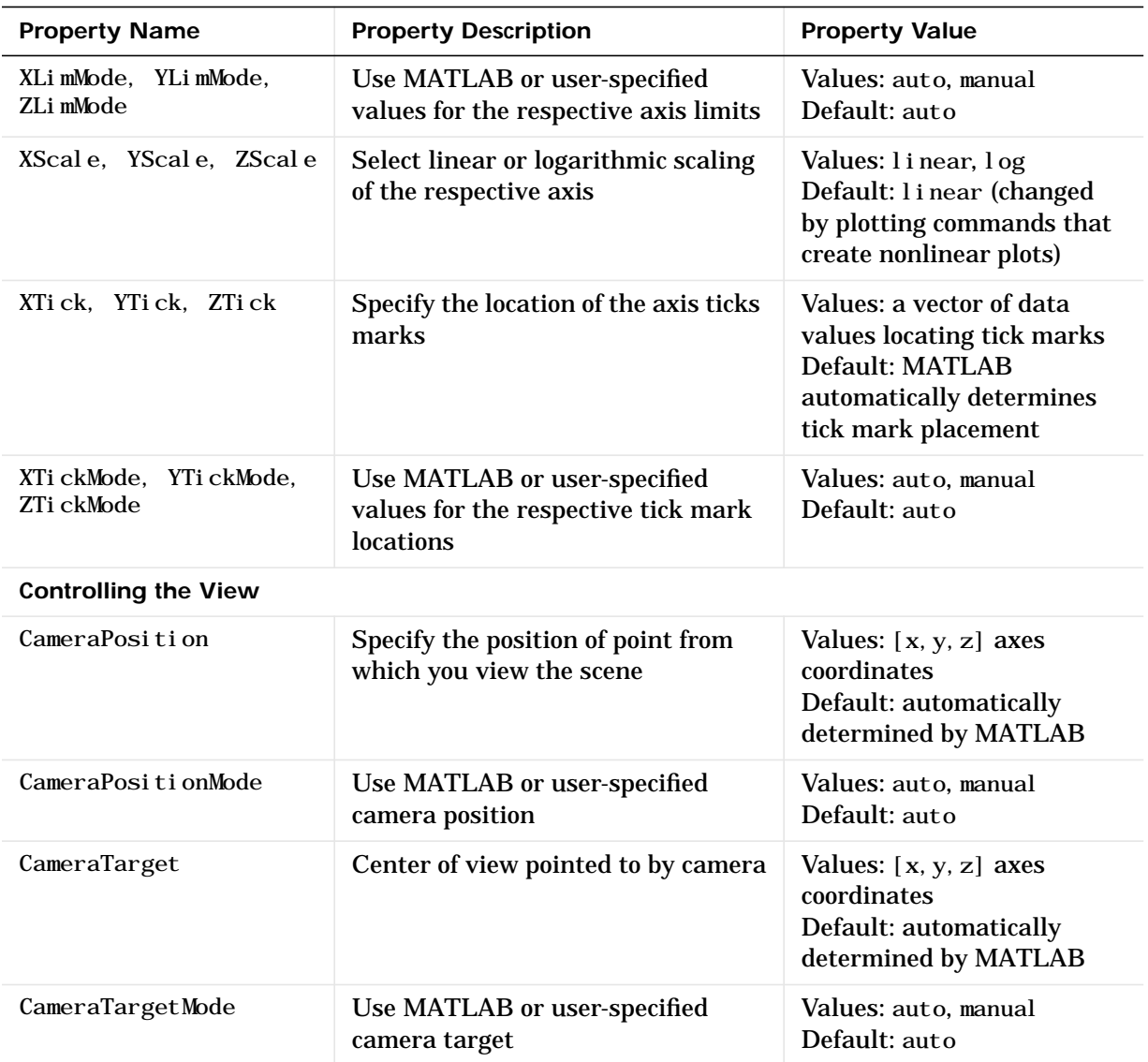

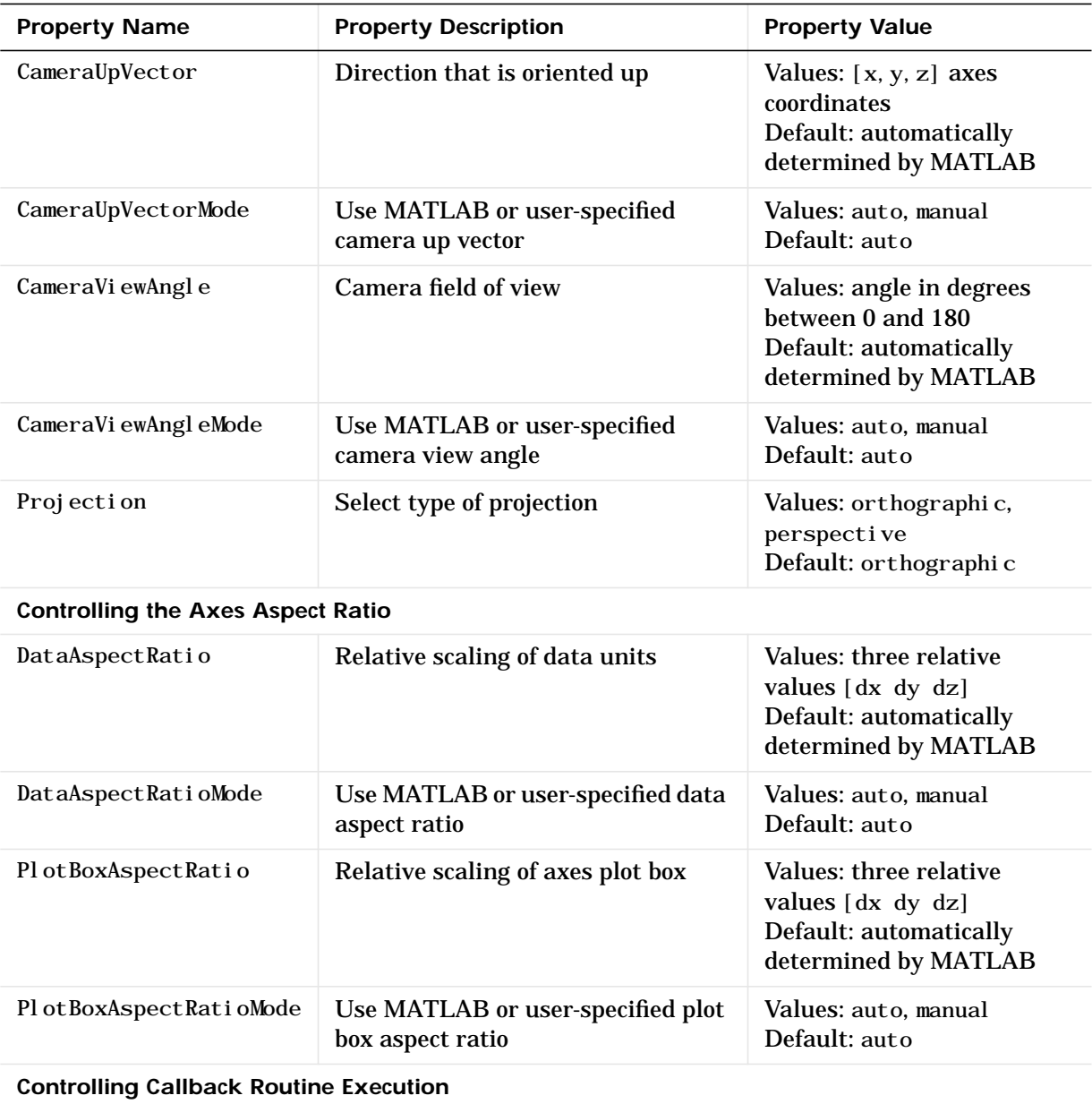
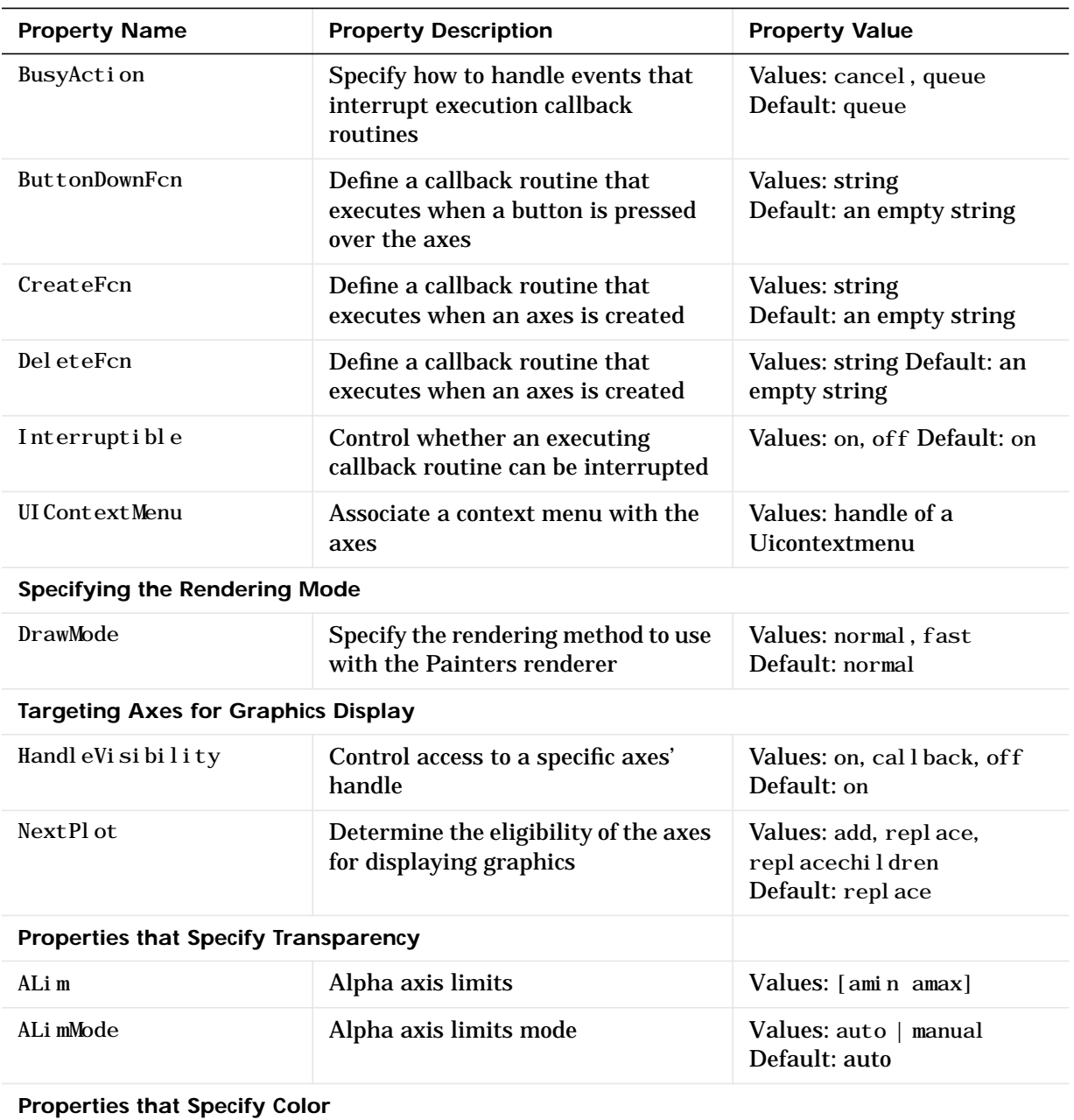

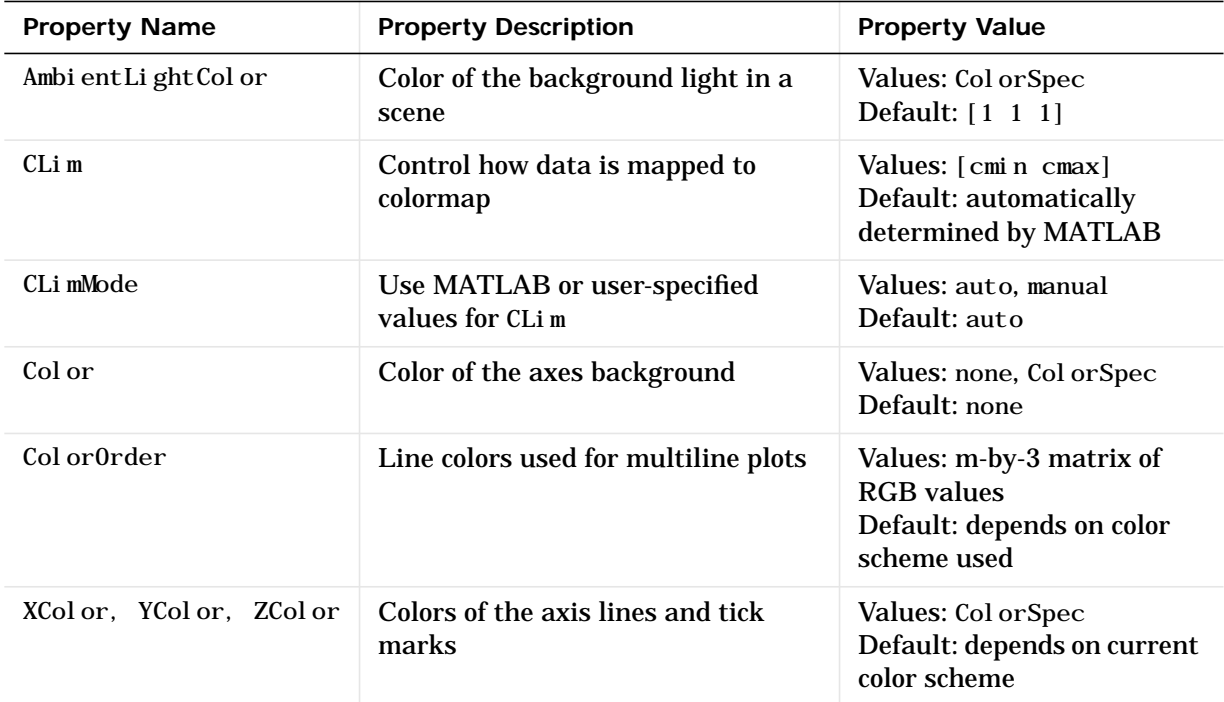

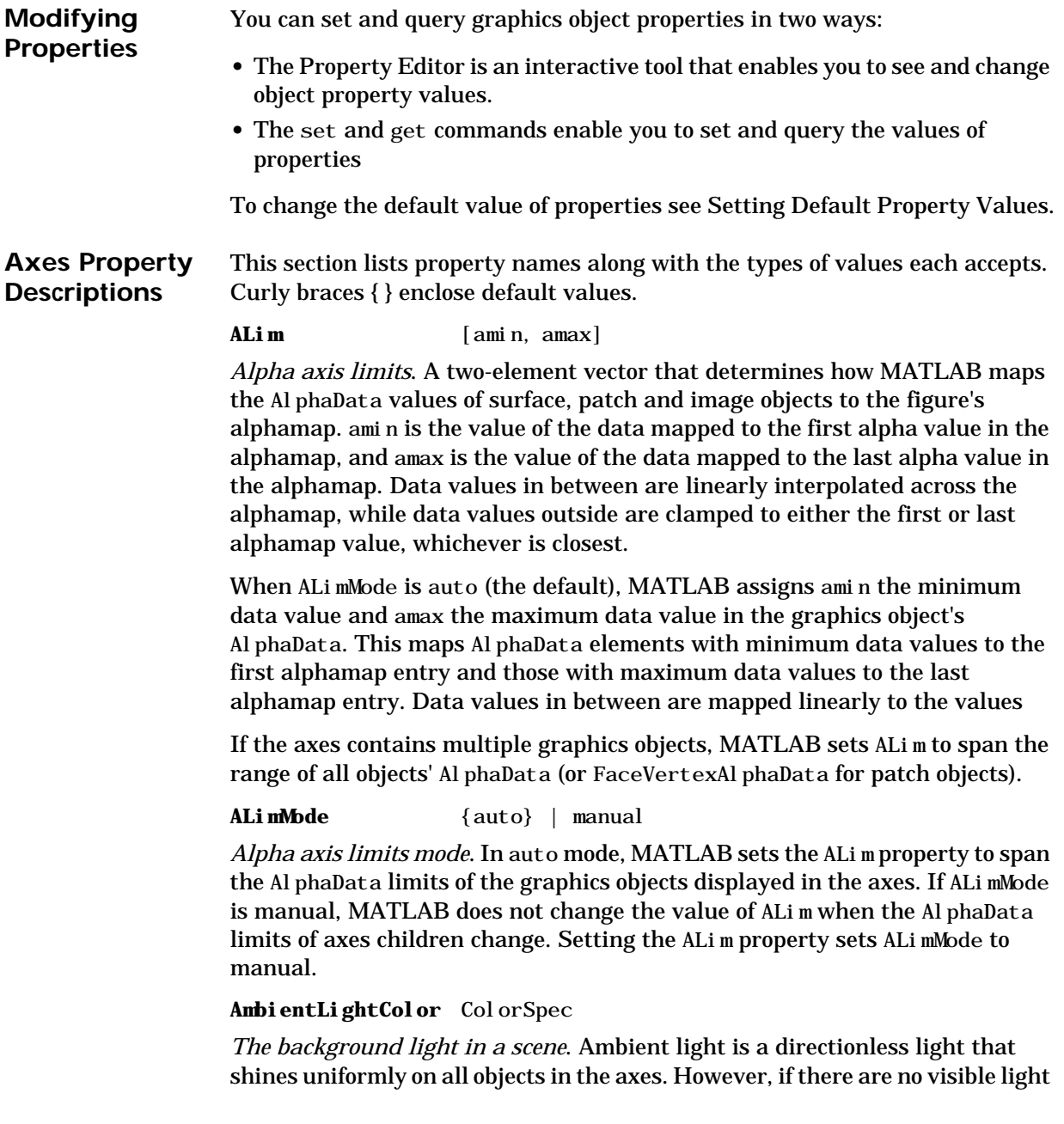

objects in the axes, MATLAB does not use AmbientLightColor. If there are light objects in the axes, the Ambient LightColor is added to the other light sources.

**AspectRatio** (Obsolete)

This property produces a warning message when queried or changed. It has been superseded by the DataAspectRatio[Mode] and PlotBoxAspectRatio[Mode] properties.

**Box** on  $\{off\}$ 

*Axes box mode*. This property specifies whether to enclose the axes extent in a box for 2-D views or a cube for 3-D views. The default is to not display the box.

**BusyAction** cancel | {queue}

*Callback routine interruption*. The BusyAction property enables you to control how MATLAB handles events that potentially interrupt executing callback routines. If there is a callback routine executing, subsequently invoked callback routines always attempt to interrupt it. If the Interruptible property of the object whose callback is executing is set to on (the default), then interruption occurs at the next point where the event queue is processed. If the Interruptible property is off, the BusyAction property (of the object owning the executing callback) determines how MATLAB handles the event. The choices are:

- **•** cancel discard the event that attempted to execute a second callback routine.
- **•** queue queue the event that attempted to execute a second callback routine until the current callback finishes.

#### **ButtonDownFcn** string

*Button press callback routine*. A callback routine that executes whenever you press a mouse button while the pointer is within the axes, but not over another graphics object displayed in the axes. For 3-D views, the active area is defined by a rectangle that encloses the axes.

Define this routine as a string that is a valid MATLAB expression or the name of an M-file. The expression executes in the MATLAB workspace.

# **CameraPosition** [x, y, z] axes coordinates

*The location of the camera*. This property defines the position from which the camera views the scene. Specify the point in axes coordinates.

If you fix CameraViewAngle, you can zoom in and out on the scene by changing the CameraPosition, moving the camera closer to the CameraTarget to zoom in and farther away from the CameraTarget to zoom out. As you change the CameraPosition, the amount of perspective also changes, if Projection is perspective. You can also zoom by changing the CameraViewAngle; however, this does not change the amount of perspective in the scene.

# **CameraPositionMode** {auto} | manual

*Auto or manual CameraPosition*. When set to auto, MATLAB automatically calculates the CameraPosition such that the camera lies a fixed distance from the CameraTarget along the azimuth and elevation specified by view. Setting a value for CameraPosition sets this property to manual.

### **CameraTarget** [x, y, z] axes coordinates

*Camera aiming point*. This property specifies the location in the axes that the camera points to. The CameraTarget and the CameraPosition define the vector (the view axis) along which the camera looks.

**CameraTargetMode** {auto} | manual

*Auto or manual CameraTarget placement*. When this property is auto, MATLAB automatically positions the CameraTarget at the centroid of the axes plotbox. Specifying a value for CameraTarget sets this property to manual.

# **CameraUpVector** [x, y, z] axes coordinates

*Camera rotation*. This property specifies the rotation of the camera around the viewing axis defined by the CameraTarget and the CameraPosition properties. Specify CameraUpVector as a three-element array containing the *x*, *y*, and *z* components of the vector. For example, [0 1 0] specifies the positive *y*-axis as the up direction.

The default CameraUpVector is [0 0 1], which defines the positive *z*-axis as the up direction.

**CameraUpVectorMode** {auto} | manual

*Default or user-specified up vector*. When CameraUpVectorMode is auto, MATLAB uses a value of [0 0 1] (positive *z*-direction is up) for 3-D views and [0 1 0] (positive *y*-direction is up) for 2-D views. Setting a value for CameraUpVector sets this property to manual.

**CameraViewAngle** scalar greater than 0 and less than or equal to 180 (angle in degrees)

*The field of view*. This property determines the camera field of view. Changing this value affects the size of graphics objects displayed in the axes, but does not affect the degree of perspective distortion. The greater the angle, the larger the field of view, and the smaller objects appear in the scene.

**CameraViewAngleMode**{auto} | manual

*Auto or manual CameraViewAngle*. When in auto mode, MATLAB sets CameraViewAngle to the minimum angle that captures the entire scene (up to 180˚).

The following table summarizes MATLAB's automatic camera behavior.

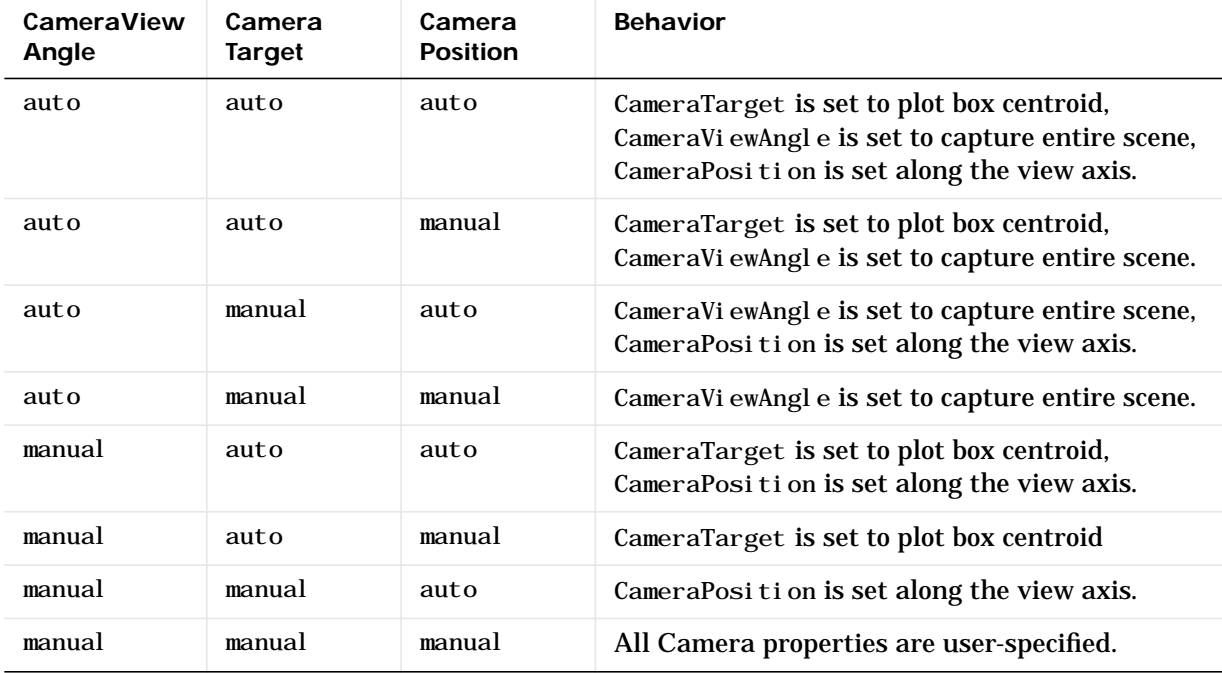

# **Children** vector of graphics object handles

*Children of the axes*. A vector containing the handles of all graphics objects rendered within the axes (whether visible or not). The graphics objects that can be children of axes are images, lights, lines, patches, surfaces, and text. You can change the order of the handles and thereby change the stacking of the objects on the display.

The text objects used to label the *x*-, *y*-, and *z*-axes are also children of axes, but their HandleVisibility properties are set to callback. This means their handles do not show up in the axes Children property unless you set the Root ShowHi ddenHandl es property to on.

**CLim** [cmin, cmax]

*Color axis limits*. A two-element vector that determines how MATLAB maps the CData values of surface and patch objects to the figure's colormap. cmin is the value of the data mapped to the first color in the colormap, and cmax is the value of the data mapped to the last color in the colormap. Data values in between are linearly interpolated across the colormap, while data values outside are clamped to either the first or last colormap color, whichever is closest.

When CLimMode is auto (the default), MATLAB assigns cmin the minimum data value and cmax the maximum data value in the graphics object's CData. This maps CData elements with minimum data value to the first colormap entry and with maximum data value to the last colormap entry.

If the axes contains multiple graphics objects, MATLAB sets CLim to span the range of all objects' CData.

# **CLimMode** {auto} | manual

*Color axis limits mode*. In auto mode, MATLAB sets the CLim property to span the CData limits of the graphics objects displayed in the axes. If CLimMode is manual, MATLAB does not change the value of CLim when the CData limits of axes children change. Setting the CLim property sets this property to manual.

**Clipping** {on} | off

This property has no effect on axes.

**Color** {none} | ColorSpec

*Color of the axes back planes*. Setting this property to none means the axes is transparent and the figure color shows through. A ColorSpec is a three-element RGB vector or one of MATLAB's predefined names. Note that while the default value is none, the matl abrc. m file may set the axes color to a specific color.

### **ColorOrder** m-by-3 matrix of RGB values

*Colors to use for multiline plots*. ColorOrder is an *m*-by-3 matrix of RGB values that define the colors used by the plot and plot3 functions to color each line plotted. If you do not specify a line color with  $p \cdot c$  and  $p \cdot c$  and  $p \cdot c$  functions cycle through the ColorOrder to obtain the color for each line plotted. To obtain the current ColorOrder, which may be set during startup, get the property value:

```
get(gca,'ColorOrder')
```
Note that if the axes NextPlot property is set to replace (the default), high-level functions like plot reset the ColorOrder property before determining the colors to use. If you want MATLAB to use a ColorOrder that is different from the default, set NextPl ot to replacechildren. You can also specify your own default ColorOrder.

#### **CreateFcn** string

*Callback routine executed during object creation*. This property defines a callback routine that executes when MATLAB creates an axes object. You must define this property as a default value for axes. For example, the statement,

set(0,'DefaultAxesCreateFcn','set(gca,''Color'',''b'')')

defines a default value on the Root level that sets the current axes' background color to blue whenever you (or MATLAB) create an axes. MATLAB executes this routine after setting all properties for the axes. Setting this property on an existing axes object has no effect.

The handle of the object whose CreateFcn is being executed is accessible only through the Root CallbackObject property, which can be queried using gcbo.

**CurrentPoint** 2-by-3 matrix

*Location of last button click, in axes data units*. A 2-by-3 matrix containing the coordinates of two points defined by the location of the pointer. These two

points lie on the line that is perpendicular to the plane of the screen and passes through the pointer. The 3-D coordinates are the points, in the axes coordinate system, where this line intersects the front and back surfaces of the axes volume (which is defined by the axes *x*, *y*, and *z* limits).

The returned matrix is of the form:

$$
\begin{bmatrix} x_{back} & y_{back} & z_{back} \\ x_{front} & y_{front} & z_{front} \end{bmatrix}
$$

MATLAB updates the CurrentPoint property whenever a button-click event occurs. The pointer does not have to be within the axes, or even the figure window; MATLAB returns the coordinates with respect to the requested axes regardless of the pointer location.

### **DataAspectRatio** [dx dy dz]

*Relative scaling of data units*. A three-element vector controlling the relative scaling of data units in the *x*, *y*, and *z* directions. For example, setting this property t o [1 2 1] causes the length of one unit of data in the *x* direction to be the same length as two units of data in the *y* direction and one unit of data in the *z* direction.

Note that the DataAspectRatio property interacts with the PlotBoxAspectRatio, XLimMode, YLimMode, and ZLimMode properties to control how MATLAB scales the *x*-, *y*-, and *z*-axis. Setting the DataAspectRatio will disable the stretch-to-fill behavior, if DataAspectRatioMode, PlotBoxAspectRatioMode, and CameraViewAngleMode are all auto. The

following table describes the interaction between properties when stretch-to-fill behavior is disabled.

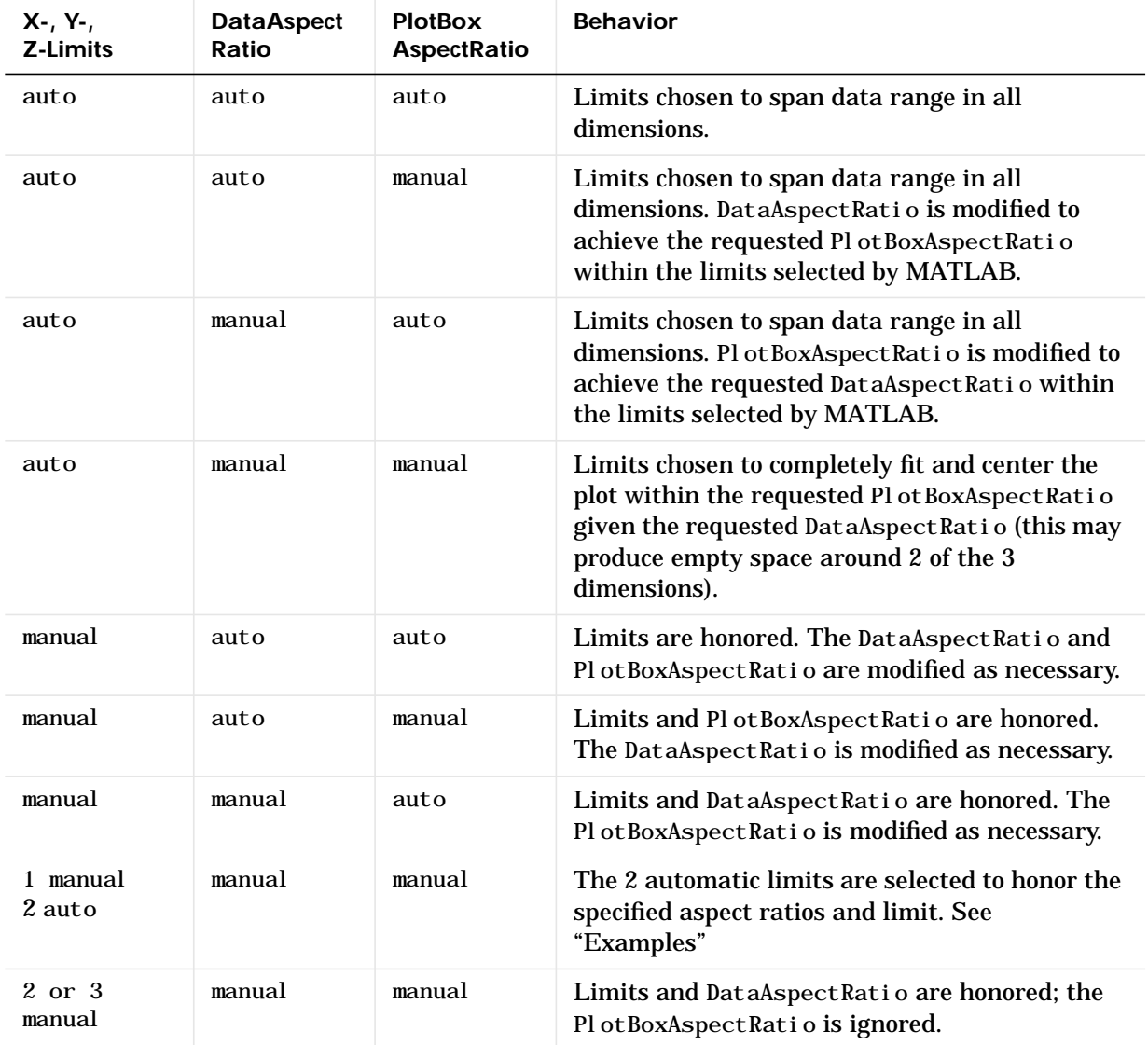

#### **DataAspectRatioMode**{auto} | manual

*User or MATLAB controlled data scaling*. This property controls whether the values of the DataAspectRatio property are user defined or selected automatically by MATLAB. Setting values for the DataAspectRatio property automatically sets this property to manual. Changing DataAspectRatioMode to manual disables the stretch-to-fill behavior, if DataAspectRatioMode, PlotBoxAspectRatioMode, and CameraViewAngleMode are all auto.

### **DeleteFcn** string

*Delete axes callback routine*. A callback routine that executes when the axes object is deleted (e.g., when you issue a delete or a close command). MATLAB executes the routine before destroying the object's properties so the callback routine can query these values.

The handle of the object whose DeleteFcn is being executed is accessible only through the Root CallbackObject property, which can be queried using gcbo.

#### **DrawMode** {normal} | fast

*Rendering method*. This property controls the method MATLAB uses to render graphics objects displayed in the axes, when the figure Renderer property is painters.

- **•** normal mode draws objects in back to front ordering based on the current view in order to handle hidden surface elimination and object intersections.
- **•** fast mode draws objects in the order in which you specify the drawing commands, without considering the relationships of the objects in three dimensions. This results in faster rendering because it requires no sorting of objects according to location in the view, but may produce undesirable results because it bypasses the hidden surface elimination and object intersection handling provided by normal DrawMode.

When the figure Renderer is zbuffer, DrawMode is ignored, and hidden surface elimination and object intersection handling are always provided.

#### **FontAngle** {normal} | italic | oblique

*Select italic or normal font*. This property selects the character slant for axes text. normal specifies a nonitalic font. i talic and oblique specify italic font. **FontName** A name such as Courier or the string FixedWidth

*Font family name*. The font family name specifying the font to use for axes labels. To display and print properly, FontName must be a font that your system supports. Note that the *x*-, *y*-, and *z*-axis labels do not display in a new font until you manually reset them (by setting the XLabel, YLabel, and ZLabel properties or by using the xlabel, ylabel, or zlabel command). Tick mark labels change immediately.

# **Specifying a Fixed-Width Font**

If you want an axes to use a fixed-width font that looks good in any locale, you should set FontName to the string FixedWidth:

set(axes\_handle,'FontName','FixedWidth')

This eliminates the need to hardcode the name of a fixed-width font, which may not display text properly on systems that do not use ASCII character encoding (such as in Japan where multibyte character sets are used). A properly written MATLAB application that needs to use a fixed-width font should set FontName to FixedWidth (note that this string is case sensitive) and rely on FixedWidthFontName to be set correctly in the end-user's environment.

End users can adapt a MATLAB application to different locales or personal environments by setting the root FixedWidthFontName property to the appropriate value for that locale from startup.m.

Note that setting the root FixedWidthFontName property causes an immediate update of the display to use the new font.

#### **FontSize** Font size specified in FontUnits

*Font size*. An integer specifying the font size to use for axes labels and titles, in units determined by the FontUnits property. The default point size is 12. The *x*-, *y*-, and *z*-axis text labels do not display in a new font size until you manually reset them (by setting the XLabel, YLabel, or ZLabel properties or by using the xlabel, ylabel, or zlabel command). Tick mark labels change immediately.

```
FontUnits {points} | normalized | inches |
                 centimeters | pixels
```
*Units used to interpret the* FontSize *property*. When set to normalized, MATLAB interprets the value of FontSize as a fraction of the height of the axes. For example, a normalized FontSize of 0.1 sets the text characters to a font whose height is one tenth of the axes' height. The default units (points), are equal to 1/72 of an inch.

## **FontWeight** {normal} | bold | light | demi

*Select bold or normal font*. The character weight for axes text. The *x*-, *y*-, and *z*-axis text labels do not display in bold until you manually reset them (by setting the XLabel, YLabel, and ZLabel properties or by using the xlabel, ylabel, or zlabel commands). Tick mark labels change immediately.

# **GridLineStyle** − | − −| {:} | −. | none

*Line style used to draw grid lines*. The line style is a string consisting of a character, in quotes, specifying solid lines (−), dashed lines (−−), dotted lines(:), or dash-dot lines (−.). The default grid line style is dotted. To turn on grid lines, use the grid command.

#### **HandleVisibility** {on} | callback | off

*Control access to object's handle by command-line users and GUIs*. This property determines when an object's handle is visible in its parent's list of children. HandleVisibility is useful for preventing command-line users from accidentally drawing into or deleting a figure that contains only user interface devices (such as a dialog box).

Handles are always visible when Handl eVi si bility is on.

Setting HandleVi sibility to callback causes handles to be visible from within callback routines or functions invoked by callback routines, but not from within functions invoked from the command line. This provides a means to protect GUIs from command-line users, while allowing callback routines to have complete access to object handles.

Setting HandleVi sibility to off makes handles invisible at all times. This may be necessary when a callback routine invokes a function that might potentially damage the GUI (such as evaluating a user-typed string) and so temporarily hides its own handles during the execution of that function.

When a handle is not visible in its parent's list of children, it cannot be returned by functions that obtain handles by searching the object hierarchy or querying handle properties. This includes get, findobj, gca, gcf, gco, newplot, cla, clf, and close.

When a handle's visibility is restricted using call back or off, the object's handle does not appear in its parent's Children property, figures do not appear in the Root's Currentfigure property, objects do not appear in the Root's CallbackObject property or in the figure's CurrentObject property, and axes do not appear in their parent's Currentaxes property.

You can set the Root ShowHiddenHandles property to on to make all handles visible, regardless of their HandleVisibility settings (this does not affect the values of the HandleVi sibility properties).

Handles that are hidden are still valid. If you know an object's handle, you can set and get its properties, and pass it to any function that operates on handles.

#### **HitTest** {on} | off

*Selectable by mouse click*. HitTest determines if the axes can become the current object (as returned by the gco command and the figure CurrentObject property) as a result of a mouse click on the axes. If HitTest is off, clicking on the axes selects the object below it (which is usually the figure containing it).

#### **Interruptible** {on} | off

*Callback routine interruption mode*. The Interruptible property controls whether an axes callback routine can be interrupted by subsequently invoked callback routines. Only callback routines defined for the ButtonDownFcn are affected by the Interruptible property. MATLAB checks for events that can interrupt a callback routine only when it encounters a drawnow, figure, getframe, or pause command in the routine. See the BusyAction property for related information.

Setting Interruptible to on allows any graphics object's callback routine to interrupt callback routines originating from an axes property. Note that MATLAB does not save the state of variables or the display (e.g., the handle returned by the gca or gcf command) when an interruption occurs.

Layer {bottom} | top

*Draw axis lines below or above graphics objects*. This property determines if axis lines and tick marks draw on top or below axes children objects for any 2-D view (i.e., when you are looking along the x-, y-, or z-axis). This is useful for placing grid lines and tick marks on top of images.

## **LineStyleOrder** LineSpec

*Order of line styles and markers used in a plot*. This property specifies which line styles and markers to use and in what order when creating multiple-line plots. For example,

```
set(gca,'LineStyleOrder', '−*|:|o')
```
sets LineStyleOrder to solid line with asterisk marker, dotted line, and hollow circle marker. The default is (−), which specifies a solid line for all data plotted. Alternatively, you can create a cell array of character strings to define the line styles:

```
set(gca,'LineStyleOrder',{'−*',':','o'})
```
MATLAB supports four line styles, which you can specify any number of times in any order. MATLAB cycles through the line styles only after using all colors defined by the ColorOrder property. For example, the first eight lines plotted use the different colors defined by ColorOrder with the first line style. MATLAB then cycles through the colors again, using the second line style specified, and so on.

You can also specify line style and color directly with the plot and plot 3 functions or by altering the properties of the line objects.

Note that, if the axes NextPl ot property is set to replace (the default), high-level functions like plot reset the LineStyleOrder property before determining the line style to use. If you want MATLAB to use a LineStyleOrder that is different from the default, set NextPlot to replacechildren. You can also specify your own default LineStyleOrder.

# **LineWidth** linewidth in points

*Width of axis lines*. This property specifies the width, in points, of the *x*-, *y*-, and *z*-axis lines. The default line width is 0.5 points (1 point =  $\frac{1}{72}$  inch).

NextPlot add | {replace} | replacechildren

*Where to draw the next plot*. This property determines how high-level plotting functions draw into an existing axes.

- add use the existing axes to draw graphics objects.
- **•** replace reset all axes properties, except Position, to their defaults and delete all axes children before displaying graphics (equivalent to cla reset).

• replacechildren — remove all child objects, but do not reset axes properties (equivalent to cla).

The newpl ot function simplifies the use of the NextPl ot property and is used by M-file functions that draw graphs using only low-level object creation routines. See the M-file pcolor. m for an example. Note that figure graphics objects also have a NextPlot property.

#### **Parent** figure handle

*Axes parent*. The handle of the axes' parent object. The parent of an axes object is the figure in which it is displayed. The utility function gcf returns the handle of the current axes' Parent. You can reparent axes to other figure objects.

#### **PlotBoxAspectRatio** [px py pz]

*Relative scaling of axes plotbox*. A three-element vector controlling the relative scaling of the plot box in the *x-*, *y-*, and *z*-directions. The plot box is a box enclosing the axes data region as defined by the *x*-, *y*-, and *z*-axis limits.

Note that the PlotBoxAspectRatio property interacts with the DataAspectRatio, XLimMode, YLimMode, and ZLimMode properties to control the way graphics objects are displayed in the axes. Setting the PlotBoxAspectRatio disables stretch-to-fill behavior, if DataAspectRatioMode, PlotBoxAspectRatioMode, and CameraViewAngleMode are all auto.

#### **PlotBoxAspectRatioMode**{auto} | manual

*User or MATLAB controlled axis scaling*. This property controls whether the values of the PlotBoxAspectRatio property are user defined or selected automatically by MATLAB. Setting values for the Pl ot BoxAspect Ratio property automatically sets this property to manual. Changing the PlotBoxAspectRatioMode to manual disables stretch-to-fill behavior, if DataAspectRatioMode, PlotBoxAspectRatioMode, and CameraViewAngleMode are all auto.

#### **Position** four-element vector

*Position of axes*. A four-element vector specifying a rectangle that locates the axes within the figure window. The vector is of the form:

[left bottom width height]

where left and bottom define the distance from the lower-left corner of the figure window to the lower-left corner of the rectangle. width and height are the dimensions of the rectangle. All measurements are in units specified by the Uni ts property.

When axes stretch-to-fill behavior is enabled (when DataAspect RatioMode, PlotBoxAspectRatioMode, CameraViewAngleMode are all auto), the axes are stretched to fill the Position rectangle. When stretch-to-fill is disabled, the axes are made as large as possible, while obeying all other properties, without extending outside the Posi ti on rectangle

#### **Projection** {orthographic} | perspective

*Type of projection*. This property selects between two projection types:

- **•** orthographic This projection maintains the correct relative dimensions of graphics objects with regard to the distance a given point is from the viewer. Parallel lines in the data are drawn parallel on the screen.
- perspective This projection incorporates foreshortening, which allows you to perceive depth in 2-D representations of 3-D objects. Perspective projection does not preserve the relative dimensions of objects; a distant line segment displays smaller than a nearer line segment of the same length. Parallel lines in the data may not appear parallel on screen.

#### **Selected** on | off

*Is object selected*. When you set this property to on, MATLAB displays selection "handles" at the corners and midpoints if the SelectionHighlight property is also on (the default). You can, for example, define the ButtonDownFcn callback routine to set this property to on, thereby indicating that the axes has been selected.

#### **SelectionHighlight** {on} | off

*Objects highlight when selected*. When the Selected property is on, MATLAB indicates the selected state by drawing four edge handles and four corner handles. When SelectionHighlight is off, MATLAB does not draw the handles.

#### **Tag** string (GUIDE sets this property)

*User-specified object label*. The Tag property provides a means to identify graphics objects with a user-specified label. This is particularly useful when constructing interactive graphics programs that would otherwise need to

define object handles as global variables or pass them as arguments between callback routines.

For example, suppose you want to direct all graphics output from an M-file to a particular axes, regardless of user actions that may have changed the current axes. To do this, identify the axes with a Tag:

```
axes('Tag','Special Axes')
```
Then make that axes the current axes before drawing by searching for the Tag with findobj:

axes(findobj('Tag','Special Axes'))

**TickDir** in | out

*Direction of tick marks*. For 2-D views, the default is to direct tick marks inward from the axis lines; 3-D views direct tick marks outward from the axis line.

**TickDirMode** {auto} | manual

*Automatic tick direction control*. In auto mode, MATLAB directs tick marks inward for 2-D views and outward for 3-D views. When you specify a setting for TickDir, MATLAB sets TickDirMode to manual. In manual mode, MATLAB does not change the specified tick direction.

**TickLength** [2DLength 3DLength]

*Length of tick marks*. A two-element vector specifying the length of axes tick marks. The first element is the length of tick marks used for 2-D views and the second element is the length of tick marks used for 3-D views. Specify tick mark lengths in units normalized relative to the longest of the visible X-, Y-, or Z-axis annotation lines.

**Title** handle of text object

*Axes title*. The handle of the text object that is used for the axes title. You can use this handle to change the properties of the title text or you can set Title to the handle of an existing text object. For example, the following statement changes the color of the current title to red:

set(get(gca,'Title'),'Color','r')

To create a new title, set this property to the handle of the text object you want to use:

```
set(gca,'Title',text('String','New Title','Color','r'))
```
However, it is generally simpler to use the title command to create or replace an axes title:

title('New Title','Color','r')

**Type** string (read only)

*Type of graphics object*. This property contains a string that identifies the class of graphics object. For axes objects, Type is always set to 'axes'.

**UIContextMenu** handle of a uicontextmenu object

*Associate a context menu with the axes*. Assign this property the handle of a Uicontextmenu object created in the axes' parent figure. Use the uicontextmenu function to create the context menu. MATLAB displays the context menu whenever you right-click over the axes.

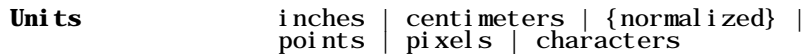

*Position units*. The units used to interpret the Position property. All units are measured from the lower-left corner of the figure window.

- normal i zed units map the lower-left corner of the figure window to  $(0,0)$  and the upper-right corner to (1.0, 1.0).
- inches, centimeters, and points are absolute units (one point equals  $\frac{1}{72}$  of an inch).
- **•** Character units are defined by characters from the default system font; the width of one character is the width of the letter x, the height of one character is the distance between the baselines of two lines of text.

#### **UserData** matrix

*User specified data*. This property can be any data you want to associate with the axes object. The axes does not use this property, but you can access it using the set and get functions.

**View** Obsolete

The functionality provided by the View property is now controlled by the axes camera properties – CameraPosition, CameraTarget, CameraUpVector, and CameraViewAngle. See the view command.

#### **Visible** {on} | off

*Visibility of axes*. By default, axes are visible. Setting this property to off prevents axis lines, tick marks, and labels from being displayed. The visible property does not affect children of axes.

**XAxisLocation** top | {bottom}

*Location of x-axis tick marks and labels*. This property controls where MATLAB displays the *x*-axis tick marks and labels. Setting this property to top moves the *x*-axis to the top of the plot from its default position at the bottom.

#### **YAxisLocation** right | {left}

*Location of y-axis tick marks and labels*. This property controls where MATLAB displays the *y*-axis tick marks and labels. Setting this property to right moves the *y*-axis to the right side of the plot from its default position on the left side. See the plotyy function for a simple way to use two y-axes.

**Properties That Control the X-, Y-, or Z-Axis**

**XColor, YColor, ZColor**ColorSpec

*Color of axis lines*. A three-element vector specifying an RGB triple, or a predefined MATLAB color string. This property determines the color of the axis lines, tick marks, tick mark labels, and the axis grid lines of the respective *x*-, *y*-, and *z*-axis. The default axis color is white. See ColorSpec for details on specifying colors.

#### **XDir**, **YDir**, **ZDir** {normal} | reverse

*Direction of increasing values*. A mode controlling the direction of increasing axis values. axes form a right-hand coordinate system. By default:

**•** *x*-axis values increase from left to right. To reverse the direction of increasing *x* values, set this property to reverse.

```
set(gca, 'XDir', 'reverse')
```
**•** *y*-axis values increase from bottom to top (2-D view) or front to back (3-D view). To reverse the direction of increasing *y* values, set this property to reverse.

```
set(gca,'YDir','reverse')
```
**•** *z*-axis values increase pointing out of the screen (2-D view) or from bottom to top (3-D view). To reverse the direction of increasing *z* values, set this property to reverse.

```
set(gca,'ZDir','reverse')
```

```
XGrid, YGrid, ZGrid on | {off}
```
*Axis gridline mode*. When you set any of these properties to on, MATLAB draws grid lines perpendicular to the respective axis (i.e., along lines of constant *x*, *y*, or *z* values). Use the grid command to set all three properties on or off at once.

```
set(gca,'XGrid','on')
```
**XLabel**, **YLabel**, **ZLabel**handle of text object

*Axis labels*. The handle of the text object used to label the *x*, *y*, or *z-*axis, respectively. To assign values to any of these properties, you must obtain the handle to the text string you want to use as a label. This statement defines a text object and assigns its handle to the XLabel property:

```
set(gca,'Xlabel',text('String','axis label'))
```
MATLAB places the string 'axis label' appropriately for an *x*-axis label. Any text object whose handle you specify as an XLabel, YLabel, or ZLabel property is moved to the appropriate location for the respective label.

Alternatively, you can use the xlabel, ylabel, and zlabel functions, which generally provide a simpler means to label axis lines.

**XLim**, **YLim**, **ZLim** [minimum maximum]

*Axis limits*. A two-element vector specifying the minimum and maximum values of the respective axis.

Changing these properties affects the scale of the *x*-, *y*-, or z-dimension as well as the placement of labels and tick marks on the axis. The default values for these properties are [0 1].

**XLimMode**, **YLimMode**, **ZLimMode**{auto} | manual

*MATLAB or user-controlled limits*. The axis limits mode determines whether MATLAB calculates axis limits based on the data plotted (i.e., the XData, YData, or ZData of the axes children) or uses the values explicitly set with the XLim, YLim, or ZLim property, in which case, the respective limits mode is set to manual.

#### **XScale, YScale, ZScale**{linear} | log

*Axis scaling*. Linear or logarithmic scaling for the respective axis. See also loglog, semilogx, and semilogy.

**XTick, YTick, ZTick**vector of data values locating tick marks

*Tick spacing*. A vector of *x*-, *y*-, or *z*-data values that determine the location of tick marks along the respective axis. If you do not want tick marks displayed, set the respective property to the empty vector, [ ]. These vectors must contain monotonically increasing values.

#### **XTickLabel, YTickLabel, ZTickLabel**string

*Tick labels*. A matrix of strings to use as labels for tick marks along the respective axis. These labels replace the numeric labels generated by MATLAB. If you do not specify enough text labels for all the tick marks, MATLAB uses all of the labels specified, then reuses the specified labels.

For example, the statement,

set(gca,'XTickLabel',{'One';'Two';'Three';'Four'})

labels the first four tick marks on the *x-*axis and then reuses the labels until all ticks are labeled.

Labels can be specified as cell arrays of strings, padded string matrices, string vectors separated by vertical slash characters, or as numeric vectors (where each number is implicitly converted to the equivalent string using num2str). All of the following are equivalent:

```
set(gca,'XTickLabel',{'1';'10';'100'})
set(gca,'XTickLabel','1|10|100')
set(gca,'XTickLabel',[1;10;100])
set(gca,'XTickLabel',['1 ';'10 ';'100'])
```
Note that tick labels do not interpret TeX character sequences (however, the Title, XLabel, YLabel, and ZLabel properties do).

**XTickMode, YTickMode, ZTickMode**{auto} | manual

*MATLAB or user controlled tick spacing*. The axis tick modes determine whether MATLAB calculates the tick mark spacing based on the range of data for the respective axis (auto mode) or uses the values explicitly set for any of

the XTick, YTick, and ZTick properties (manual mode). Setting values for the XTick, YTick, or ZTick properties sets the respective axis tick mode to manual.

**XTickLabelMode, YTickLabelMode, ZTickLabelMode**{auto} | manual

*MATLAB or user determined tick labels*. The axis tick mark labeling mode determines whether MATLAB uses numeric tick mark labels that span the range of the plotted data (auto mode) or uses the tick mark labels specified with the XTickLabel, YTickLabel, or ZTickLabel property (manual mode). Setting values for the XTickLabel, YTickLabel, or ZTickLabel property sets the respective axis tick label mode to manual.

```
Purpose Axis scaling and appearance
Syntax axis([xmin xmax ymin ymax])
                   axis([xmin xmax ymin ymax zmin zmax cmin cmax])
                   v = axi saxis auto
                   axis manual
                   axis tight
                   axis fill
                   axis ij
                   axis xy
                   axis equal
                   axis image
                   axis square
                   axis vis3d
                   axis normal
                   axis off
                   axis on
                   [mode, visibility, direction] = axis('state')Description axis manipulates commonly used axes properties. (See Algorithm section.)
                   axis([xmin xmax ymin ymax]) sets the limits for the x- and y-axis of the
                   current axes.
                   axis([xmin xmax ymin ymax zmin zmax cmin cmax]) sets the x-, y-, and
                   z-axis limits and the color scaling limits (see caxis) of the current axes.
                   v = axis returns a row vector containing scaling factors for the x-, y-, and
                   z-axis. v has four or six components depending on whether the current axes is
                   2-D or 3-D, respectively. The returned values are the current axes' XLim, Ylim,
                   and ZLim properties.
```
axis auto sets MATLAB to its default behavior of computing the current axes' limits automatically, based on the minimum and maximum values of *x*, *y*, and *z* data. You can restrict this automatic behavior to a specific axis. For example, axis 'auto x' computes only the *x*-axis limits automatically; axis 'auto yz' computes the *y*- and *z*-axis limits automatically.

axis manual and axis(axis) freezes the scaling at the current limits, so that if hold is on, subsequent plots use the same limits. This sets the XLimMode, YLimMode, and ZLimMode properties to manual.

axis tight sets the axis limits to the range of the data.

axis fill sets the axis limits to the range of the data.

axis ij places the coordinate system origin in the upper-left corner. The *i*-axis is vertical, with values increasing from top to bottom. The *j*-axis is horizontal with values increasing from left to right.

axis xy draws the graph in the default Cartesian axes format with the coordinate system origin in the lower-left corner. The *x*-axis is horizontal with values increasing from left to right. The *y*-axis is vertical with values increasing from bottom to top.

axis equal sets the aspect ratio so that the data units are the same in every direction. The aspect ratio of the *x*-, *y*-, and *z-*axis is adjusted automatically according to the range of data units in the *x*, *y*, and *z* directions.

axis image is the same as axis equal except that the plot box fits tightly around the data.

axis square makes the current axes region square (or cubed when three-dimensional). MATLAB adjusts the *x-*axis, *y*-axis, and *z-*axis so that they have equal lengths and adjusts the increments between data units accordingly.

axis vis3d freezes aspect ratio properties to enable rotation of 3-D objects and overrides stretch-to-fill.

axis normal automatically adjusts the aspect ratio of the axes and the aspect ratio of the data units represented on the axes to fill the plot box.

axis off turns off all axis lines, tick marks, and labels.

axis on turns on all axis lines, tick marks, and labels.

 $[mode, vi si bi li ty, di recti on] = axis('state') returns three strings$ indicating the current setting of axes properties:

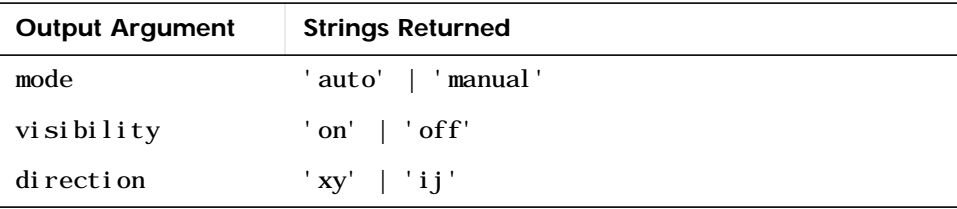

mode is auto if XLimMode, YLimMode, and ZLimMode are all set to auto. If XLimMode, YLimMode, or ZLimMode is manual, mode is manual.

**Examples** The statements

 $x = 0: .025: pi / 2;$  $p$ l ot $(x, tan(x), ' - ro')$ 

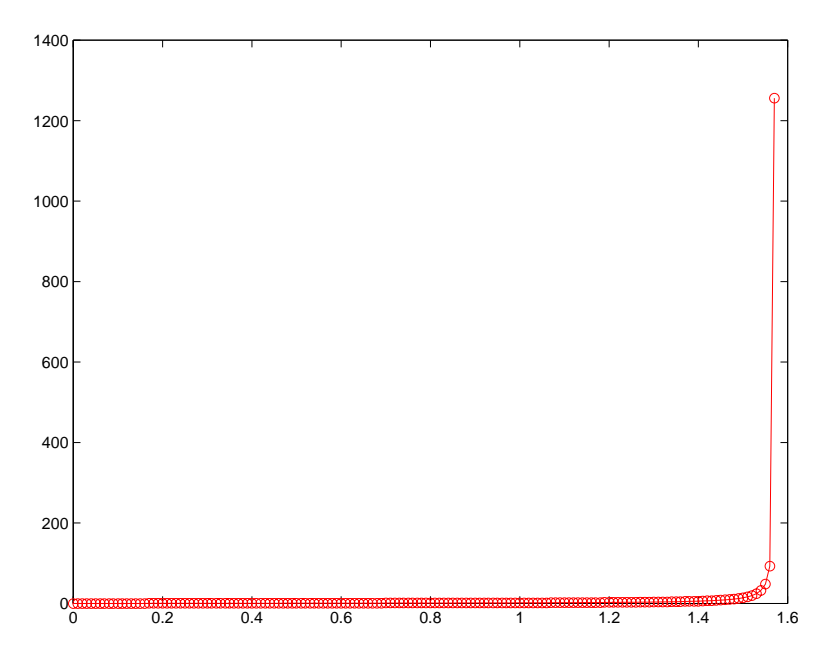

use the automatic scaling of the *y*-axis based on ymax = tan(1.57), which is well over 1000:

The right figure shows a more satisfactory plot after typing

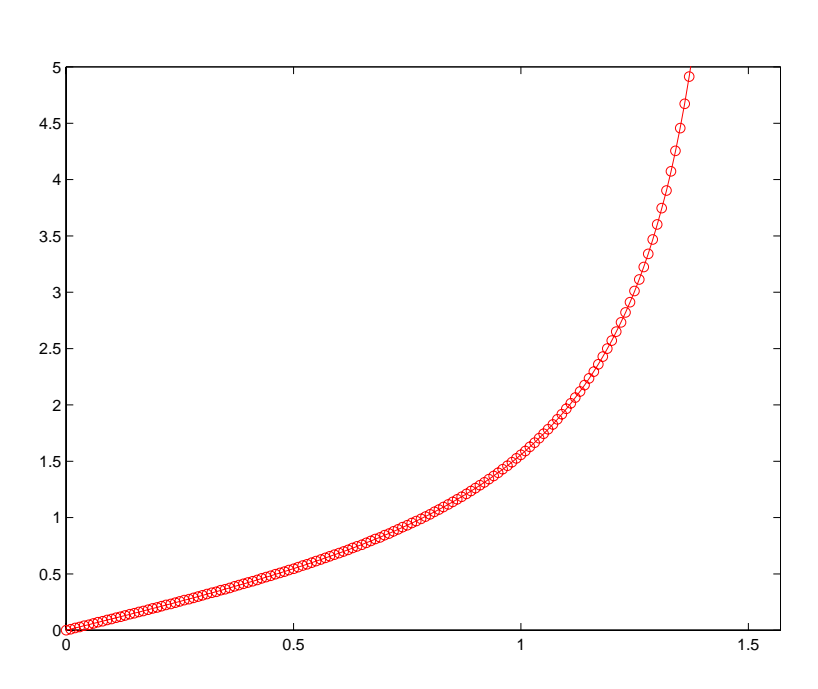

#### axis([0 pi/2 0 5])

**Algorithm** When you specify minimum and maximum values for the *x*-, *y*-, and *z*-axes, axis sets the XLim, Ylim, and ZLim properties for the current axes to the respective minimum and maximum values in the argument list. Additionally, the XLimMode, YLimMode, and ZLimMode properties for the current axes are set to manual.

> axis auto sets the current axes' XLimMode, YLimMode, and ZLimMode properties to 'auto'.

axis manual sets the current axes' XLimMode, YLimMode, and ZLimMode properties to 'manual'.

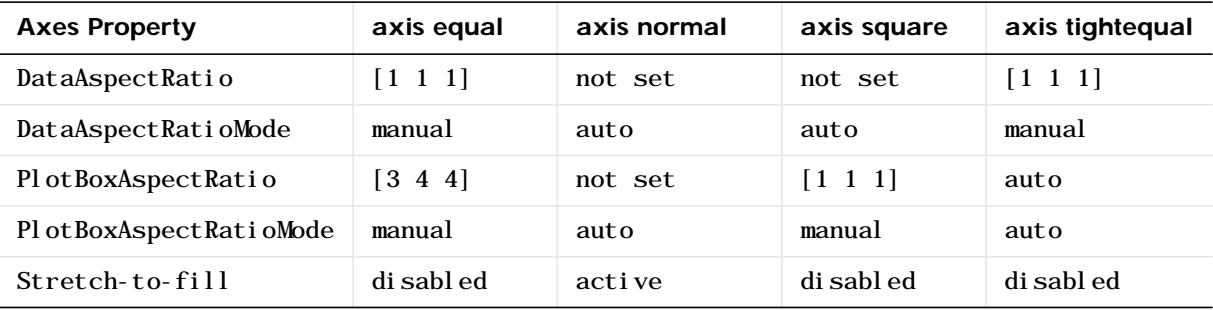

The following table shows the values of the axes properties set by axis equal, axis normal, axis square, and axis image.

See Also axes, get, grid, set, subplot

Properties of axes graphics objects

# **balance**

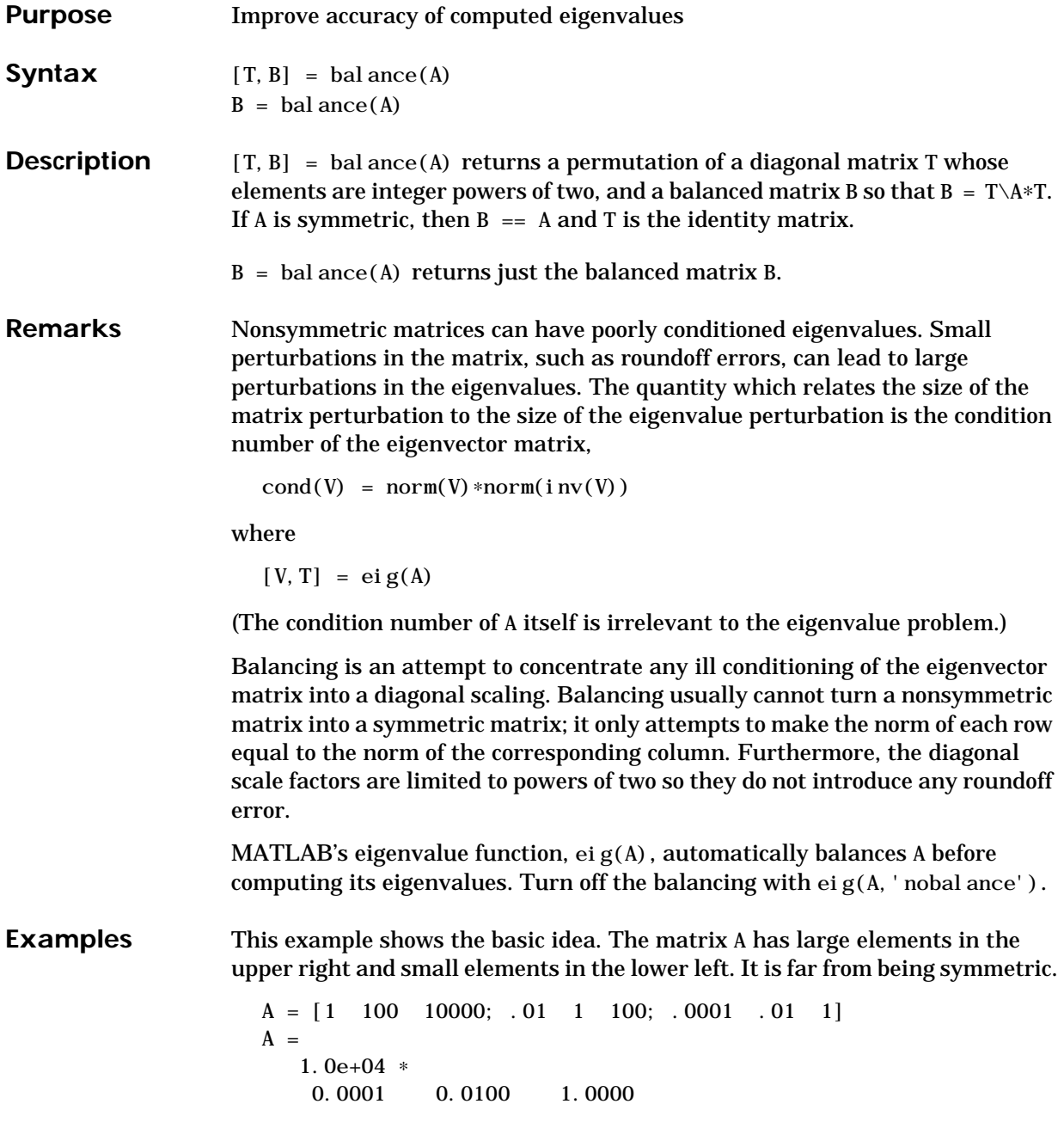

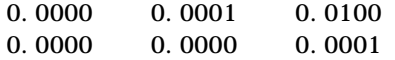

Balancing produces a diagonal T matrix with elements that are powers of two and a balanced matrix B that is closer to symmetric than A.

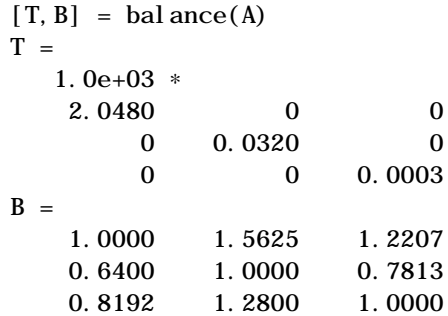

To see the effect on eigenvectors, first compute the eigenvectors of A.

 $[V, E] = ei g(A); V$  $V =$ -1.0000 0.9999 0.9937 0.0050 0.0100 -0.1120 0.0000 0.0001 0.0010

Note that all three vectors have the first component the largest. This indicates V is badly conditioned; in fact cond(V) is 8.7766e+003. Next, look at the eigenvectors of B.

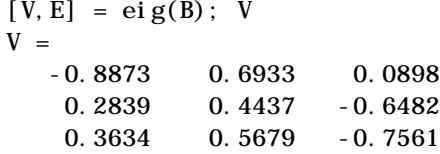

Now the eigenvectors are well behaved and  $cond(V)$  is 1.4421. The ill conditioning is concentrated in the scaling matrix; cond(T) is 8192.

This example is small and not really badly scaled, so the computed eigenvalues of A and B agree within roundoff error; balancing has little effect on the computed results.

# **balance**

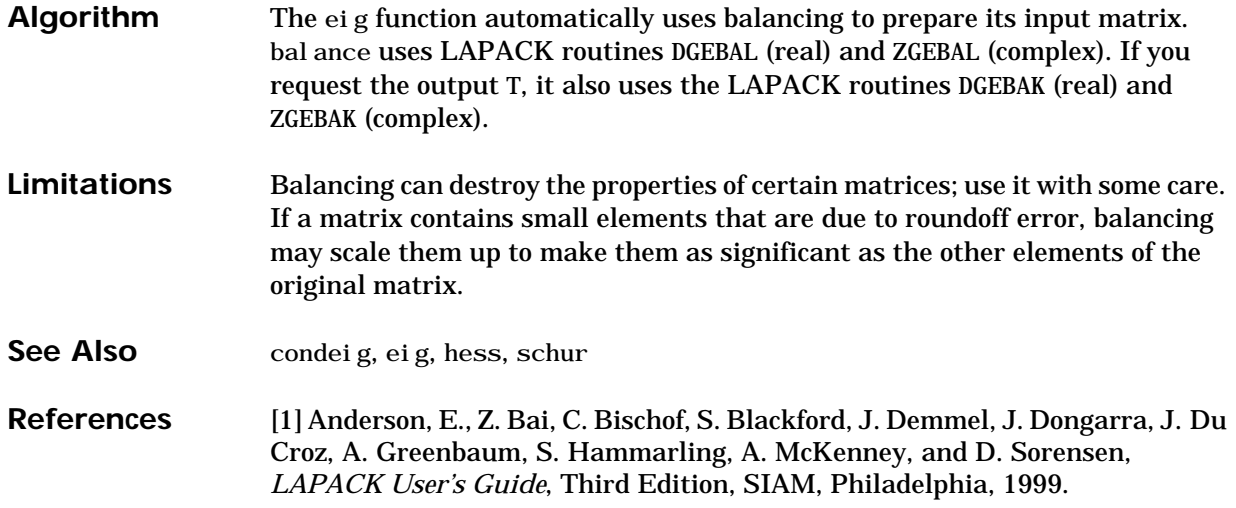

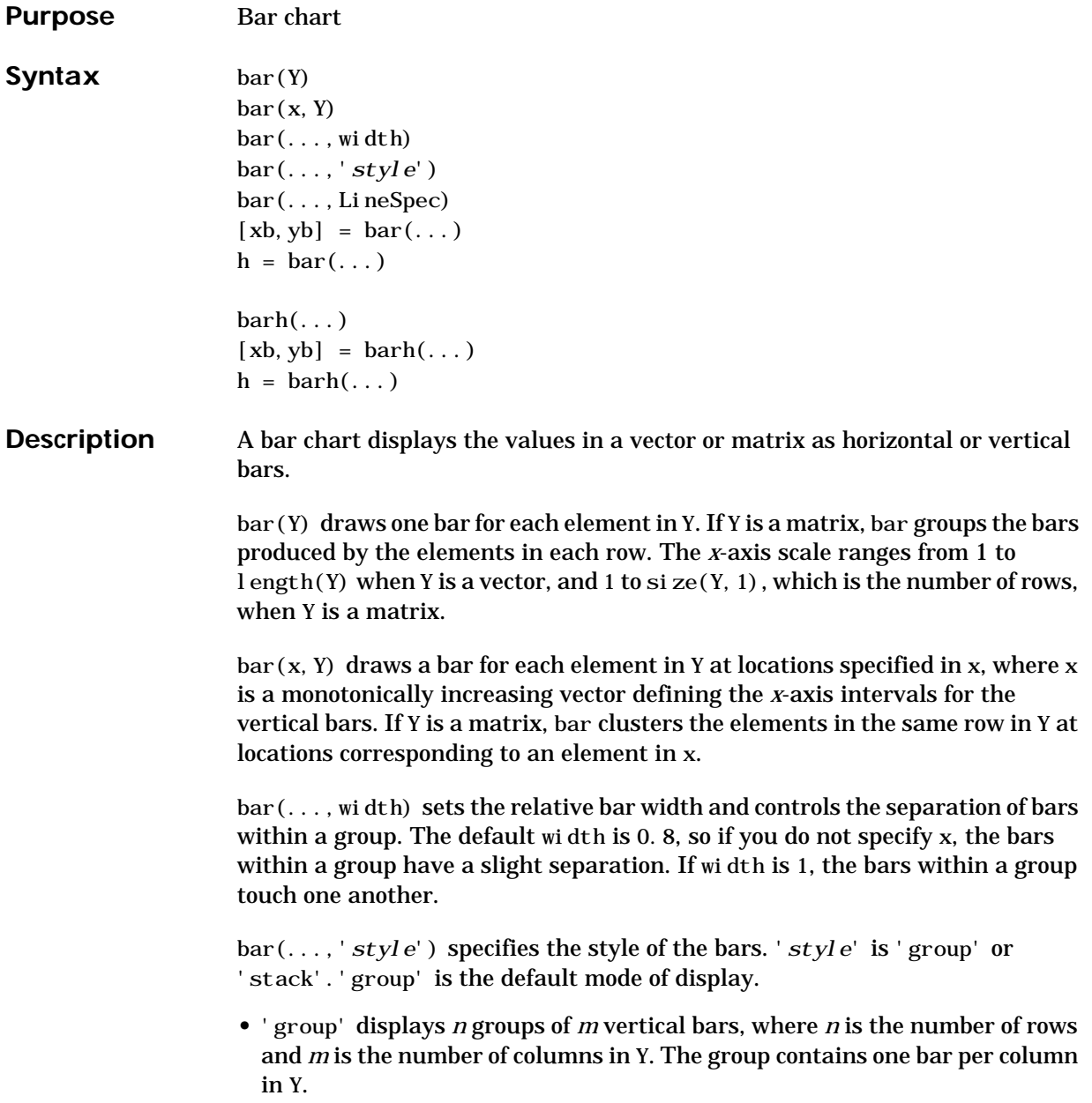

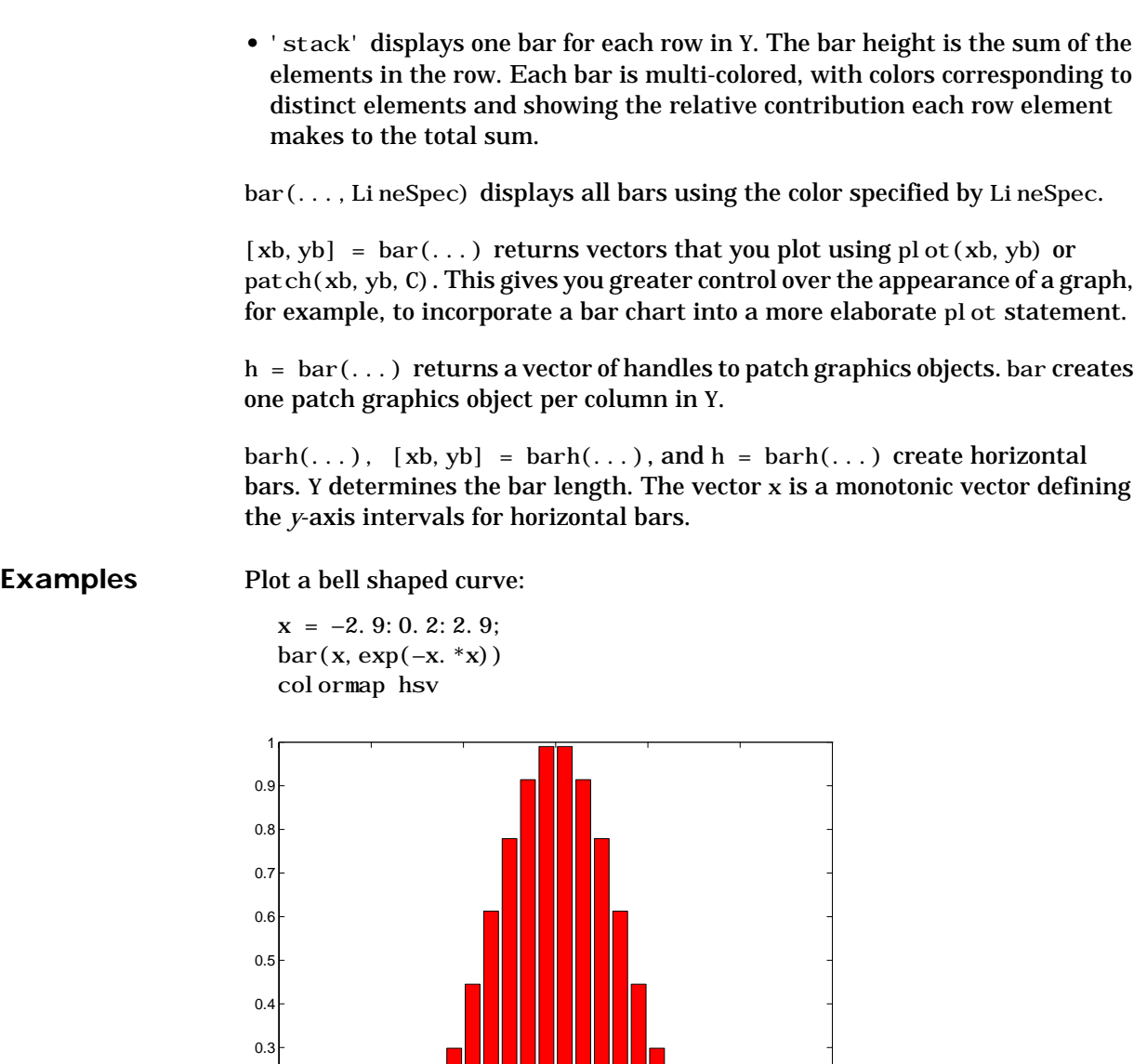

−3 −2 −1 <sup>0</sup> <sup>1</sup> <sup>2</sup> <sup>3</sup> <sup>0</sup>

0.1  $0.2$  Create four subplots showing the effects of various bar arguments:

```
Y = round(rand(5, 3) * 10);subplot(2,2,1)
bar(Y,'group')
title 'Group'
subplot(2,2,2)
bar(Y,'stack')
title 'Stack'
subplot(2,2,3)
barh(Y,'stack')
title 'Stack'
subplot(2,2,4)
bar(Y, 1.5)title 'Width = 1.5'
```
# **bar, barh**

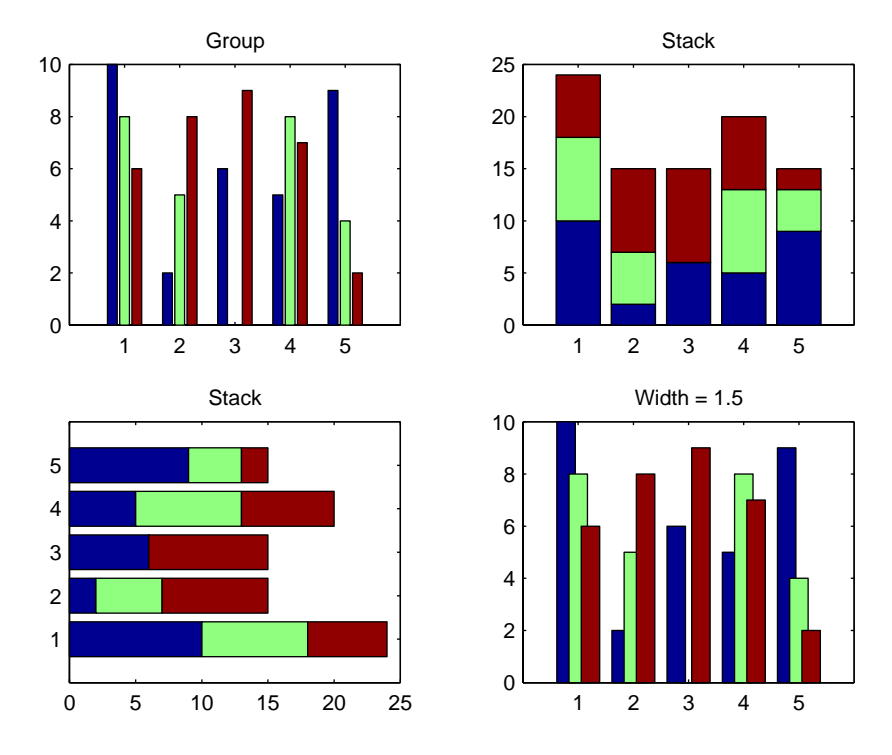

See Also bar3, ColorSpec, patch, stairs, hist
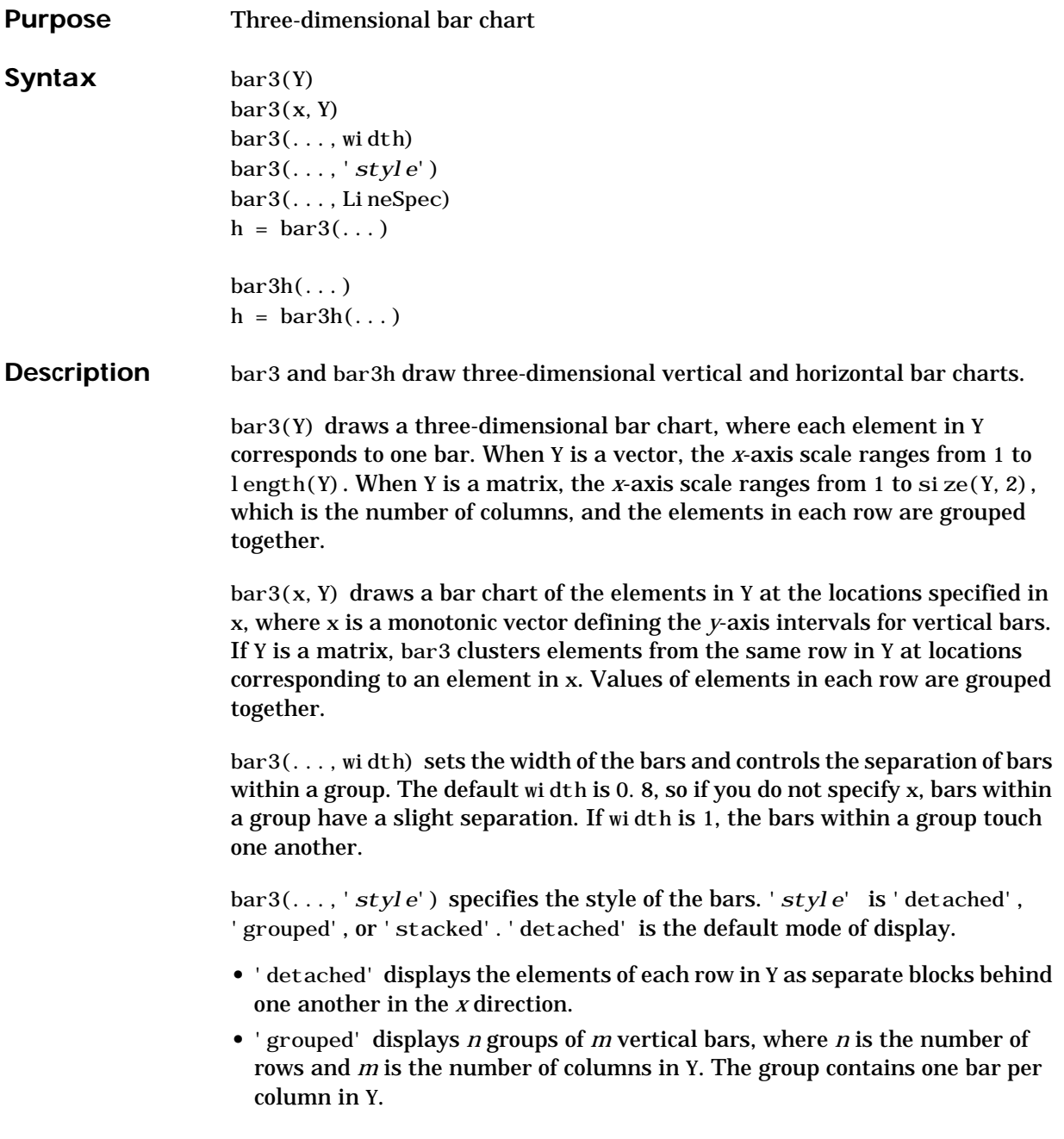

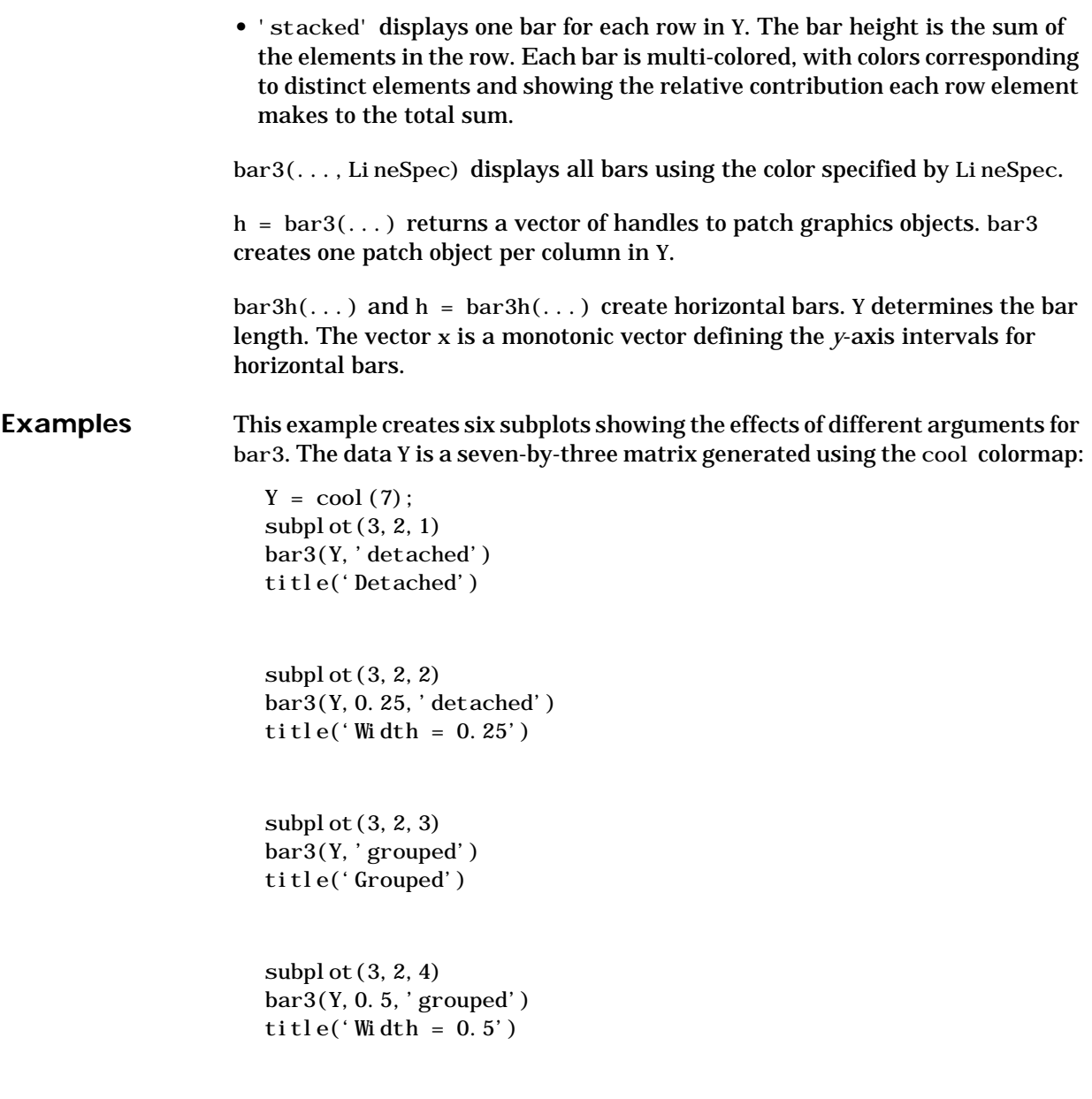

subplot(3,2,5) bar3(Y, 'stacked') title('Stacked')

subplot(3,2,6) bar3(Y,0.3,'stacked') title('Width =  $0.3'$ )

colormap([1 0 0;0 1 0;0 0 1])

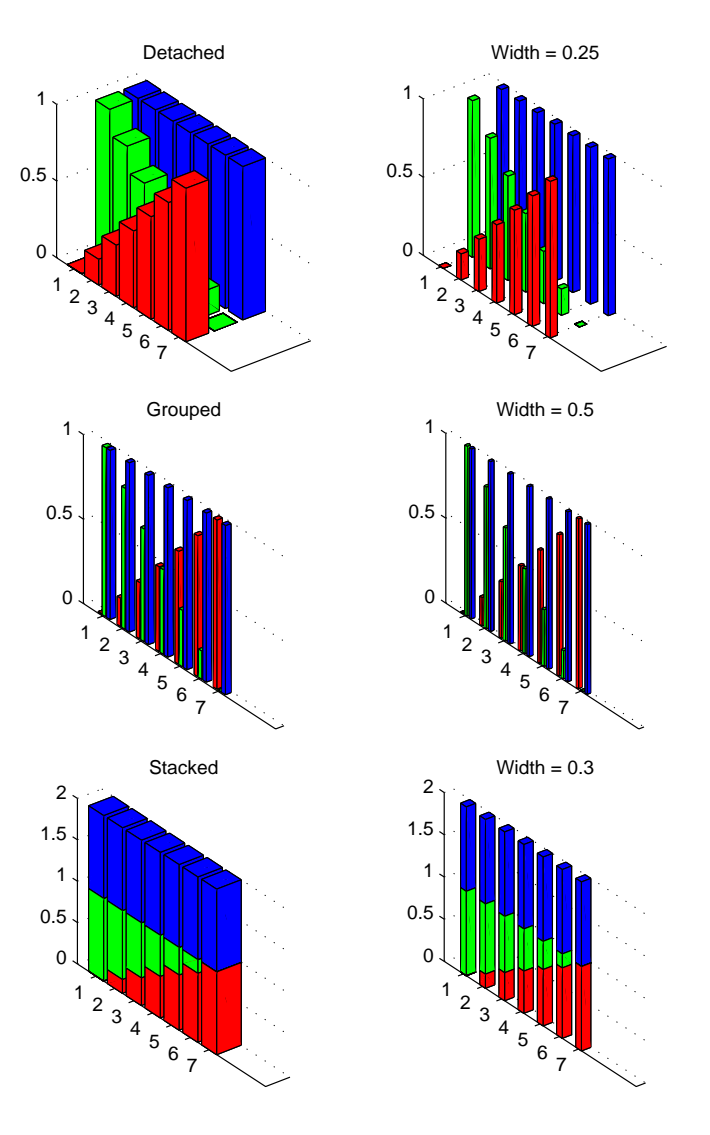

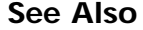

See Also bar, LineSpec, patch

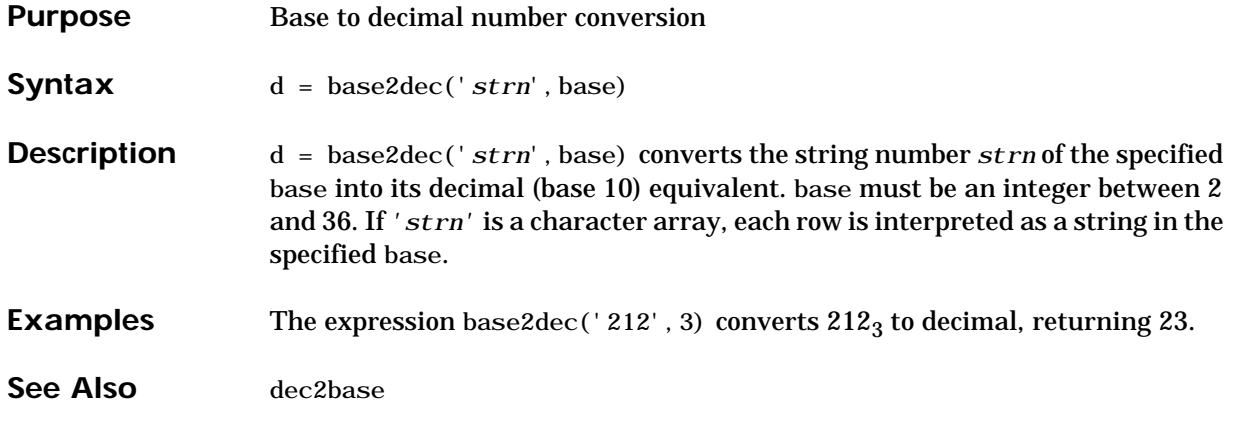

# **beep**

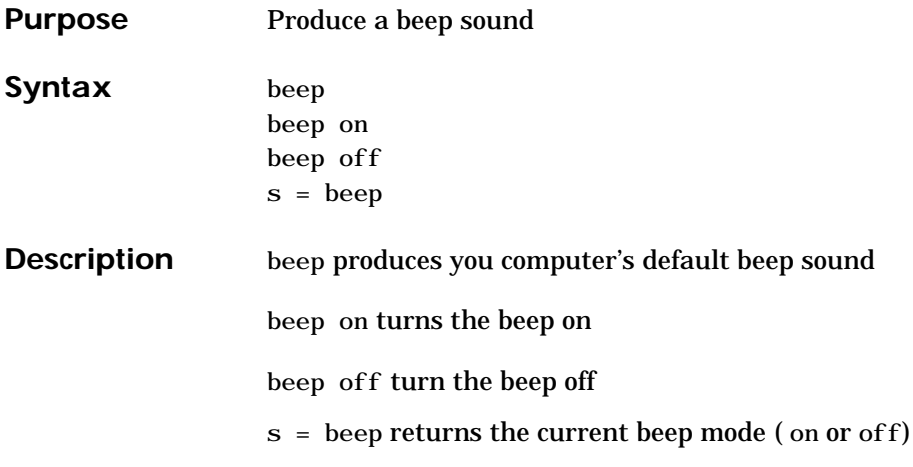

**Purpose** Bessel functions of the third kind (Hankel functions)

**Syntax**  $H = \text{bessel } h(\text{nu}, K, Z)$  $H =$  bessel  $h(nu, Z)$  $H =$  bessel h(nu, 1, Z, 1)  $H =$  bessel h(nu, 2, Z, 1)  $[H, ierr] = besselh(...)$ 

**Definitions** The differential equation

$$
z^{2} \frac{d^{2} y}{dz^{2}} + z \frac{dy}{dz} + (z^{2} - v^{2}) y = 0
$$

where ν is a nonnegative constant, is called *Bessel's equation*, and its solutions are known as *Bessel functions.*  $J_{\tiny \text{V}}\!\left(z\right)$  *and*  $J_{\tiny \text{–V}}\!\left(z\right)$  *form a fundamental set of*  $s$ olutions of Bessel's equation for noninteger ν.  $\,Y_{\rm v}(z)$  is a second solution of Bessel's equation—linearly independent of  $J_{\rm v}(z)$  — defined by:

$$
Y_{\mathbf{v}}(z) = \frac{J_{\mathbf{v}}(z)\cos(\mathbf{v}\pi) - J_{-\mathbf{v}}(z)}{\sin(\mathbf{v}\pi)}
$$

The relationship between the Hankel and Bessel functions is:

$$
H_{\nu}^{(1)}(z) = J_{\nu}(z) + i Y_{\nu}(z)
$$

**Description**  $H = \text{bessel } h(\text{nu}, K, Z)$  for  $K = 1$  or 2 computes the Hankel functions  $H_{\rm v}^{(1)}(z)$  or  $H_{\rm v}^{(2)}(z)$  for each element of the complex array Z. If nu and Z are arrays of the same size, the result is also that size. If either input is a scalar, it is expanded to the other input's size. If one input is a row vector and the other is a column vector, the result is a two-dimensional table of function values.

- $H =$  bessel h(nu, Z) uses  $K = 1$ .
- $H = \text{bessel}\,h(\text{nu}, 1, Z, 1) \text{ scales } H_v^{(1)}(z) \text{ by } \exp(-i\, *z).$
- *H* = bessel h(nu, 2, Z, 1) scales  $H_v^{(2)}(z)$  by exp(+i\*z).

 $[H, i\,err] = \text{bessel}\,h(\dots) \text{ also returns an array of error flags:}$ 

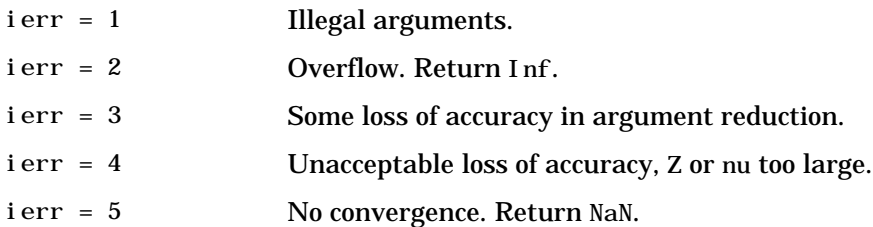

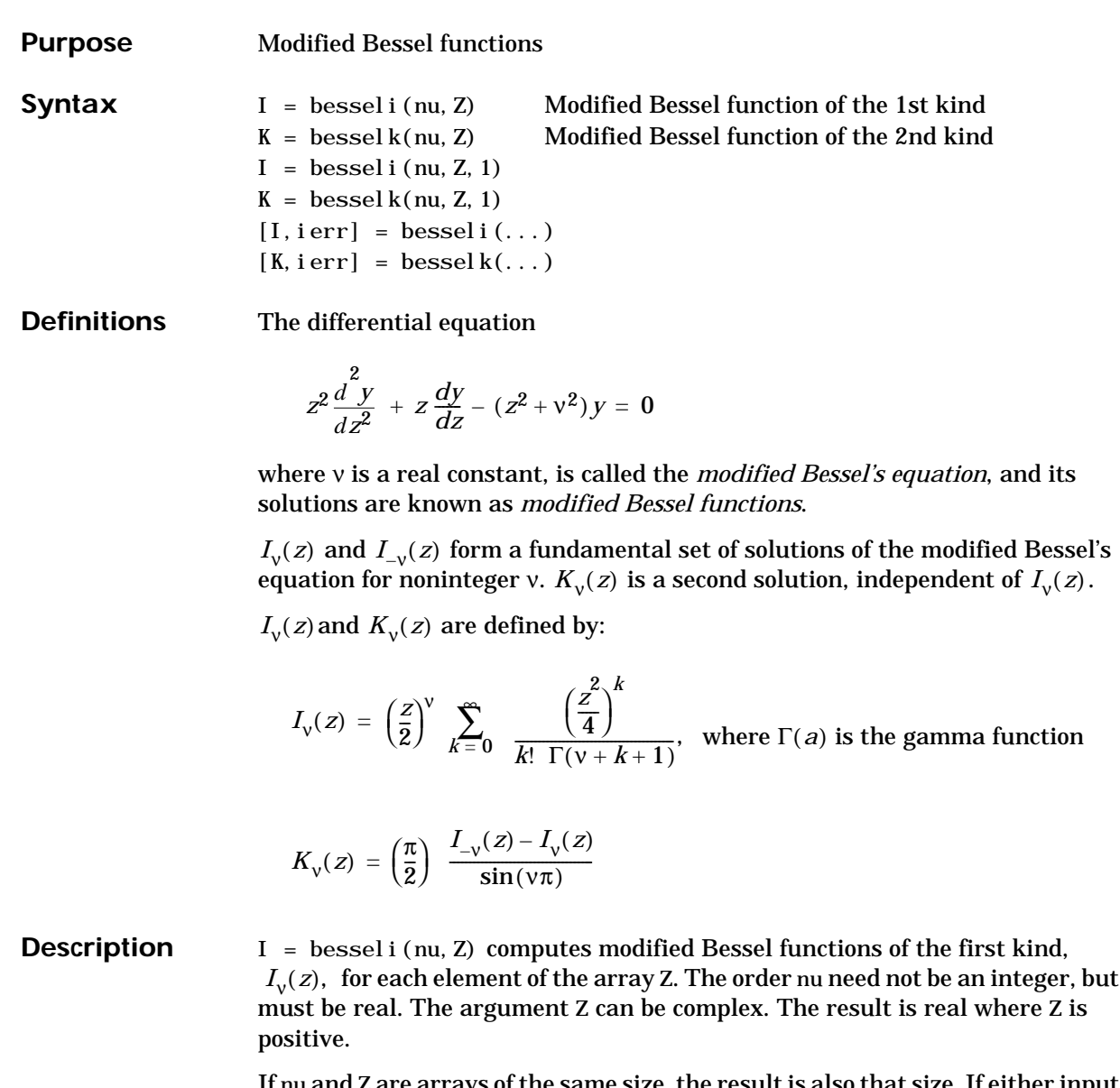

If nu and Z are arrays of the same size, the result is also that size. If either input is a scalar, it is expanded to the other input's size. If one input is a row vector and the other is a column vector, the result is a two-dimensional table of function values.

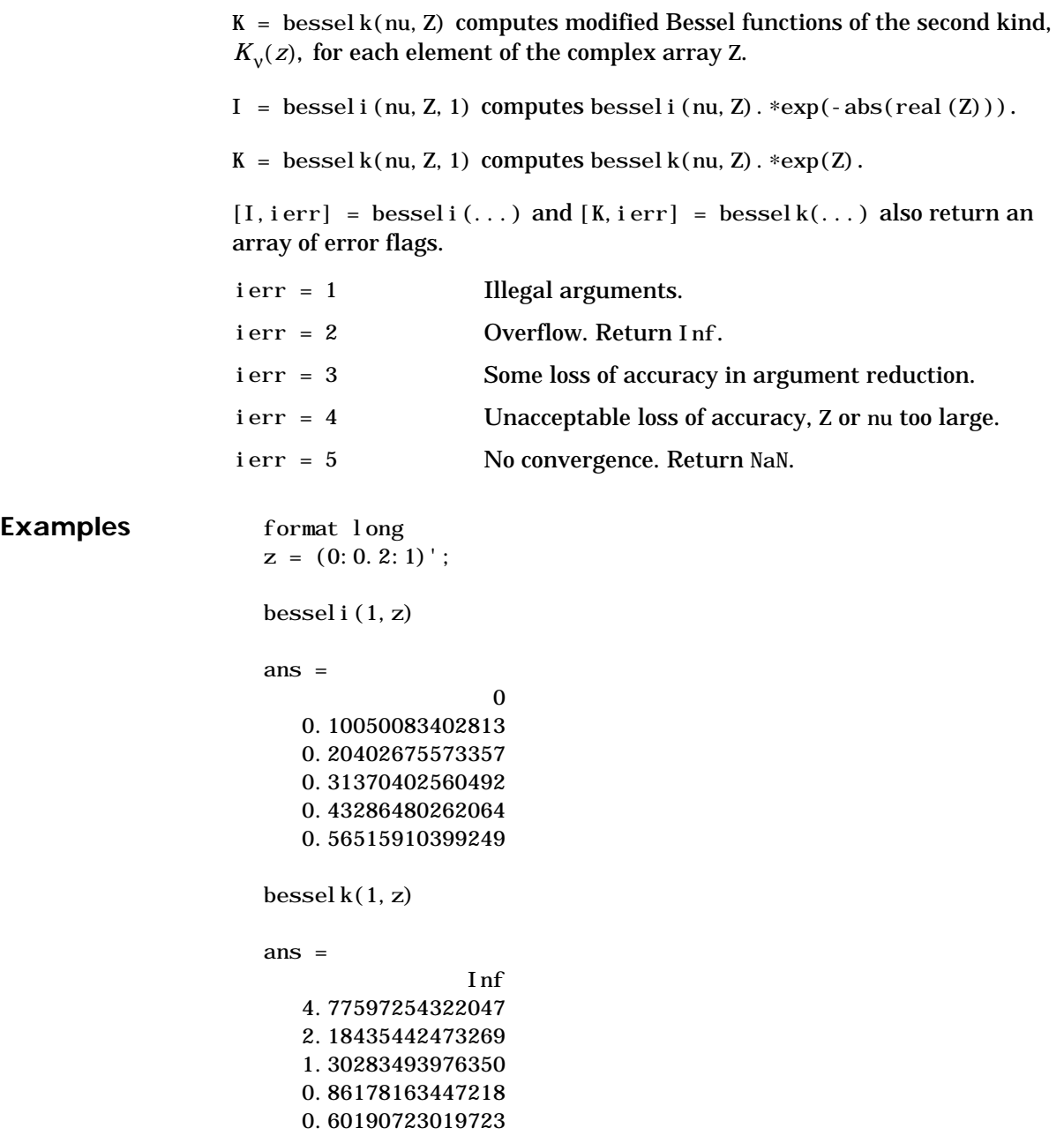

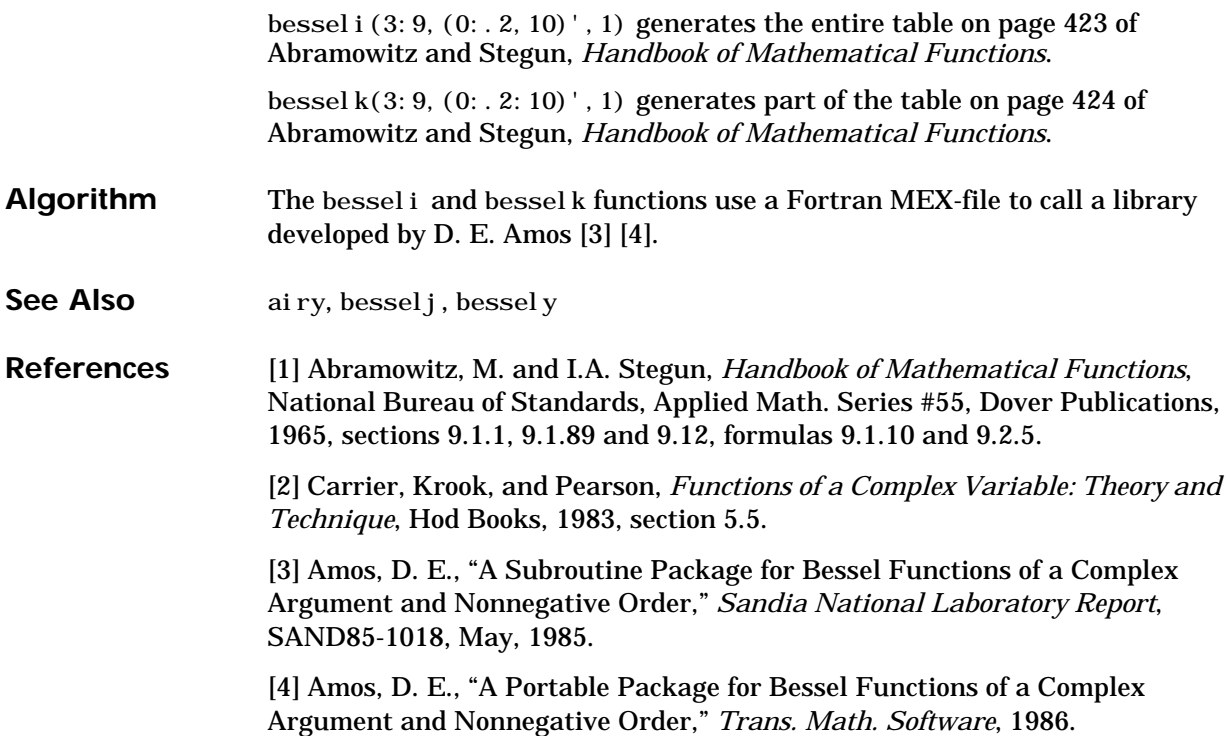

#### **besselj, bessely**

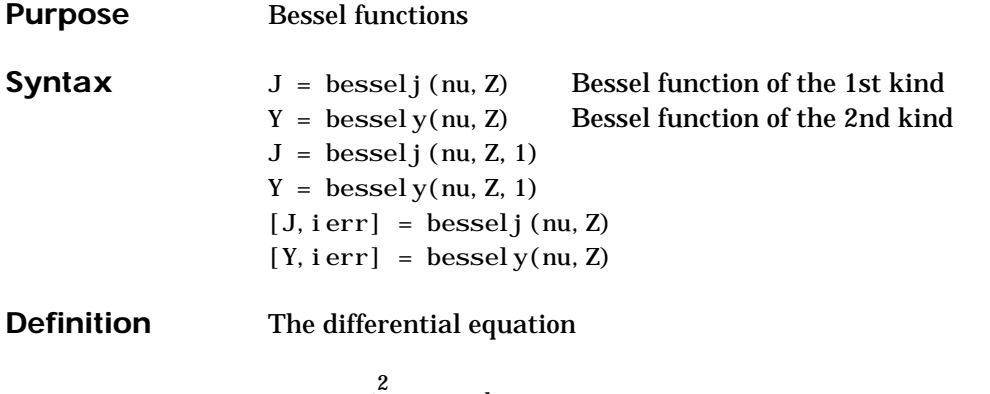

$$
z^{2}\frac{d^{2}y}{dz^{2}} + z\frac{dy}{dz} + (z^{2} - v^{2})y = 0
$$

where ν is a real constant, is called *Bessel's equation*, and its solutions are known as *Bessel functions*.

 $J_{\rm v}(z)$  and  $J_{\rm -v}(z)$  form a fundamental set of solutions of Bessel's equation for noninteger v.  $J_{\rm v}(z)$  is defined by:

$$
J_{\mathsf{v}}(z) = \left(\frac{z}{2}\right)^{\mathsf{v}} \sum_{k=0}^{\infty} \frac{\left(-\frac{z}{4}\right)^k}{k! \Gamma(\mathsf{v}+k+1)},
$$

where  $\Gamma(a)$  is the gamma function

 $Y_{\rm v}(z)$  is a second solution of Bessel's equation that is linearly independent of  $J_{\mathcal{V}}(z)$  and defined by:

$$
Y_{\mathbf{v}}(z) = \frac{J_{\mathbf{v}}(z)\cos(\mathbf{v}\pi) - J_{-\mathbf{v}}(z)}{\sin(\mathbf{v}\pi)}
$$

**Description**  $J = \text{bessel } j \text{ (nu, Z) }$  computes Bessel functions of the first kind,  $J_v(z)$ , for each element of the complex array Z. The order nu need not be an integer, but must be real. The argument Z can be complex. The result is real where Z is positive.

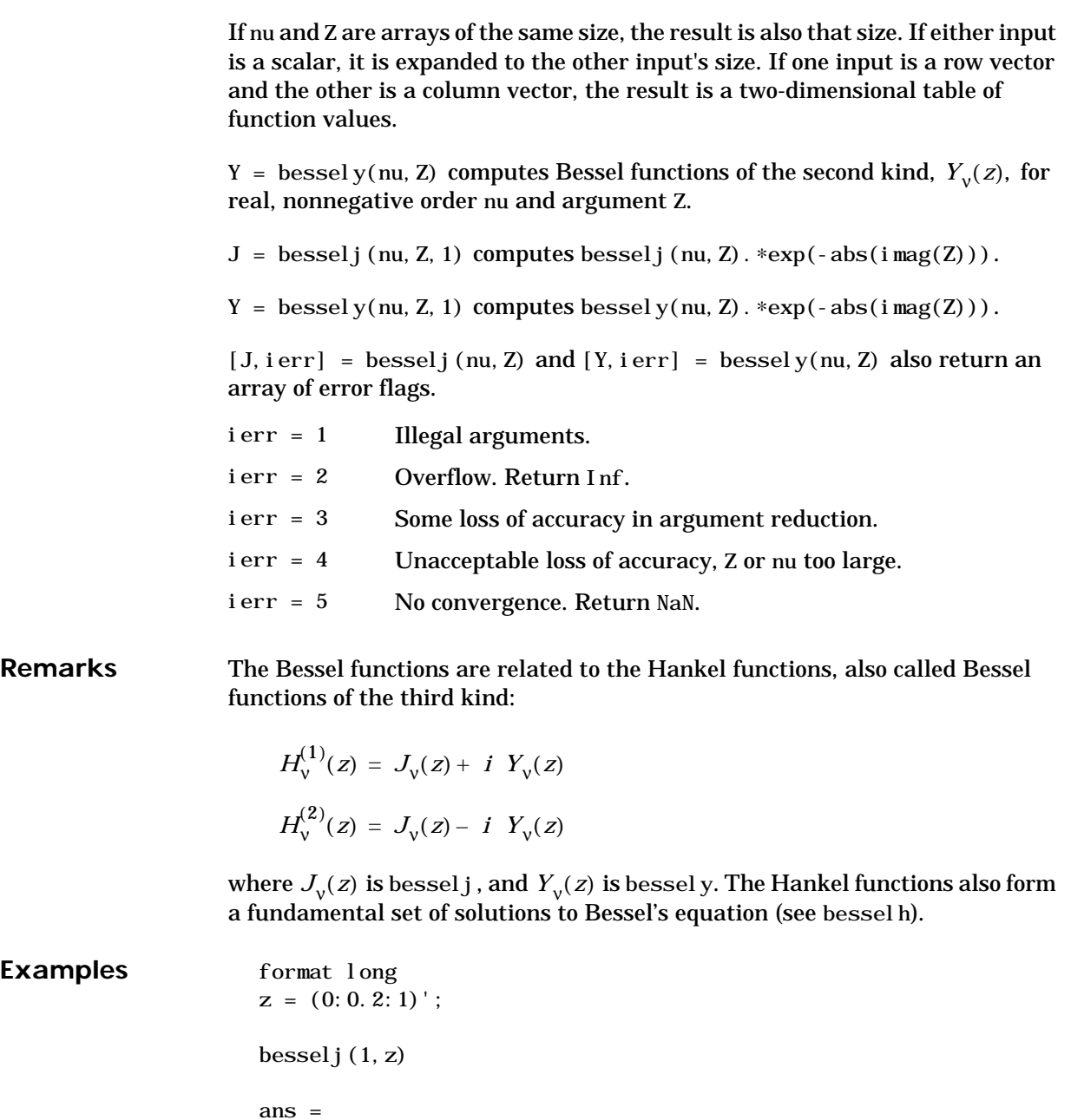

**107**

de la construcción de la construcción de la construcción de la construcción de la construcción de la construcc 0.09950083263924 0.19602657795532 0.28670098806392 0.36884204609417 0.44005058574493 bessely $(1, z)$ ans = -Inf -3.32382498811185 -1.78087204427005 -1.26039134717739 -0.97814417668336 -0.78121282130029 bessel j $(3:9,(0:.2:10)')$  generates the entire table on page 398 of Abramowitz and Stegun, *Handbook of Mathematical Functions.* bessel  $y(3:9,(0:.2:10)')$  generates the entire table on page 399 of Abramowitz and Stegun, *Handbook of Mathematical Functions.* **Algorithm** The besselj and bessely functions use a Fortran MEX-file to call a library developed by D. E. Amos [3] [4]. **See Also** airy, bessel i, bessel k **References** [1] Abramowitz, M. and I.A. Stegun, *Handbook of Mathematical Functions*, National Bureau of Standards, Applied Math. Series #55, Dover Publications, 1965, sections 9.1.1, 9.1.89 and 9.12, formulas 9.1.10 and 9.2.5. [2] Carrier, Krook, and Pearson, *Functions of a Complex Variable: Theory and Technique*, Hod Books, 1983, section 5.5. [3] Amos, D. E., "A Subroutine Package for Bessel Functions of a Complex Argument and Nonnegative Order," *Sandia National Laboratory Report*, SAND85-1018, May, 1985. [4] Amos, D. E., "A Portable Package for Bessel Functions of a Complex Argument and Nonnegative Order," *Trans. Math. Software*, 1986.

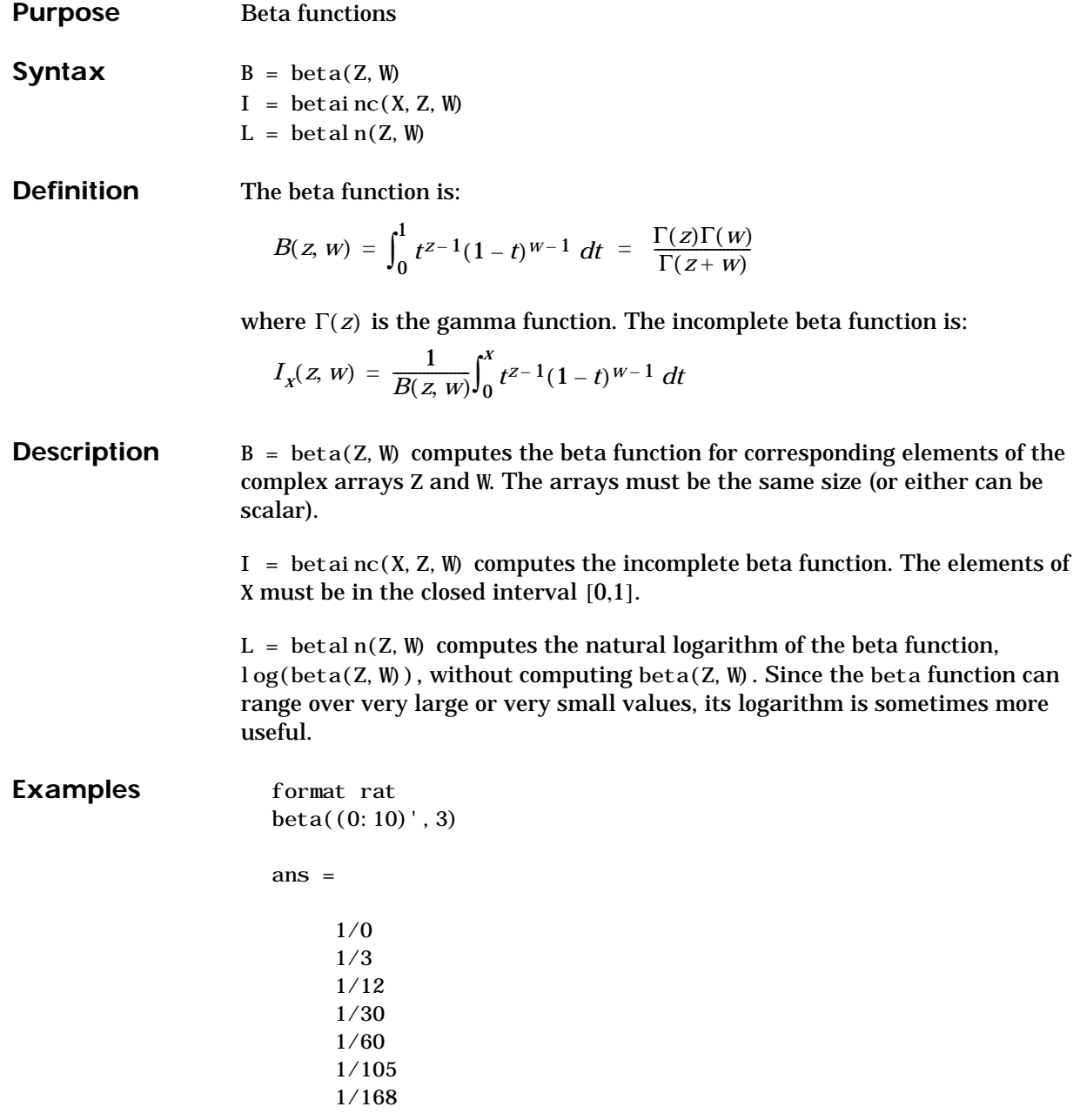

1/252 1/360 1/495 1/660

In this case, with integer arguments,

 $beta(n, 3)$  $=$  (n-1)!\*2!/(n+2)!  $= 2/(n*(n+1)*(n+2))$ 

is the ratio of fairly small integers and the rational format is able to recover the exact result.

For  $x = 510$ , betaln(x, x) = -708.8616, which is slightly less than  $log(real min)$ . Here beta $(x, x)$  would underflow (or be denormal).

**Algorithm**  $beta(z, w) = exp(gamma ln(z) + gamma ln(w) - gamma ln(z+w))$ betaln(z, w) = gammaln(z)+gammaln(w)-gammaln(z+w)

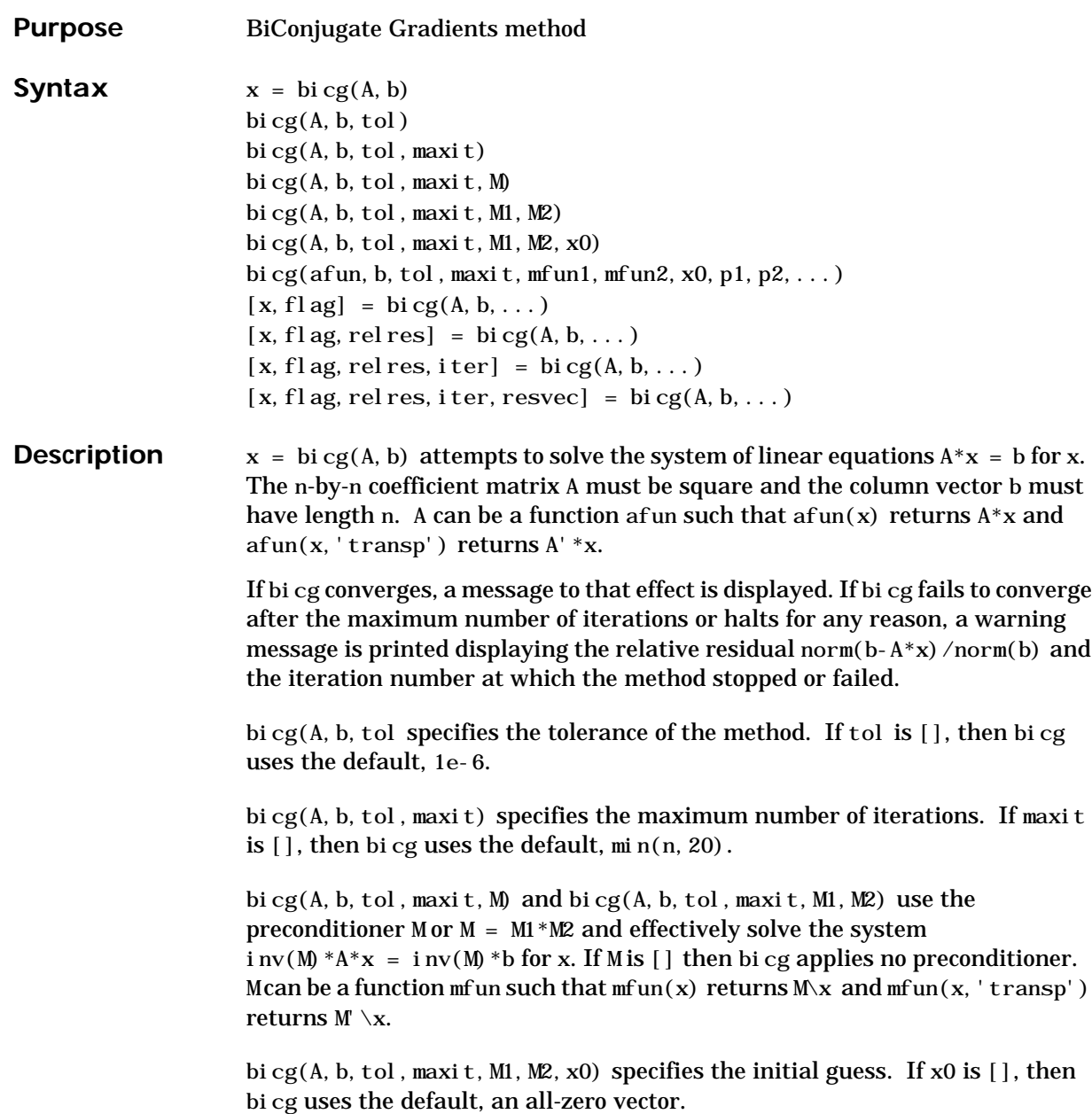

```
bicg(afun, b, tol, maxit, m1fun, m2fun, x0, p1, p2, ...) passes parameters
p1, p2, ... to functions afun(x, p1, p2, ...) and
```
 $afun(x, p1, p2, \ldots, 'transp')$ , and similarly to the preconditioner functions m1fun and m2fun.

 $[x, f]$ ag] = bi cg(A, b, ...) also returns a convergence flag.

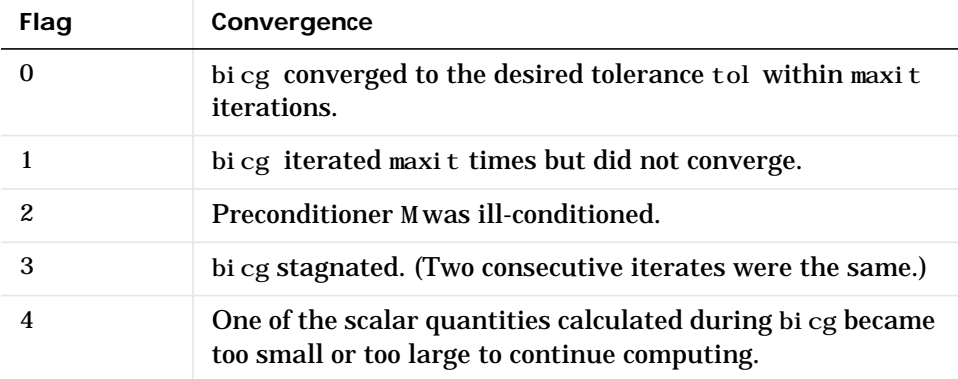

Whenever fl ag is not 0, the solution x returned is that with minimal norm residual computed over all the iterations. No messages are displayed if the fl ag output is specified.

[x, fl ag, rel res] = bi cg(A, b, ...) also returns the relative residual norm(b-A\*x)/norm(b). If flag is 0, relres  $\le$  tol.

[x, flag, rel res, iter] = bicg(A, b, ...) also returns the iteration number at which x was computed, where  $0 \leq i$  ter  $\leq$  maxit.

[x, flag, relres, iter, resvec] = bicg( $A, b, \ldots$ ) also returns a vector of the residual norms at each iteration including norm(b-A\*x0).

#### **Examples Example 1**.

```
n = 100;
on = ones(n, 1);
A = spdi ags([-2*on 4*on -on], -1:1, n, n);b = sum(A, 2);
tol = 1e-8;
```

```
maxit = 15;
M1 = \text{spdiags}([on/(-2) \text{ on}], -1:0, n, n);M2 = spdi ags ([4*on - on], 0: 1, n, n);
x = bi cg(A, b, tol, maxit, M1, M2, []);bicg converged at iteration 9 to a solution with relative
residual 5.3e-009
```
Alternatively, use this matrix-vector product function

```
function y = afun(x, n, transp_flag)if (nargin > 2) & strcmp(transp_flag,'transp')
   y = 4 * x;y(1:n-1) = y(1:n-1) - 2 * x(2:n);y(2:n) = y(2:n) - x(1:n-1);else
   y = 4 * x;y(2:n) = y(2:n) - 2 * x(1:n-1);y(1: n-1) = y(1: n-1) - x(2: n);end
```
as input to bicg.

 $x1 = bi cg(@afun, b, tol, maxit, M1, M2, [], n);$ 

**Example 2.** Start with  $A =$  west 0479 and make the true solution the vector of all ones.

load west0479;  $A = west0479$ ;  $b = sum(A, 2)$ ;

You can accurately solve  $A^*x = b$  using backslash since A is not so large.

```
x = A \setminus b:
norm(b-A*x) / norm(b)
ans = 1.2454e-017
```
Now try to solve  $A^*x = b$  with bi cg.

```
[x, f]ag, relres, iter, resvec] = bi cg(A, b)
```

```
flag = 1
relres =
 1
iter =
       0
```
The value of flag indicates that bicg iterated the default 20 times without converging. The value of iter shows that the method behaved so badly that the initial all-zero guess was better than all the subsequent iterates. The value of rel res supports this: rel res = norm(b-A\*x)/norm(b) = norm(b)/norm(b) = 1. You can confirm that the unpreconditioned method oscillates rather wildly by plotting the relative residuals at each iteration.

```
semilogy(0:20,resvec/norm(b), ' - o')xlabel('iteration number')
ylabel('relative residual')
```
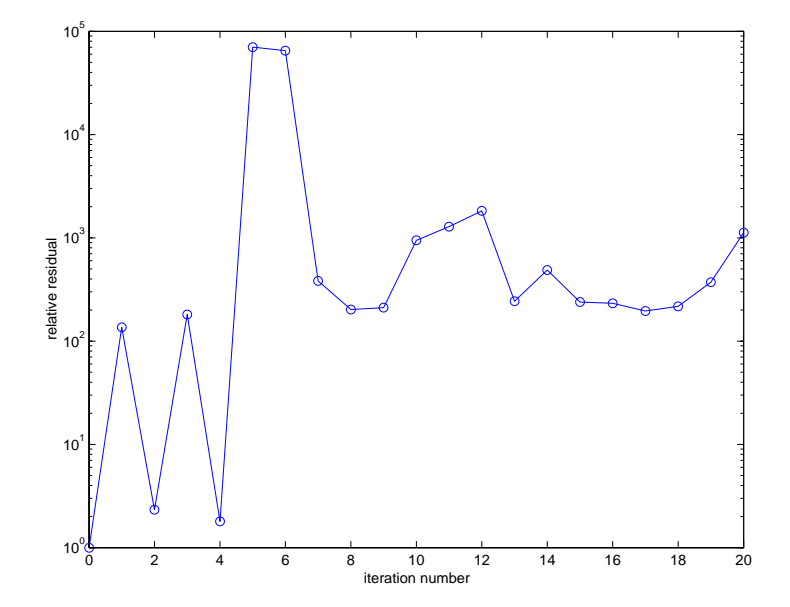

Now, try an incomplete LU factorization with a drop tolerance of 1e-5 for the preconditioner.

```
[L1, U1] = \text{lui} \, \text{nc}(A, 1e-5);
Warning: Incomplete upper triangular factor has 1 zero diagonal.
          It cannot be used as a preconditioner for an iterative
           method.
nnz(A)ans =
           1887
nnz(L1)ans =
           5562
nnz(U1)
```

```
 4320
```
ans =

The zero on the main diagonal of the upper triangular U1 indicates that U1 is singular. If you try to use it as a preconditioner,

 $[x, f]$ ag, rel res, i ter, resvec $] = bi cg(A, b, 1e-6, 20, L1, U1)$ 

```
flag = 2
relres =
 1
iter =
 0
resvec =
       7.0557e+005
```
the method fails in the very first iteration when it tries to solve a system of equations involving the singular U1 using backslash. bicg is forced to return the initial estimate since no other iterates were produced.

Try again with a slightly less sparse preconditioner.

 $[L2, U2] = \text{lui} \, \text{nc}(A, 1e-6)$ 

 $nnz(L2)$ 

```
ans = 6231
nnz(U2)ans =
           4559
```
This time U2 is nonsingular and may be an appropriate preconditioner.

```
[x, f]ag, relres, iter, resvec] = bi cg(A, b, 1e-15, 10, L2, U2)
```

```
flag = 0
relres =
           2.0248e-16
iter =
           8
```
and bicg converges to within the desired tolerance at iteration number 8. Decreasing the value of the drop tolerance increases the fill-in of the incomplete factors but also increases the accuracy of the approximation to the original matrix. Thus, the preconditioned system becomes closer to  $inv(U) *inv(L) *L*U*x = inv(U) *inv(L) *b$ , where L and U are the true LU factors, and closer to being solved within a single iteration.

The next graph shows the progress of bicg using six different incomplete LU factors as preconditioners. Each line in the graph is labeled with the drop tolerance of the preconditioner used in bicg.

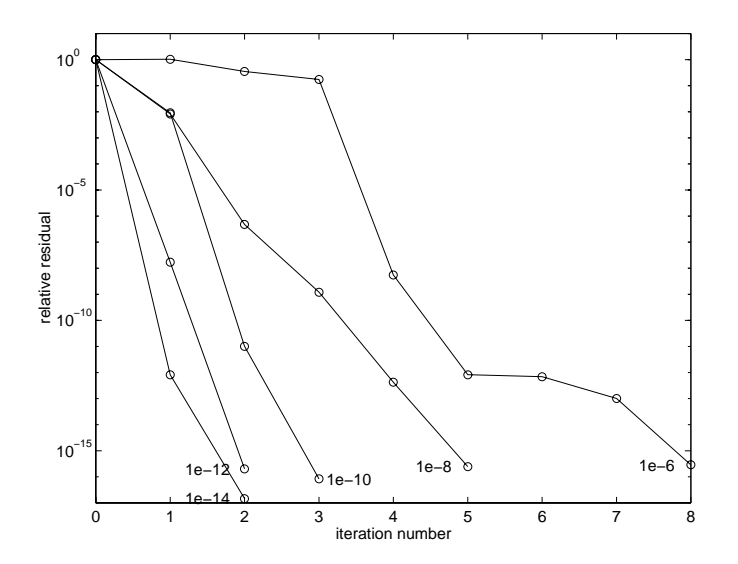

This does not give us any idea of the time involved in creating the incomplete factors and then computing the solution. The following graph plots the drop tolerance of the incomplete LU factors against the time to compute the preconditioner, the time to iterate once the preconditioner has been computed, and their sum, the total time to solve the problem. The time to produce the factors does not increase very quickly with the fill-in, but it does slow down the average time for an iteration. Since fewer iterations are performed, the total time to solve the problem decreases. west0479 is quite a small matrix, only 139-by-139, and preconditioned bicg still takes longer than backslash.

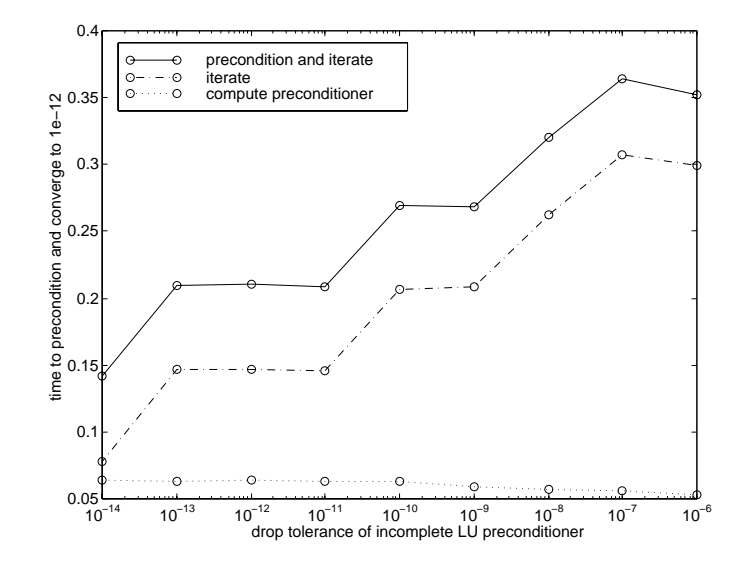

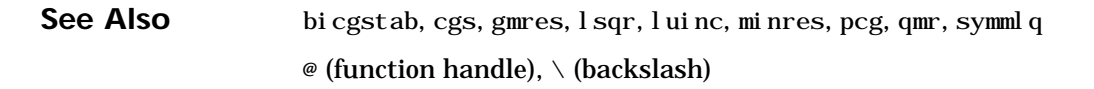

**References** [1] Barrett, R., M. Berry, T. F. Chan, et al., *Templates for the Solution of Linear Systems: Building Blocks for Iterative Methods*, SIAM, Philadelphia, 1994.

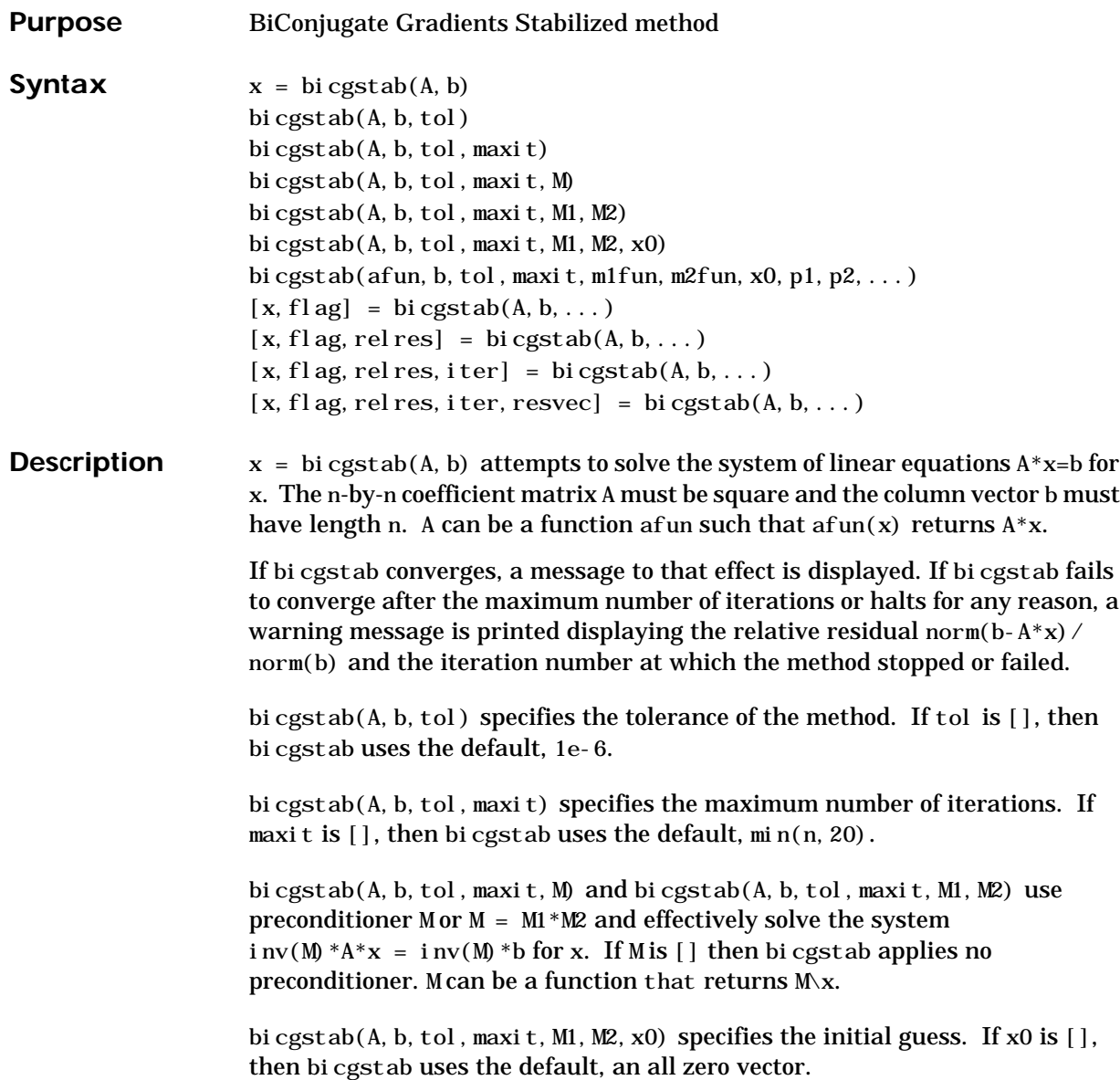

bicgstab(afun, b, tol, maxit, m1fun, m2fun, x0, p1, p2, ...) passes parameters p1, p2,... to functions afun(x, p1, p2,...), m1fun(x, p1, p2,...), and  $m2fun(x, p1, p2, \ldots)$ .

 $[x, f]$ ag] = bicgstab(A, b, ...) also returns a convergence flag.

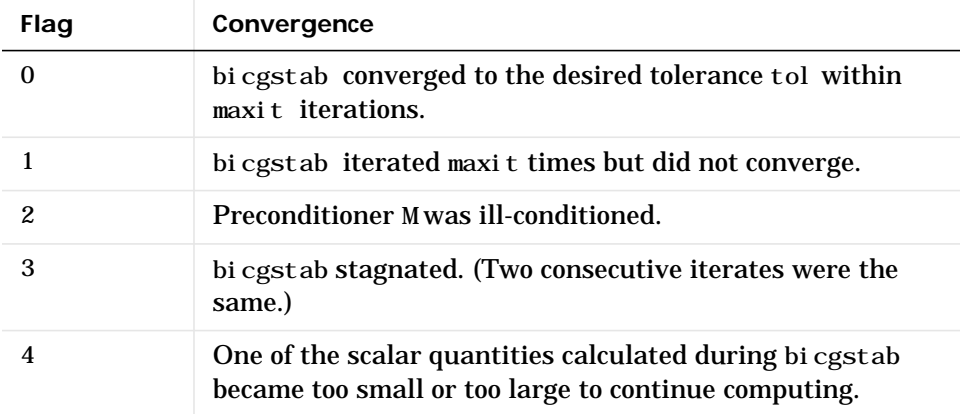

Whenever fl ag is not 0, the solution x returned is that with minimal norm residual computed over all the iterations. No messages are displayed if the fl ag output is specified.

[x, flag, rel res] = bi cgstab( $A, b, \ldots$ ) also returns the relative residual norm(b-A\*x)/norm(b). If flag is 0, relres  $\le$  tol.

[x, flag, relres, iter] = bicgstab( $A, b, \ldots$ ) also returns the iteration number at which x was computed, where  $0 \le i$  ter  $\le$  maxit. iter can be an integer + 0.5, indicating convergence half way through an iteration.

[x, flag, relres, iter, resvec] = bicgstab( $A, b, \ldots$ ) also returns a vector of the residual norms at each half iteration, including norm( $b-A*x0$ ).

#### **Example Example 1**.

 $A = gallery('wilk', 21);$  $b = sum(A, 2)$ ; tol =  $1e-12$ : maxi  $t = 15$ ;

```
M1 = diag([10:-1:1 1 1:10]);x = bi c g stab(A, b, tol, maxit, M1, [], []);
bicgstab converged at iteration 12.5 to a solution with relative
residual 1.2e-014
```
Alternatively, use this matrix-vector product function

function  $y = afun(x, n)$  $y = [0;$  $x(1: n-1)$  +  $((n-1)/2: -1: 0)'$ ;  $(1: (n-1)/2)'$ ] . \*x + [x(2:n);  $0$ ];

and this preconditioner backsolve function

function  $y = mfun(r, n)$  $y = r$ . /  $[(n-1)/2:-1:1)'$ ; 1;  $(1:(n-1)/2)'$ ;

as inputs to bicgstab

 $x1 = bi cgstab(@afun, b, tol, maxit, @mfun, [], [], 21);$ 

Note that both afun and mfun must accept bi cgstab's extra input n=21.

#### **Example 2**.

load west0479;  $A = west0479;$  $b = sum(A, 2)$ ;  $[x, f \mid ag] = bi \; c g stab(A, b)$ 

flag is 1 because bicgstab does not converge to the default tolerance 1e-6 within the default 20 iterations.

```
[L1, U1] = \text{lui} \, \text{nc}(A, 1e-5);
[x1, f1ag1] = bi c gstab(A, b, 1e-6, 20, L1, U1)
```
flag1 is 2 because the upper triangular U1 has a zero on its diagonal. This causes bicgstab to fail in the first iteration when it tries to solve a system such as  $U1*y = r$  using backslash.

```
[L2, U2] = \text{lui} \, \text{nc}(A, 1e-6);
[x2, f1ag2, relres2, iter2, resvec2] = bi c gstab(A, b, 1e-15, 10, L2, U2)
```
flag2 is 0 because bicgstab converges to the tolerance of 3.1757e-016 (the value of relres2) at the sixth iteration (the value of iter2) when preconditioned by the incomplete LU factorization with a drop tolerance of 1e-6. resvec $2(1)$  = norm(b) and resvec $2(13)$  = norm(b-A\*x2). You can follow the progress of bicgstab by plotting the relative residuals at the halfway point and end of each iteration starting from the initial estimate (iterate number 0).

```
semilogy(0:0.5:iter2,resvec2/norm(b), ' - o')xlabel('iteration number')
ylabel('relative residual')
```
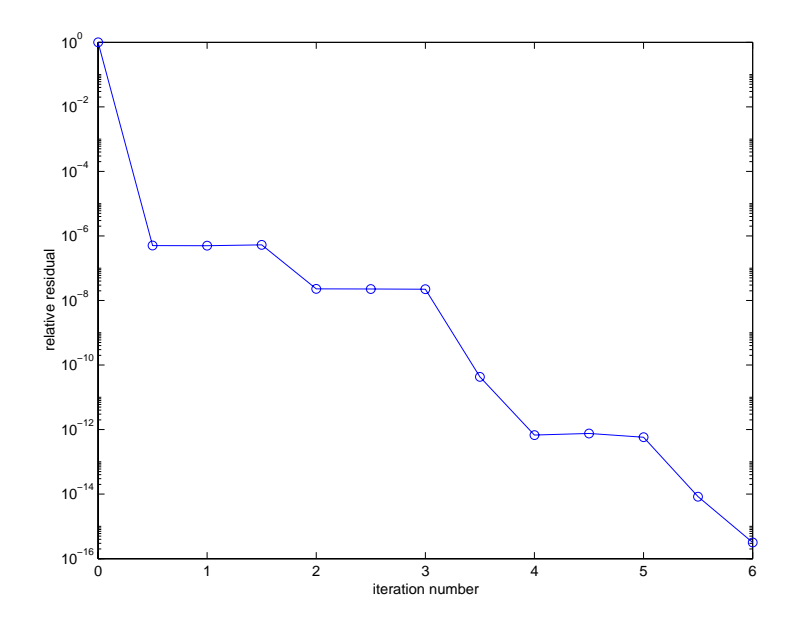

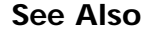

See Also bicg, cgs, gmres, lsqr, luinc, minres, pcg, qmr, symmlq  $\mathcal{P}$  (function handle), \ (backslash)

**References** [1] Barrett, R., M. Berry, T. F. Chan, et al., *Templates for the Solution of Linear Systems: Building Blocks for Iterative Methods*, SIAM, Philadelphia, 1994.

> [2] van der Vorst, H. A., "BI-CGSTAB: A fast and smoothly converging variant of BI-CG for the solution of nonsymmetric linear systems", *SIAM J. Sci. Stat. Comput.*, March 1992,Vol. 13, No. 2, pp. 631-644.

### **bin2dec**

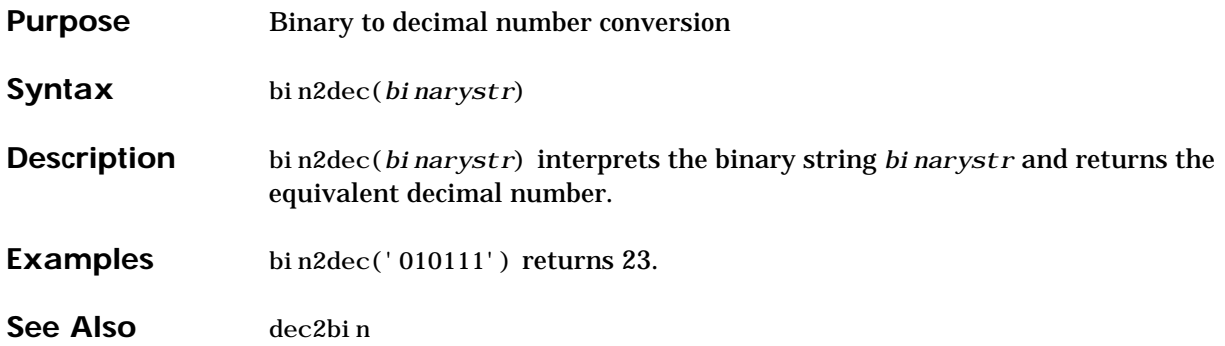

## **bitand**

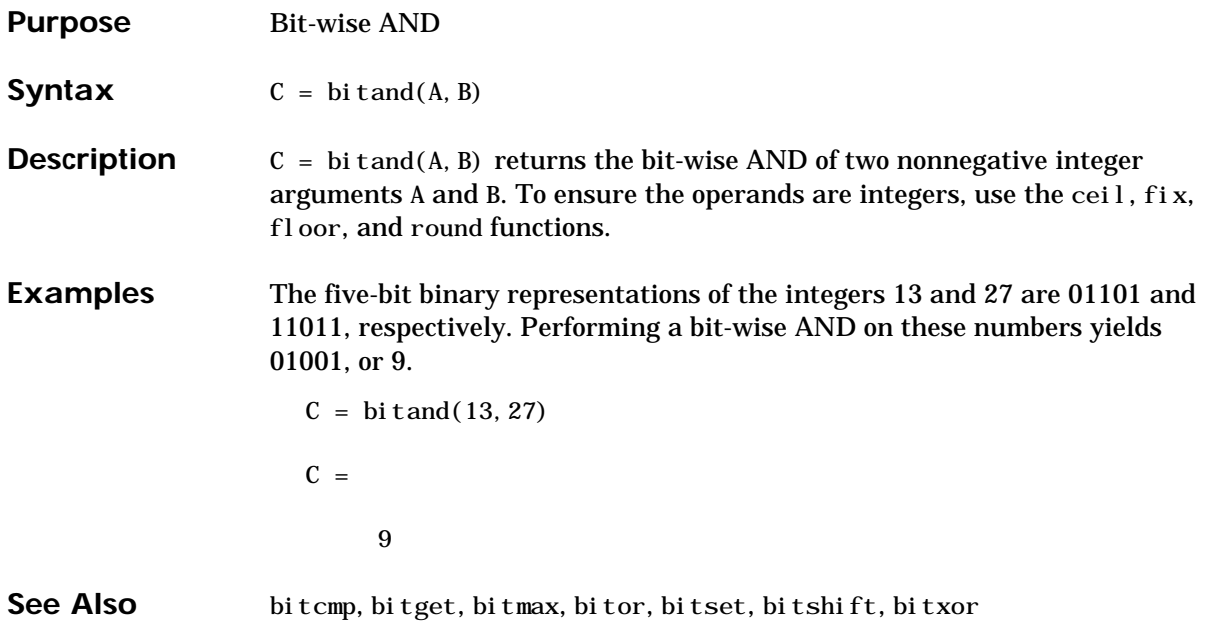

# **bitcmp**

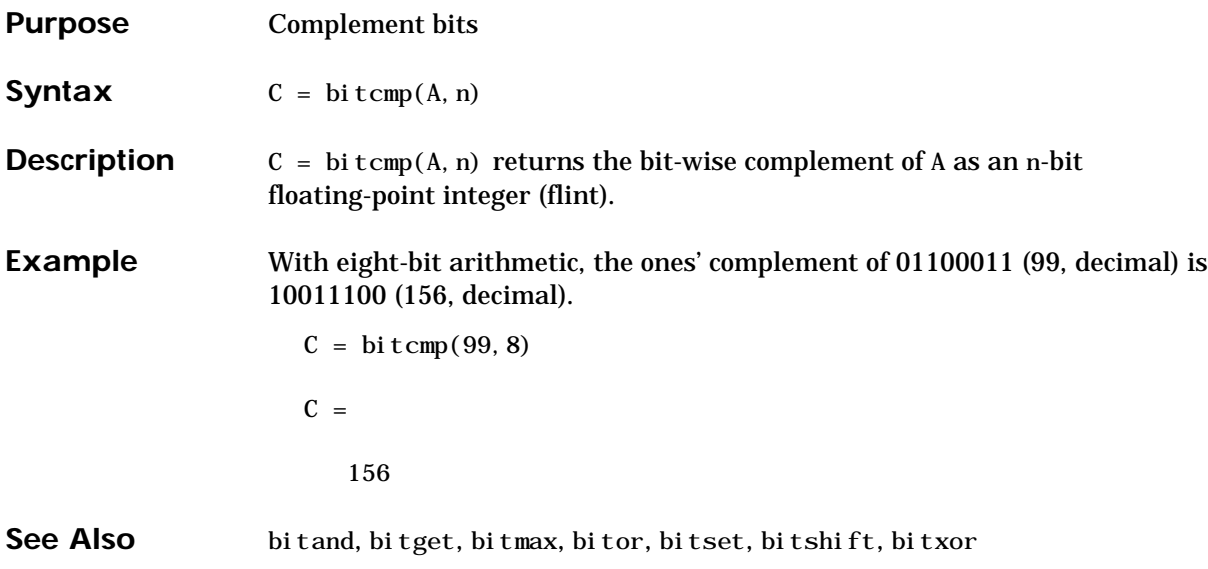

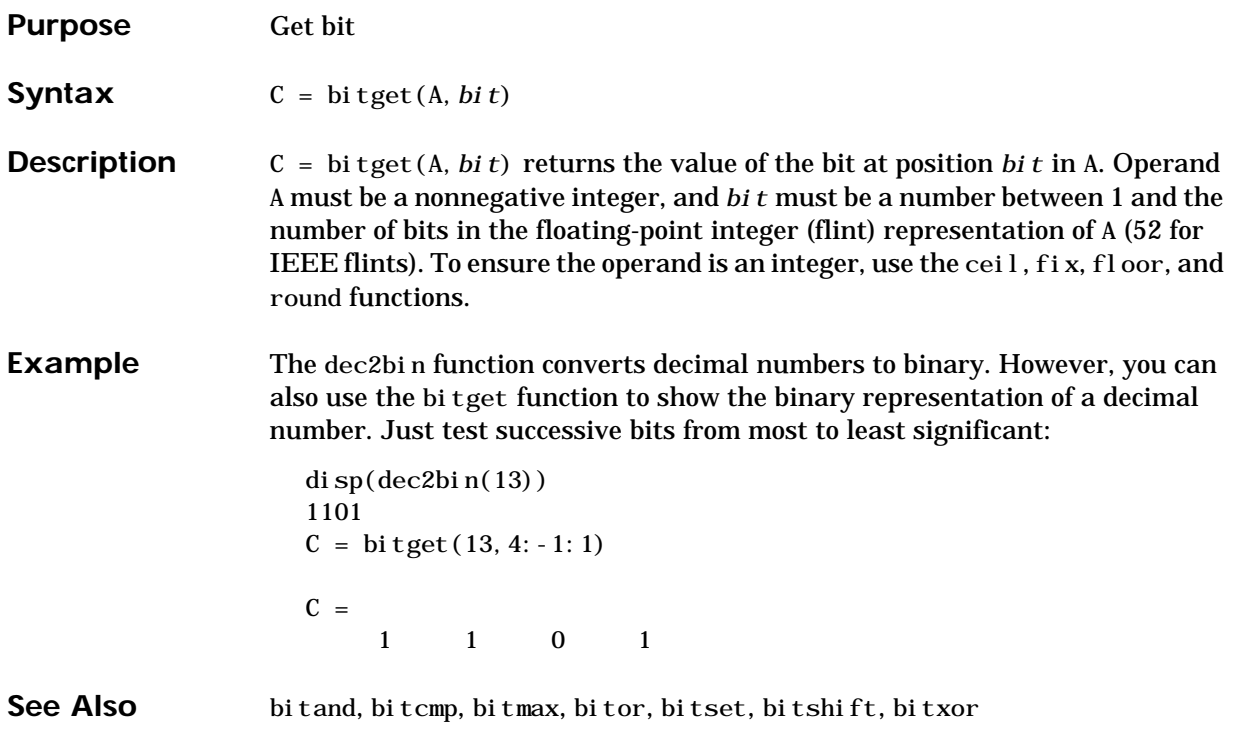

## **bitmax**

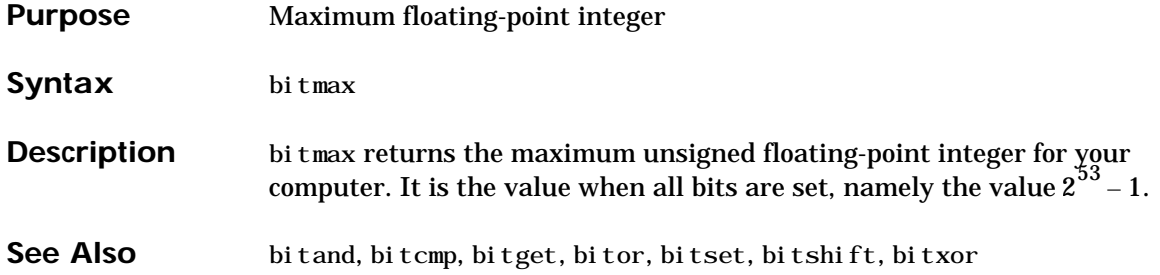

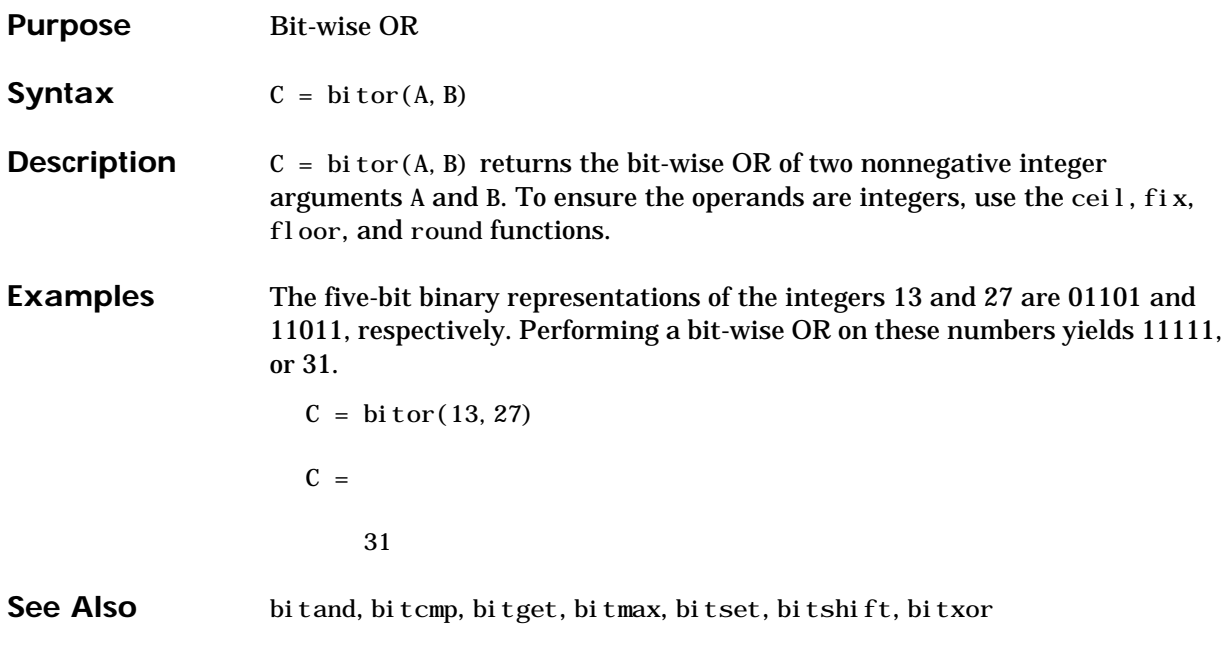

# **bitset**

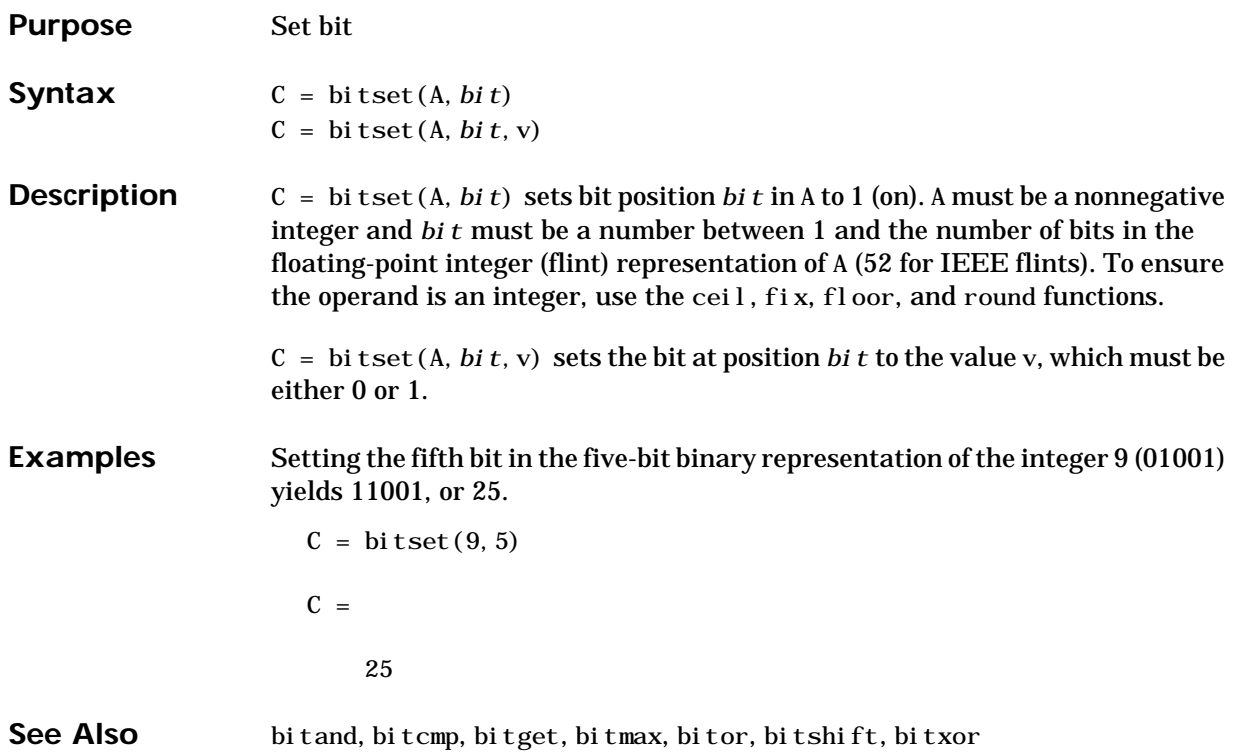
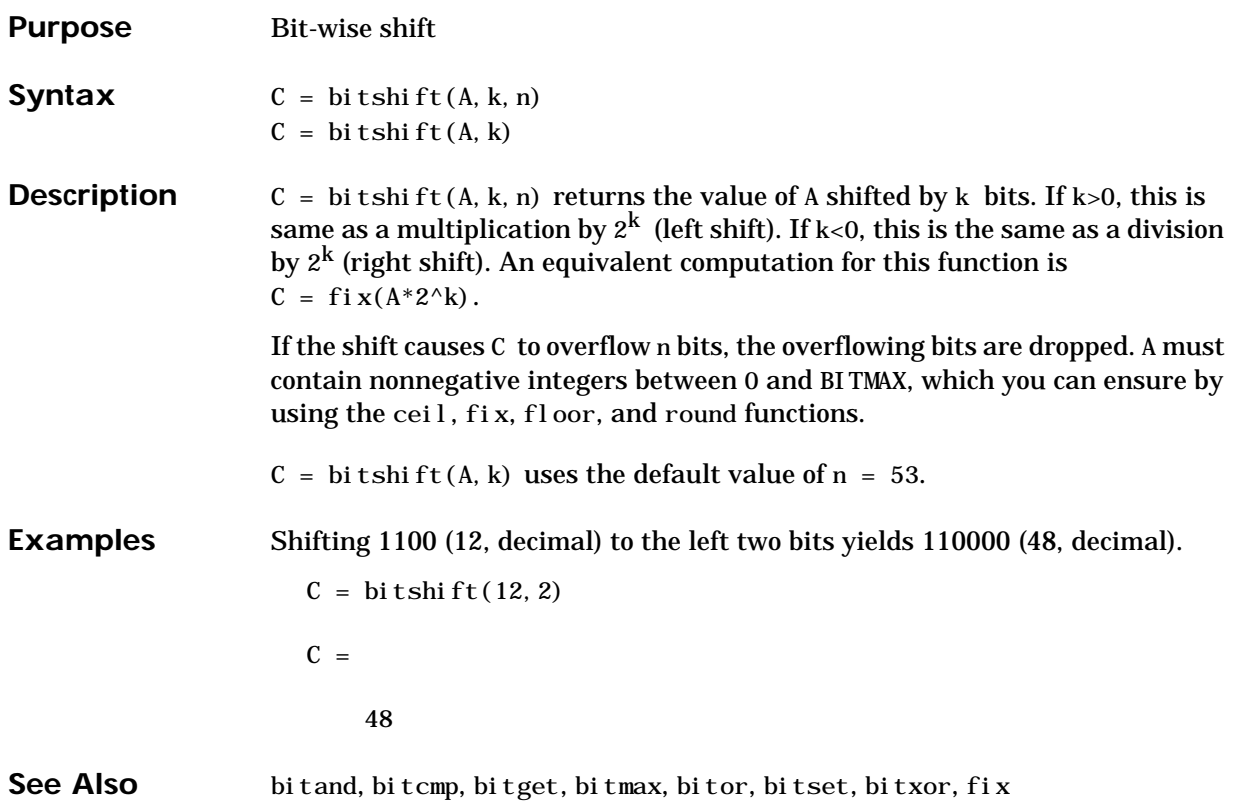

#### **bitxor**

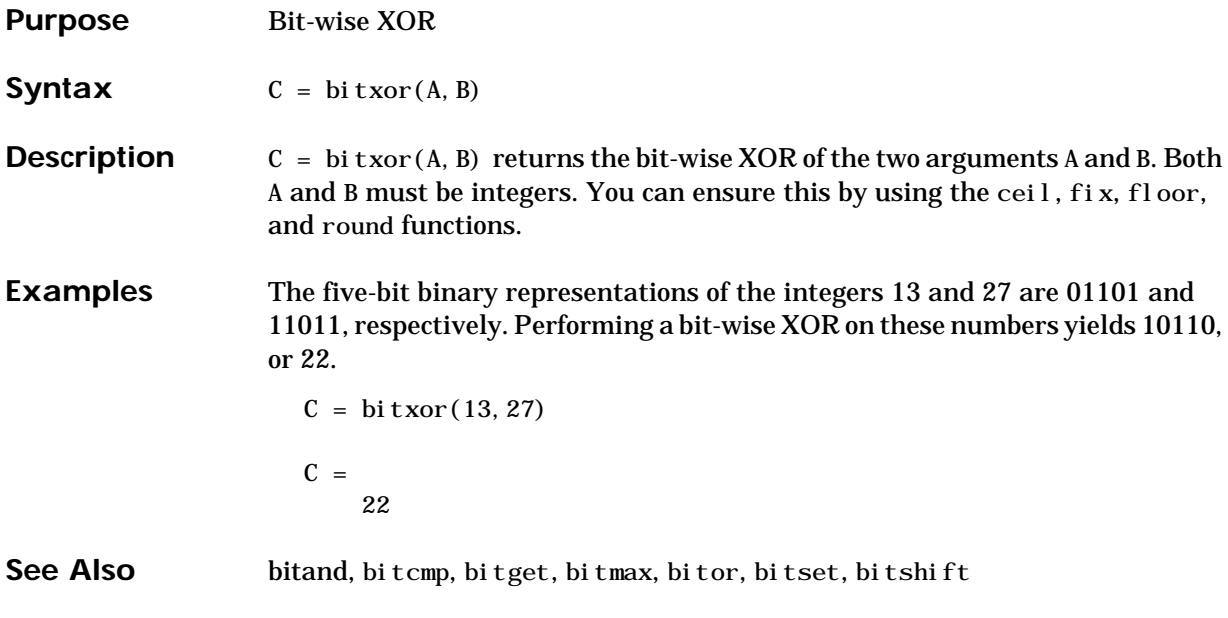

# **blanks**

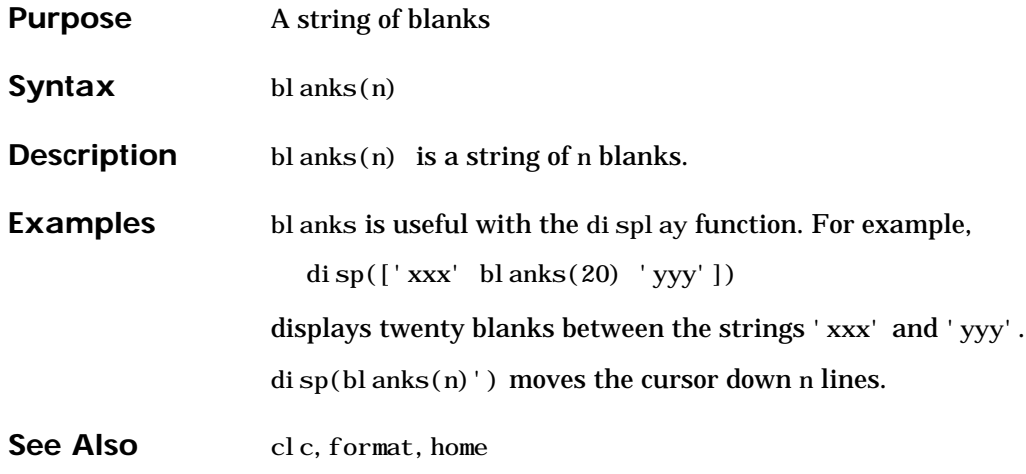

# **blkdiag**

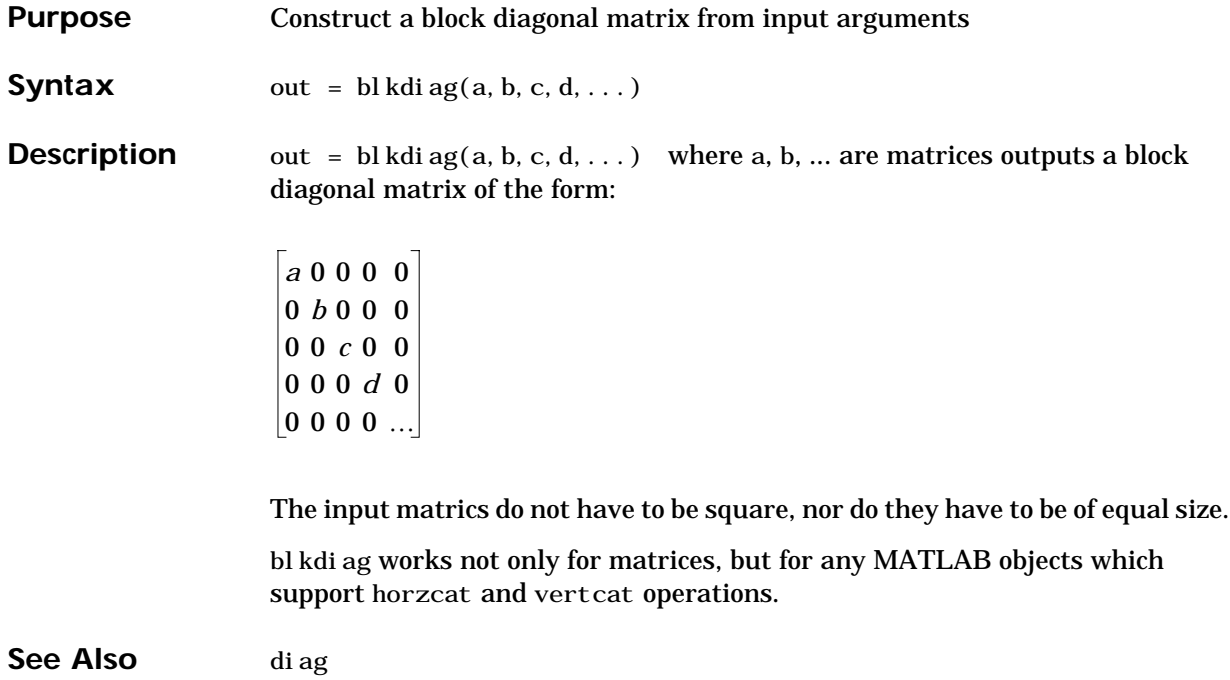

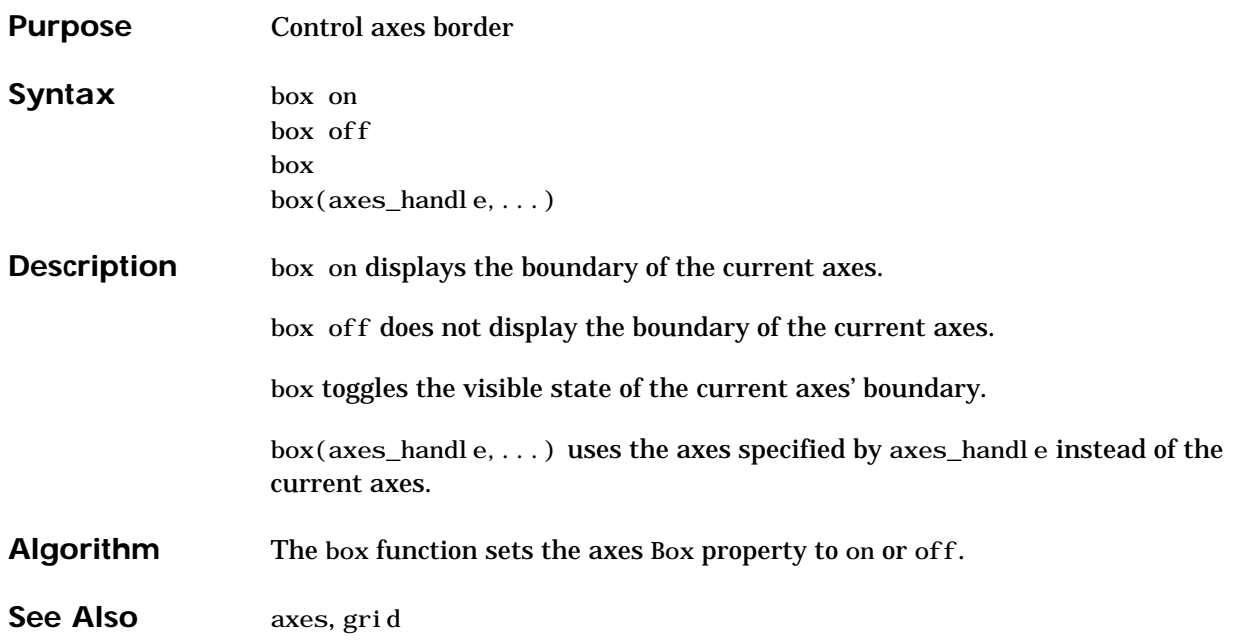

### **break**

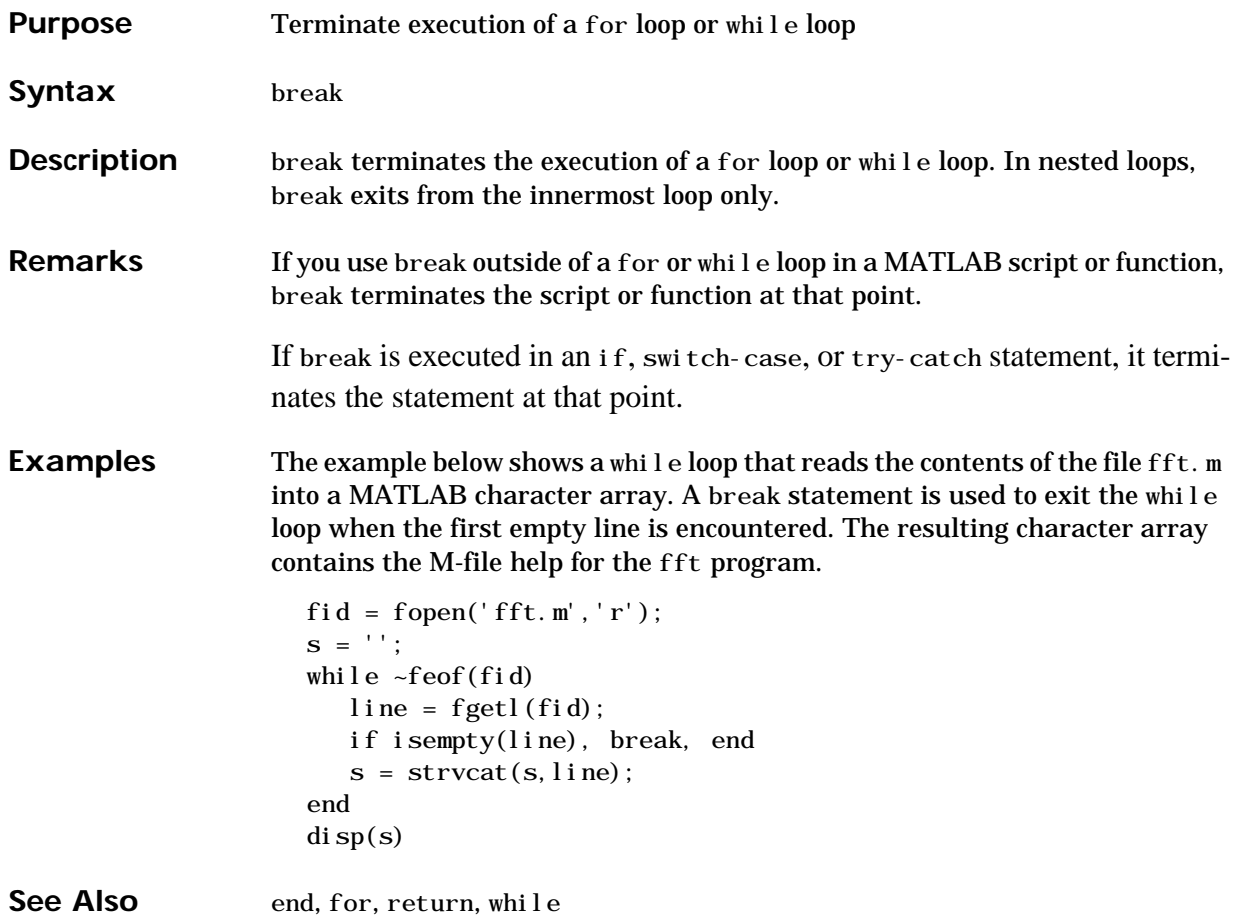

# **brighten**

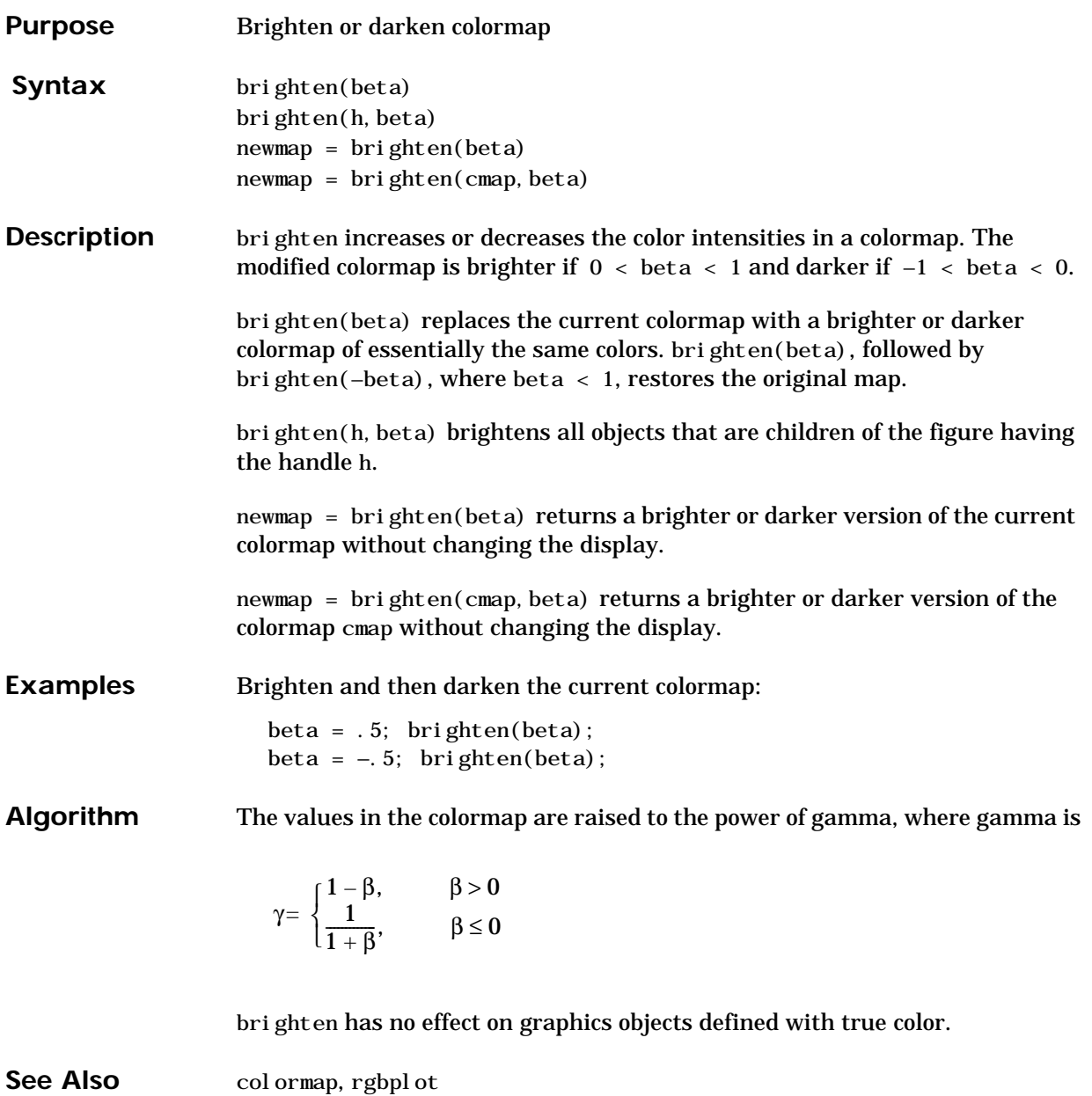

### **builtin**

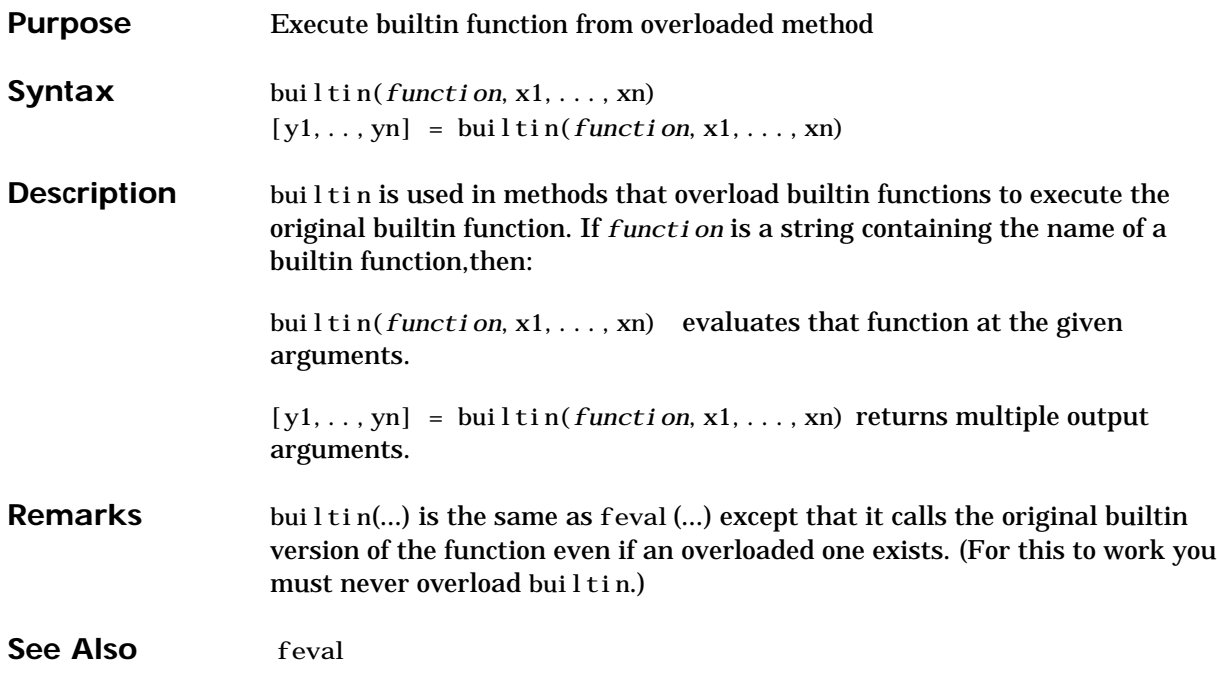

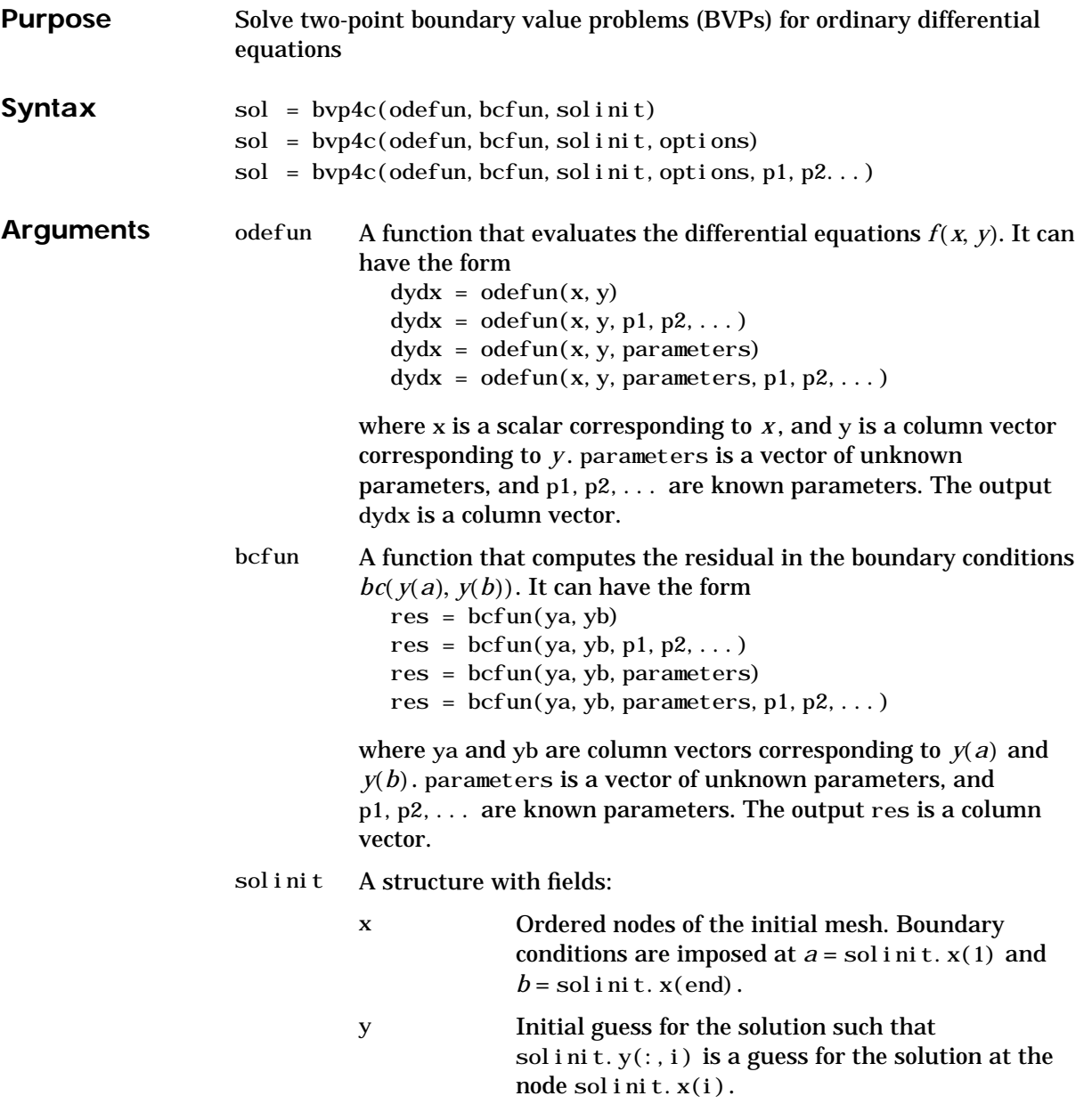

**Description** 

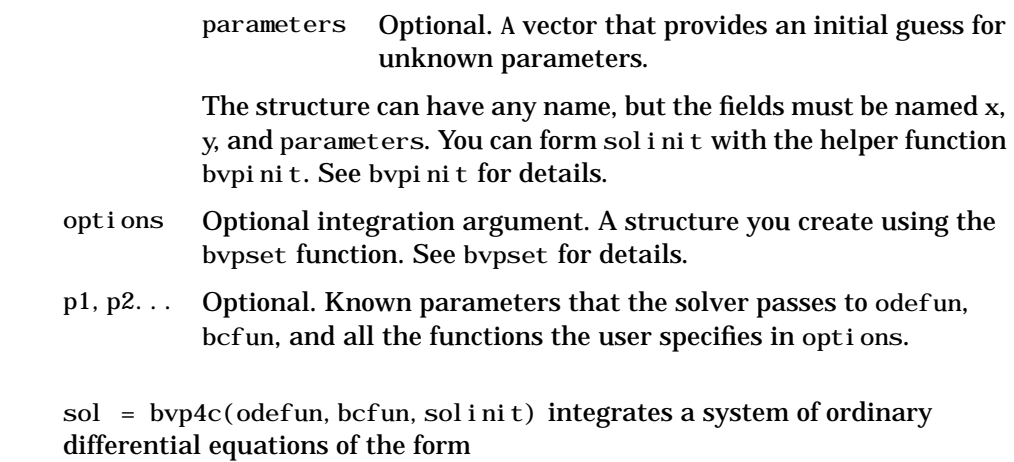

 $y' = f(x, y)$ 

on the interval [a,b] subject to general two-point boundary conditions

*bc*( $y(a), y(b)$ ) = 0

The bvp4 $\rm c$  solver can also find unknown parameters  $\emph{p}$  for problems of the form

 $y' = f(x, y, p)$ *bc*( $y(a), y(b), p$ ) = 0

where  $\,p\,$  corresponds to  $\,$  parameters. You provide <code>bvp4c</code> an initial guess for any unknown parameters in solinit. parameters. The bvp4c solver returns the final values of these unknown parameters in sol. parameters.

bvp4c produces a solution that is continuous on [a,b] and has a continuous first derivative there. Use the function bvpval and the output sol of bvp4c to evaluate the solution at specific points xint in the interval [a,b].

```
yint = bvpval(sol, xint)
```
The structure sol returned by bvp4c has the following fields:

x Mesh selected by bvp4c

*y* Approximation to  $y(x)$  at the mesh points of sol. x

The structure sol can have any name, and by  $\beta$  creates the fields x, y, yp, and parameters.  $sol = bvp4c(odefun, bcfun, sol init, options)$  solves as above with default integration properties replaced by the values in options, a structure created with the bvpset function. See bvpset for details. sol = bvp4c(odefun, bcfun, solinit, options, p1, p2...) passes constant *known* parameters, p1, p2, ..., to odefun, bcfun, and all the functions the user specifies in options. Use options = [] as a placeholder if no options are set. **Examples Example 1.** Boundary value problems can have multiple solutions and one purpose of the initial guess is to indicate which solution you want. The second order differential equation has exactly two solutions that satisfy the boundary conditions Prior to solving this problem with bvp4c, the differential equation must be written as a system of two first order ODEs Here  $y_1 = y$  and  $y_2 = y'$ . This system has the required form yp Approximation to  $y'(x)$  at the mesh points of sol. x parameters Values returned by bvp4c for the unknown parameters, if any  $y'' + |y| = 0$  $y(0) = 0$  $y(4) = -2$  $y_1' = y_2$  $y_2' = -|y_1|$  $y' = f(x, y)$ 

> The function  $f$  and the boundary conditions  $bc$  are coded in MATLAB as functions twoode and twobc.

```
function dydx = twoode(x, y)dydx = [y(2)]
```
*bc*( $v(a), v(b)$ ) = 0

```
-abs(y(1)) ;
function res = twobc(ya, yb)res = [ya(1)]yb(1) + 2;
```
A guess structure consisting of an initial mesh of five equally spaced points in [0,4] and a guess of constant values  $y_1(x) \equiv 1$  and  $y_2(x) \equiv 0$  is formed by

solinit = bvpinit(linspace( $0, 4, 5$ ),  $[1\ 0]$ );

The problem is solved with the command

 $sol = bvp4c$ (@twoode, @twobc, solinit);

The numerical solution is evaluated at 100 equally spaced points and  $y(x)$  is plotted with

 $y = bvpval(sol, li nspace(0, 4));$ pl ot  $(x, y(1, :))$ ;

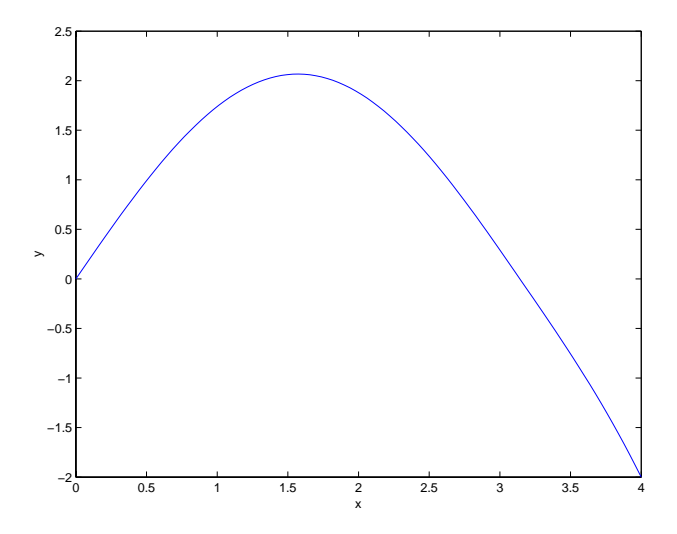

The other solution of this problem can be obtained with the initial guess solinit = bvpinit(linspace( $0, 4, 5$ ),  $[-1 0]$ );

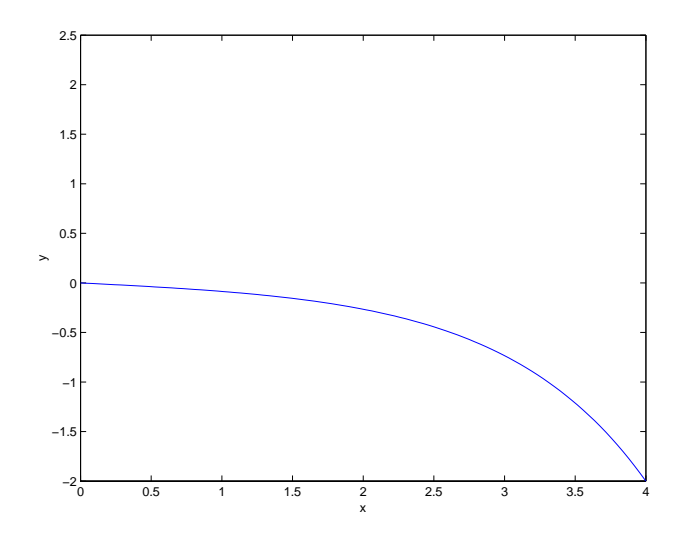

**Example 2.** This boundary value problem involves an unknown parameter. The task is to compute the fourth ( $q = 5$  ) eigenvalue  $\lambda$  of Mathieu's equation

 $y' + (\lambda - 2 q \cos 2x) y = 0$ 

Because the unknown parameter  $\lambda\,$  is present, this second order differential equation is subject to *three* boundary conditions

$$
y'(0) = 0
$$
  

$$
y'(\pi) = 0
$$
  

$$
y(0) = 1
$$

It is convenient to use subfunctions to place all the functions required by bvp4c in a single M-file.

```
function mat4bvp
lambda = 15;
solinit = bvpinit(linspace(0, pi, 10), @mat4init, lambda);
sol = bvp4c(@mat4ode,@mat4bc,solinit);
```

```
fprintf('The fourth eigenvalue is approximately \%7.3f.\ln',...
         sol.parameters)
xint = li nspace(0, pi);Sxint = bypval (sol, xint);
pl ot (xi nt, Sxi nt (1,:))
axi s([0 pi -1 1.1])title('Eigenfunction of Mathieu''s equation.')
xlabel('x')
ylabel('solution y')
% ------------------------------------------------------------
function dydx = mat4ode(x, y, lambda)q = 5;dydx = [y(2)]-(lambda - 2 \cdot q \cdot cos(2 \cdot x) \cdot y(1) ];
\% -------
function res = mat4bc(ya, yb, lambda)res = [\text{ya}(2)]yb(2)ya(1) - 1 ];
% ------------------------------------------------------------
function yinit = mat4i nit(x)
yinit = \cos(4*x)-4*sin(4*x) ];
```
The differential equation (converted to a first order system) and the boundary conditions are coded as subfunctions mat4ode and mat4bc, respectively. Because unknown parameters are present, these functions must accept three input arguments, even though some of the arguments are not used.

The guess structure solinit is formed with bypinit. An initial guess for the solution is supplied in the form of a function mat4i ni t. We chose  $y = cos 4x$ because it satisfies the boundary conditions and has the correct qualitative behavior (the correct number of sign changes). In the call to bypinit, the third argument ( $l$  ambda = 15) provides an initial guess for the unknown parameter . λ

After the problem is solved with  $bvp4c$ , the field sol. parameters returns the value  $\,\,\lambda\,=\,$  17.097  $\,$  , and the plot shows the eigenfunction associated with this eigenvalue.

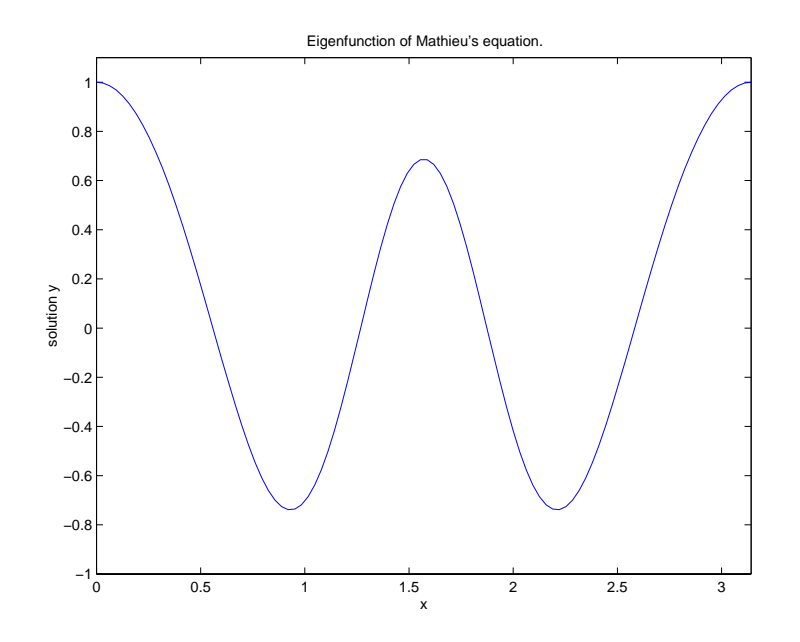

**Algorithms** bvp4c is a finite difference code that implements the three-stage Lobatto IIIa formula. This is a collocation formula and the collocation polynomial provides a  $C^1$ -continuous solution that is fourth order accurate uniformly in [a,b]. Mesh selection and error control are based on the residual of the continuous solution.

**See Also**  $\textcircled{f}$  (function\_handle), bypget, bypinit, bypset, bypval

**References** [1] Shampine, L.F., M.W. Reichelt, and J. Kierzenka, "Solving Boundary Value Problems for Ordinary Differential Equations in MATLAB with bvp4c," available at ftp://ftp.mathworks.com/pub/doc/papers/bvp/.

# **bvpget**

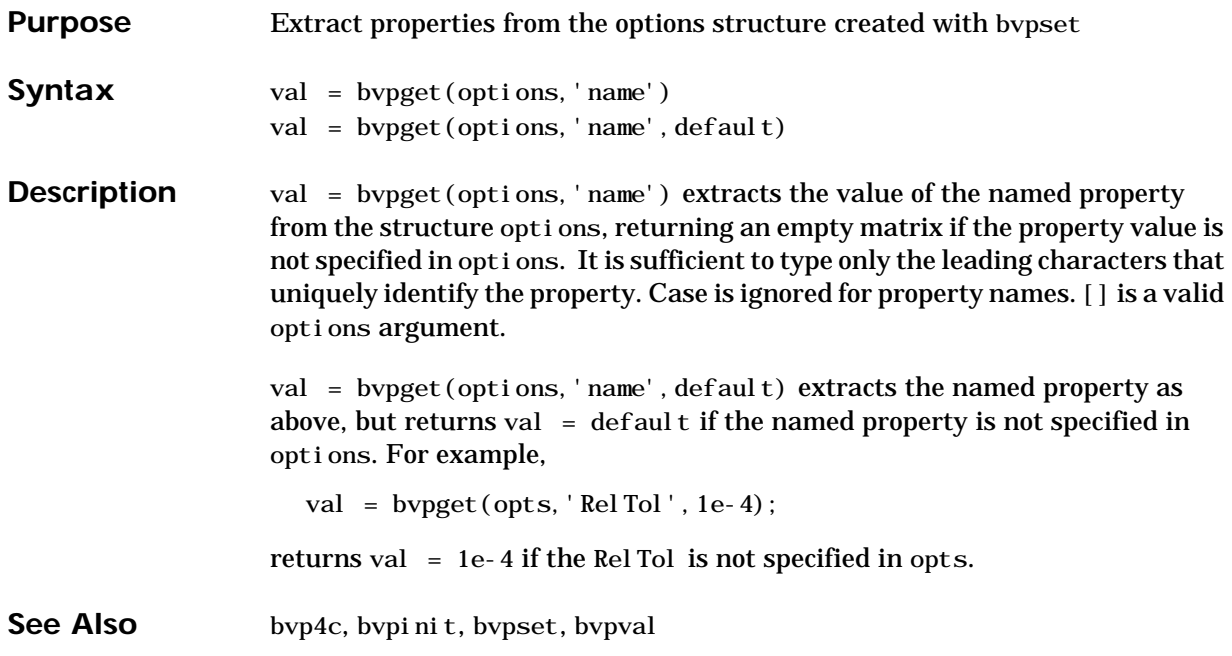

# **bvpinit**

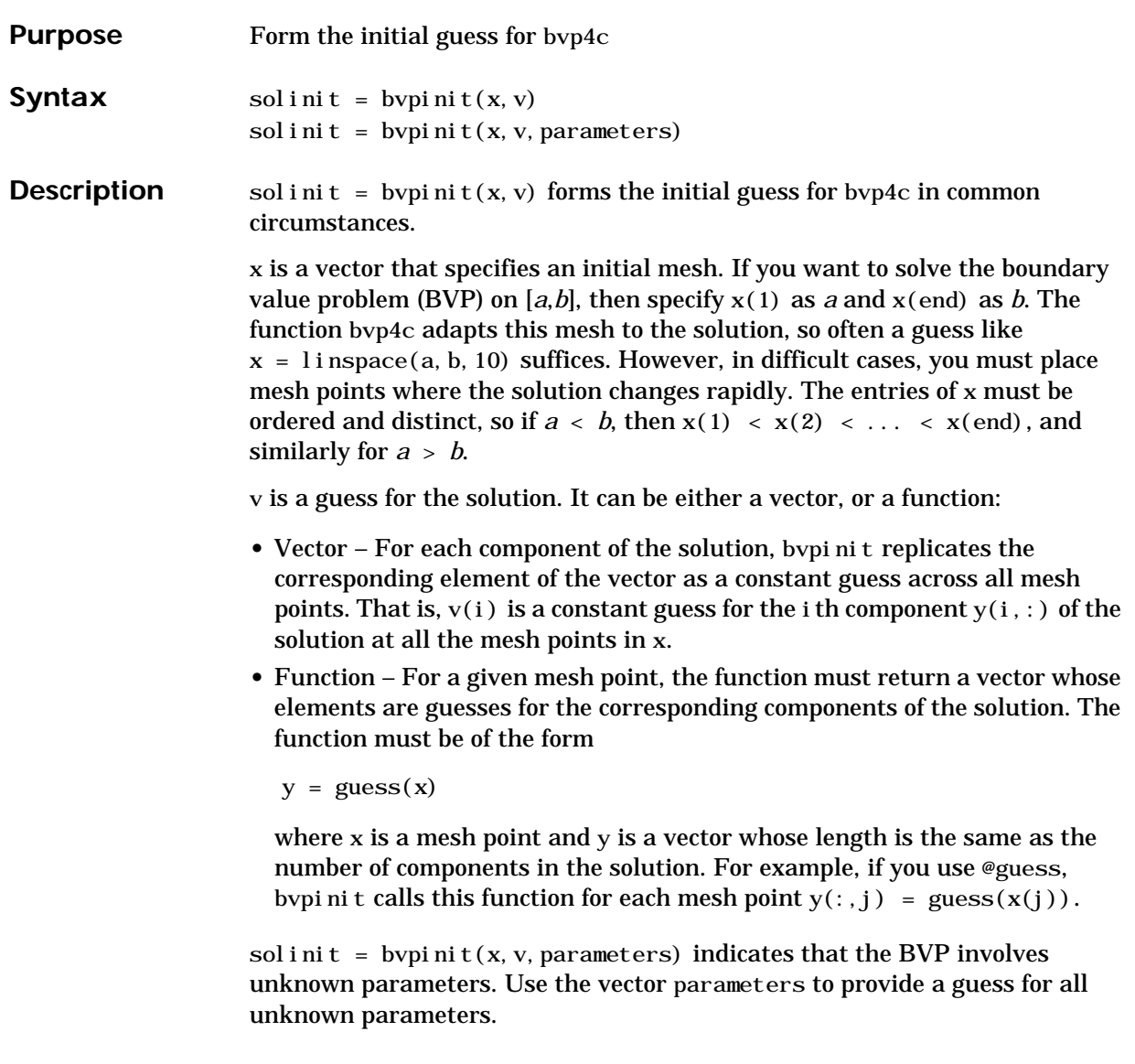

## **bvpinit**

See Also

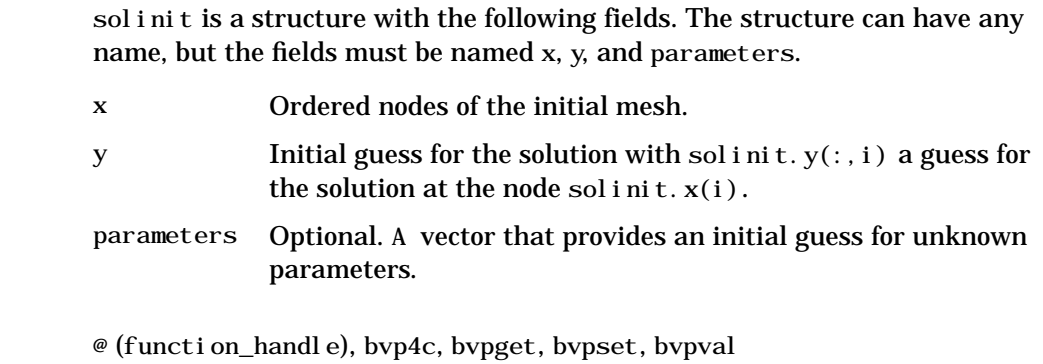

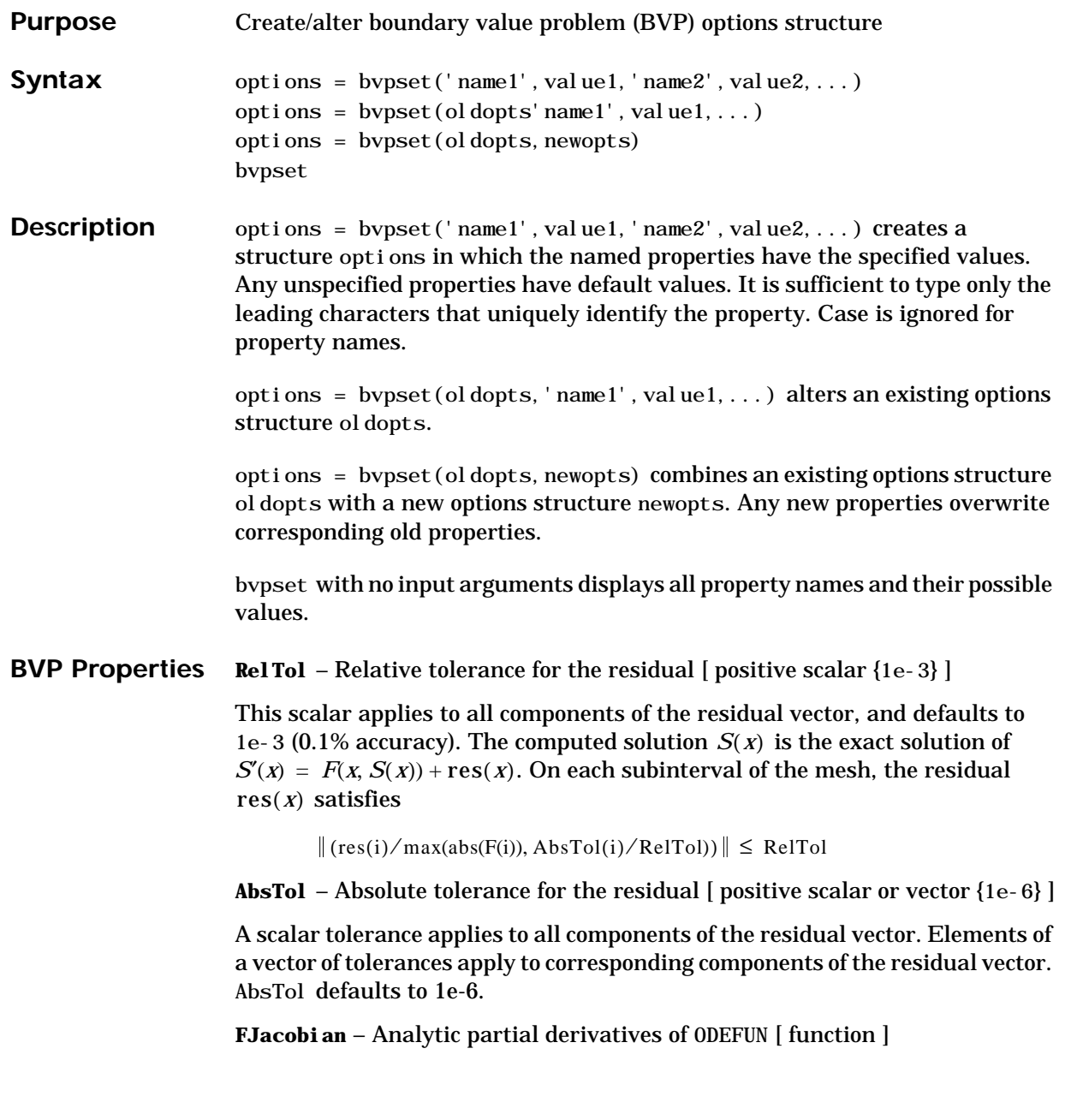

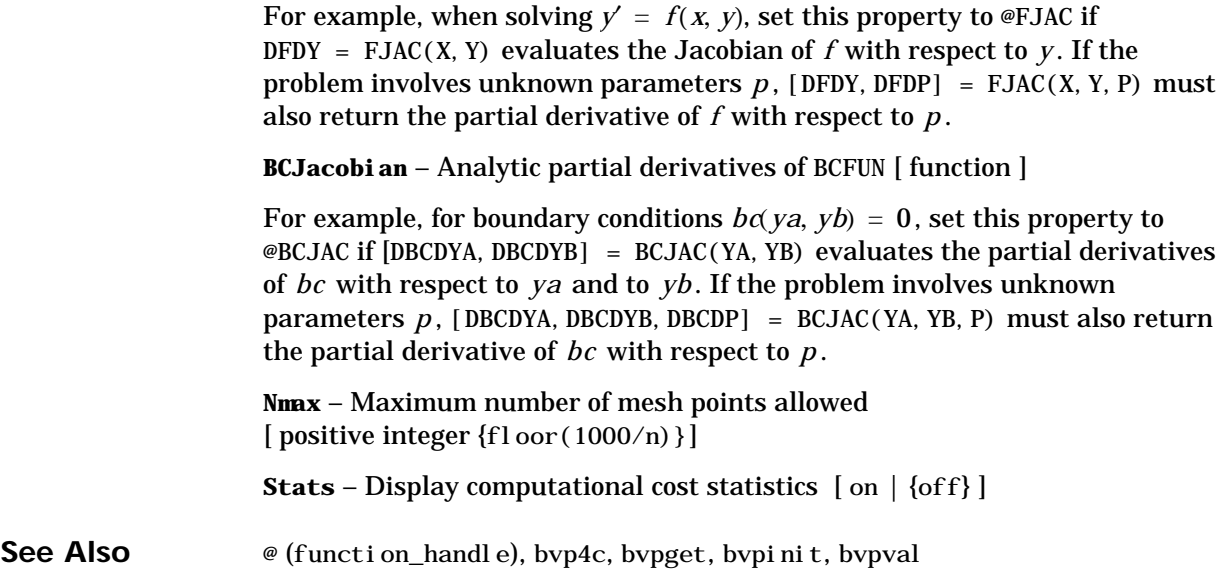

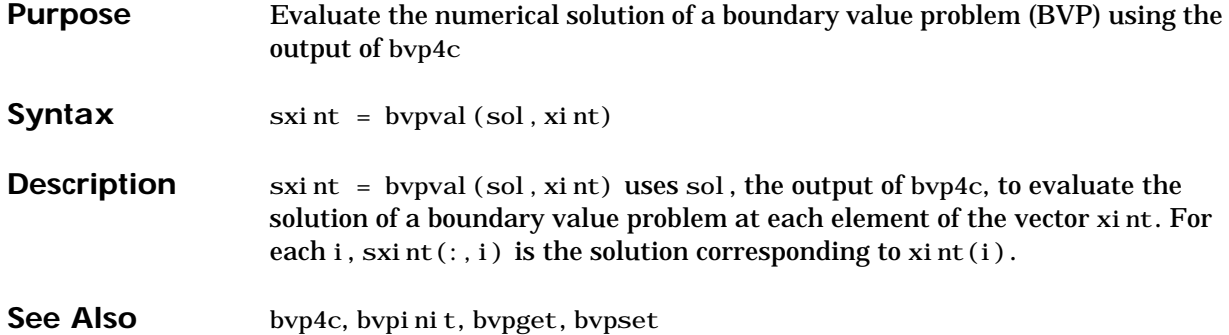

## **calendar**

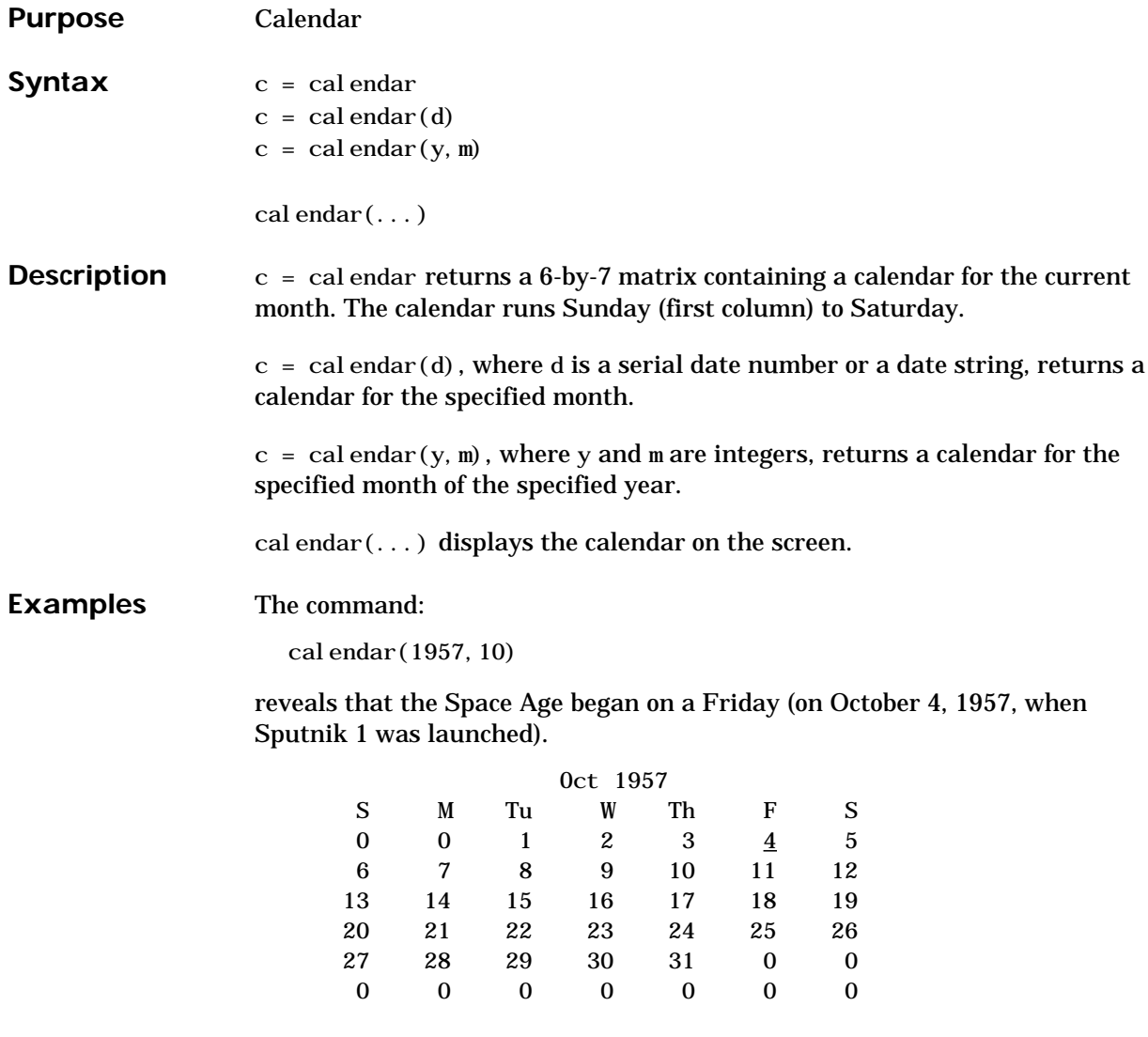

See Also datenum

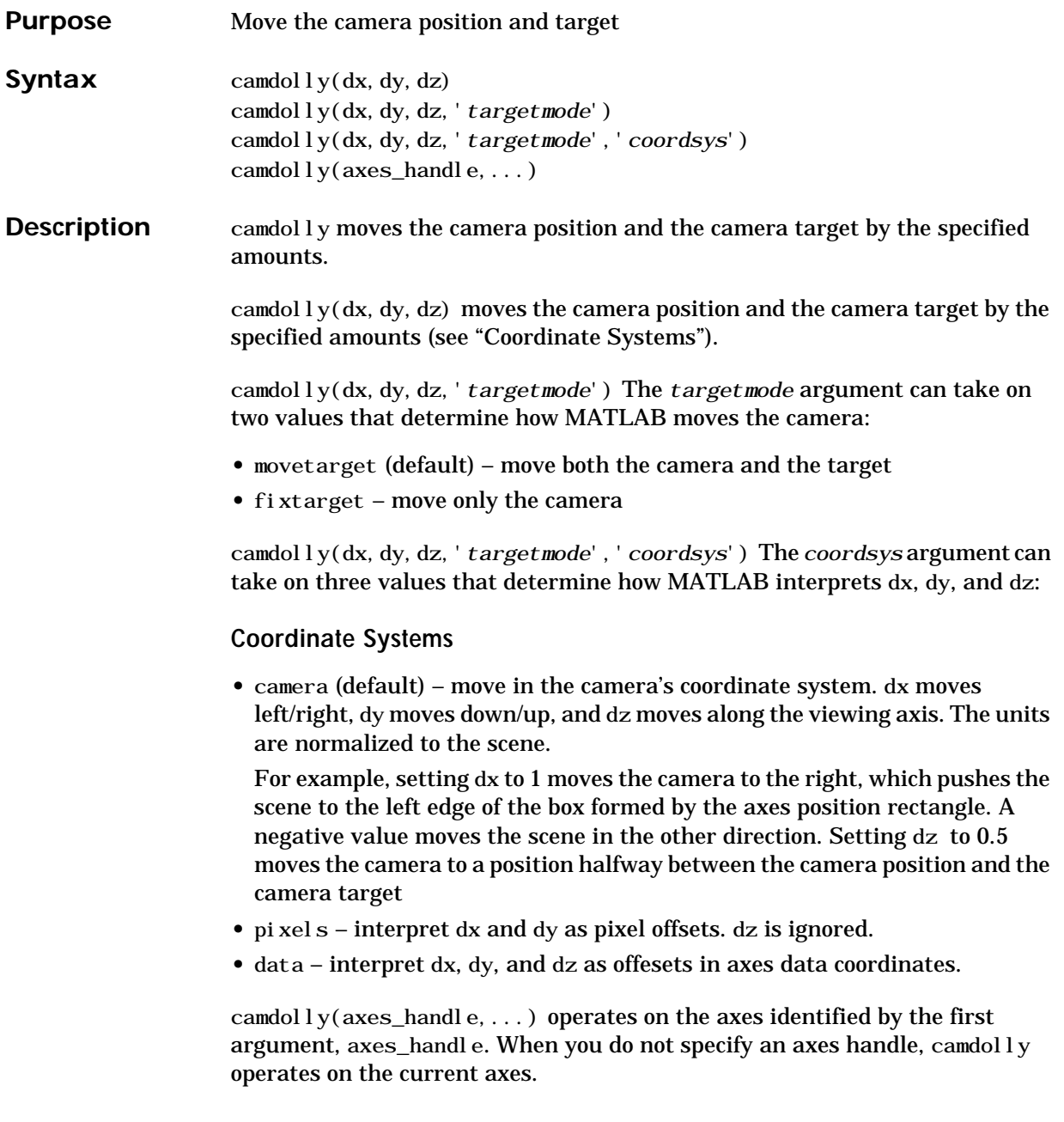

# **camdolly**

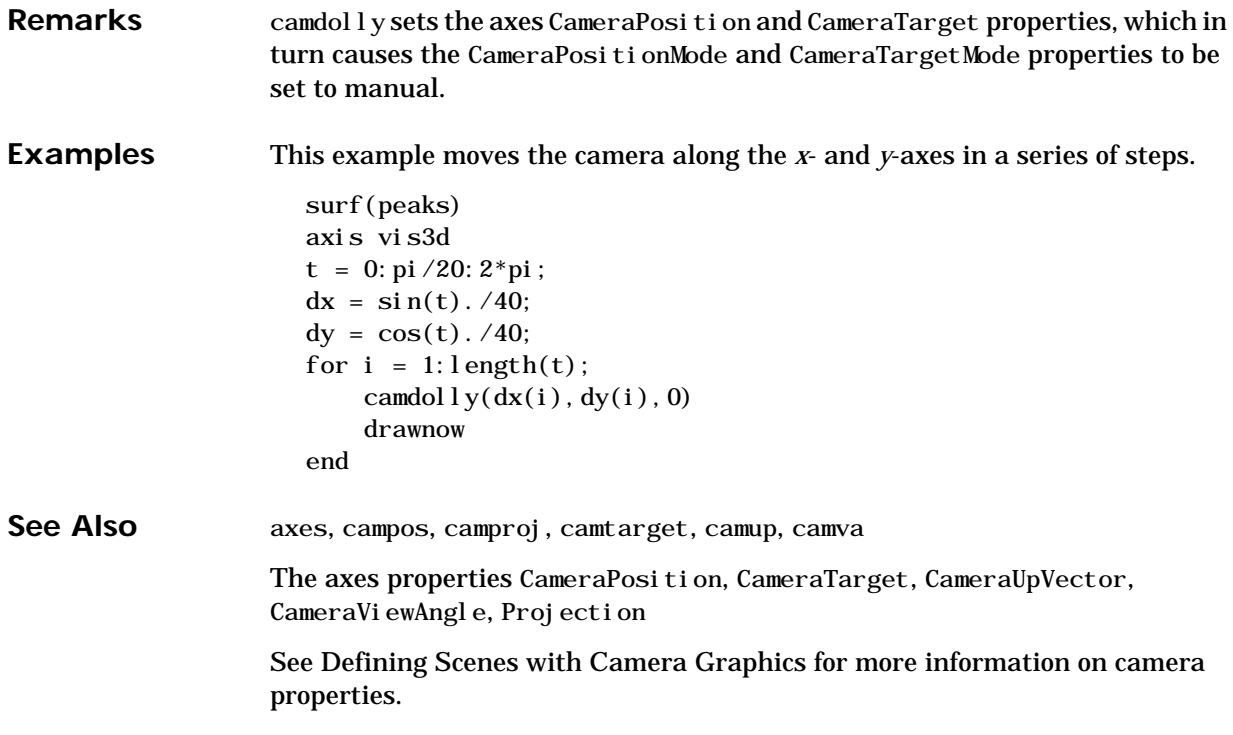

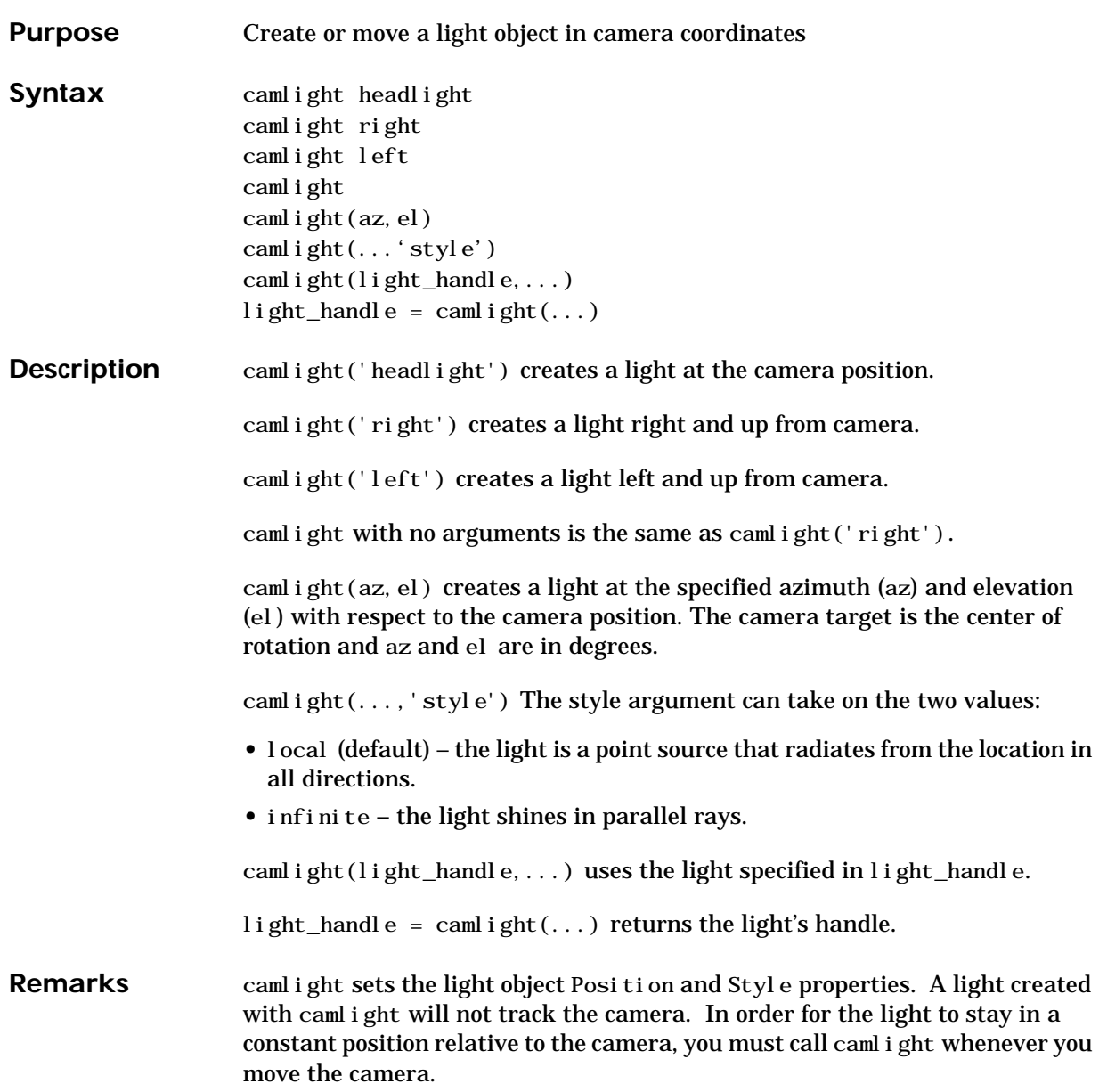

**Examples** This example creates a light positioned to the left of the camera and then repositions the light each time the camera is moved:

```
surf(peaks)
axis vis3d
h = \text{caml} \text{ i } ght('left');for i = 1:20;camorbit(10,0)
   camlight(h,'left')
   drawnow;
end
```
## **camlookat**

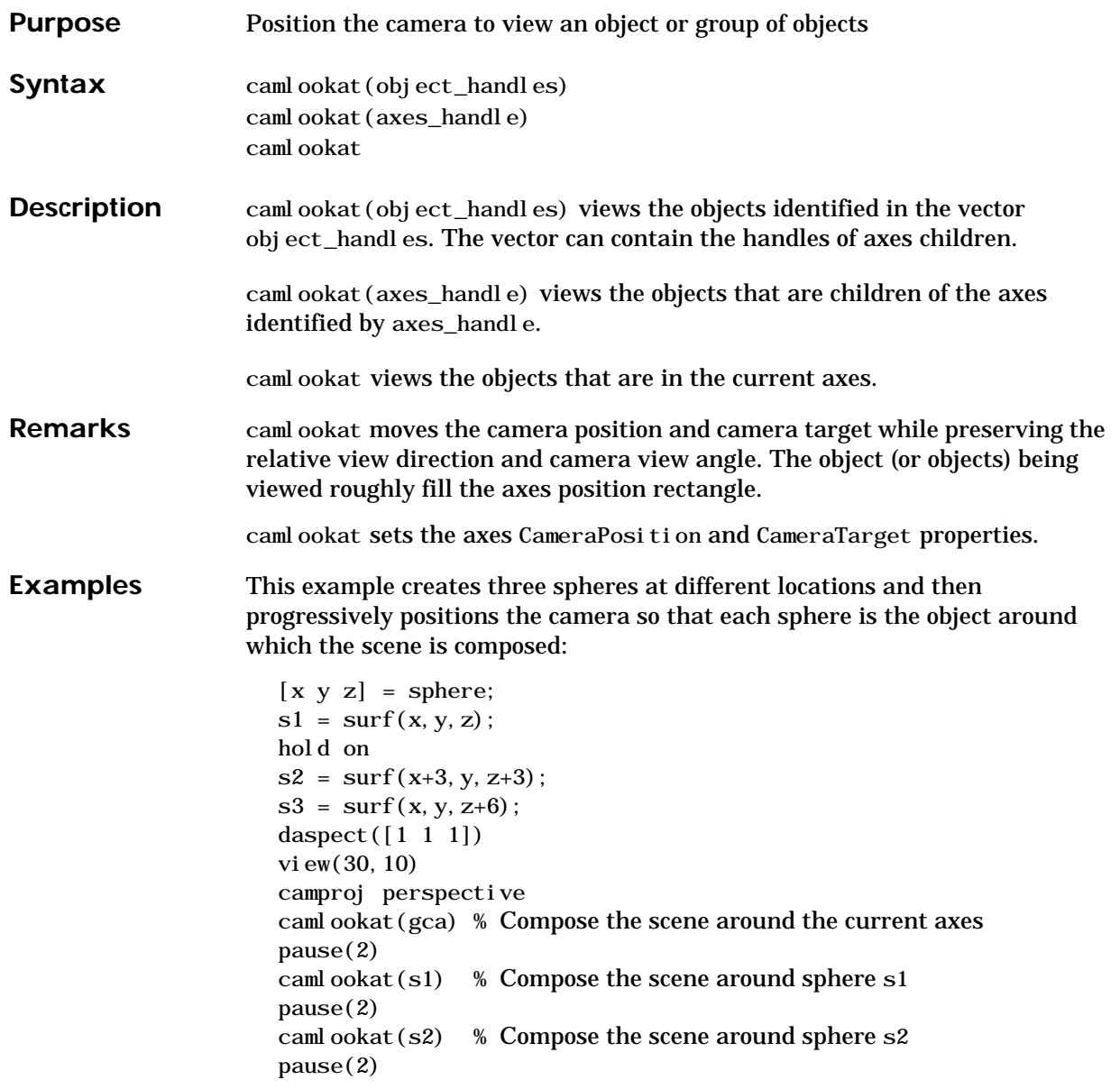

caml ookat(s3) % Compose the scene around sphere s3 pause(2) camlookat(gca)

**See Also** campos, camtarget

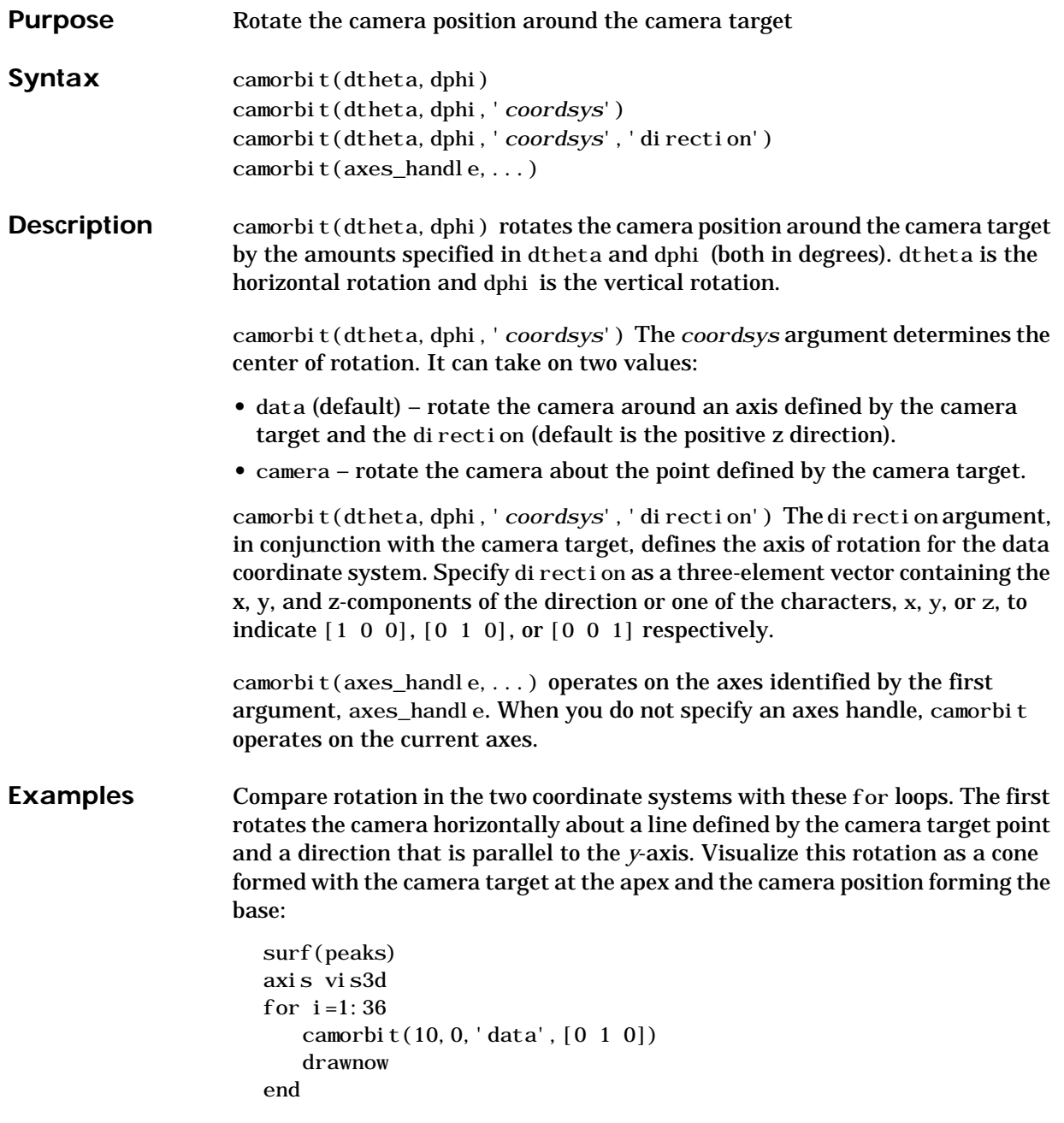

#### **camorbit**

Rotation in the camera coordinate system orbits the camera around the axes along a circle while keeping the center of a circle at the camera target.

```
surf(peaks)
axis vis3d
for i=1:36
   camorbit(10,0,'camera')
   drawnow
end
```
See Also axes, axis('vis3d'), camdolly, campan, camzoom, camroll

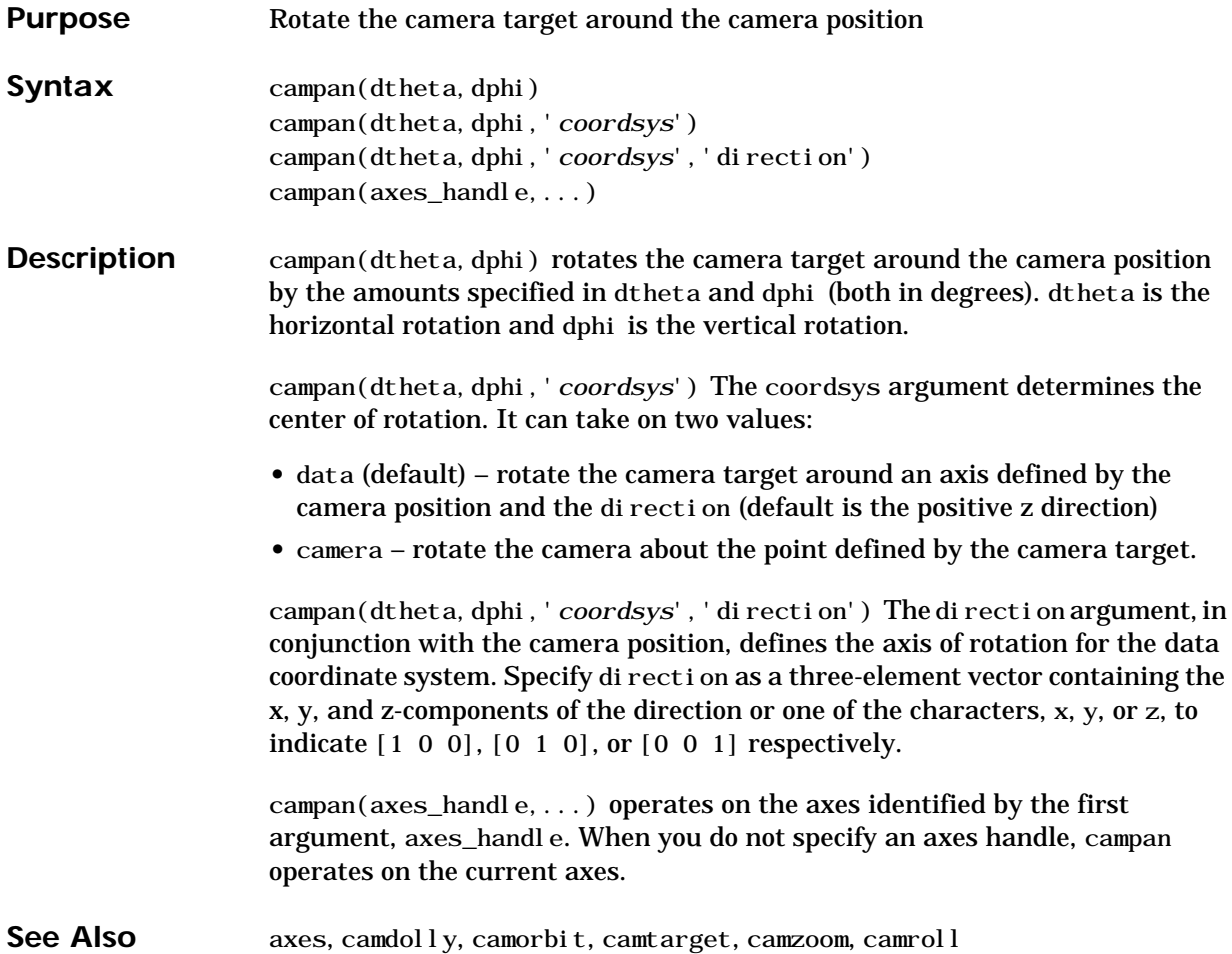

#### **campos**

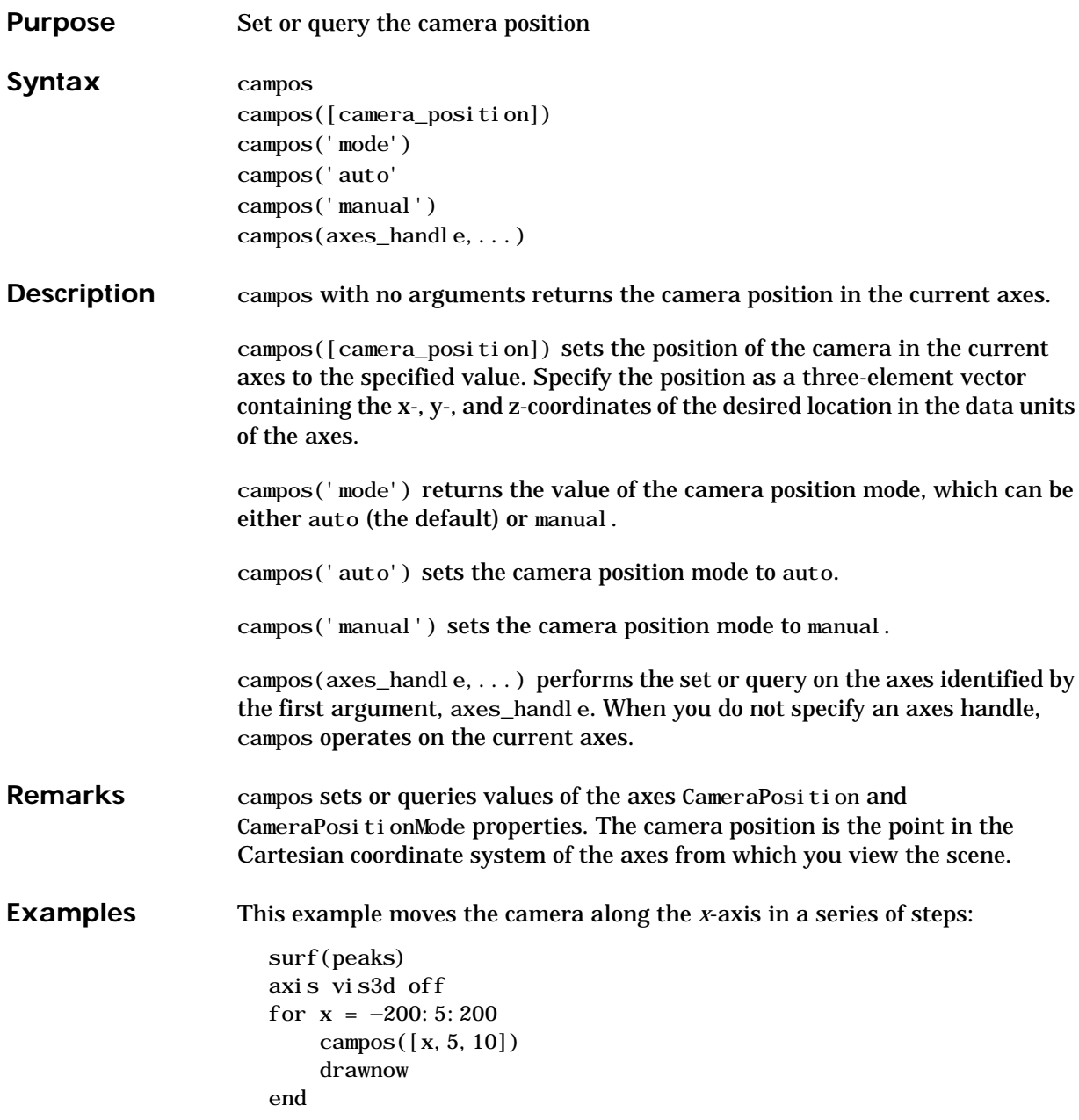

See Also axis, camproj, camtarget, camup, camva

The axes properties CameraPosition, CameraTarget, CameraUpVector, CameraViewAngle, Projection

## **camproj**

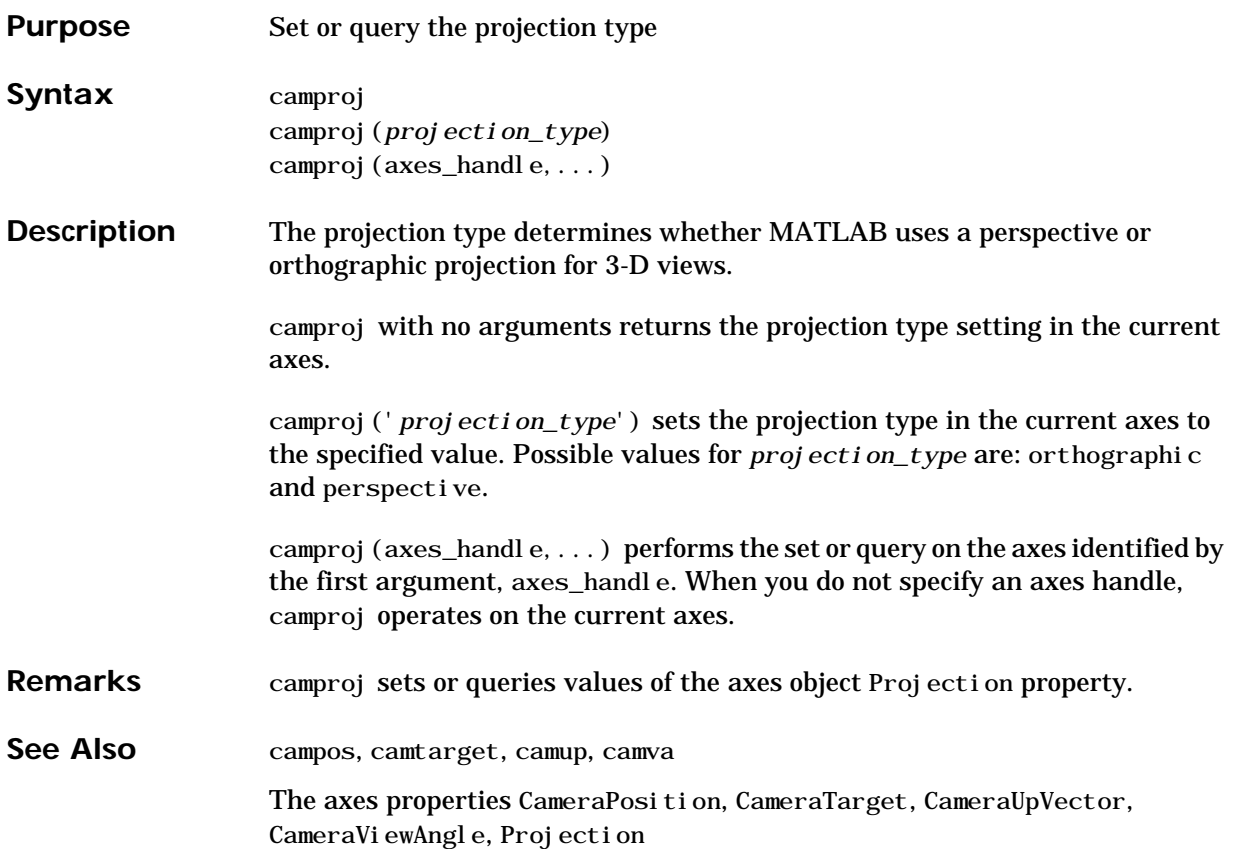

#### **camroll**

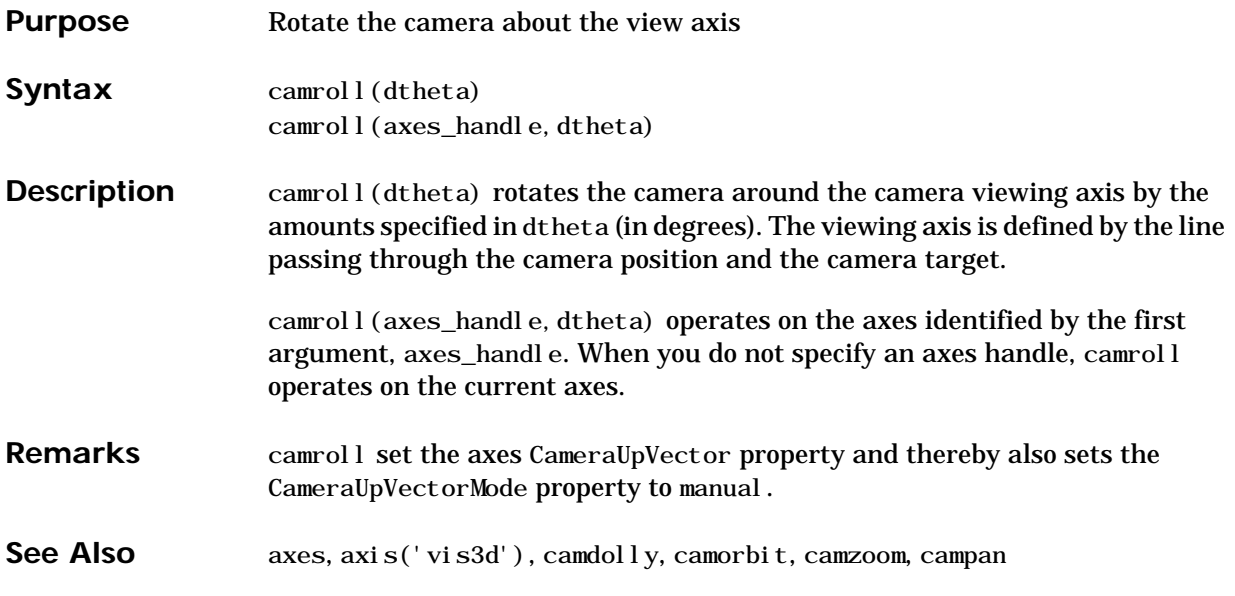

# **camtarget**

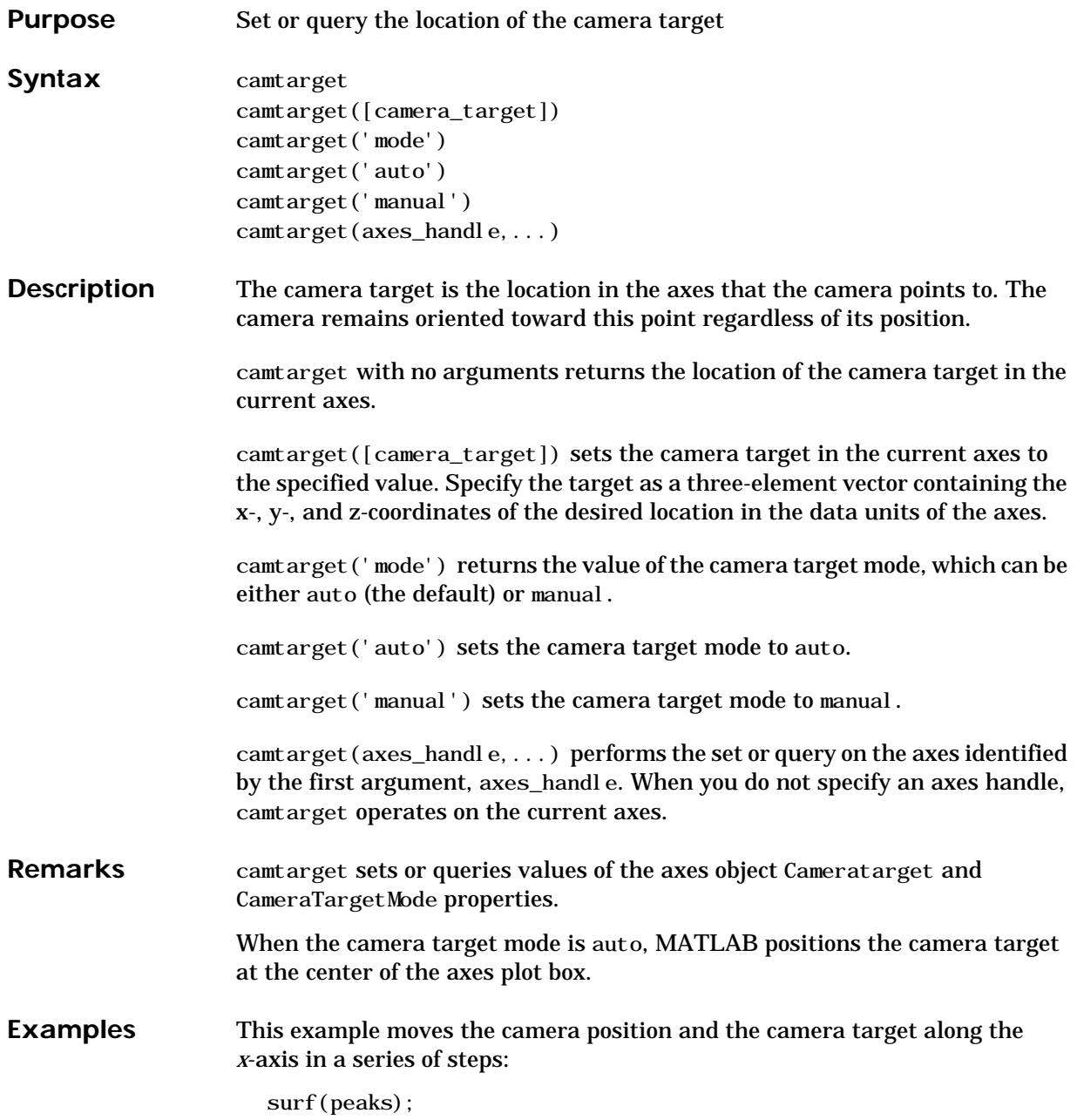
```
axis vis3d
                     xp = linspace(−150,40,50);
                     xt = linspace(25,50,50);
                     for i=1:50
                           campos([xp(i),25,5]);
                           camtarget([xt(i),30,0])
                           drawnow
                     end
See Also axis, camproj, campos, camup, camva
                  The axes properties CameraPosition, CameraTarget, CameraUpVector,
                  CameraViewAngle, Projection
```
## **camup**

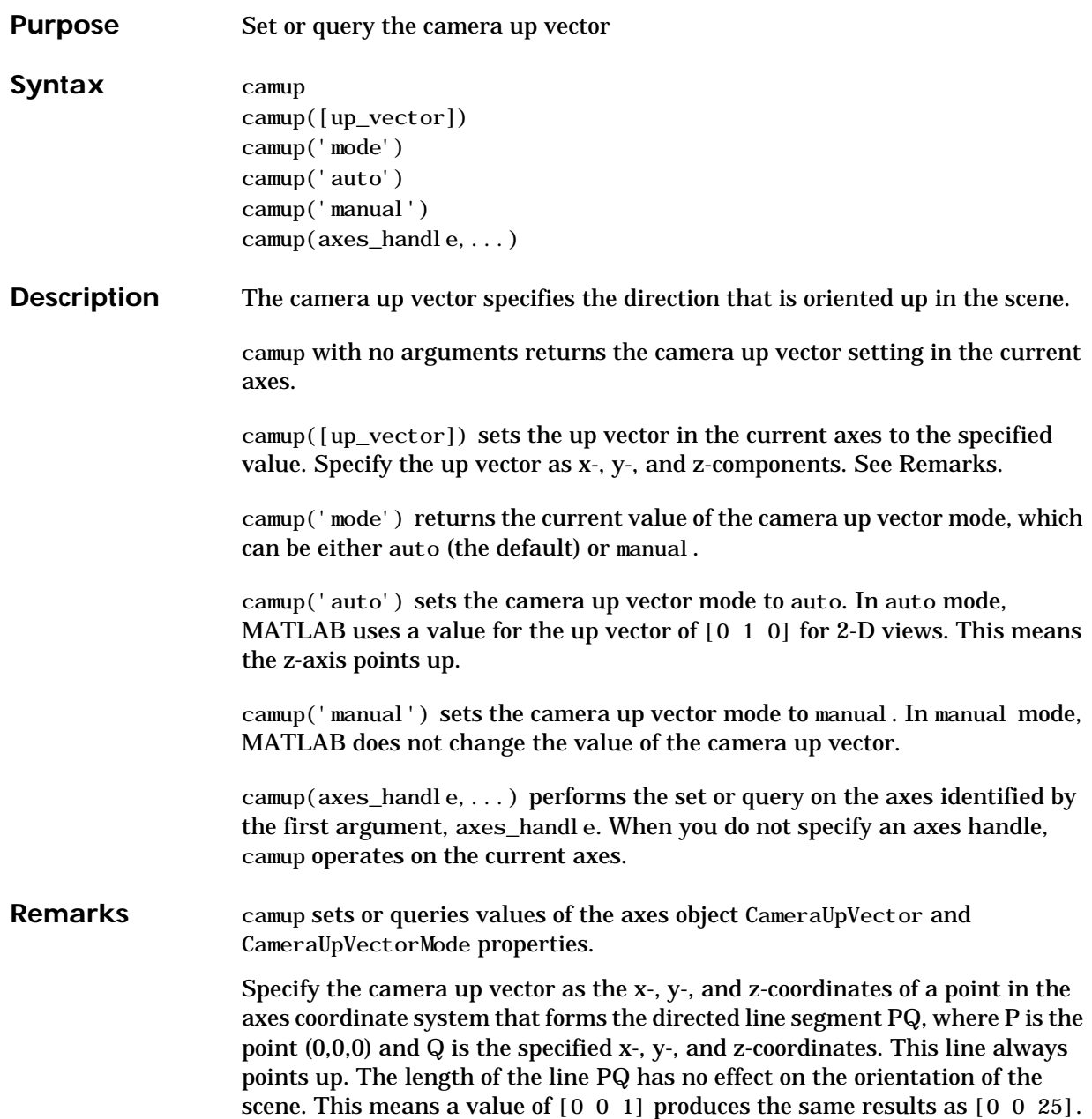

See Also axis, camproj, campos, camtarget, camva

The axes properties CameraPosition, CameraTarget, CameraUpVector, CameraViewAngle, Projection

#### **camva**

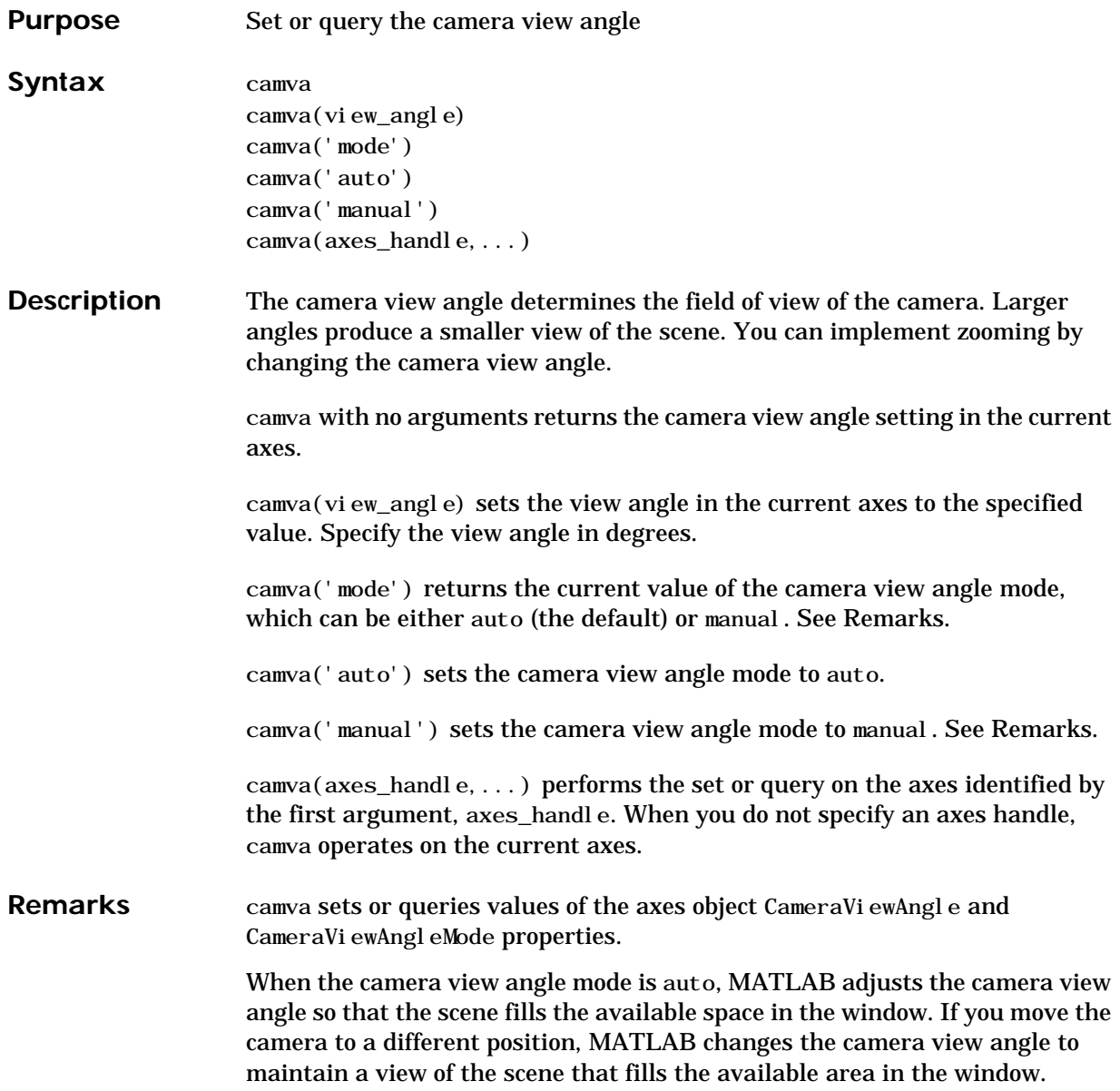

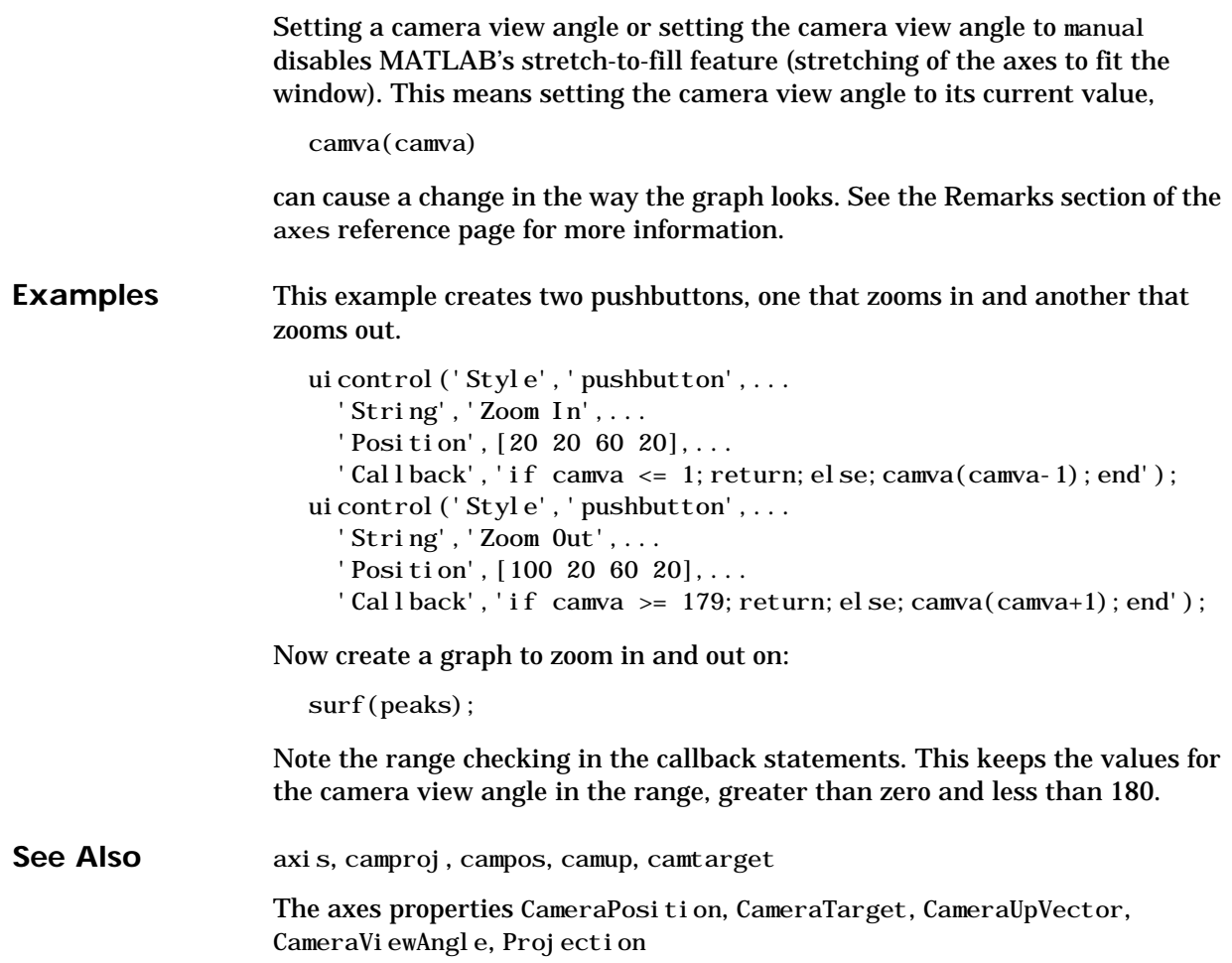

#### **camzoom**

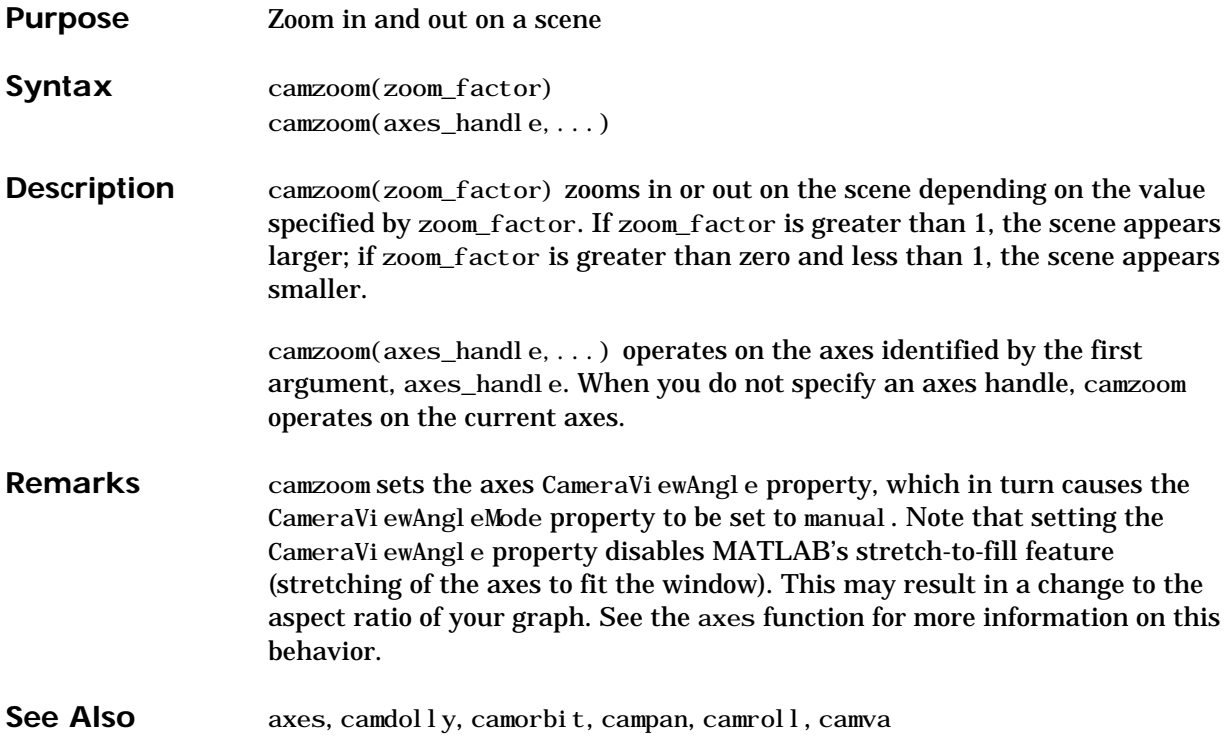

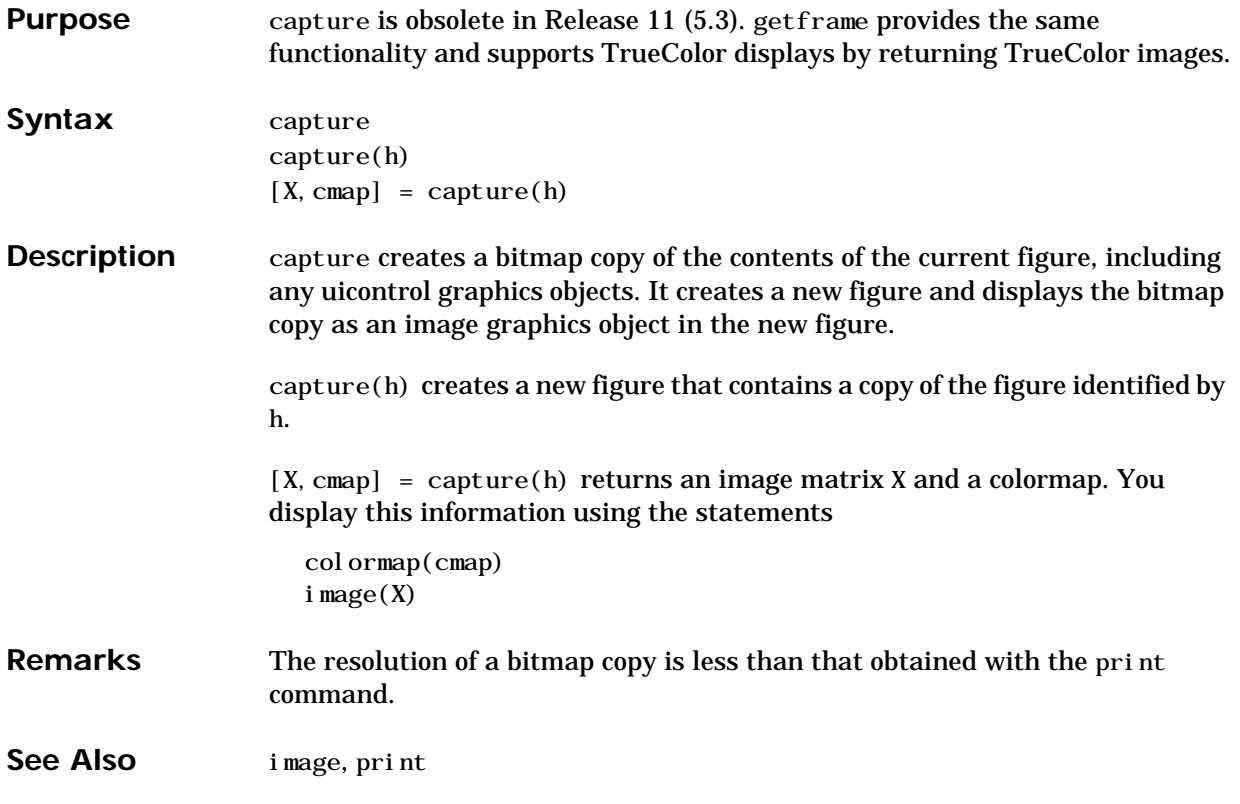

## **cart2pol**

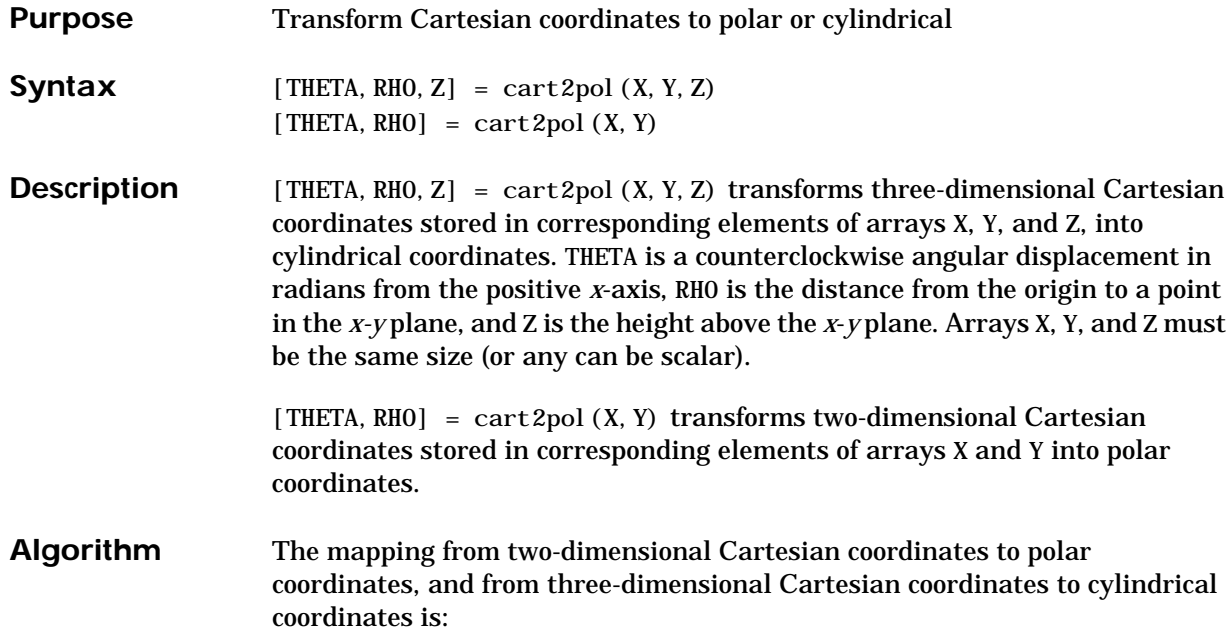

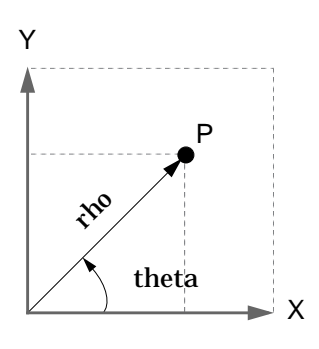

theta =  $atan2(y, x)$ rho =  $sqrt(x. \,^2 + y. \,^2)$ Two-Dimensional Mapping

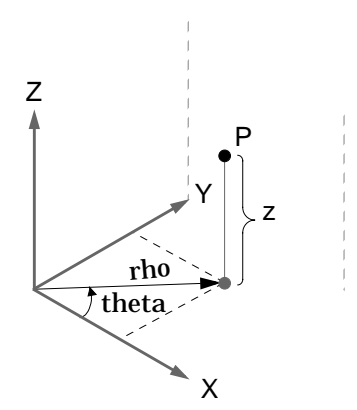

Three-Dimensional Mapping theta =  $atan2(y, x)$ rho =  $sqrt(x. ^2 + y. ^2)$  $z = z$ 

See Also cart2sph, pol 2cart, sph2cart

## **cart2sph**

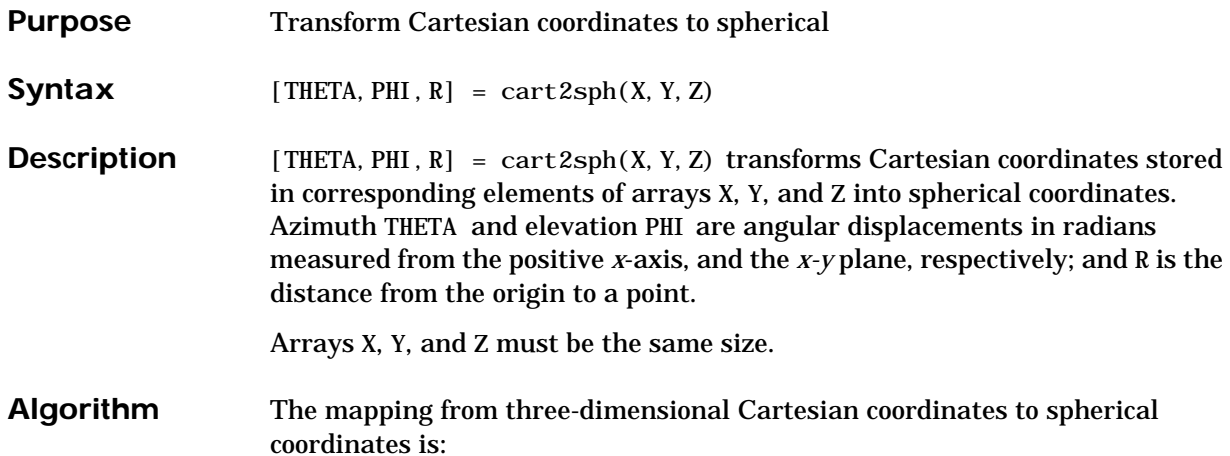

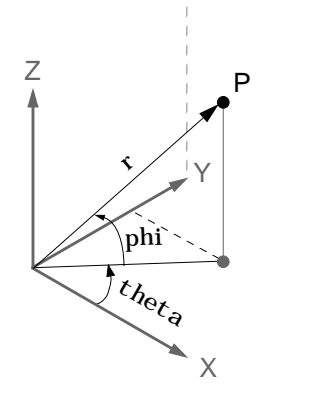

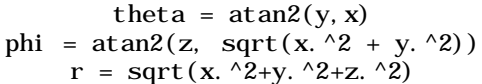

See Also cart2pol, pol 2cart, sph2cart

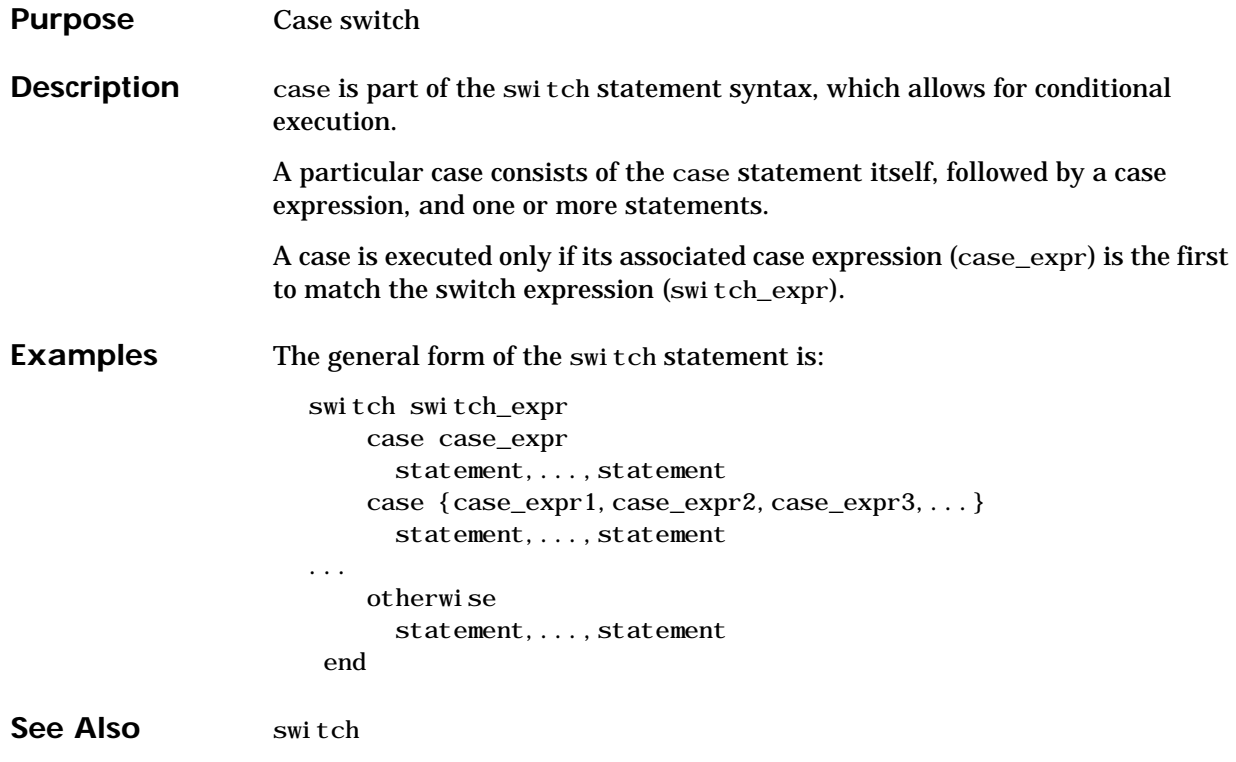

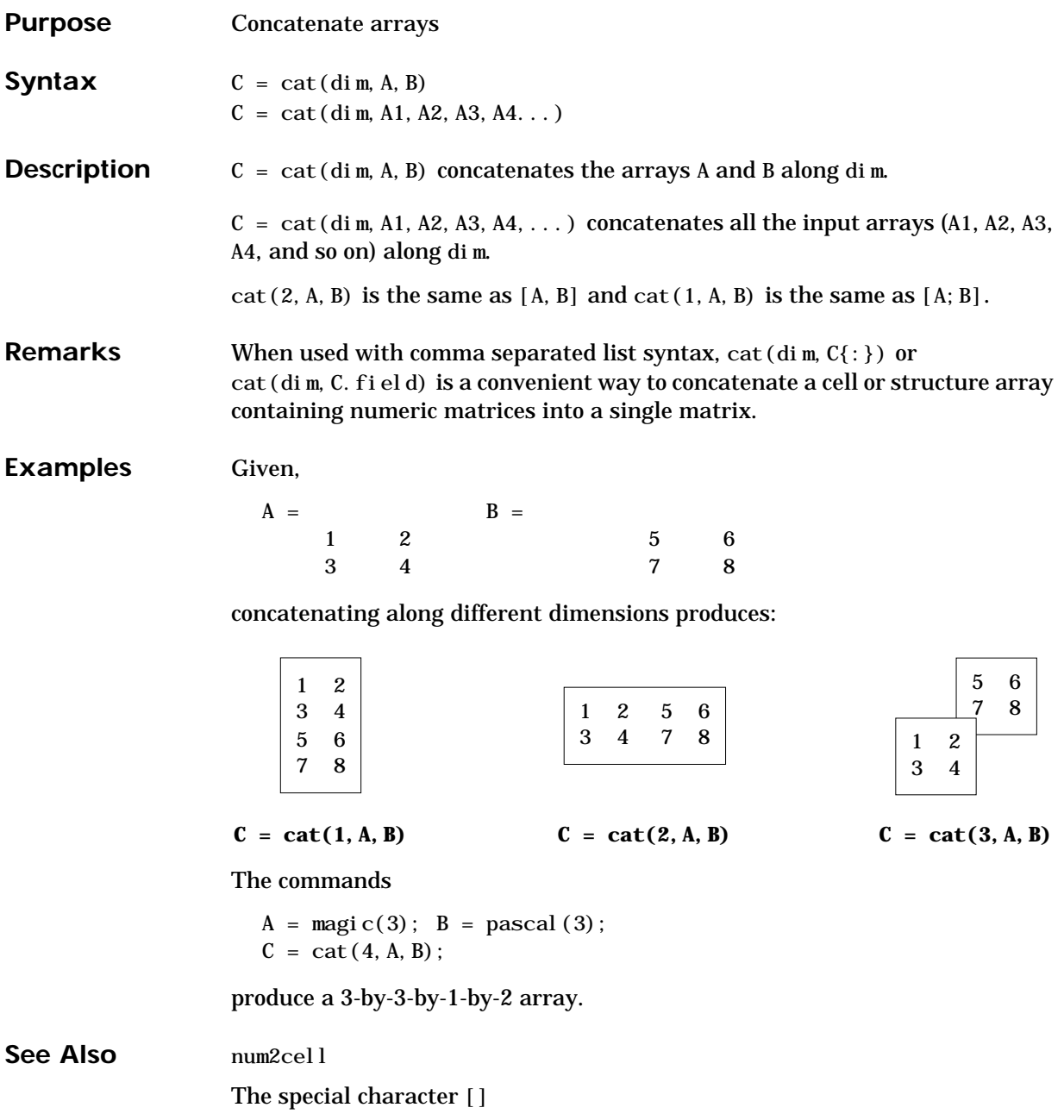

and catch are executed. of the statements, the error is

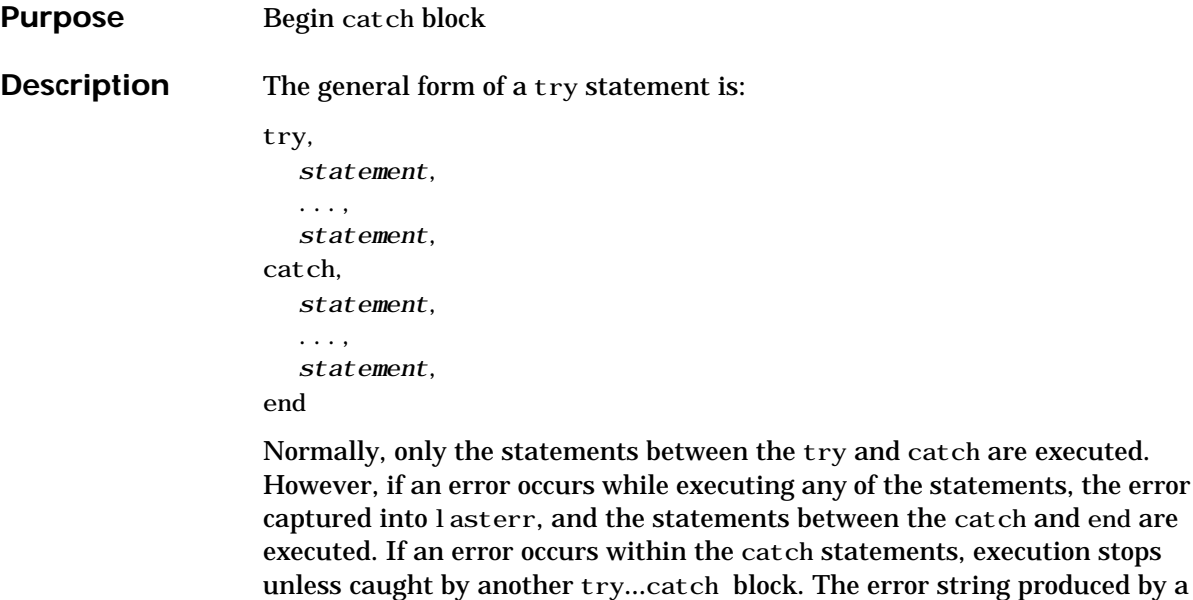

failed try block can be obtained with lasterr.

See Also end, eval, evalin, try

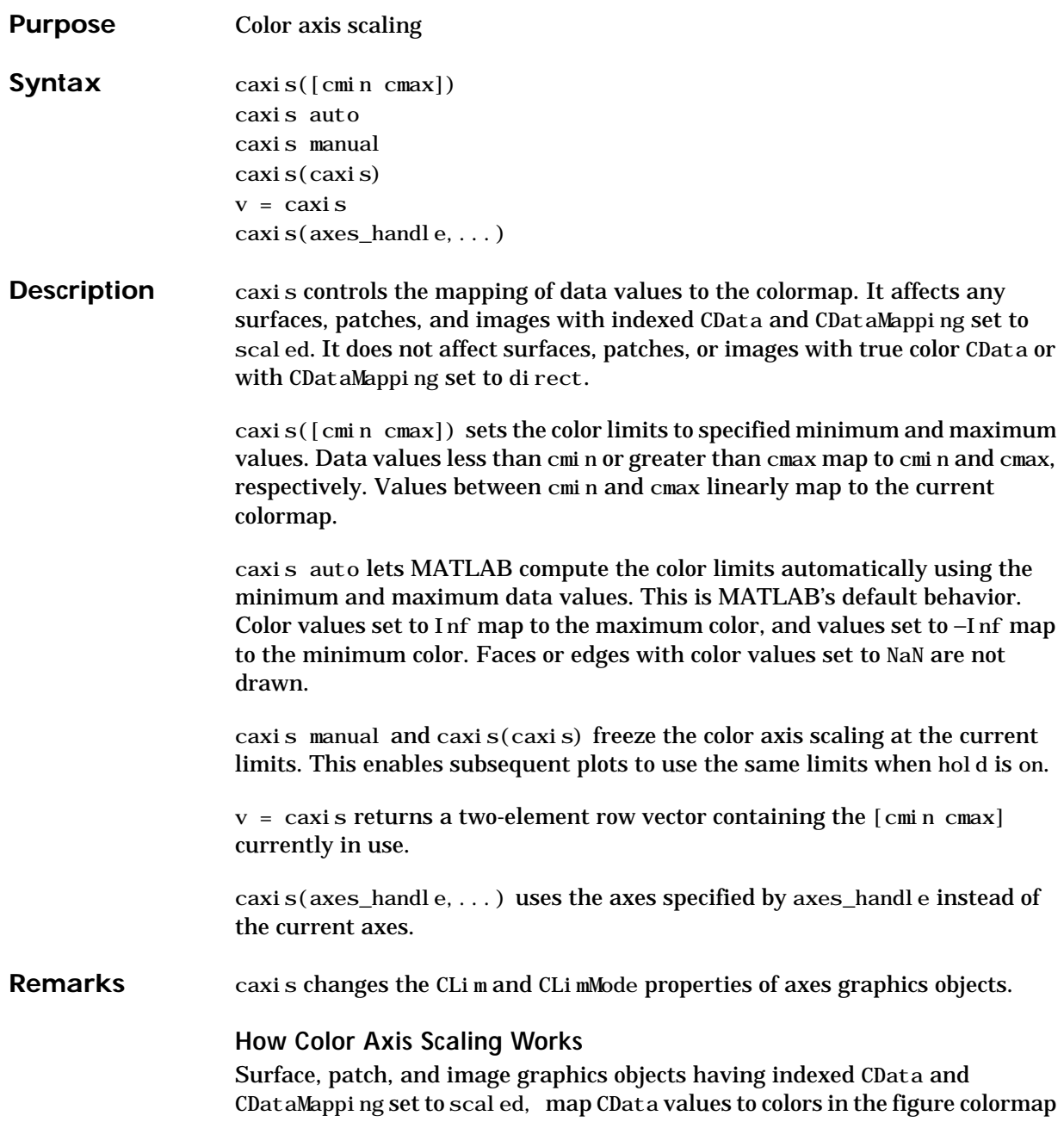

each time they render. CData values equal to or less than cmin map to the first color value in the colormap, and CData values equal to or greater than cmax map to the last color value in the colormap. MATLAB performs the following linear transformation on the intermediate values (referred to as C below) to map them to an entry in the colormap (whose length is m, and whose row index is referred to as index below).

```
index = fix((C–cmin)/(cmax–cmin)∗m)+1
```
**Examples** Create (X, Y, Z) data for a sphere and view the data as a surface.

 $[X, Y, Z] = sphere;$  $C = Z$ ;  $surf(X, Y, Z, C)$ 

Values of C have the range  $[-1 1]$ . Values of C near  $-1$  are assigned the lowest values in the colormap; values of C near 1 are assigned the highest values in the colormap.

To map the top half of the surface to the highest value in the color table, use

caxi s( $[-1 \ 0]$ )

To use only the bottom half of the color table, enter

caxis( $[-1 \ 3]$ )

which maps the lowest CData values to the bottom of the colormap, and the highest values to the middle of the colormap (by specifying a cmax whose value is equal to cmin plus twice the range of the CData).

The command

caxis auto

resets axis scaling back to auto-ranging and you see all the colors in the surface. In this case, entering

caxis

returns

 $[-1 \ 1]$ 

Adjusting the color axis can be useful when using images with scaled color data. For example, load the image data and colormap for Cape Cod, Massachusetts.

load cape

This command loads the images data X and the image's colormap map into the workspace. Now display the image with CDataMapping set to scaled and install the image's colormap.

```
image(X,'CDataMapping','scaled')
colormap(map)
```
MATLAB sets the color limits to span the range of the image data, which is 1 to 192:

```
caxis
ans =1 192
```
The blue color of the ocean is the first color in the colormap and is mapped to the lowest data value (1). You can effectively move sealevel by changing the lower color limit value. For example,

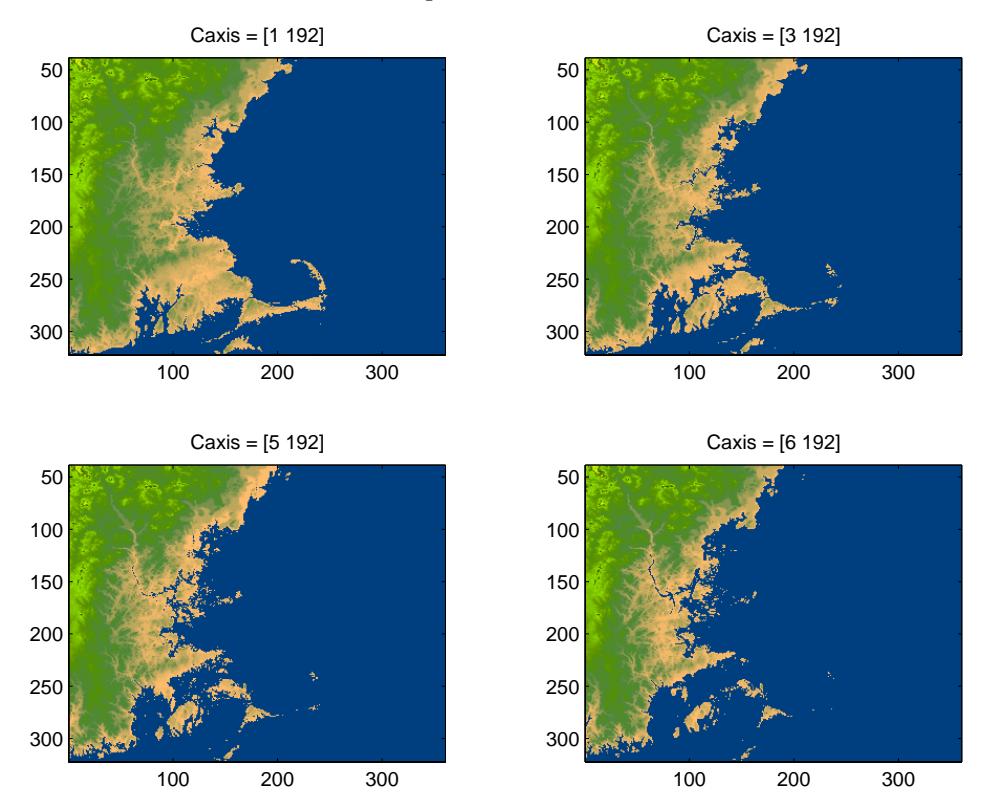

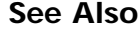

See Also axes, axis, colormap, get, mesh, pcolor, set, surf The CLim and CLimMode properties of axes graphics objects. The Colormap property of figure graphics objects. Axes Color Limits

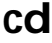

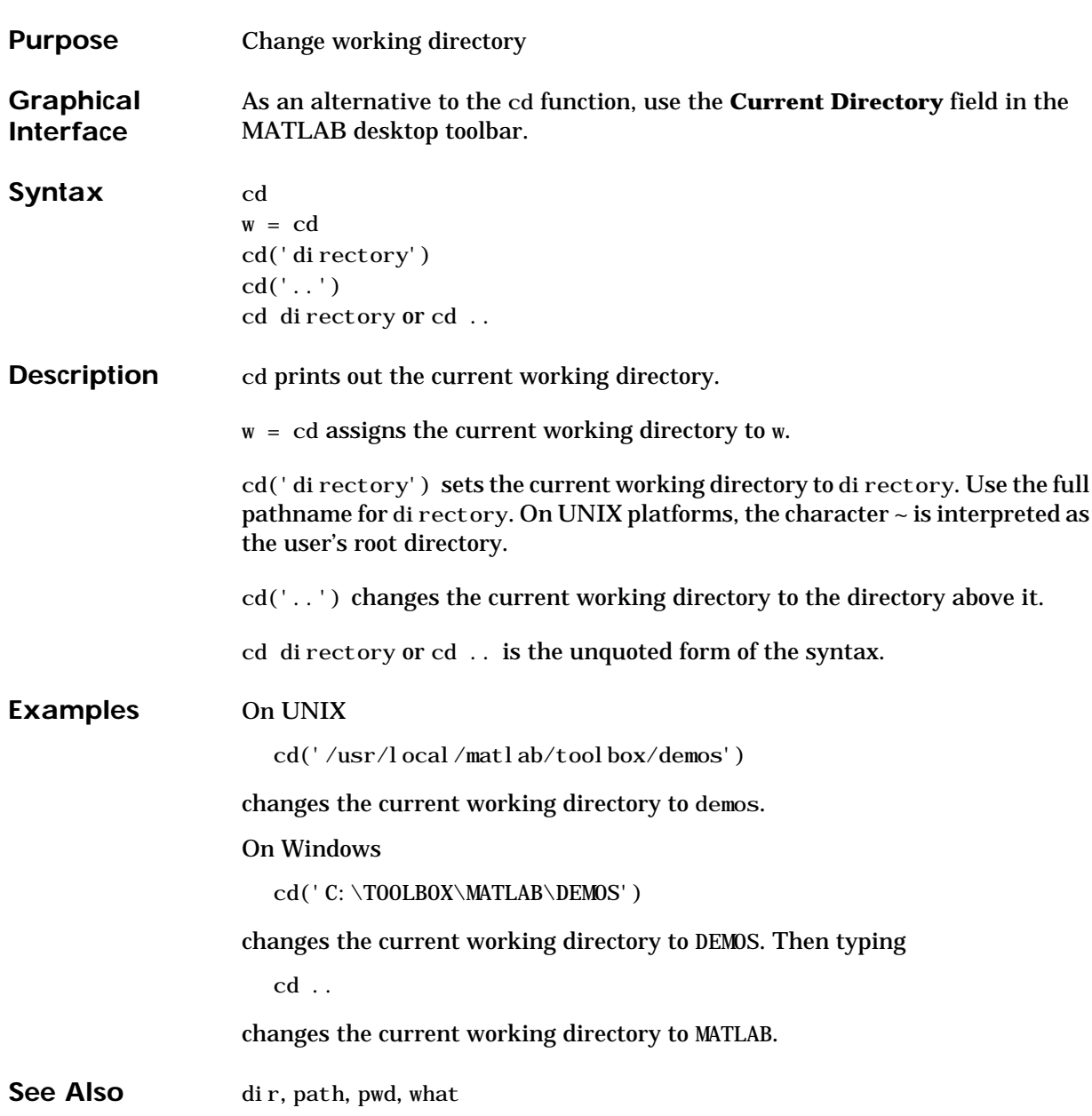

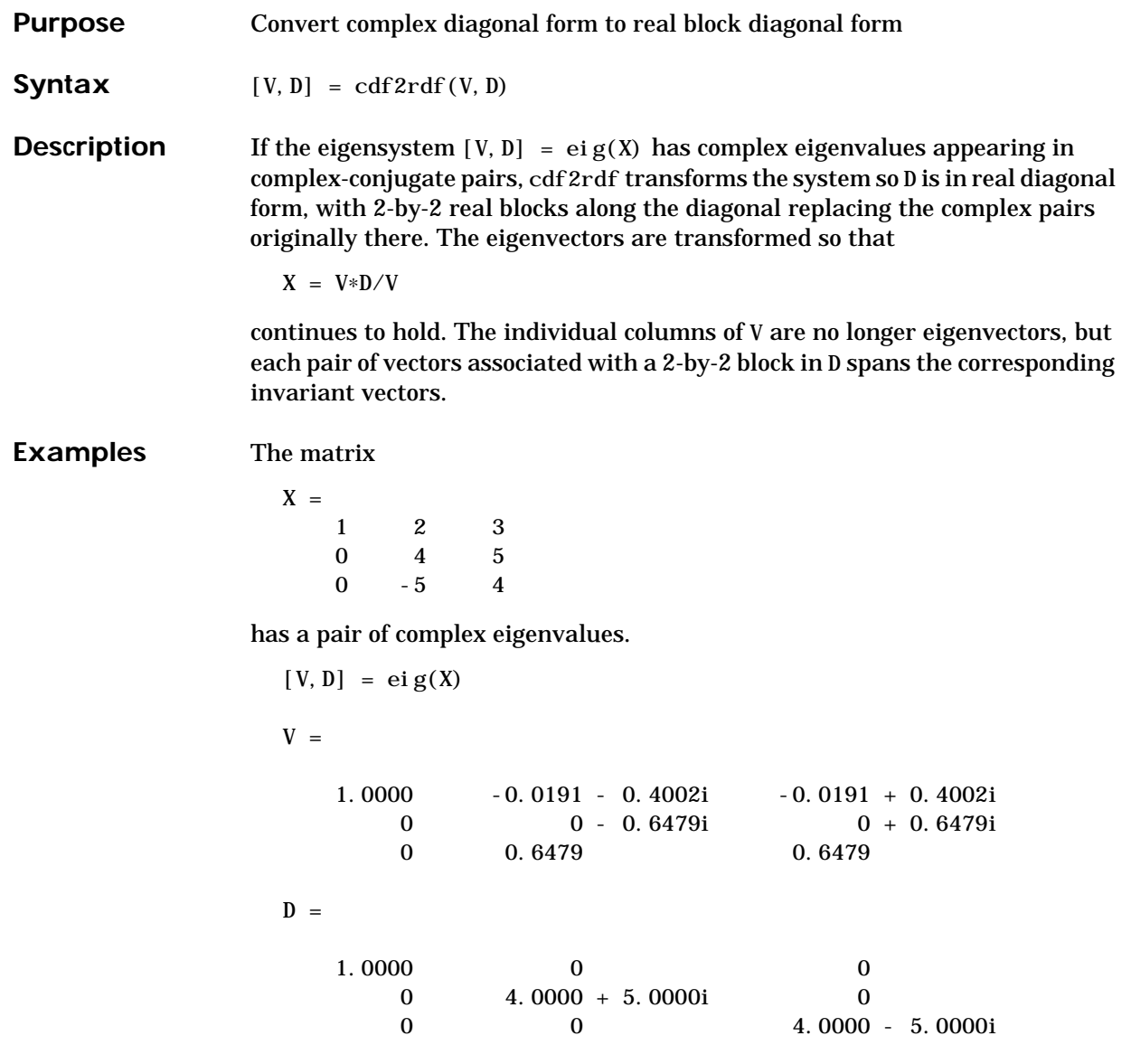

Converting this to real block diagonal form produces

 $[V, D] = cdf2rdf(V, D)$ 

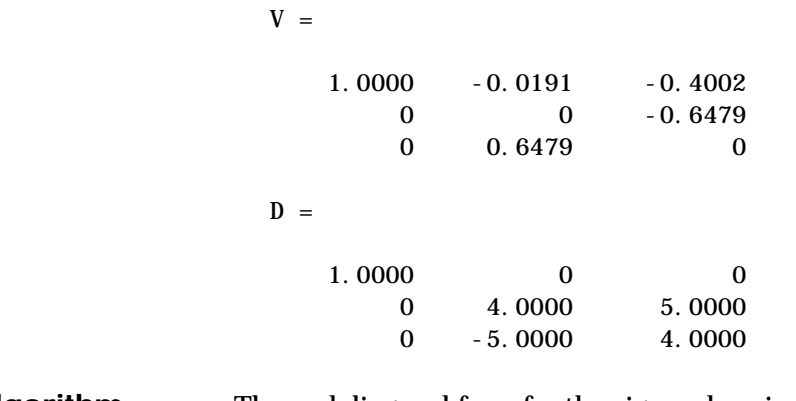

**Algorithm** The real diagonal form for the eigenvalues is obtained from the complex form using a specially constructed similarity transformation.

See Also eig, rsf2csf

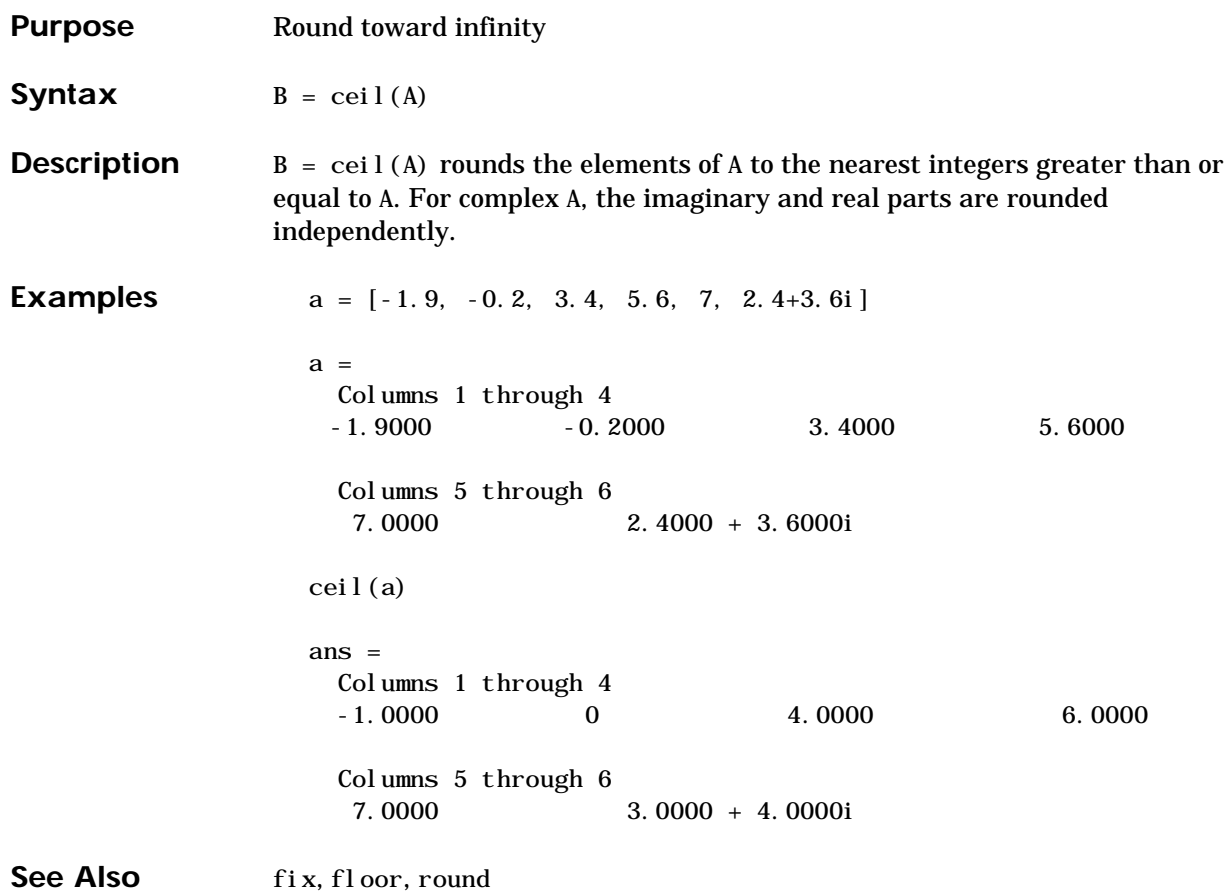

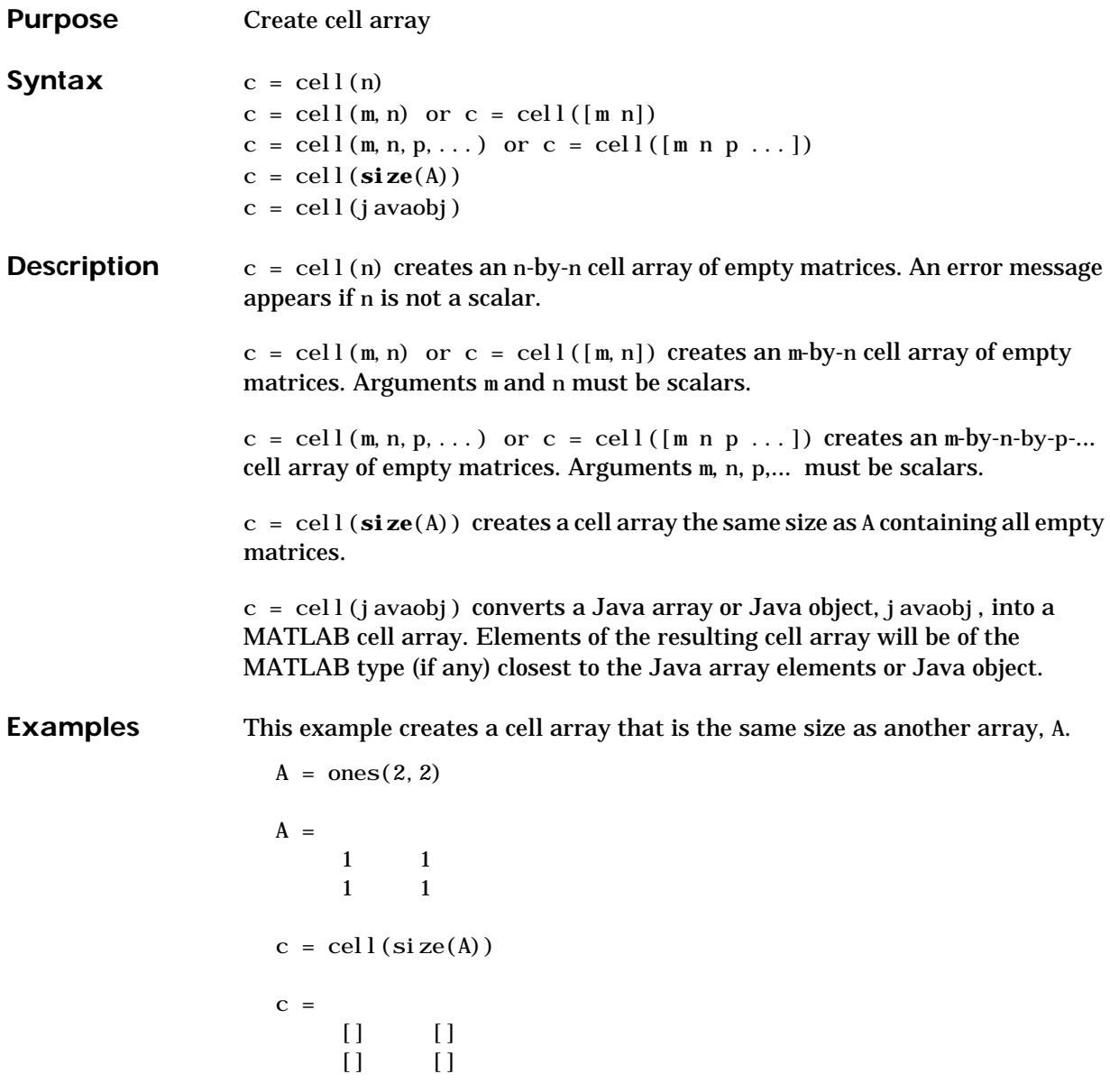

The next example converts an array of j ava. 1 ang. String objects into a MATLAB cell array.

```
strArray = java_array('java.lang.String',3);
strArray(1) = java.lang(String('one');strArray(2) = java.lang(String('two');strArray(3) = java.lang.String('three');
cellArray = cell(strArray)
cellArray =
     'one'
     'two'
     'three'
```
See Also num<sub>2cell</sub>, ones, rand, randn, zeros

## **cell2struct**

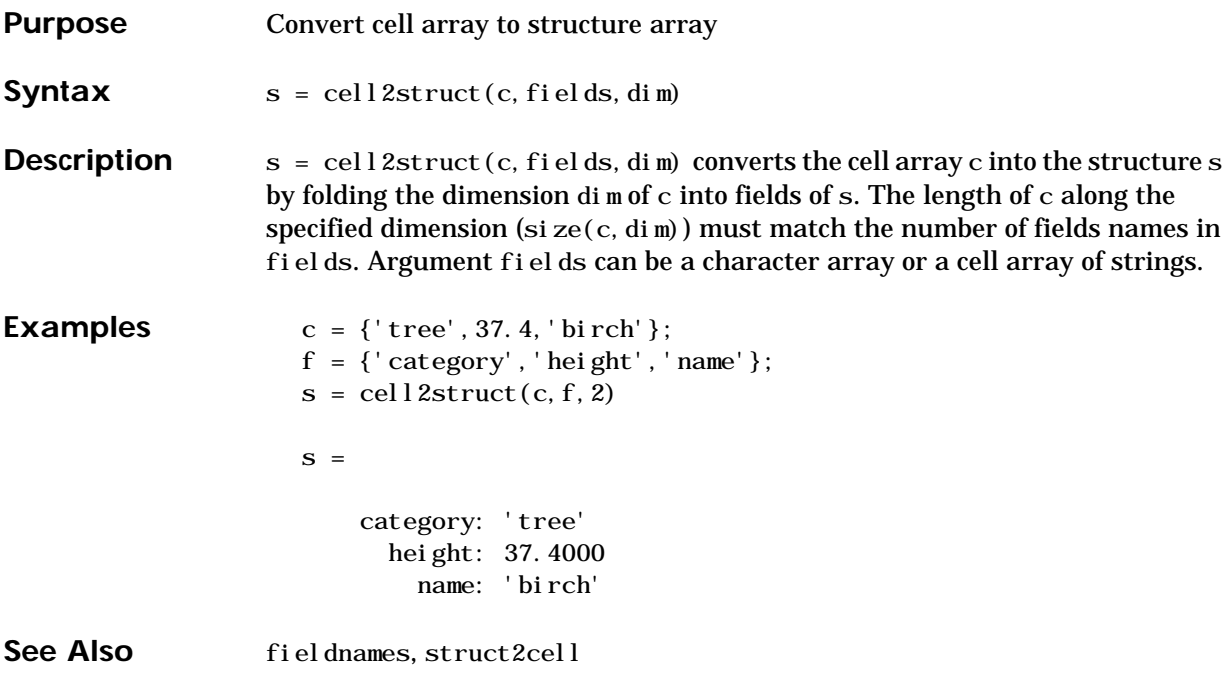

# **celldisp**

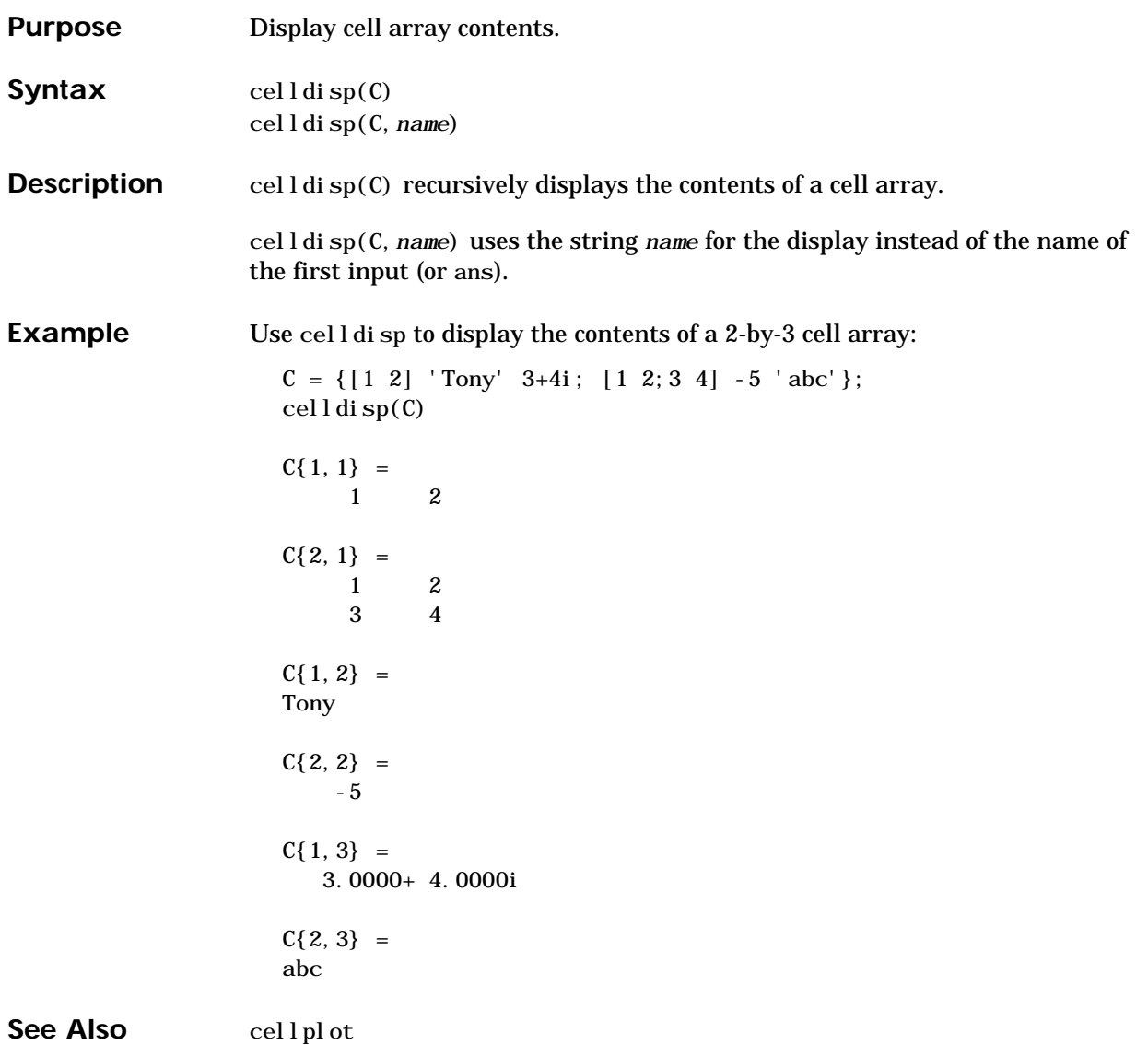

## **cellfun**

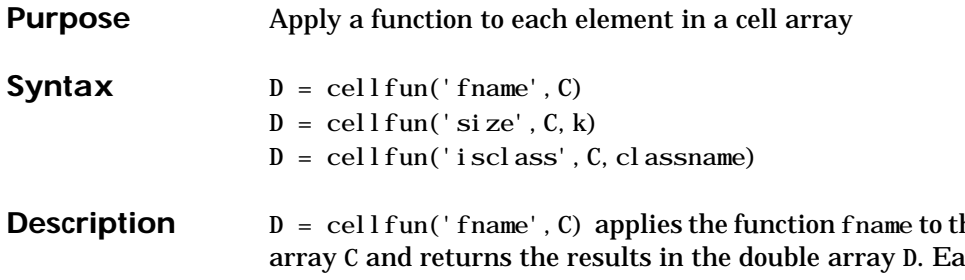

he elements of the cell ch element of D contains the value returned by fname for the corresponding element in C. The output array D is the same size as the cell array C.

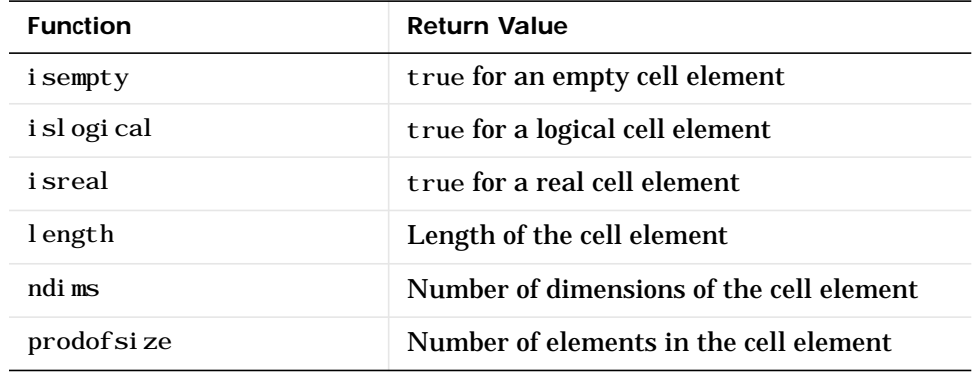

These functions are supported:

 $D = \text{cell} \, \text{fun}('size', C, k)$  returns the size along the k-th dimension of each element of C.

 $D = \text{cell}$  fun('isclass', C, 'classname') returns true for each element of C that matches classname. This function syntax returns false for objects that are a subclass of classname.

**Limitations** If the cell array contains objects, cell fun does not call overloaded versions of the function fname.

**Example** Consider this 2-by-3 cell array:

 $C\{1, 1\} = [1 \ 2; 4 \ 5];$  $C{1, 2} = 'Name';$ 

 $C{1, 3} = pi;$  $C{2, 1} = 2 + 4i;$  $C\{2, 2\} = 7;$  $C{2, 3} = magiC(3);$ cellfun returns a 2-by-3 double array:  $D = \text{cell}$ fun('isreal', C)  $D =$  1 1 1 0 1 1 len = cellfun('length',C)  $len =$  2 4 1 1 1 3 isdbl = cellfun('isclass',C,'double') isdbl = 1 0 1 1 1 1

See Also isempty, islogical, isreal, length, ndims, size

## **cellplot**

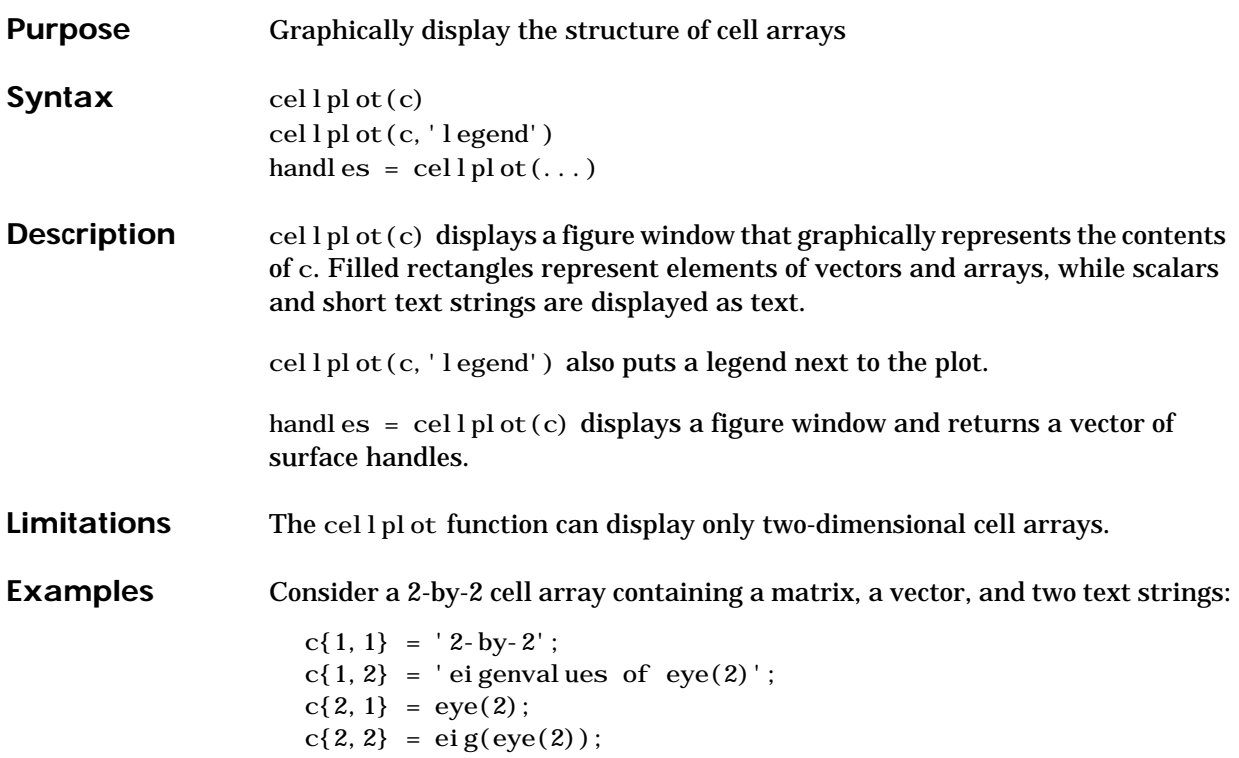

The command cell  $pl$  ot  $(c)$  produces:

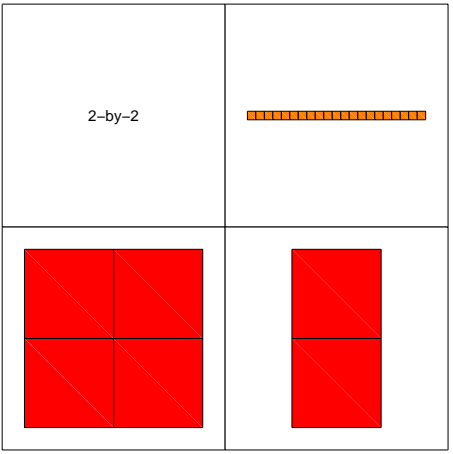

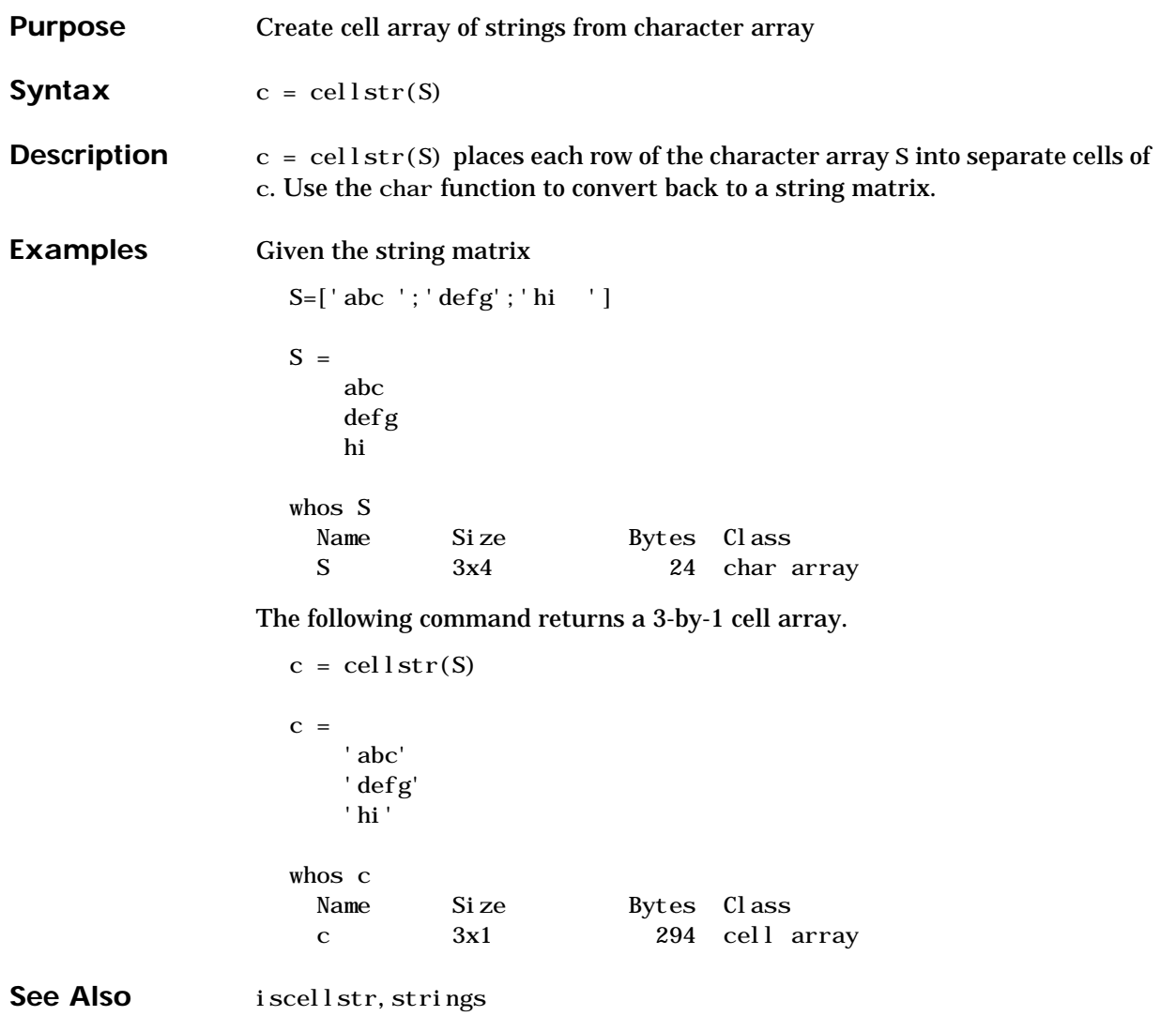

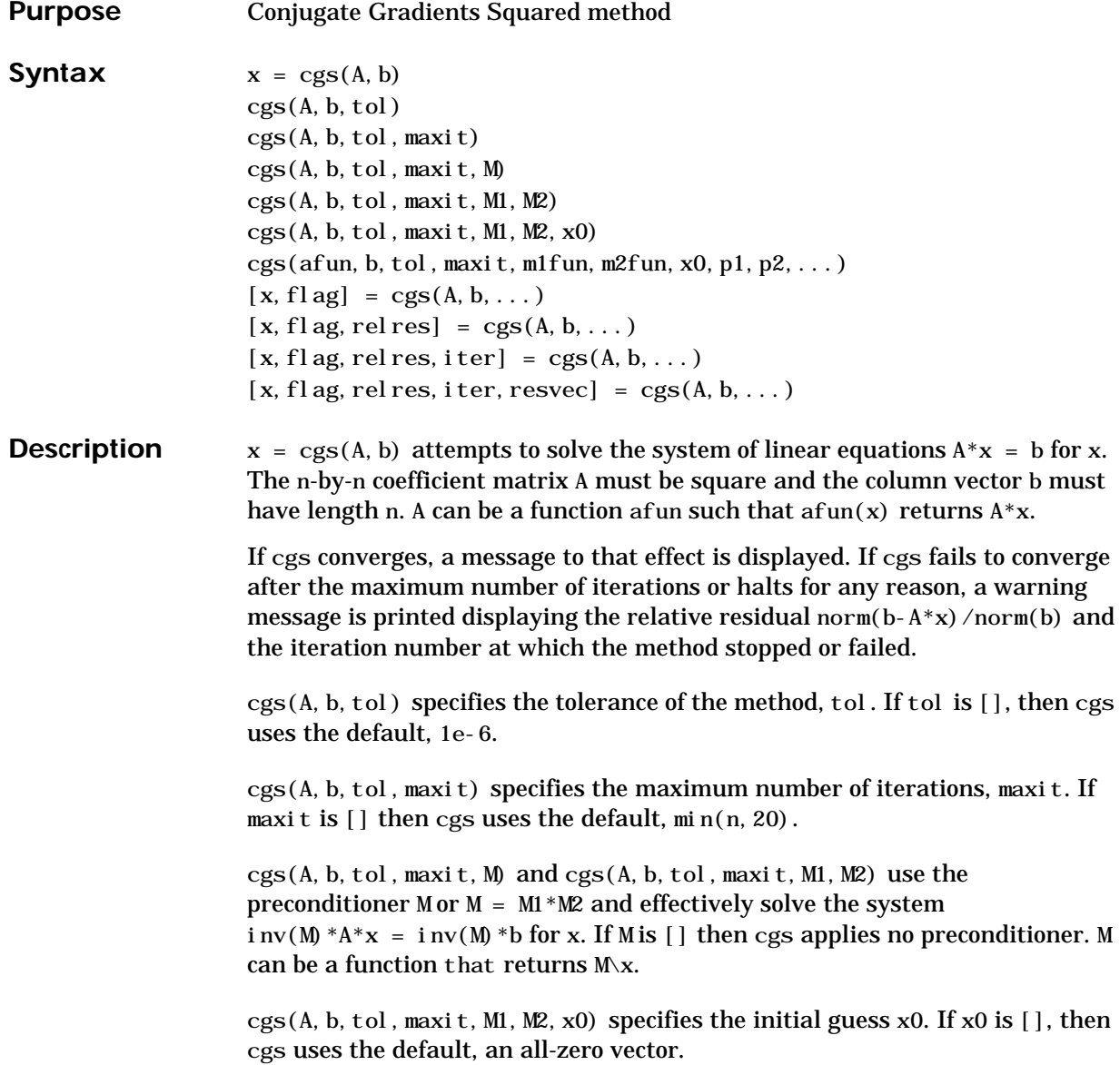

cgs(afun, b, tol, maxit, m1fun, m2fun, x0, p1, p2, ...) passes parameters p1, p2, ... to functions afun(x, p1, p2, ...), m1fun(x, p1, p2, ...), and  $m2$ fun(x, p1, p2, ...)

 $[x, f]$  ag] = cgs(A, b, ...) returns a solution x and a flag that describes the convergence of cgs.

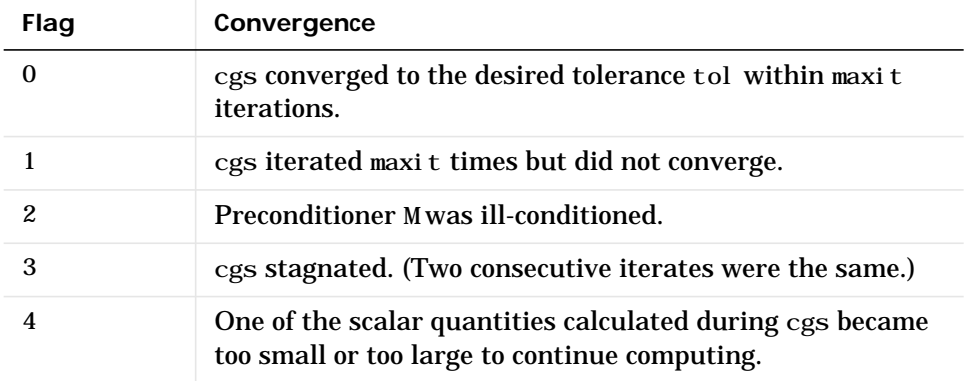

Whenever flag is not 0, the solution x returned is that with minimal norm residual computed over all the iterations. No messages are displayed if the flag output is specified.

[x, flag, relres] = cgs(A, b, ...) also returns the relative residual norm(b-A\*x)/norm(b). If flag is 0, then relres  $\le$  tol.

[x, fl ag, rel res, iter] = cgs(A, b, ...) also returns the iteration number at which x was computed, where  $0 \leq i$  ter  $\leq$  maxit.

[x, flag, rel res, iter, resvec] =  $cgs(A, b, ...)$  also returns a vector of the residual norms at each iteration, including norm(b-A\*x0).

#### **Examples Example 1**.

 $A = galley('wilk', 21);$  $b = sum(A, 2)$ ; tol = 1e-12; maxit = 15;  $M1 = diag([10:-1:1 1 1:10]);$  $x = \text{cgs}(A, b, \text{tol}, \text{maxit}, M1, []$ ,  $[]$ ); Alternatively, use this matrix-vector product function

```
function y = afun(x, n)y = [0;x(1: n-1) + ((n-1)/2:-1:0);
      (1: (n-1)/2)'] . *x + [x(2:n);
      0 ];
```
and this preconditioner backsolve function

function  $y = mfun(r, n)$  $y = r$ . /  $[(n-1)/2:-1:1)'$ ; 1;  $(1:(n-1)/2)'$ ;

as inputs to cgs.

 $x1 = \text{cgs}(@afun, b, tol, maxit, @mfun, [], [], 21);$ 

Note that both afun and mfun must accept cgs's extra input n=21.

#### **Example 2**.

load west0479  $A = west0479$  $b = sum(A, 2)$  $[x, f]$ ag] = cgs(A, b)

flag is 1 because cgs does not converge to the default tolerance 1e-6 within the default 20 iterations.

 $[L1, U1] = \text{lui} \, \text{nc}(A, 1e-5)$  $[x1, f1ag1] = cgs(A, b, 1e-6, 20, L1, U1)$ 

flag1 is 2 because the upper triangular U1 has a zero on its diagonal, and cgs fails in the first iteration when it tries to solve a system such as  $U1*y = r$  for y with backslash.

```
[L2, U2] = \text{lui} \, \text{nc}(A, 1e-6)[x2, f] ag2, relres2, iter2, resvec2] = \text{cgs}(A, b, 1e-15, 10, L2, U2)
```
flag2 is 0 because cgs converges to the tolerance of 6.344e-16 (the value of rel res2) at the fifth iteration (the value of  $i \text{ ter } 2$ ) when preconditioned by the incomplete LU factorization with a drop tolerance of 1e-6.

resvec $2(1)$  = norm(b) and resvec $2(6)$  = norm(b-A\*x2). You can follow the

progress of cgs by plotting the relative residuals at each iteration starting from the initial estimate (iterate number 0) with

```
semilogy(0:iter2,resvec2/norm(b),'-o')
xlabel('iteration number')
ylabel('relative residual')
```
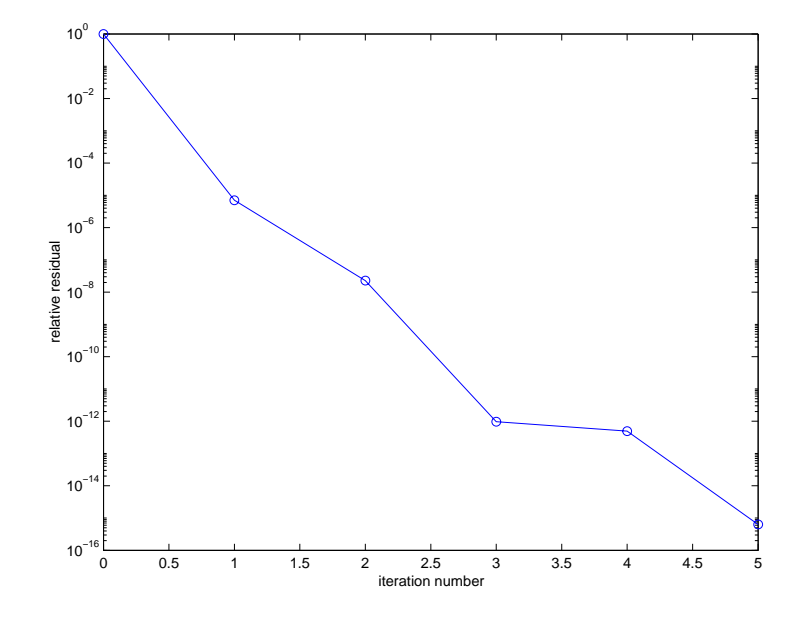

**See Also** bicg, bicgstab, gmres, lsqr, luinc, minres, pcg, qmr, symmlq  $\mathcal{P}$  (function handle), \ (backslash)

**References** [1] Barrett, R., M. Berry, T. F. Chan, et al., *Templates for the Solution of Linear Systems: Building Blocks for Iterative Methods*, SIAM, Philadelphia, 1994.

> [2] Sonneveld, Peter, "CGS: A fast Lanczos-type solver for nonsymmetric linear systems", *SIAM J. Sci. Stat. Comput.*, January 1989, Vol. 10, No. 1, pp. 36-52.

## **char**

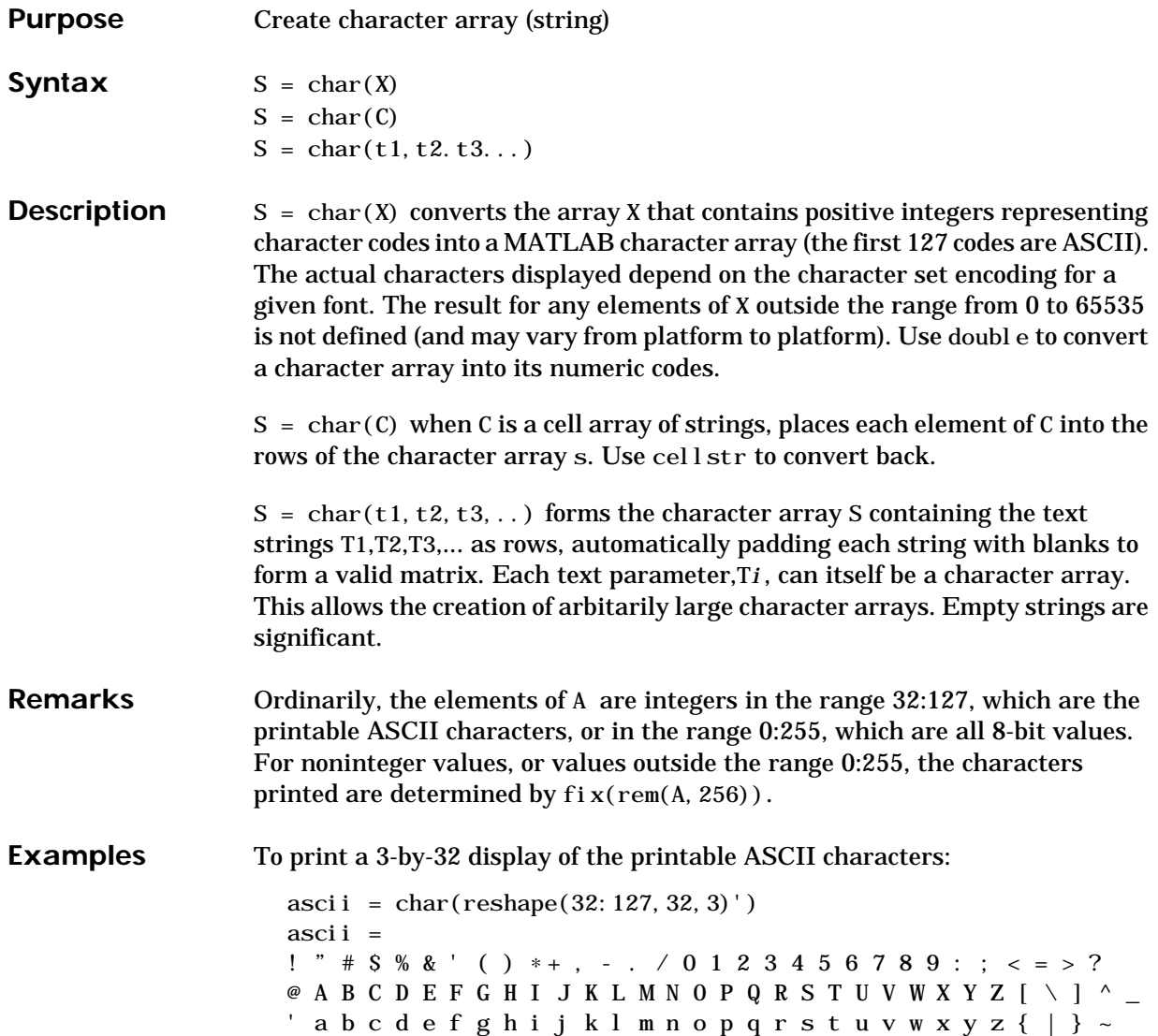

See Also cellstr, double, get, set, strings, strvcat, text

### **checkin**

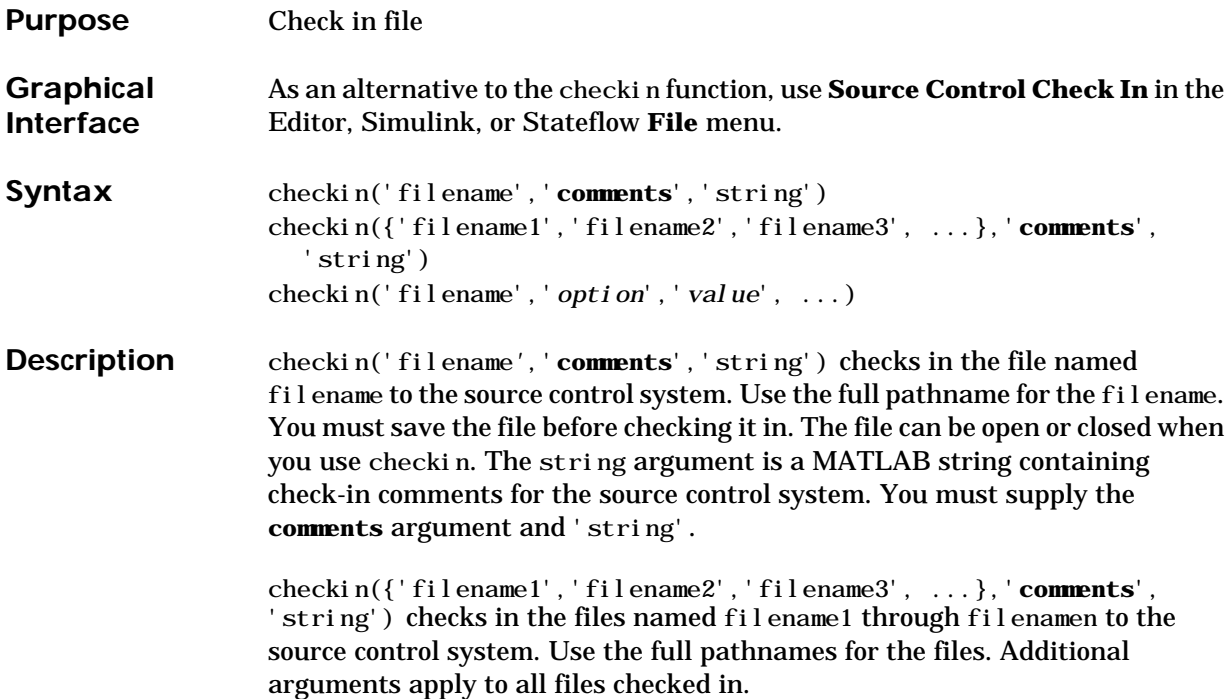

checkin('filename','*option'*,'*value*', ...) provides additional checkin options. The *option* and *value* arguments are shown in the table below.

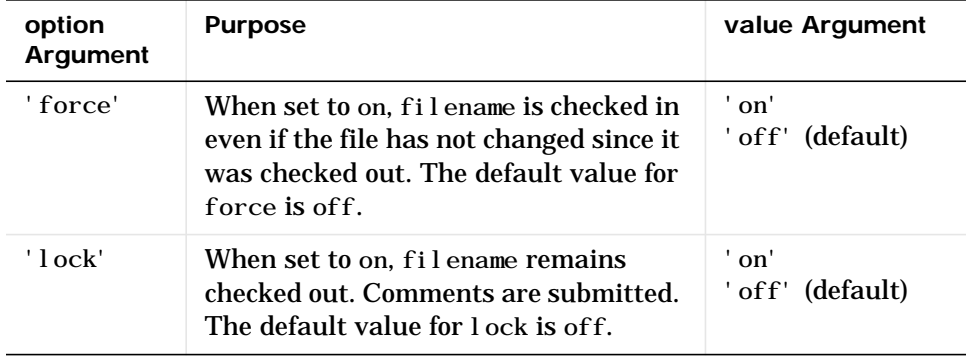

You can check in a file that you checked out in a previous MATLAB session or that you checked out directly from your source control system.
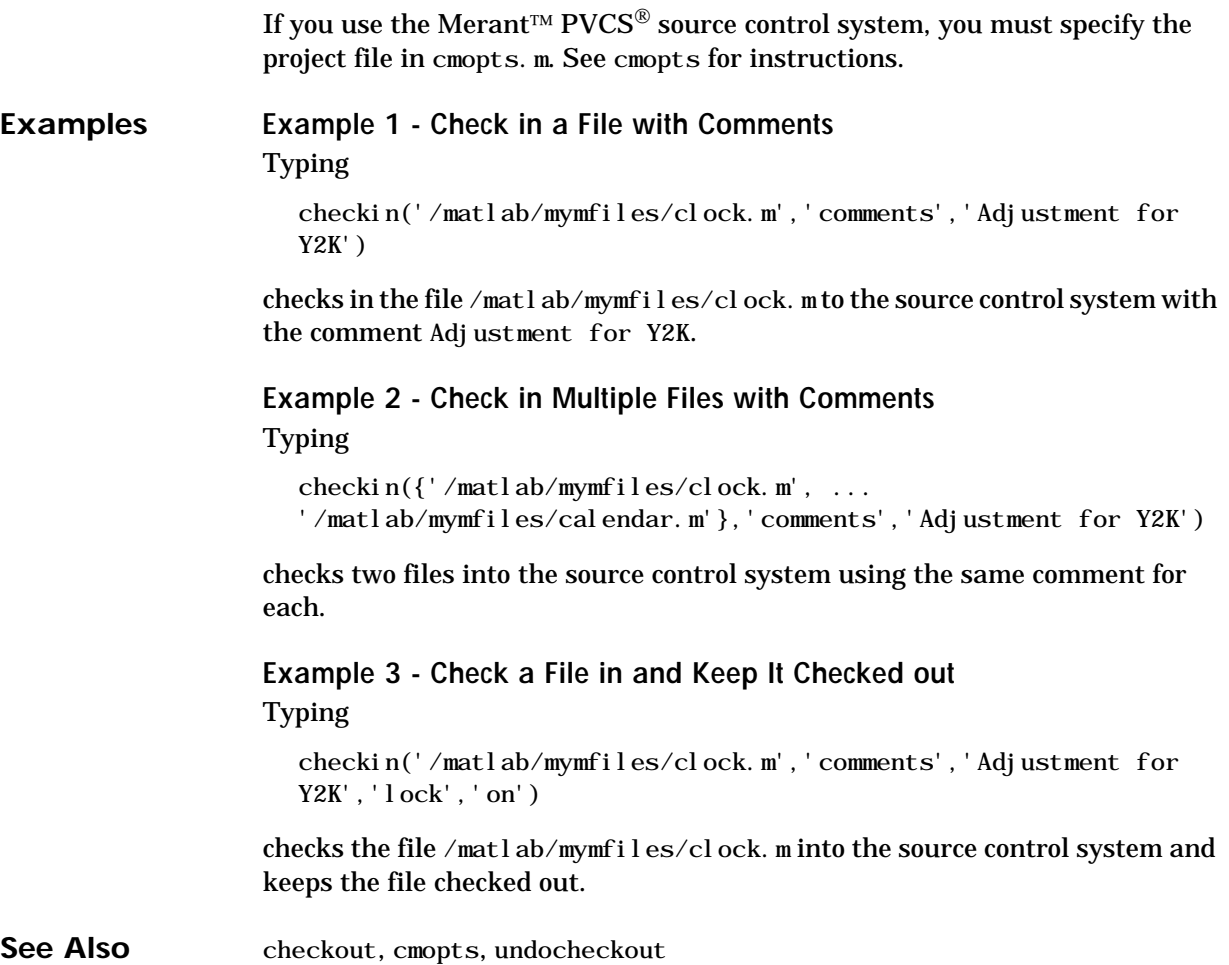

# **checkout**

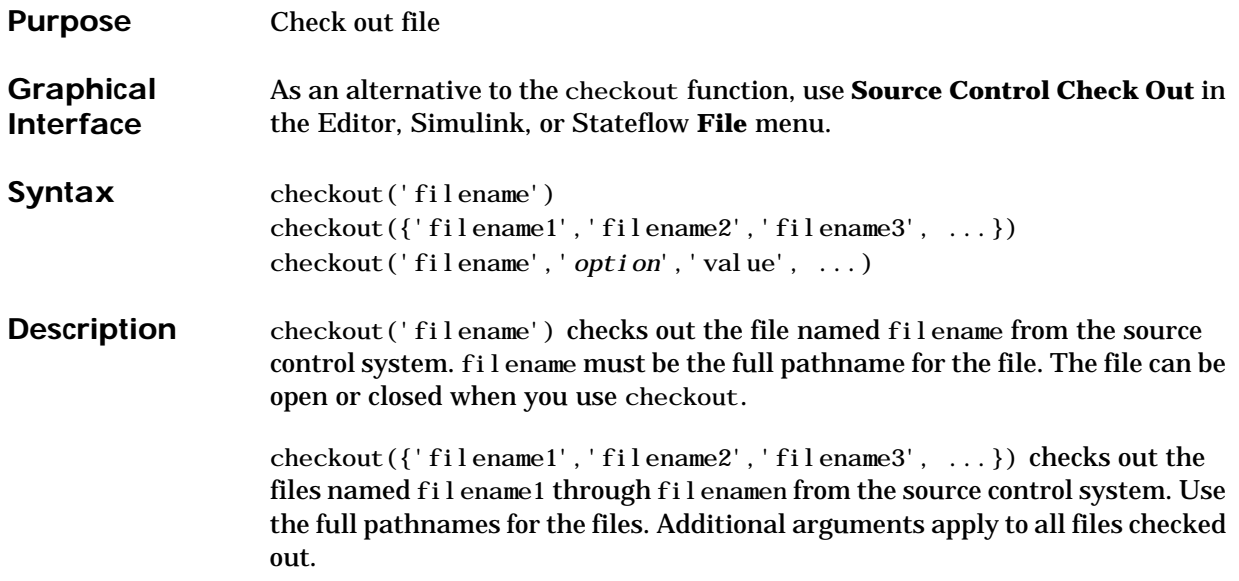

checkout('filename','*option'*,'value', ...) provides additional checkout options. The *option* and *value* arguments are shown in the table below.

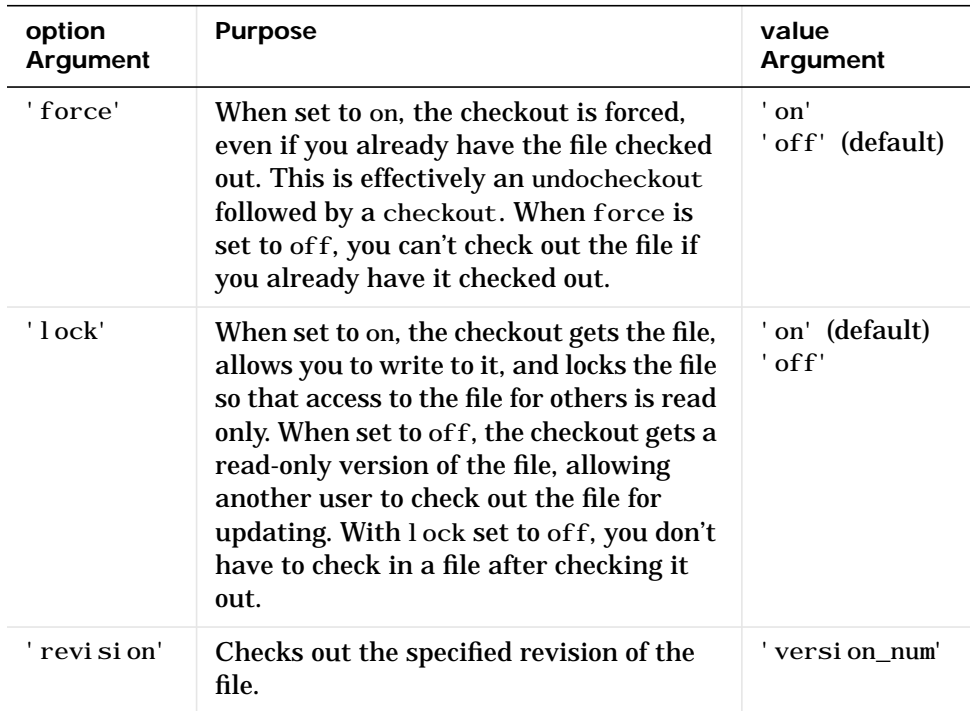

If you end the MATLAB session, the file remains checked out. You can check in the file from within MATLAB during a later session, or directly from your source control system.

If you use the PVCS source control system, you must specify the project file in cmopts.m. See cmopts for instructions.

## **Examples Example 1 - Check out a File**

Typing

checkout('/matlab/mymfiles/clock.m')

checks out the file /matlab/mymfiles/clock.m from the source control system.

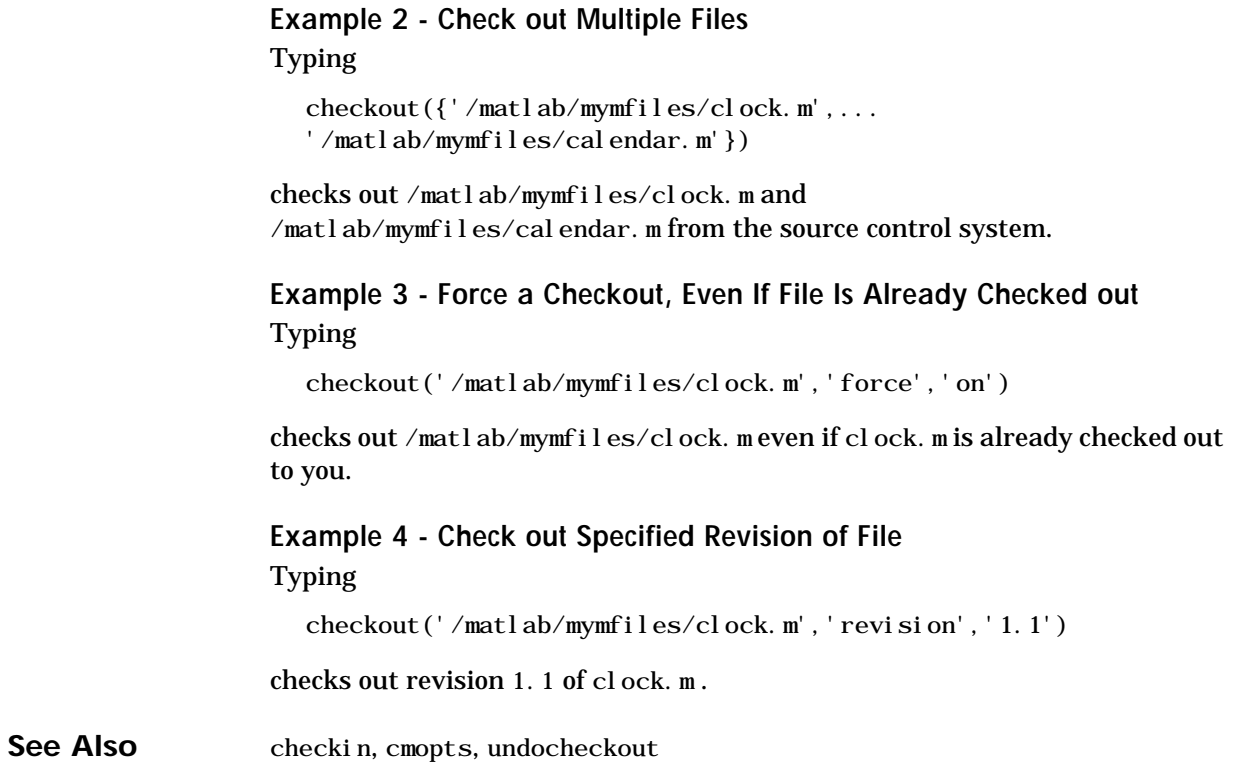

# **chol**

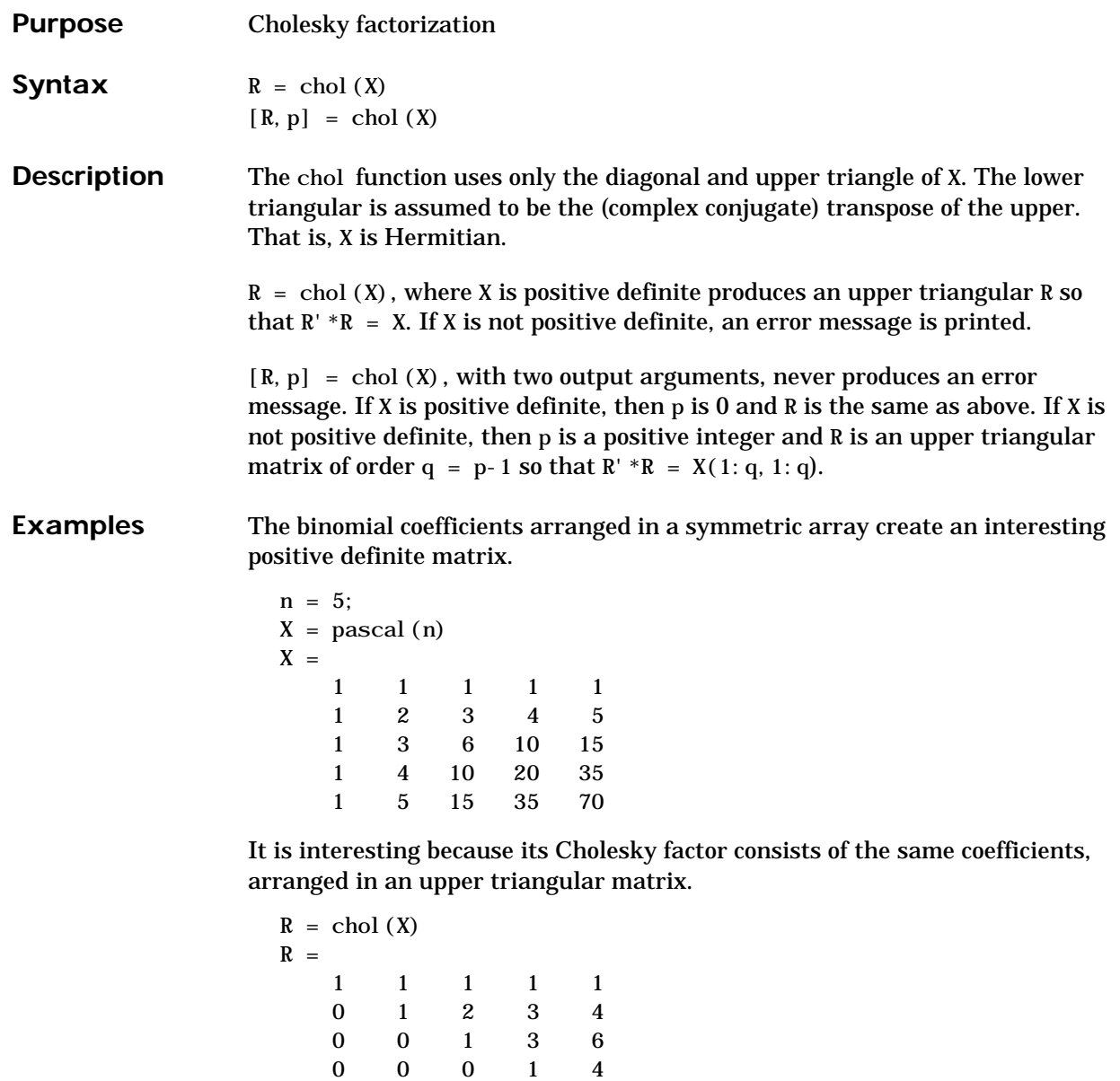

00001

Destroy the positive definiteness (and actually make the matrix singular) by subtracting 1 from the last element.

 $X =$ 1 1 1 1 1 12345 1 3 6 10 15 1 4 10 20 35 1 5 15 35 69 Now an attempt to find the Cholesky factorization fails. **Algorithm** chol uses the the LAPACK subroutines DPOTRF (real) and ZPOTRF (complex). **References** [1] Anderson, E., Z. Bai, C. Bischof, S. Blackford, J. Demmel, J. Dongarra, J. Du Croz, A. Greenbaum, S. Hammarling, A. McKenney, and D. Sorensen, *LAPACK User's Guide*, Third Edition, SIAM, Philadelphia, 1999. **See Also** cholinc, cholupdate

 $X(n, n) = X(n, n) - 1$ 

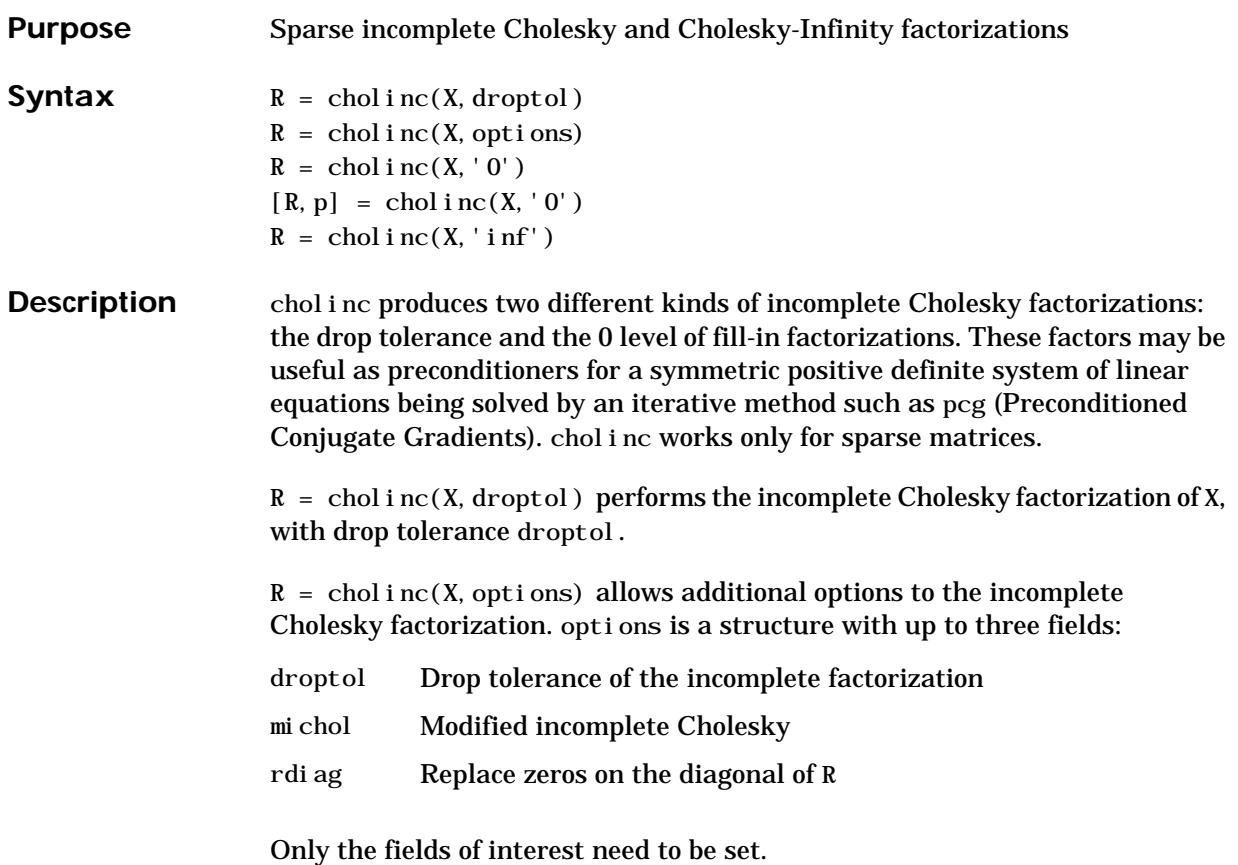

droptol is a non-negative scalar used as the drop tolerance for the incomplete Cholesky factorization. This factorization is computed by performing the incomplete LU factorization with the pivot threshold option set to 0 (which forces diagonal pivoting) and then scaling the rows of the incomplete upper triangular factor, U, by the square root of the diagonal entries in that column. Since the nonzero entries  $U(i, j)$  are bounded below by droptol \*norm( $X(:, j)$ ) (see luinc), the nonzero entries  $R(i,j)$  are bounded below by the local drop tolerance droptol \*norm( $X(:,j))$ / $R(i,i)$ .

Setting droptol = 0 produces the complete Cholesky factorization, which is the default.

michol stands for modified incomplete Cholesky factorization. Its value is either 0 (unmodified, the default) or 1 (modified). This performs the modified incomplete LU factorization of X and scales the returned upper triangular factor as described above.

rdiag is either 0 or 1. If it is 1, any zero diagonal entries of the upper triangular factor R are replaced by the square root of the local drop tolerance in an attempt to avoid a singular factor. The default is 0.

 $R =$  chol i nc(X, '0') produces the incomplete Cholesky factor of a real sparse matrix that is symmetric and positive definite using no fill-in. The upper triangular R has the same sparsity pattern as  $tri u(X)$ , although R may be zero in some positions where X is nonzero due to cancellation. The lower triangle of X is assumed to be the transpose of the upper. Note that the positive definiteness of X does not guarantee the existence of a factor with the required sparsity. An error message results if the factorization is not possible. If the factorization is successful, R'\*R agrees with X over its sparsity pattern.

 $[R, p] = \text{chol}$  i nc $(X, '0')$  with two output arguments, never produces an error message. If R exists, p is 0. If R does not exist, then p is a positive integer and R is an upper triangular matrix of size q-by-n where  $q = p-1$ . In this latter case, the sparsity pattern of R is that of the q-by-n upper triangle of X.  $R' * R$  agrees with X over the sparsity pattern of its first q rows and first q columns.

 $R =$  chol i nc(X, 'inf') produces the Cholesky-Infinity factorization. This factorization is based on the Cholesky factorization, and additionally handles real positive semi-definite matrices. It may be useful for finding a solution to systems which arise in interior-point methods. When a zero pivot is encountered in the ordinary Cholesky factorization, the diagonal of the Cholesky-Infinity factor is set to Inf and the rest of that row is set to 0. This forces a 0 in the corresponding entry of the solution vector in the associated system of linear equations. In practice, X is assumed to be positive semi-definite so even negative pivots are replaced with a value of Inf.

**Remarks** The incomplete factorizations may be useful as preconditioners for solving large sparse systems of linear equations. A single 0 on the diagonal of the upper triangular factor makes it singular. The incomplete factorization with a drop tolerance prints a warning message if the upper triangular factor has zeros on the diagonal. Similarly, using the rdiag option to replace a zero diagonal only

gets rid of the symptoms of the problem, but it does not solve it. The preconditioner may not be singular, but it probably is not useful, and a warning message is printed.

The Cholesky-Infinity factorization is meant to be used within interior-point methods. Otherwise, its use is not recommended.

#### **Examples Example 1.**

Start with a symmetric positive definite matrix, S.

 $S = del sq(numgrid('C', 15));$ 

S is the two-dimensional, five-point discrete negative Lapacian on the grid generated by numgrid( $'C'$ , 15).

Compute the Cholesky factorization and the incomplete Cholesky factorization of level 0 to compare the fill-in. Make S singular by zeroing out a diagonal entry and compute the (partial) incomplete Cholesky factorization of level 0.

 $C = \text{chol}(S)$ :  $R0 = \text{cholinc}(S, '0')$ ;  $S2 = S$ ;  $S2(101, 101) = 0$ ;  $[R, p] = \text{cholinc}(S2, '0')$ ;

Fill-in occurs within the bands of S in the complete Cholesky factor, but none in the incomplete Cholesky factor. The incomplete factorization of the singular S2 stopped at row p = 101 resulting in a 100-by-139 partial factor.

 $D1 = (RO' * R0)$ . \*spones(S) - S;  $D2 = (R' * R)$ . \*spones(S2)-S2; D1 has elements of the order of eps, showing that RO' \*RO agrees with S over its sparsity pattern. D2 has elements of the order of eps over its first 100 rows and first 100 columns, D2(1:100,:) and D2(:,1:100).

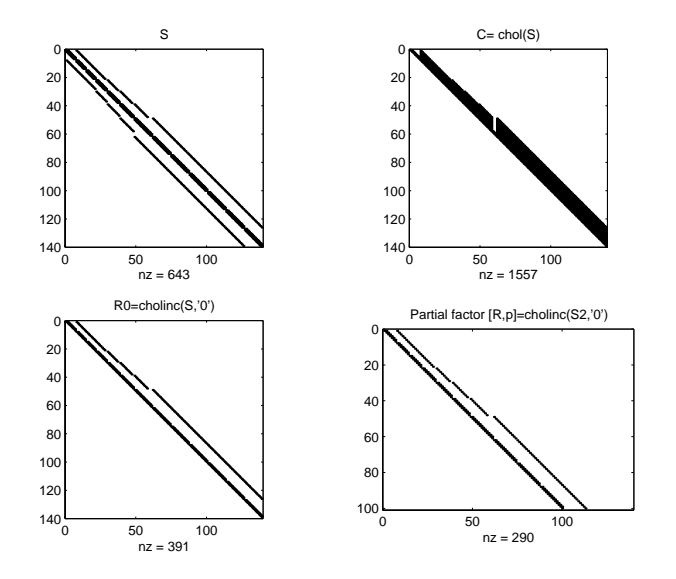

### **Example 2.**

The first subplot below shows that  $\text{chol}$  i  $\text{nc}(S, 0)$ , the incomplete Cholesky factor with a drop tolerance of 0, is the same as the Cholesky factor of S.

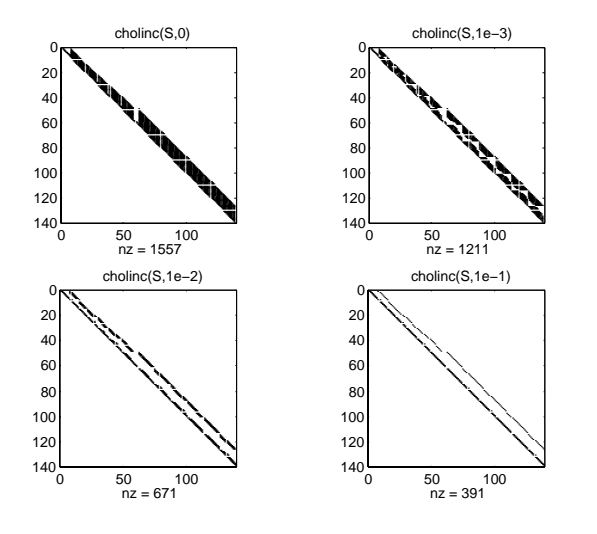

Increasing the drop tolerance increases the sparsity of the incomplete factors, as seen below.

Unfortunately, the sparser factors are poor approximations, as is seen by the plot of drop tolerance versus norm $(R' * R-S, 1)$  /norm $(S, 1)$  in the next figure.

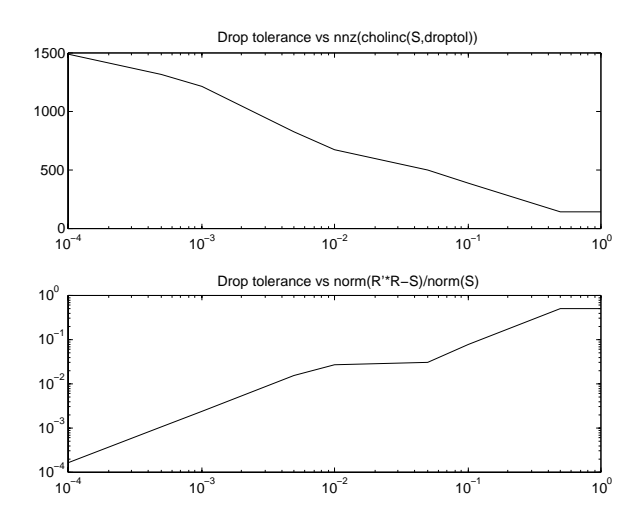

#### **Example 3.**

The Hilbert matrices have  $(i,j)$  entries  $1/(i+j-1)$  and are theoretically positive definite:

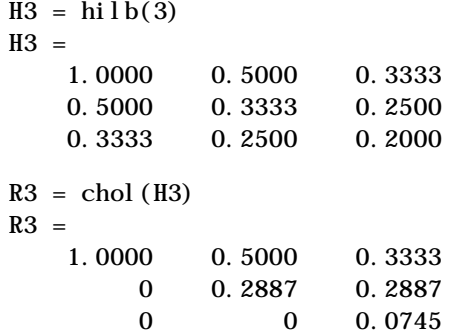

In practice, the Cholesky factorization breaks down for larger matrices:

```
H20 = sparse(hilb(20));
[R, p] = \text{chol}(H20);
p = 14
```
For hilb(20), the Cholesky factorization failed in the computation of row 14 because of a numerically zero pivot. You can use the Cholesky-Infinity factorization to avoid this error. When a zero pivot is encountered, cholinc places an Inf on the main diagonal, zeros out the rest of the row, and continues with the computation:

 $R$ inf = cholinc(H20, 'inf');

In this case, all subsequent pivots are also too small, so the remainder of the upper triangular factor is:

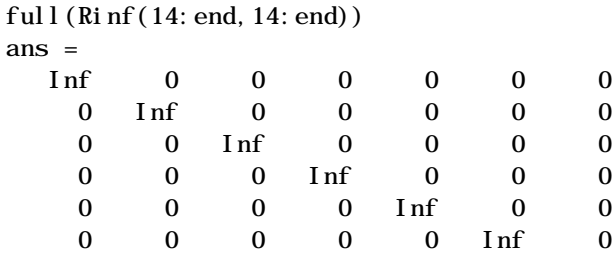

0 0 0 0 0 0 1nf

**Limitations** cholinc works on square sparse matrices only. For cholinc(X, '0') and cholinc $(X, 'inf')$ ,  $X$  must be real.

**Algorithm**  $R = \text{cholinc}(X, \text{droptol})$  is obtained from  $[L, U] = \text{luinc}(X, \text{options})$ , where options. droptol = droptol and options. thresh =  $0$ . The rows of the uppertriangular U are scaled by the square root of the diagonal in that row, and this scaled factor becomes R.

> $R =$  cholinc(X, options) is produced in a similar manner, except the rdiag option translates into the udiag option and the milu option takes the value of the michol option.

 $R =$  chol i nc(X, '0') is based on the "KJI" variant of the Cholesky factorization. Updates are made only to positions which are nonzero in the upper triangle of X.

 $R =$  cholinc(X, 'inf') is based on the algorithm in Zhang ([2]).

## **cholinc**

See Also chol, luinc, pcg

#### **References** [1] Saad, Yousef, *Iterative Methods for Sparse Linear Systems*, PWS Publishing Company, 1996, Chapter 10 - Preconditioning Techniques.

[2] Zhang, Yin, *Solving Large-Scale Linear Programs by Interior-Point Methods Under the MATLAB Environment,* Department of Mathematics and Statistics, University of Maryland Baltimore County, Technical Report TR96-01

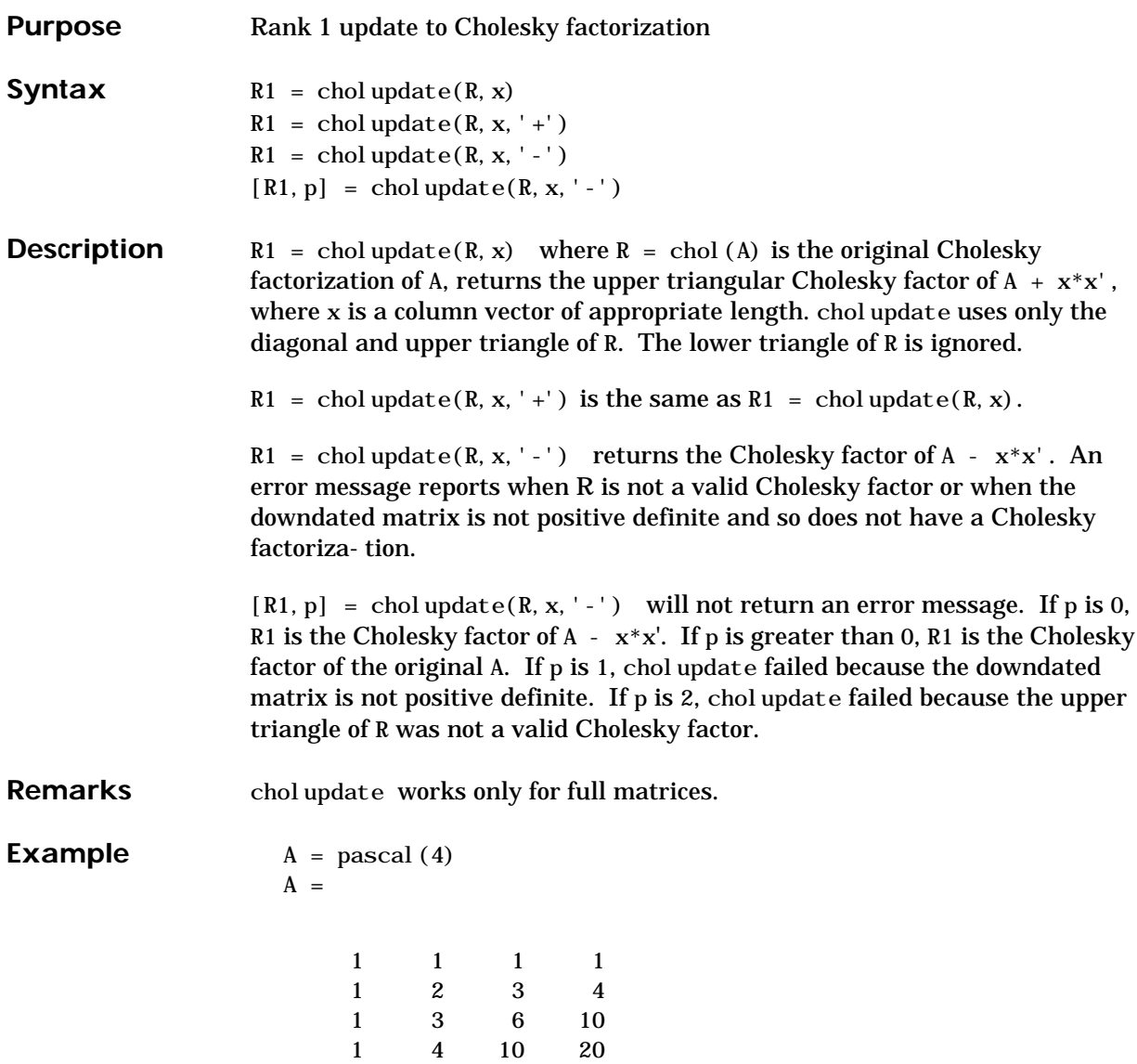

 $R = \text{chol}(A)$  $R =$  1 1 1 1 0 1 2 3 0 0 1 3 0 0 0 1  $x = [0 \ 0 \ 0 \ 1]'$ ;

This is called a rank one update to A since rank( $x^*x'$ ) is 1:

 $A + x^*x'$ ans = 1 1 1 1 1 2 3 4 1 3 6 10 1 4 10 21

Instead of computing the Cholesky factor with  $R1 = chol(A + x*x)$ , we can use chol update:

 $R1 = \text{chol update}(R, x)$  $R1 =$ 

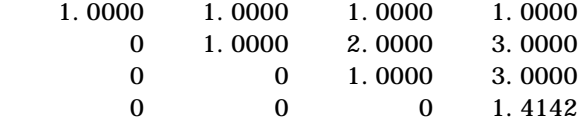

Next destroy the positive definiteness (and actually make the matrix singular) by subtracting 1 from the last element of A. The downdated matrix is:

 $A - x^*x'$ ans = 1 1 1 1 1 2 3 4 1 3 6 10 1 4 10 19

Compare chol with chol update:

```
R1 = chol(A-x*x')??? Error using ==> chol
Matrix must be positive definite.
R1 = \text{chol update}(R, x, ' - ')??? Error using ==> cholupdate
```
Downdated matrix must be positive definite.

However, subtracting 0.5 from the last element of A produces a positive definite matrix, and we can use cholupdate to compute its Cholesky factor:

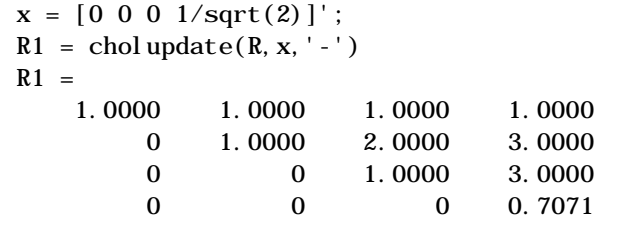

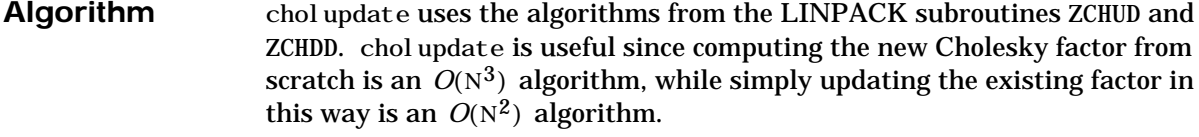

**References** Dongarra, J.J., J.R. Bunch, C.B. Moler, and G.W. Stewart, *LINPACK Users' Guide*, SIAM, Philadelphia, 1979.

#### See Also chol, qrupdate

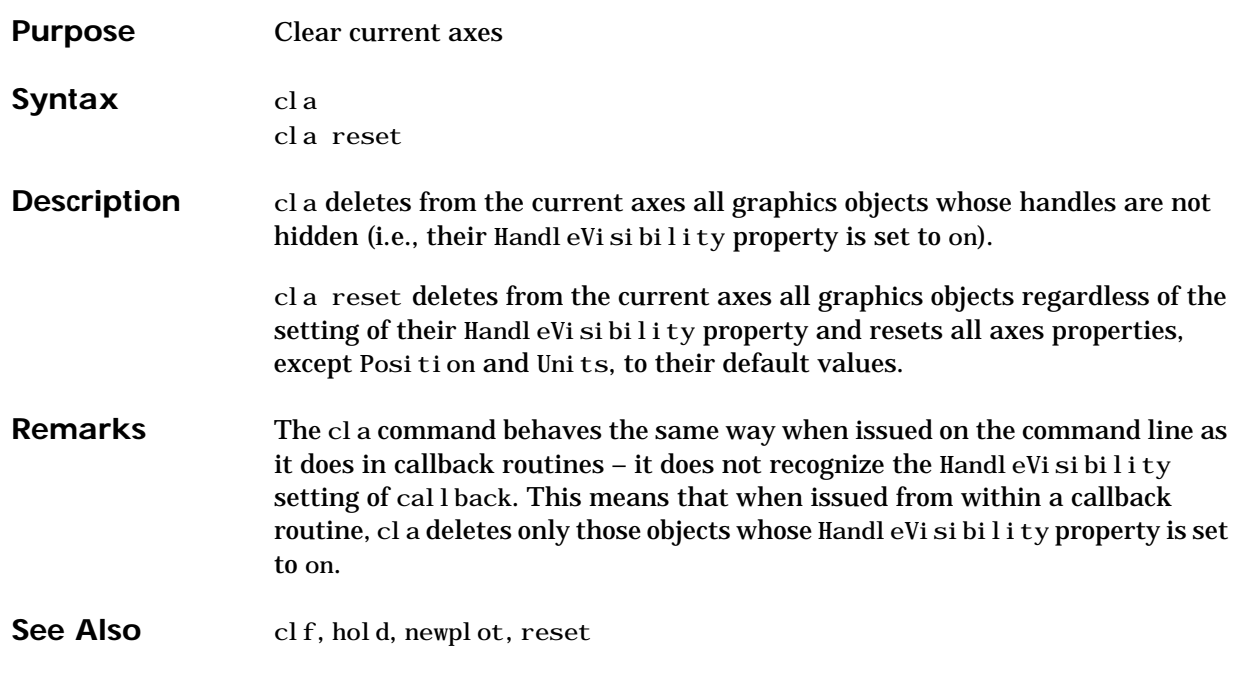

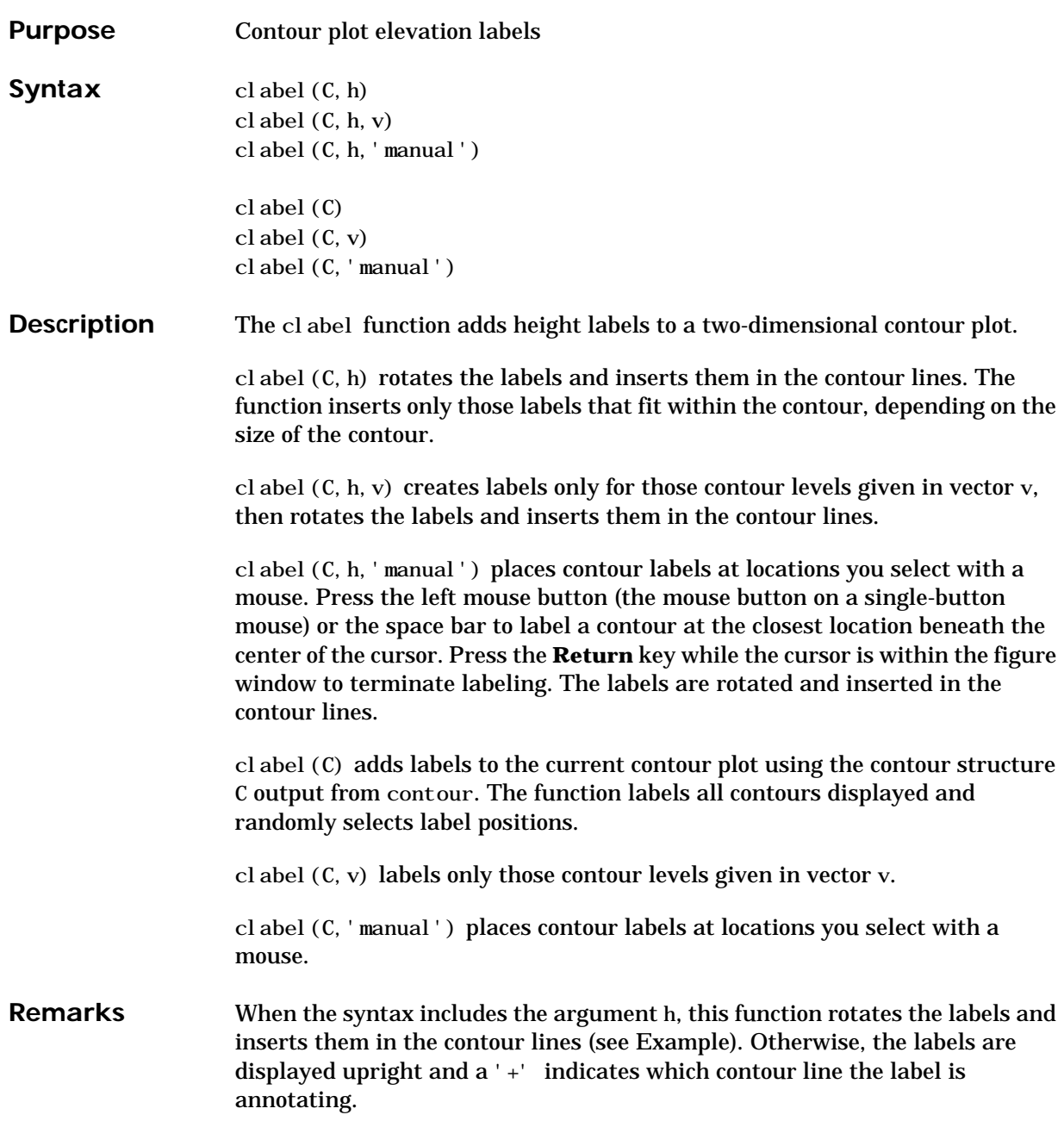

## **clabel**

**Examples** Generate, draw, and label a simple contour plot.

 $[x, y] = meshgrid(-2:.2:2);$  $z = x. \angle exp(-x. \angle 2-y. \angle 2);$  $[C, h] = \text{contour}(x, y, z);$ cl abel  $(C, h)$ ;

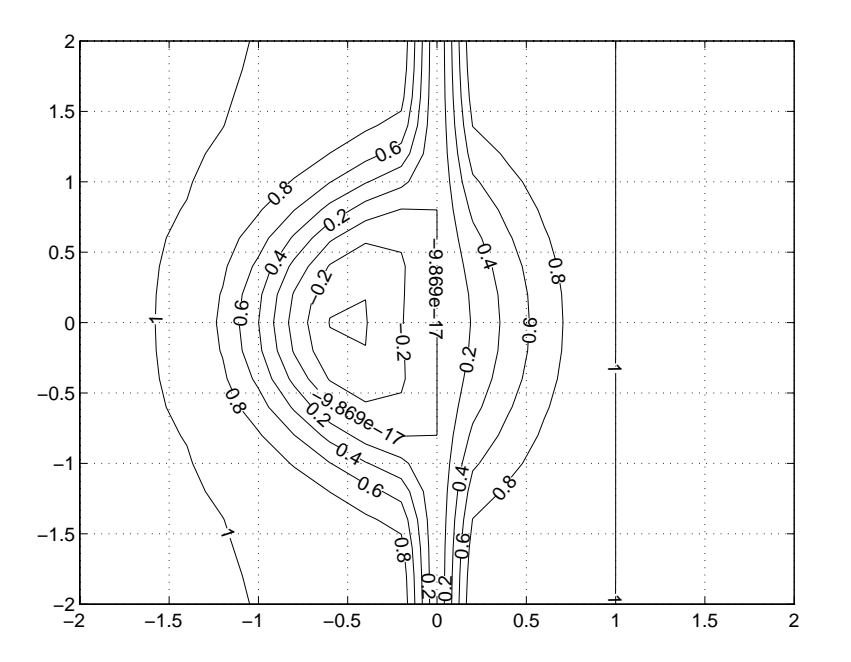

See Also contour, contourc, contourf

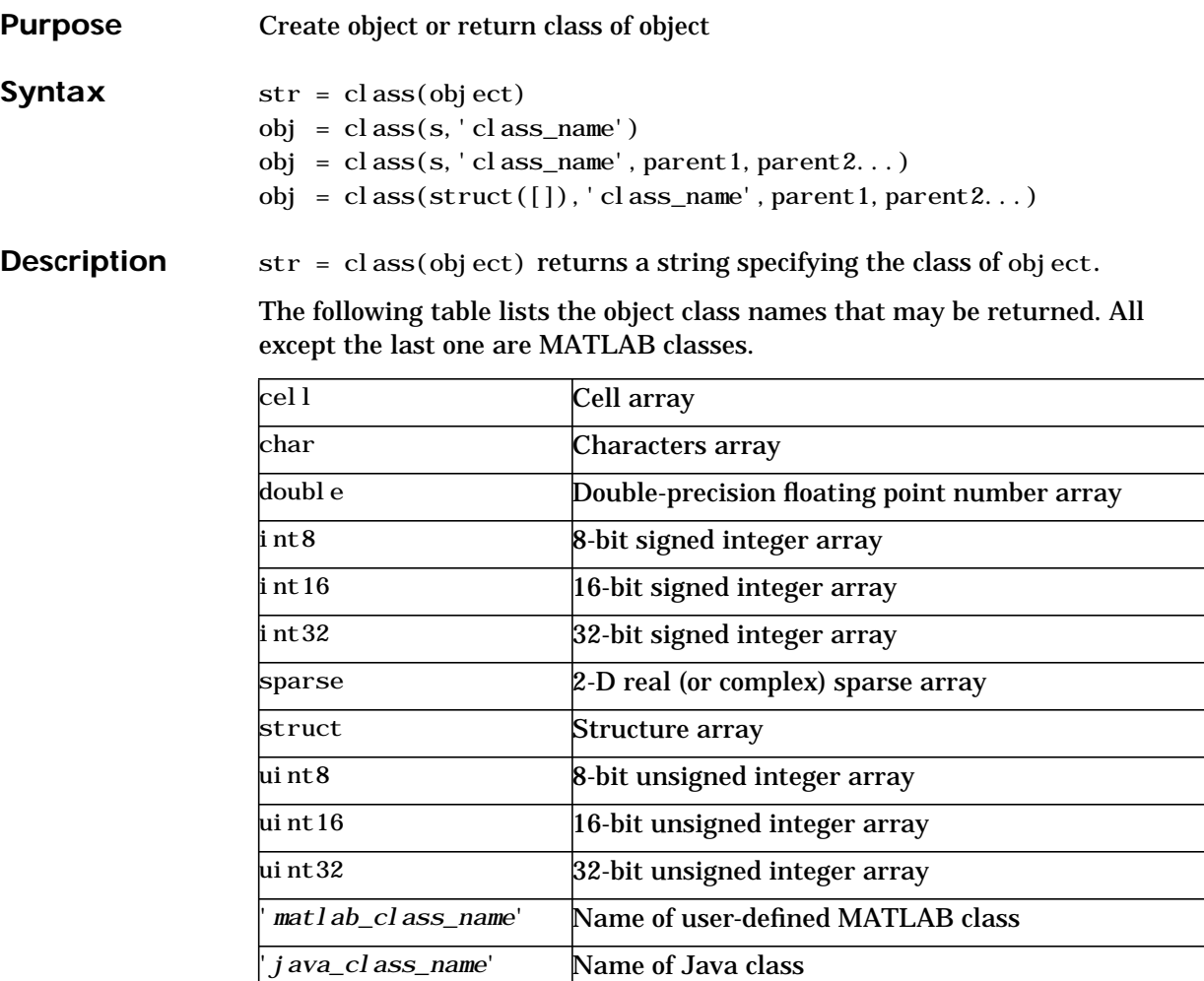

obj = class(s,'class\_name') creates an object of MATLAB class 'class\_name' using structure s as a template. This syntax is valid only in a function named class\_name.m in a directory named @class\_name (where 'class\_name' is the same as the string passed into class).

 $obj = class(s, 'class_name', parent1, parent2, ...) creates an object of$ MATLAB class 'class\_name' that inherits the methods and fields of the

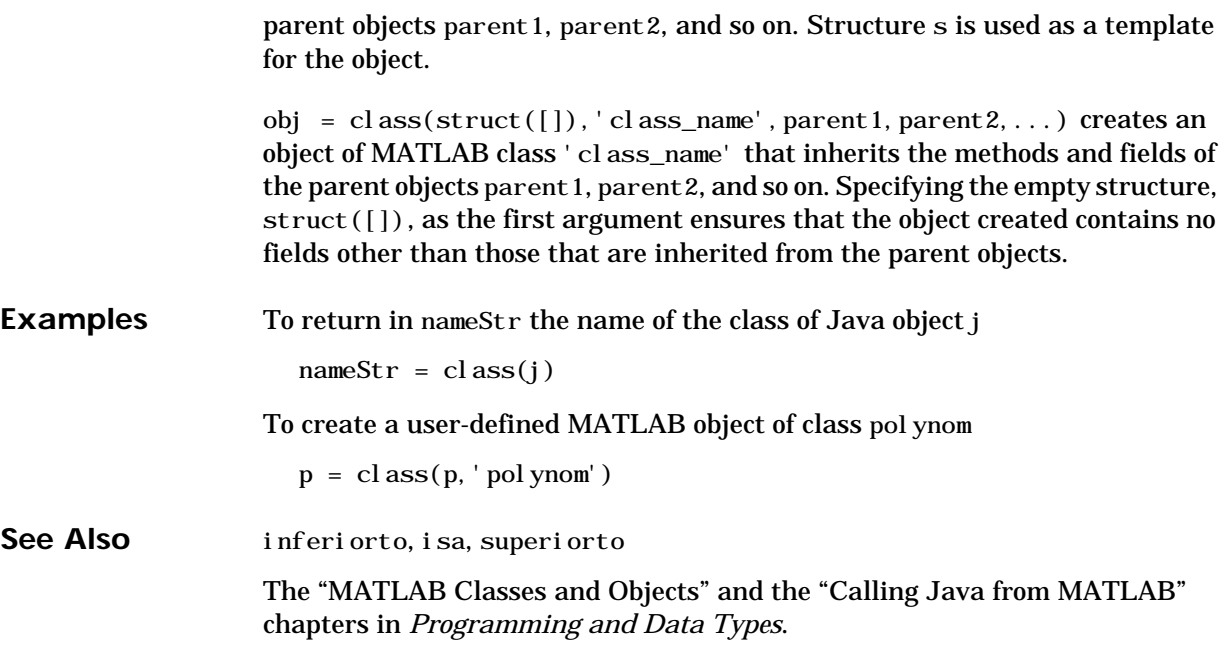

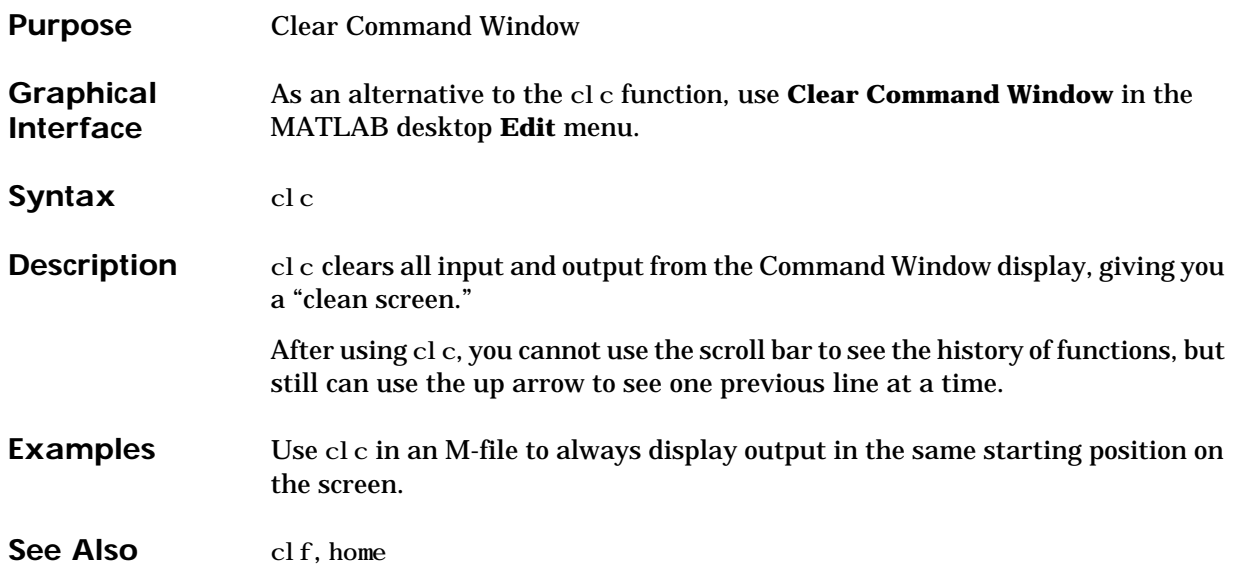

## **clear**

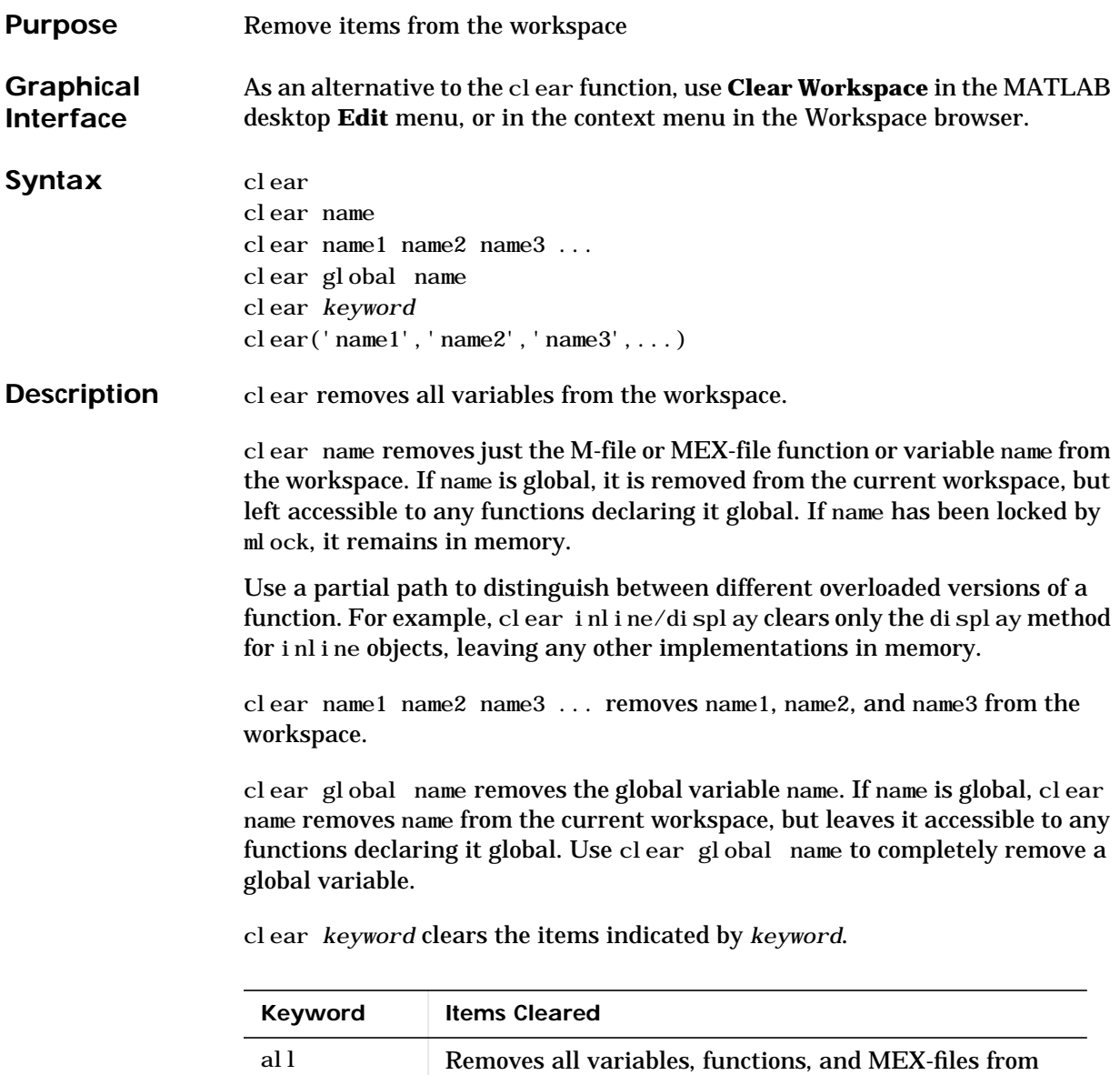

memory, leaving the workspace empty.

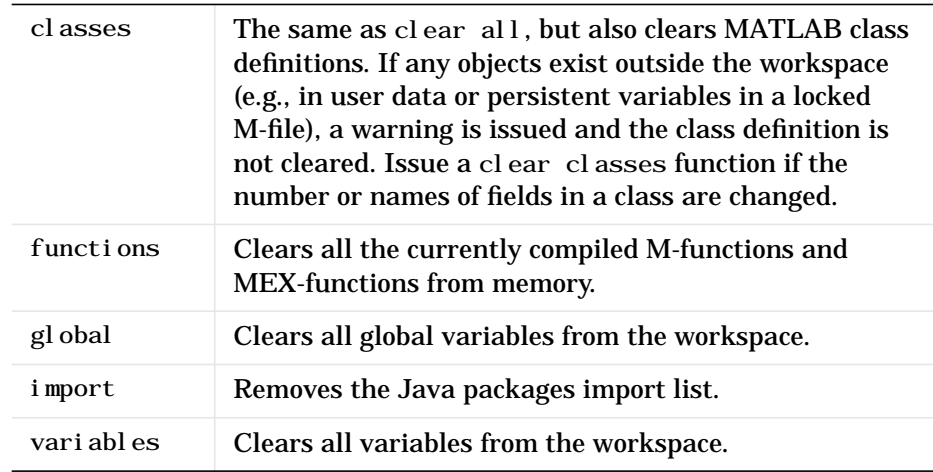

clear('name1','name2','name3',...) is the function form of the syntax. Use this form when the variable name or function name is stored in a string.

**Remarks** You can use wildcards (\*) to remove items selectively. For example, clear my<sup>\*</sup> removes any variables whose names begin with the string my. You can also use clear in the form of a function, such as clear('name').

> Clearing a function has the side effect of removing debugging breakpoints and reinitializing persistent variables, since the breakpoints for a function and persistent variables are cleared whenever the M-file is changed or cleared.

> When you use clear in a function, it has the following effect on items in your function and base workspaces:

- **•** clear name If name is the name of a function, the function is cleared in both the function workspace and in your base workspace.
- **•** clear **functions** All functions are cleared in both the function workspace and in your base workspace.
- **•** clear **global** All global variables are cleared in both the function workspace and in your base workspace.
- **•** clear **all** All functions, global variables, and classes are cleared in both the function workspace and in your base workspace.

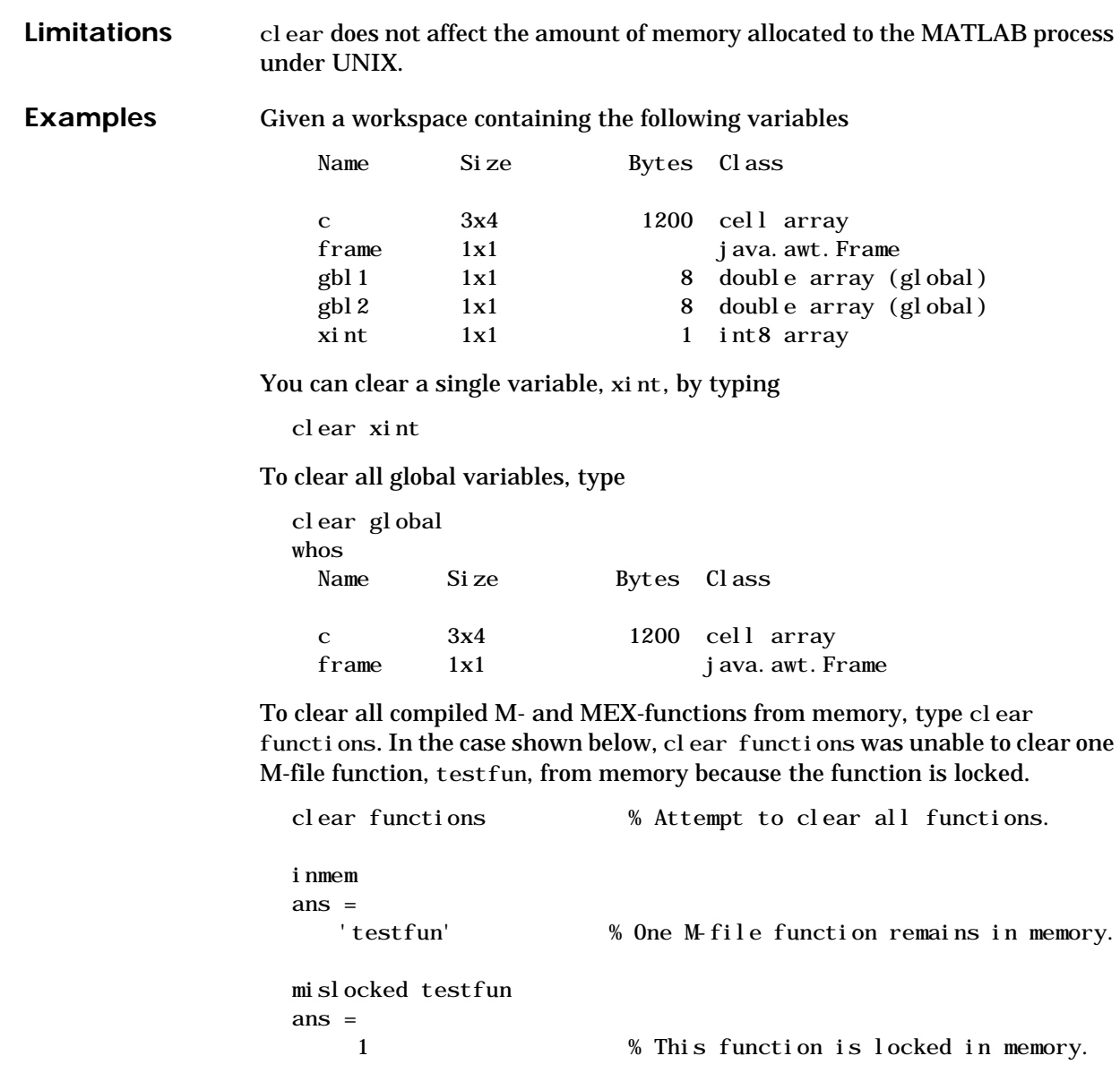

Once you unlock the function from memory, you can clear it.

munlock testfun

clear functions inmem ans = Empty cell array: 0-by-1 See Also import, mlock, munlock, pack, persistent, who, whos

# **clear (serial)**

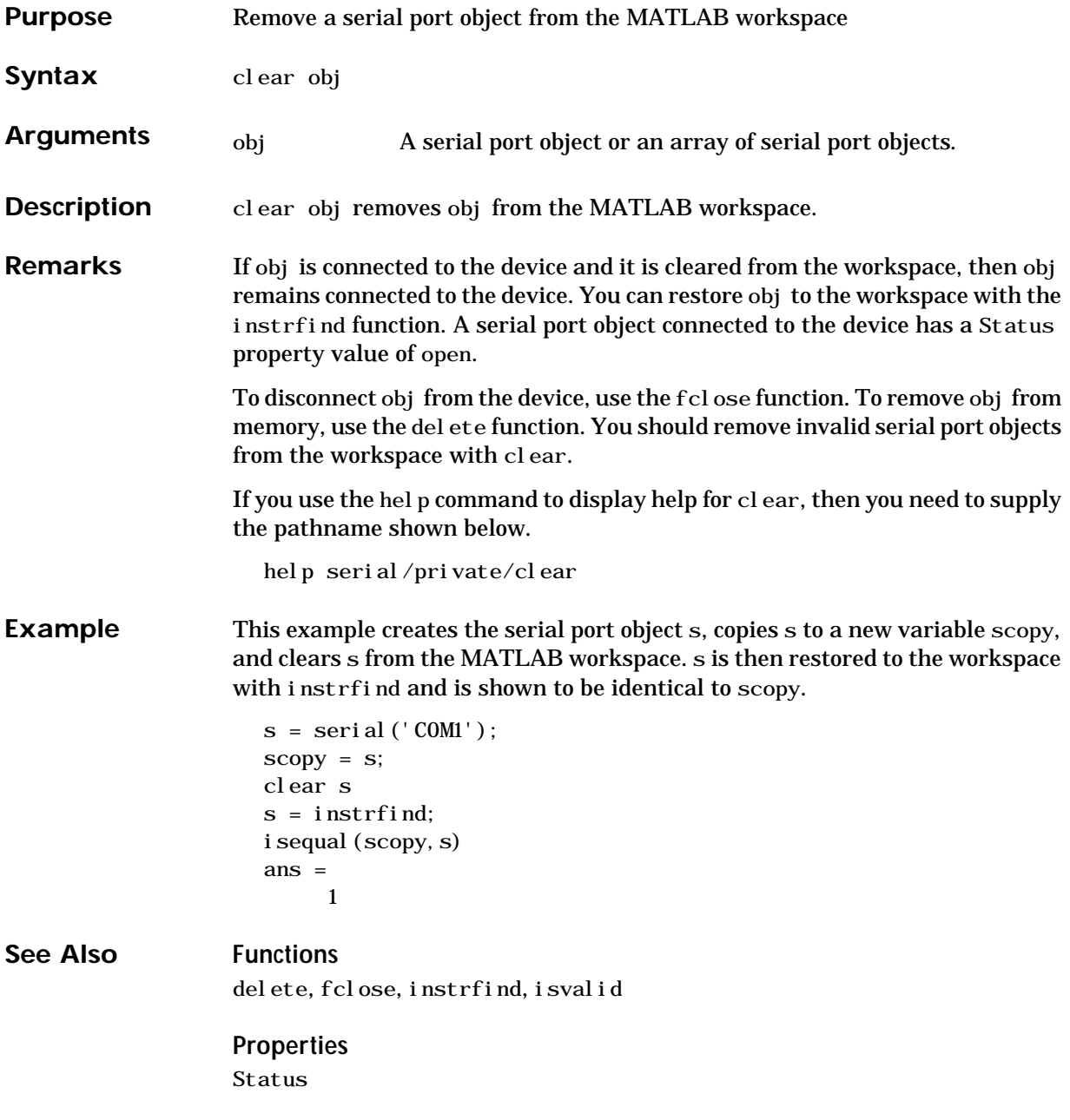

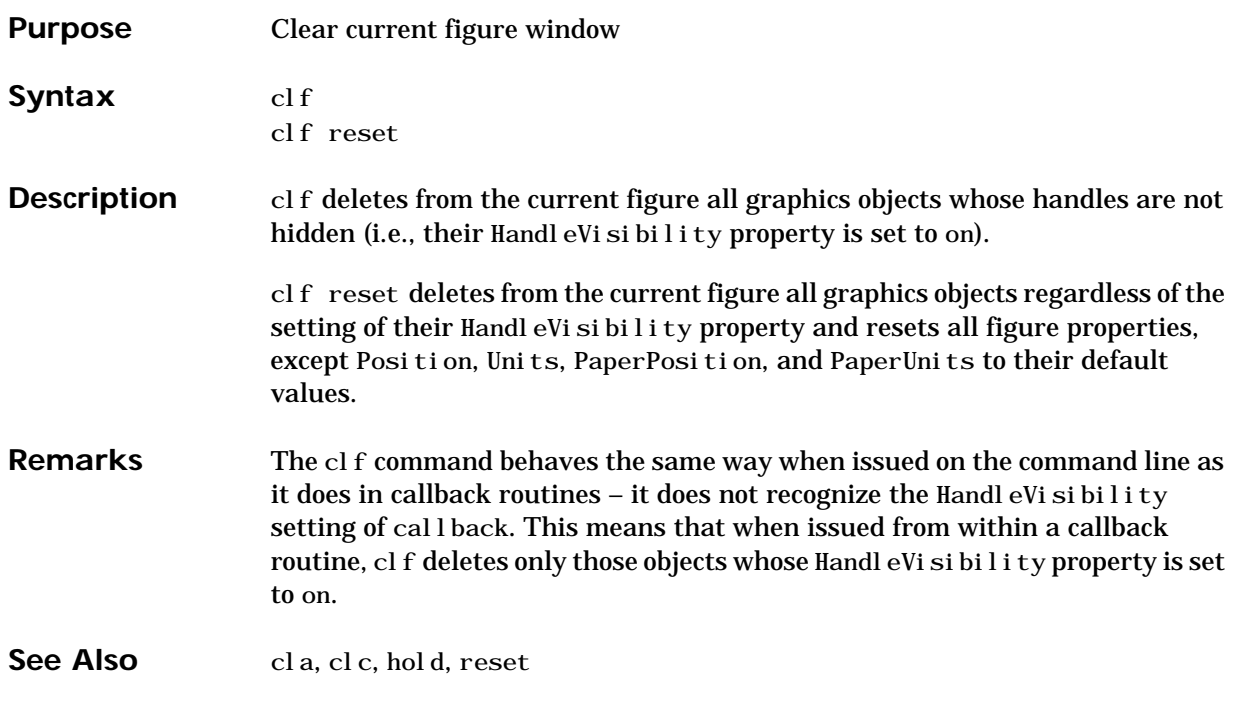

# **clipboard**

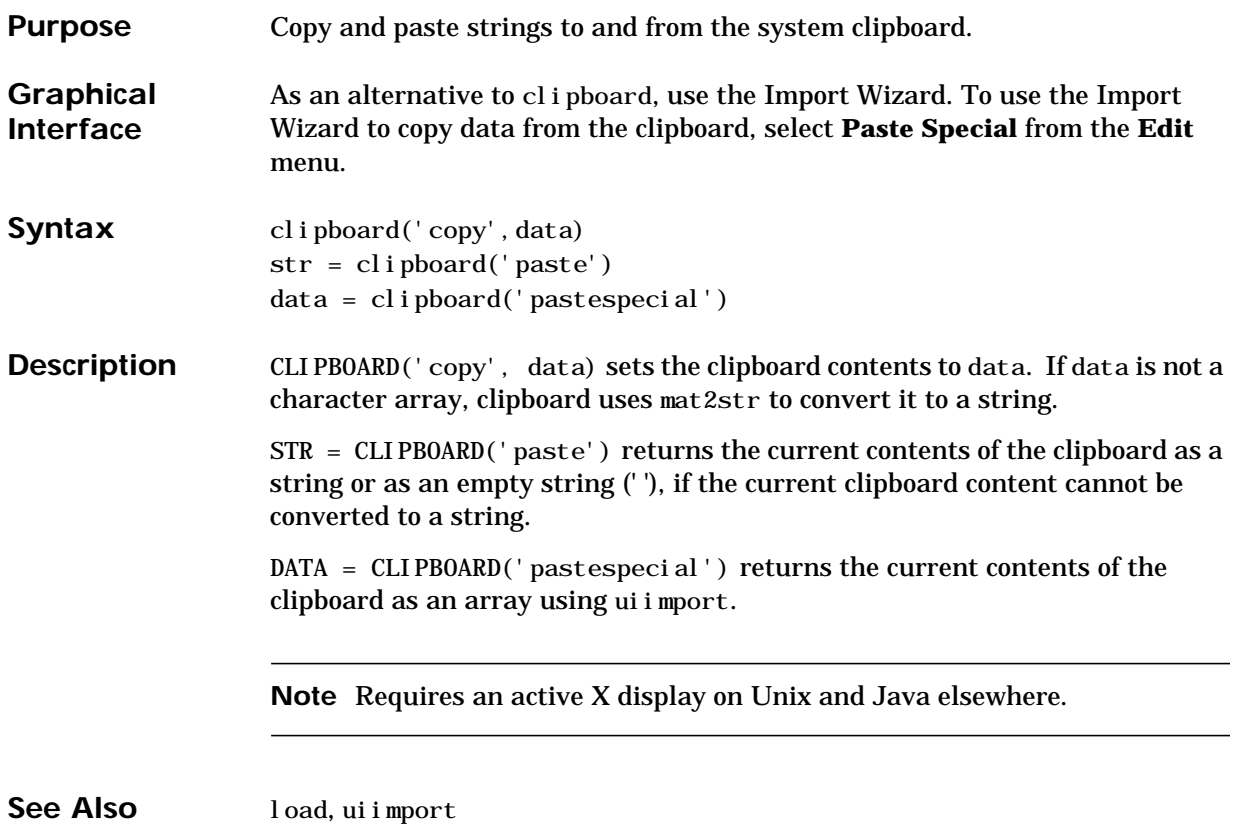

# **clock**

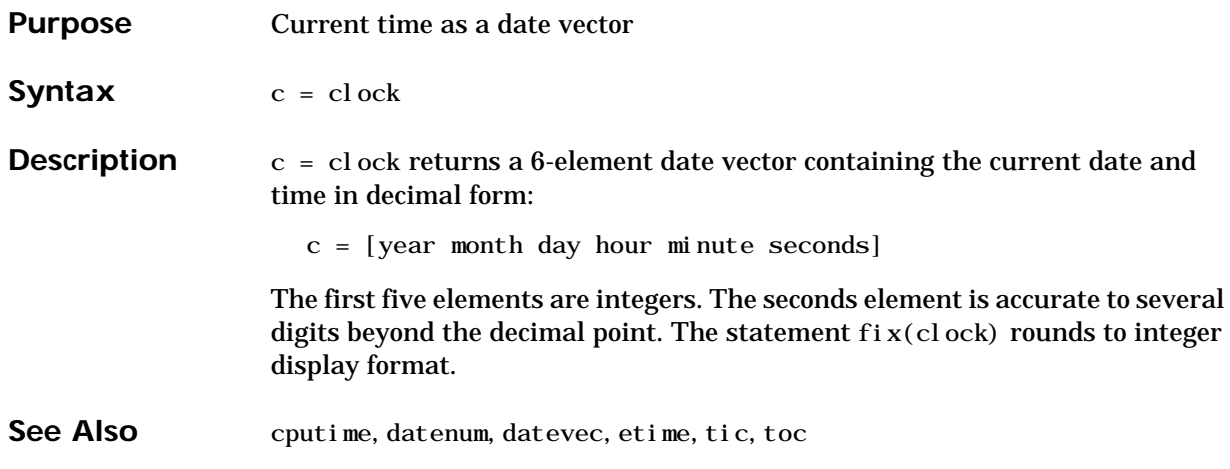

## **close**

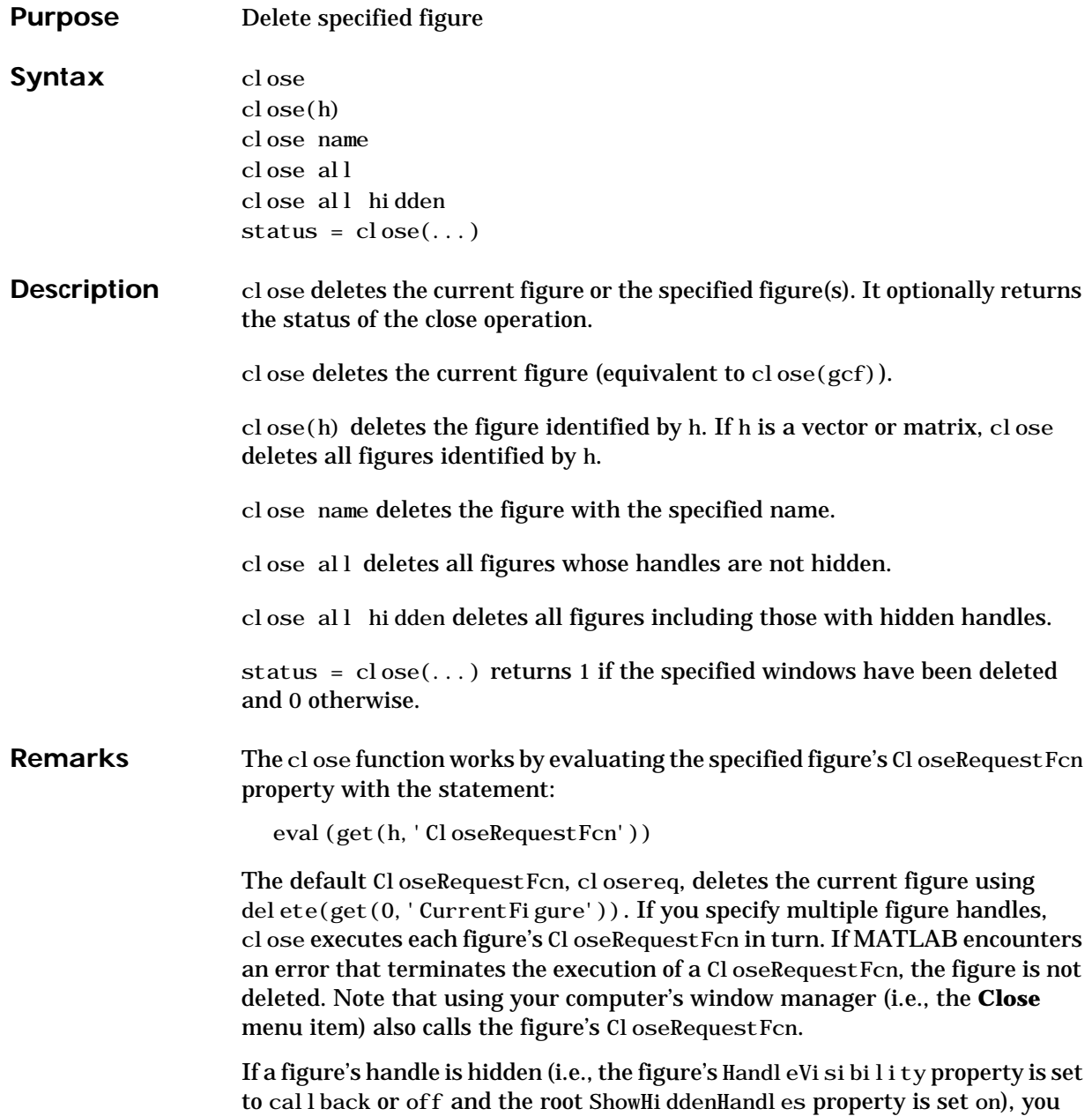

must specify the hidden option when trying to access a figure using the all option. To delete all figures unconditionally, use the statements: set(0,'ShowHiddenHandles','on') delete(get(0,'Children'))

The delete function does not execute the figure's CloseRequestFcn; it simply deletes the specified figure.

The figure CloseRequestFcn allows you to either delay or abort the closing of a figure once the close function has been issued. For example, you can display a dialog box to see if the user really wants to delete the figure or save and clean up before closing.

**See Also** delete, figure, gcf The figure Handl eVi si bility property The root ShowHiddenHandles property

# **close (AVI)**

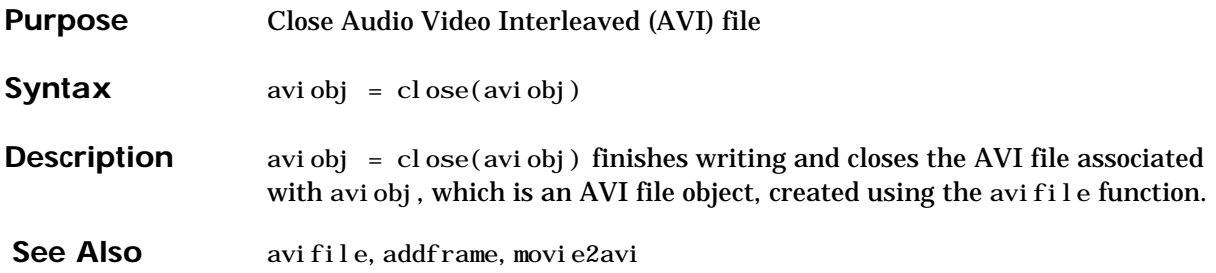

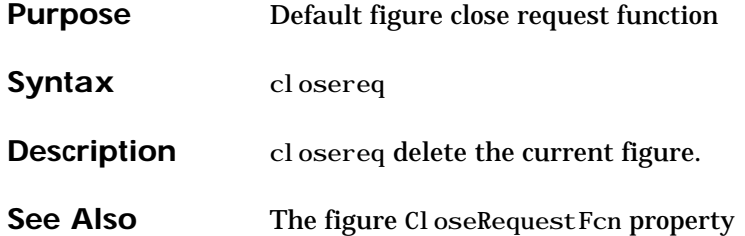

# **cmopts**

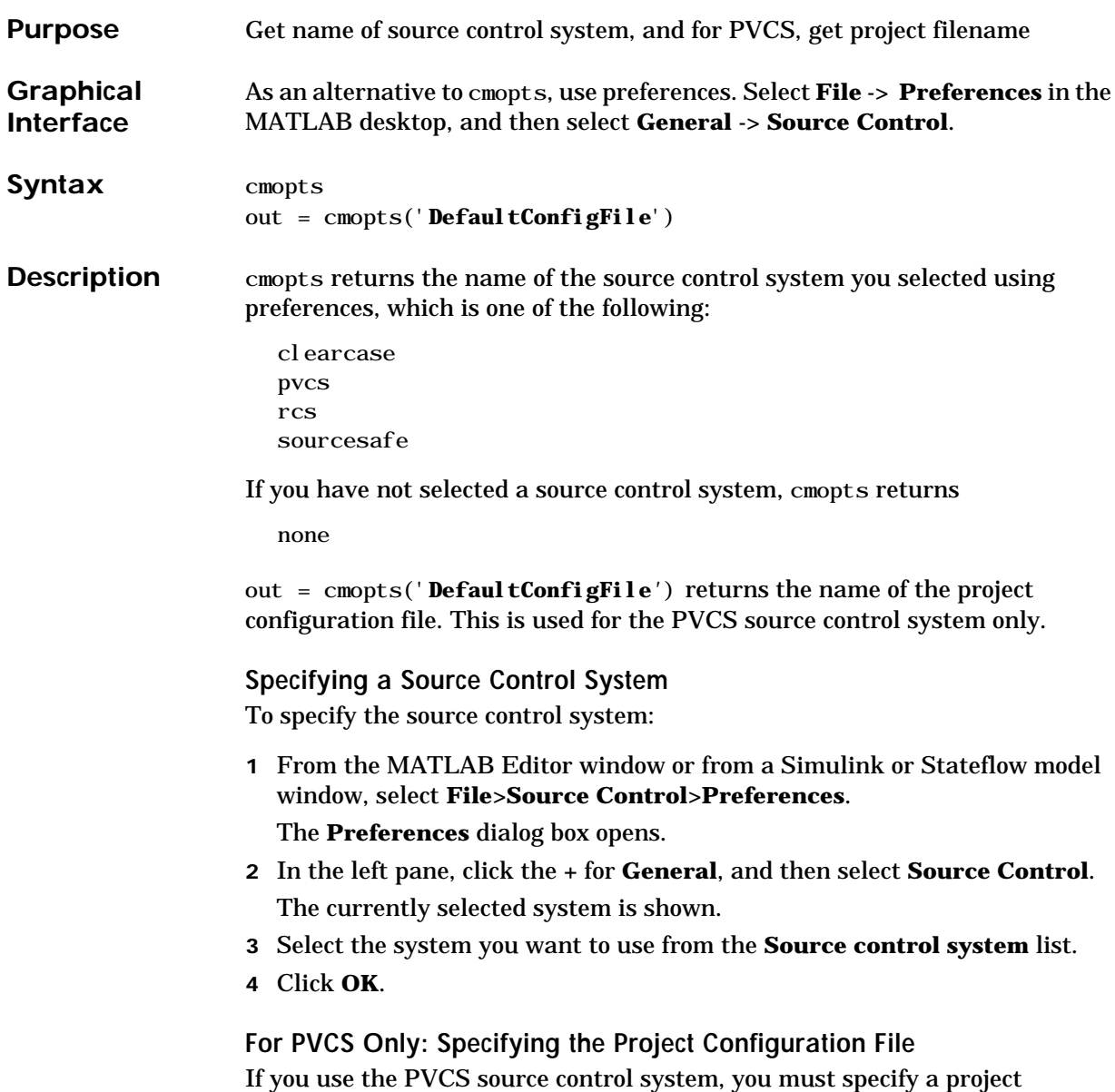

configuration file in cmopts.m. The cmopts.m file is located in
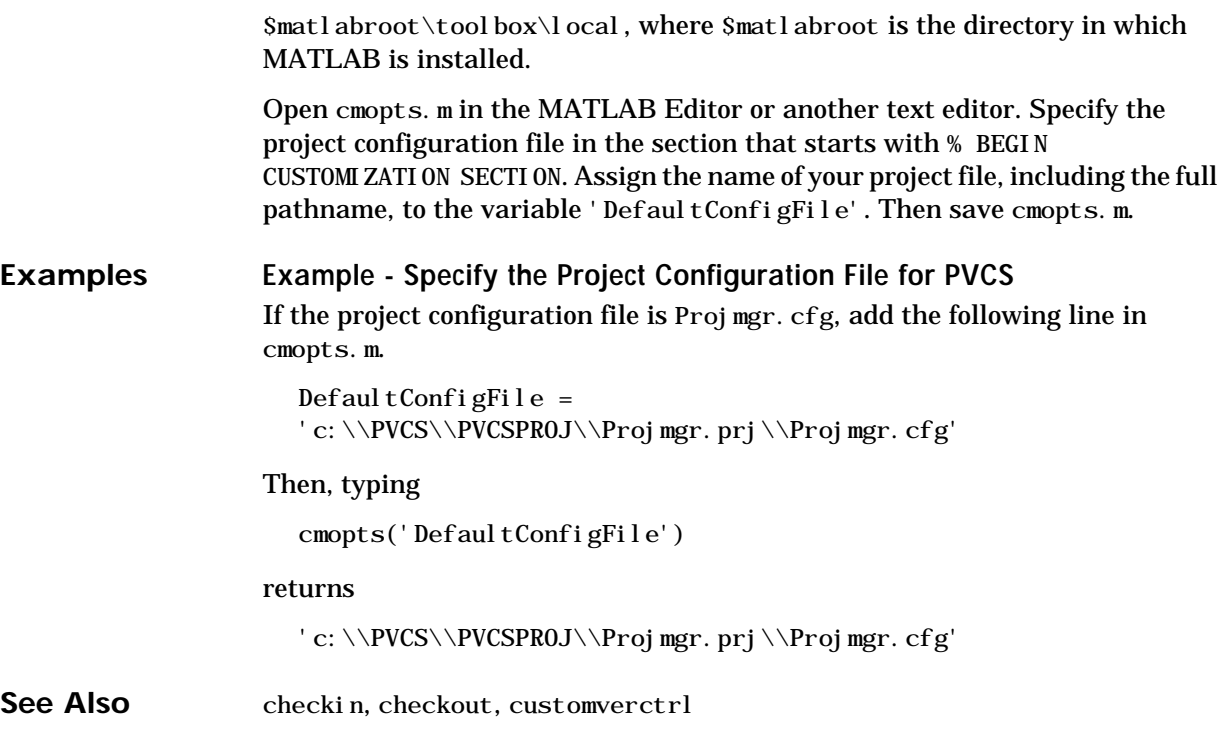

#### **colamd**

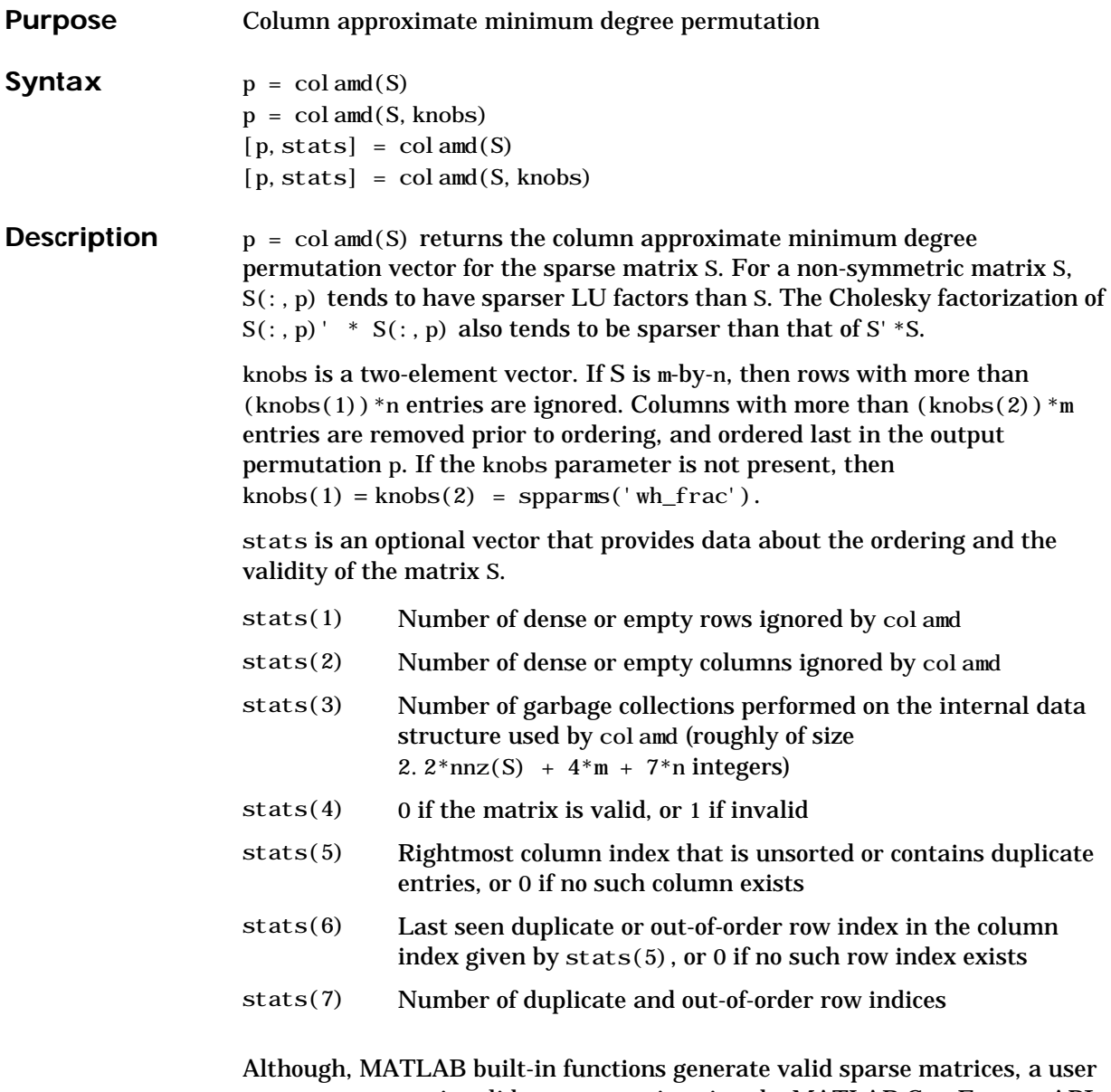

may construct an invalid sparse matrix using the MATLAB C or Fortran APIs and pass it to colamd. For this reason, colamd verifies that S is valid:

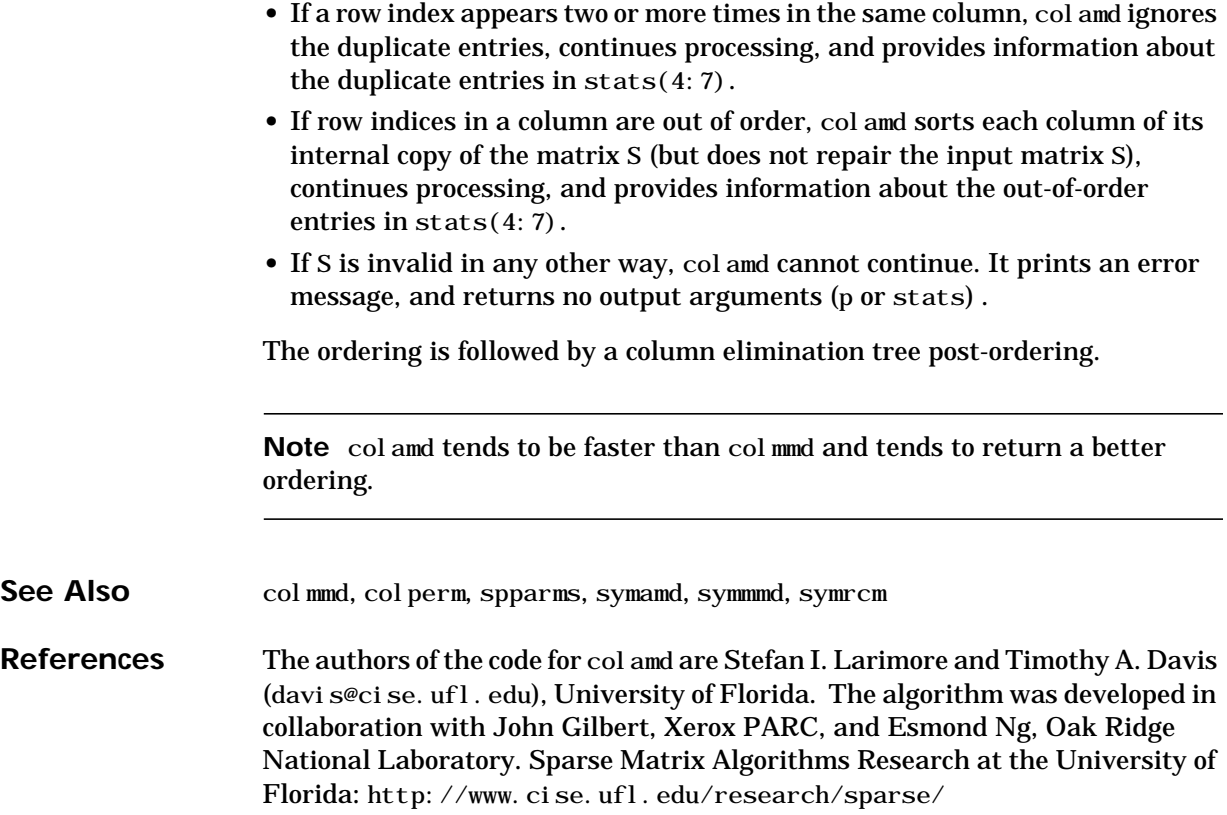

#### **colmmd**

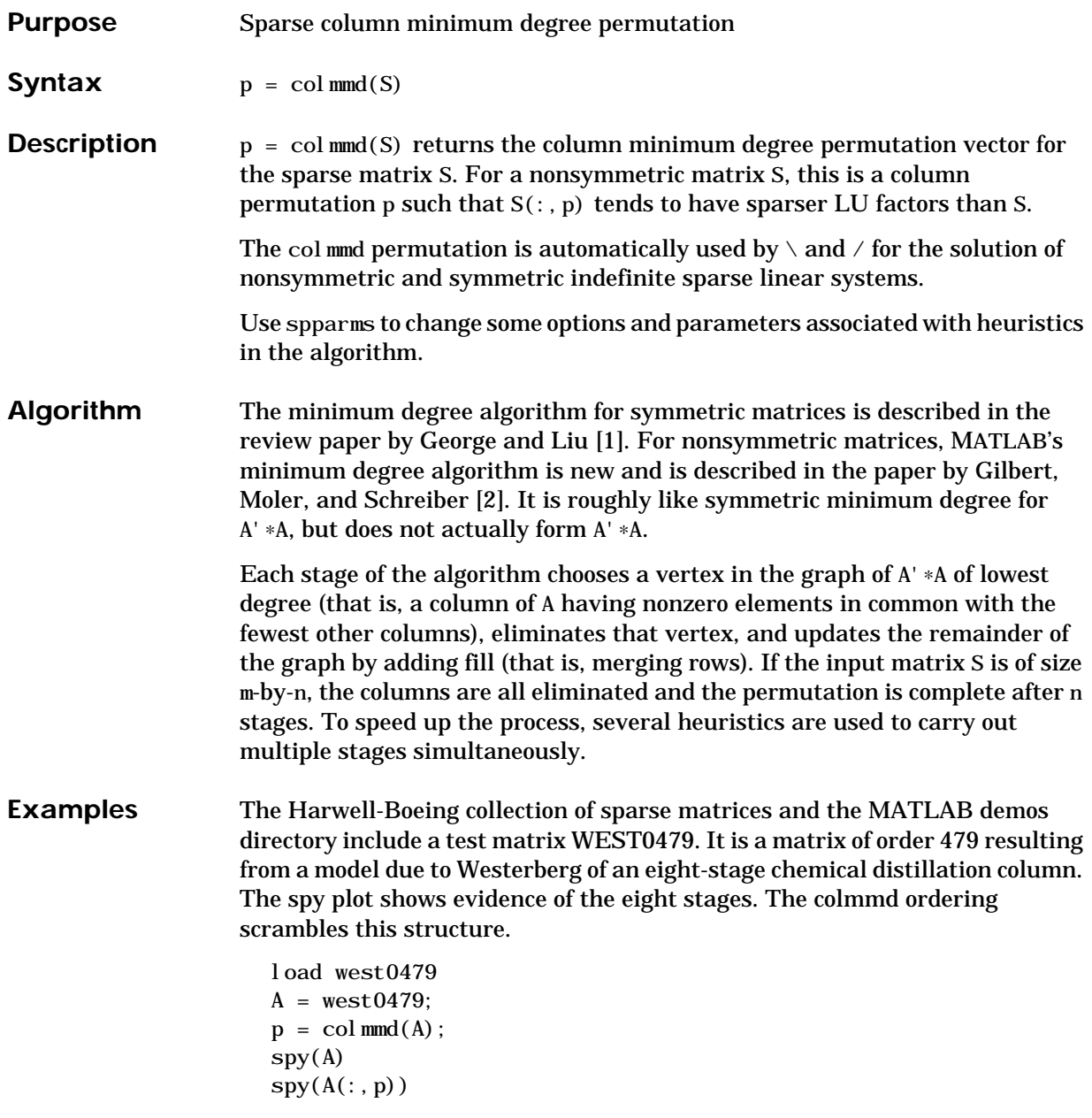

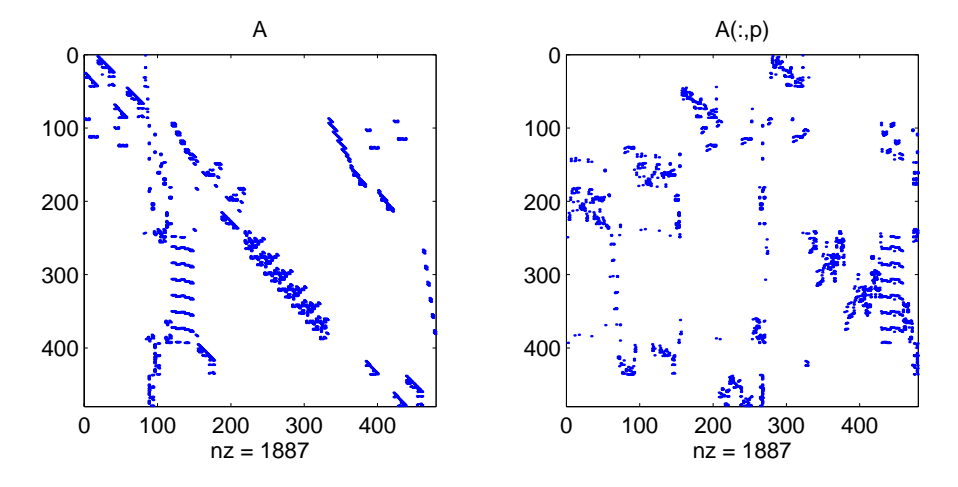

Comparing the spy plot of the LU factorization of the original matrix with that of the reordered matrix shows that minimum degree reduces the time and storage requirements by better than a factor of 2.8. The nonzero counts are 16777 and 5904, respectively.

 $spy(lu(A))$  $spy(lu(A(:,p)))$ 

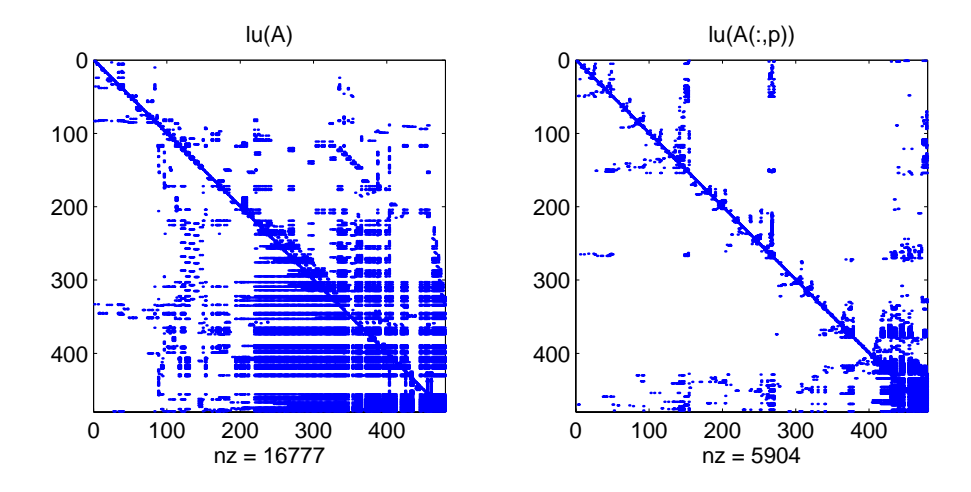

#### **colmmd**

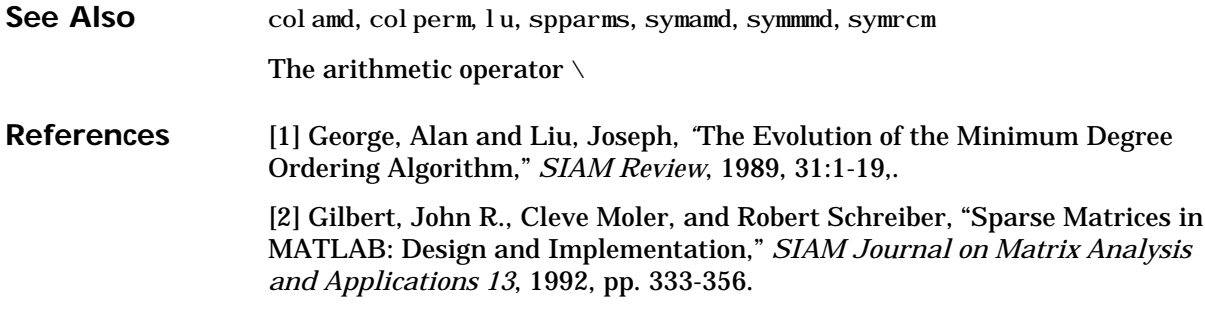

#### **Purpose** Create vectors, array subscripting, and for loop iterations

**Description** The colon is one of the most useful operators in MATLAB. It can create vectors, subscript arrays, and specify for iterations.

The colon operator uses the following rules to create regularly spaced vectors:

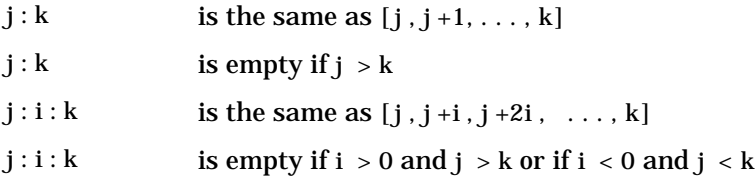

where i,j, and k are all scalars.

Below are the definitions that govern the use of the colon to pick out selected rows, columns, and elements of vectors, matrices, and higher-dimensional arrays:

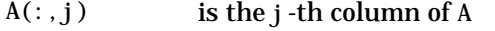

- $A(i,:)$  is the *i*-th row of A
- $A(:,:)$  is the equivalent two-dimensional array. For matrices this is the same as A.
- $A(j: k)$  is  $A(j)$ ,  $A(j+1)$ , ...,  $A(k)$
- $A(:,j:k)$  is  $A(:,j)$ ,  $A(:,j+1)$ , ...,  $A(:,k)$
- $A(:,:,k)$  is the kth page of three-dimensional array A.
- $A(i,j,k,:)$  is a vector in four-dimensional array A. The vector includes  $A(i, j, k, 1), A(i, j, k, 2), A(i, j, k, 3),$  and so on.
- A(:) is all the elements of A, regarded as a single column. On the left side of an assignment statement, A(:) fills A, preserving its shape from before. In this case, the right side must contain the same number of elements as A.

**Examples** Using the colon with integers,

 $D = 1:4$ 

results in

 $D =$ 1 2 3 4

Using two colons to create a vector with arbitrary real increments between the elements,

 $E = 0: .1: .5$ 

results in

 $E =$ 0 0.1000 0.2000 0.3000 0.4000 0.5000

The command

 $A(:,:,2) = pascal(3)$ 

generates a three-dimensional array whose first page is all zeros.

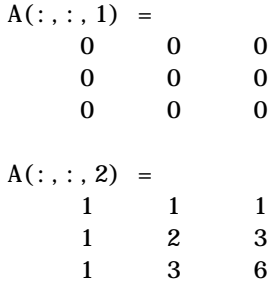

**See Also** for, linspace, logspace, reshape

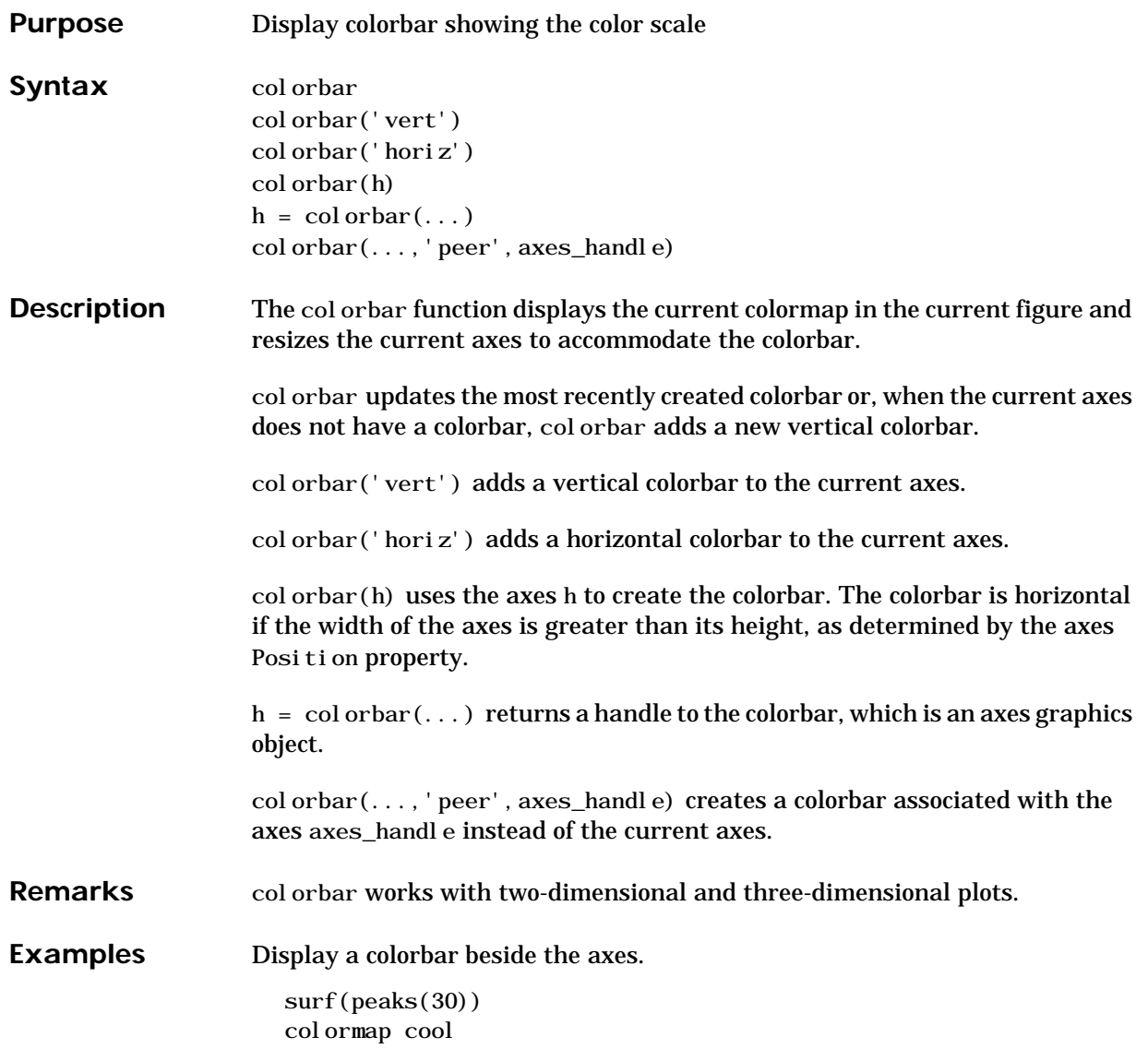

# **colorbar**

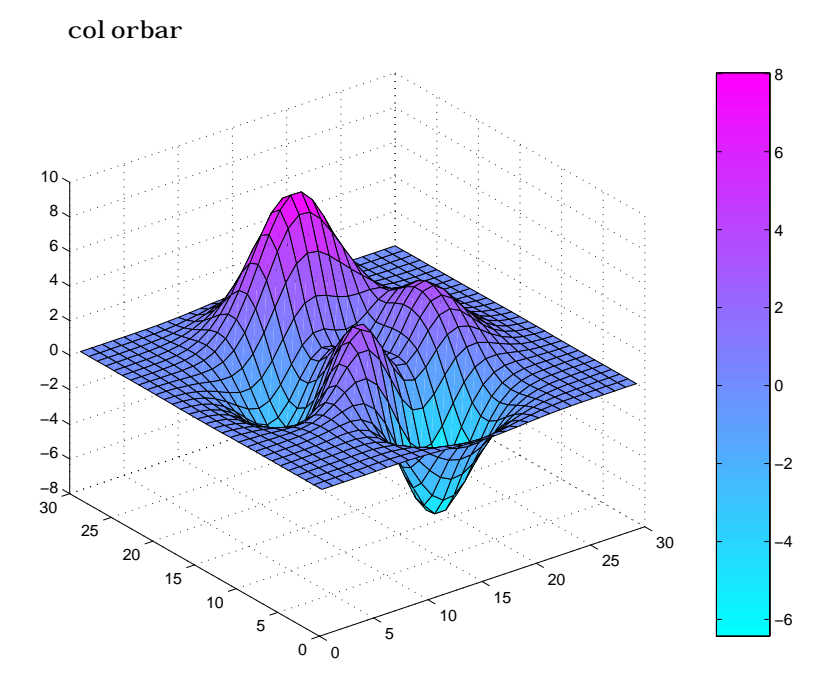

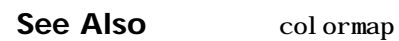

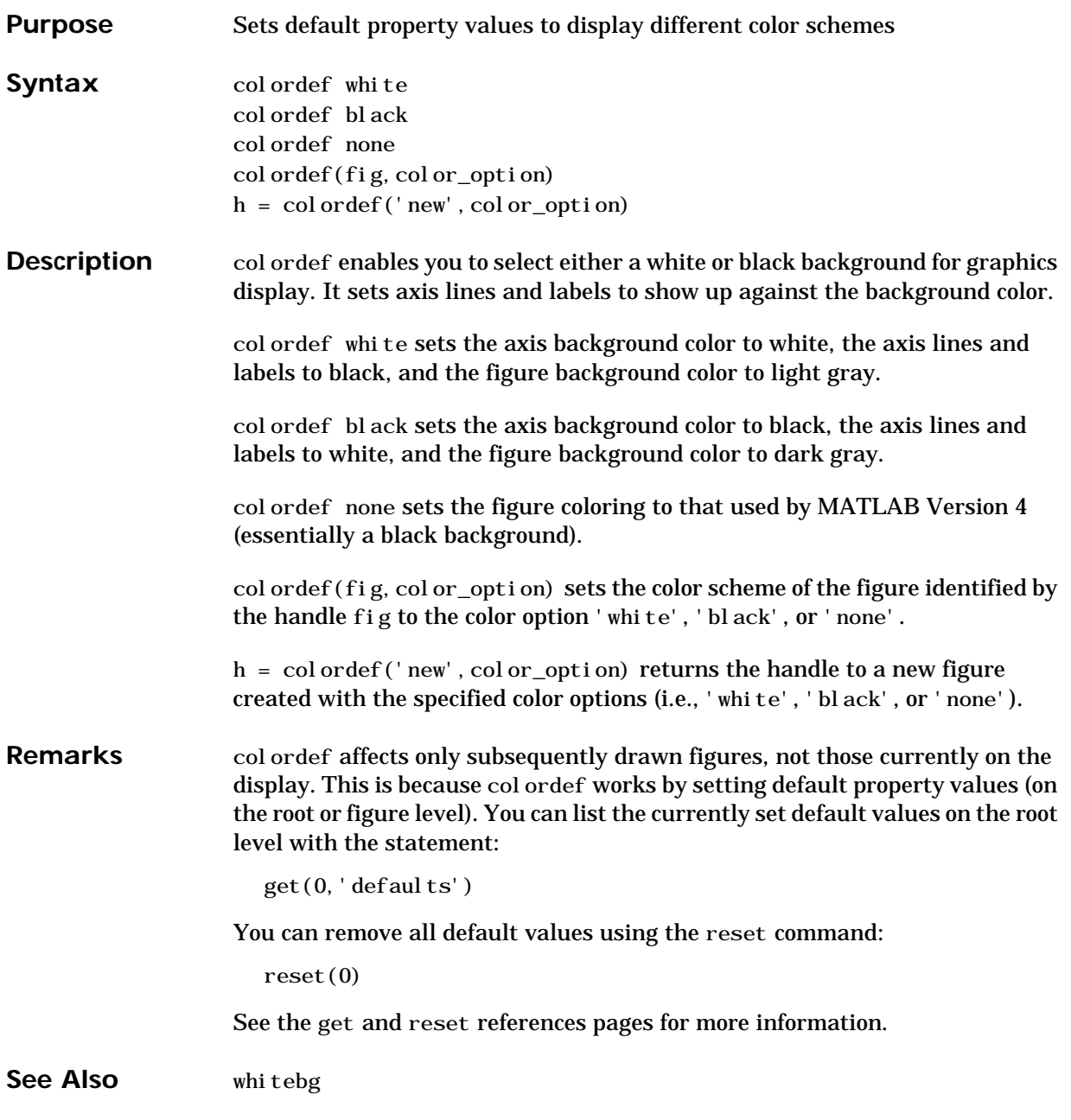

# **colormap**

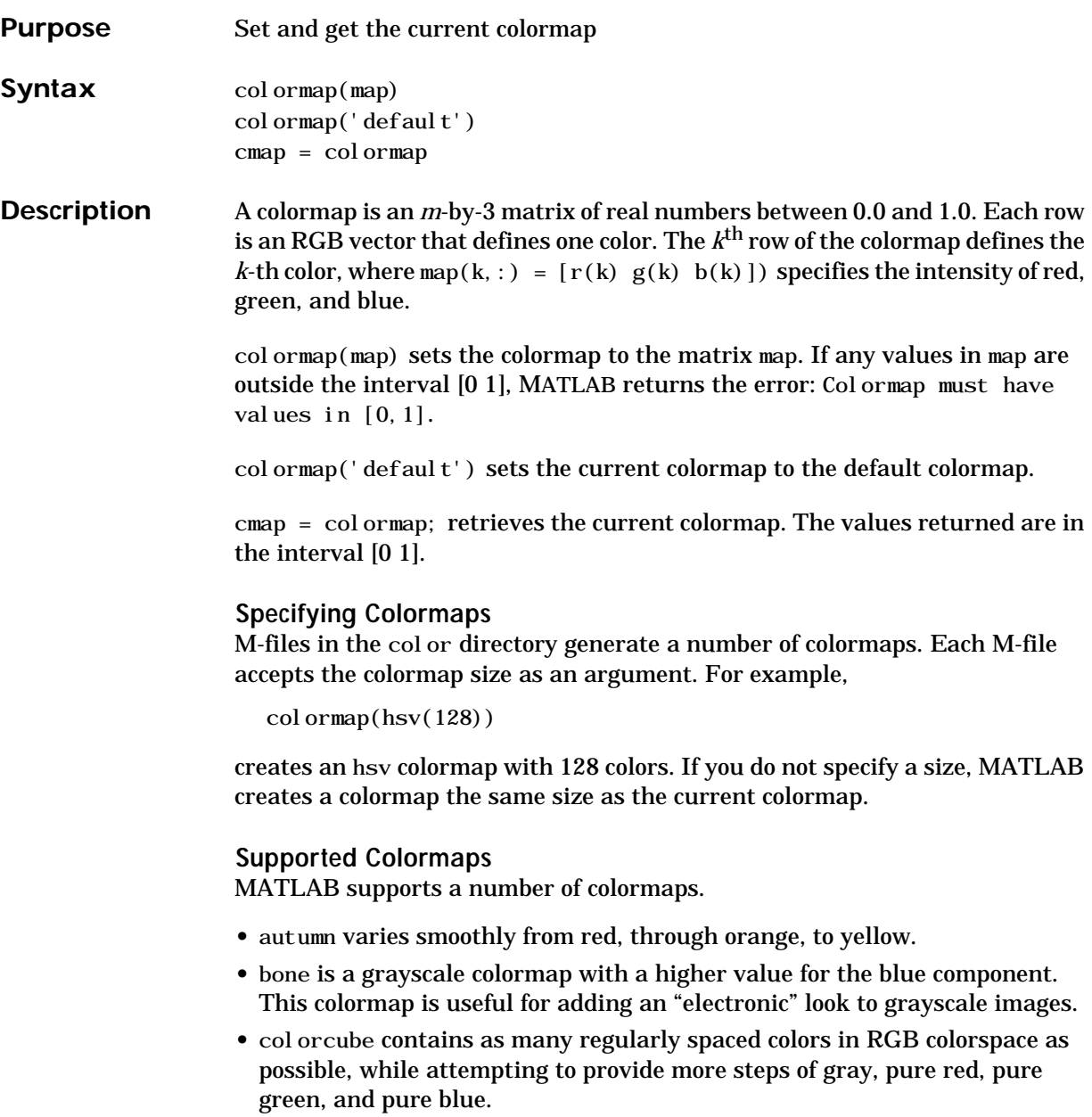

- **•** cool consists of colors that are shades of cyan and magenta. It varies smoothly from cyan to magenta.
- **•** copper varies smoothly from black to bright copper.
- **•** flag consists of the colors red, white, blue, and black. This colormap completely changes color with each index increment.
- **•** gray returns a linear grayscale colormap.
- **•** hot varies smoothly from black, through shades of red, orange, and yellow, to white.
- **•** hsv varies the hue component of the hue-saturation-value color model. The colors begin with red, pass through yellow, green, cyan, blue, magenta, and return to red. The colormap is particularly appropriate for displaying periodic functions. hsv(m) is the same as hsv $2rgb($ [h ones(m, 2)]) where h is the linear ramp,  $h = (0: m-1)' / m$ .
- **•** jet ranges from blue to red, and passes through the colors cyan, yellow, and orange. It is a variation of the hsv colormap. The jet colormap is associated with an astrophysical fluid jet simulation from the National Center for Supercomputer Applications. See the "Examples" section.
- **•** lines produces a colormap of colors specified by the axes ColorOrder property and a shade of gray.
- **•** pink contains pastel shades of pink. The pink colormap provides sepia tone colorization of grayscale photographs.
- prism repeats the six colors red, orange, yellow, green, blue, and violet.
- **•** spring consists of colors that are shades of magenta and yellow.
- **•** summer consists of colors that are shades of green and yellow.
- white is an all white monochrome colormap.
- **•** winter consists of colors that are shades of blue and green.
- **Examples** The images and colormaps demo, imagedemo, provides an introduction to colormaps. Select **Color Spiral** from the menu. This uses the pcolor function to display a 16-by-16 matrix whose elements vary from 0 to 255 in a rectilinear spiral. The hsv colormap starts with red in the center, then passes through yellow, green, cyan, blue, and magenta before returning to red at the outside end of the spiral. Selecting **Colormap Menu** gives access to a number of other colormaps.

#### **colormap**

The rgbpl ot function plots colormap values. Try rgbpl ot (hsv), rgbpl ot (gray), and rgbpl ot (hot).

The following commands display the flujet data using the jet colormap.

load flujet  $i$  mage $(X)$ colormap(jet)

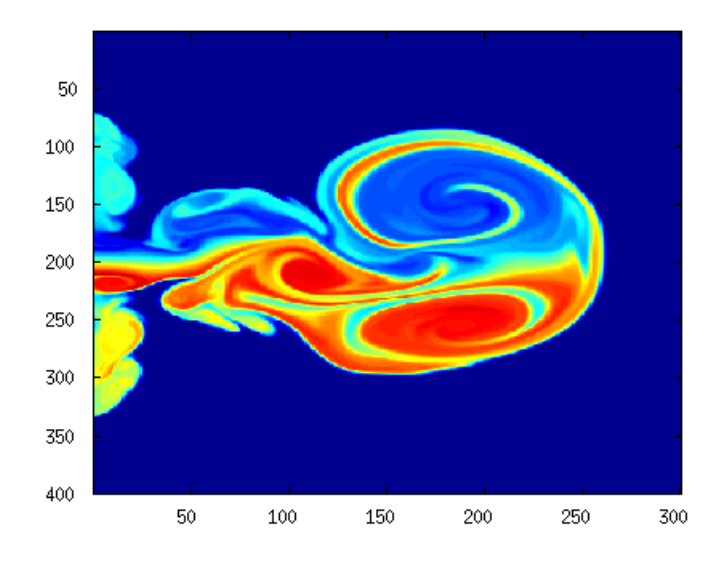

The demos directory contains a CAT scan image of a human spine. To view the image, type the following commands:

load spine  $i$  mage $(X)$ 

#### **colormap**

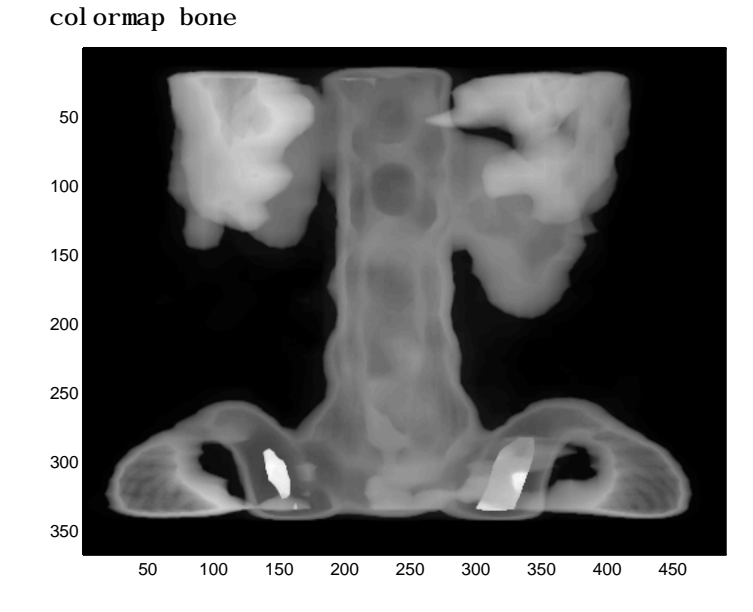

**Algorithm** Each figure has its own Colormap property. colormap is an M-file that sets and gets this property. See Also brighten, caxis, contrast, hsv2rgb, pcolor, rgb2hsv, rgbplot

The Colormap property of figure graphics objects.

**Purpose** Color specification

**Description** ColorSpec is not a command; it refers to the three ways in which you specify color in MATLAB:

- **•** RGB triple
- **•** Short name
- **•** Long name

The short names and long names are MATLAB strings that specify one of eight predefined colors. The RGB triple is a three-element row vector whose elements specify the intensities of the red, green, and blue components of the color; the intensities must be in the range [0 1]. The following table lists the predefined colors and their RGB equivalents.

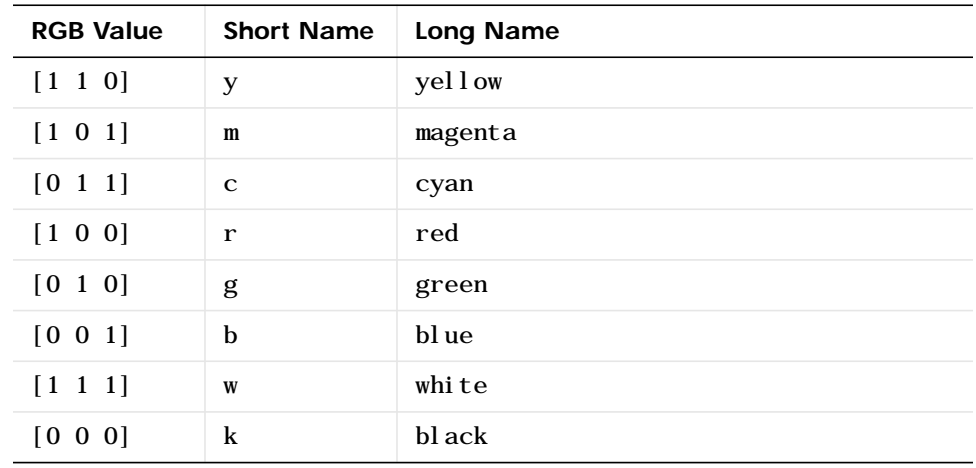

**Remarks** The eight predefined colors and any colors you specify as RGB values are not part of a figure's colormap, nor are they affected by changes to the figure's colormap. They are referred to as *fixed* colors, as opposed to *colormap* colors.

**Examples** To change the background color of a figure to green, specify the color with a short name, a long name, or an RGB triple. These statements generate equivalent results:

whitebg $('g')$ 

whitebg('green') whitebg([0 1 0]);

You can use ColorSpec anywhere you need to define a color. For example, this statement changes the figure background color to pink:

set(gcf,'Color',[1,0.4,0.6])

See Also bar, bar3, colordef, colormap, fill, fill3, whitebg

## **colperm**

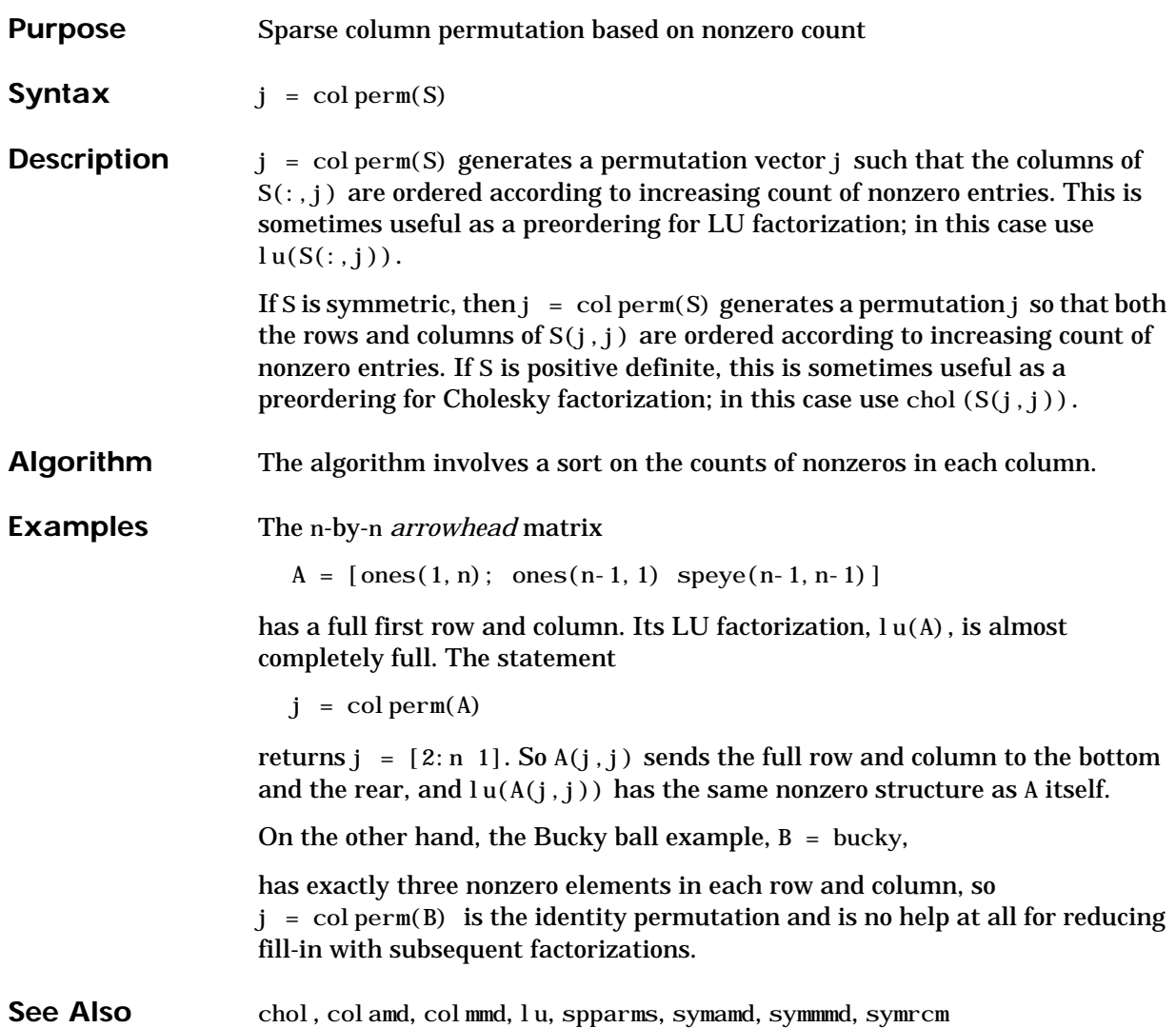

#### **comet**

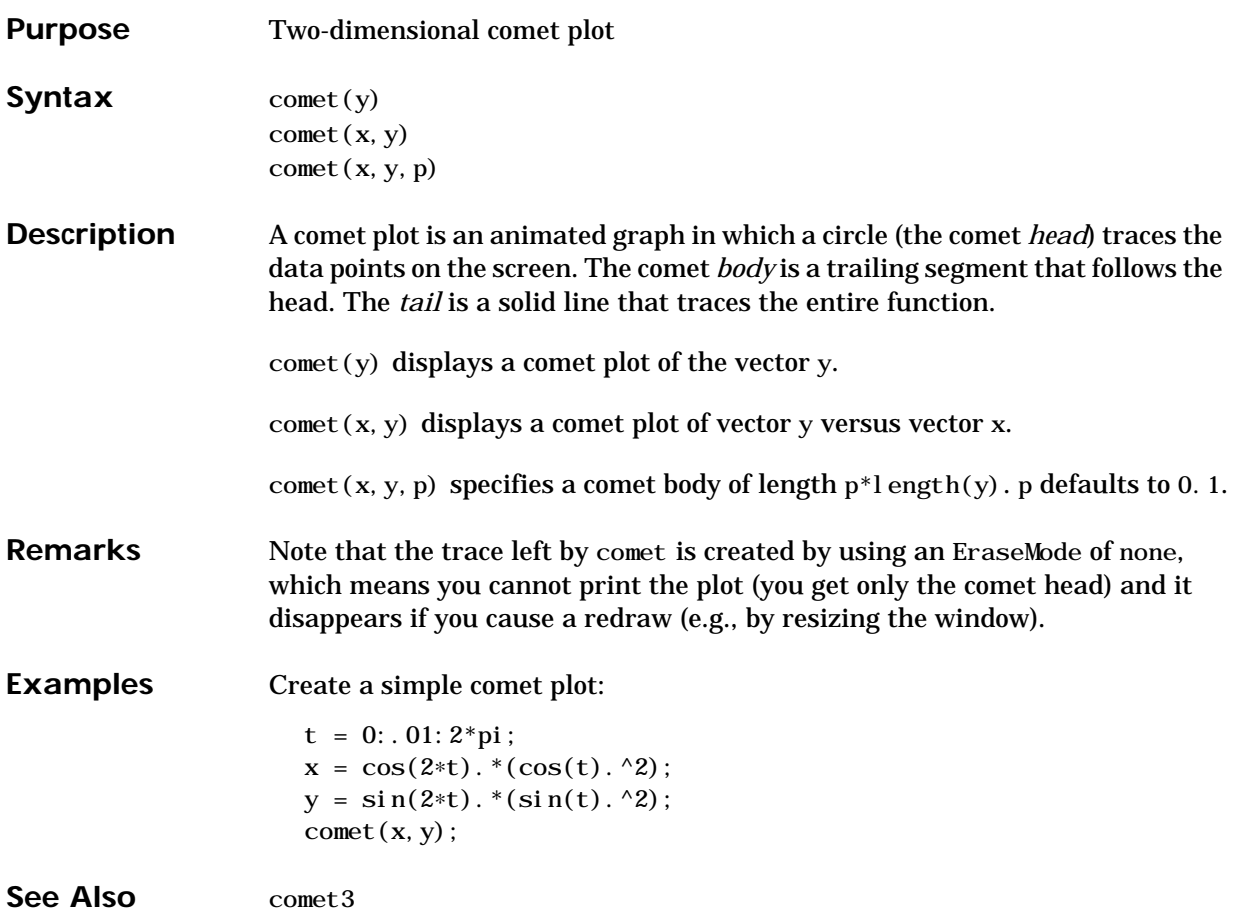

#### **comet3**

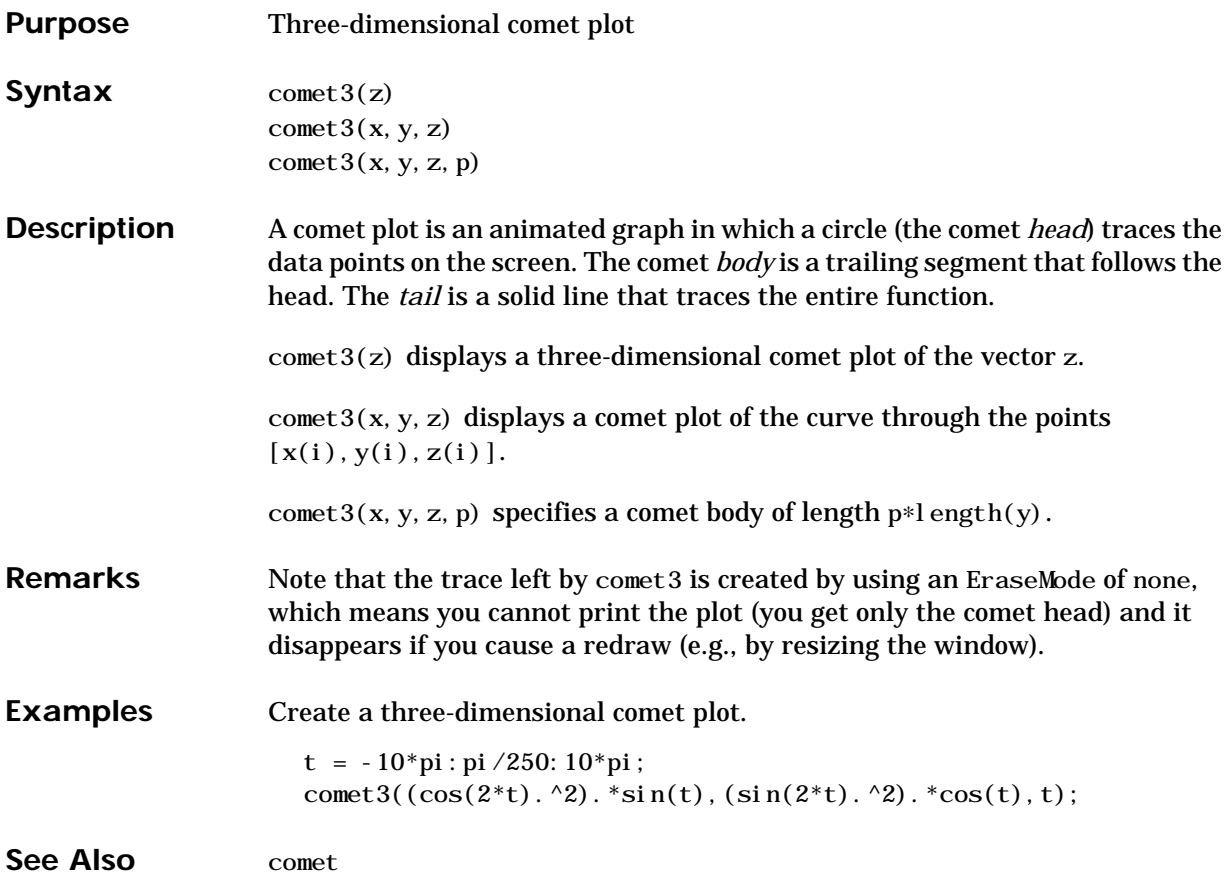

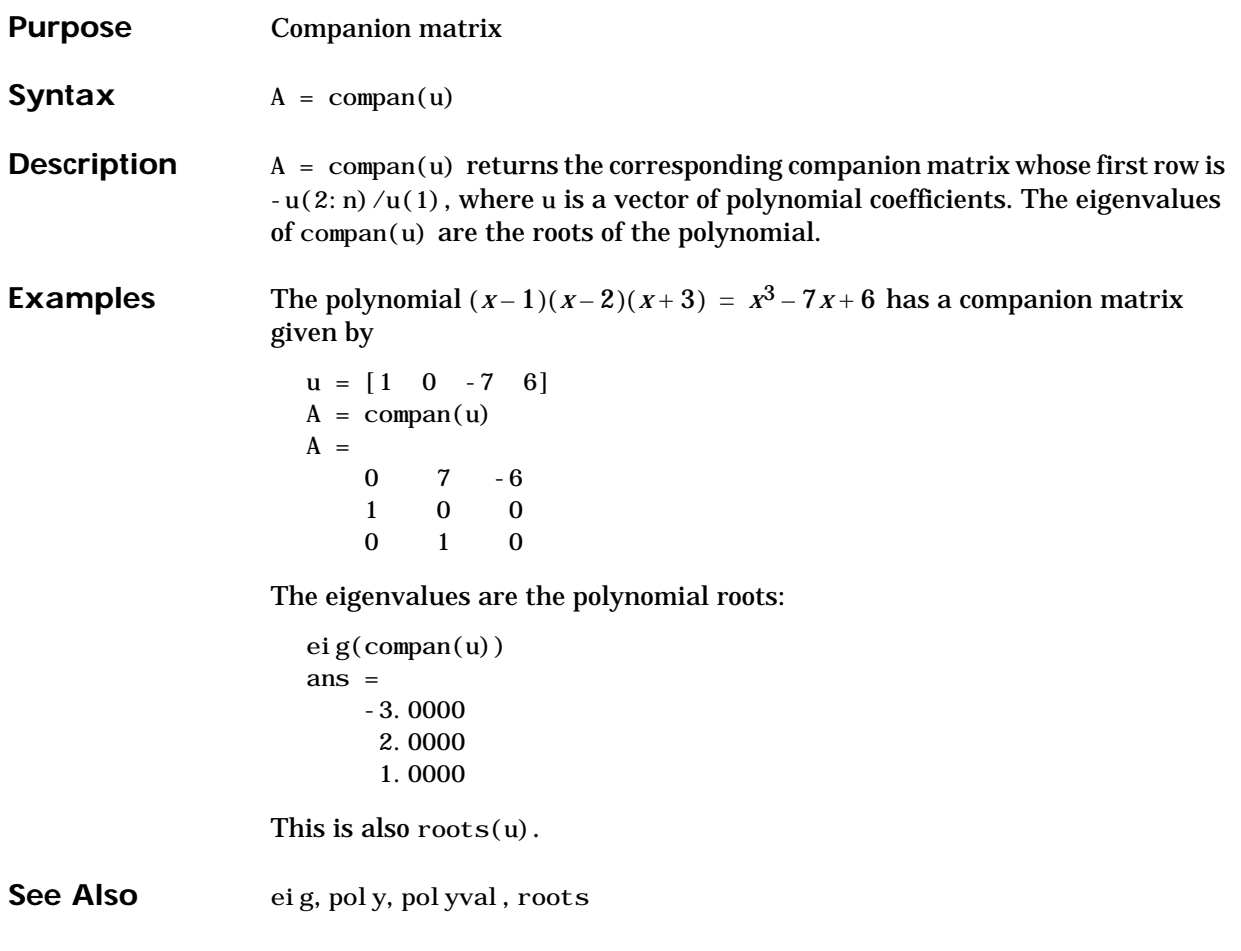

#### **compass**

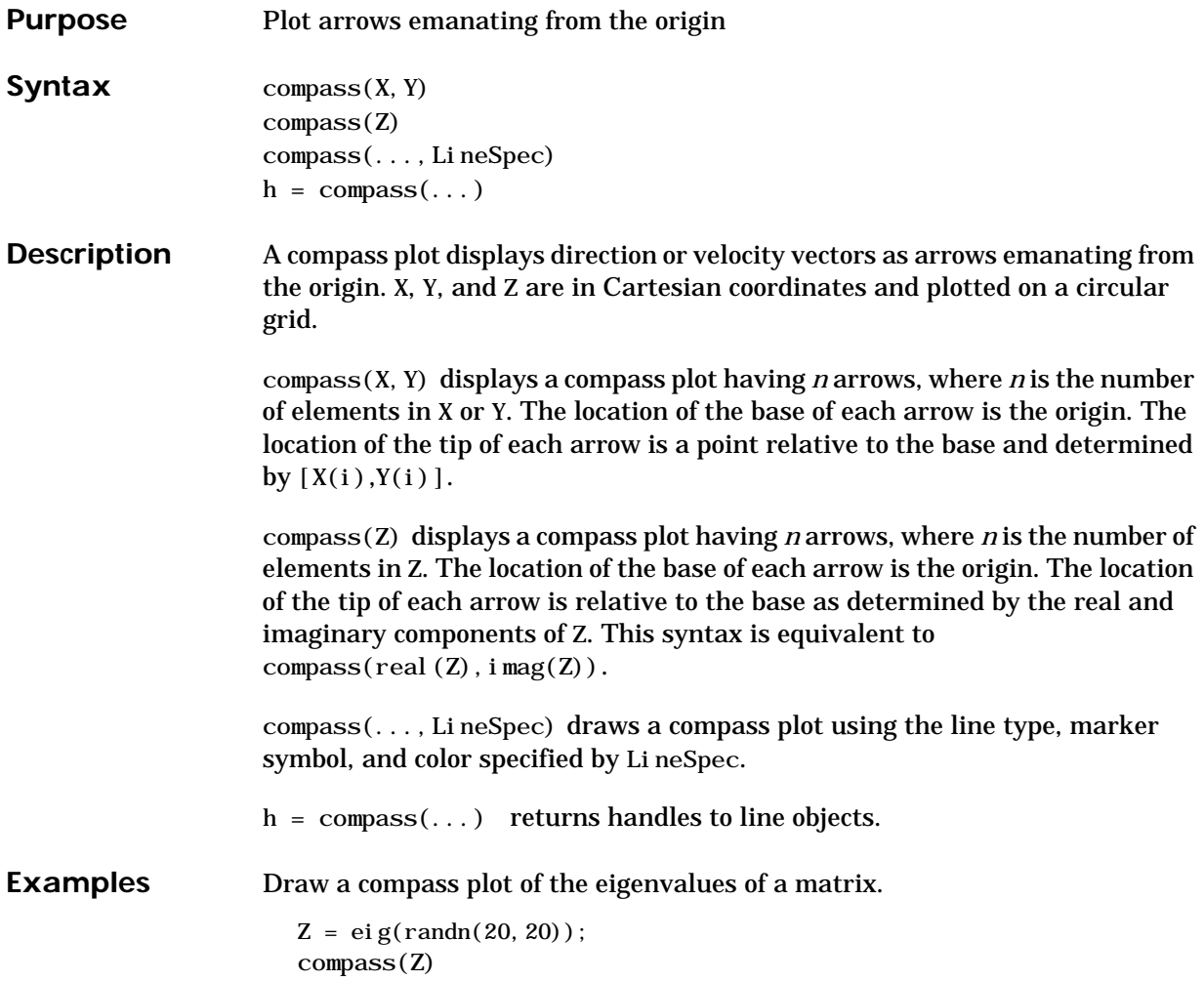

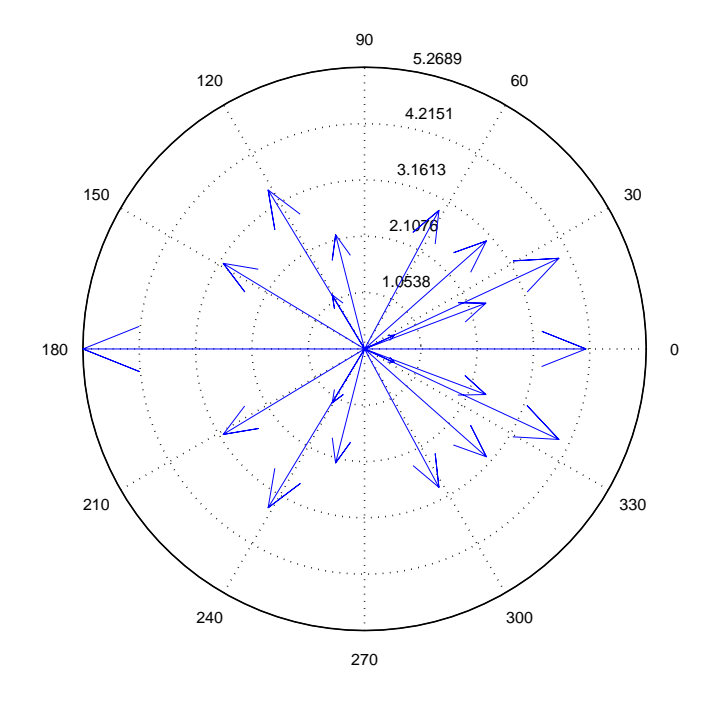

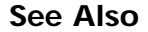

See Also feather, LineSpec, rose

## **complex**

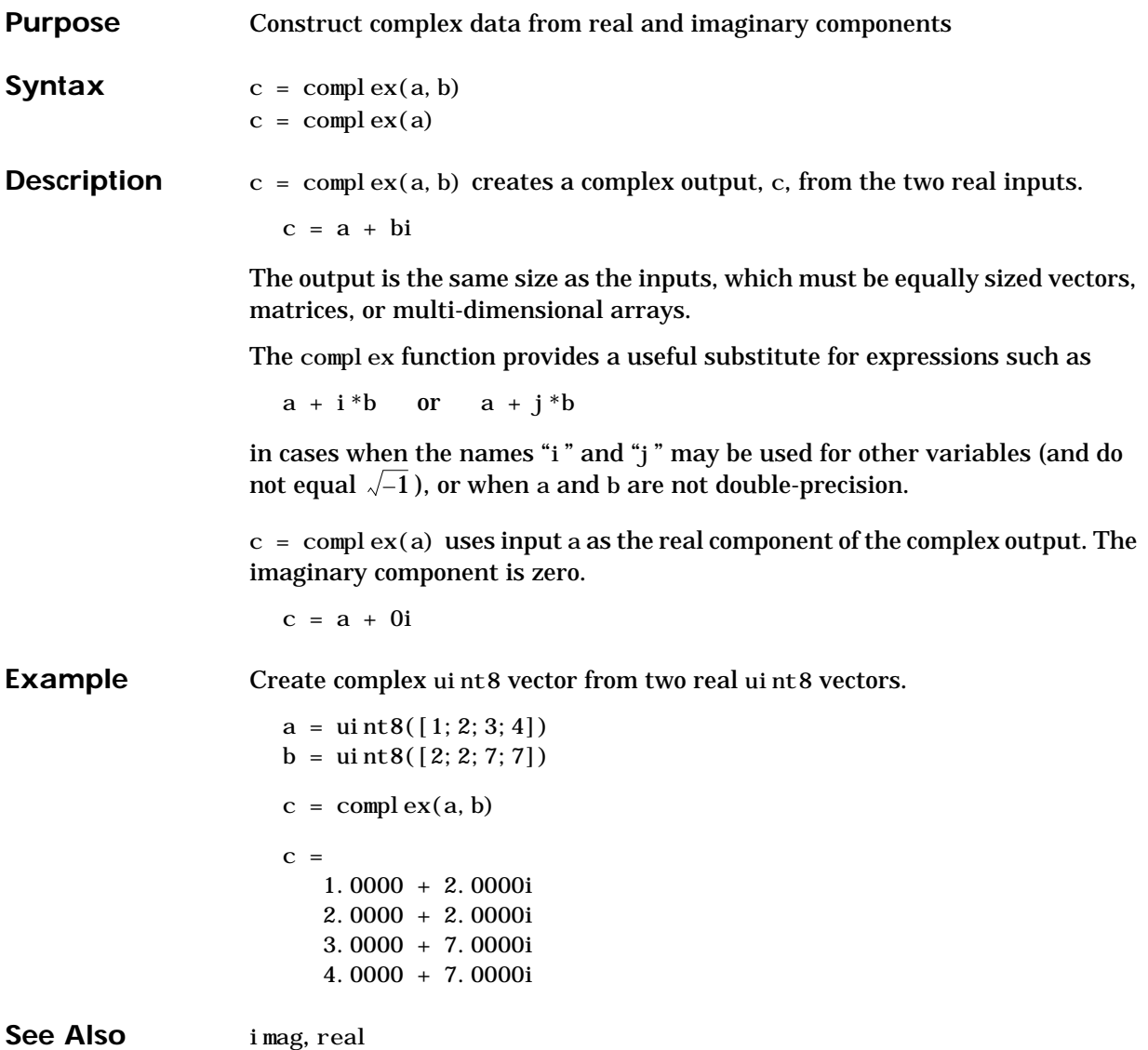

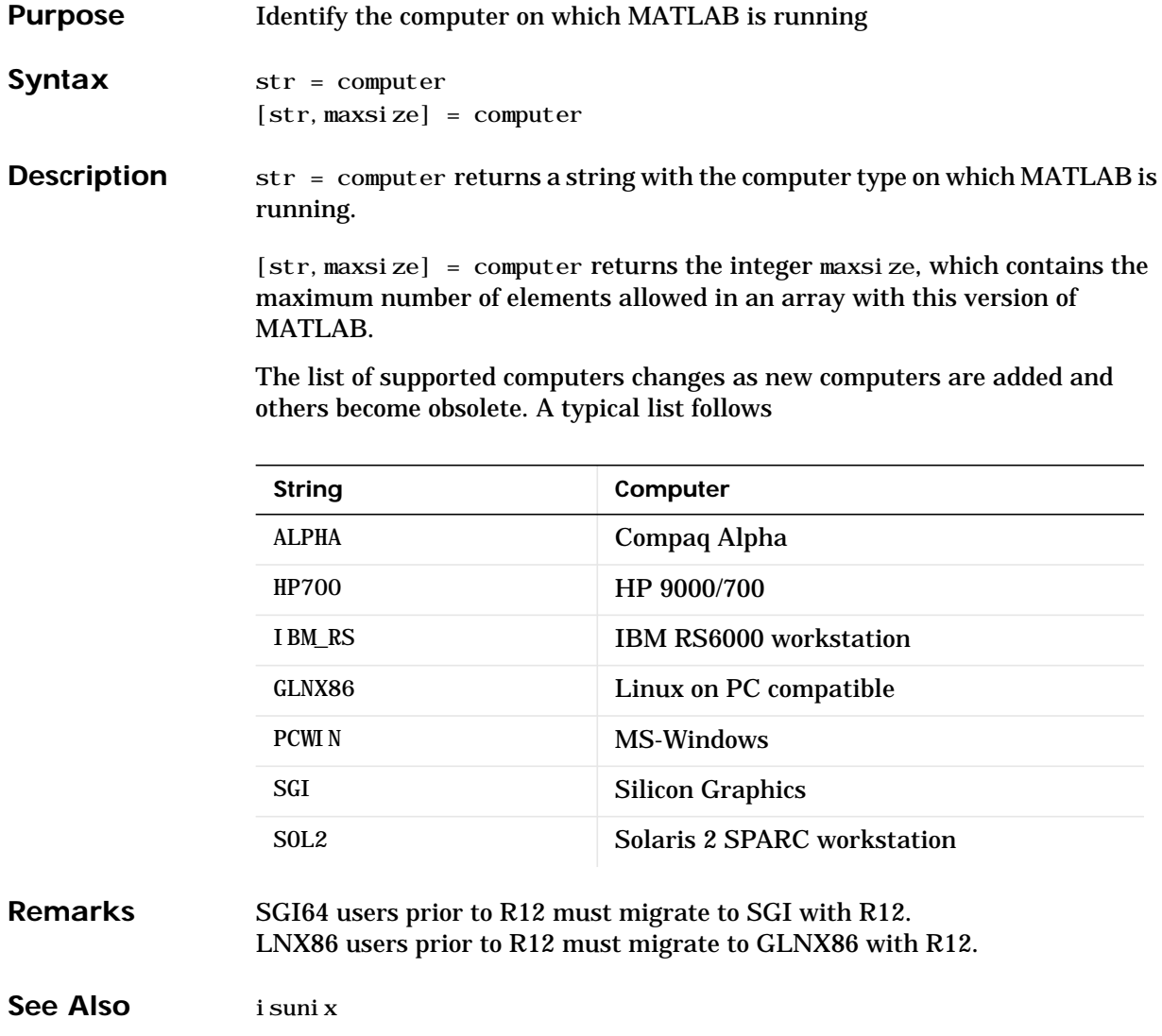

#### **cond**

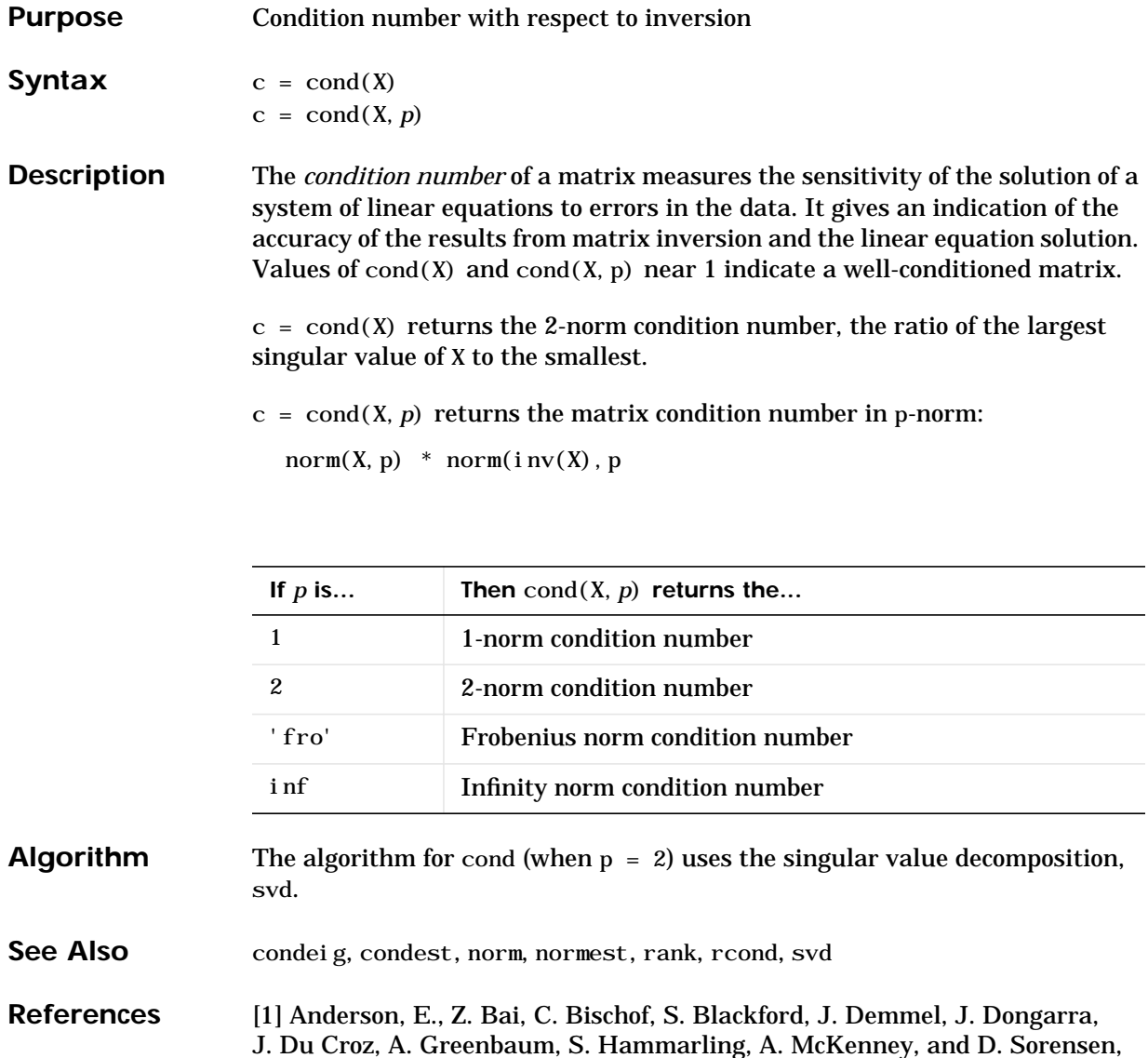

*LAPACK User's Guide*, Third Edition, SIAM, Philadelphia, 1999.

# **condeig**

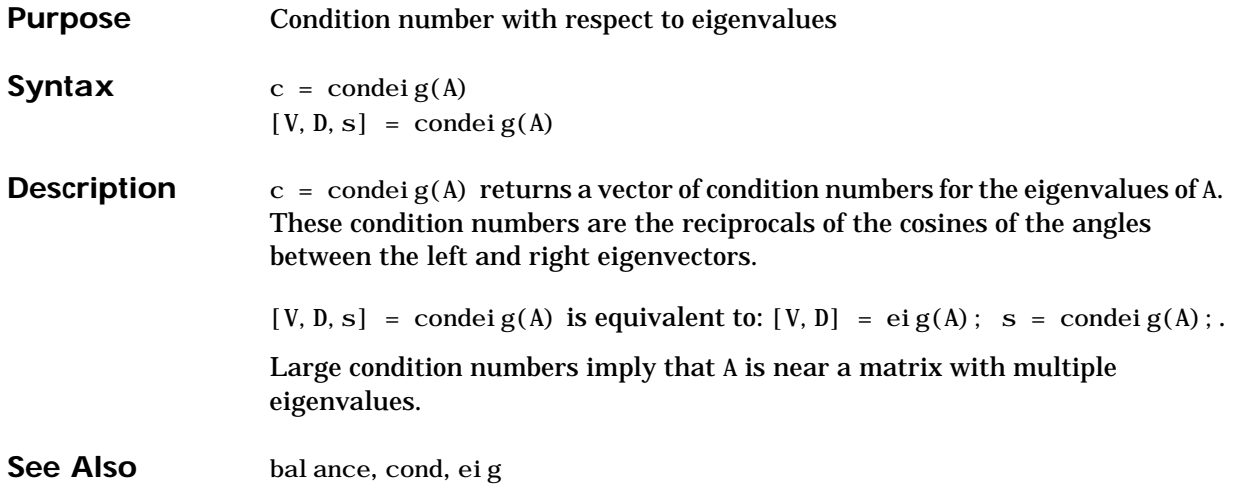

### **condest**

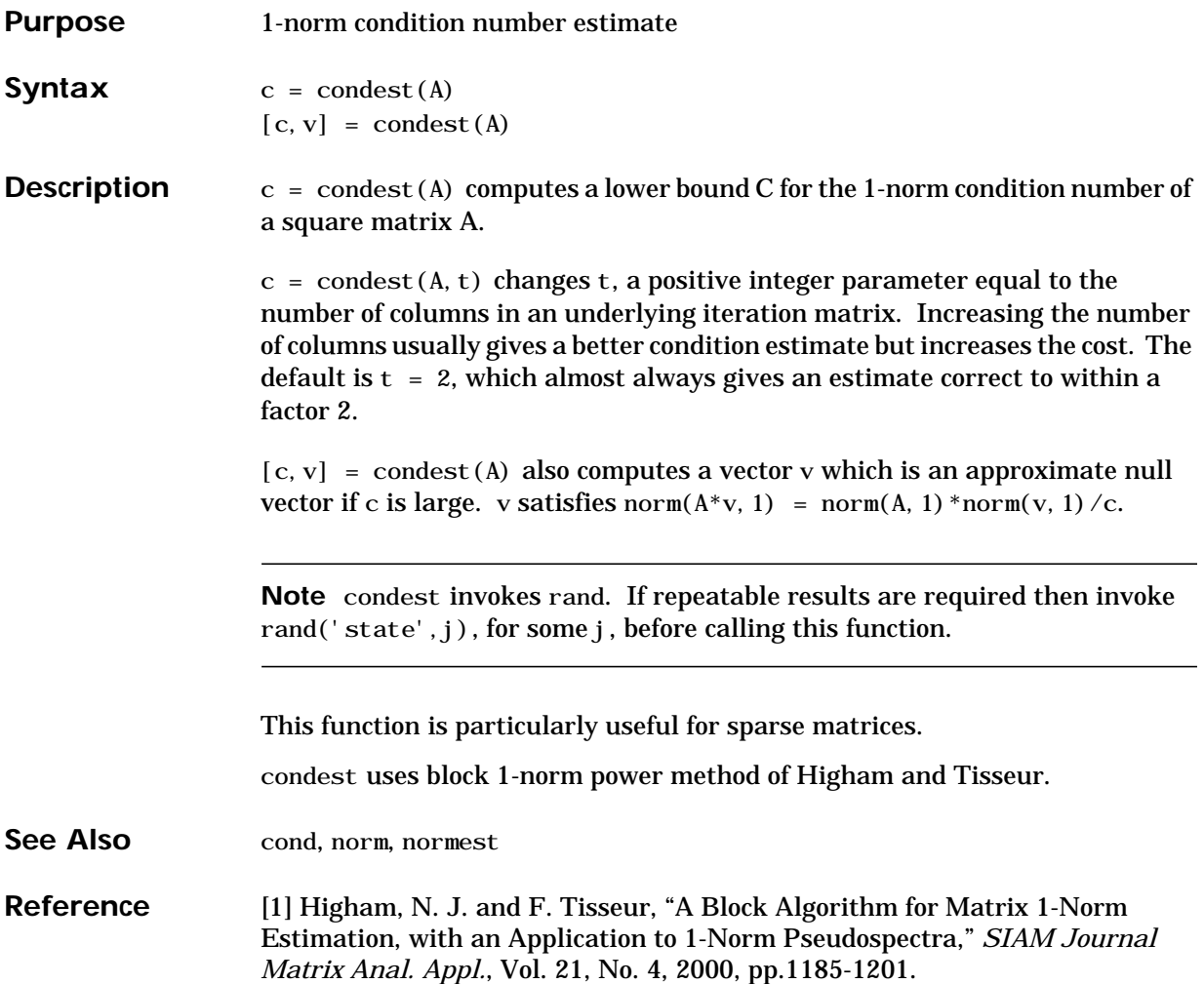

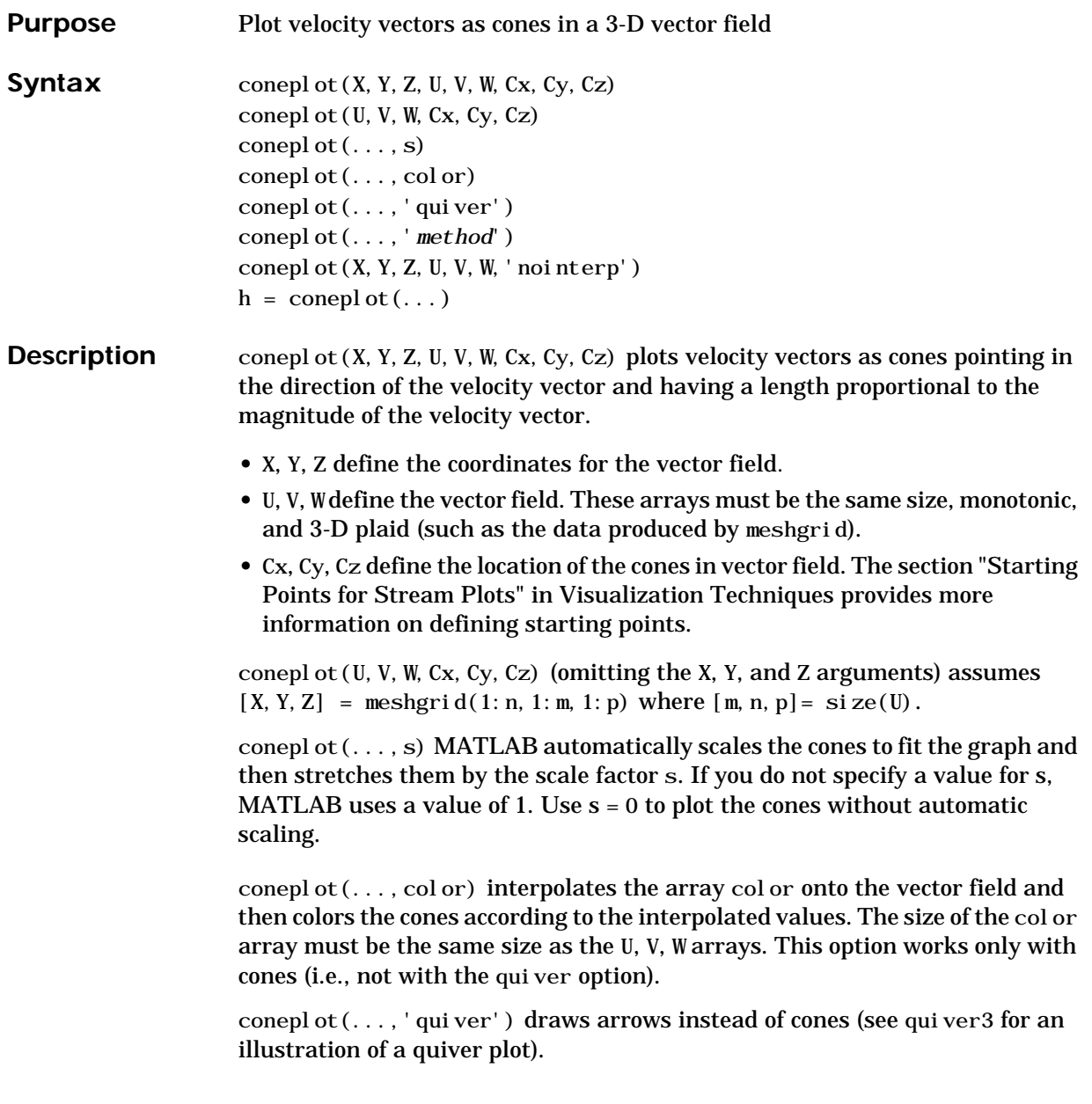

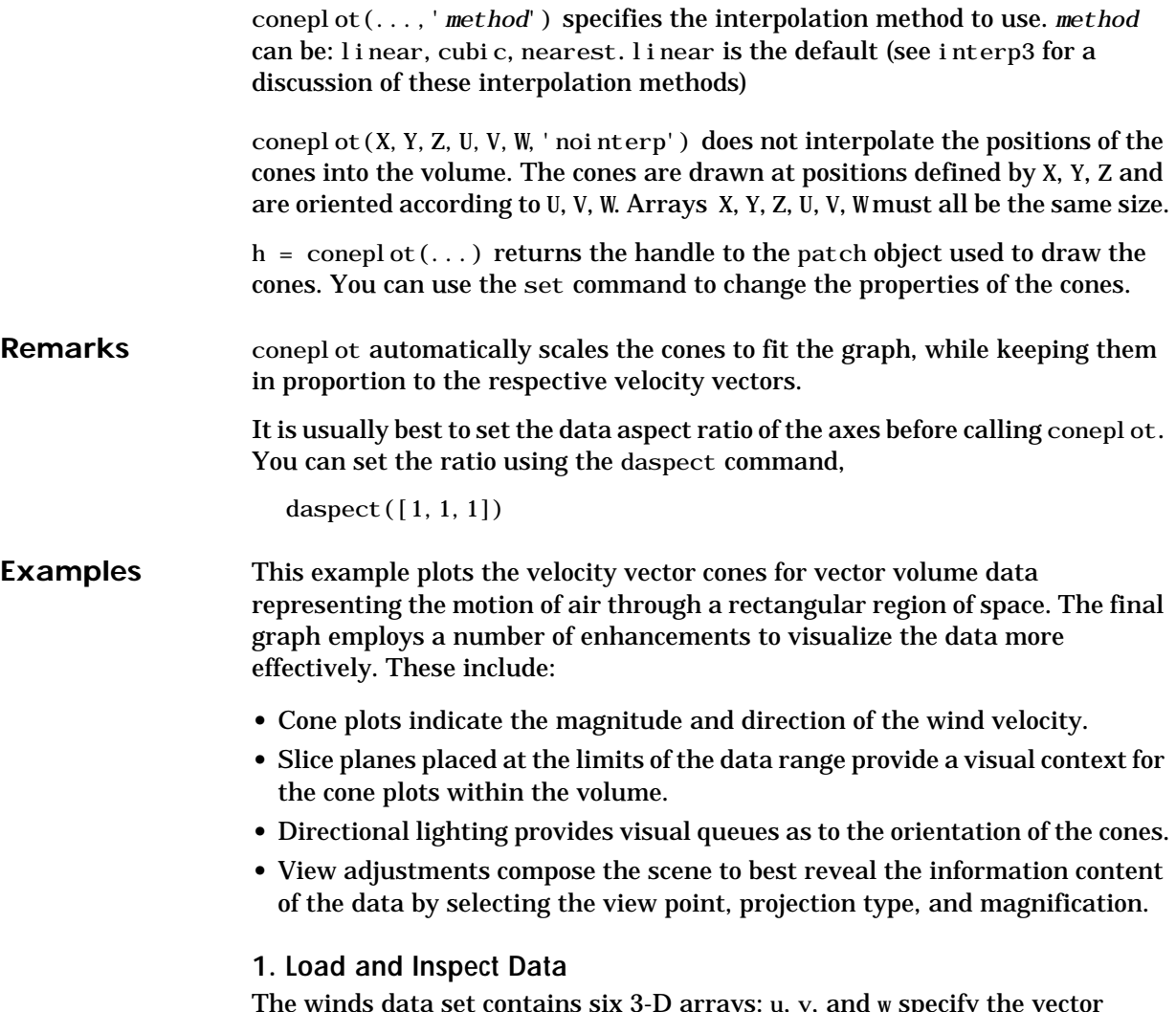

The winds data set contains six 3-D arrays: u, v, and w specify the vector components at each of the coordinate specified in x, y, and z. The coordinates define a lattice grid structure where the data is sampled within the volume.

It is useful to establish the range of the data to place the slice planes and to specify where you want the cone plots (min, max).

```
load wind
xmin = min(x(:));xmax = max(x(:));ymin = \min(y(:));ymax = max(y(:));zmin = \min(z(:));
```
- **2. Create the Cone Plot**
- **•** Decide where in data space you want to plot cones. This example selects the full range of x and y in eight steps and the range 3 to 15 in four steps in z (linspace, meshgrid).
- Use daspect to set the data aspect ratio of the axes before calling conepl ot so MATLAB can determine the proper size of the cones.
- **•** Draw the cones, setting the scale factor to 5 to make the cones larger than the default size.
- Set the coloring of each cone (FaceCol or, EdgeCol or).

```
daspect([2, 2, 1])xrange = li nspace(xmi n, xmax, 8);yrange = linspace(ymin,ymax,8);
zrange = 3:4:15;
[cx cy cz] = meshgrid(xrange, triangle, zrange);hcones = conepl ot (x, y, z, u, v, w, cx, cy, cz, 5);
set(hcones,'FaceColor','red','EdgeColor','none')
```
- **3. Add the Slice Planes**
- **•** Calculate the magnitude of the vector field (which represents wind speed) to generate scalar data for the slice command.
- **•** Create slice planes along the x-axis at xmin and xmax, along the y-axis at ymax, and along the z-axis at zmin.
- **•** Specify interpolated face color so the slice coloring indicates wind speed and do not draw edges (hold, slice, FaceColor, EdgeColor).

```
hold on
wind speed = sqrt(u.^2 + v.^2 + w.^2);
hsurfaces = slice(x, y, z, wind speed, [xmi n, xmax], ymax, zmi n);
set(hsurfaces,'FaceColor','interp','EdgeColor','none')
hold off
```
- **4. Define the View**
- **•** Use the axis command to set the axis limits equal to the range of the data.
- Orient the view to azimuth = 30 and elevation = 40 (rotate3d is a useful command for selecting the best view).
- **•** Select perspective projection to provide a more realistic looking volume (camproj).
- **•** Zoom in on the scene a little to make the plot as large as possible (camzoom).

```
axis tight; view(30,40); axis off
camproj perspective; camzoom(1.5)
```
#### **5. Add Lighting to the Scene**

The light source affects both the slice planes (surfaces) and the cone plots (patches). However, you can set the lighting characteristics of each independently.

- **•** Add a light source to the right of the camera and use Phong lighting give the cones and slice planes a smooth, three-dimensional appearance (camlight, lighting).
- **•** Increase the value of the AmbientStrength property for each slice plane to improve the visibility of the dark blue colors. (Note that you can also specify a different colormap to change to coloring of the slice planes.)

• Increase the value of the DiffuseStrength property of the cones to brighten particularly those cones not showing specular reflections.

camlight right; lighting phong set(hsurfaces,'AmbientStrength',.6) set(hcones,'DiffuseStrength',.8)

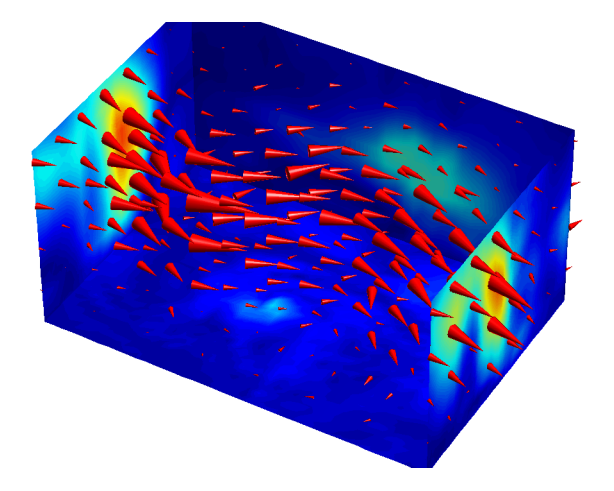

See Also isosurface, patch, reducevolume, smooth3, streamline, stream2, stream3, subvol ume

## **conj**

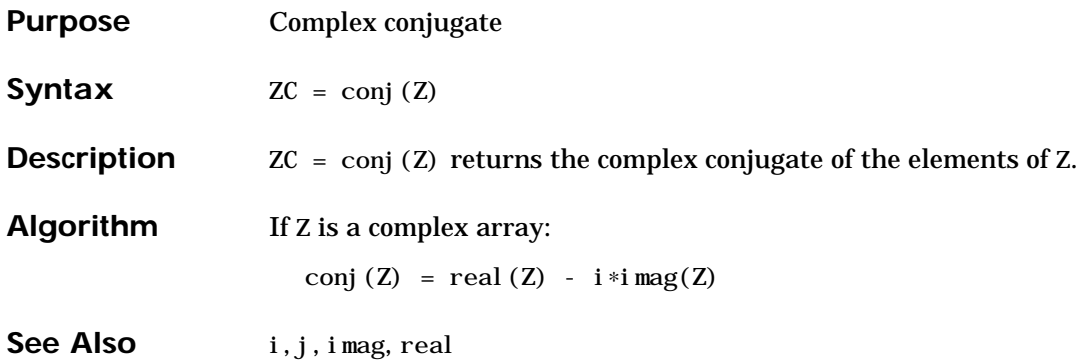

### **continue**

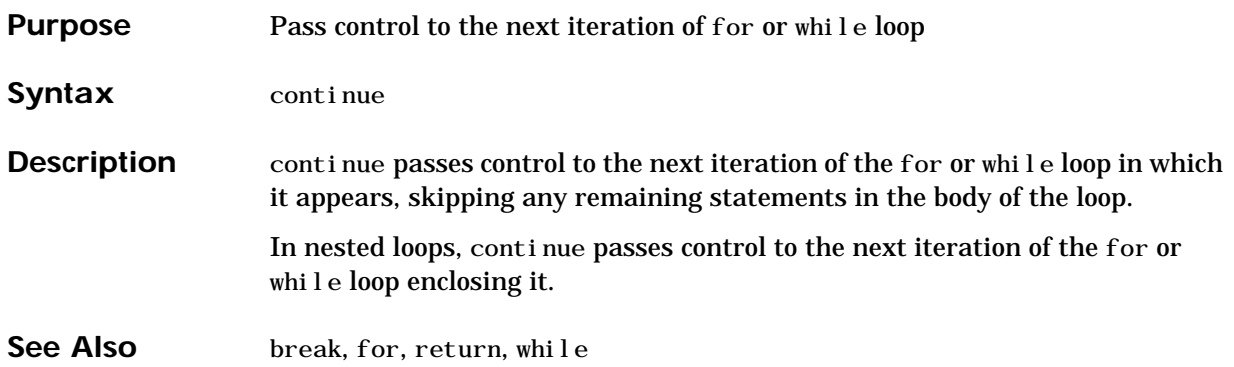

#### **contour**

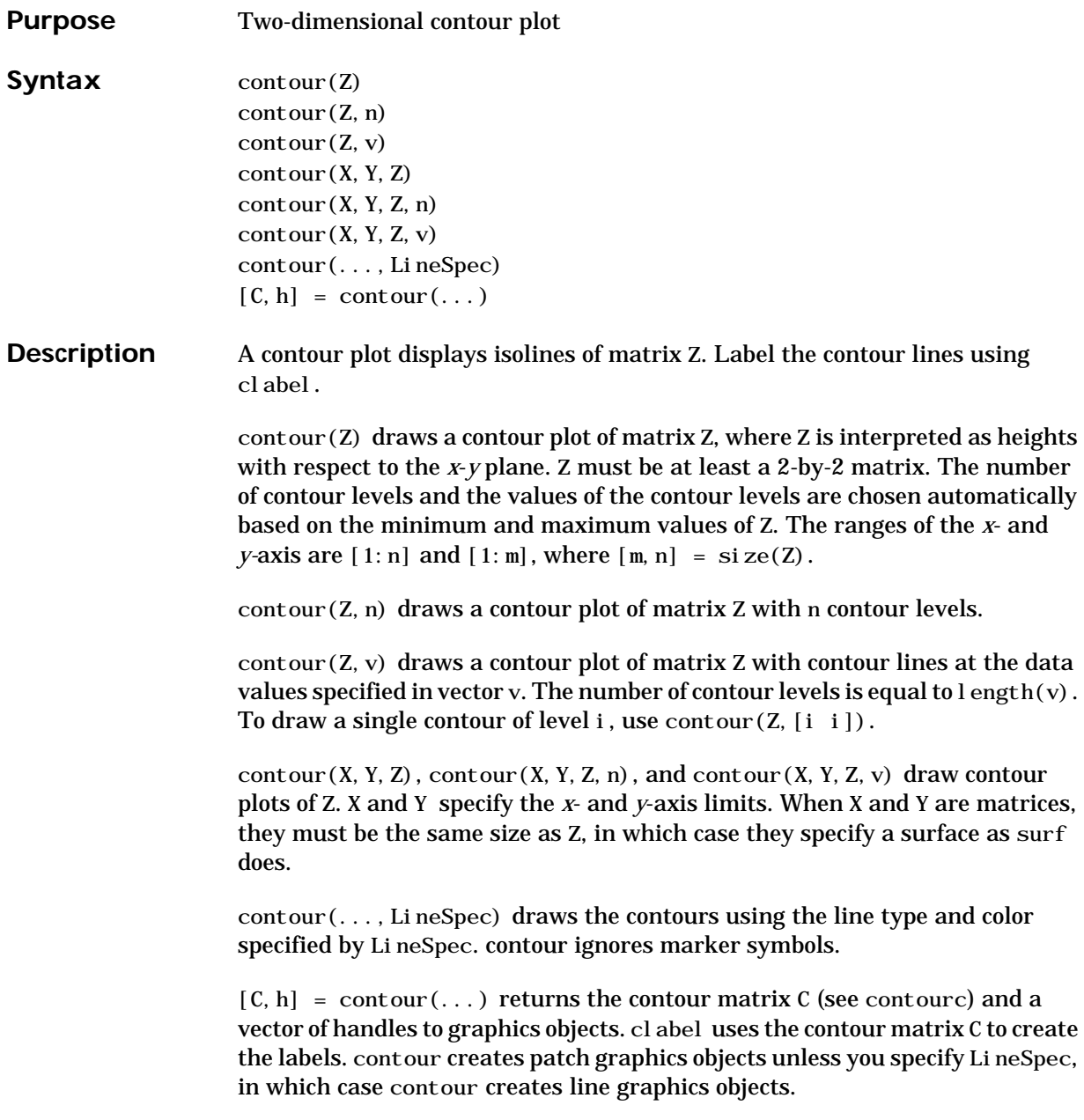
**Remarks** If you do not specify LineSpec, colormap and caxis control the color.

If X or Y is irregularly spaced, contour calculates contours using a regularly spaced contour grid, then transforms the data to X or Y.

**Examples** To view a contour plot of the function

 $Z = Xe^{(-X^2 - y^2)}$ 

over the range  $-2 \le x \le 2$ ,  $-2 \le y \le 3$ , create matrix Z using the statements

 $[X, Y] = \text{meshgrid}(-2: .2:2, -2: .2:3);$  $Z = X. * exp(-X. ^2-Y. ^2);$ 

Then, generate a contour plot of Z.

 $[C, h] = \text{contour}(X, Y, Z);$  $cl$  abel  $(C, h)$ colormap cool

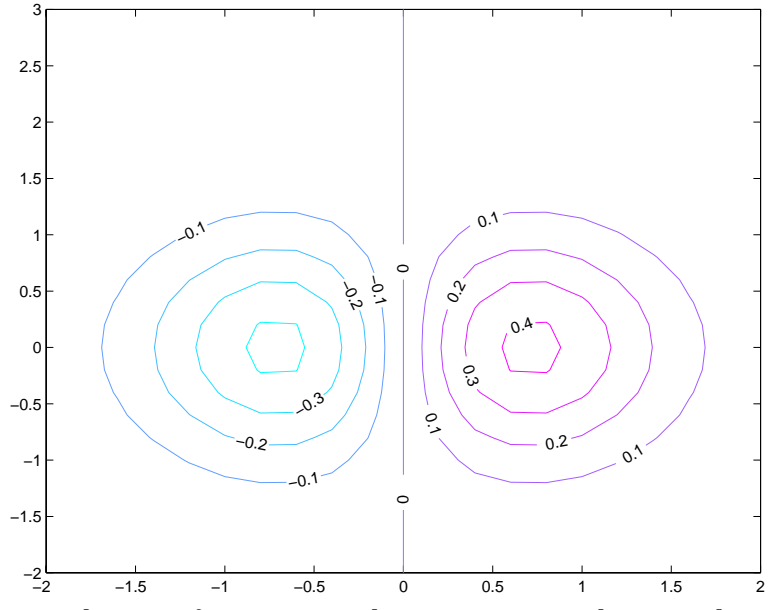

View the same function over the same range with 20 evenly spaced contour lines and colored with the default colormap jet.

contour(X,Y,Z,20)

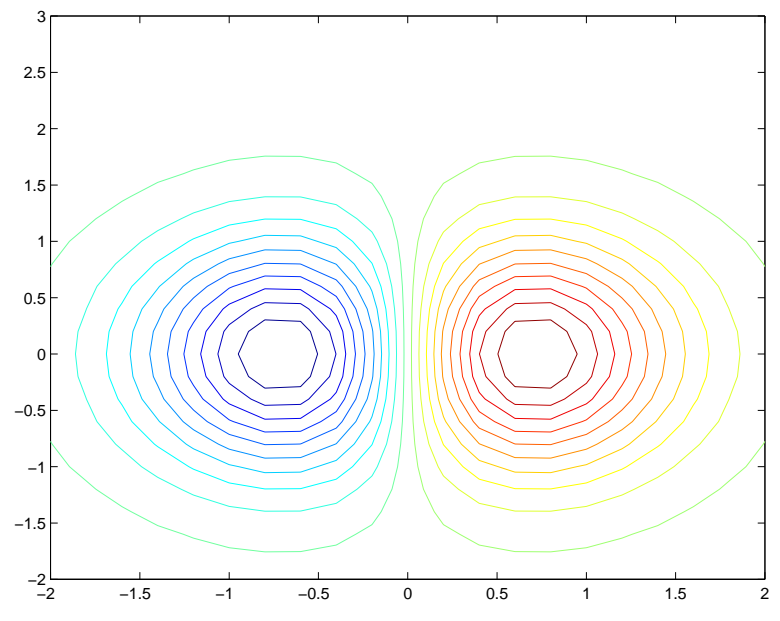

Use interp2 and contour to create smoother contours.

 $Z = magic(4);$  $[C, h] = \text{contour}(\text{interp2}(Z, 4));$ cl abel (C, h)

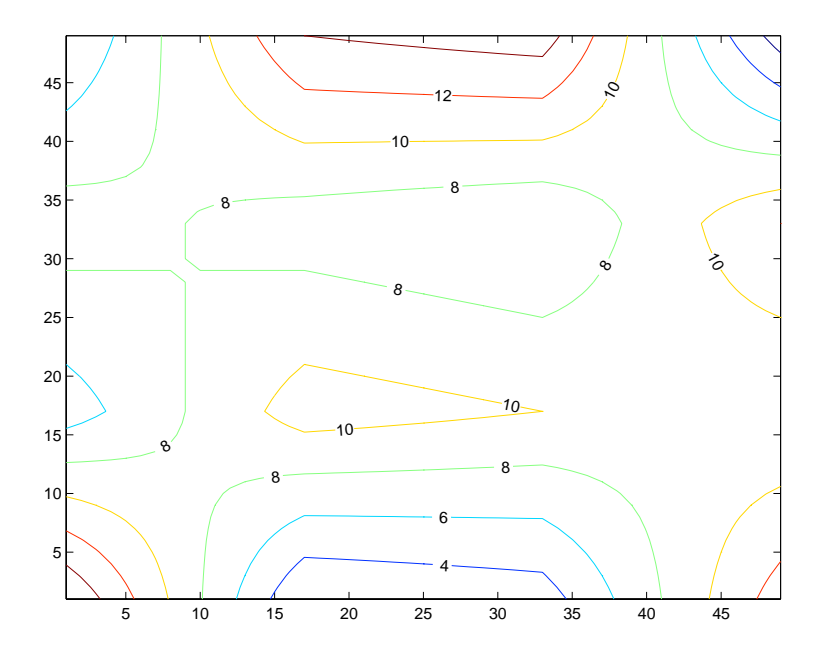

See Also clabel, contour3, contourc, contourf, interp2, quiver

## **contour3**

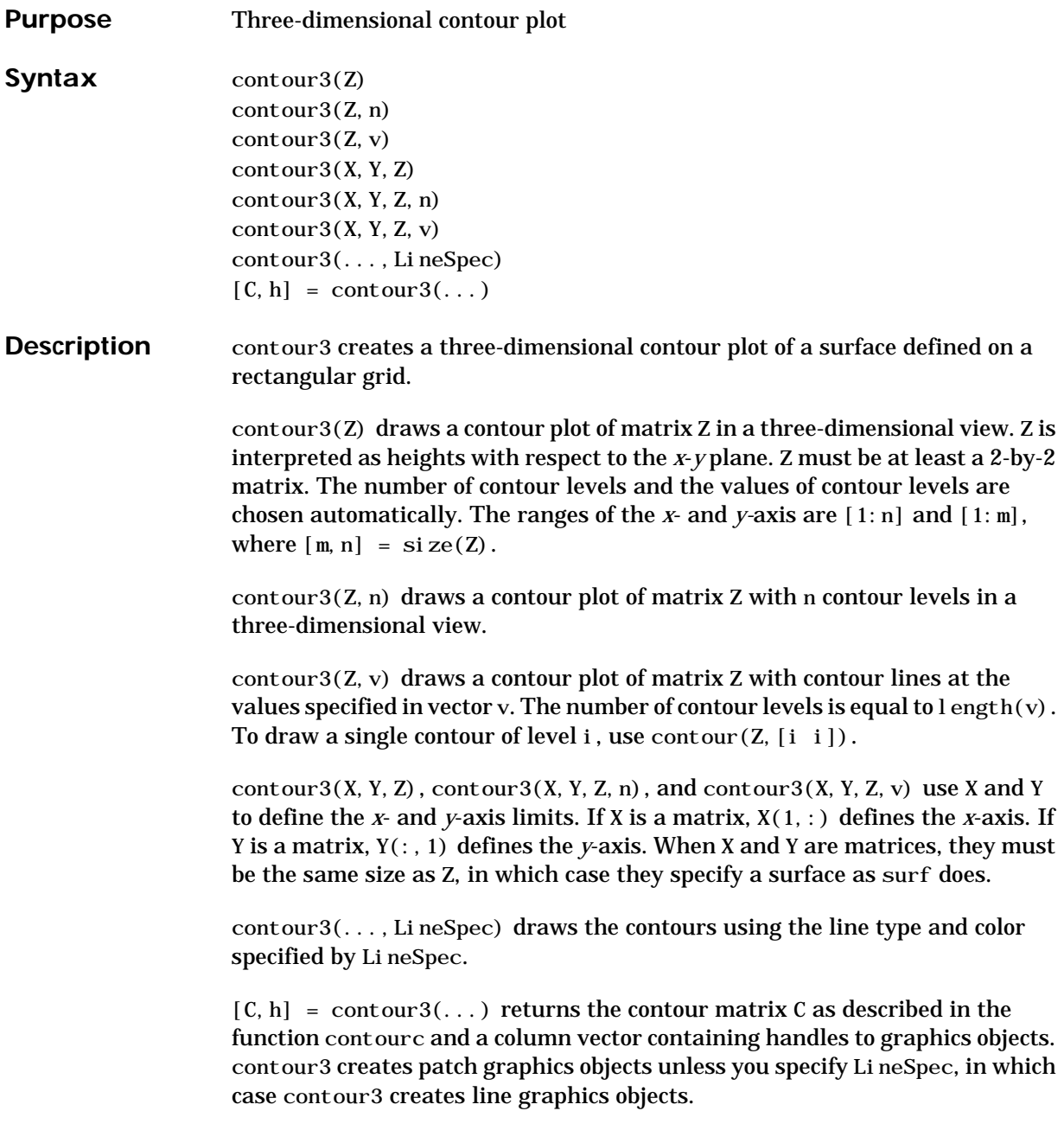

#### **Remarks** If you do not specify LineSpec, colormap and caxis control the color.

If X or Y is irregularly spaced, contour3 calculates contours using a regularly spaced contour grid, then transforms the data to X or Y.

**Examples** Plot the three-dimensional contour of a function and superimpose a surface plot to enhance visualization of the function.

> $[X, Y] = meshgrid([ -2: .25:2])$ ;  $Z = X. * exp(-X. ^2-Y. ^2);$  $contour3(X, Y, Z, 30)$ surface(X, Y, Z, 'EdgeColor', [.8.8.8], 'FaceColor', 'none') grid off view(-15,25) colormap cool

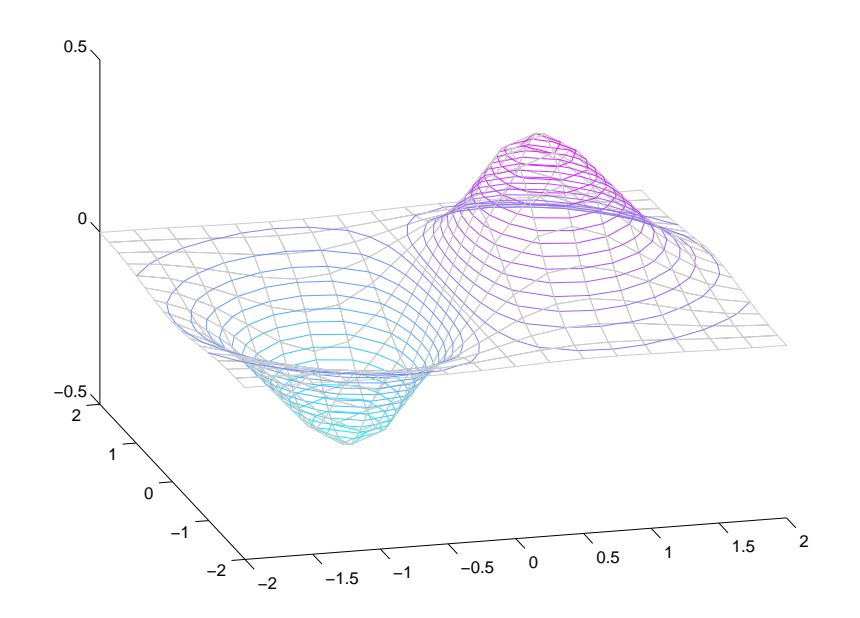

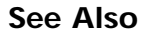

See Also contour, contourc, meshc, meshgrid, surfc

## **contourc**

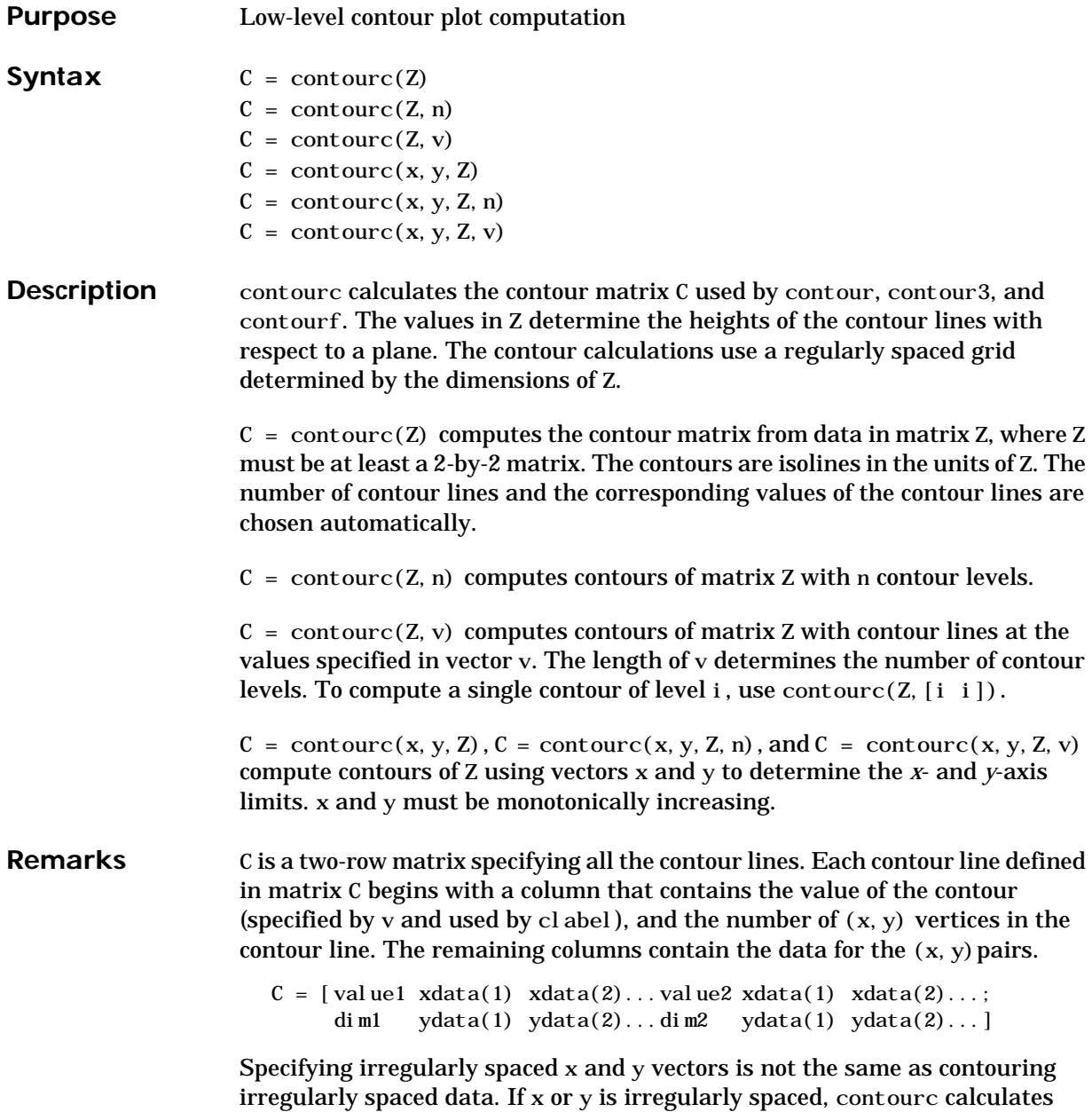

contours using a regularly spaced contour grid, then transforms the data to x or y.

See Also clabel, contour, contour3, contourf

## **contourf**

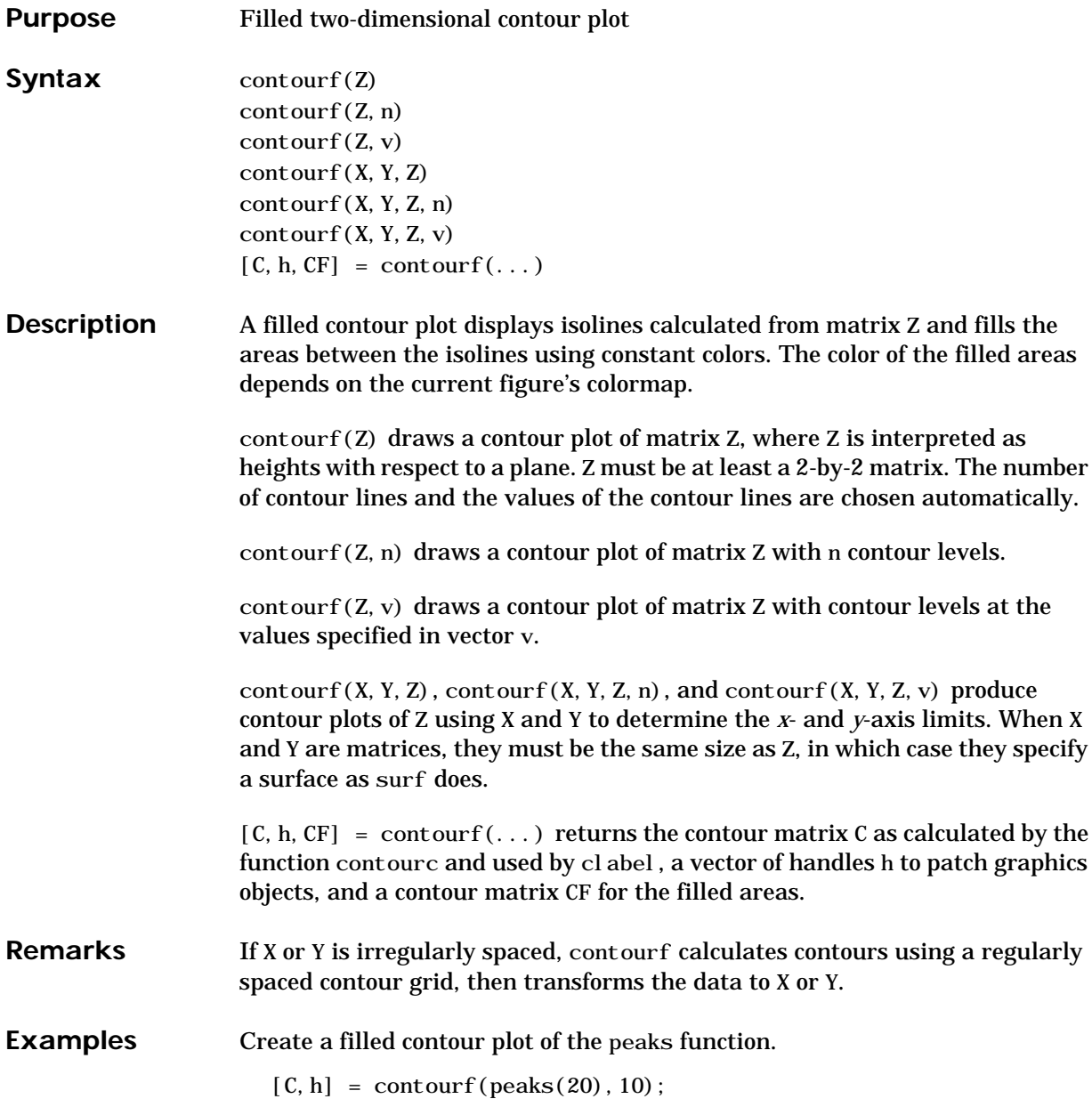

## **contourf**

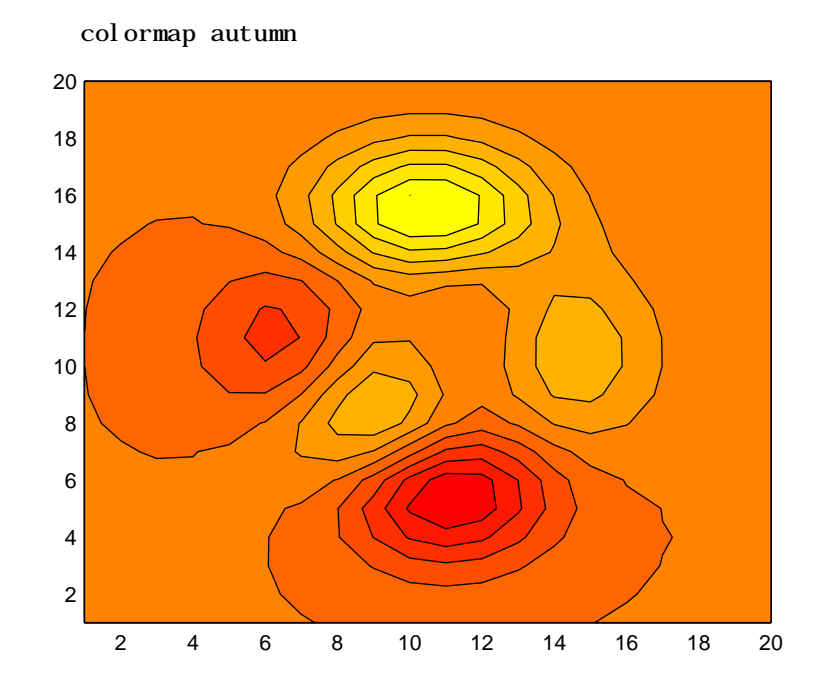

See Also clabel, contour, contour3, contourc, quiver

# **contourslice**

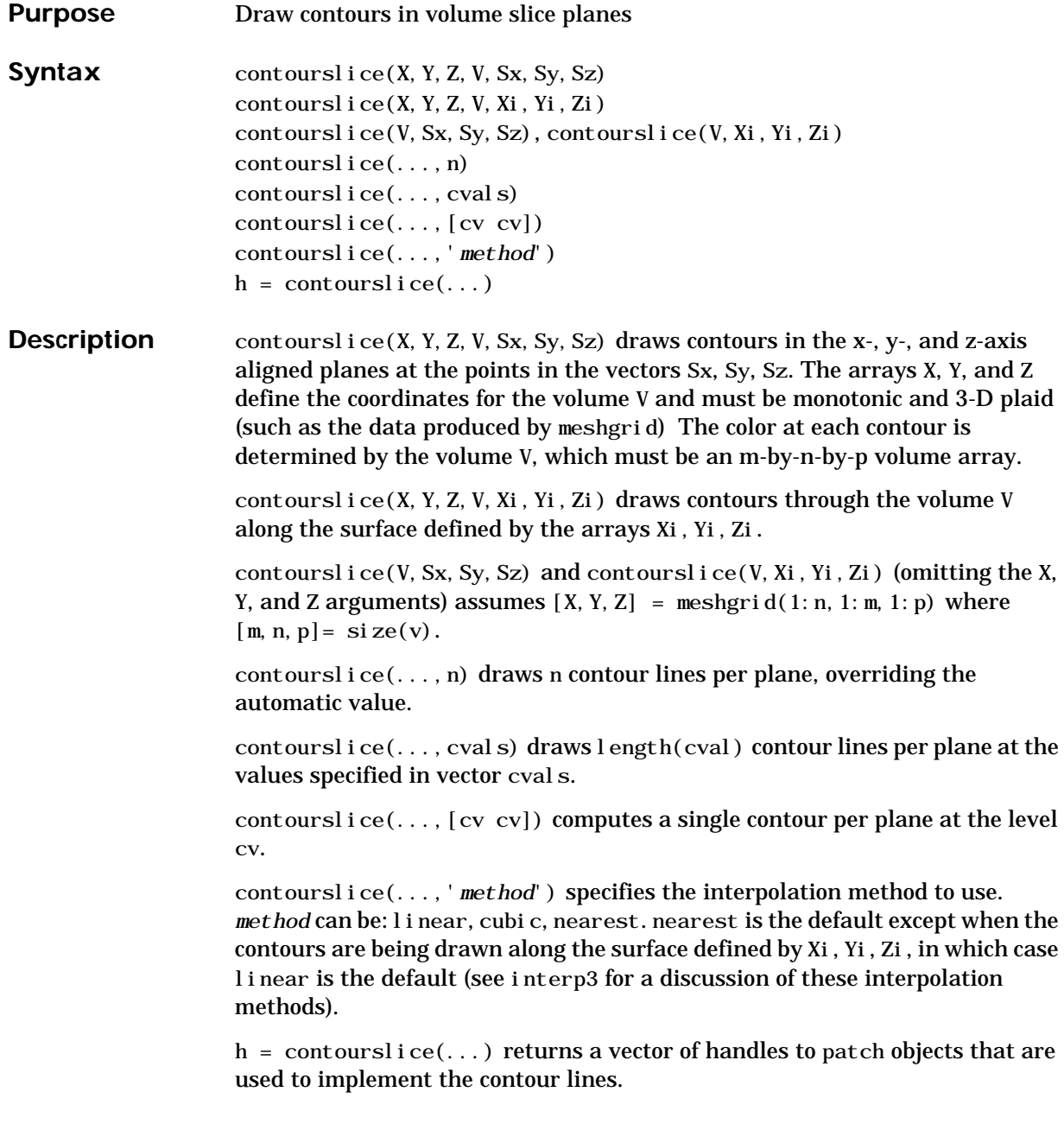

#### **Examples** This example uses the flow data set to illustrate the use of contoured slice planes (type help flow for more information on this data set). Notice that this example:

- Specifies a vector of length = 9 for Sx, an empty vector for the Sy, and a scalar value (0) for Sz. This creates nine contour plots along the x direction in the y-z plane, and one in the x-y plane at  $z = 0$ .
- **•** Uses linspace to define a ten-element linearly spaced vector of values from -8 to 2 that specifies the number of contour lines to draw at each interval.
- **•** Defines the view and projection type (camva, camproj, campos)
- **•** Sets figure (gcf) and axes (gca) characteristics.

```
[x \ y \ z \ v] = f \, \text{low};h = \text{contourslice}(x, y, z, v, [1:9], [], [0], \text{linspace}(-8, 2, 10));axi s([0, 10, -3, 3, -3, 3]); daspect([1, 1, 1])camva(24); camproj perspective;
campos([-3, -15, 5])set(gcf,'Color',[.5,.5,.5],'Renderer','zbuffer')
set(gca, 'Color', 'black', 'XColor', 'white', ...
   'YColor','white','ZColor','white')
box on
```
# **contourslice**

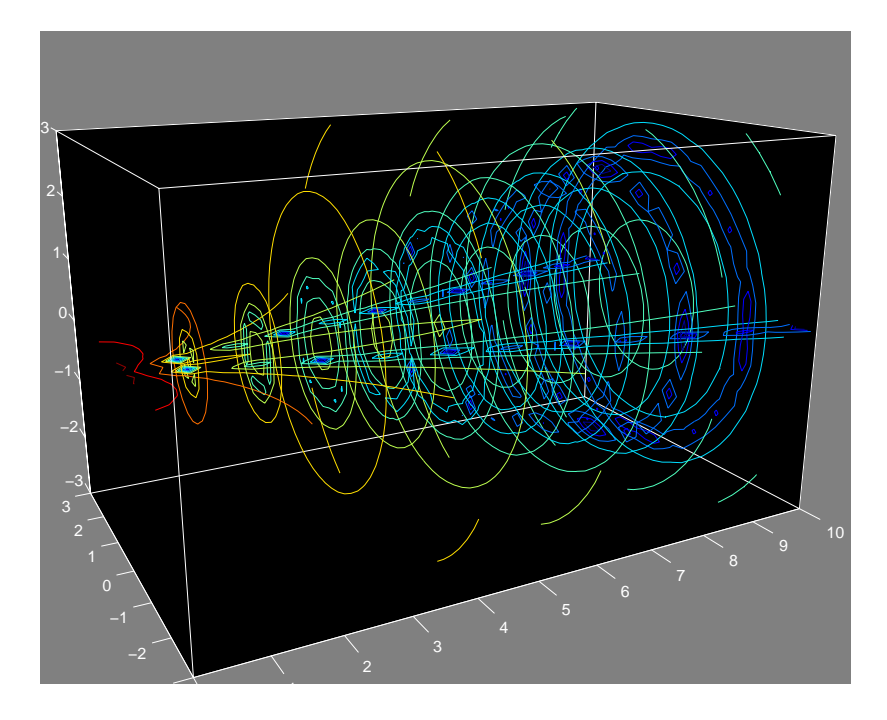

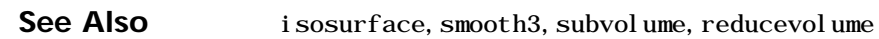

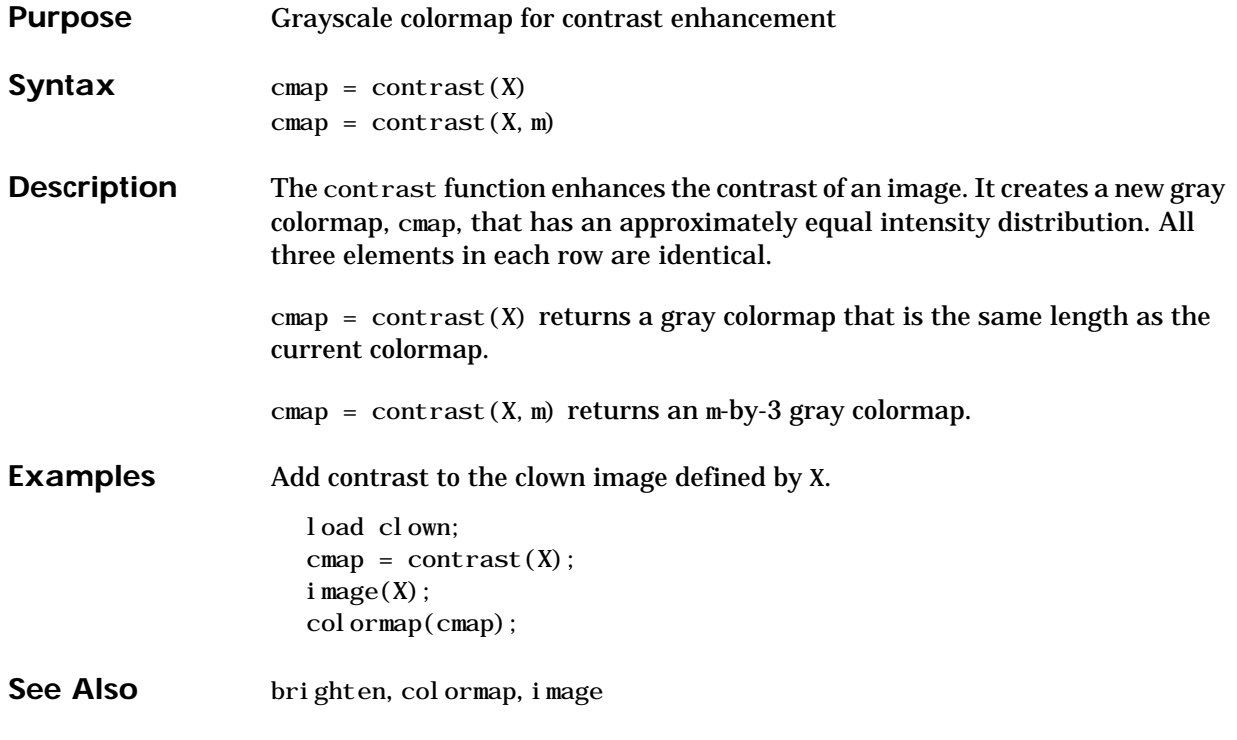

## **conv**

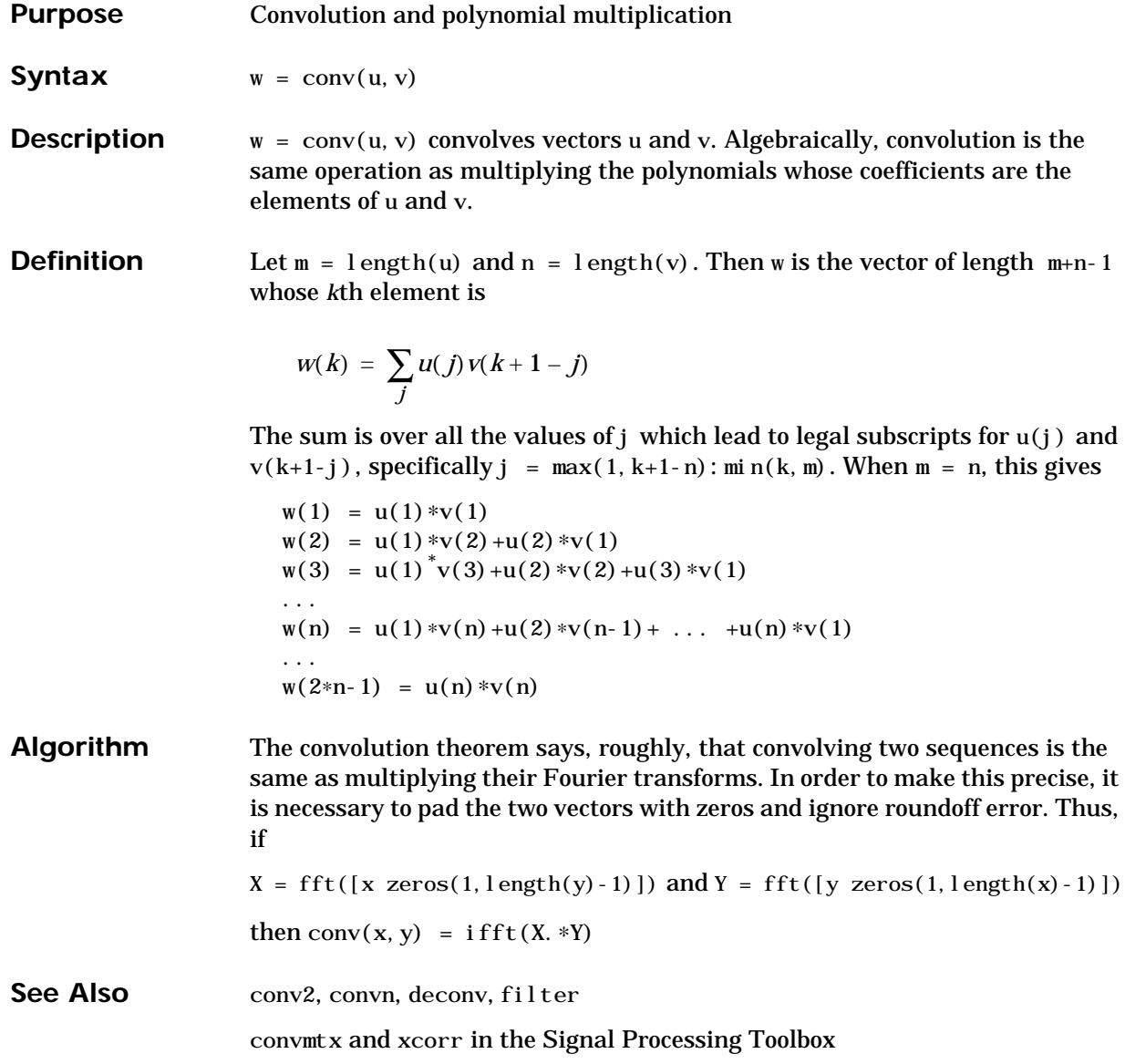

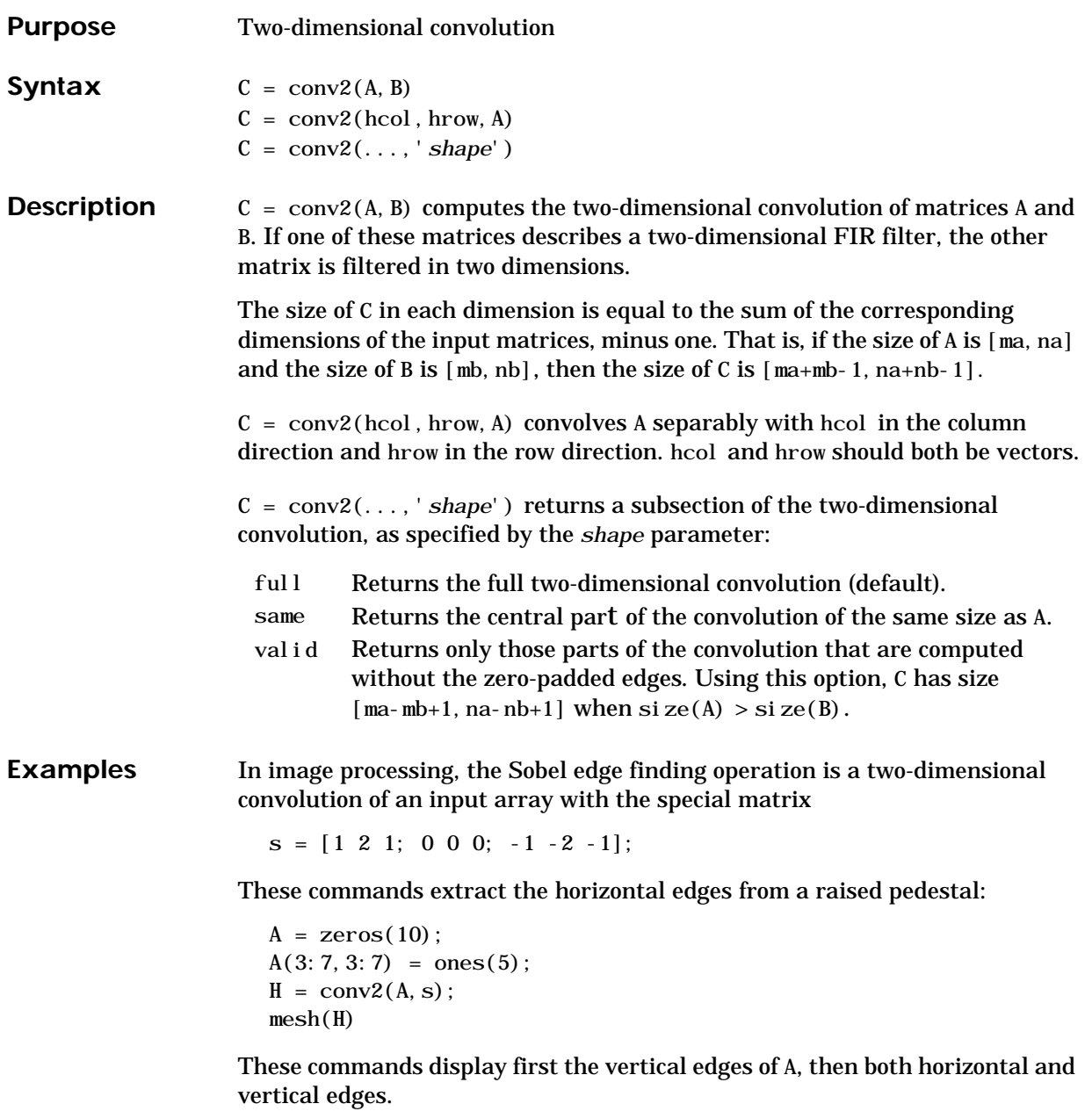

 $V = \text{conv2(A, s')}$ ; mesh(V)  $mesh(sqrt(H. ^2+V. ^2))$ 

See Also conv, convn, filter2

xcorr2 in the Signal Processing Toolbox

## **convhull**

| <b>Purpose</b>     | Convex hull                                                                                                    |
|--------------------|----------------------------------------------------------------------------------------------------|
| <b>Syntax</b>      | $K = \text{convhul} (x, y)$<br>$K = \text{convhull}(x, y, \text{TRI})$                                                                         |
| <b>Description</b> | $K =$ convhul $l(x, y)$ returns indices into the x and y vectors of the points on the<br>convex hull.                                          |
|                    | $K = \text{convhull}(x, y, \text{TRI})$ uses the triangulation (as obtained from del aunay)<br>instead of computing it each time.              |
| <b>Examples</b>    | $xx = -1: .05:1; yy = abs(sqrt(xx));$<br>$[x, y] = pol 2cart(xx, yy);$<br>$k = \text{convhull}(x, y)$ ;<br>$plot(x(k), y(k), 'r-', x, y, 'b')$ |
|                    | 1                                                                                                    |
|                    | 0.8                                                                                                    |
|                    | 0.6                                                                                                    |
|                    | 0.4                                                                                                    |
|                    |                                                                                                    |
|                    | 0.2                                                                                                    |
|                    | $\Omega$                                                                                                    |
|                    | $-0.2$                                                                                                    |
|                    | $-0.4$                                                                                                    |
|                    |                                                                                                    |
|                    | $-0.6$                                                                                                    |
|                    | $-0.8$                                                                                                    |
|                    |                                                                                                    |
|                    | $-1$ <sub>0</sub><br>0.1<br>0.2<br>0.3<br>0.4<br>0.5<br>0.6<br>0.7                                                                             |
|                    |                                                                                                    |

See Also convhull, del aunay, polyarea, voronoi

## **convhulln**

<span id="page-341-0"></span>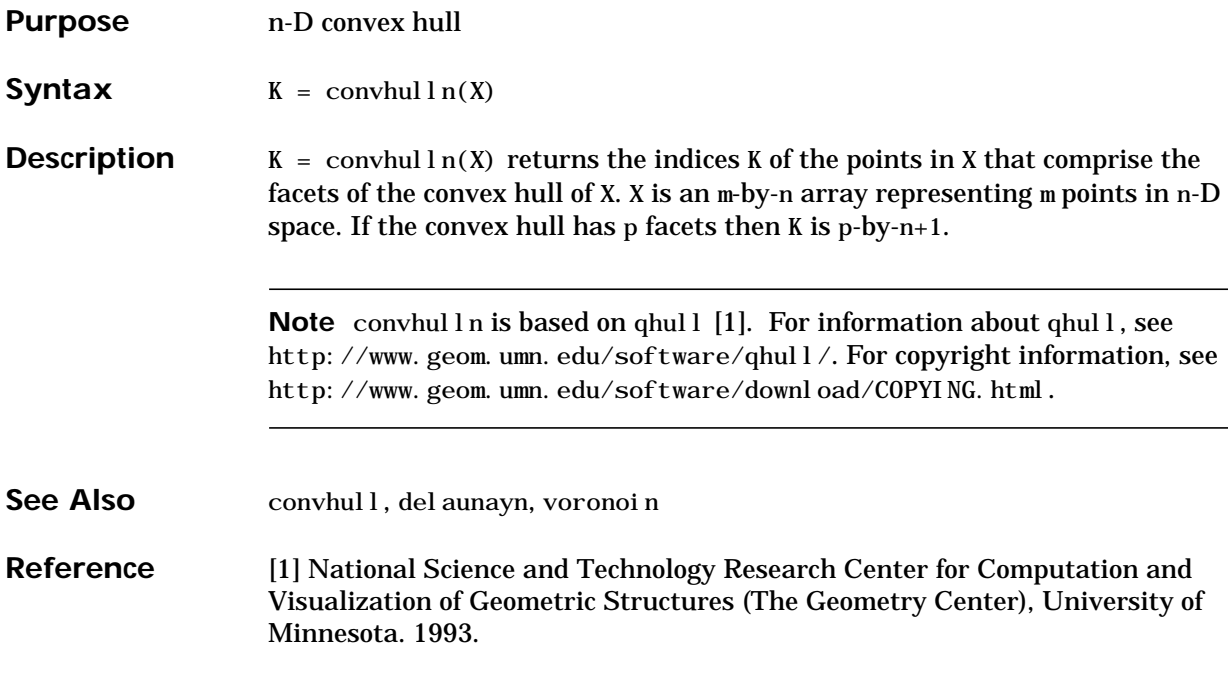

#### **convn**

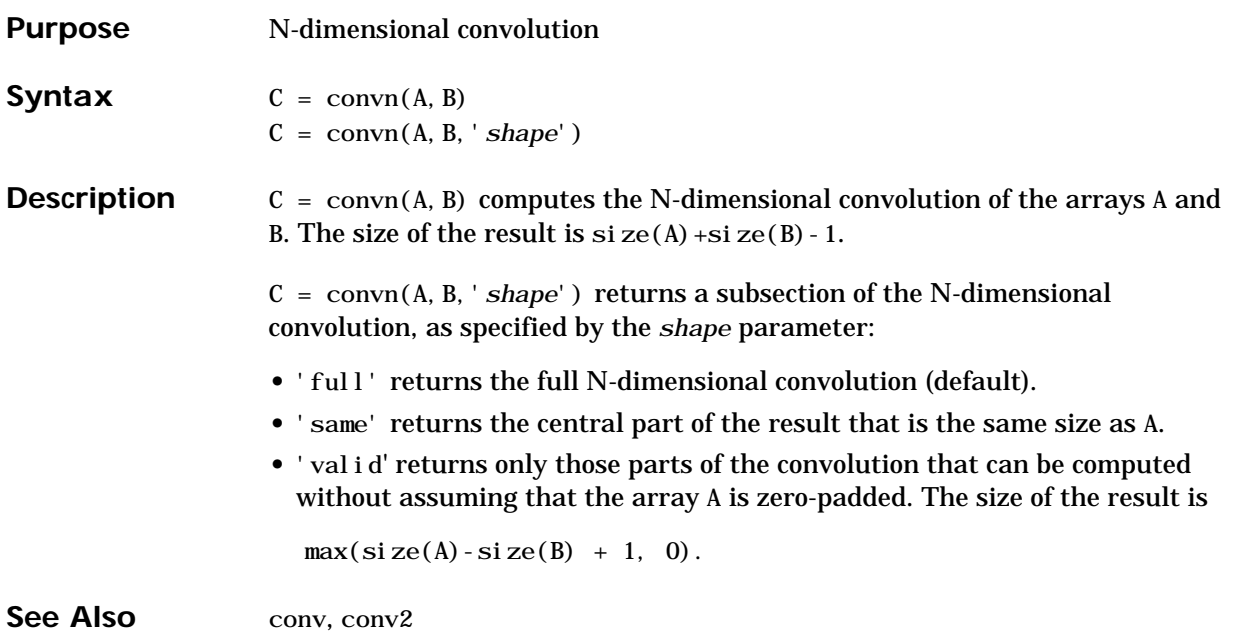

# **copyfile**

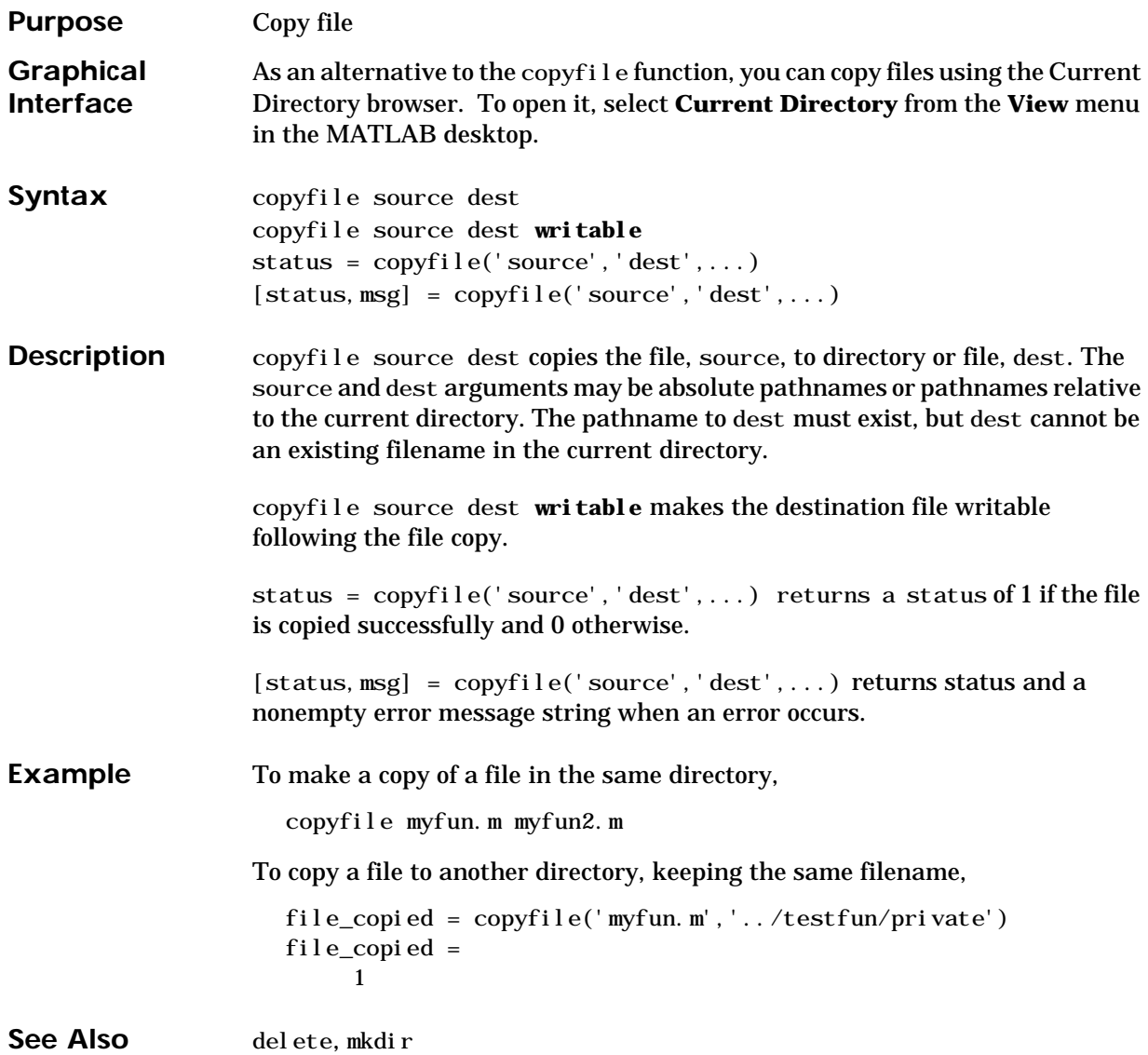

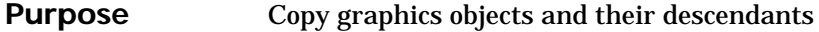

**Syntax** new\_handle = copyobj (h, p)

**Description** copyobj creates copies of graphics objects. The copies are identical to the original objects except the copies have different values for their Parent property and a new handle. The new parent must be appropriate for the copied object (e.g., you can copy a line object only to another axes object).

> new\_handl  $e = \text{copyobj}(h, p)$  copies one or more graphics objects identified by h and returns the handle of the new object or a vector of handles to new objects. The new graphics objects are children of the graphics objects specified by p.

#### **Remarks** h and p can be scalars or vectors. When both are vectors, they must be the same length and the output argument, new\_handle, is a vector of the same length. In this case, new handle(i) is a copy of  $h(i)$  with its Parent property set to  $p(i)$ .

When h is a scalar and p is a vector, h is copied once to each of the parents in p. Each new\_handle(i) is a copy of h with its Parent property set to  $p(i)$ , and  $length(new\_handle)$  equals  $length(p)$ .

When h is a vector and p is a scalar, each new\_handl  $e(i)$  is a copy of  $h(i)$  with its Parent property set to p. The length of new\_handle equals length(h).

Graphics objects are arranged as a hierarchy. Here, each graphics object is shown connected below its appropriate parent object.

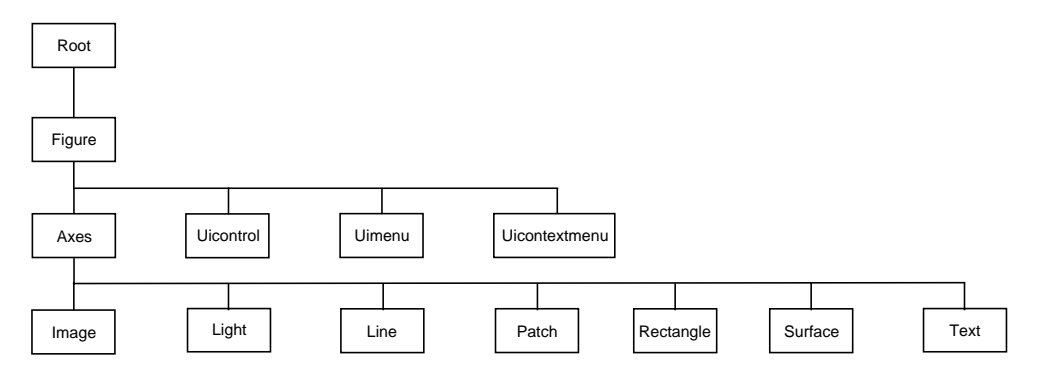

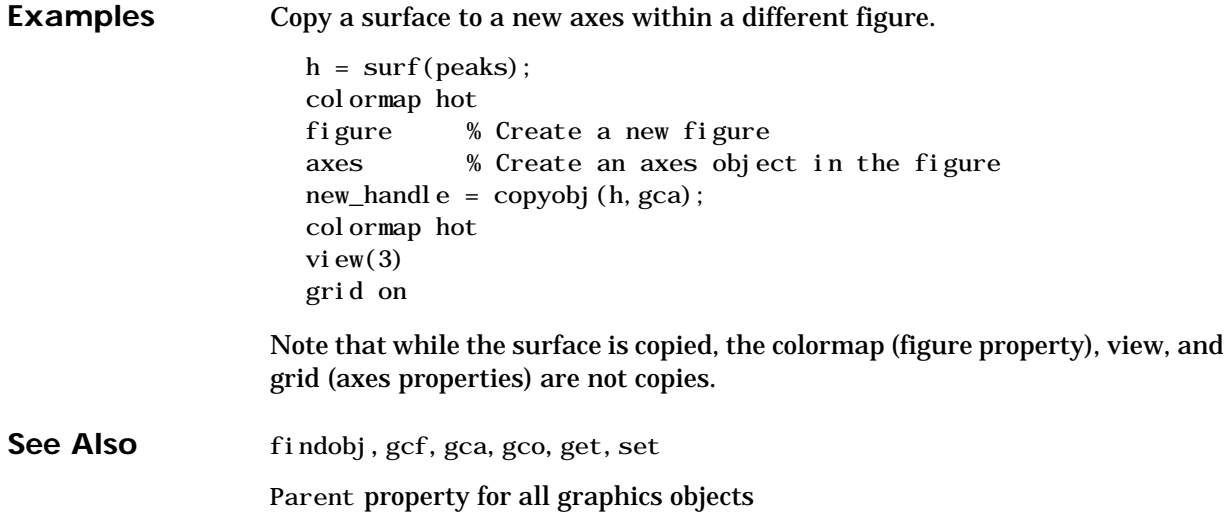

## **corrcoef**

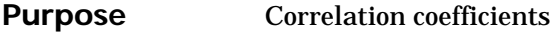

**Syntax**  $S = \text{correct}(X)$  $S = \text{correct}(x, y)$ 

**Description** S = corrcoef(X) returns a matrix of correlation coefficients calculated from an input matrix whose rows are observations and whose columns are variables. The matrix  $S = \text{correct}(X)$  is related to the covariance matrix  $C = \text{cov}(X)$ by

$$
S(i, j) = \frac{C(i, j)}{\sqrt{C(i, j)C(j, j)}}
$$

corrcoef(X) is the zeroth lag of the covariance function, that is, the zeroth lag of  $xcov(x, 'coeff')$  packed into a square array.

 $S = \text{correct}(x, y)$  where x and y are column vectors is the same as  $correct([x y]).$ 

**See Also** xcorr, xcov in the Signal Processing Toolbox, and:

cov, mean, std

## **cos, cosh**

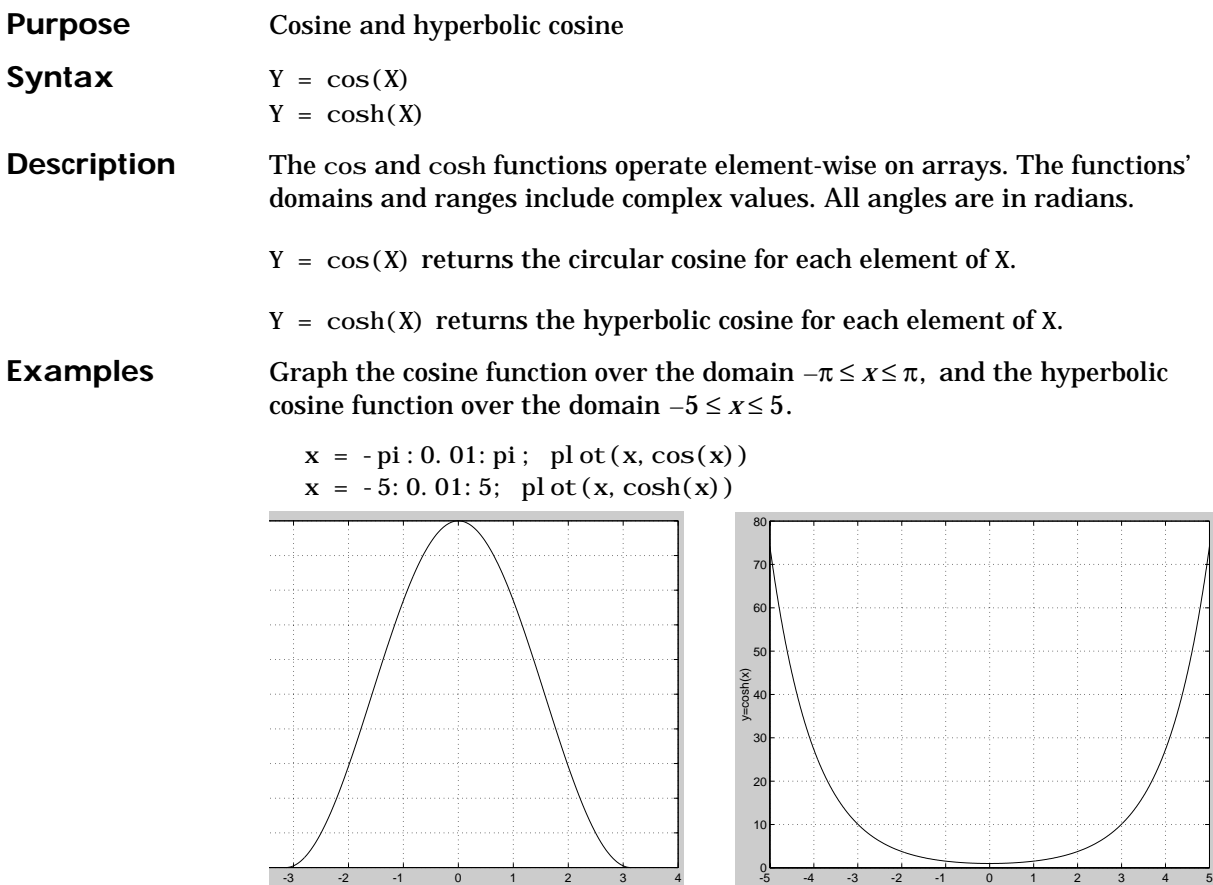

The expression  $cos(pi/2)$  is not exactly zero but a value the size of the floating-point accuracy, eps, because pi is only a floating-point approximation to the exact value of  $\pi$ .

x

**Algorithm**

 $cos(x + iy) = cos(x) cosh(y) - isin(x) sin(y)$ 

x

$$
\cos(z) = \frac{e^{iz}+e^{-iz}}{2}
$$

$$
\cosh(z) = \frac{e^z + e^{-z}}{2}
$$

See Also acos, acosh

**298**

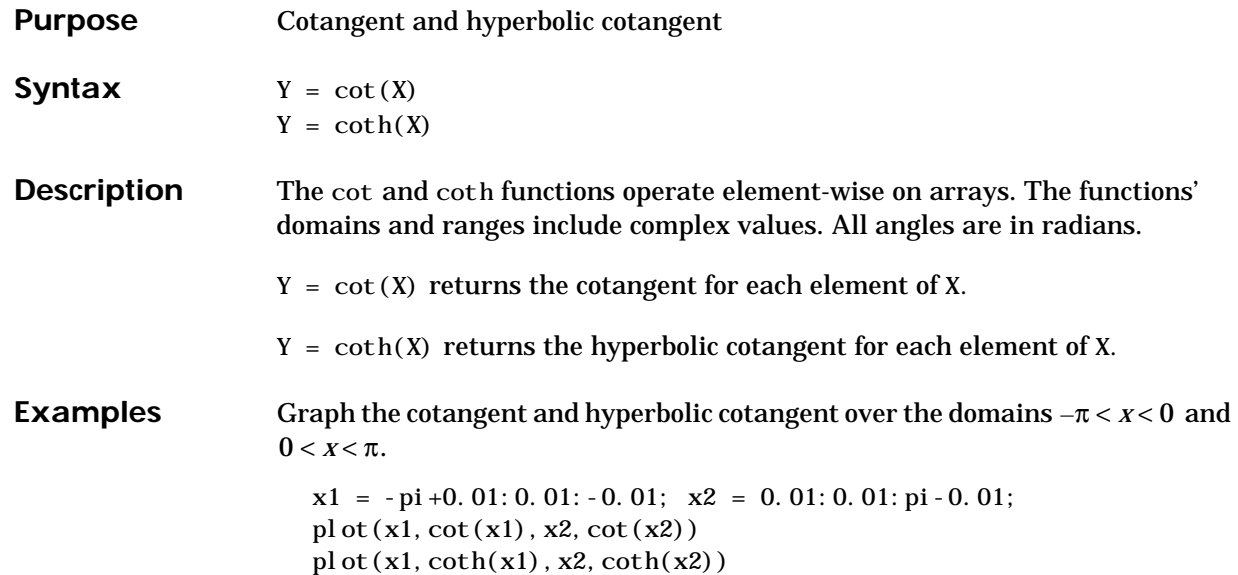

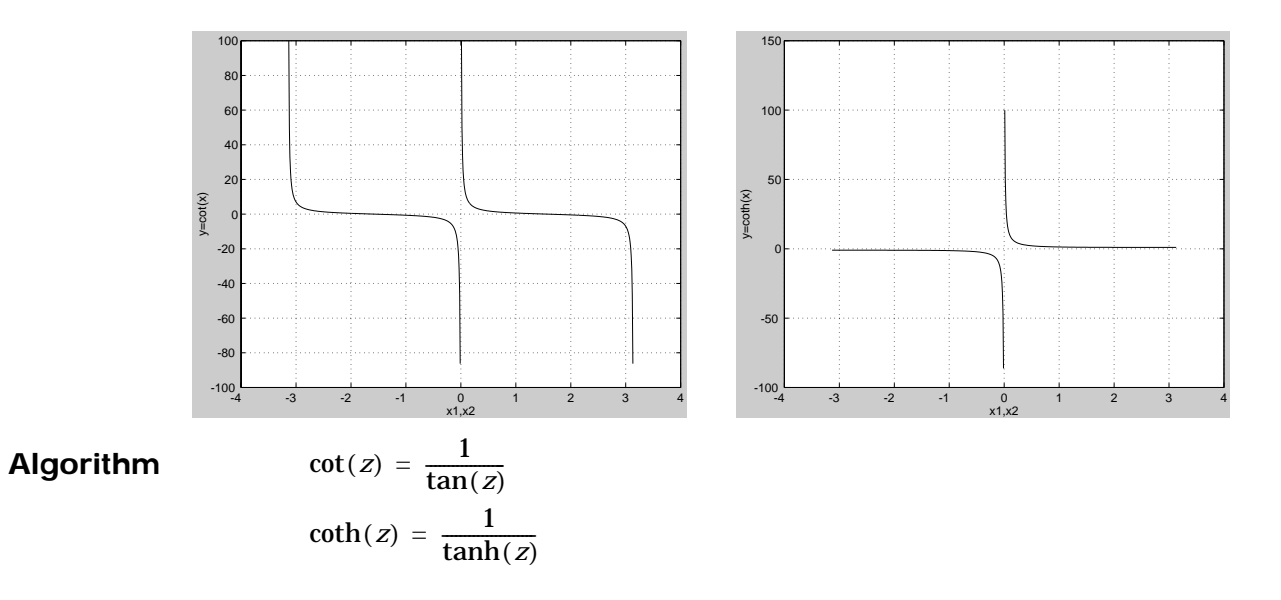

See Also acot, acoth

#### **cov**

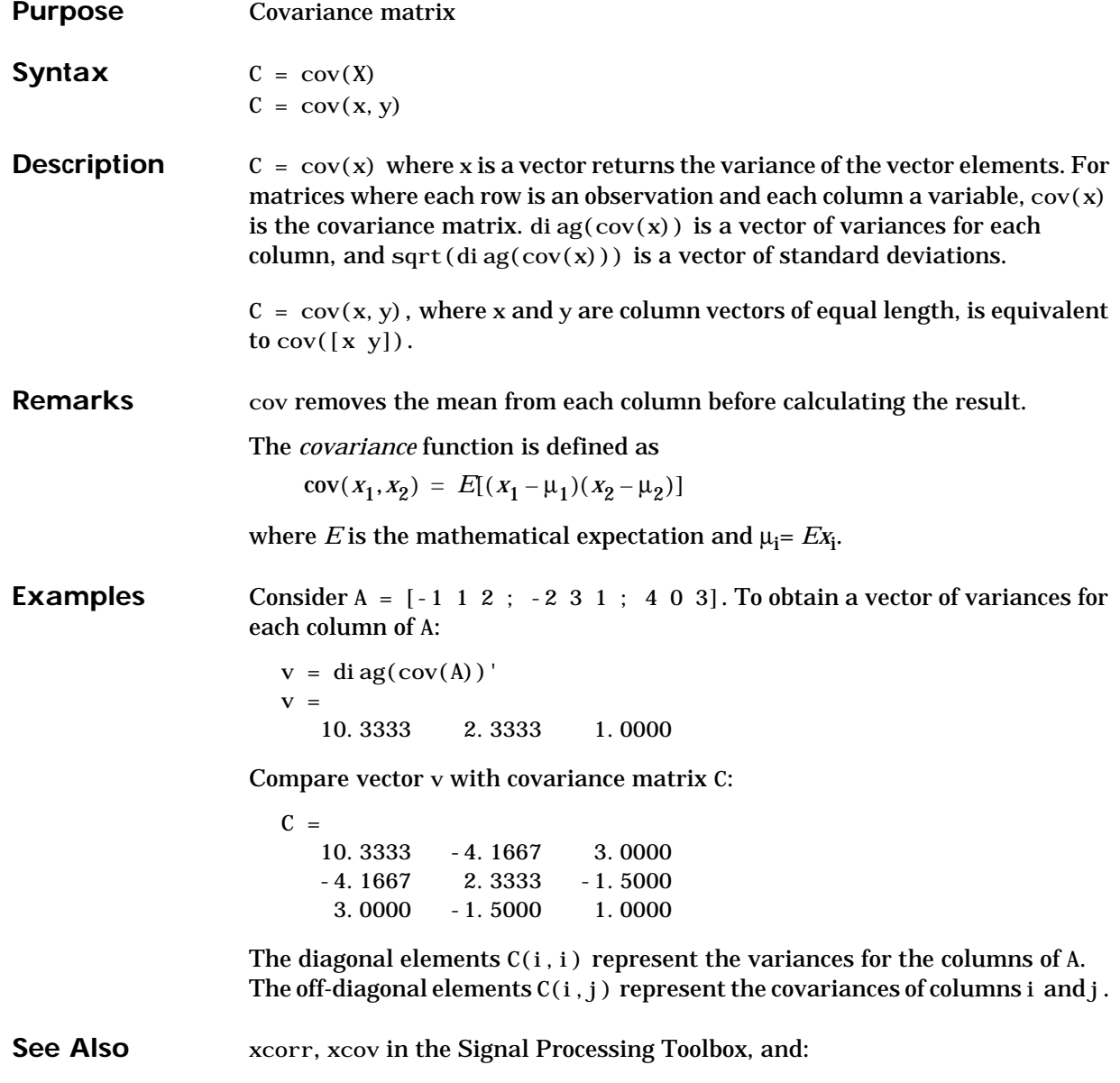

corrcoef, mean, std

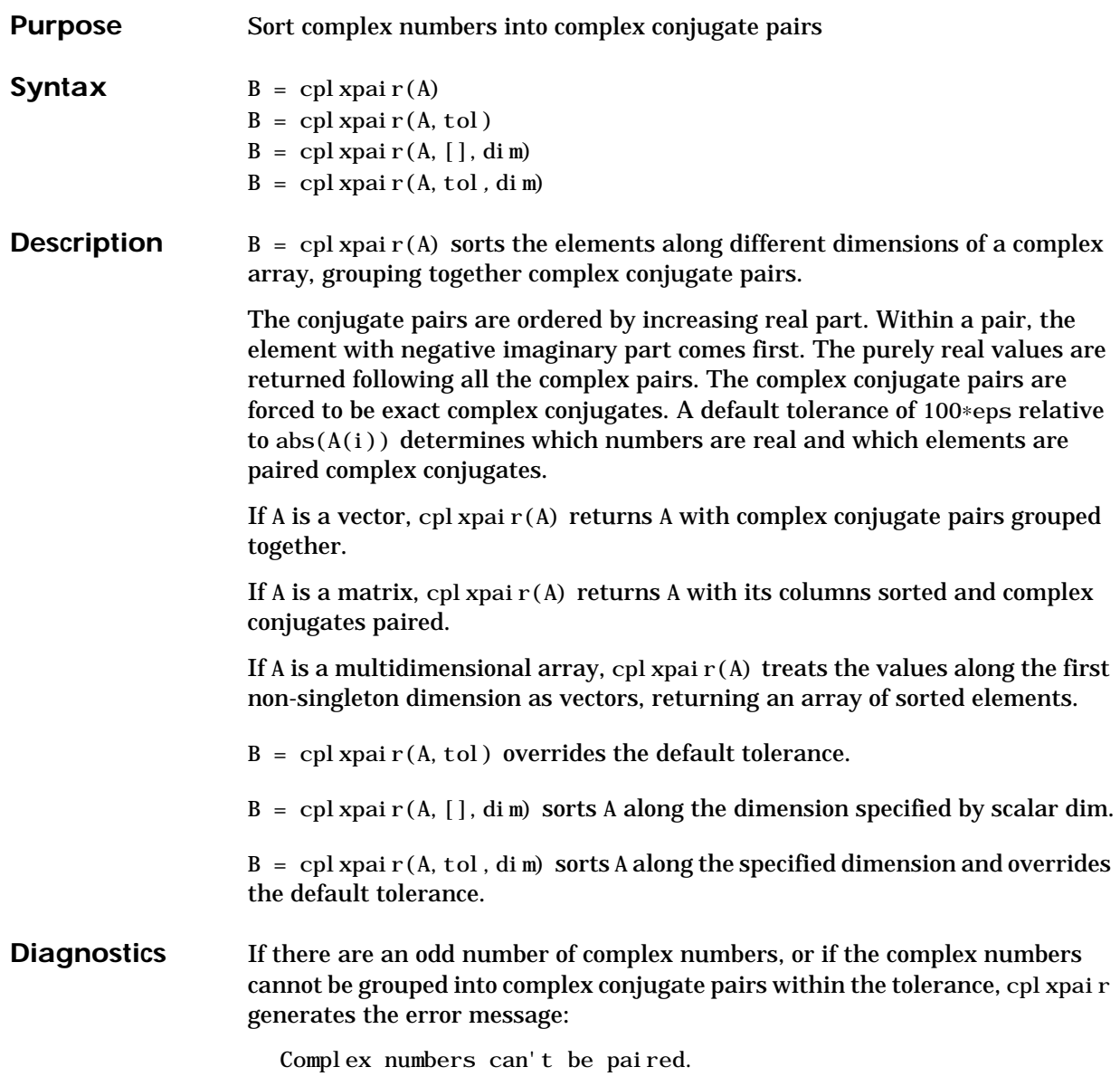

# **cputime**

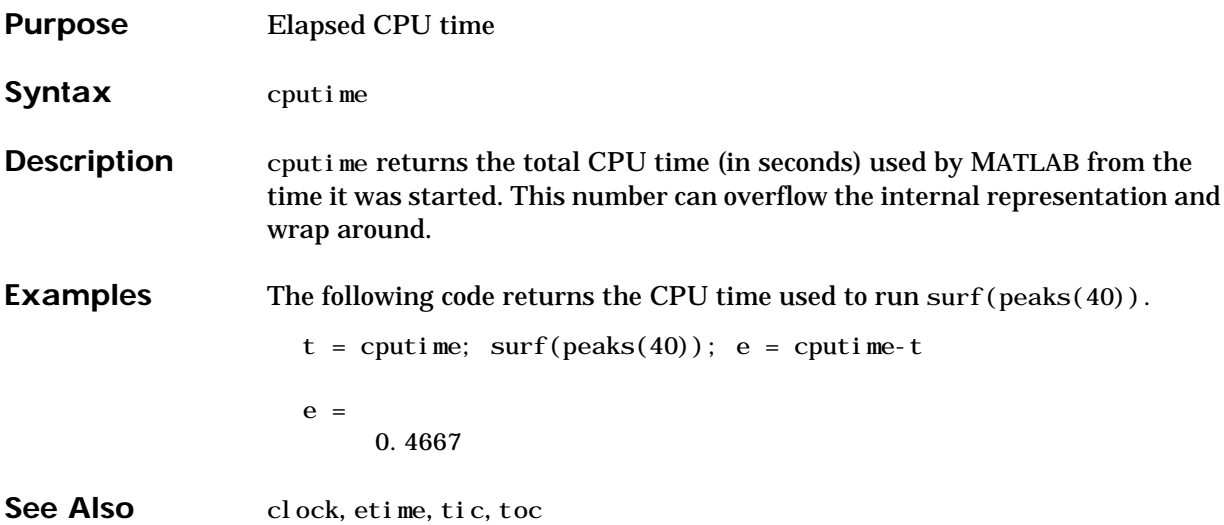

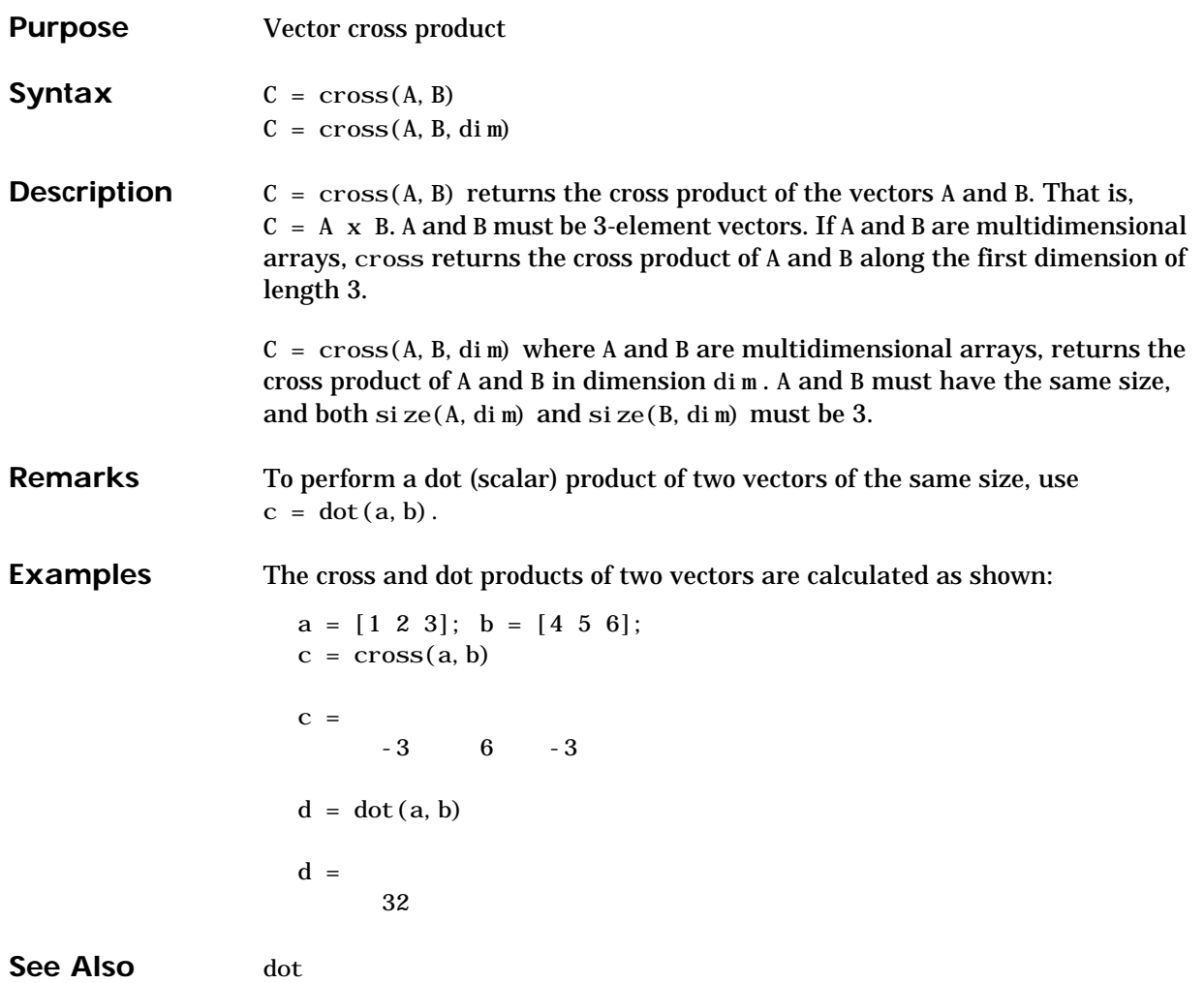

## **csc, csch**

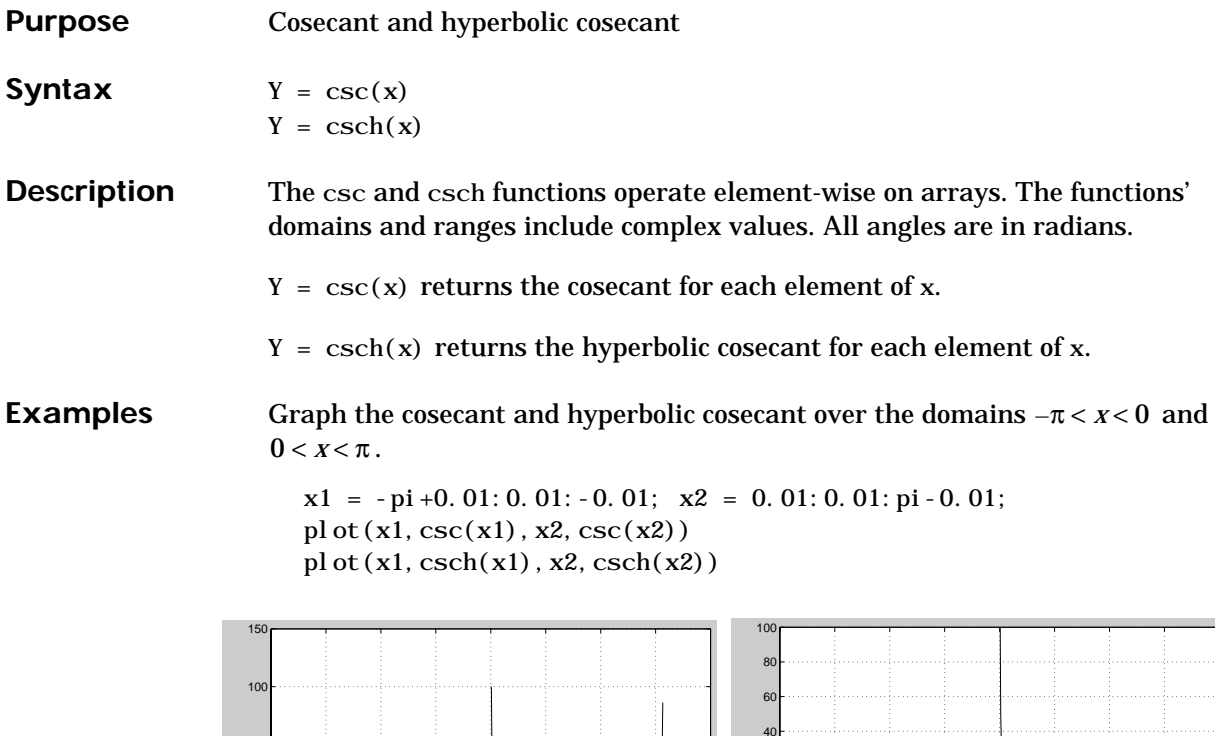

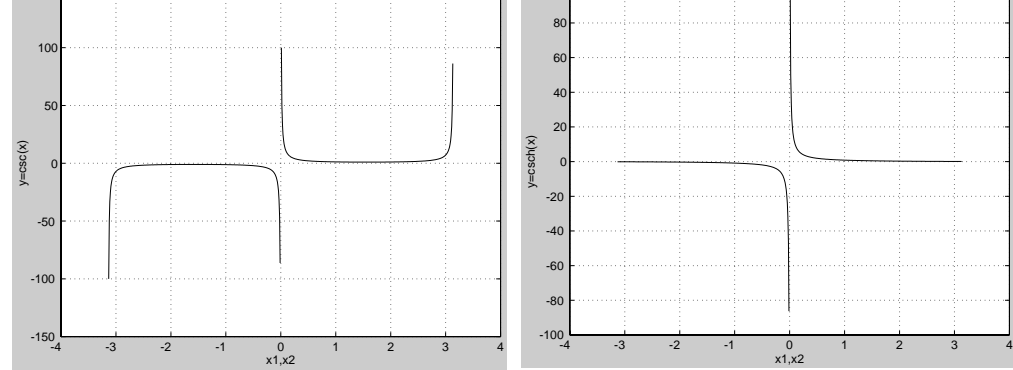

**Algorithm**

$$
\csc(z) = \frac{1}{\sin(z)}
$$

$$
\operatorname{csch}(z) = \frac{1}{\sinh(z)}
$$

See Also acsc, acsch

## **cumprod**

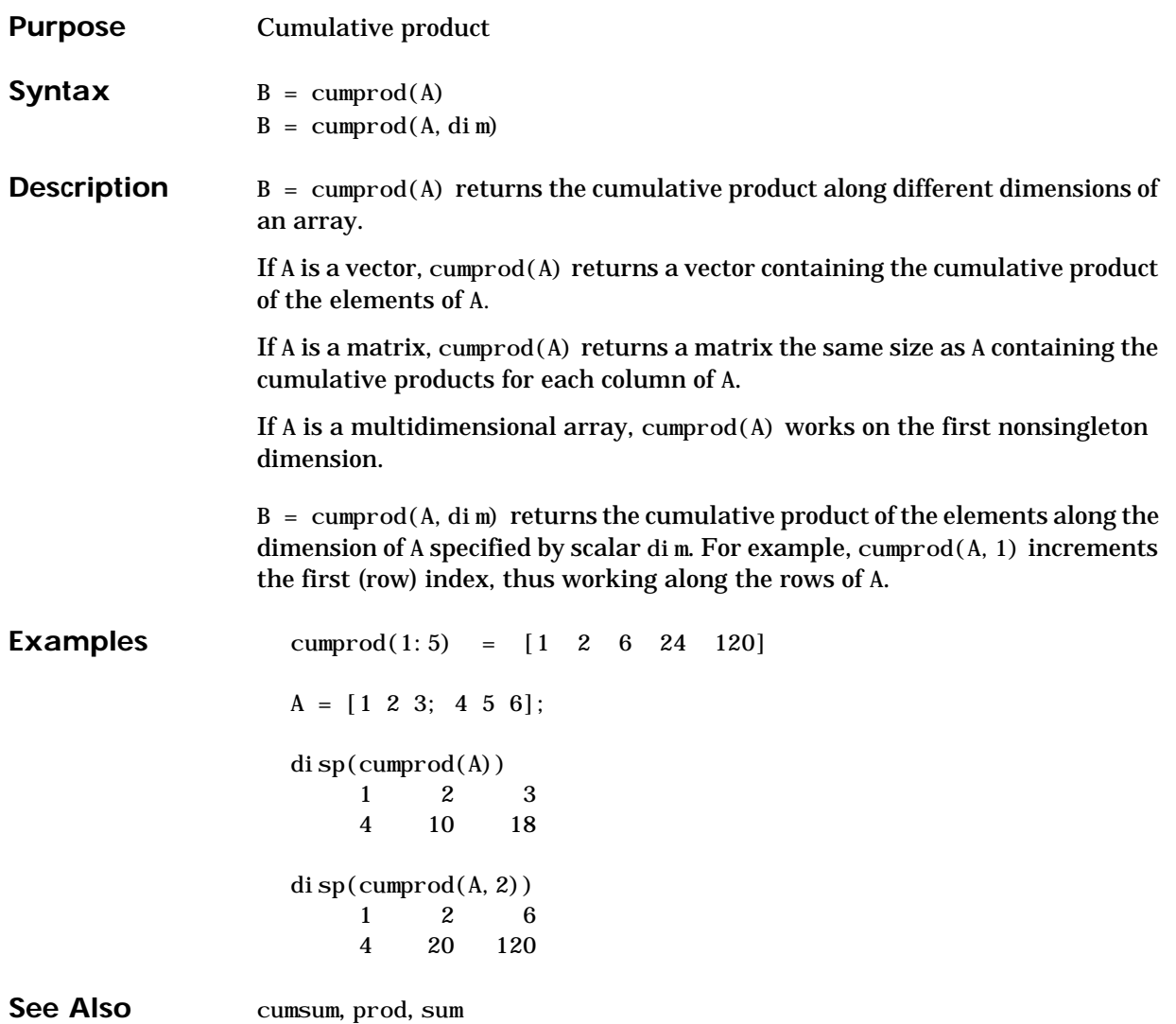

## **cumsum**

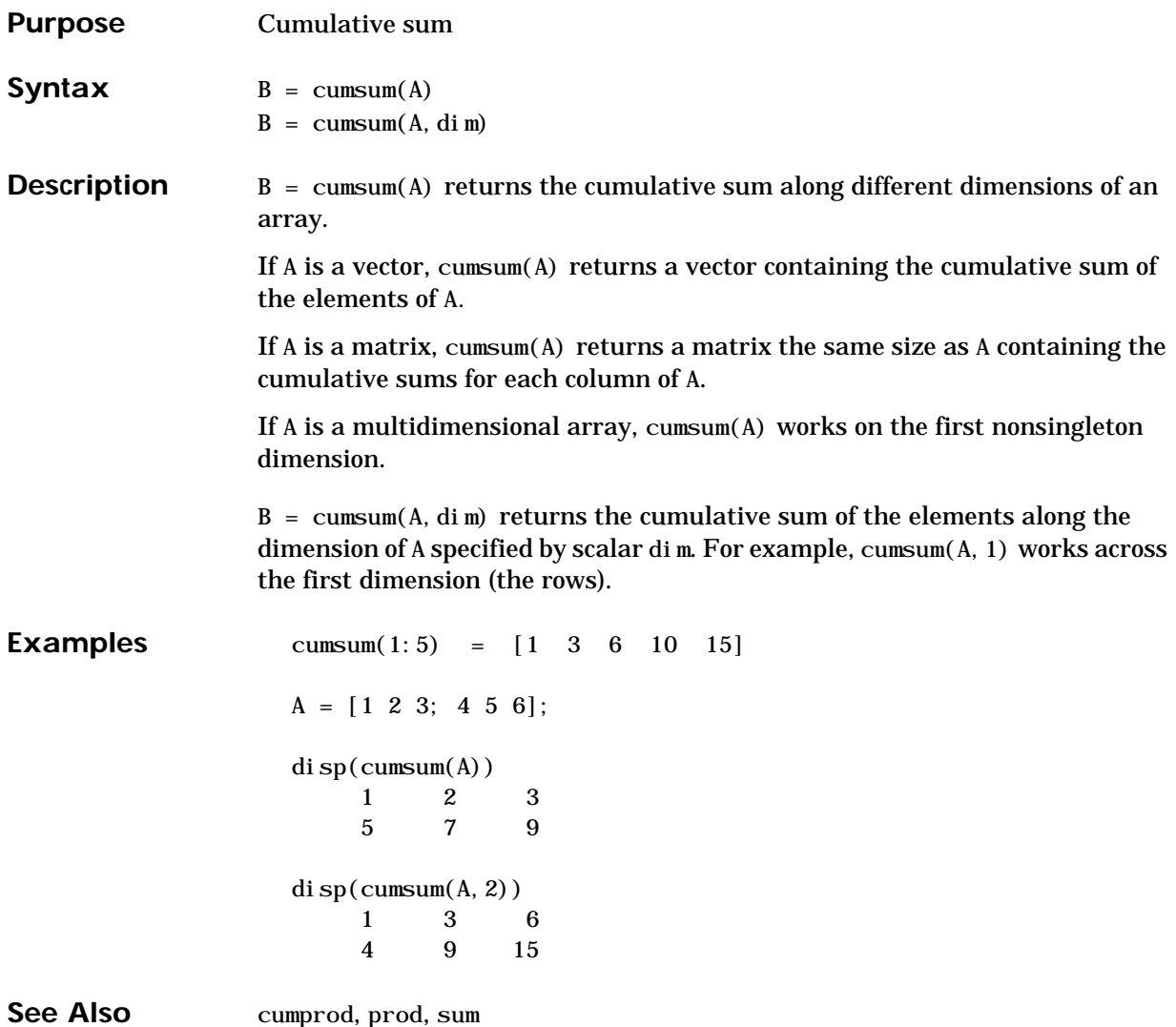

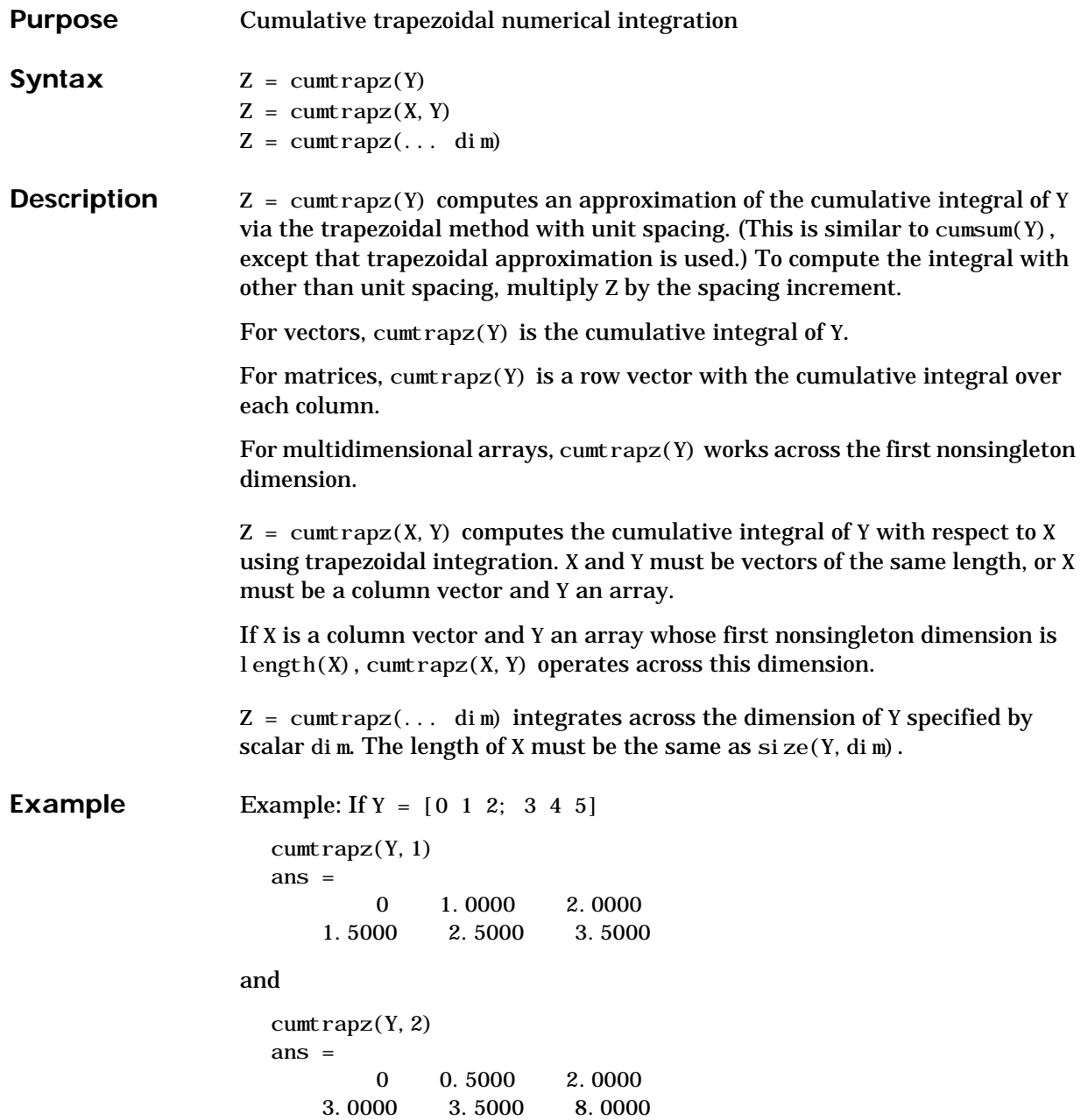

## **cumtrapz**

See Also cumsum, trapz

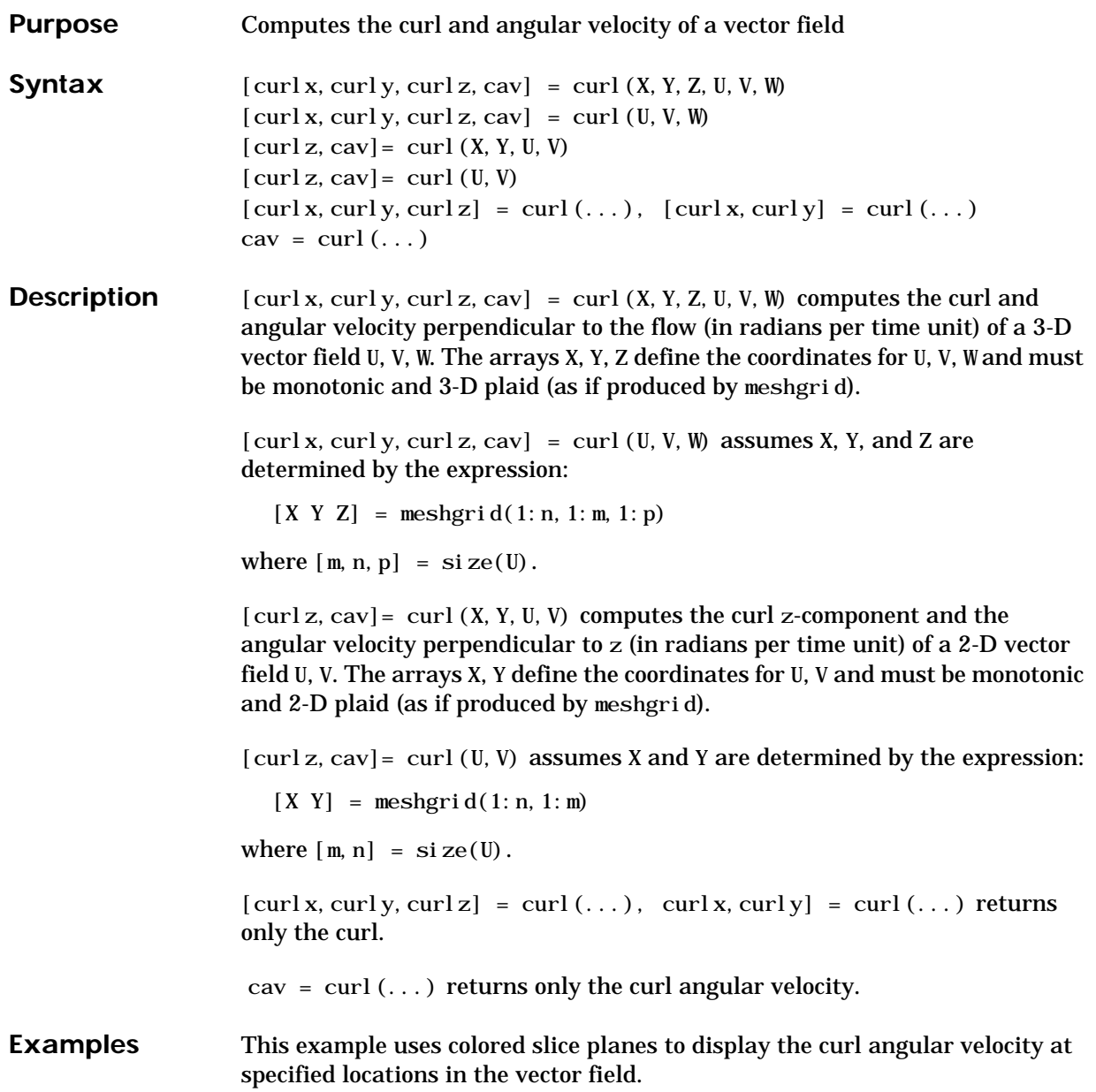

```
load wind
cav = curl (x, y, z, u, v, w);
slice(x,y,z,cav,[90 134],[59],[0]);
shading interp
daspect([1 1 1]); axis tight
colormap hot(16)
camlight
```
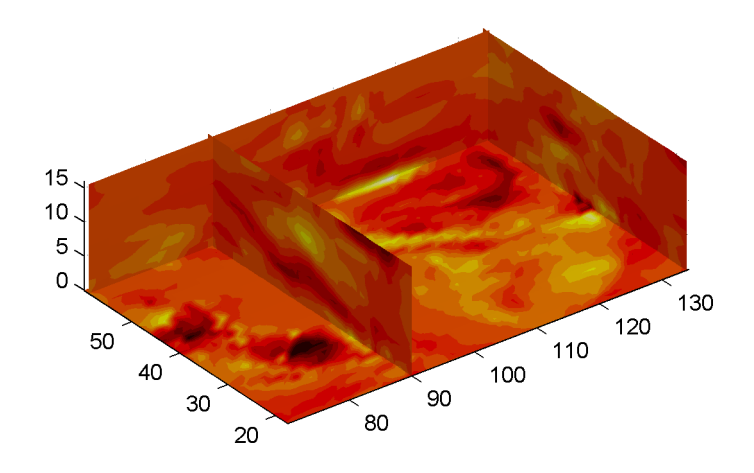

This example views the curl angular velocity in one plane of the volume and plots the velocity vectors (qui ver) in the same plane.

```
load wind
k = 4;x = x(:,:k); y = y(:,:k); u = u(:,:k); v = v(:,:k);cav = curl (x, y, u, v);
pcol or (x, y, cav); shading interp
hold on;
quiver(x, y, u, v, 'y')hold off
colormap copper
```
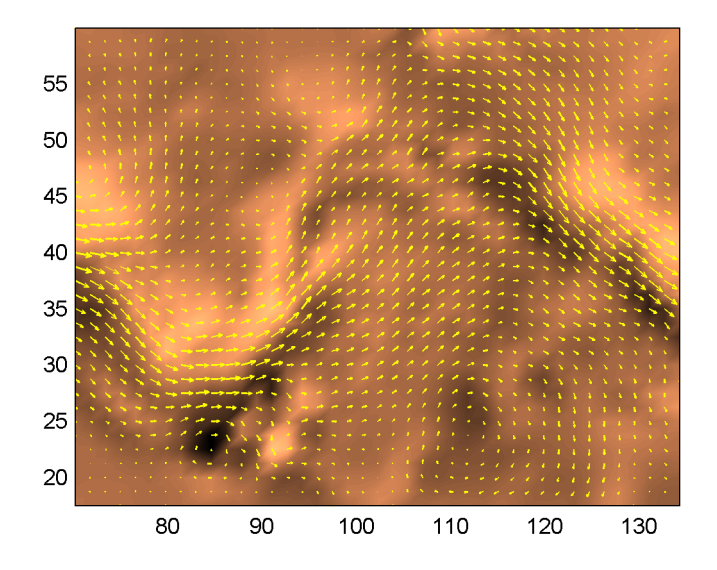

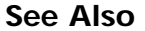

See Also streamribbon, divergence

## **customverctrl**

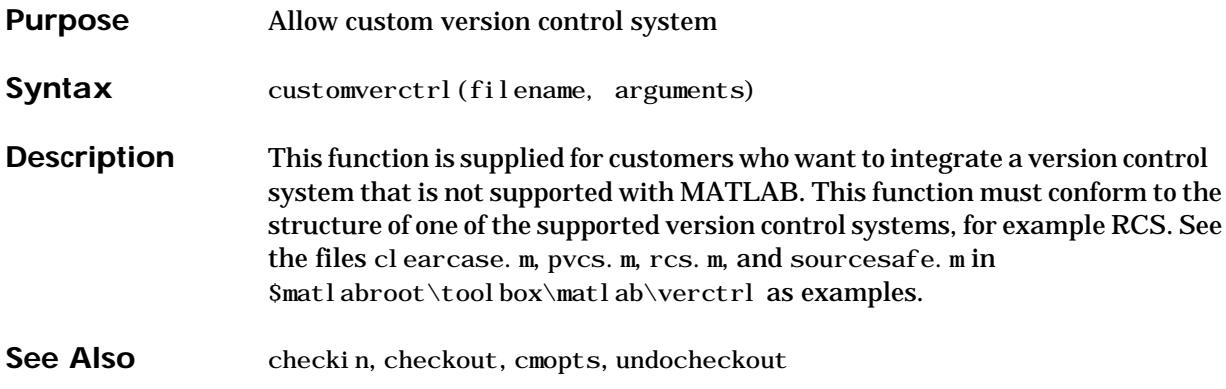

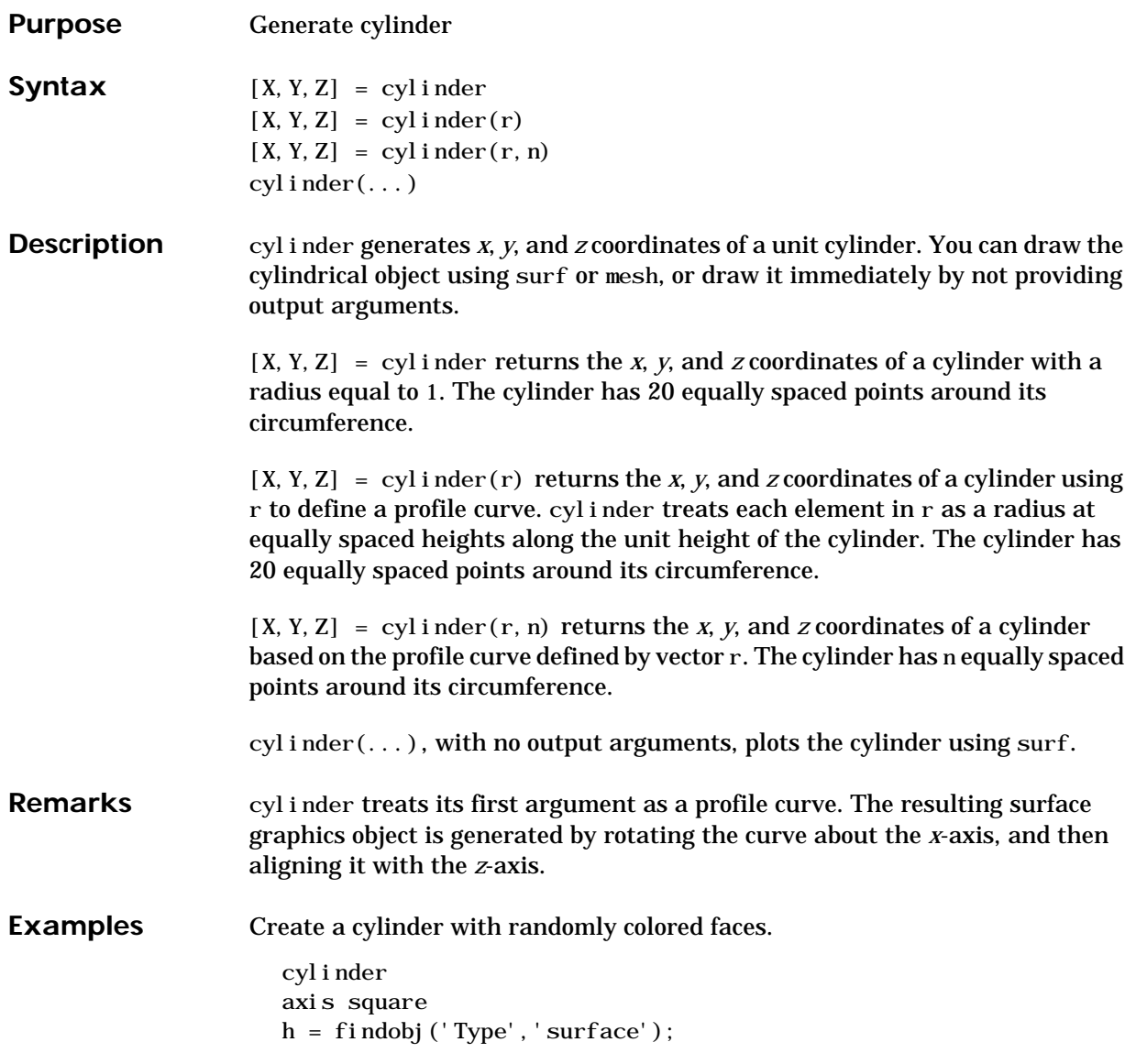

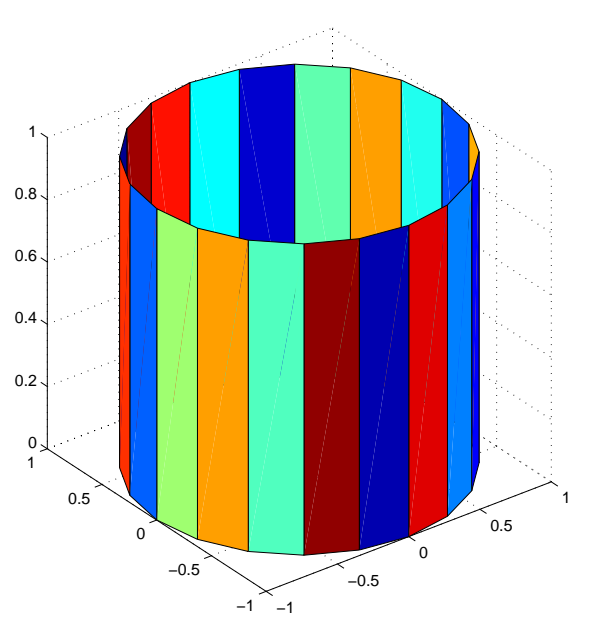

set(h, 'CData', rand(size(get(h, 'CData'))))

Generate a cylinder defined by the profile function 2+sin(t).

 $t = 0:pi / 10:2 * pi;$  $[X, Y, Z] = cylinder(2+cos(t));$  $surf(X, Y, Z)$ axis square

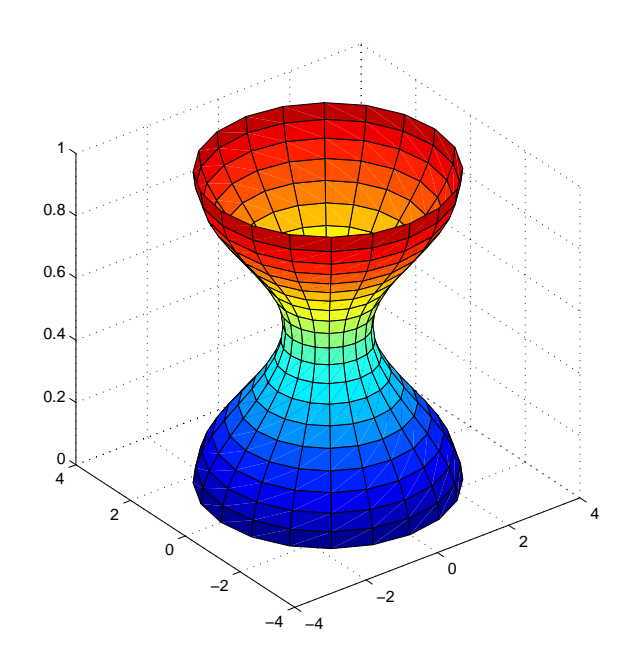

See Also sphere, surf

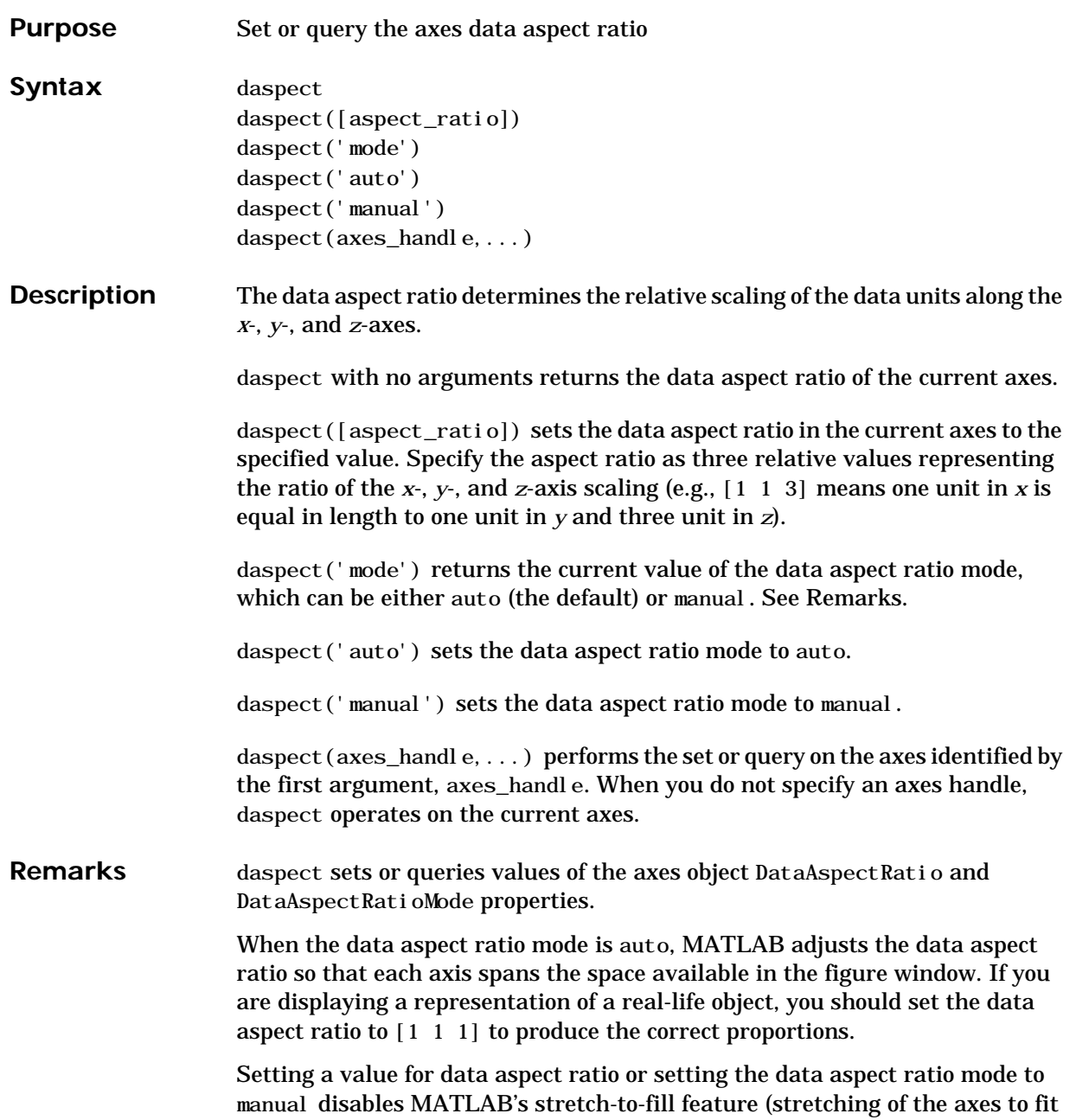

### **daspect**

the window). This means setting the data aspect ratio to a value, including its current value,

```
daspect(daspect)
```
can cause a change in the way the graphs look. See the Remarks section of the axes description for more information.

**Examples** The following surface plot of the function  $z = xe^{(-x^2 - y^2)}$  is useful to illustrate the data aspect ratio. First plot the function over the range  $-2 \le x \le 2$ ,  $-2 \le y \le 2$ ,

 $[x, y] = meshgrid([-2:.2:2])$ ;

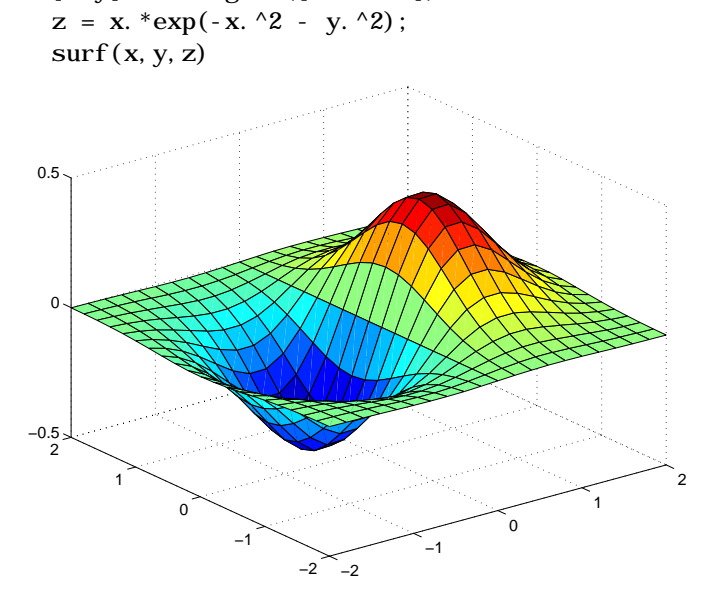

Querying the data aspect ratio shows how MATLAB has drawn the surface.

daspect ans  $=$ 441

Setting the data aspect ratio to [1 1 1] produces a surface plot with equal scaling along each axis.

daspect([1 1 1])

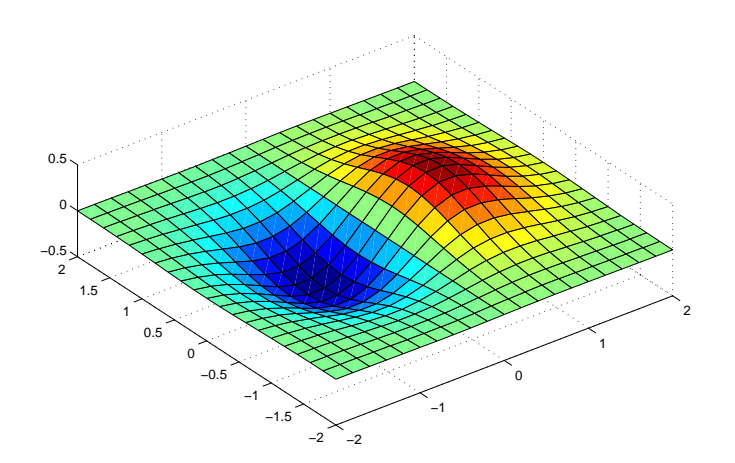

See Also axis, pbaspect, xlim, ylim, zlim The axes properties DataAspectRatio, PlotBoxAspectRatio, XLim, YLim, ZLim The discussion of axes aspect ratio in Visualization Techniques.

## **date**

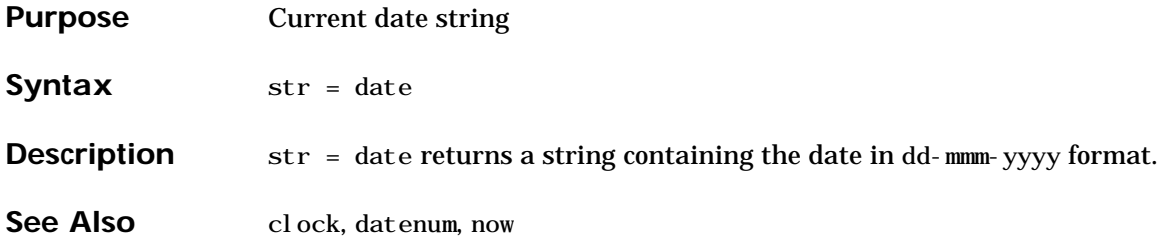

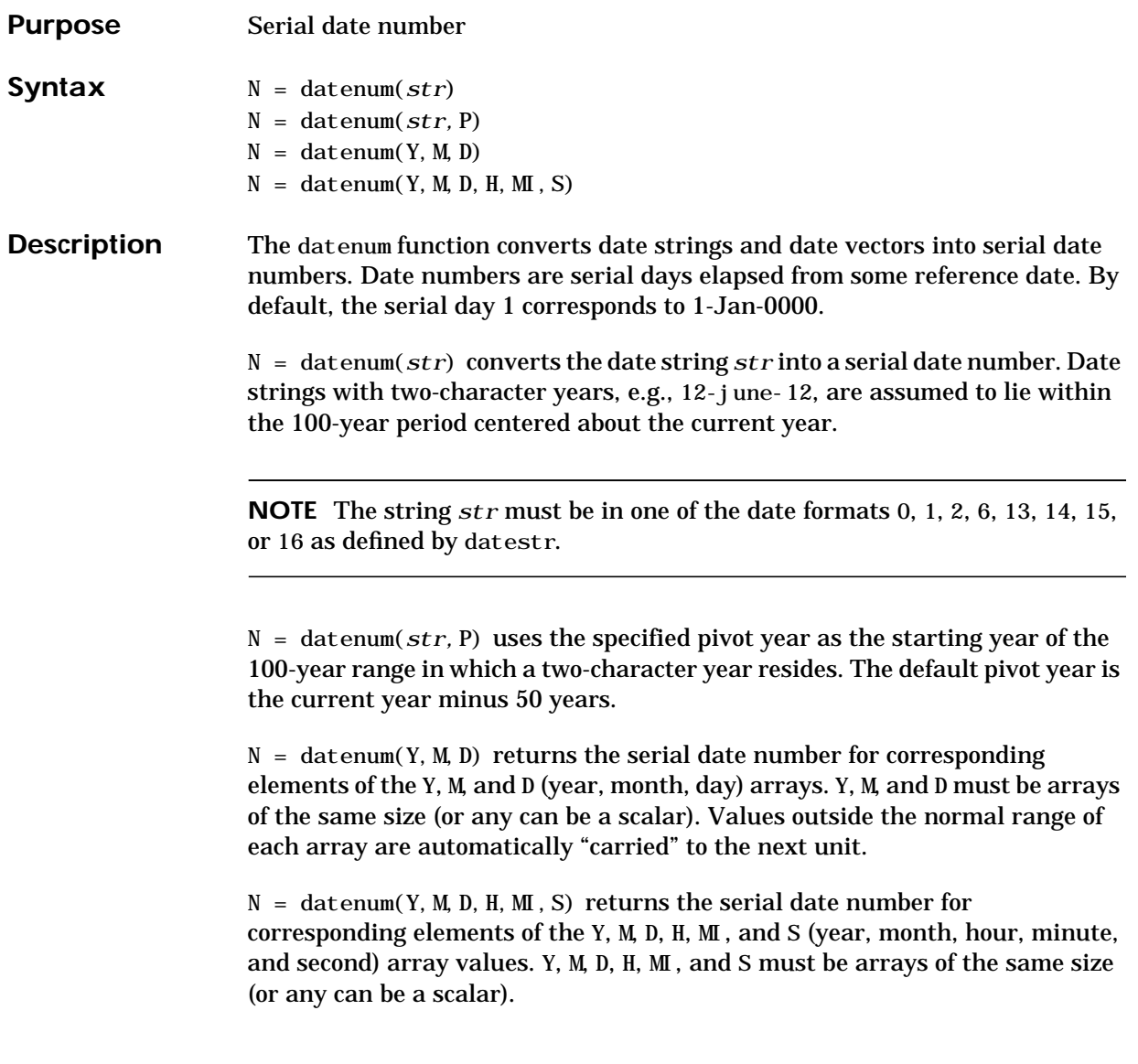

### **datenum**

**Examples** Convert a date string to a serial date number. n = datenum('19-May-1995')  $n =$  728798 Specifying year, month, and day, convert a date to a serial date number. n = datenum(1994,12,19)  $n =$  728647 Convert a date string to a serial date number using the default pivot year  $n = \text{datenum}('12-june-12')$  $n =$  735032 Convert the same date string to a serial date number using 1900 as the pivot year. n = datenum('12-june-12', 1900)  $n =$  698507 See Also datestr, datevec, now

## **datestr**

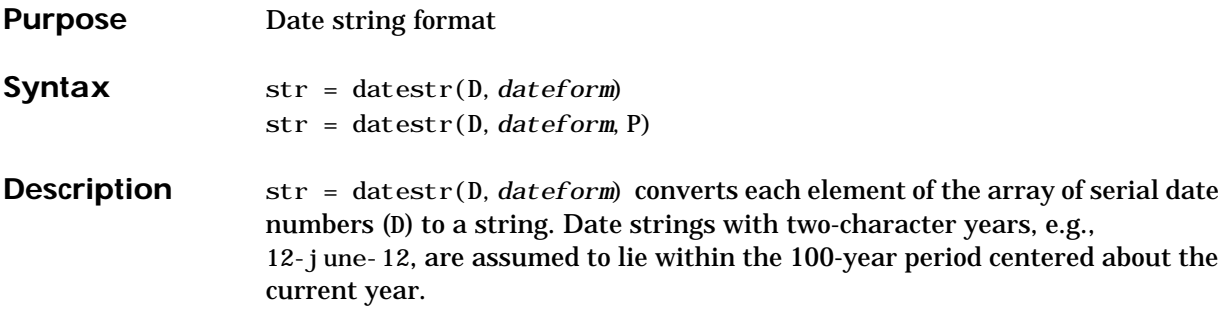

str = datestr(D,*dateform*,P) uses the specified pivot year as the starting year of the 100-year range in which a two-character year resides. The default pivot year is the current year minus 50 years.

The optional argument *dateform* specifies the date format of the result. *dateform* can be either a number or a string:

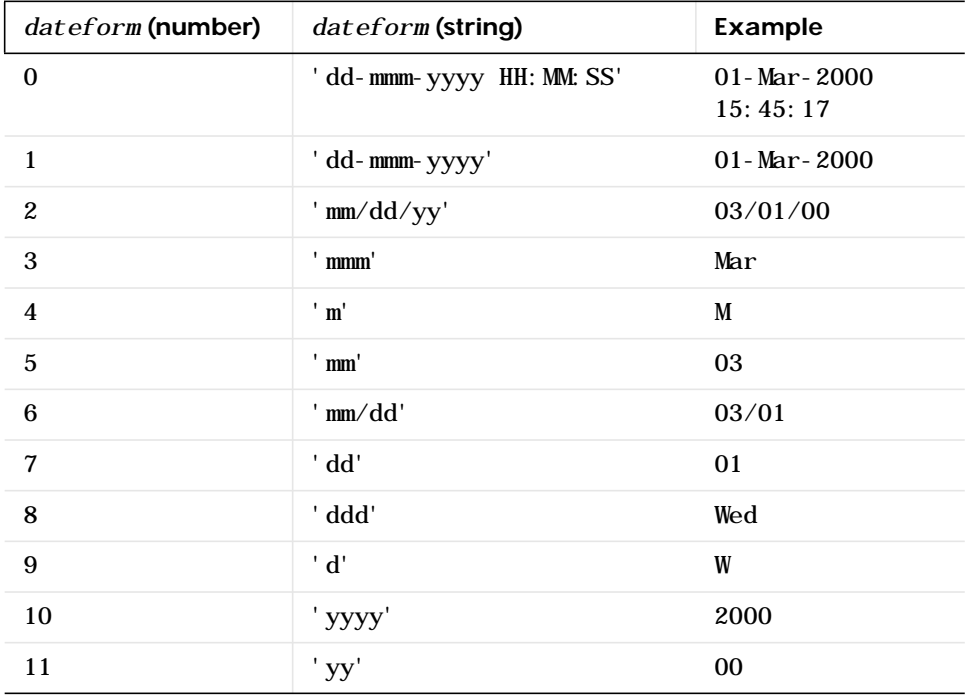

## **datestr**

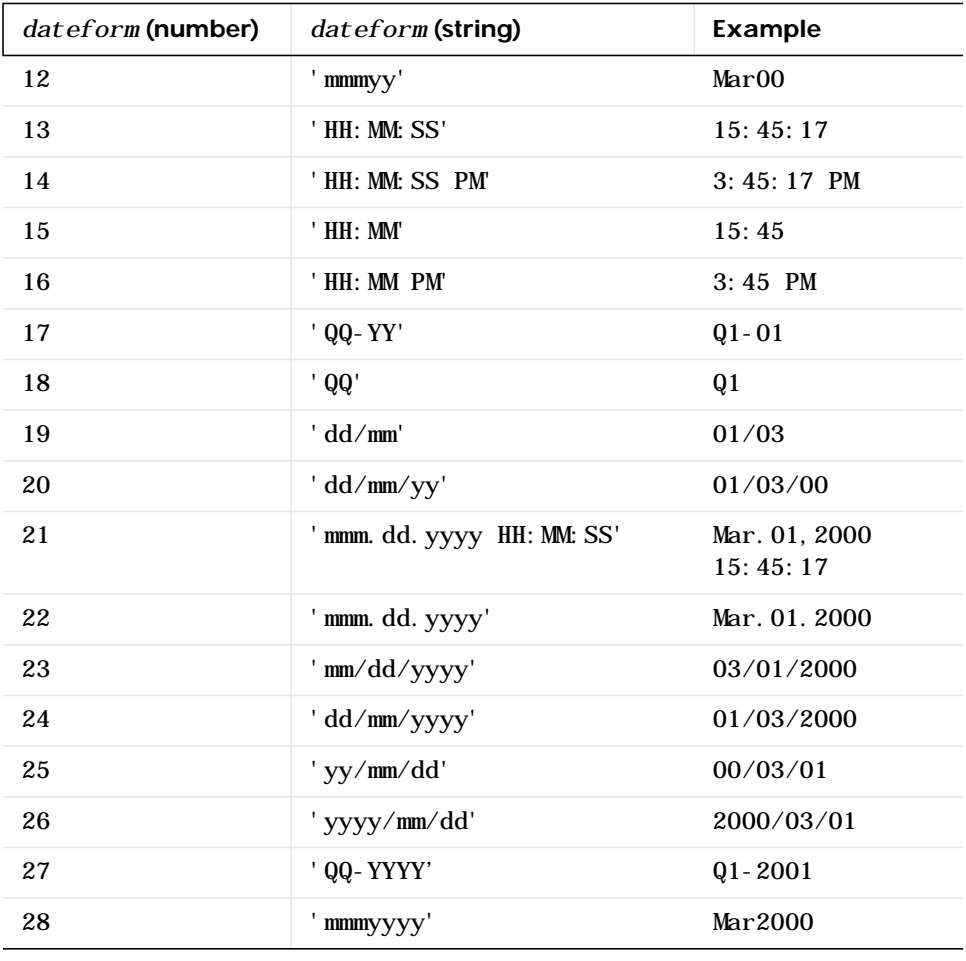

**NOTE** *dateform* numbers 0, 1, 2, 6, 13, 14, 15, 16, and 23 produce a string suitable for input to datenum or datevec. Other date string formats will not work with these functions.

Time formats like 'h:m:s', 'h:m:s.s', 'h:m pm', ... may also be part of the input array D. If you do not specify *dateform*, the date string format defaults to

- 1 if D contains data information only (01-Mar-1995)
- 16 if D contains time information only (03:45 PM)
- 0 if D contains both date and time information (01-Mar-1995 03:45)

See Also date, datenum, datevec

## **datetick**

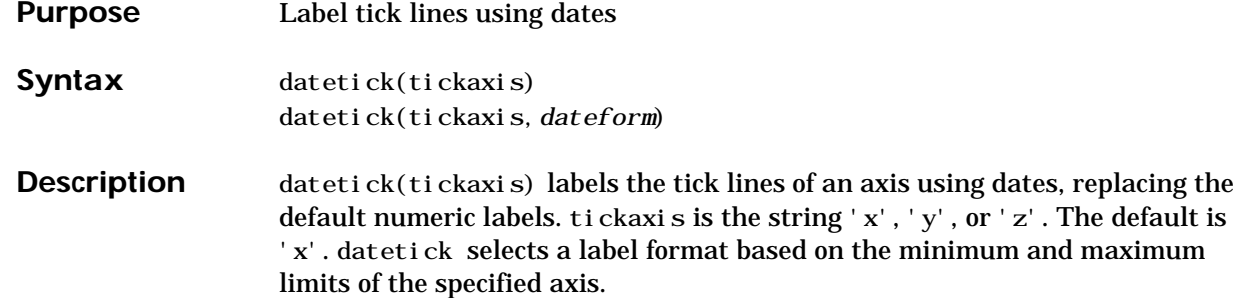

datetick(tickaxis,*dateform*) formats the labels according to the integer *dateform* (see table). To produce correct results, the data for the specified axis must be serial date numbers (as produced by datenum).

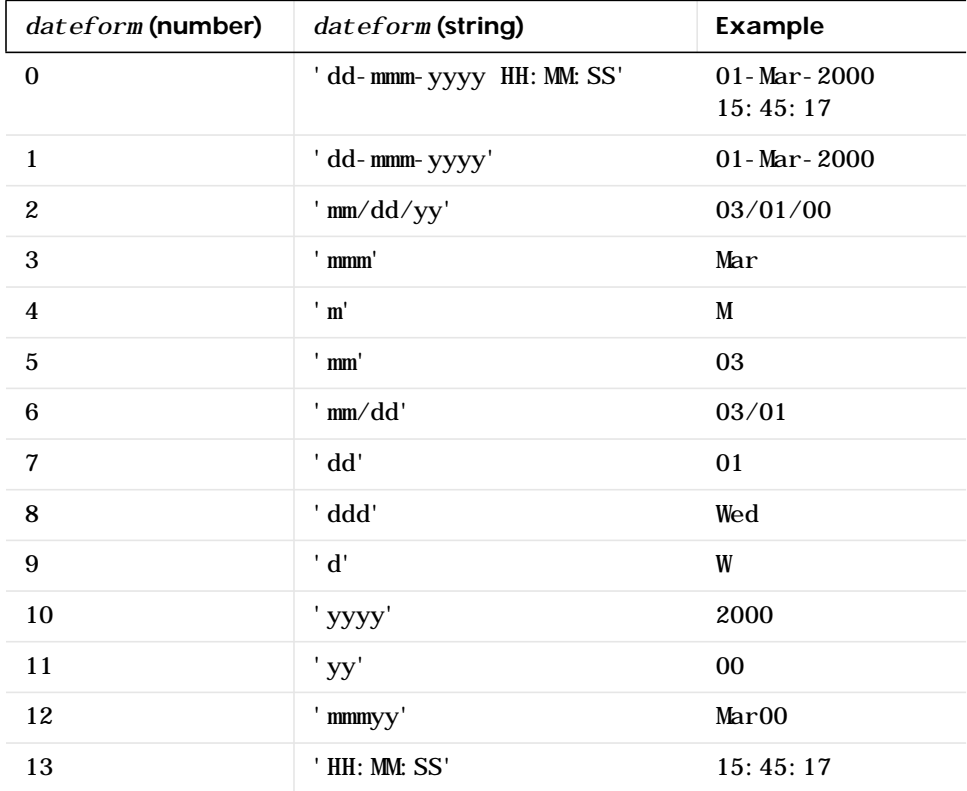

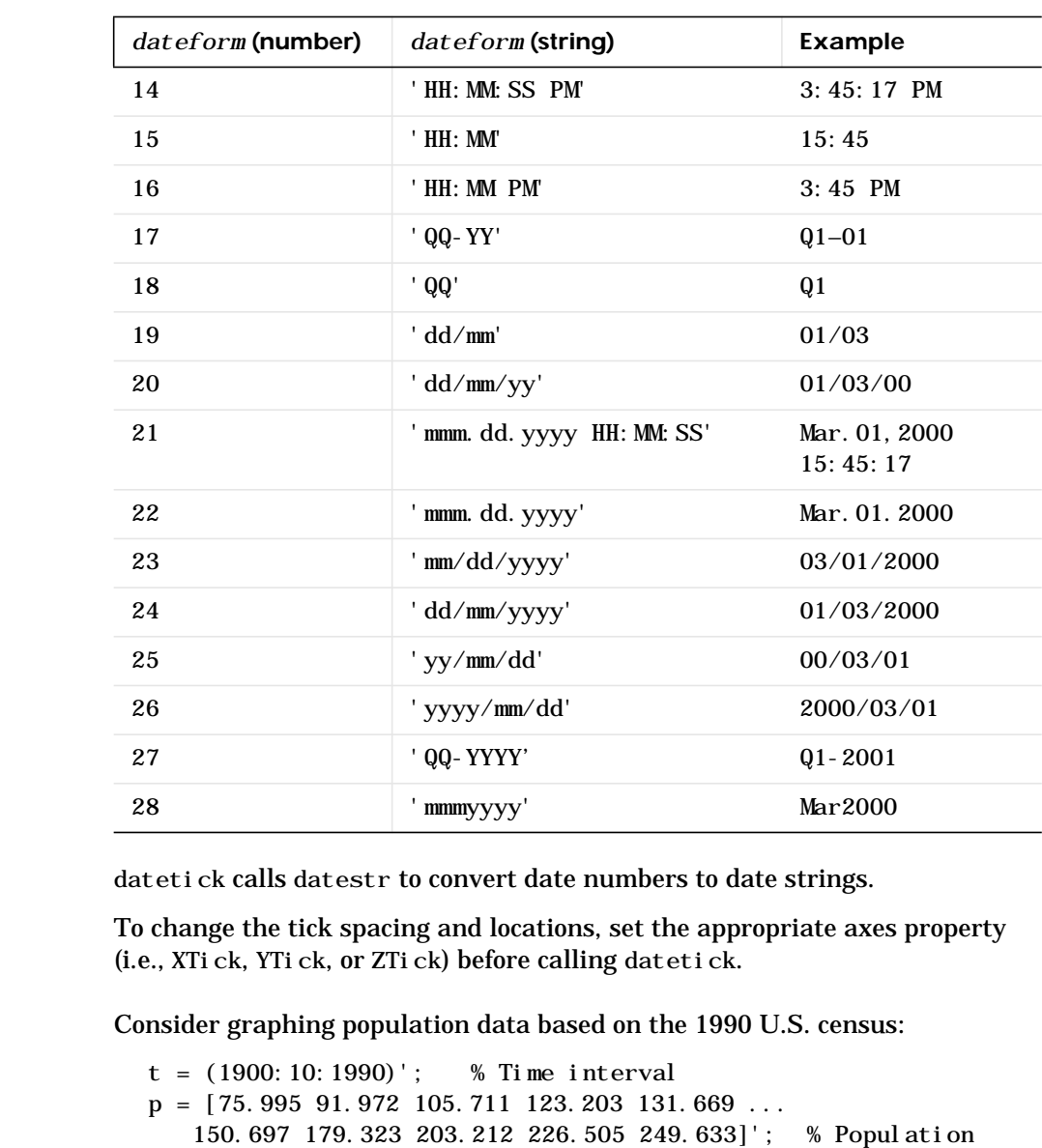

**Remarks** 

**Example** 

plot(datenum(t,1,1),p) % Convert years to date numbers and plot grid on

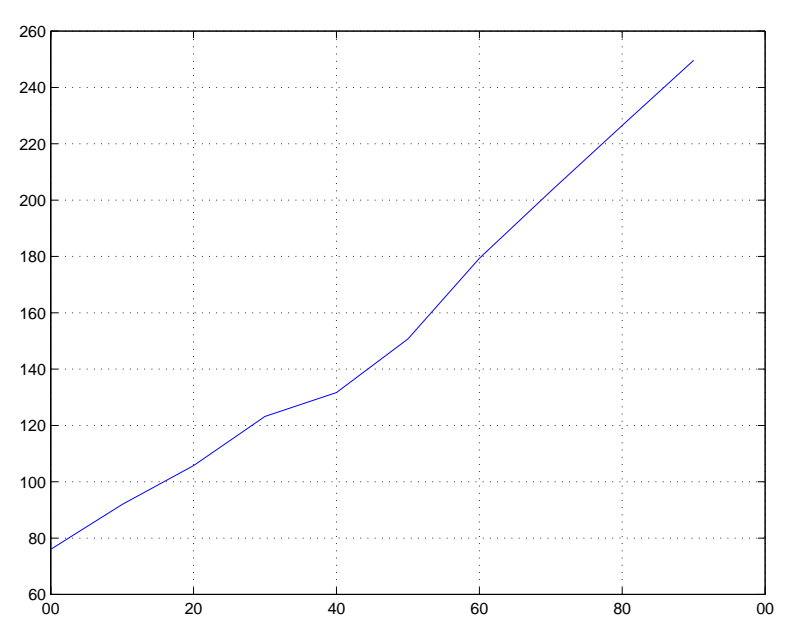

datetick('x',11) % Replace x-axis ticks with 2-digit year labels

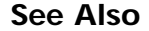

See Also The axes properties XTick, YTick, and ZTick.

datenum, datestr

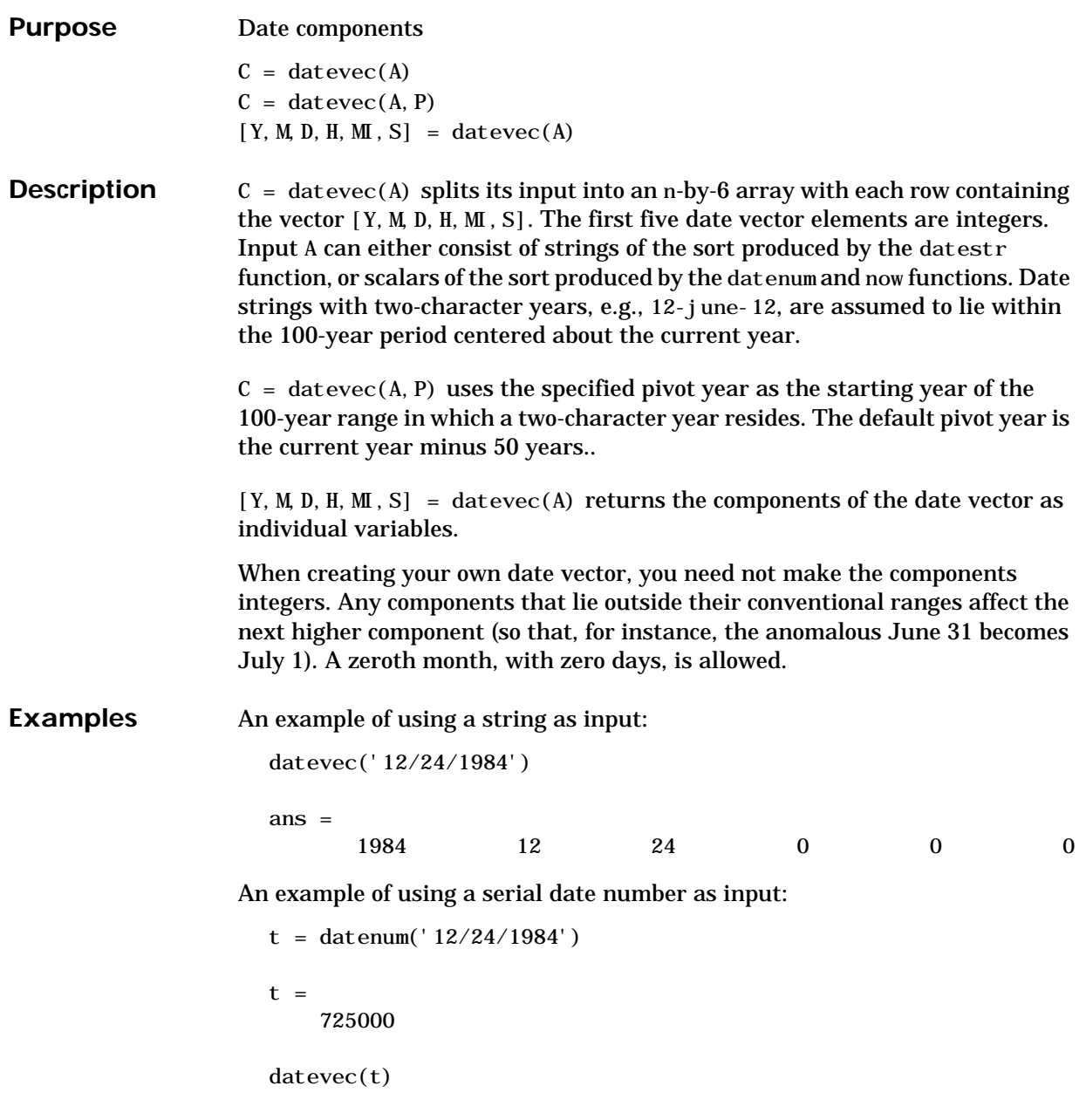

## **datevec**

| $ans =$ |                                |                               |  |          |
|---------|--------------------------------|-------------------------------|--|----------|
| 1984    | 1 <sub>0</sub><br><b>L</b><br> | 21<br>$\sim$<br>$\sim$ $\sim$ |  | $\Omega$ |

See Also clock, datenum, datestr, now

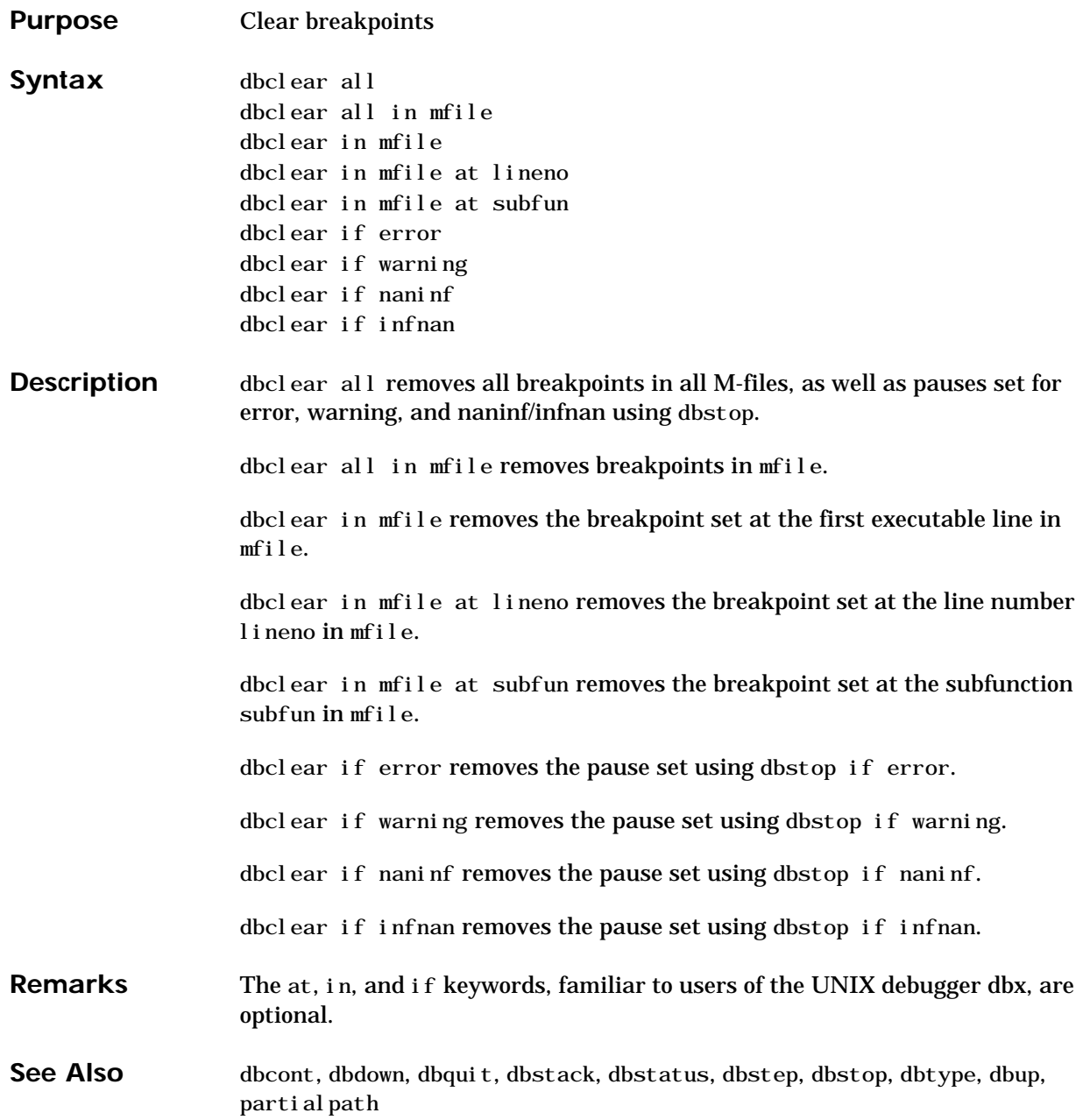

## **dbcont**

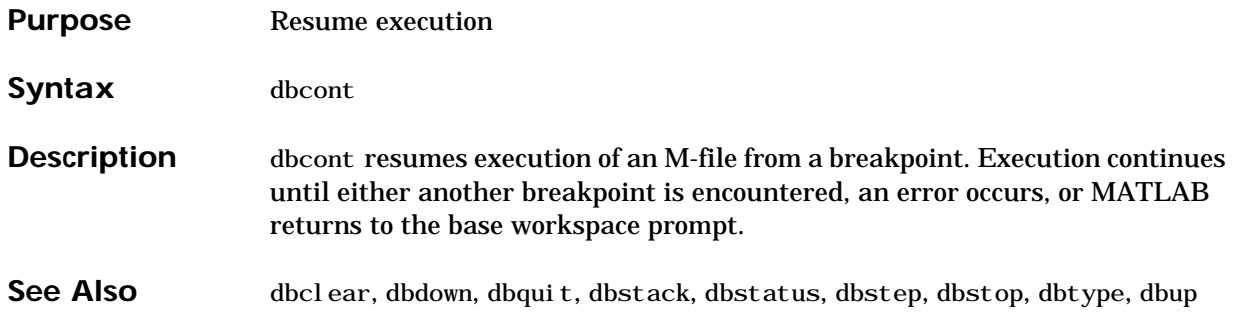

## **dbdown**

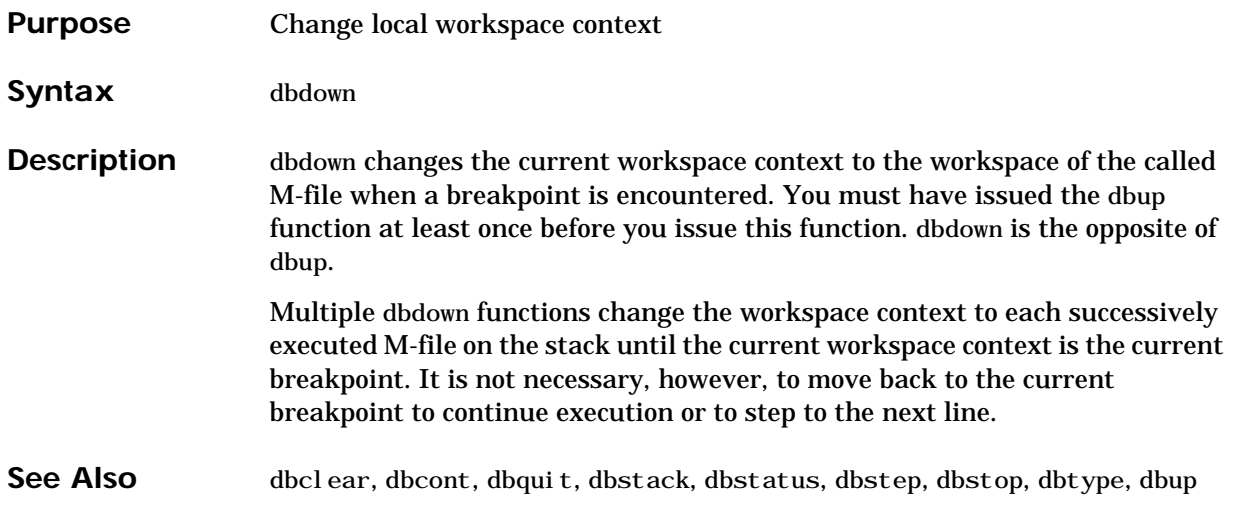

# **dblquad**

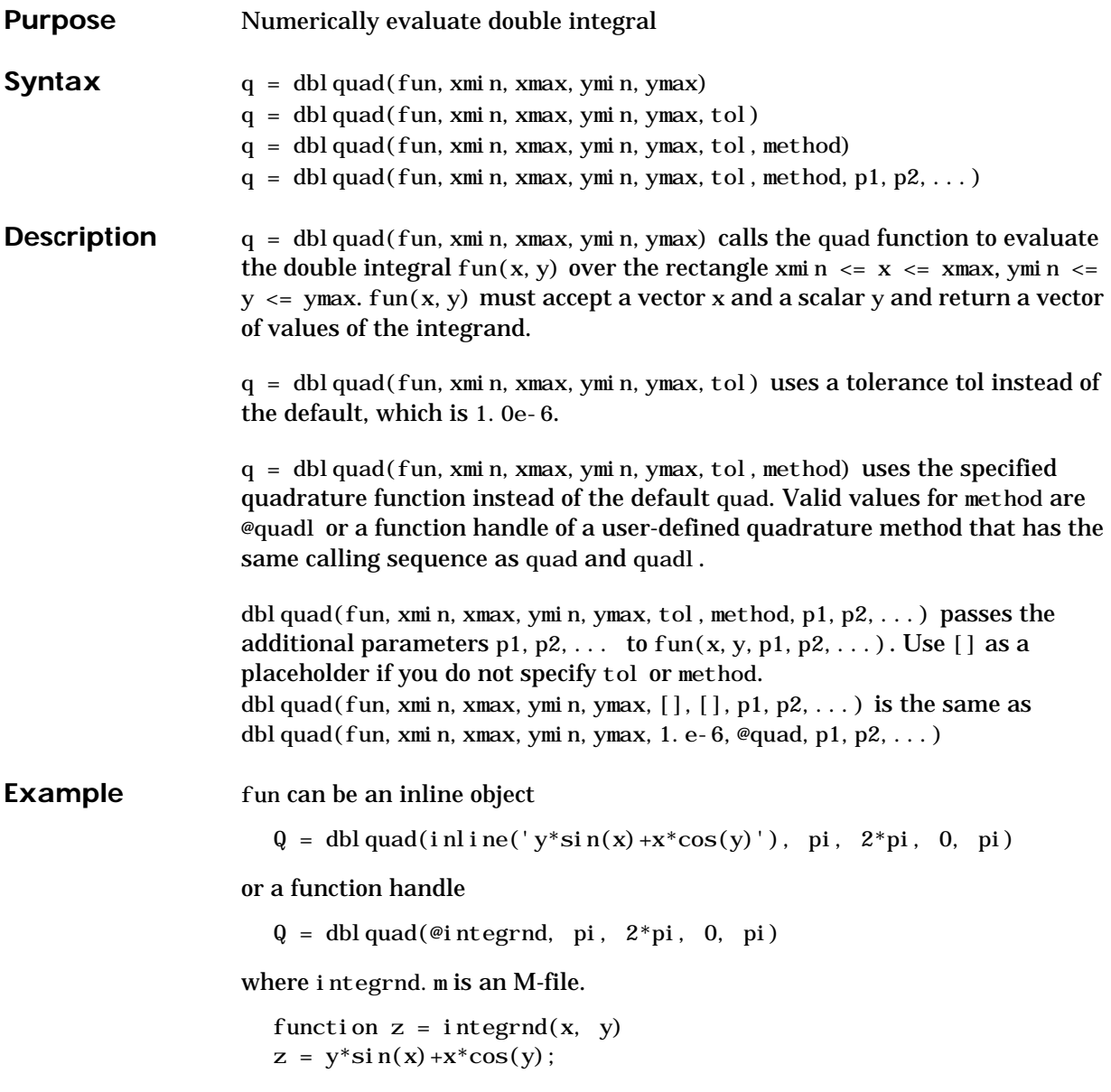

```
The integrnd function integrates y * sin(x) + x * cos(y) over the square
                     pi \leq x \leq 2^*pi, 0 \leq y \leq pi. Note that the integrand can be evaluated
                    with a vector x and a scalar y .
                     Nonsquare regions can be handled by setting the integrand to zero outside of
                     the region. For example, the volume of a hemisphere is
                      dbl quad(i nl i ne(' sqrt(max(1-(x. ^2+y. ^2), 0))'), -1,1,-1,1)
                     or
                      dbl quad(i nl i ne(' sqrt(1-(x. ^2+y. ^2)). *(x. ^2+y. ^2<=1)'),-1,1,-1,1)
See Also inline, quad, quadl, @ (function handle)
```
## **dbmex**

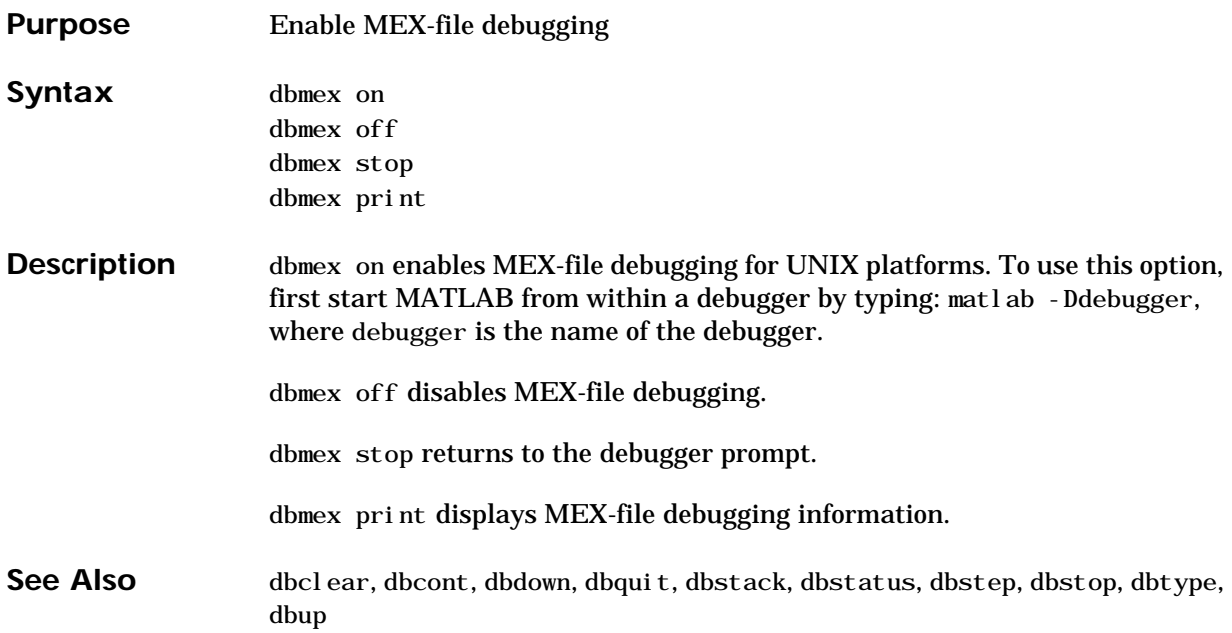

# **dbquit**

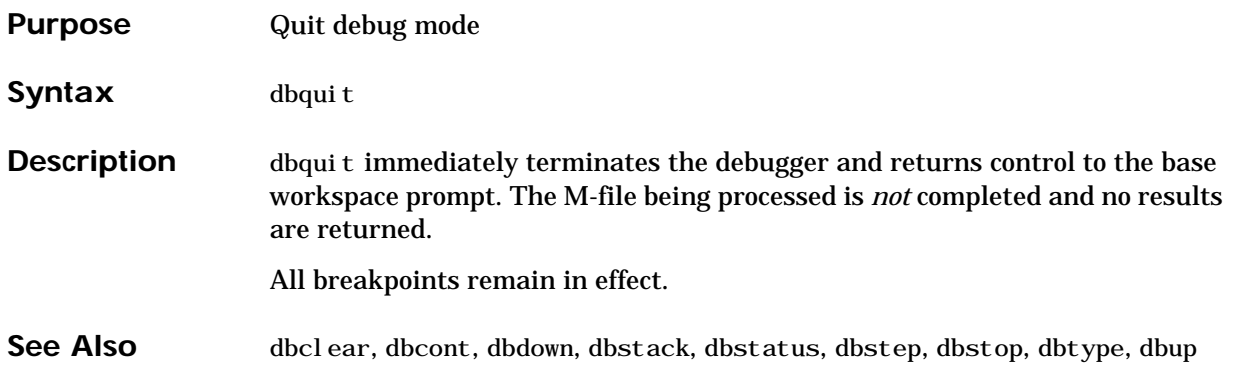

## **dbstack**

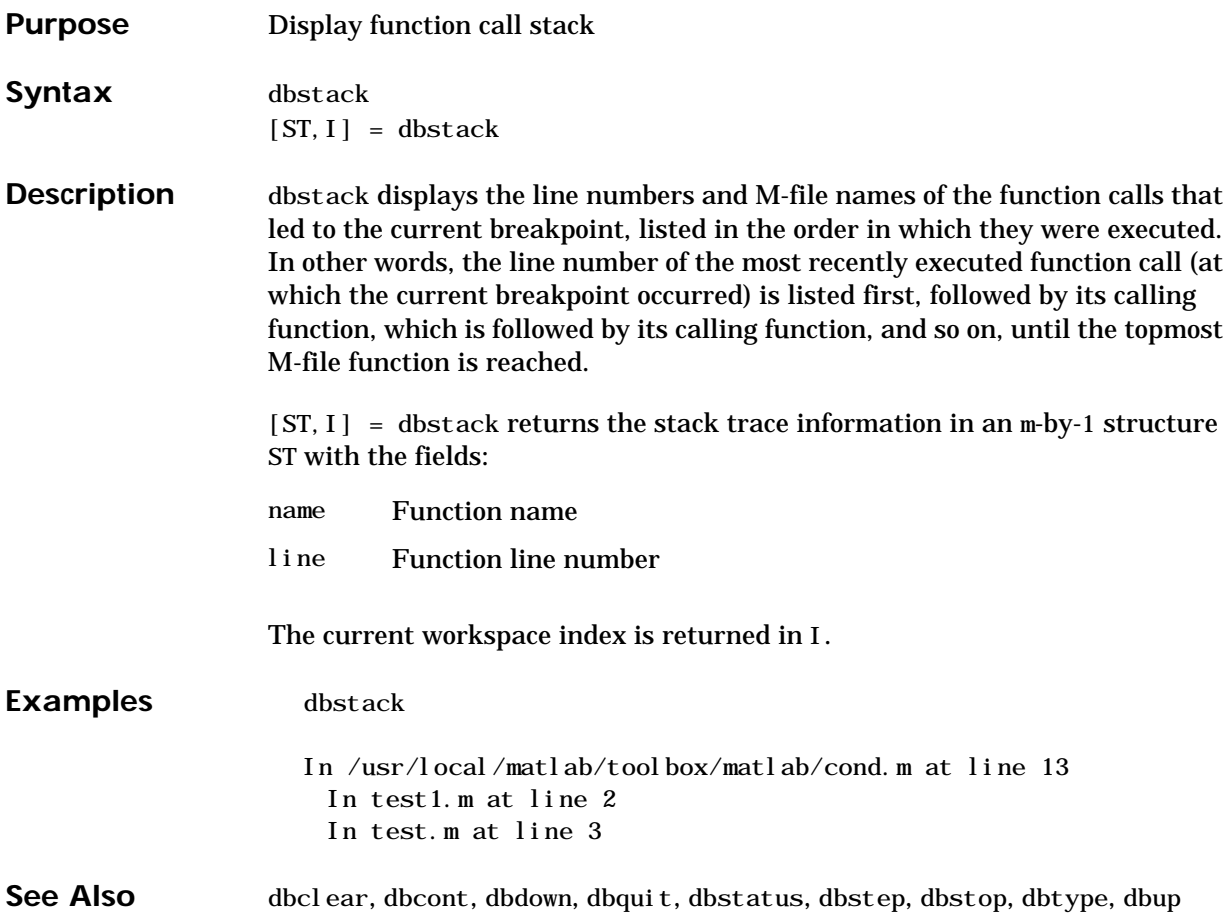

## **dbstatus**

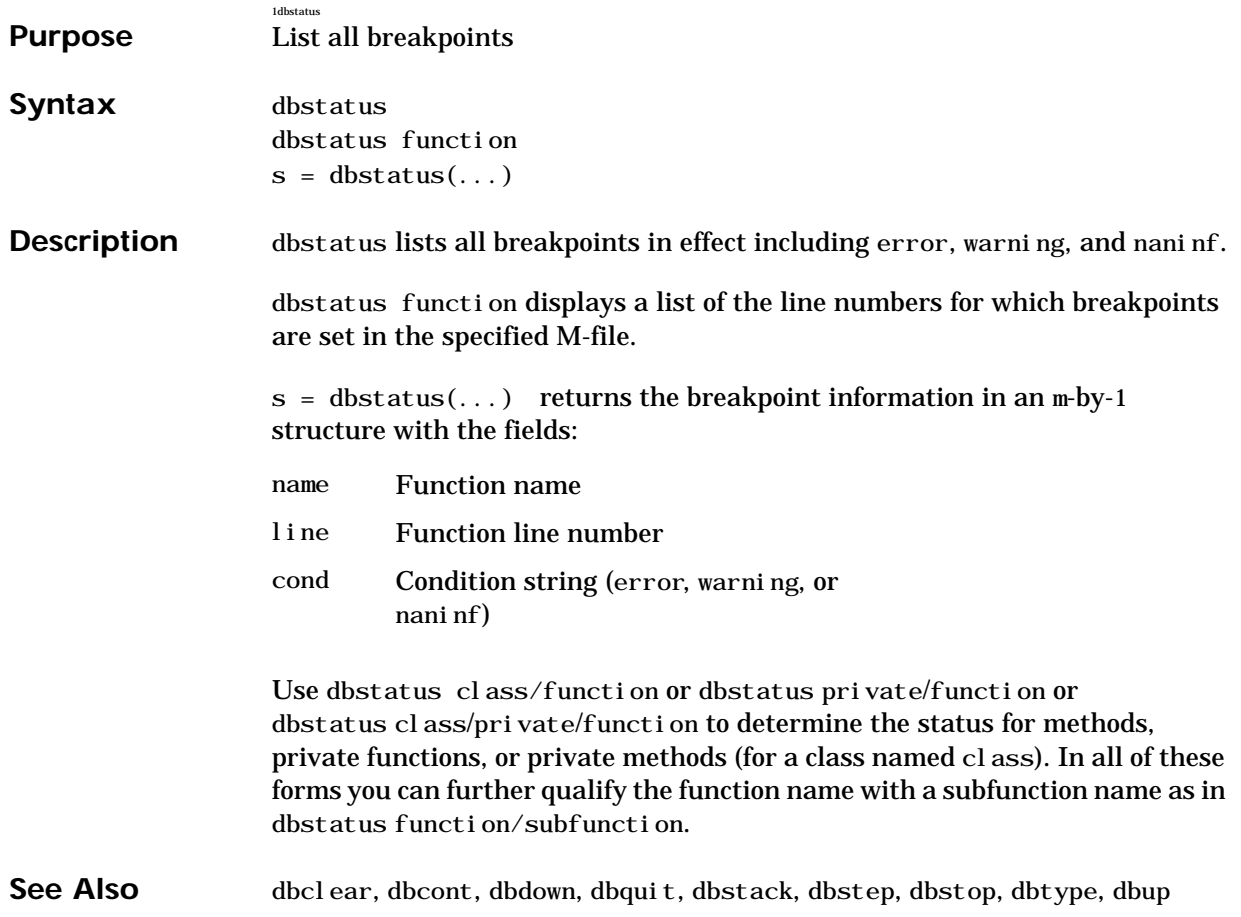

## **dbstep**

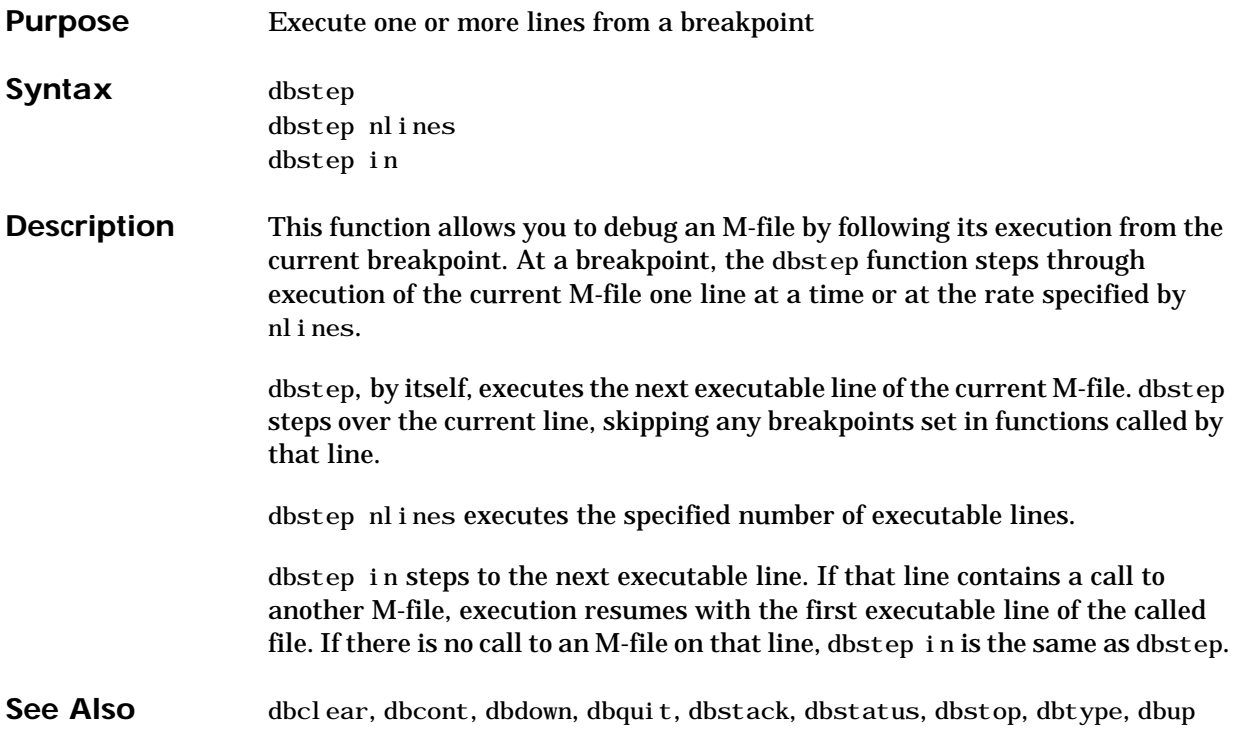

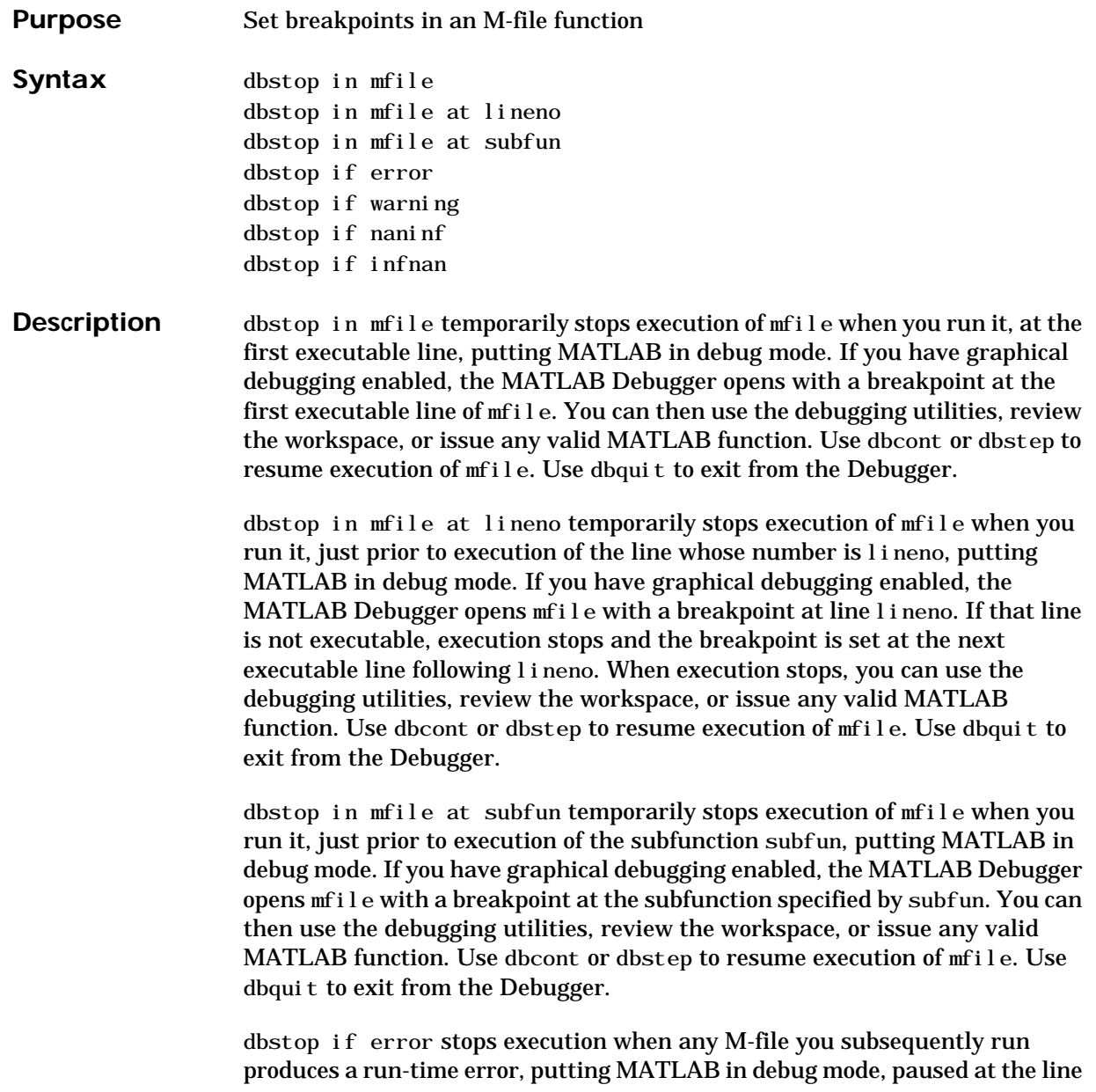

## **dbstop**

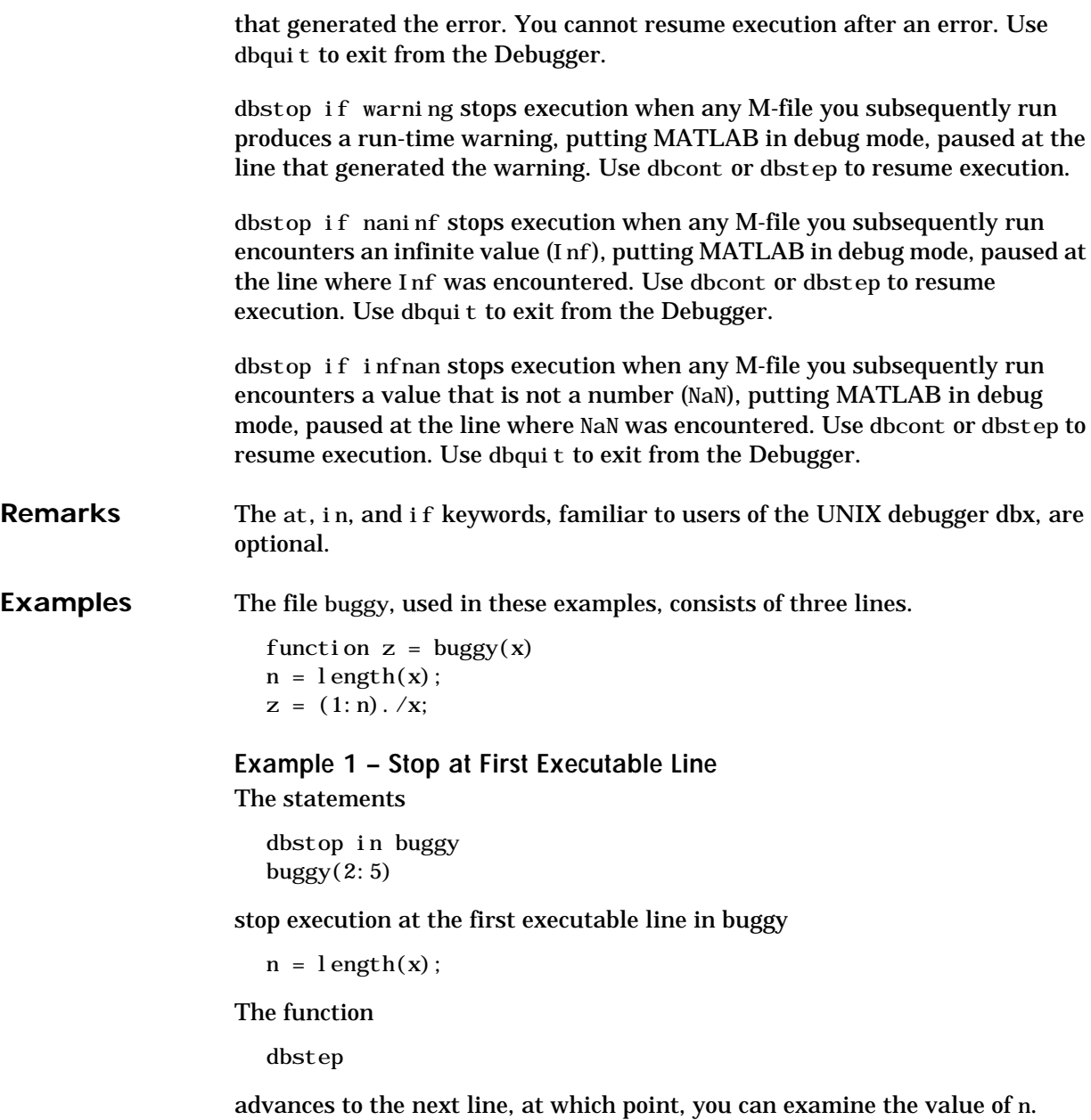

### **Example 2 – Stop if Error**

Because buggy only works on vectors, it produces an error if the input x is a full matrix. The statements

```
dbstop if error
buggy(magi c(3))
```
#### produce

```
??? Error using == . /
Matrix dimensions must agree.
Error in == c: \buggy. m
On line 3 == > z = (1:n) \cdot /x;
K»
```
and put MATLAB in debug mode.

#### **Example 3 – Stop if Inf**

In buggy, if any of the elements of the input x are zero, a division by zero occurs. The statements

dbstop if naninf  $buggy(0:2)$ 

#### produce

Warning: Divide by zero. > In c:\buggy.m at line 3 K»

and put MATLAB in debug mode.

```
See Also dbclear, dbcont, dbdown, dbquit, dbstack, dbstatus, dbstep, dbtype, dbup,
                  partial path
```
## **dbtype**

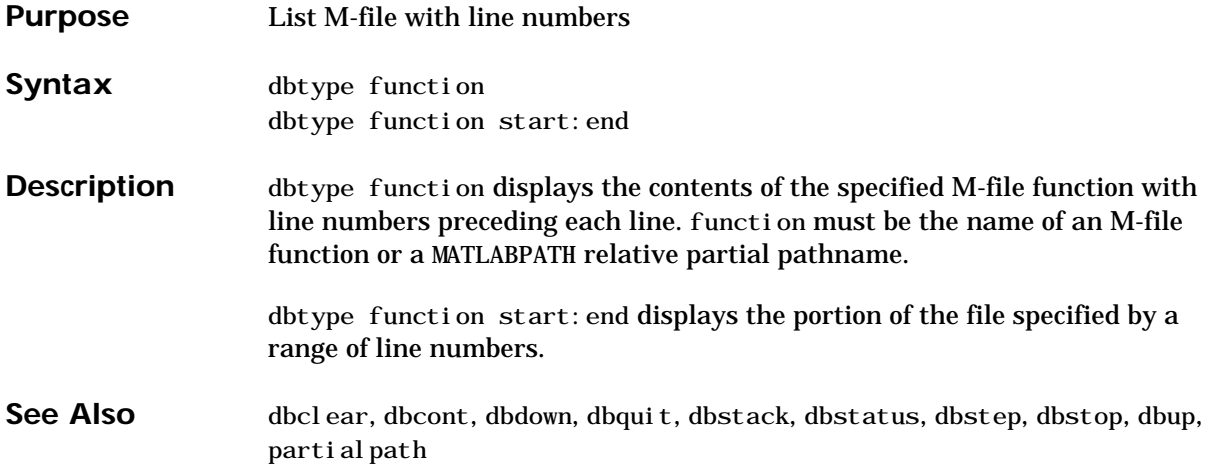

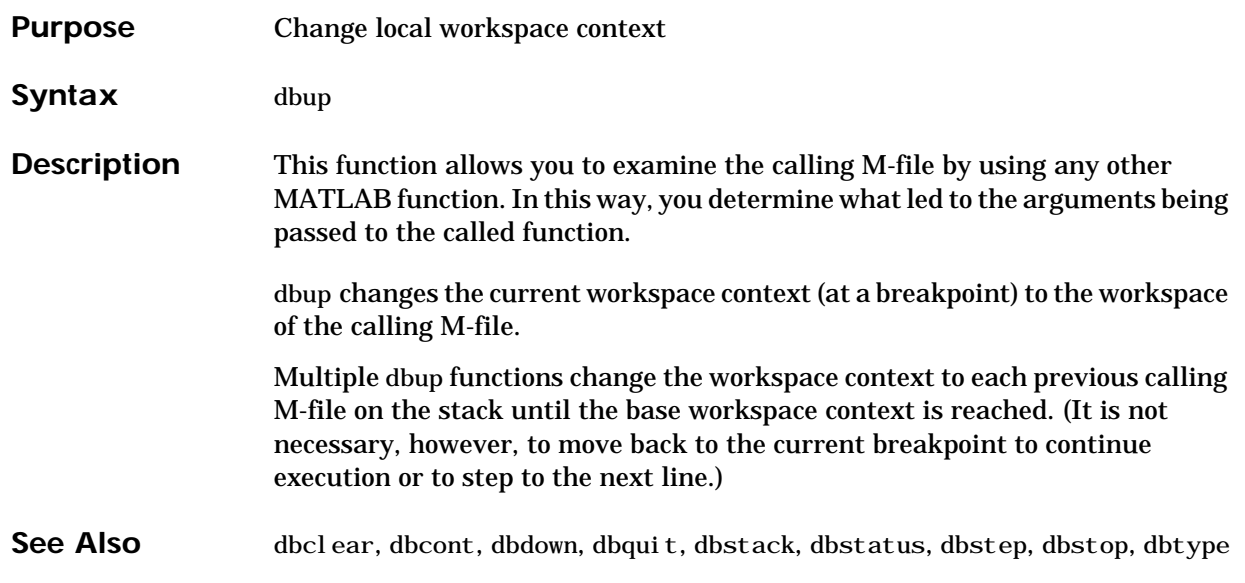

## **ddeadv**

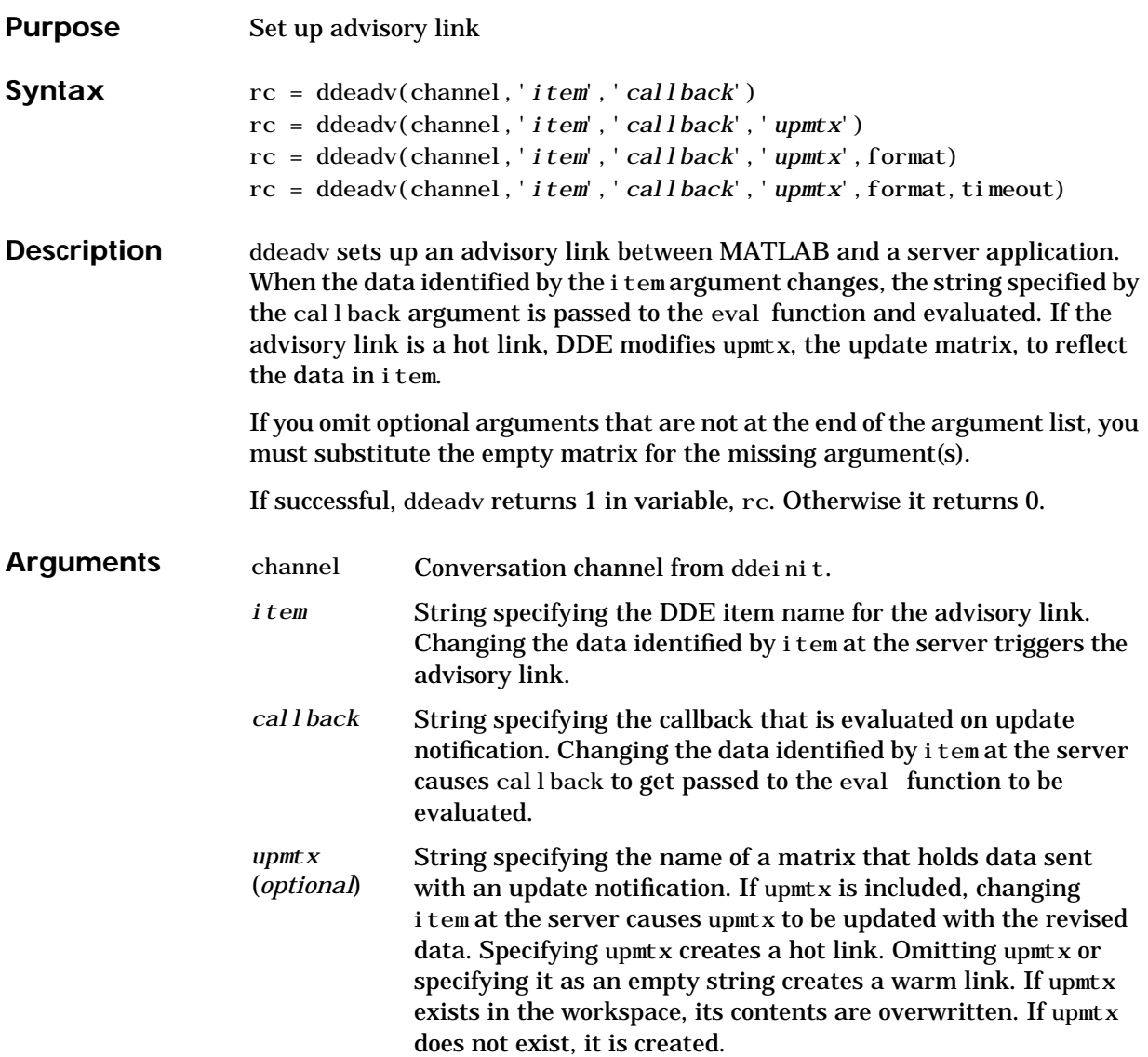

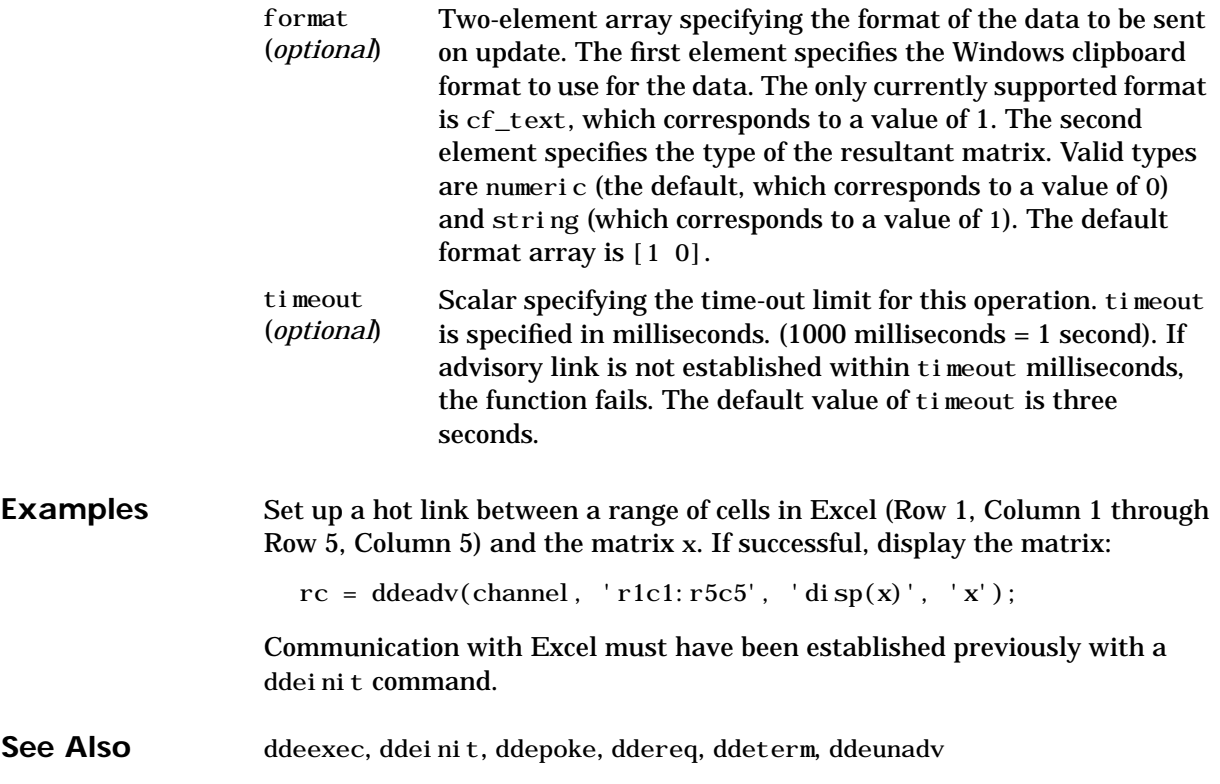
### **ddeexec**

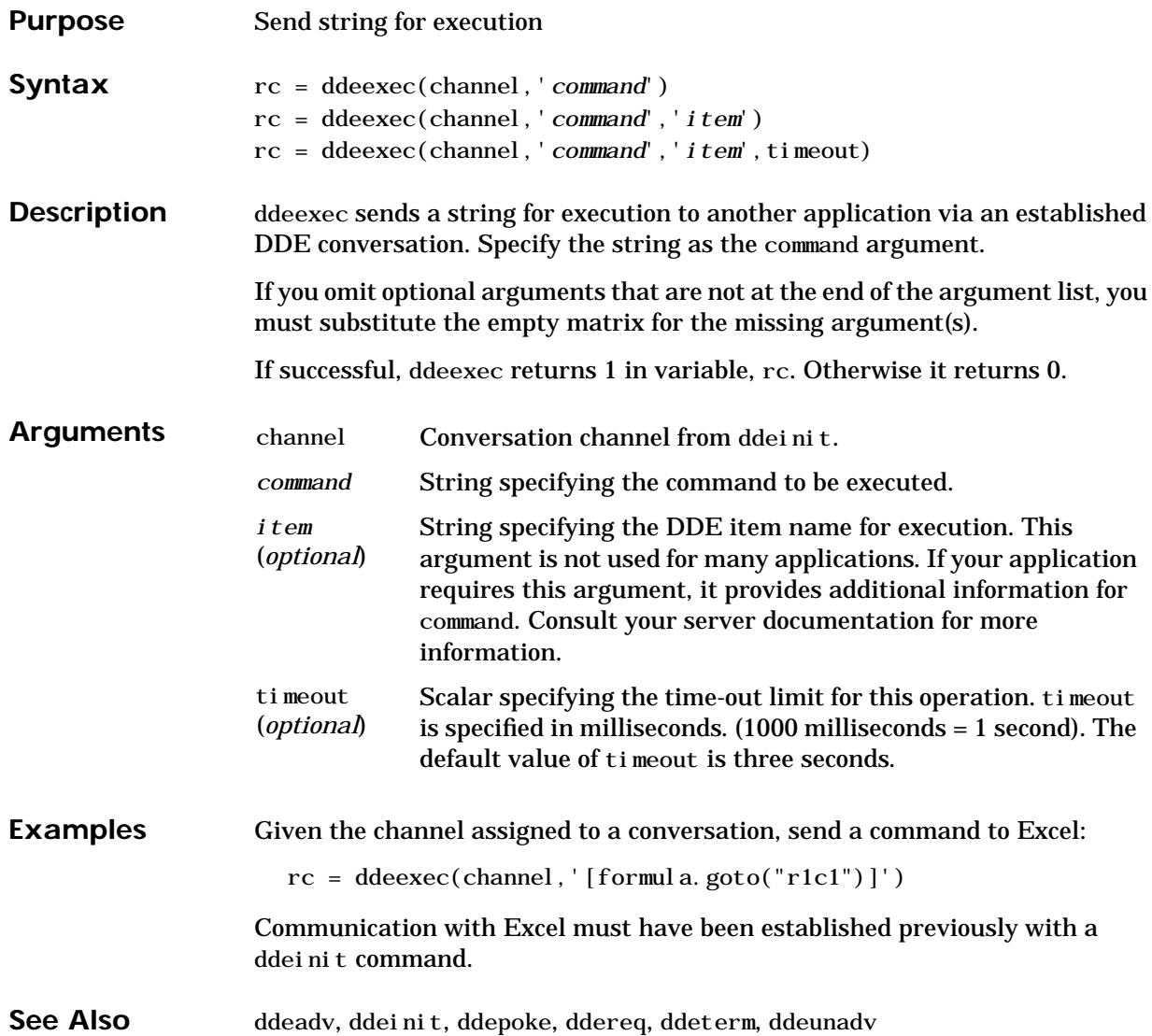

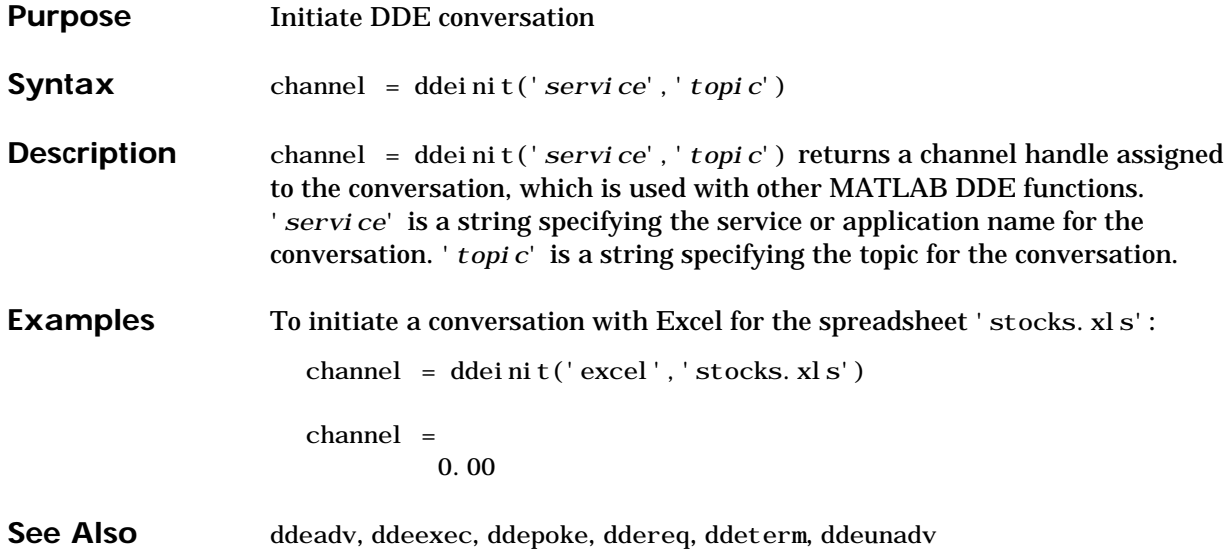

# **ddepoke**

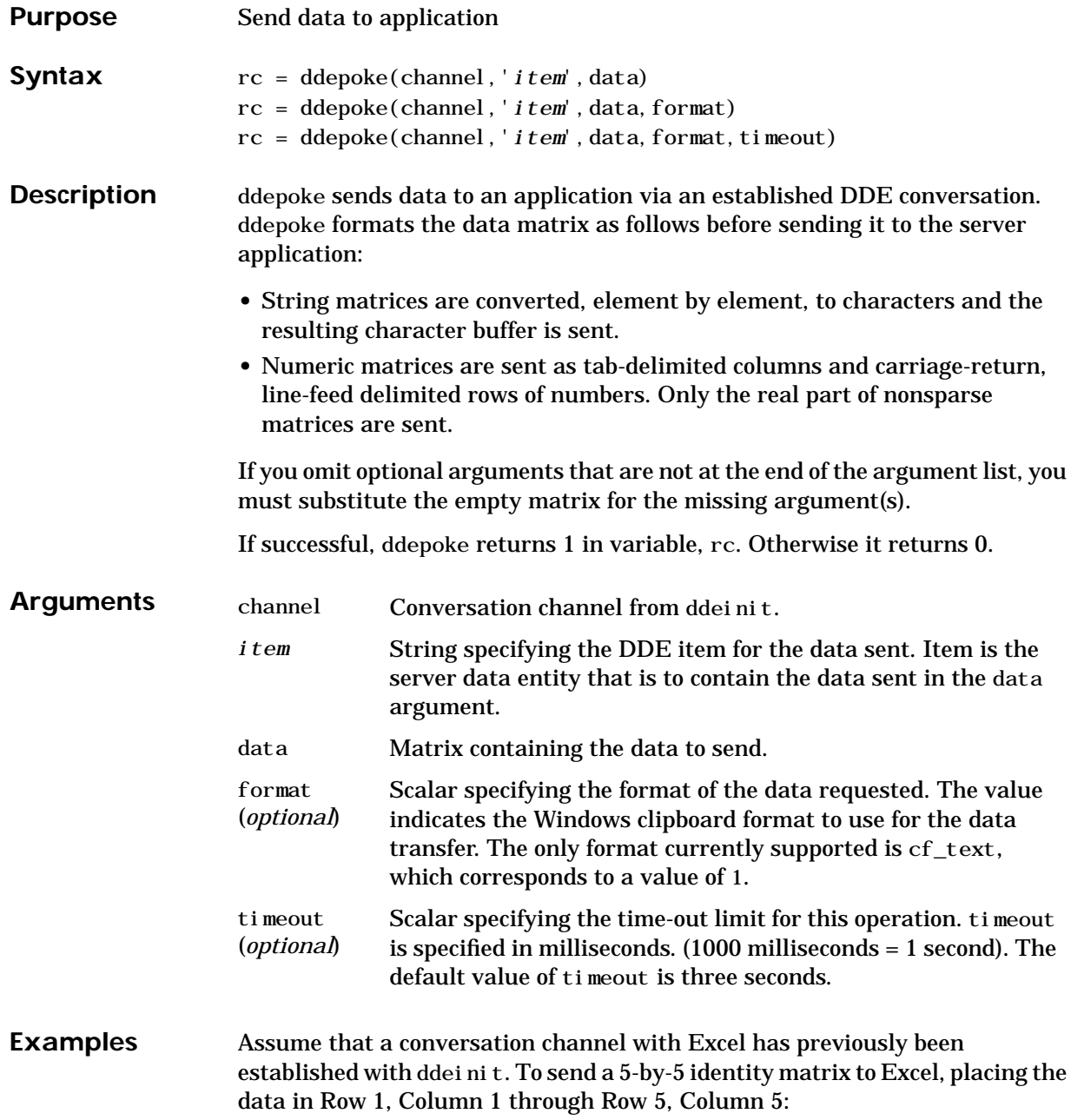

rc = ddepoke(channel, 'r1c1:r5c5', eye(5));

See Also ddeadv, ddeexec, ddeinit, ddereq, ddeterm, ddeunadv

# **ddereq**

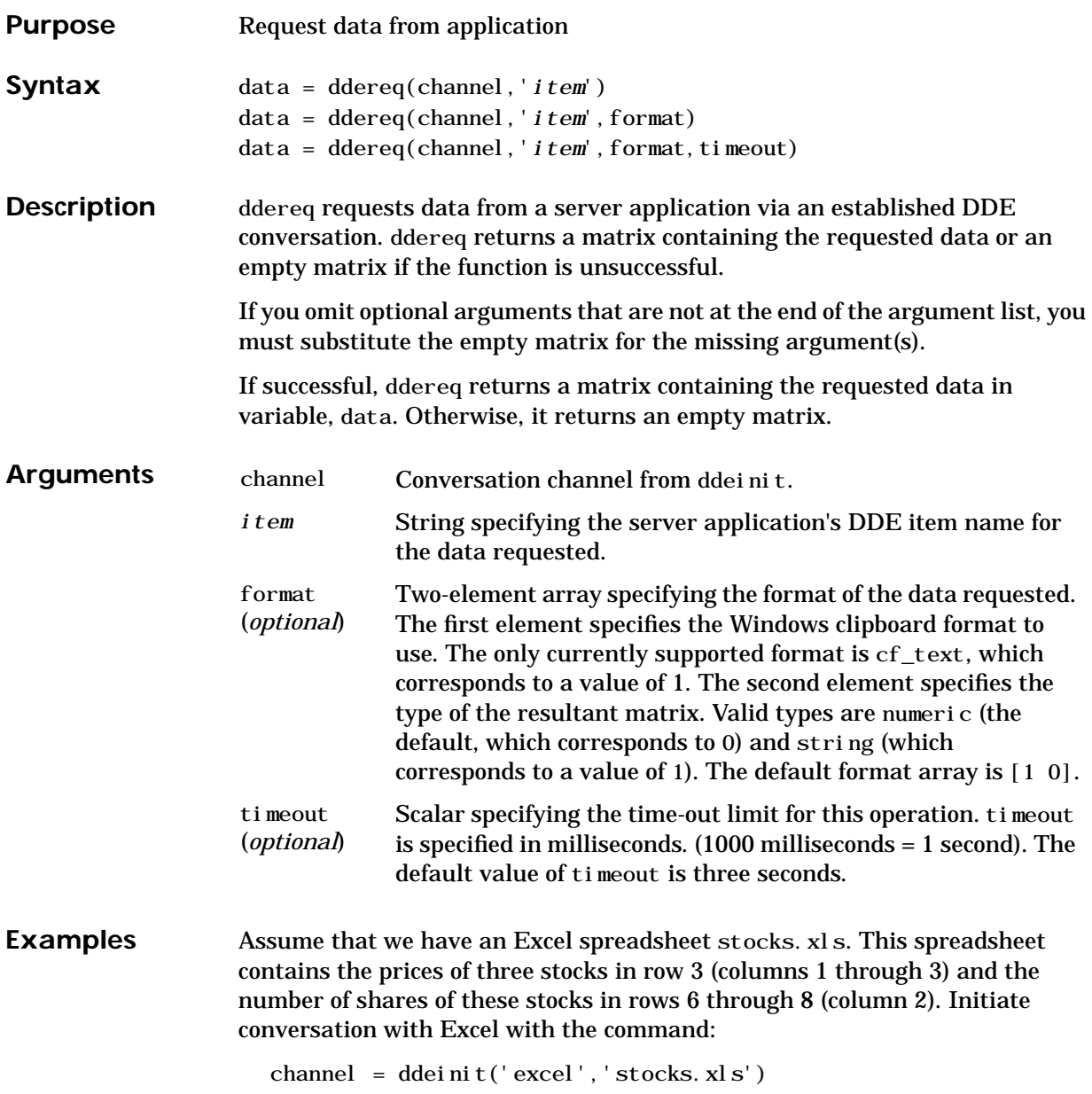

DDE functions require the r*x*c*y* reference style for Excel worksheets. In Excel terminology the prices are in  $r3c1:r3c3$  and the shares in  $r6c2:r8c2$ .

To request the prices from Excel:

prices = ddereq(channel,'r3c1:r3c3') prices = 42.50 15.00 78.88 To request the number of shares of each stock: shares = ddereq(channel, 'r6c2:r8c2') shares = 100.00 500.00 300.00

See Also ddeadv, ddeexec, ddeinit, ddepoke, ddeterm, ddeunadv

### **ddeterm**

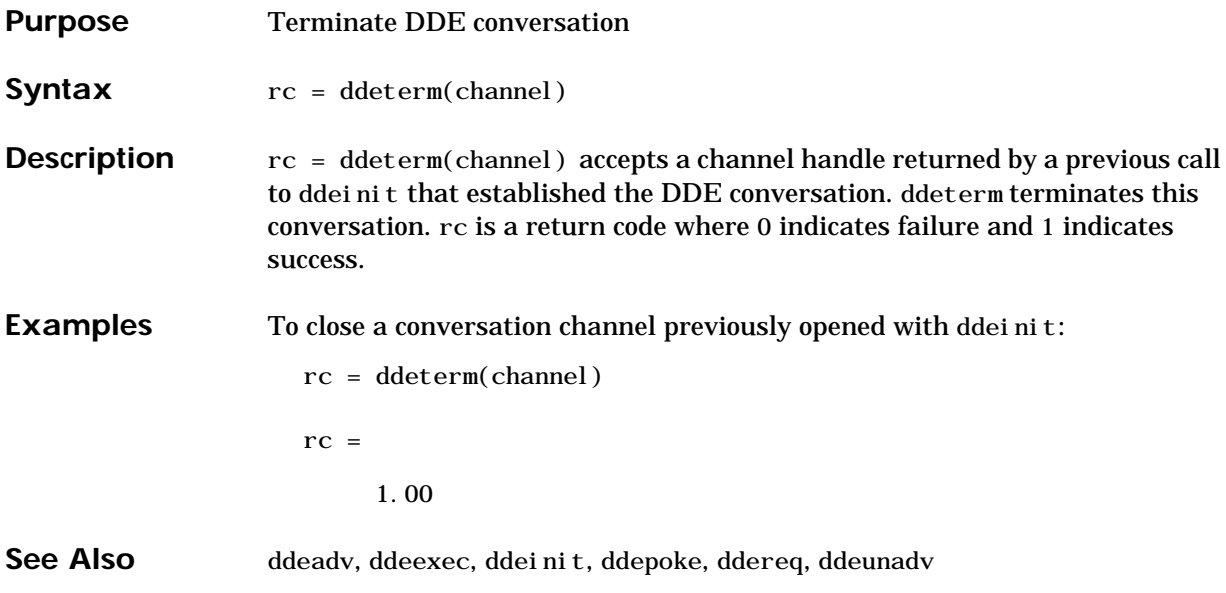

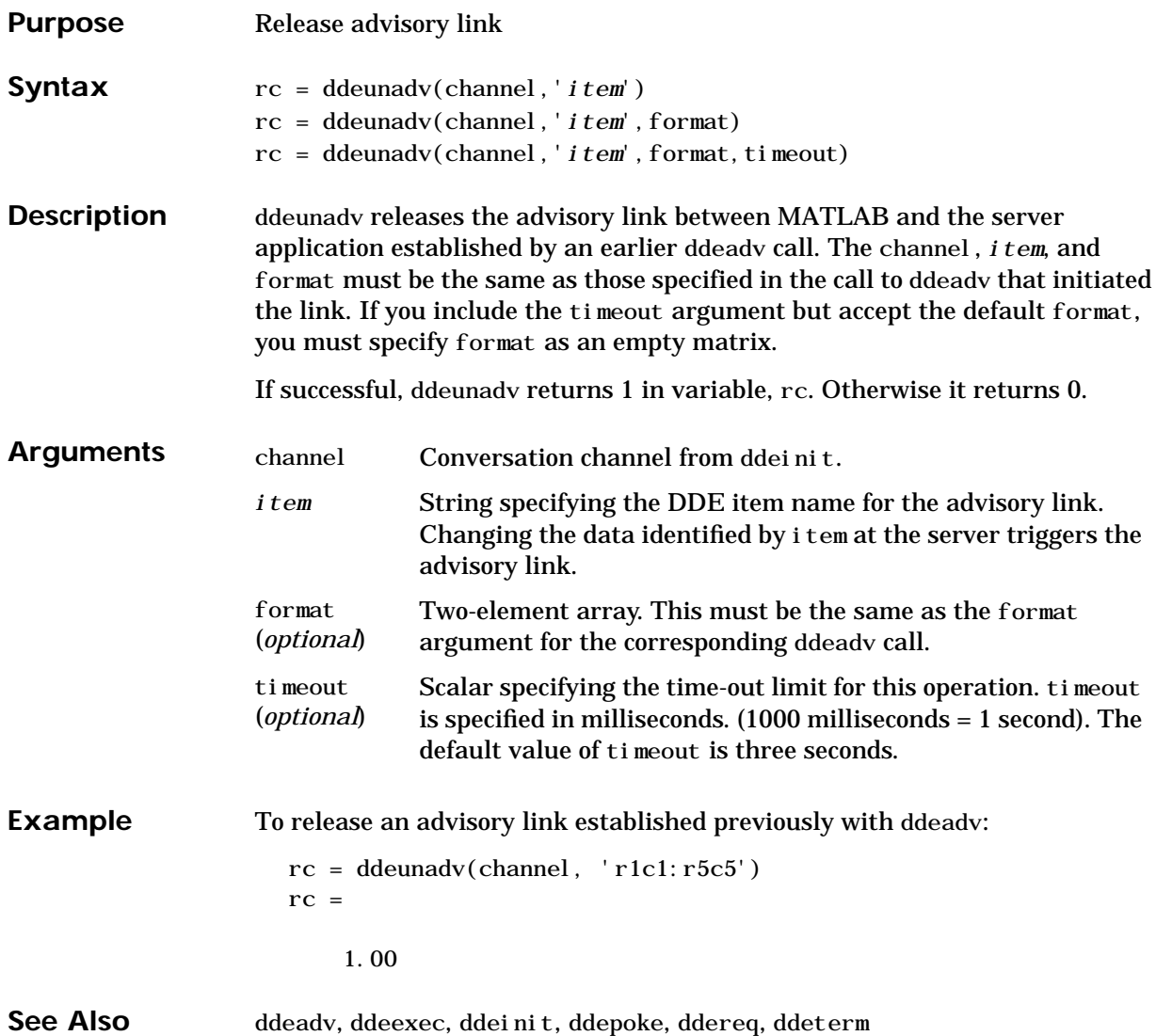

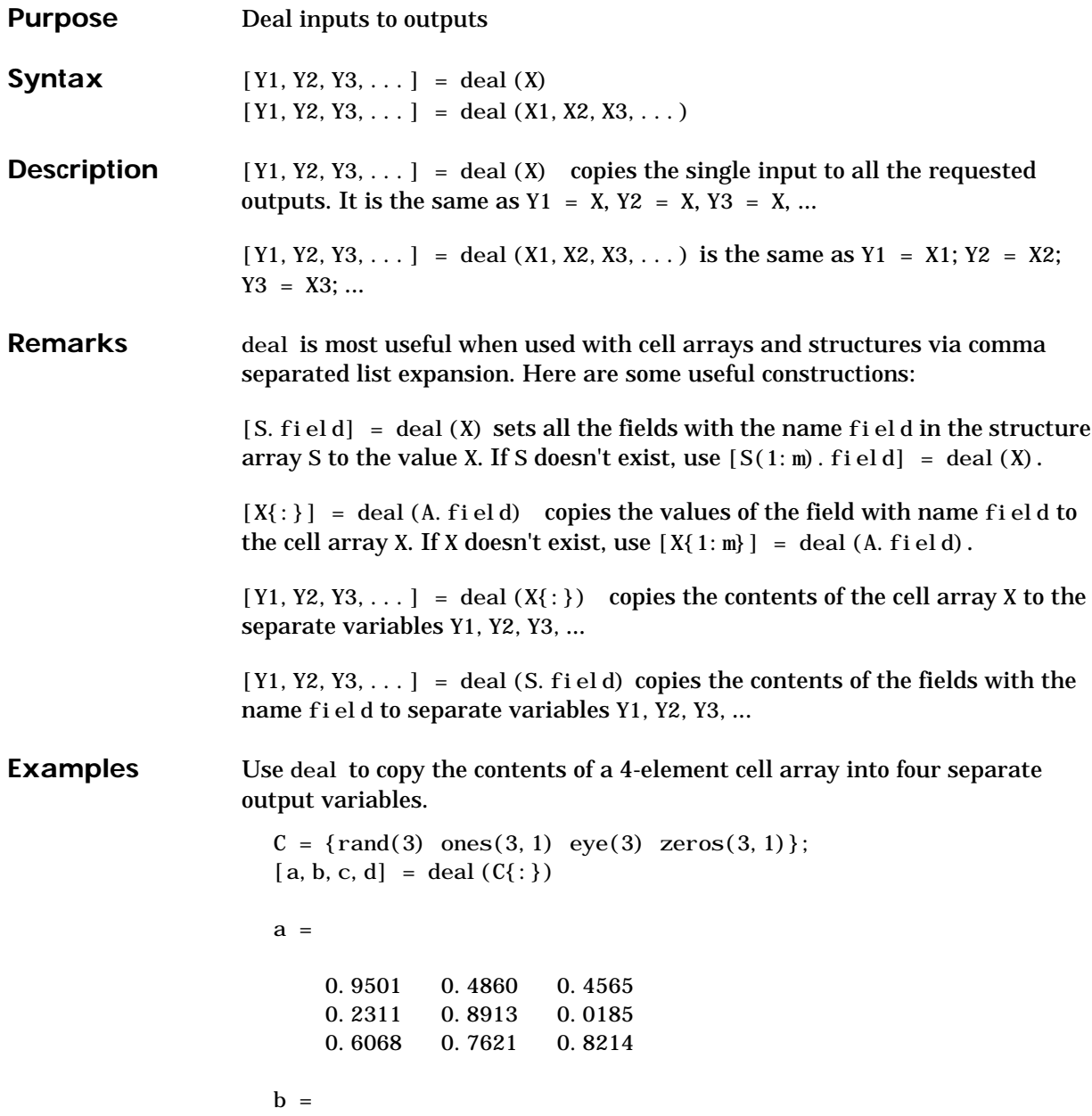

```
 1
    1
    1
c = 1 0 0
    0 1 0
    0 0 1
d = 0
    0
    0
```
Use deal to obtain the contents of all the name fields in a structure array:

```
A.name = 'Pat'; A.number = 176554;
A(2). name = 'Tony'; A(2). number = 901325;
[name1, name2] = deal(A(:).name)
```
 $name1 =$ 

Pat

 $name2 =$ 

Tony

## **deblank**

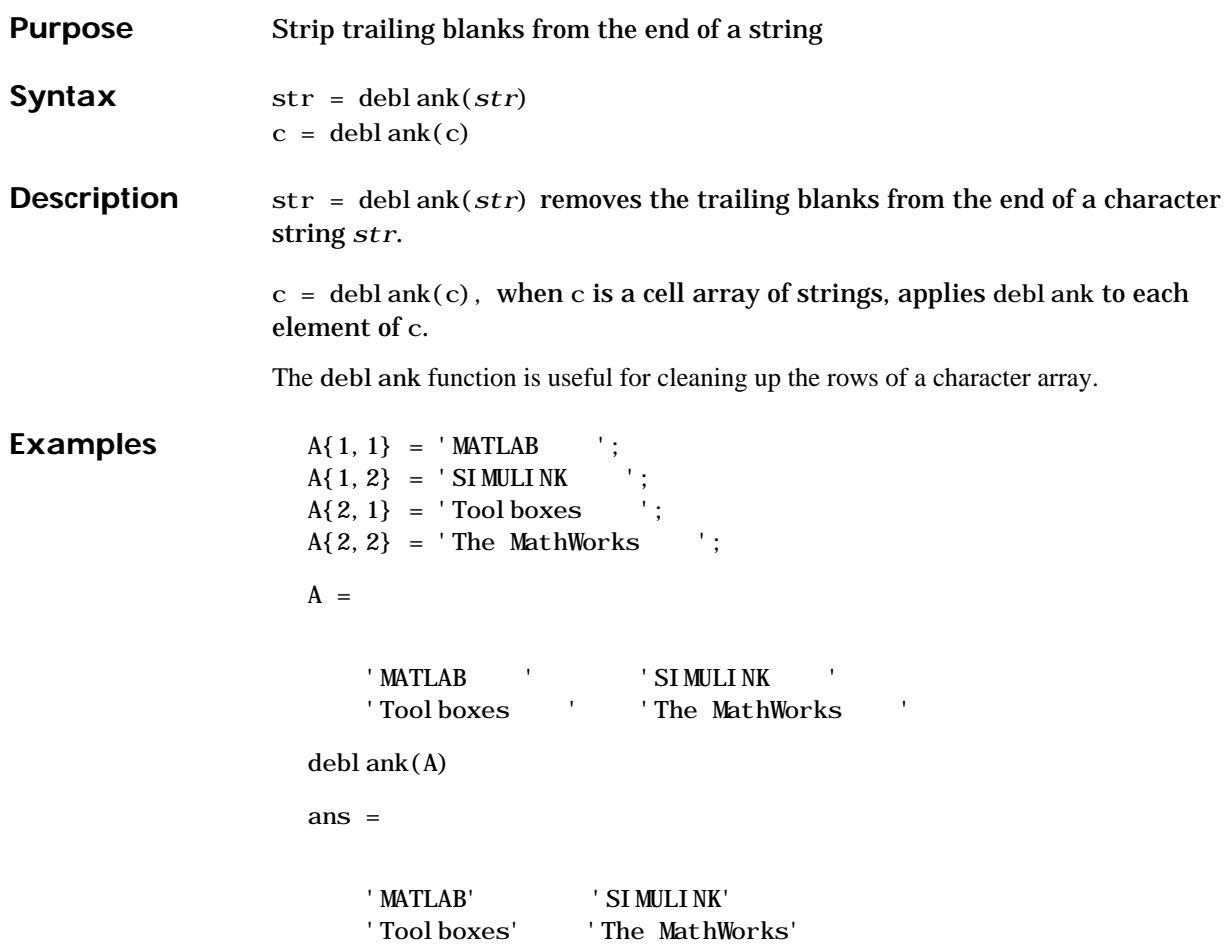

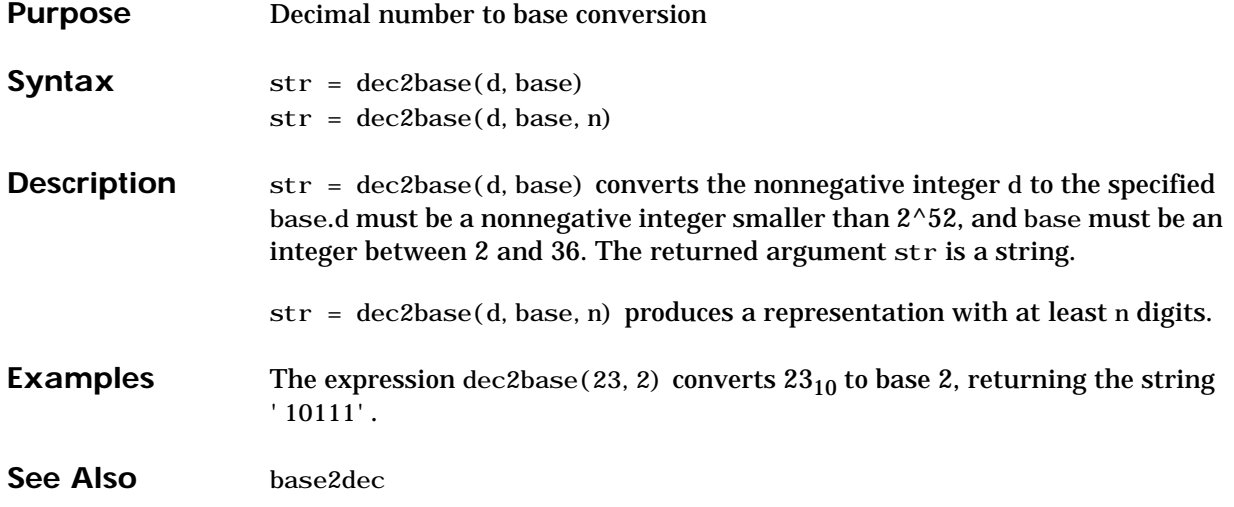

### **dec2bin**

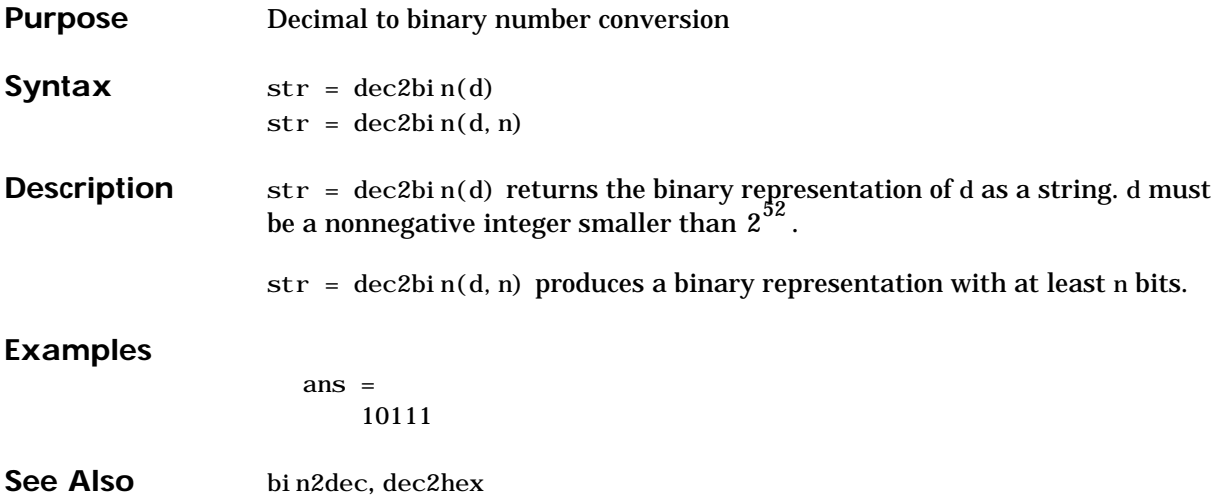

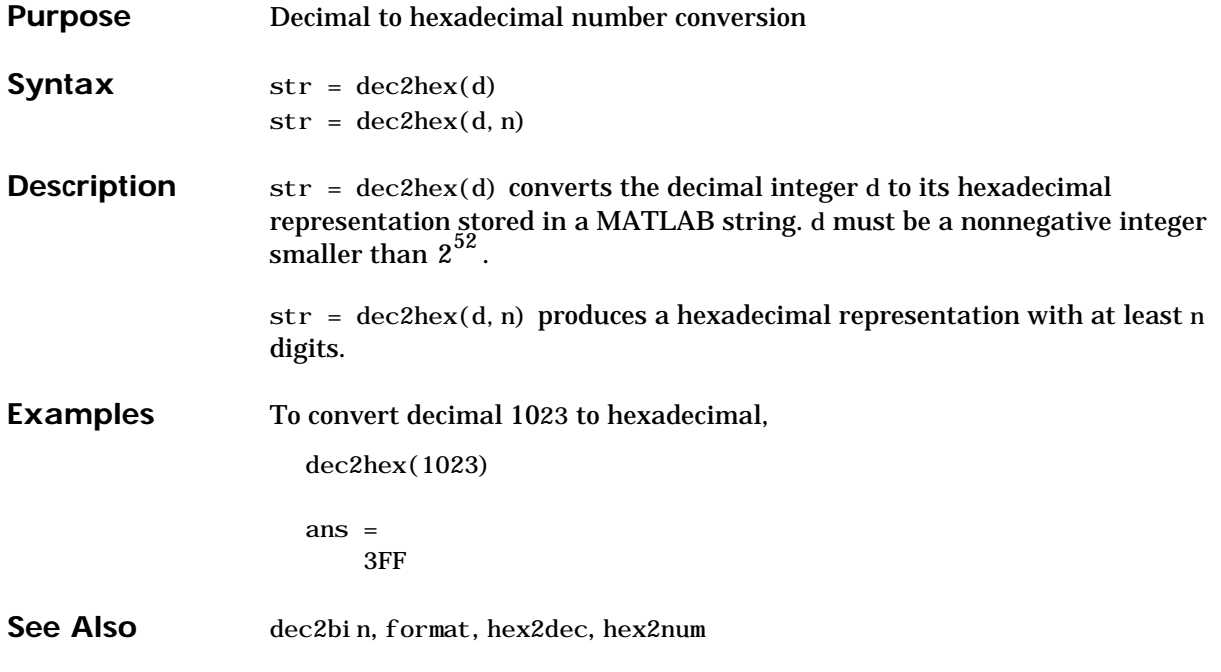

### **deconv**

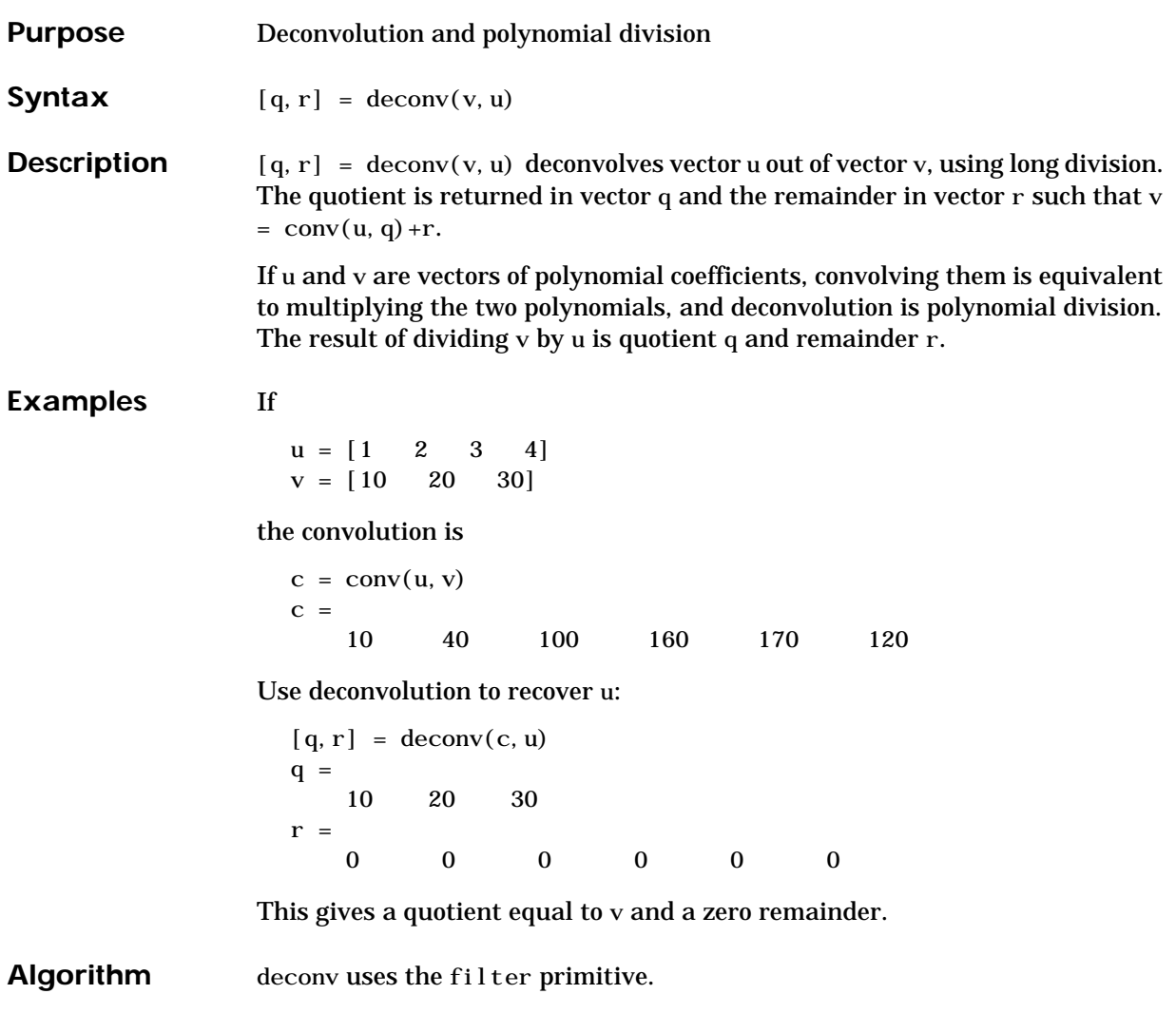

See Also conv, residue

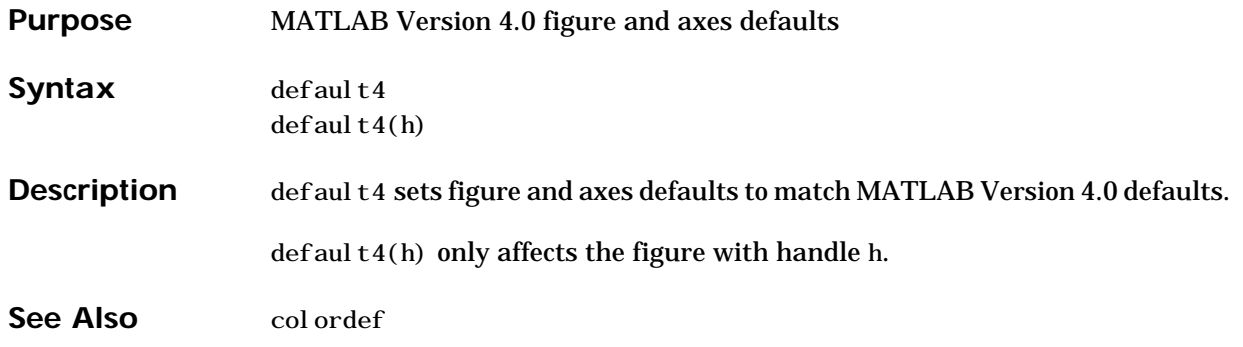

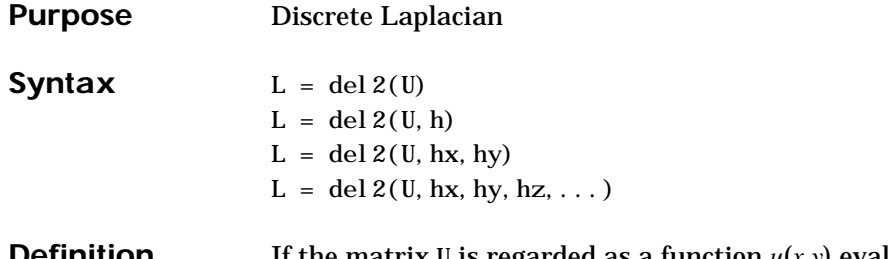

**Definition** If the matrix U is regarded as a function  $u(x, y)$  evaluated at the point on a square grid, then 4\*del 2(U) is a finite difference approximation of Laplace's differential operator applied to *u*, that is:

$$
I = \frac{\nabla^2 u}{4} = \frac{1}{4} \left( \frac{d^2 u}{dx^2} + \frac{d^2 u}{dy^2} \right)
$$

where:

$$
I_{ij} = \frac{1}{4}(u_{i+1, j} + u_{i-1, j} + u_{i, j+1} + u_{i, j-1}) - u_{i, j}
$$

in the interior. On the edges, the same formula is applied to a cubic extrapolation.

For functions of more variables  $u(x, y, z, ...)$ , del  $2(U)$  is an approximation,

$$
I = \frac{\nabla^2 u}{2N} = \frac{1}{2N} \left( \frac{d^2 u}{dx^2} + \frac{d^2 u}{dy^2} + \frac{d^2 u}{dz^2} + \dots \right)
$$

where *N* is the number of variables in *u*.

**Description**  $L = \text{del } 2(U)$  where U is a rectangular array is a discrete approximation of

$$
I = \frac{\nabla^2 u}{4} = \frac{1}{4} \left( \frac{d^2 u}{dx^2} + \frac{d^2 u}{dy^2} \right)
$$

The matrix L is the same size as U with each element equal to the difference between an element of U and the average of its four neighbors.

 $L = del 2(U)$  when U is an multidimensional array, returns an approximation of

$$
\frac{\nabla^2 u}{2N}
$$

where  $N$  is ndims(u).

 $L = del 2(U, h)$  where H is a scalar uses H as the spacing between points in each direction (h=1 by default).

 $L = del 2(U, hx, hy)$  when U is a rectangular array, uses the spacing specified by hx and hy. If hx is a scalar, it gives the spacing between points in the x-direction. If hx is a vector, it must be of length  $si$  ze(u, 2) and specifies the x-coordinates of the points. Similarly, if hy is a scalar, it gives the spacing between points in the y-direction. If hy is a vector, it must be of length  $si$  ze(u, 1) and specifies the y-coordinates of the points.

 $L = del 2(U, hx, hy, hz, ...)$  where U is multidimensional uses the spacing given by hx, hy, hz, ...

**Examples** The function

$$
u(x, y) = x^2 + y^2
$$

has

 $\nabla^2 u = 4$ 

For this function, 4∗del2(U) is also 4.

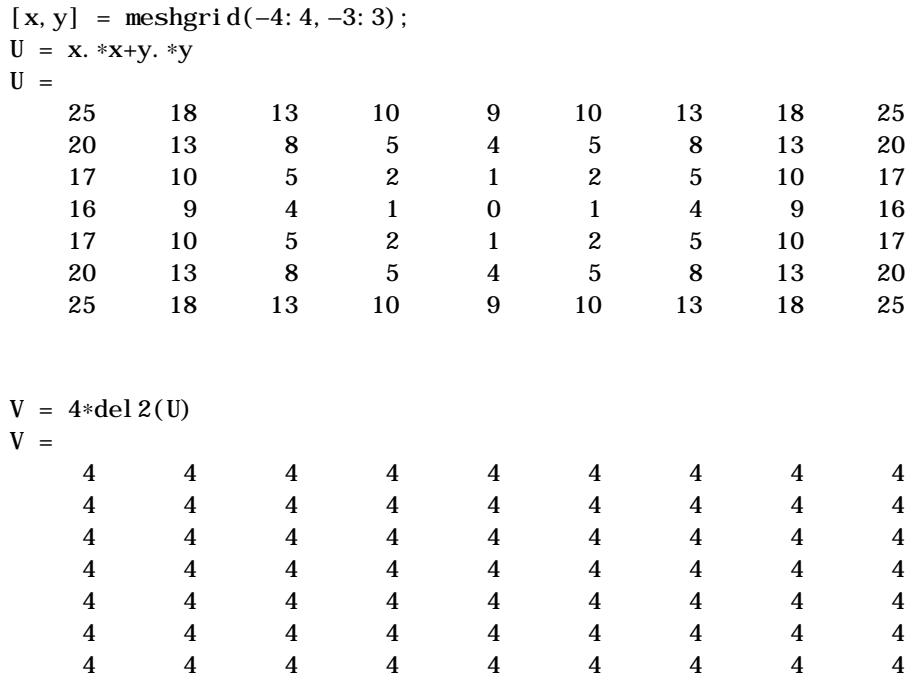

**See Also** diff, gradient

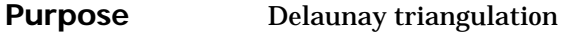

### **Syntax** TRI = del aunay(x, y) TRI = del aunay $(x, y, 'sorted')$

**Definition** Given a set of data points, the *Delaunay triangulation* is a set of lines connecting each point to its natural neighbors. The Delaunay triangulation is related to the Voronoi diagram— the circle circumscribed about a Delaunay triangle has its center at the vertex of a Voronoi polygon.

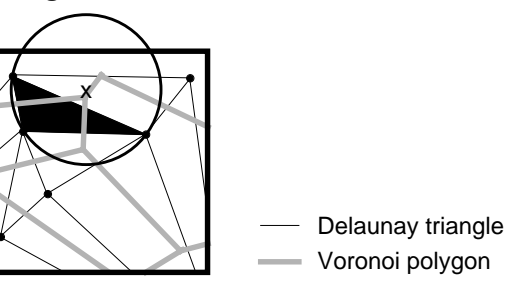

#### **Description** TRI = del aunay(x, y) returns a set of triangles such that no data points are contained in any triangle's circumscribed circle. Each row of the m-by-3 matrix TRI defines one such triangle and contains indices into the vectors x and y.

To avoid the degeneracy of collinear data, del aunay adds some random fuzz to the data. The default fuzz standard deviation 4\*sqrt(eps) has been chosen to maintain about seven digits of accuracy in the data.

tri = del aunay $(x, y, fuzz)$  uses the specified value for the fuzz standard deviation. It is possible that no value of fuzz produces a correct triangulation. In this unlikely situation, you need to preprocess your data to avoid collinear or nearly collinear data.

TRI = del aunay(x, y, ' sorted') assumes that the points x and y are sorted first by y and then by x and that duplicate points have already been eliminated.

### **Remarks** The Delaunay triangulation is used with: griddata (to interpolate scattered data), convhull, voronoi (to compute the voronoi diagram), and is useful by itself to create a triangular grid for scattered data points.

# **delaunay**

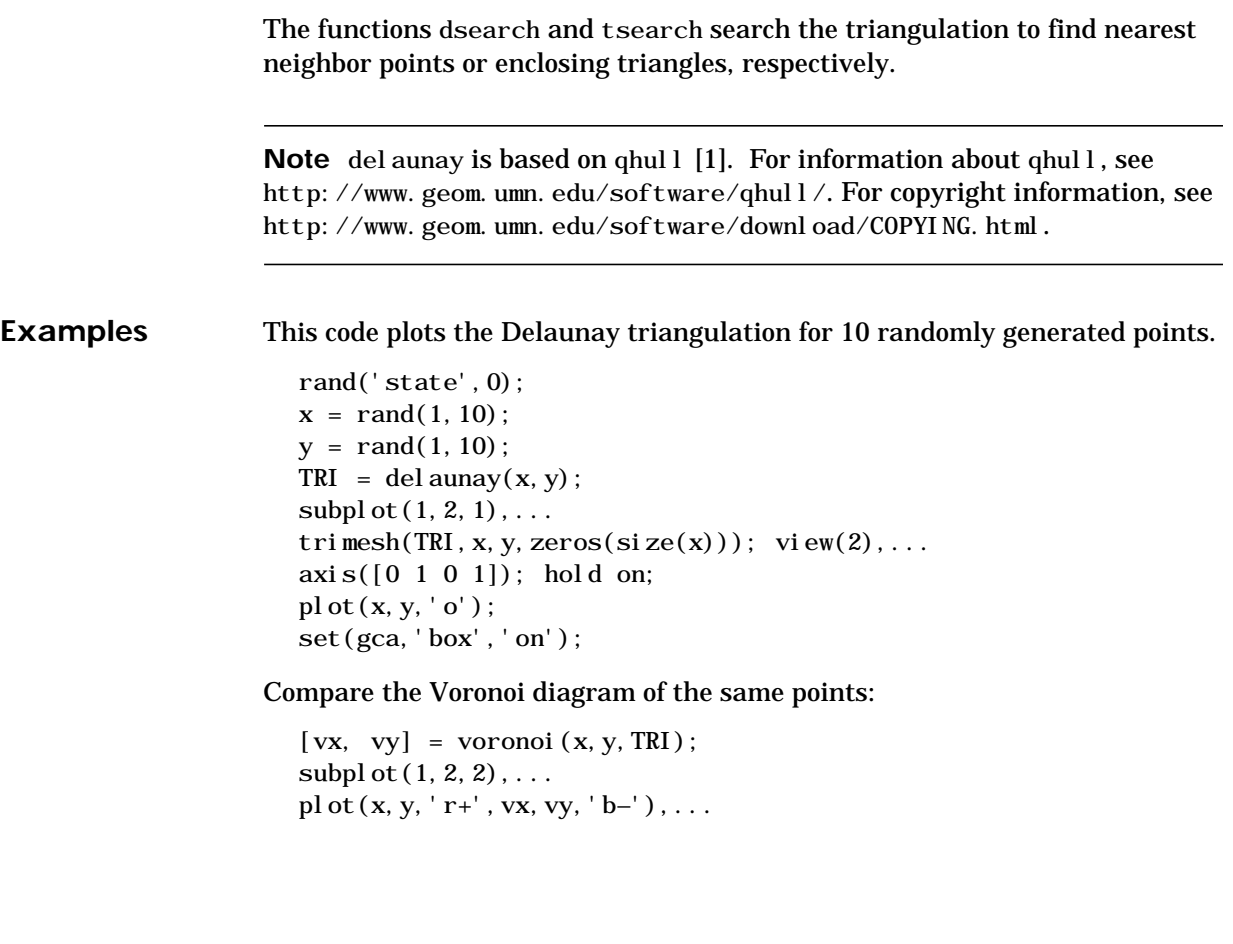

axis([0 1 0 1])

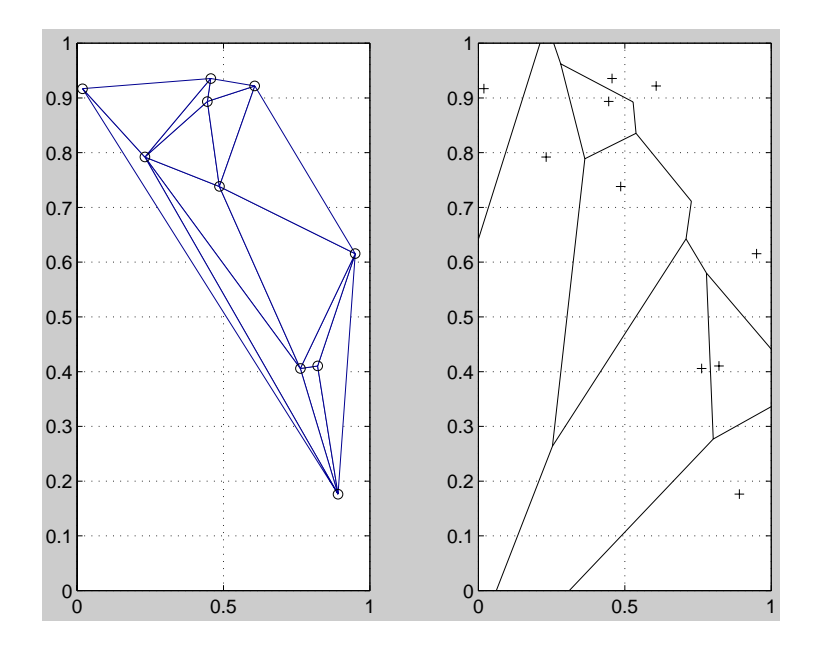

- See Also convhull, del aunay<sub>3</sub>, del aunayn, dsearch, griddata, trimesh, trisurf, tsearch, voronoi, voronoin
- <span id="page-417-0"></span>**References** [1] National Science and Technology Research Center for Computation and Visualization of Geometric Structures (The Geometry Center), University of Minnesota. 1993.

# **delaunay3**

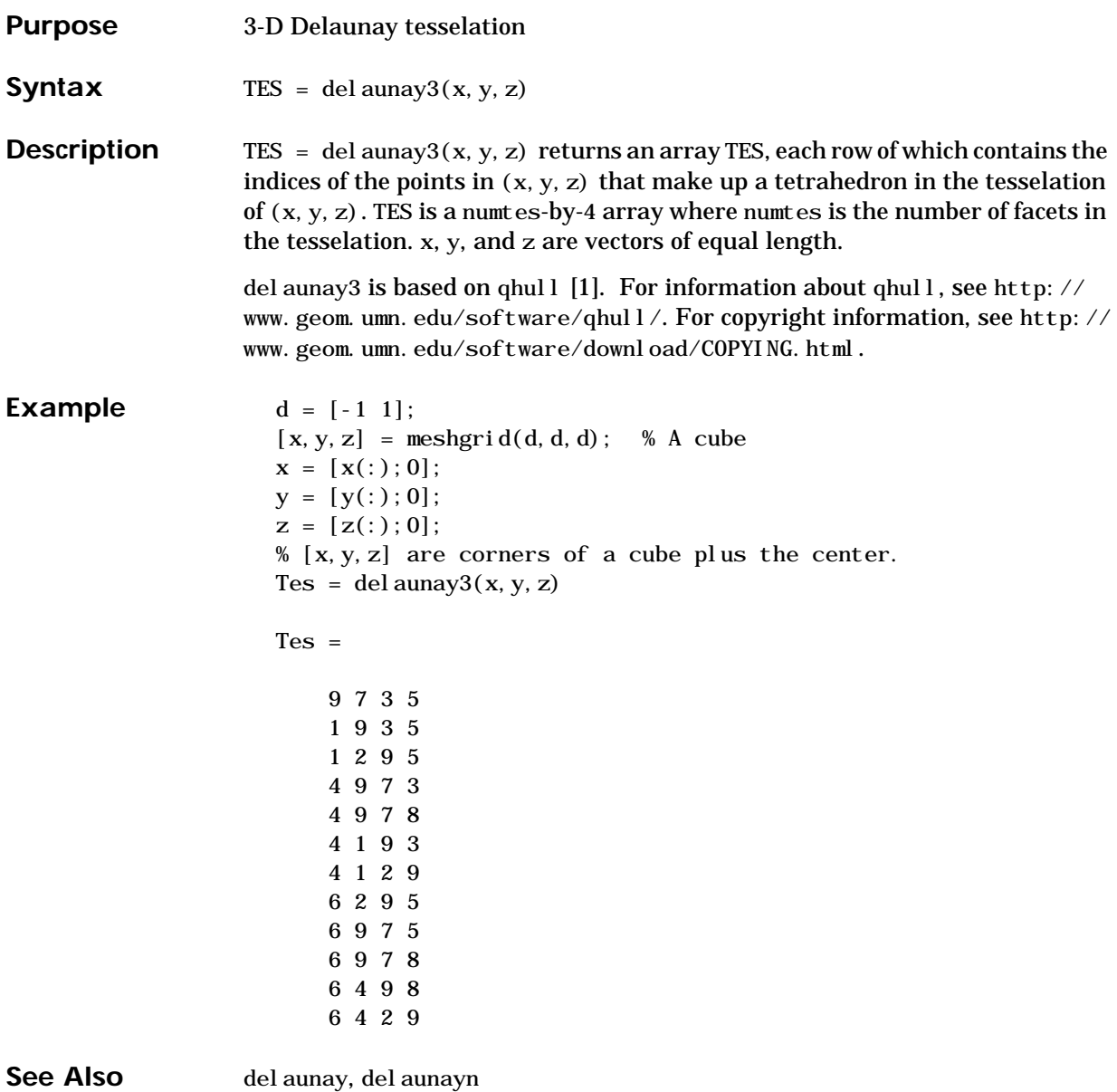

**Reference** [2] National Science and Technology Research Center for Computation and Visualization of Geometric Structures (The Geometry Center), University of Minnesota. 1993.

# **delaunayn**

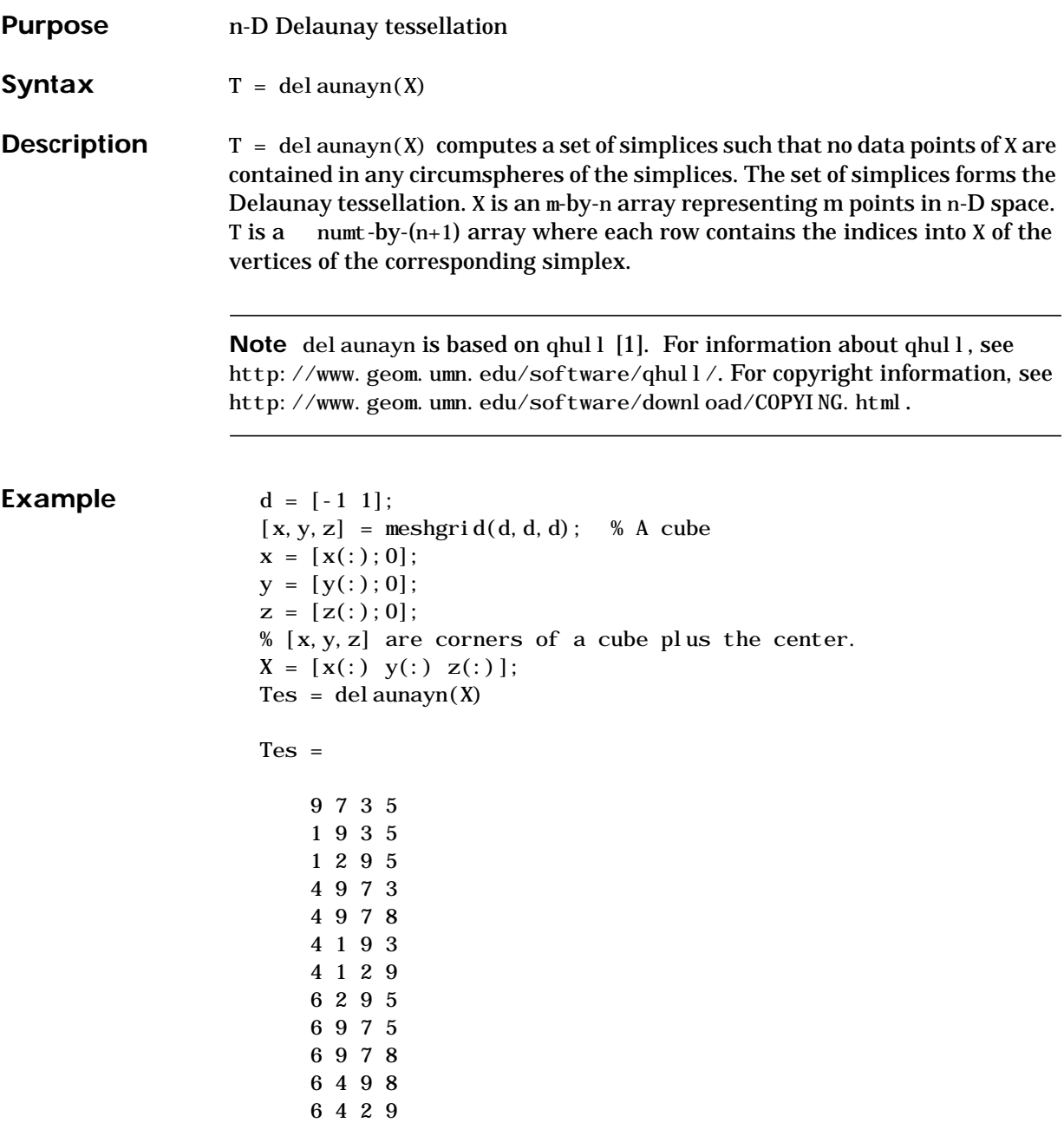

See Also convhulln, del aunayn, del aunay3, voronoin

**Reference** [1] National Science and Technology Research Center for Computation and Visualization of Geometric Structures (The Geometry Center), University of Minnesota. 1993.

# **delete**

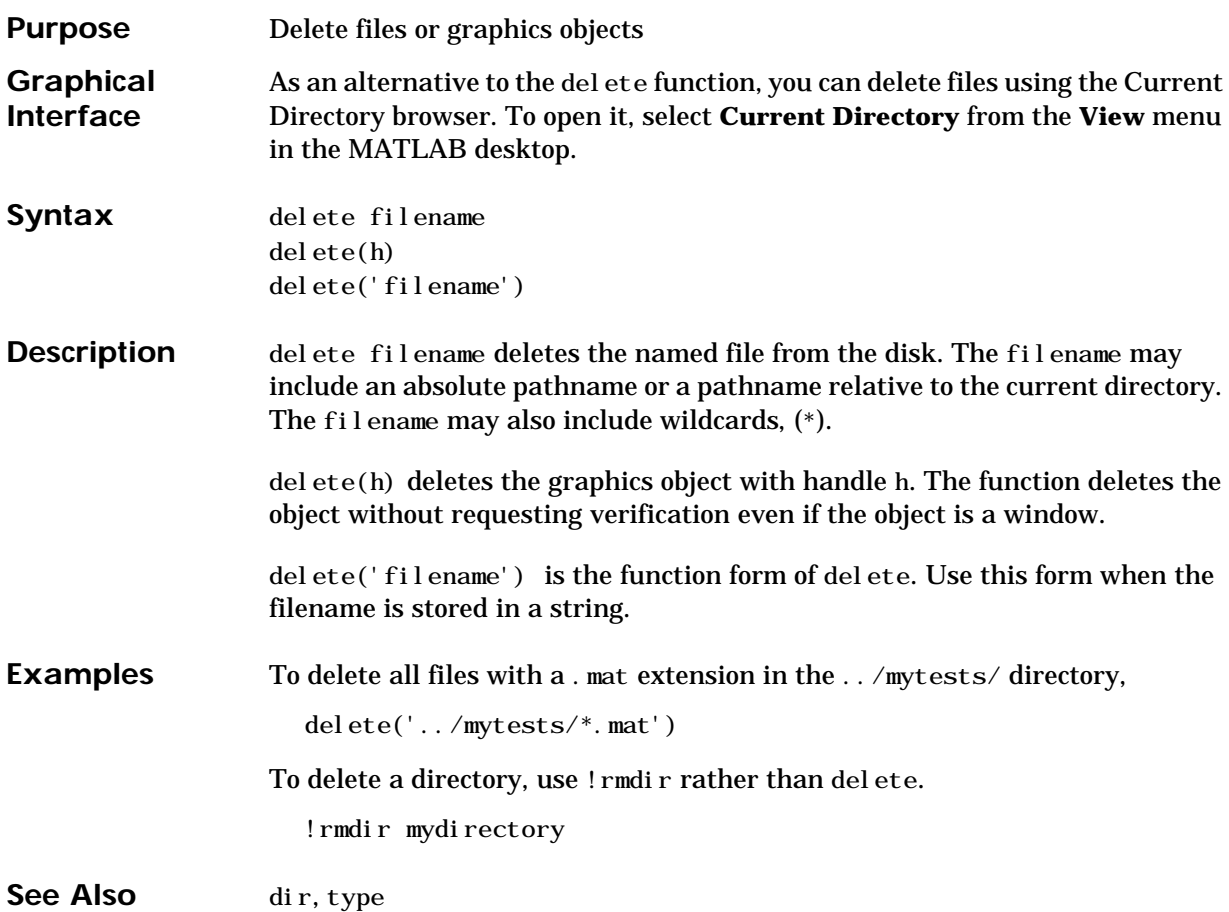

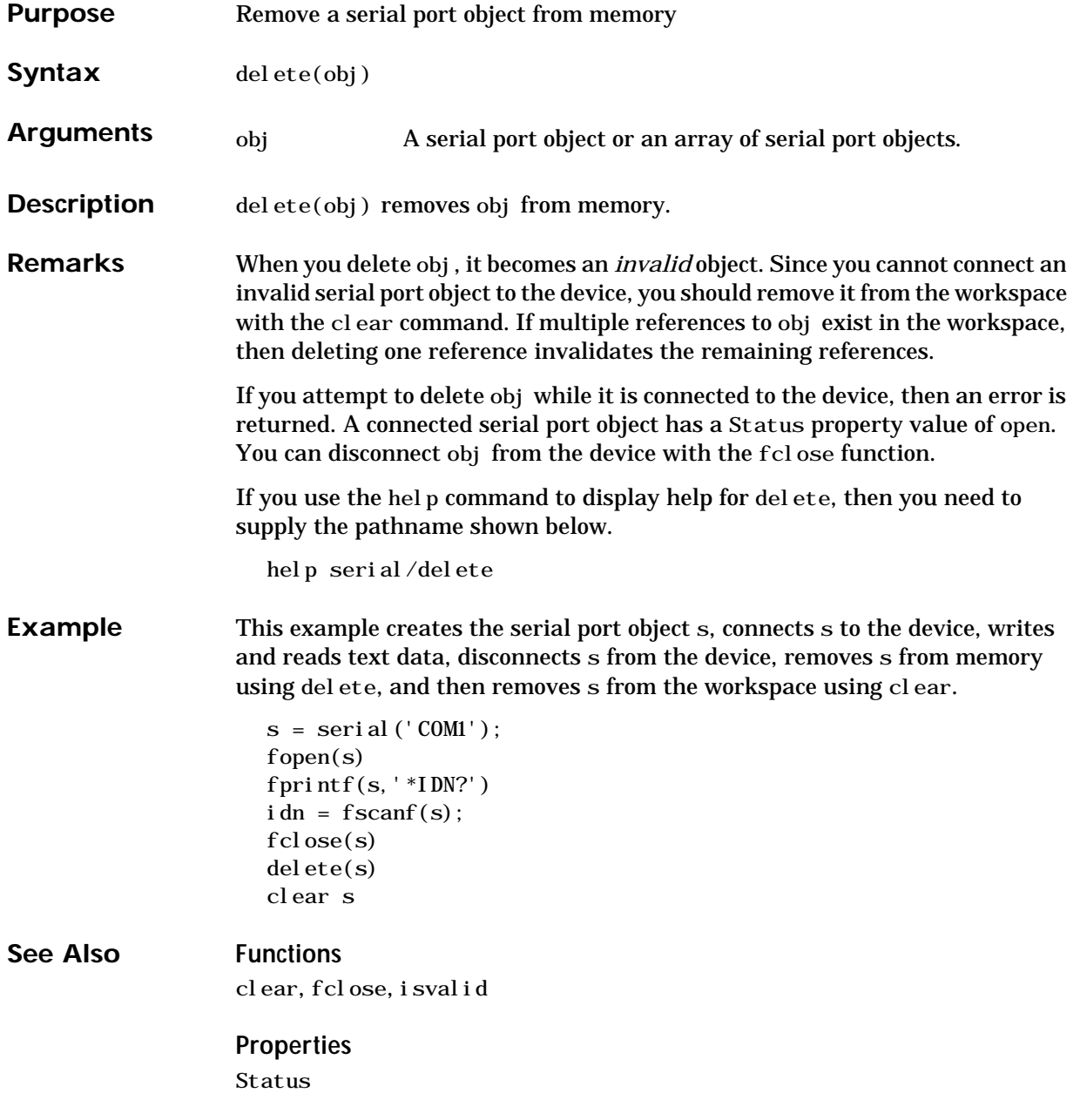

# **depdir**

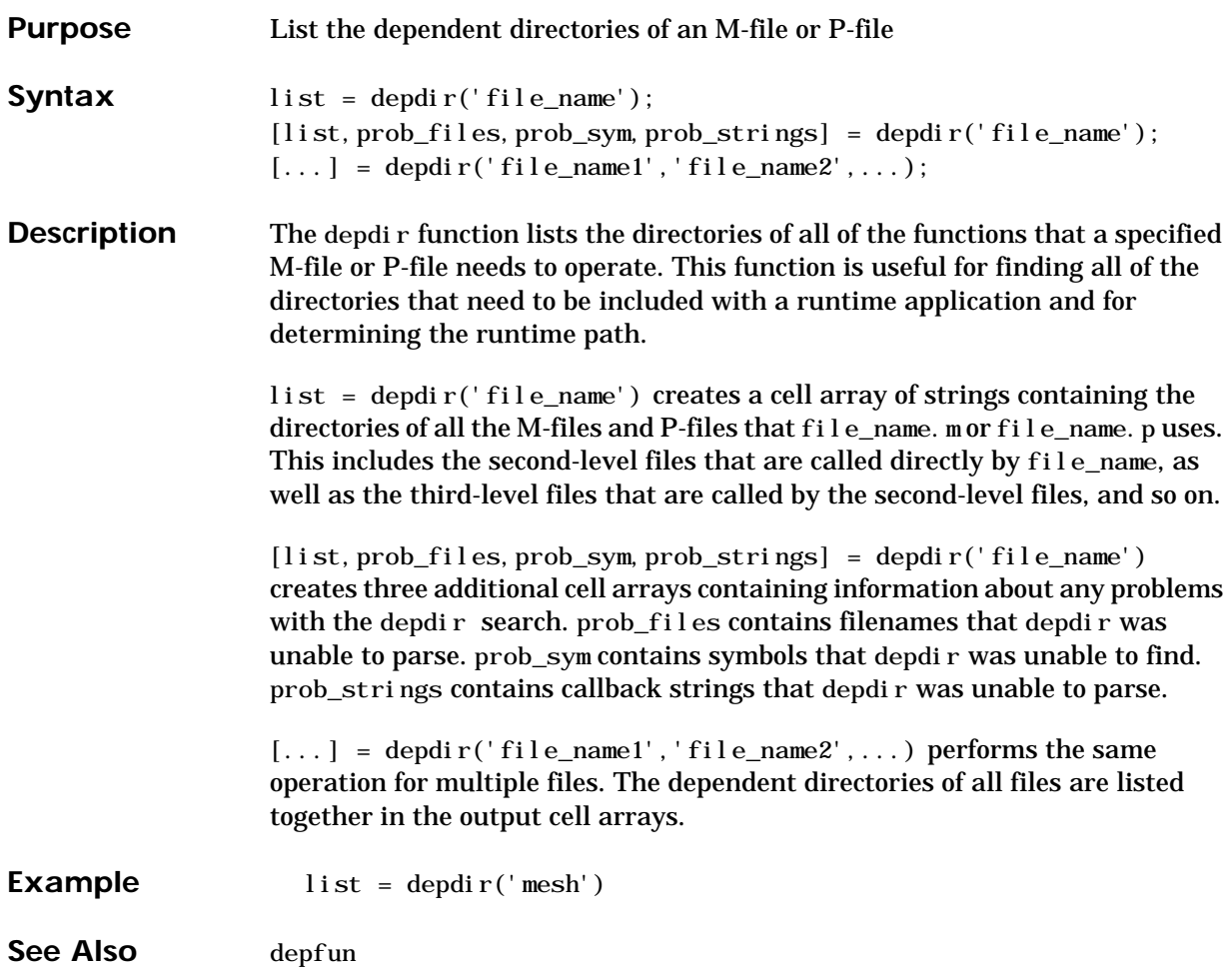

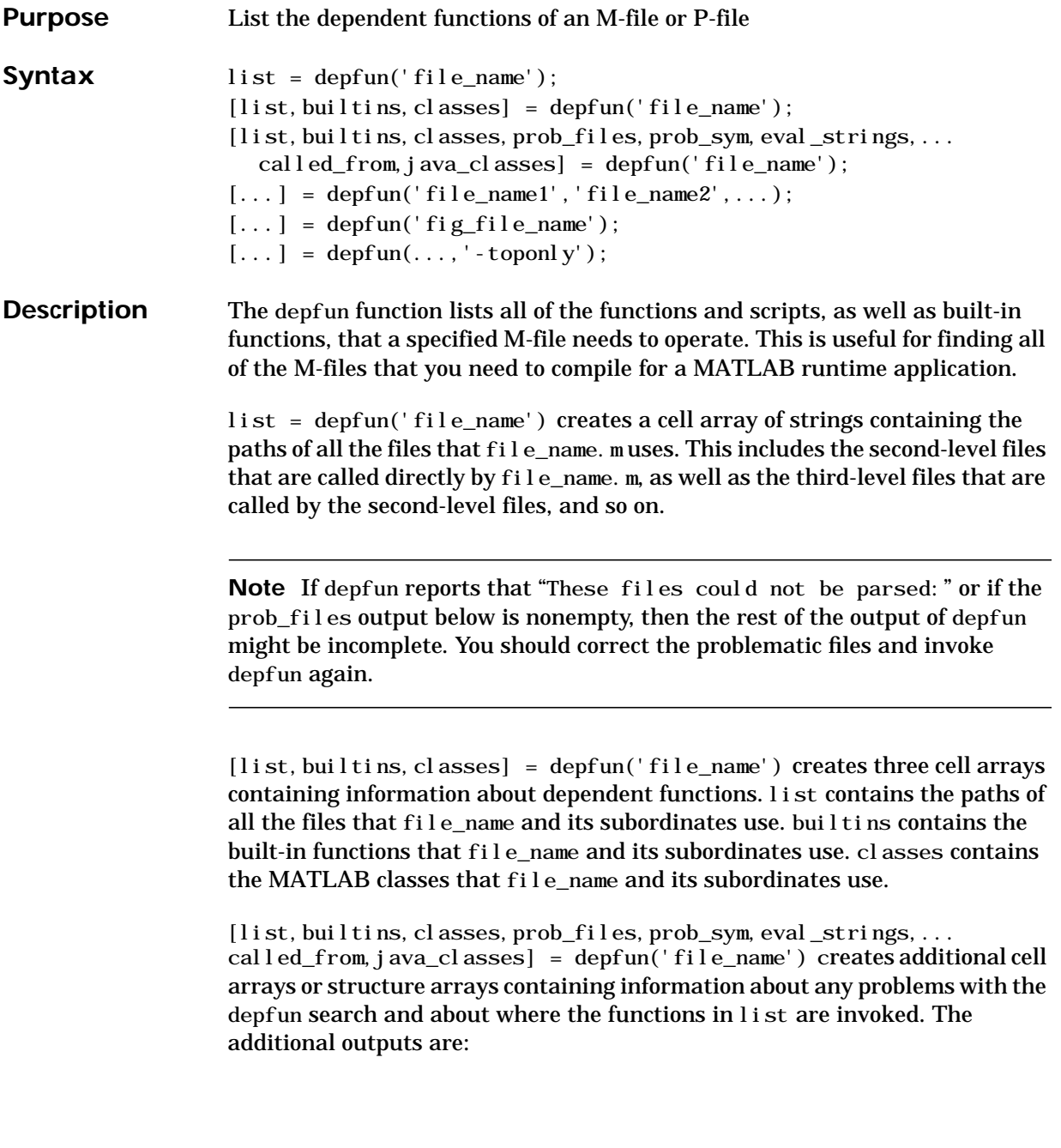

### **depfun**

- **•** prob\_files, which indicates which files depfun was unable to parse, find, or access. Parsing problems can arise from MATLAB syntax errors. prob\_files is a structure array whose fields are:
	- **-** name, which gives the names of the files
	- **-** listindex, which tells where the files appeared in list
	- **-** errmsg, which describes the problems
- **•** prob\_sym, which indicates which symbols depfun was unable to resolve as functions or variables. It is a structure array whose fields are:
	- **-** fcn\_id, which tells where the files appeared in list
	- **-** name, which gives the names of the problematic symbols
- eval strings, which indicates usage of these evaluation functions: eval, eval c, eval i n, feval. When preparing a runtime application, you should examine this output to determine whether an evaluation function invokes a function that does not appear in list. The output eval\_strings is a structure array whose fields are:
	- **-** fcn\_name, which give the names of the files that use evaluation functions
	- **-** lineno, which gives the line numbers in the files where the evaluation functions appear
- **•** called\_from, a cell array of the same length as list. This cell array is arranged so that

```
list(called_from{i})
```
returns all functions in file\_name that invoke the function list{*i*}.

• java\_classes, a cell array of Java class names that file\_name and its subordinates use

 $[\dots]$  = depfun('file\_name1','file\_name2',...) performs the same operation for multiple files. The dependent functions of all files are listed together in the output arrays.

 $[...]$  = depfun('fig\_file\_name') looks for dependent functions among the callback strings of the GUI elements that are defined in the .fig or .mat file named fig\_file\_name.

 $[\dots] = \text{depth}(...,\cdot]$  - toponly') differs from the other syntaxes of depfun in that it examines *only* the files listed explicitly as input arguments. It does

not examine the files on which they depend. In this syntax, the flag '-toponly' must be the last input argument.

#### **Notes**

- **1** If depfun does not find a file called hginfo.mat on the path, then it creates one. This file contains information about Handle Graphics callbacks.
- **2** If your application uses toolbar items from MATLAB's default figure window, then you must include 'FigureTool Bar. fig' in your input to depfun.
- **3** If your application uses menu items from MATLAB's default figure window, then you must include 'FigureMenuBar.fig' in your input to depfun.
- **4** Because many built-in Handle Graphics functions invoke newplot, the list produced by depfun always includes the functions on which newplot is dependent:
	- **-** '*matlabroot*\toolbox\matlab\graphics\newplot.m'
	- **-** '*matlabroot*\toolbox\matlab\graphics\closereq.m'
	- **-** '*matlabroot*\toolbox\matlab\graphics\gcf.m'
	- **-** '*matlabroot*\toolbox\matlab\graphics\gca.m'
	- **-** '*matlabroot*\toolbox\matlab\graphics\private\clo.m'
	- **-** '*matlabroot*\toolbox\matlab\general\@char\delete.m'
	- **-** '*matlabroot*\toolbox\matlab\lang\nargchk.m'
	- **-** '*matlabroot*\toolbox\matlab\uitools\allchild.m'
	- **-** '*matlabroot*\toolbox\matlab\ops\setdiff.m'
	- **-** '*matlabroot*\toolbox\matlab\ops\@cell\setdiff.m'
	- **-** '*matlabroot*\toolbox\matlab\iofun\filesep.m'
	- **-** '*matlabroot*\toolbox\matlab\ops\unique.m'
	- **-** '*matlabroot*\toolbox\matlab\elmat\repmat.m'
	- **-** '*matlabroot*\toolbox\matlab\datafun\sortrows.m'
	- **-** '*matlabroot*\toolbox\matlab\strfun\deblank.m'
	- **-** '*matlabroot*\toolbox\matlab\ops\@cell\unique.m'
	- **-** '*matlabroot*\toolbox\matlab\strfun\@cell\deblank.m'
	- **-** '*matlabroot*\toolbox\matlab\datafun\@cell\sort.m'
	- **-** '*matlabroot*\toolbox\matlab\strfun\cellstr.m'
	- **-** '*matlabroot*\toolbox\matlab\datatypes\iscell.m'
	- **-** '*matlabroot*\toolbox\matlab\strfun\iscellstr.m'
	- **-** '*matlabroot*\toolbox\matlab\datatypes\cellfun.dll'

# **depfun**

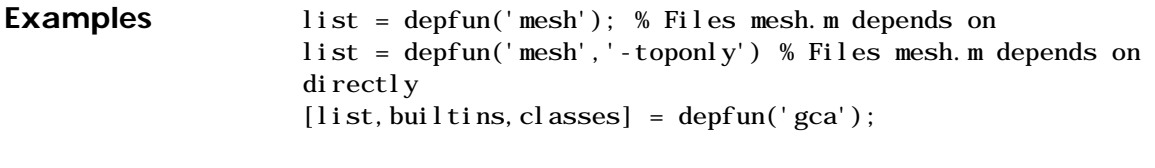

See Also depdir

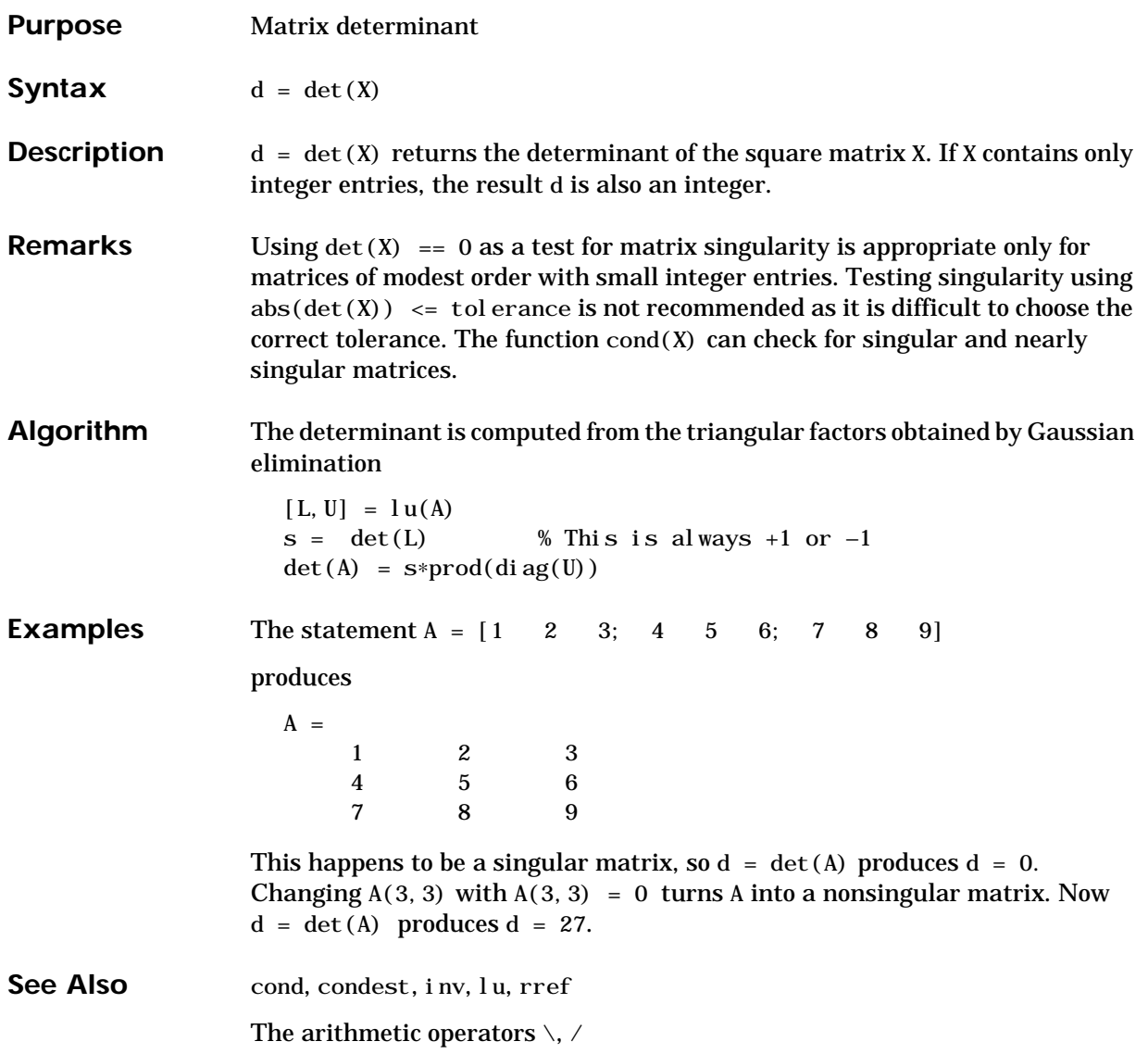

### **detrend**

**Purpose** Remove linear trends. **Syntax**  $y = \text{determined}(x)$  $y = detrend(x, 'constant')$  $y = detrend(x, 'linear', bp)$ **Description** det rend removes the mean value or linear trend from a vector or matrix, usually for FFT processing.  $y = detrend(x)$  removes the best straight-line fit from vector x and returns it in y. If x is a matrix, detrend removes the trend from each column.  $y = detrend(x, 'constant')$  removes the mean value from vector x or, if x is a matrix, from each column of the matrix.  $y = detrend(x, 'linear', bp)$  removes a continuous, piecewise linear trend from vector  $x$  or, if  $x$  is a matrix, from each column of the matrix. Vector bp

contains the indices of the breakpoints between adjacent linear segments. The breakpoint between two segments is defined as the data point that the two segments share.

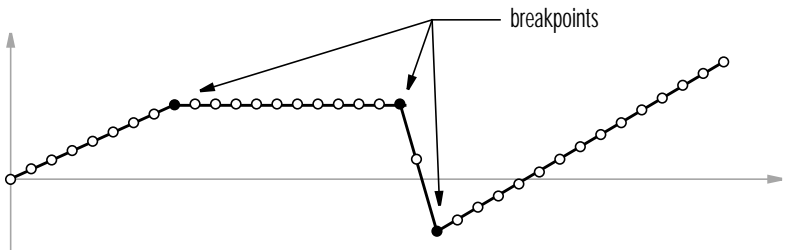

 $detrend(x, 'linear')$ , with no breakpoint vector specified, is the same as  $detrend(x)$ .

**Example**  $sig = [0 1 - 2 1 0 1 - 2 1 0];$  % signal with no linear trend trend =  $\begin{bmatrix} 0 & 1 & 2 & 3 & 4 & 3 & 2 & 1 & 0 \end{bmatrix}$ ; % two-segment linear trend  $x = sig + trend$ ;  $% sig = sig + trend$  $y = detrend(x, 'linear', 5)$  % breakpoint at 5th element

 $y =$ 

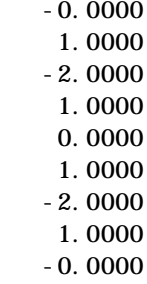

Note that the breakpoint is specified to be the fifth element, which is the data point shared by the two segments.

**Algorithm** detrend computes the least-squares fit of a straight line (or composite line for piecewise linear trends) to the data and subtracts the resulting function from the data. To obtain the equation of the straight-line fit, use polyfit.

See Also polyfit
### **diag**

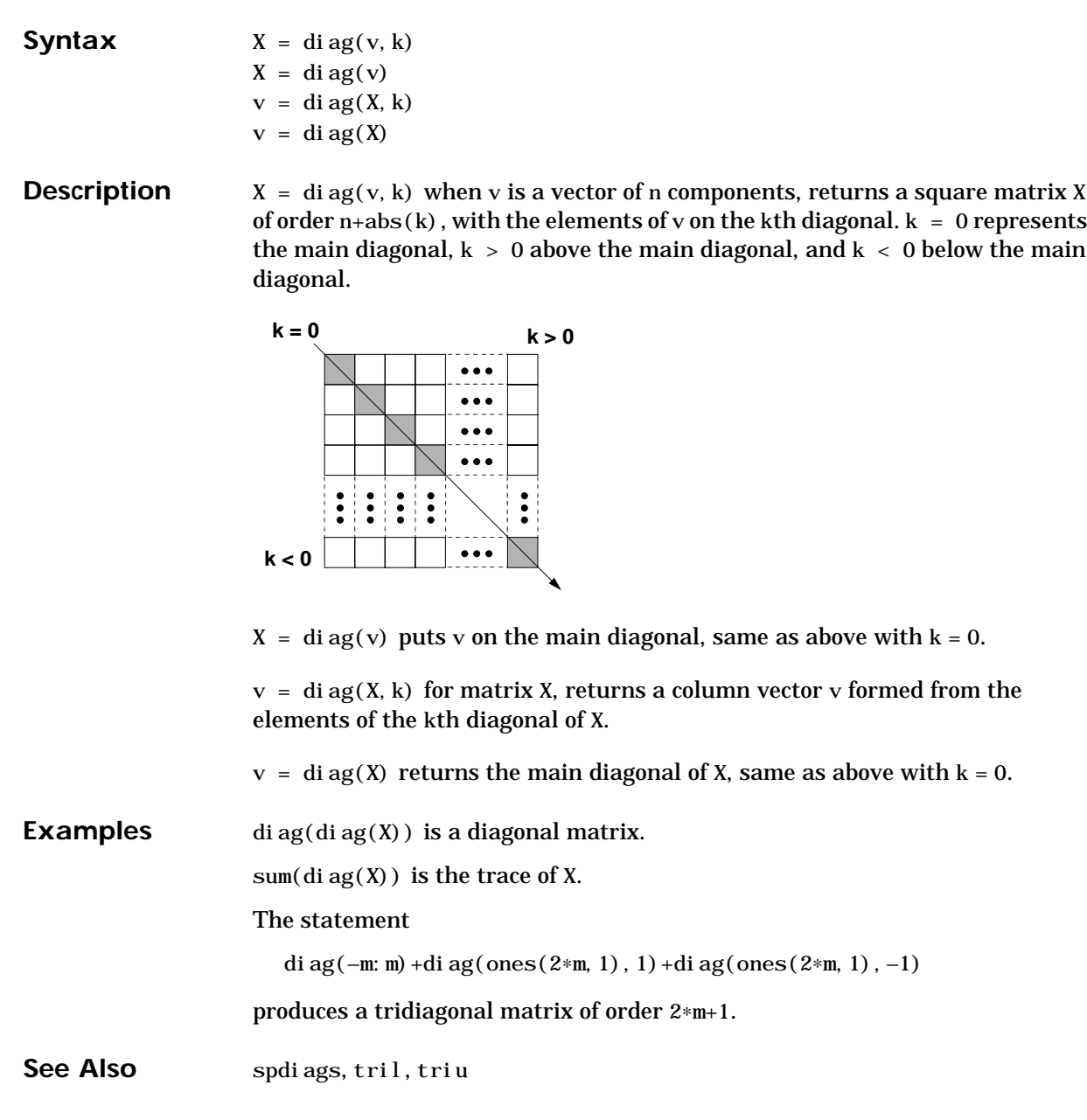

Purpose **Diagonal matrices and diagonals of a matrix** 

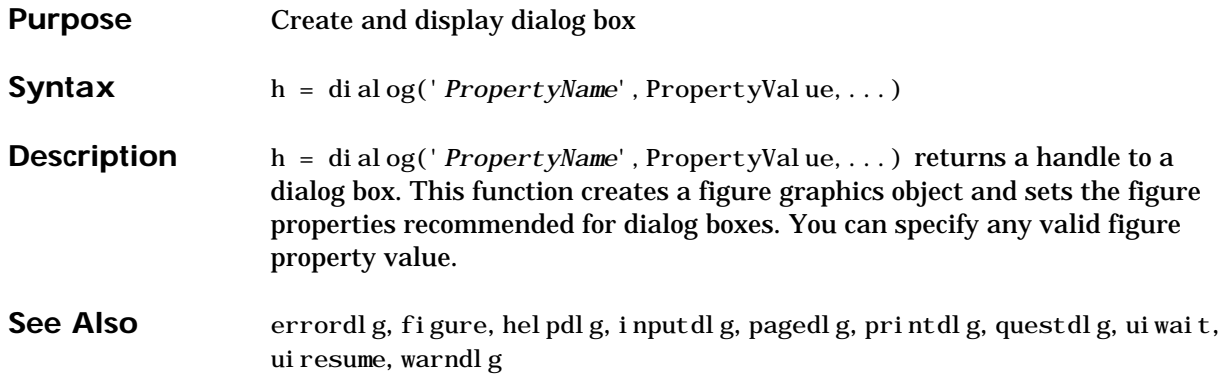

## **diary**

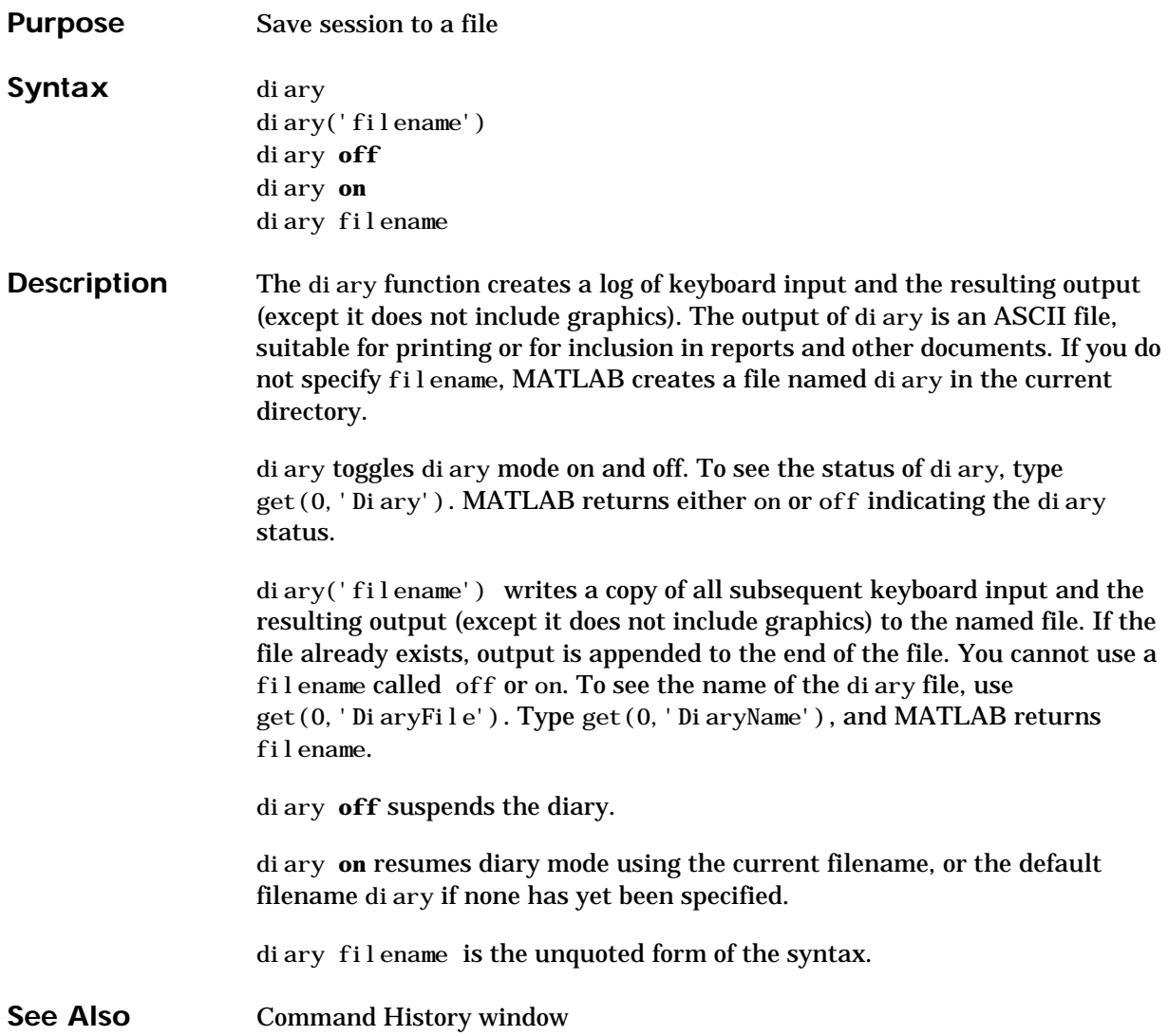

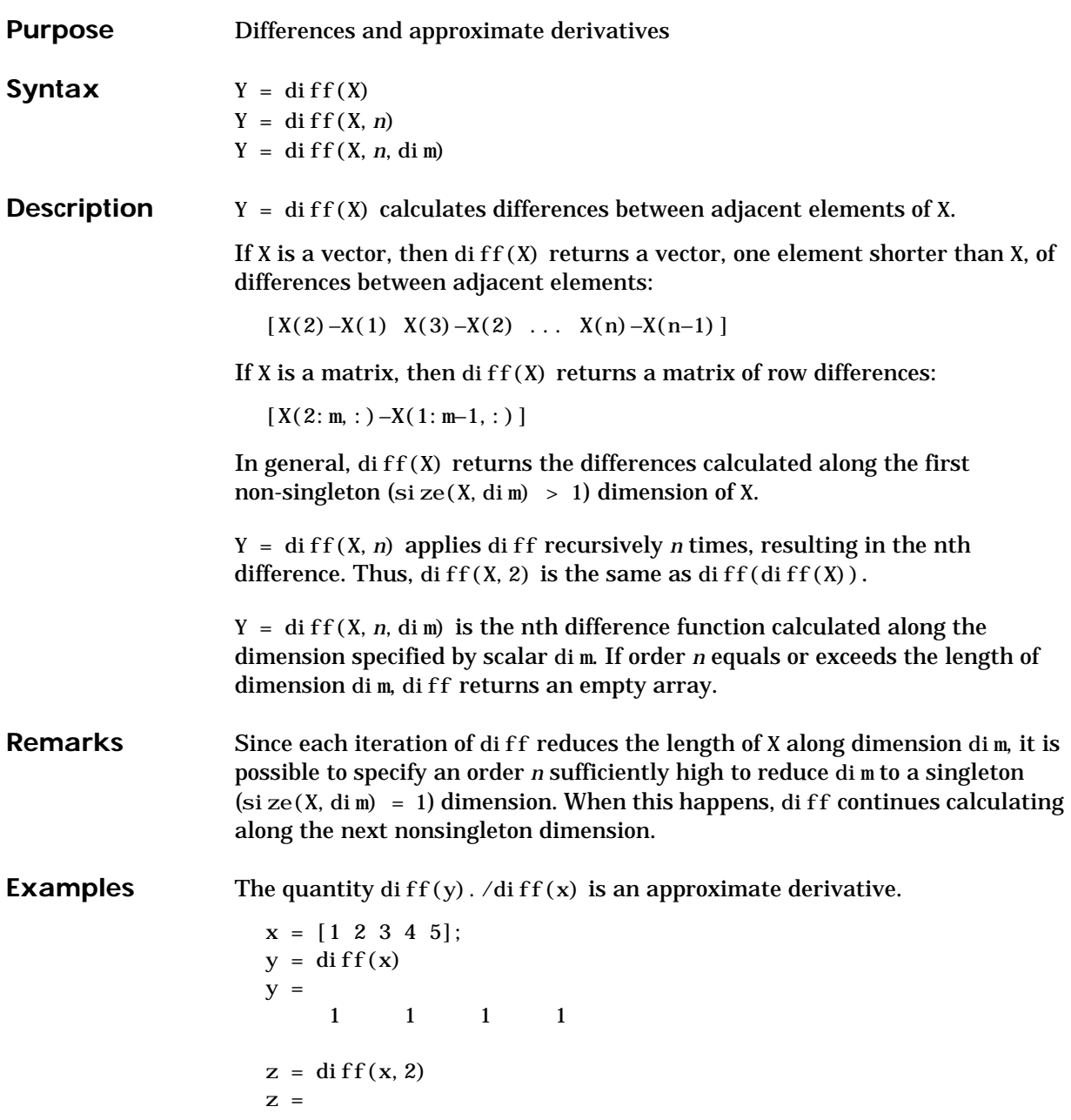

 $\begin{matrix} 0 \end{matrix} \qquad \begin{matrix} 0 \end{matrix} \qquad \begin{matrix} 0 \end{matrix}$ Given,  $A = rand(1, 3, 2, 4);$ di ff(A) is the first-order difference along dimension 2. diff(A, 3, 4) is the third-order difference along dimension 4. **See Also** gradient, prod, sum

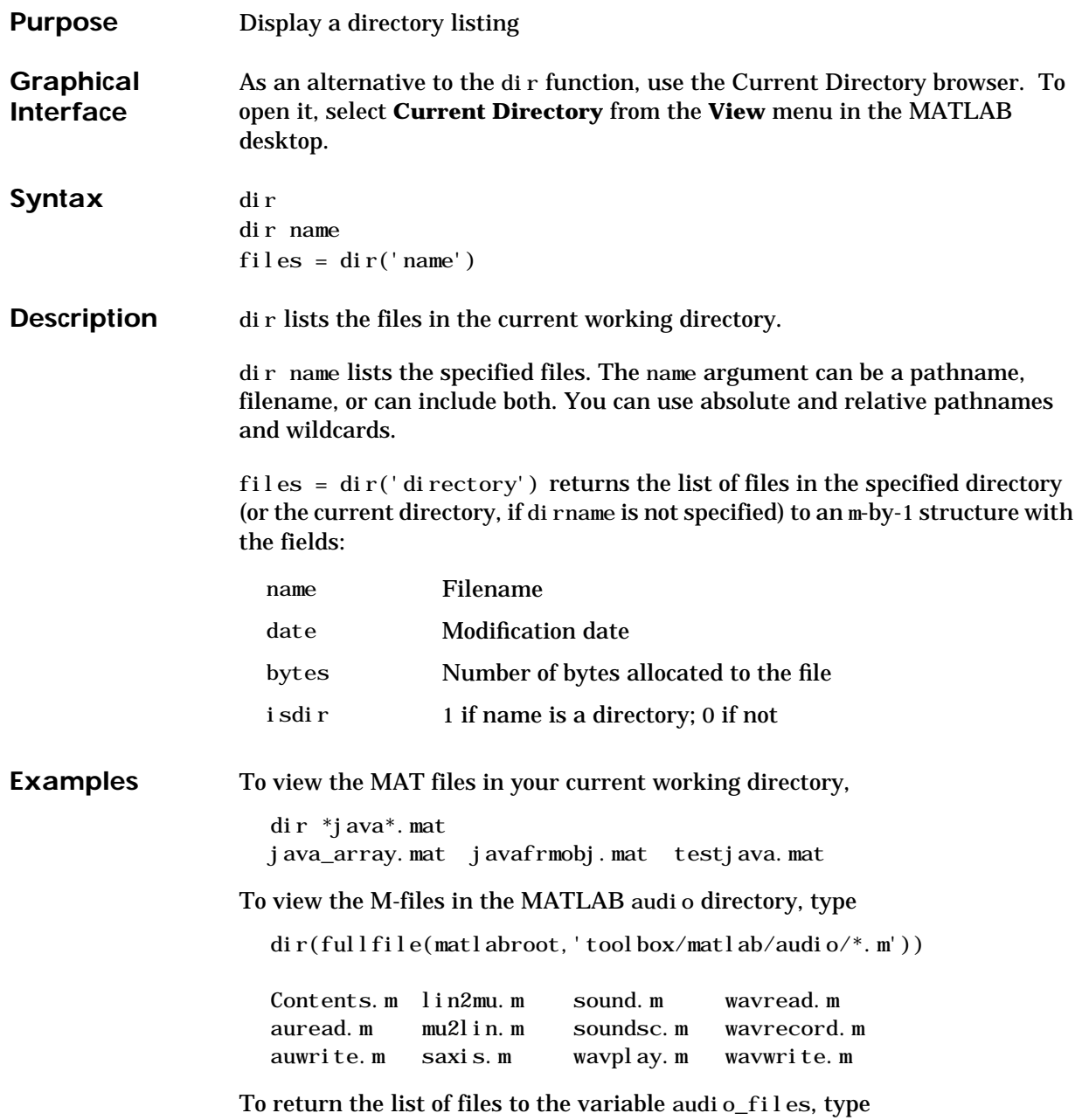

```
audio_files=dir(fullfile(matlabroot,'toolbox/matlab/audio/*.m'))
```
MATLAB returns the information in a structure array.

audio\_files = 12x1 struct array with fields: name date bytes isdir

Index into the structure to access a particular item. For example,

audio\_files(3).name ans = auwrite.m

See Also cd, delete, filebrowser, ls, type, what

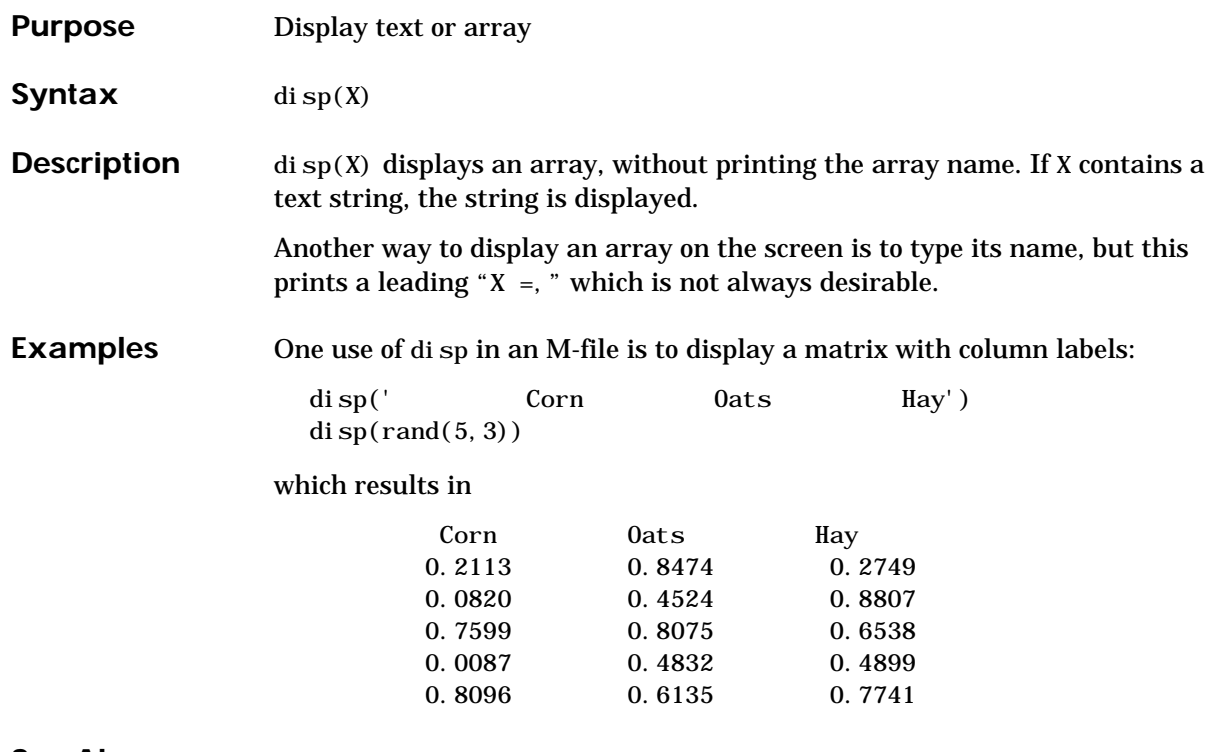

See Also format, int2str, num2str, rats, sprintf

# **disp (serial)**

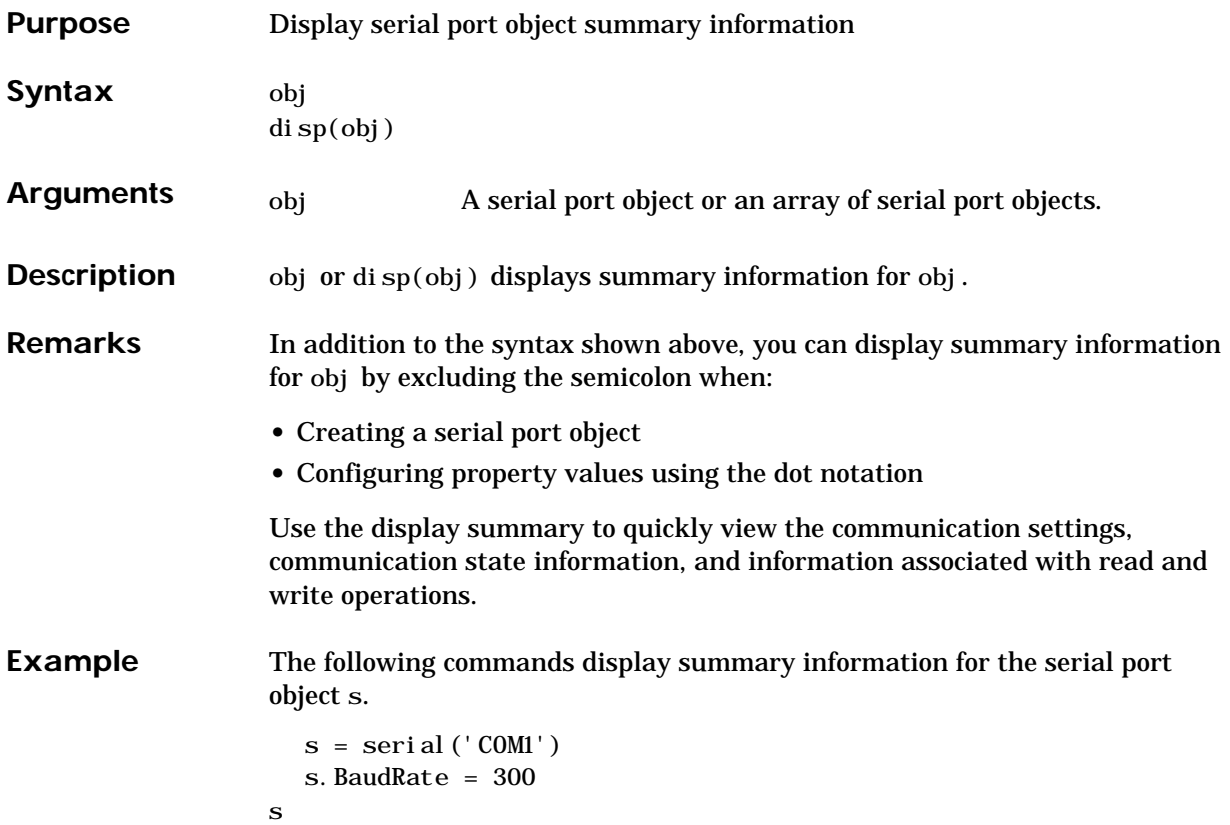

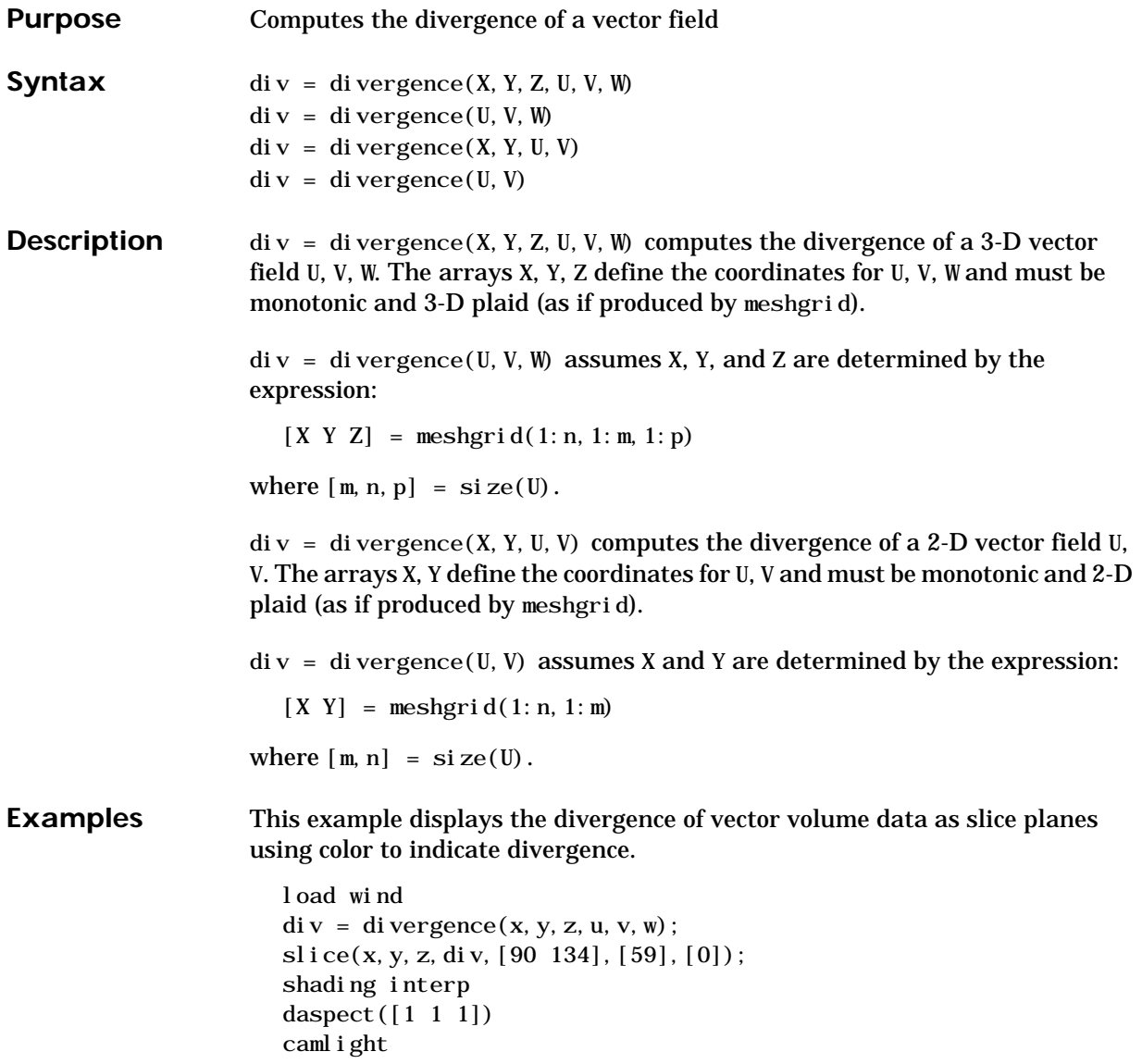

## **divergence**

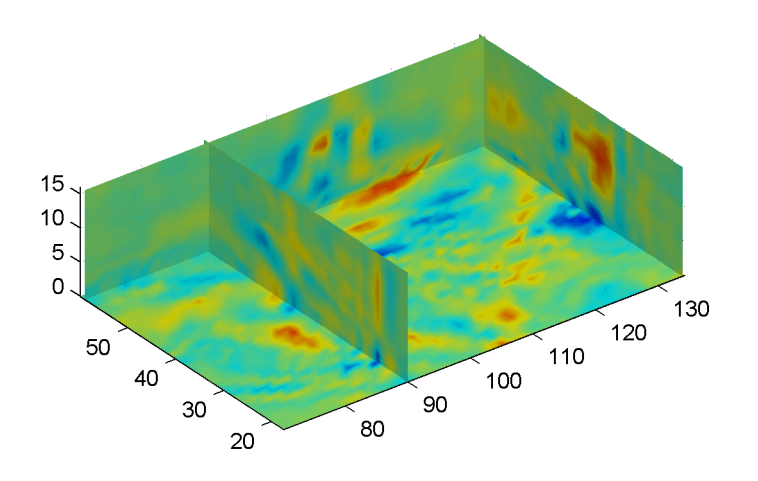

See Also streamtube, curl, isosurface

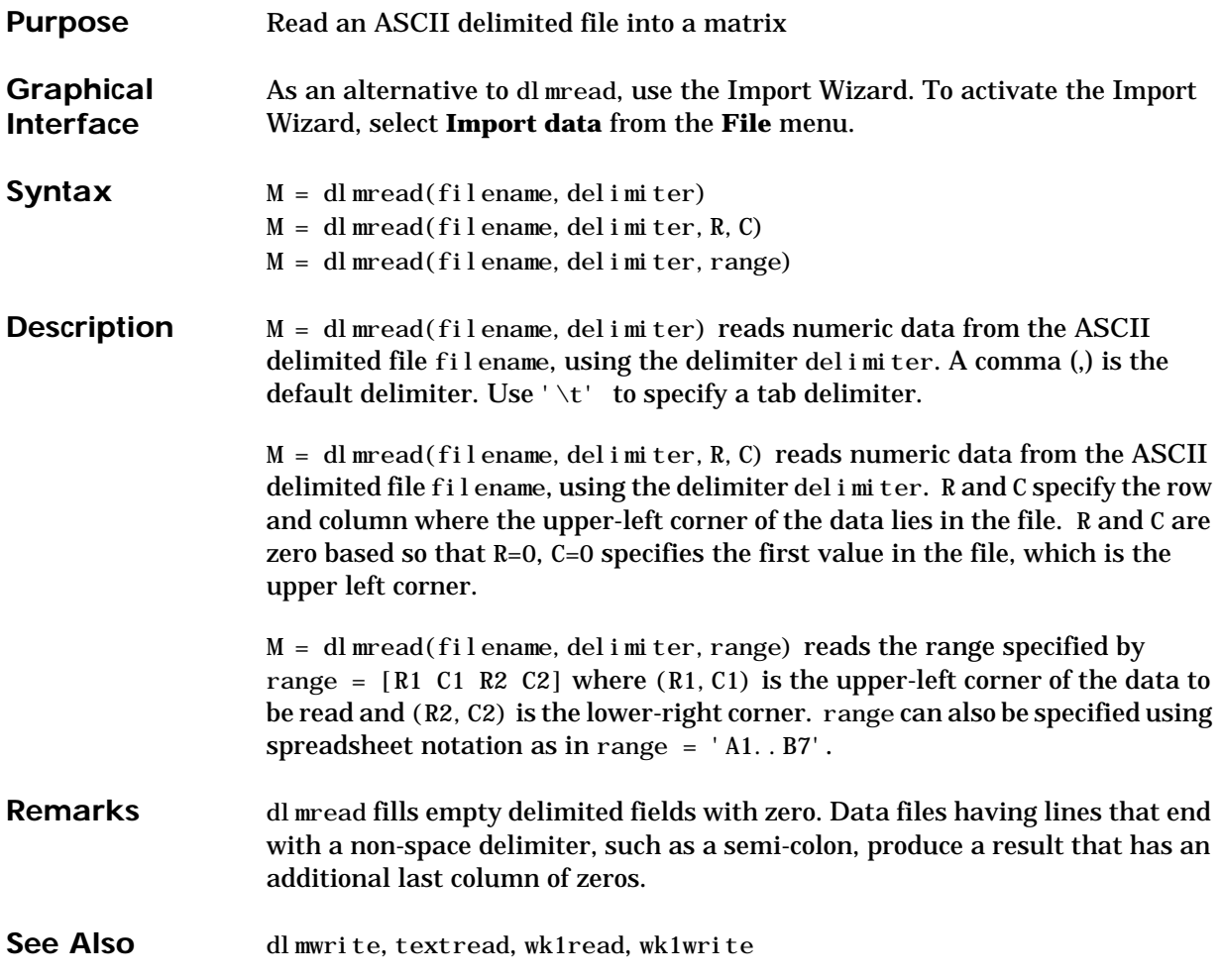

### **dlmwrite**

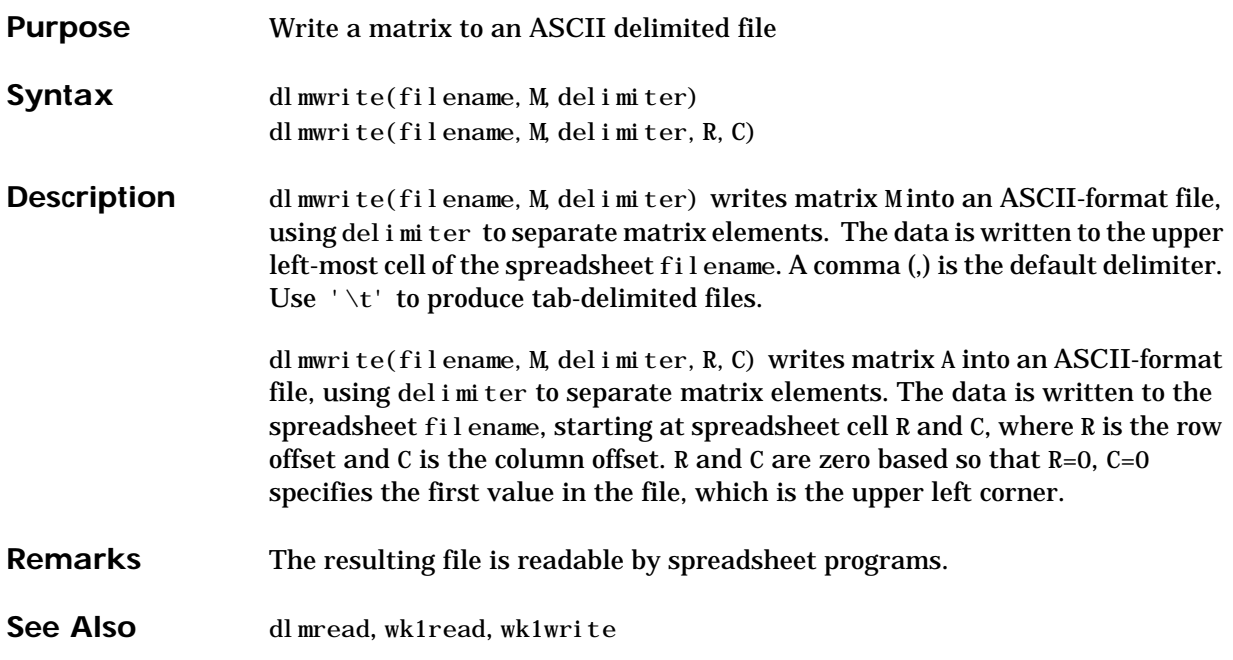

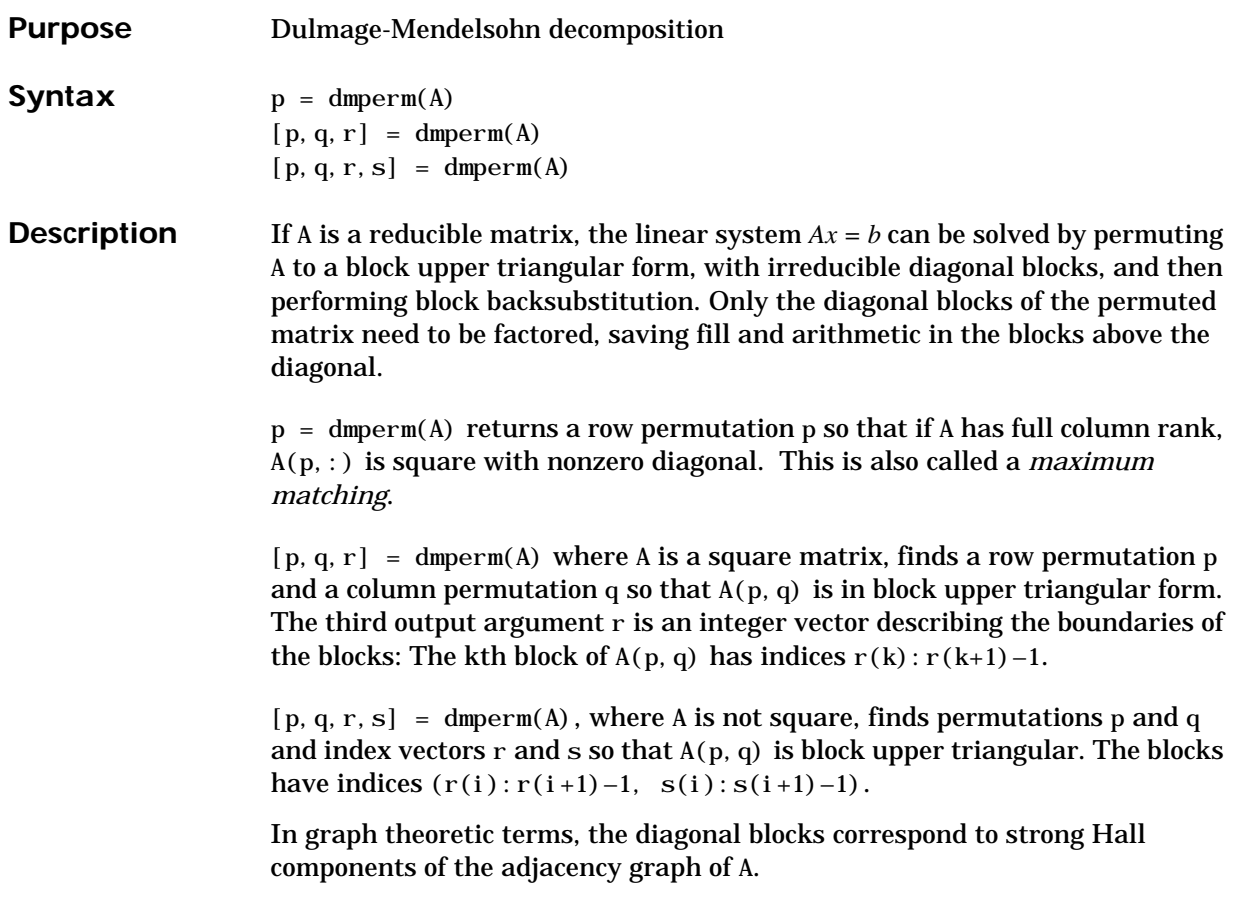

#### **doc**

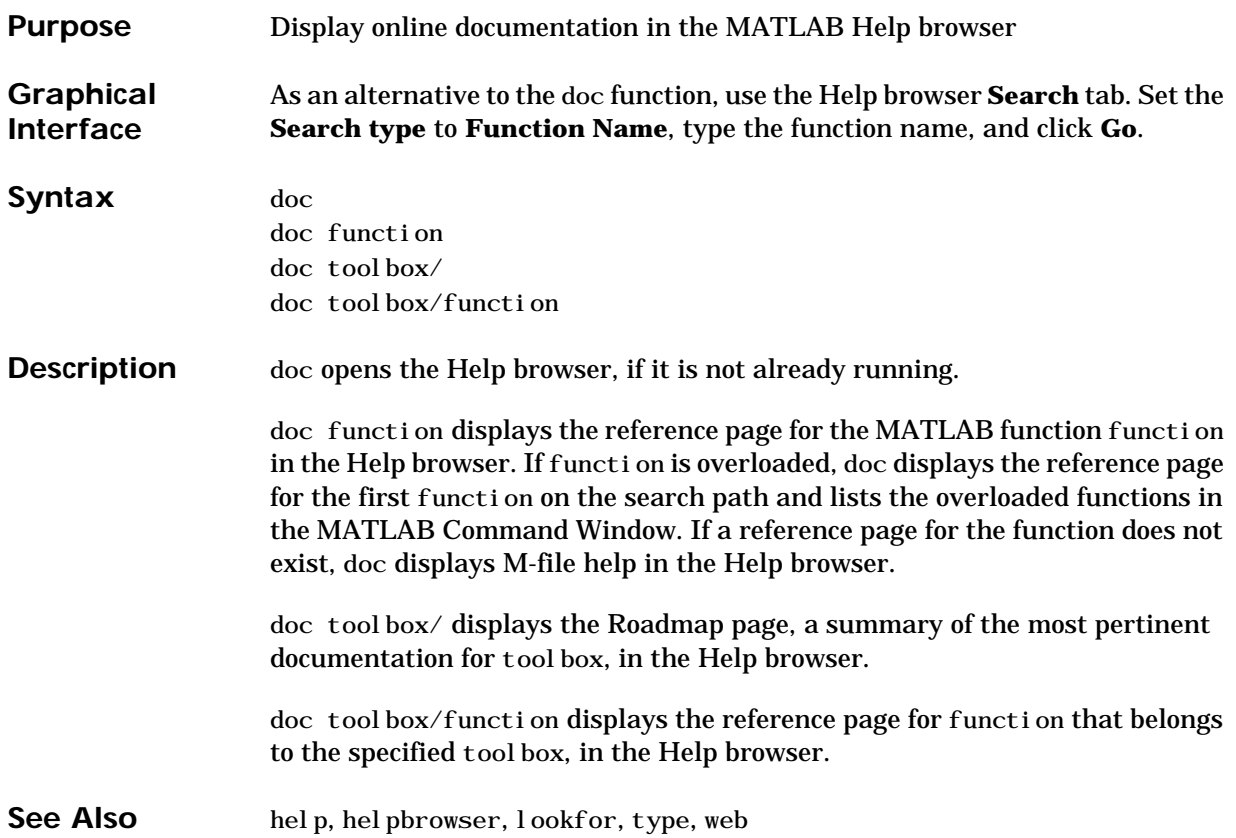

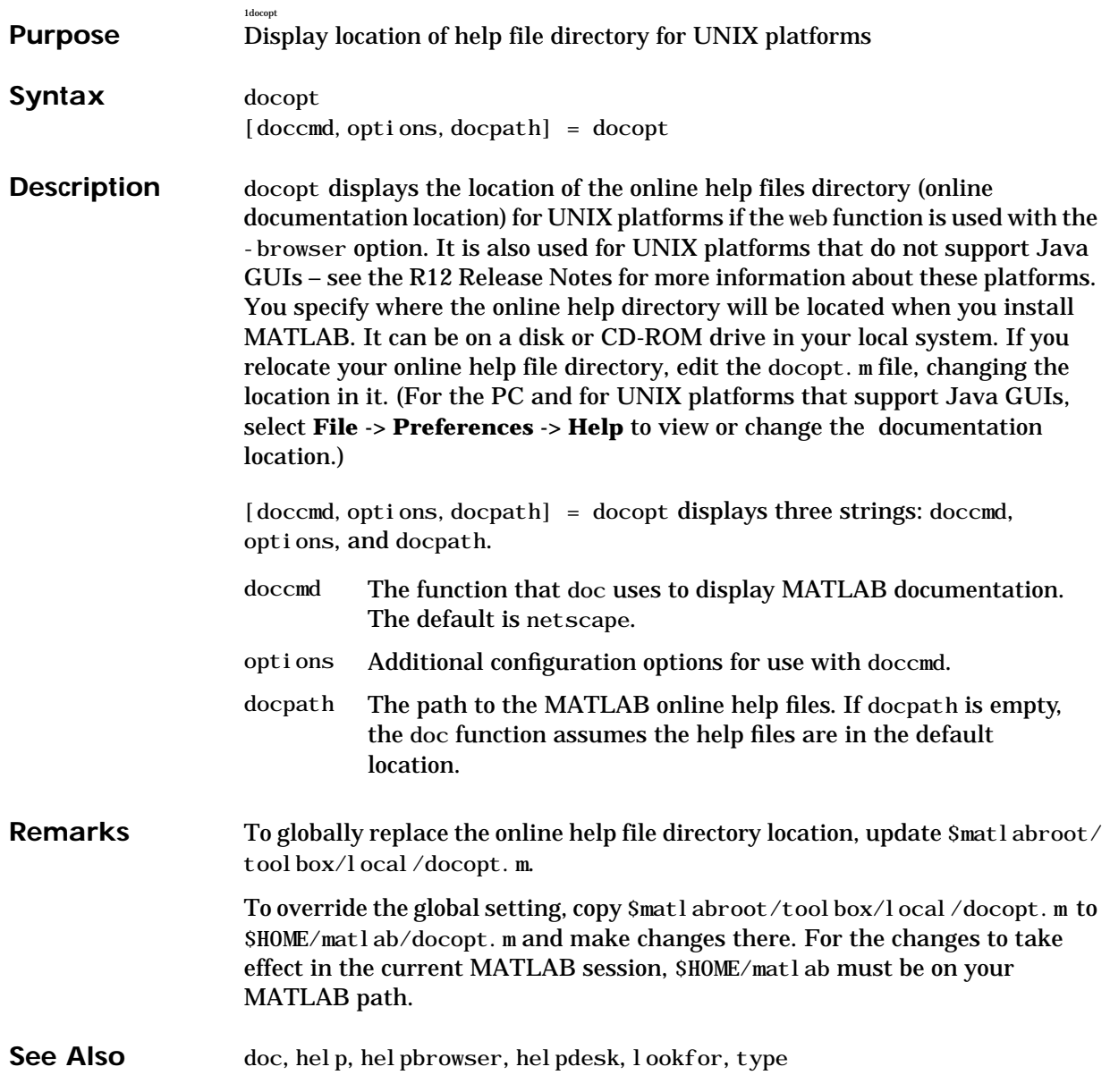

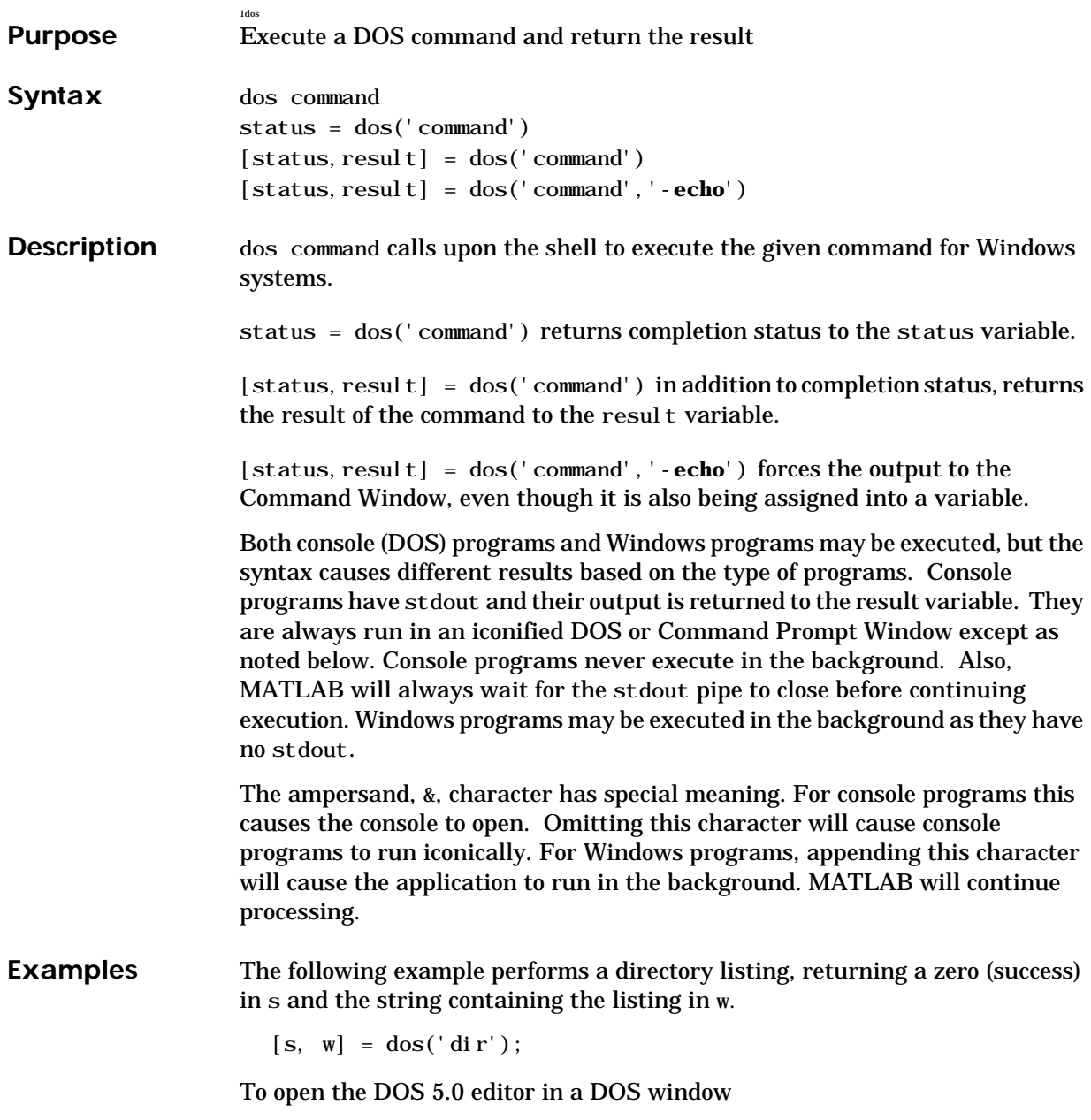

dos('edit &')

To open the notepad editor and return control immediately to MATLAB

dos('notepad file.m &')

The next example returns a zero in s because the shell executed correctly, but it returns an error message in w because foo is not a valid shell command.

 $[s, w] =$ dos('foo')

This example echoes the results of the dir command to the Command Window as it executes as well as assigning the results to w.

 $[s, w] = dos('dir', '-echo');$ 

See Also Special Characters

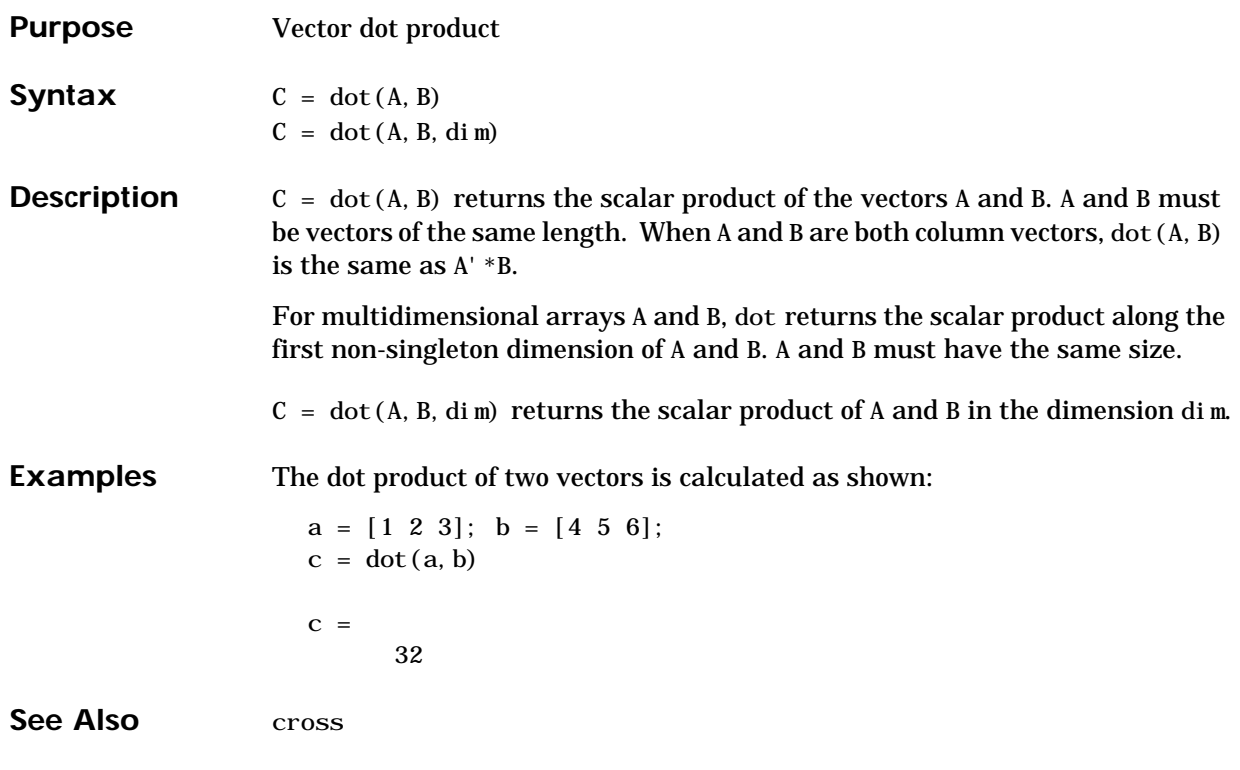

### **double**

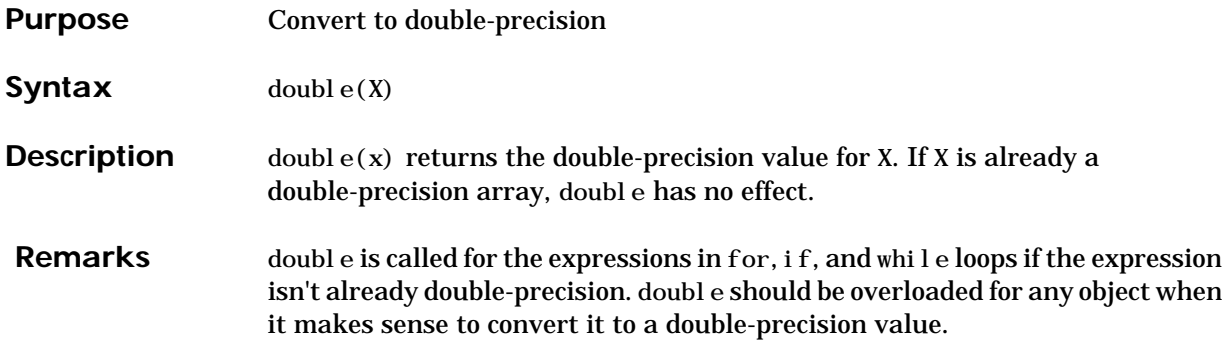

## **dragrect**

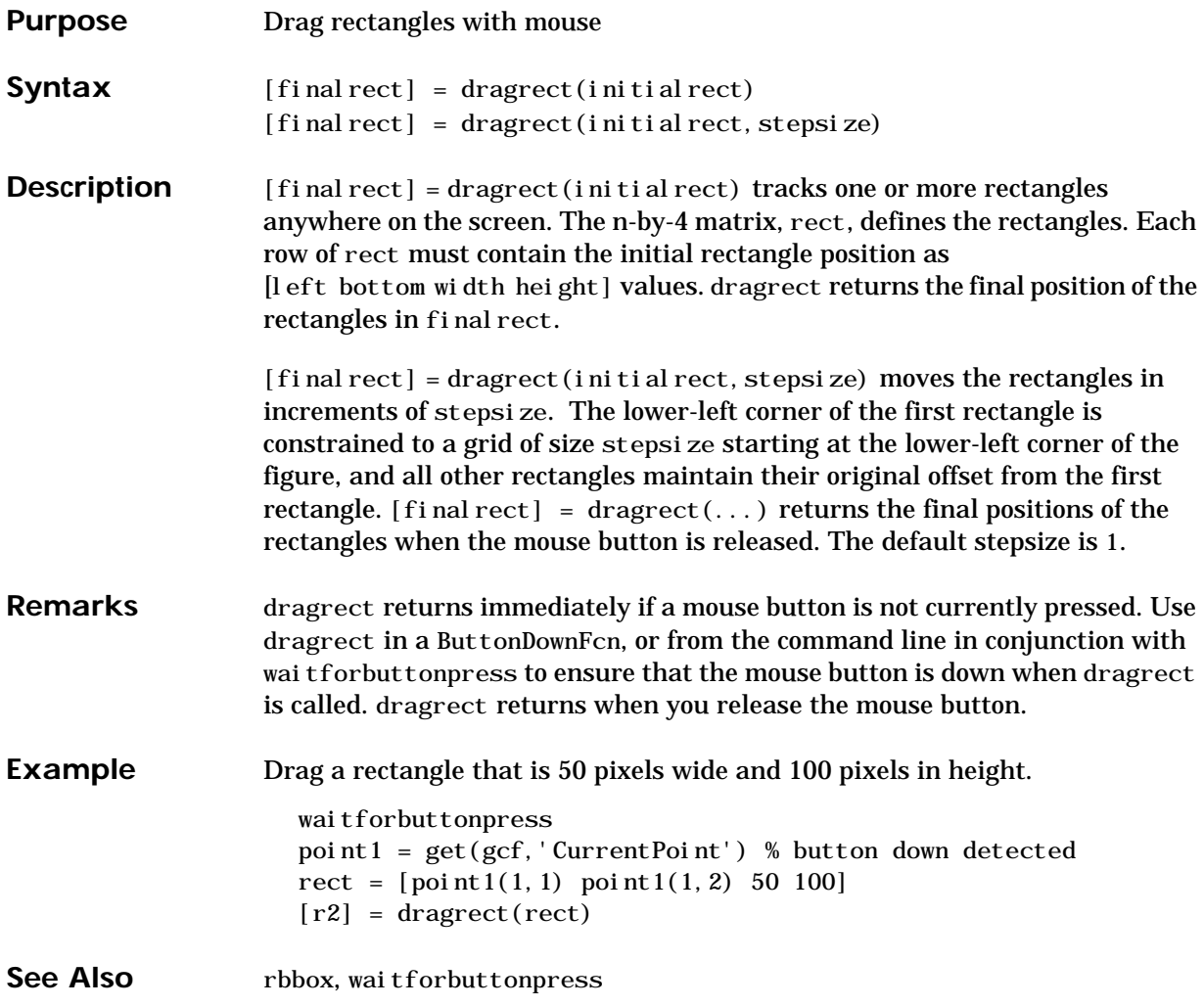

#### **drawnow**

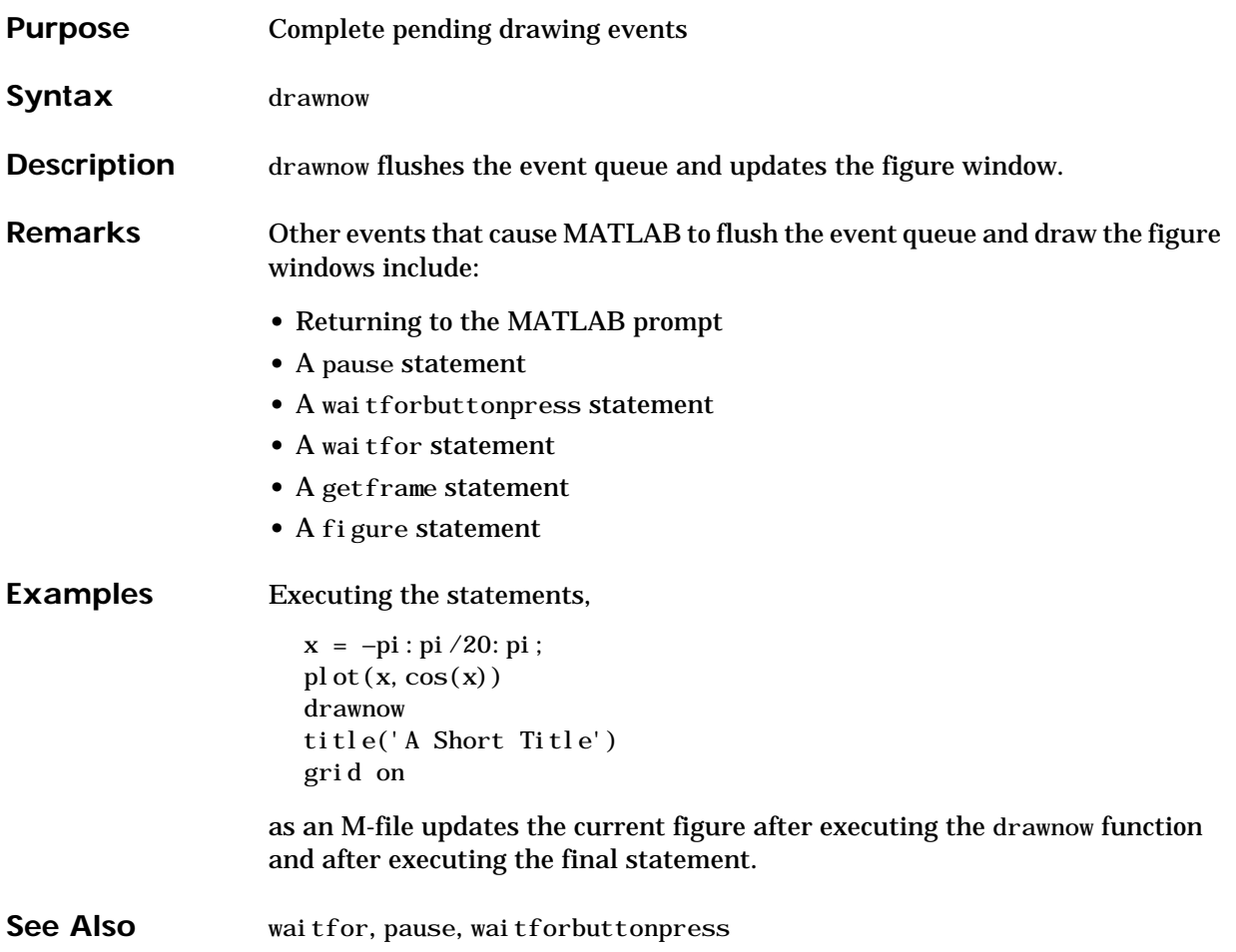

### **dsearch**

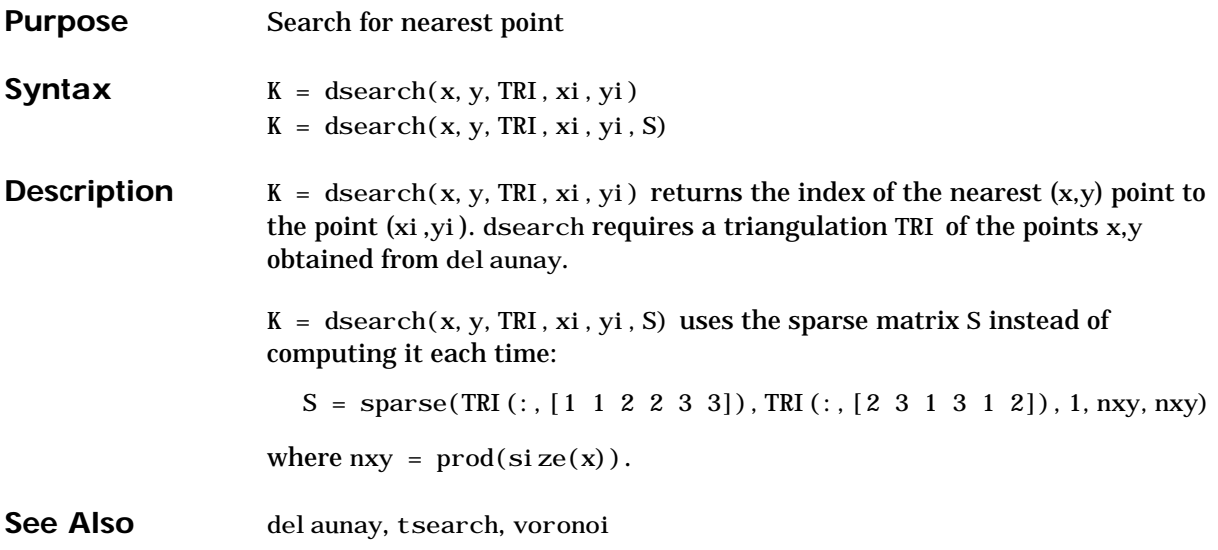

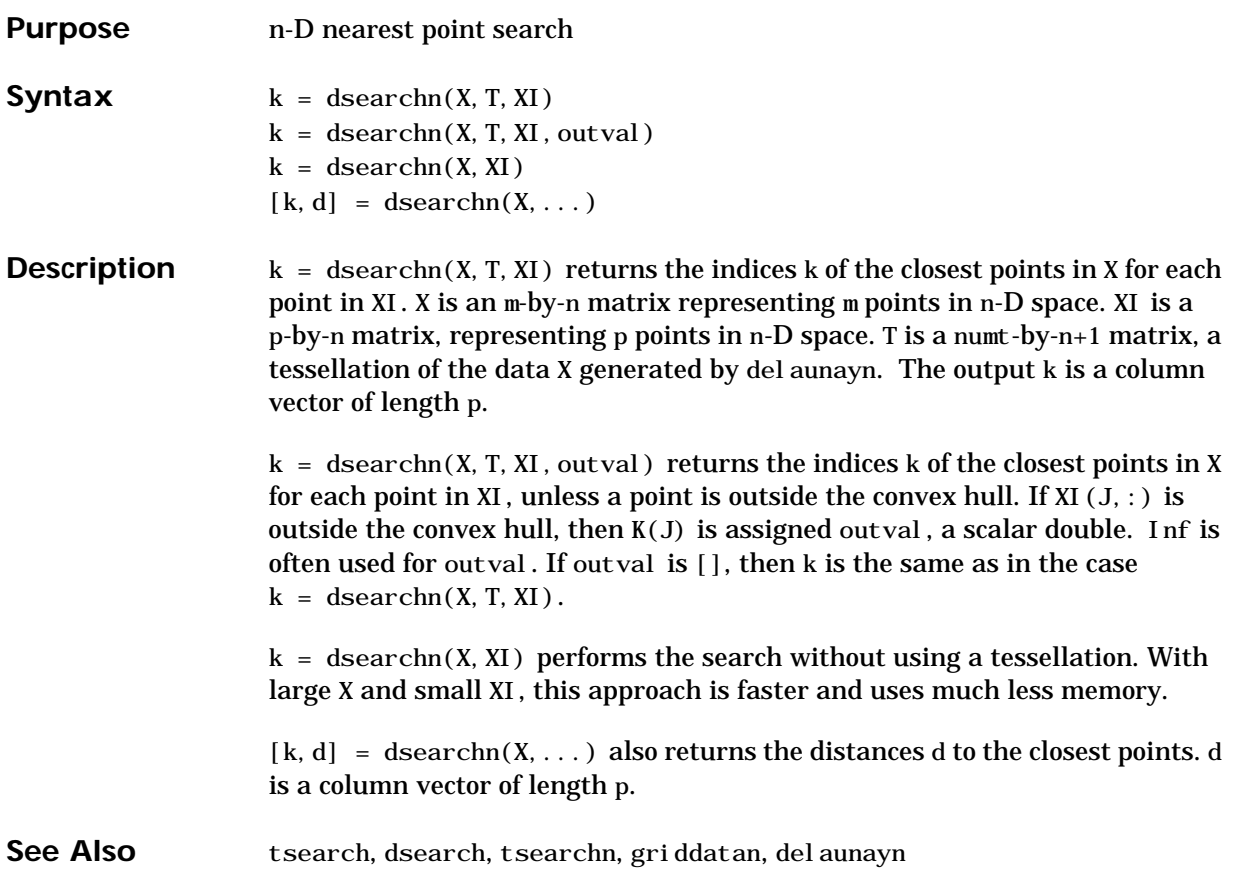

#### **echo**

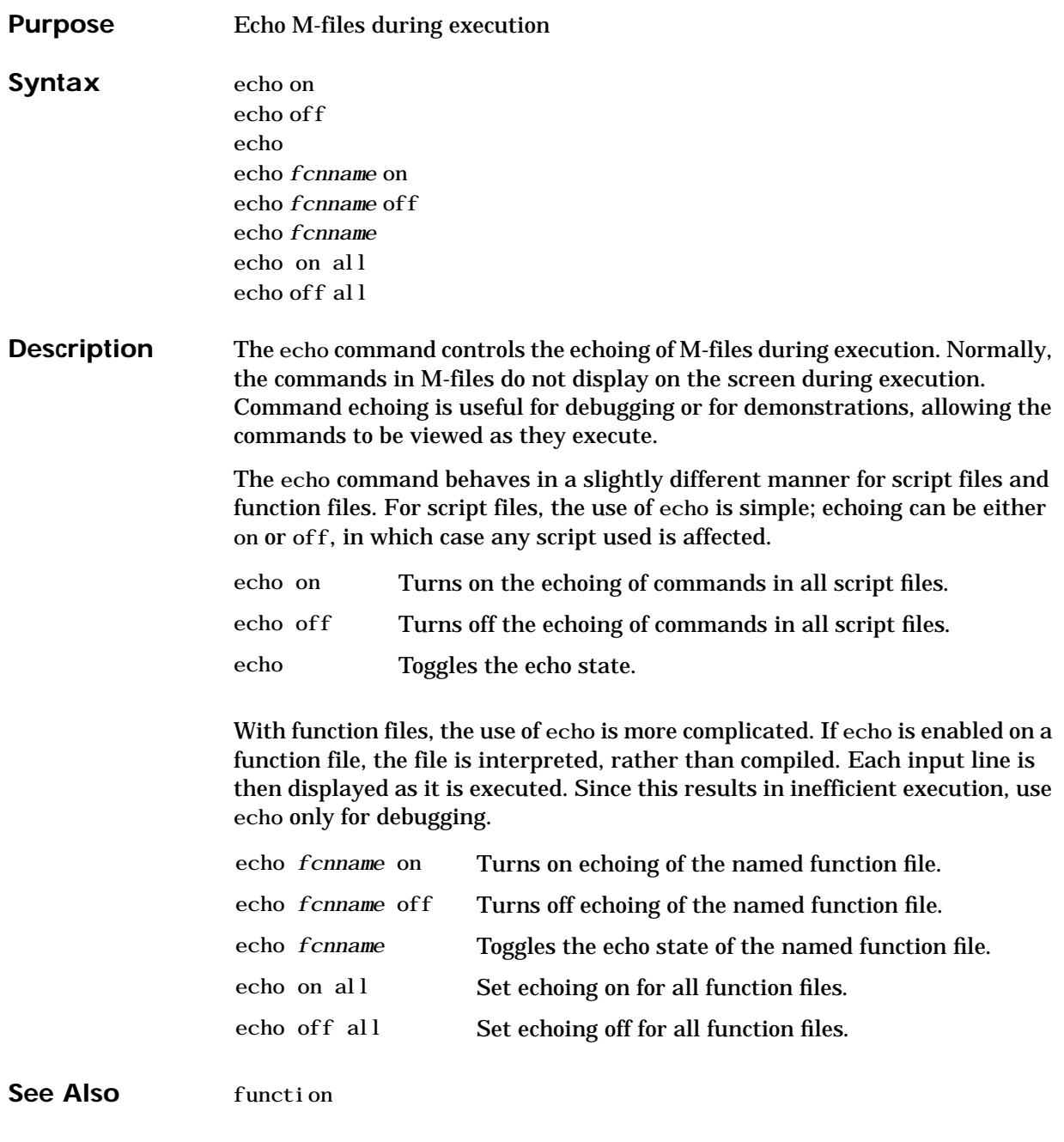

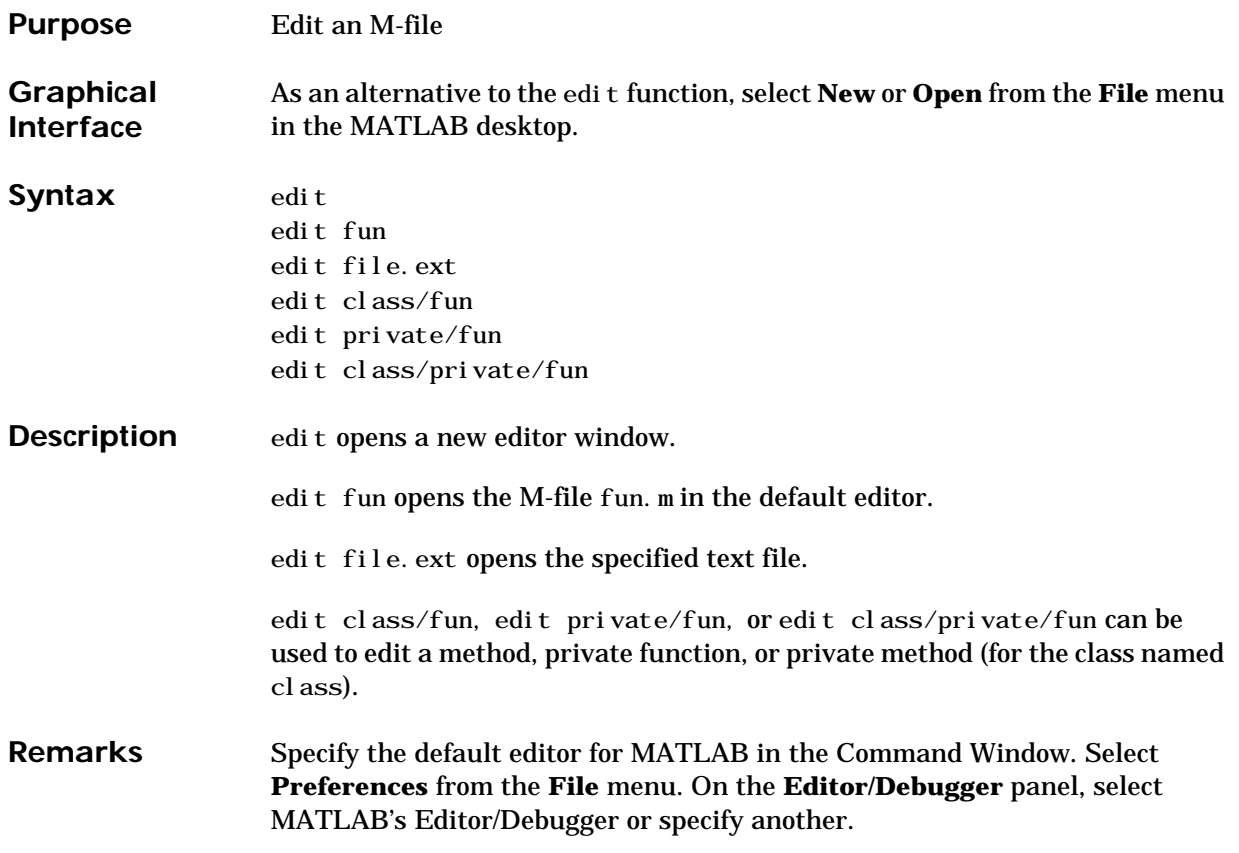

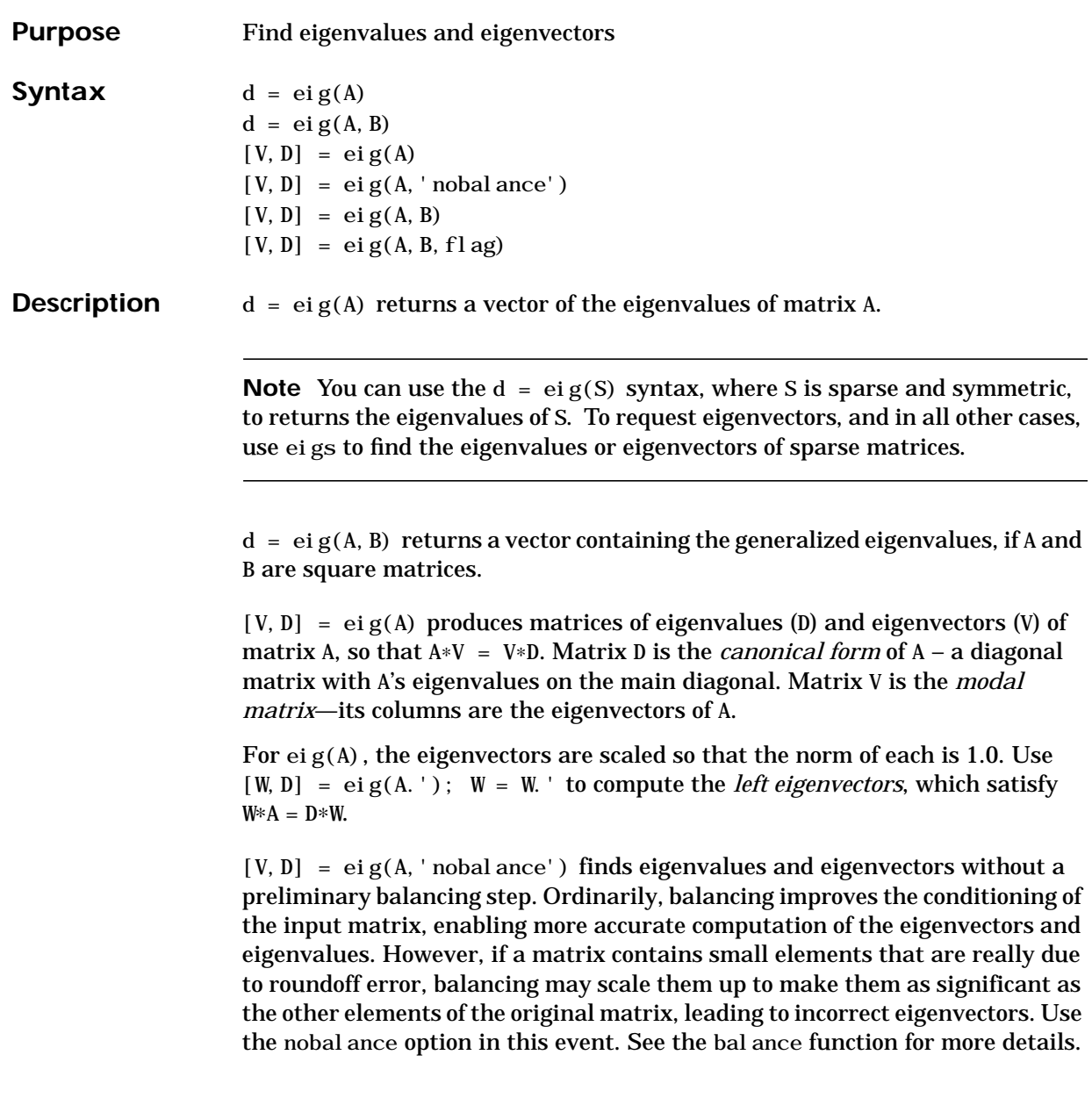

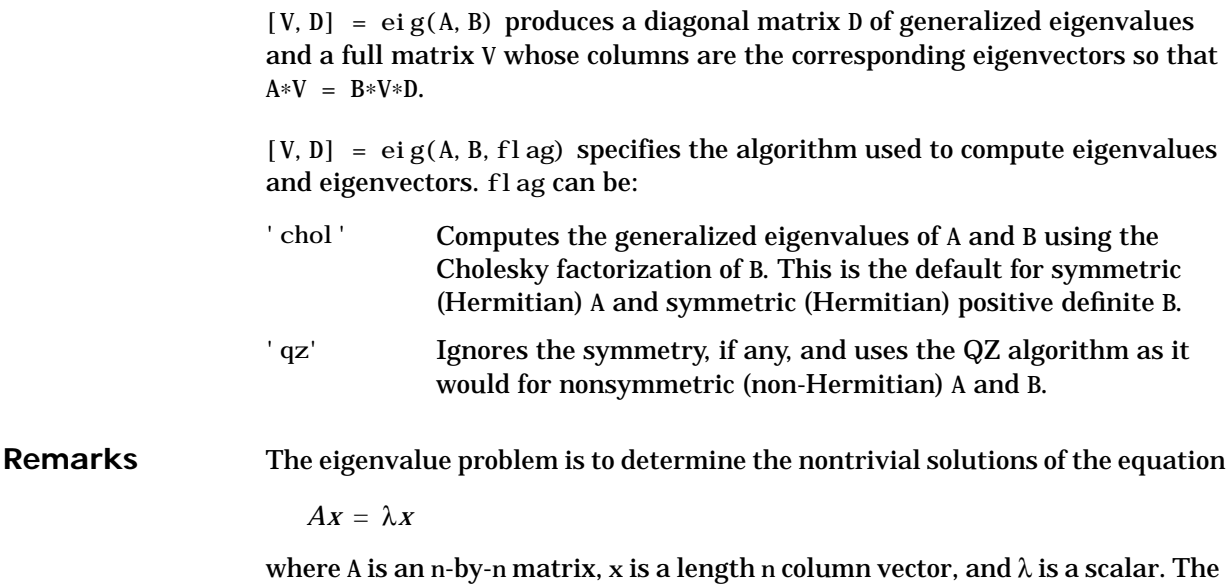

n values of λ that satisfy the equation are the *eigenvalues*, and the corresponding values of x are the *right eigenvectors*. In MATLAB, the function eig solves for the eigenvalues  $\lambda$ , and optionally the eigenvectors x.

The *generalized* eigenvalue problem is to determine the nontrivial solutions of the equation

 $Ax = \lambda Bx$ 

where both A and B are n-by-n matrices and  $\lambda$  is a scalar. The values of  $\lambda$  that satisfy the equation are the *generalized eigenvalues* and the corresponding values of x are the *generalized right eigenvectors*.

If B is nonsingular, the problem could be solved by reducing it to a standard eigenvalue problem

*B*<sup>-1</sup> *Ax* =  $λx$ 

Because B can be singular, an alternative algorithm, called the QZ method, is necessary.

When a matrix has no repeated eigenvalues, the eigenvectors are always independent and the eigenvector matrix V *diagonalizes* the original matrix A if applied as a similarity transformation. However, if a matrix has repeated

eigenvalues, it is not similar to a diagonal matrix unless it has a full (independent) set of eigenvectors. If the eigenvectors are not independent then the original matrix is said to be *defective*. Even if a matrix is defective, the solution from eig satisfies  $A*X = X*D$ . **Examples** The matrix  $B = \{3 - 2 - 0.92^* \text{eps}; -24 - 1 - \text{eps}; -\text{eps}/4 \text{eps}/2 - 10; -0.5 - 0.5 \cdot 11\}$ ; has elements on the order of roundoff error. It is an example for which the nobalance option is necessary to compute the eigenvectors correctly. Try the statements  $[VB, DB] = ei g(B)$ B∗VB - VB∗DB  $[VN, DN] = eig(B, 'nobalance')$ B∗VN - VN∗DN **Algorithm** MATLAB uses LAPACK routines to compute eigenvalues and eigenvectors:

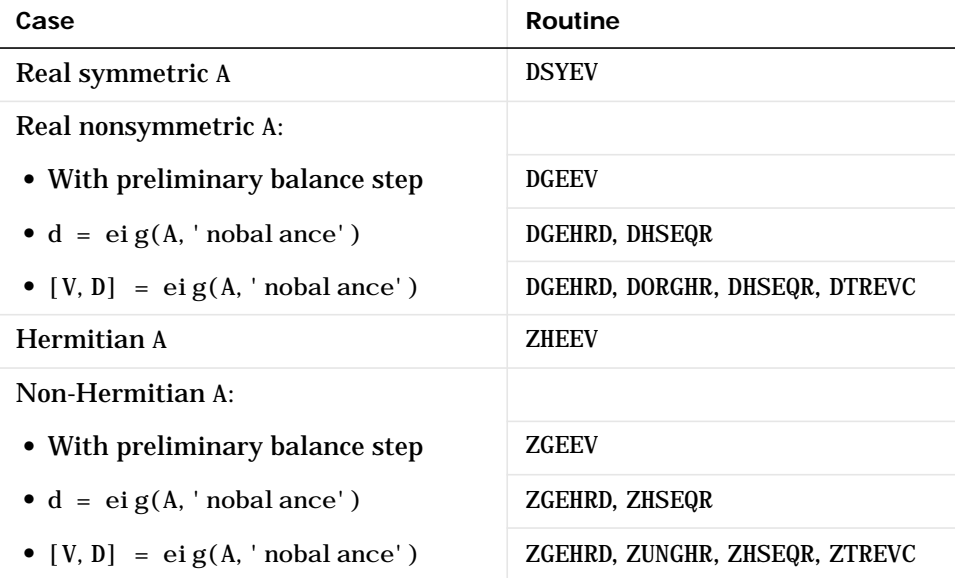

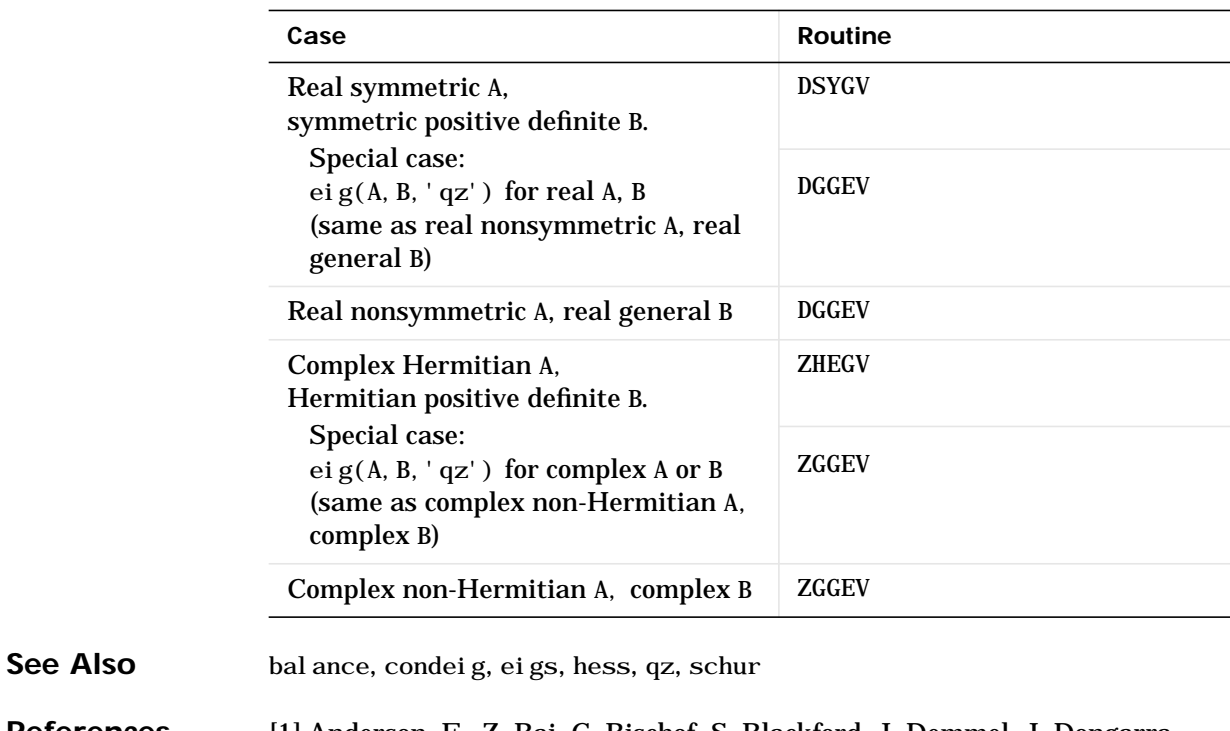

**References** [1] Anderson, E., Z. Bai, C. Bischof, S. Blackford, J. Demmel, J. Dongarra, J. Du Croz, A. Greenbaum, S. Hammarling, A. McKenney, and D. Sorensen, *LAPACK User's Guide*, Third Edition, SIAM, Philadelphia, 1999.

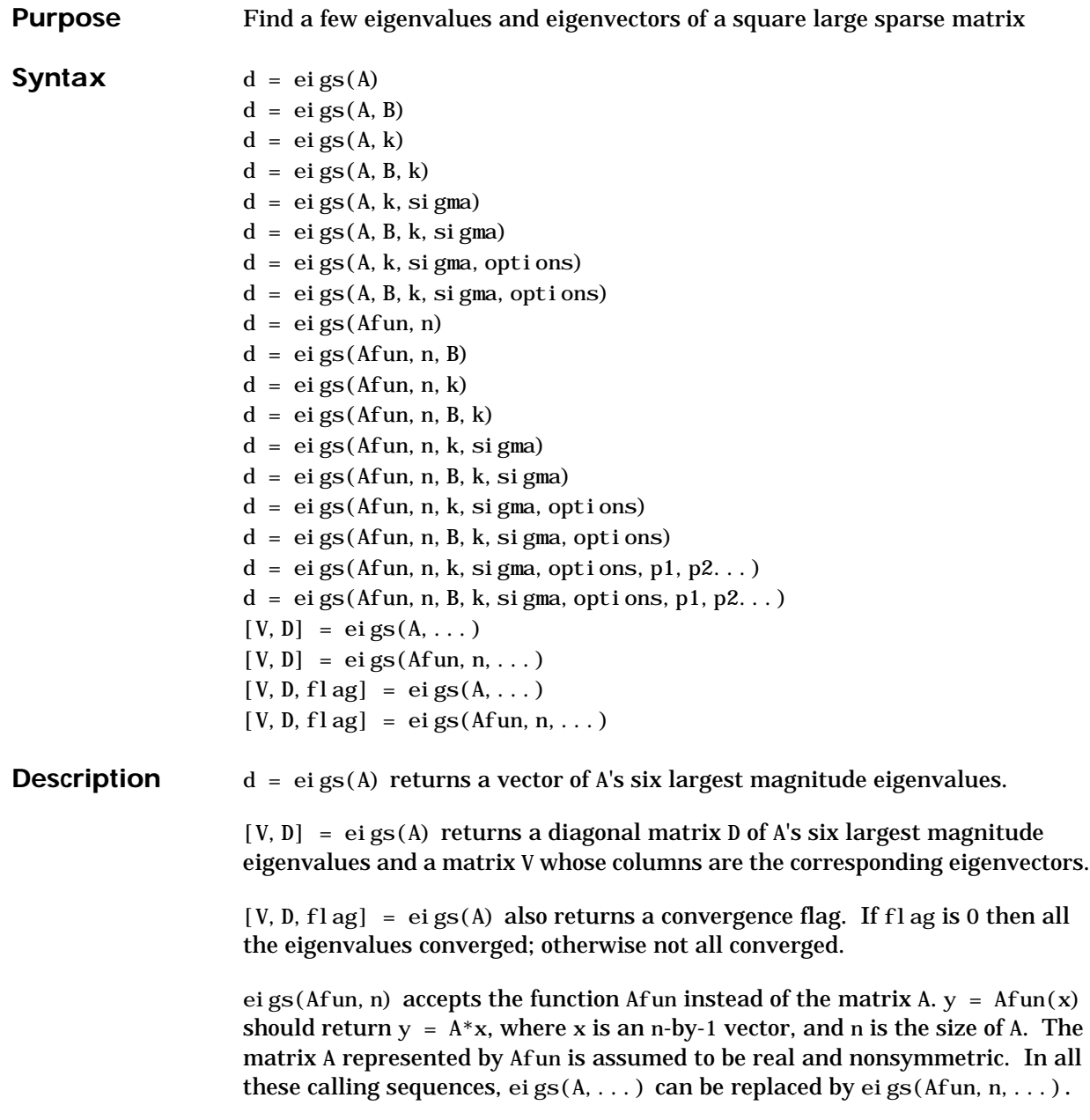

eigs(A, B) solves the generalized eigenvalue problem  $A*V = B*V*D$ . B must be symmetric (or Hermitian) positive definite and the same size as A. ei gs(A,  $[$ ],...) indicates the standard eigenvalue problem  $A^*V = V^*D$ .

eigs $(A, k)$  and eigs $(A, B, k)$  return the k largest magnitude eigenvalues.

eigs(A, k, sigma) and eigs(A, B, k, sigma) return k eigenvalues based on sigma, which can take any of the following values:

- scalar The eigenvalues closest to sigma. If A is a function, Afun returns A\x (standard) or  $(A-si gma*B) \x$  (generalized). Note, B need only be symmetric (Hermitian) positive semi-definite.
- 'lm' Largest magnitude (default)
- 'sm' Smallest magnitude

For real symmetric problems, the following are also options:

- 'la' Largest algebraic ('lr' in MATLAB 5)
- 'sa' Smallest algebraic ('sr' in MATLAB 5)
- 'be' Both ends (one more from high end if k is odd)

For nonsymmetric and complex problems, the following are also options:

- 'lr' Largest real part
- 'sr' Smallest real part
- 'li' Largest imaginary part
- 'si' Smallest imaginary part

**Note** The MATLAB 5 value sigma = 'be' is obsolete for nonsymmetric and complex problems.

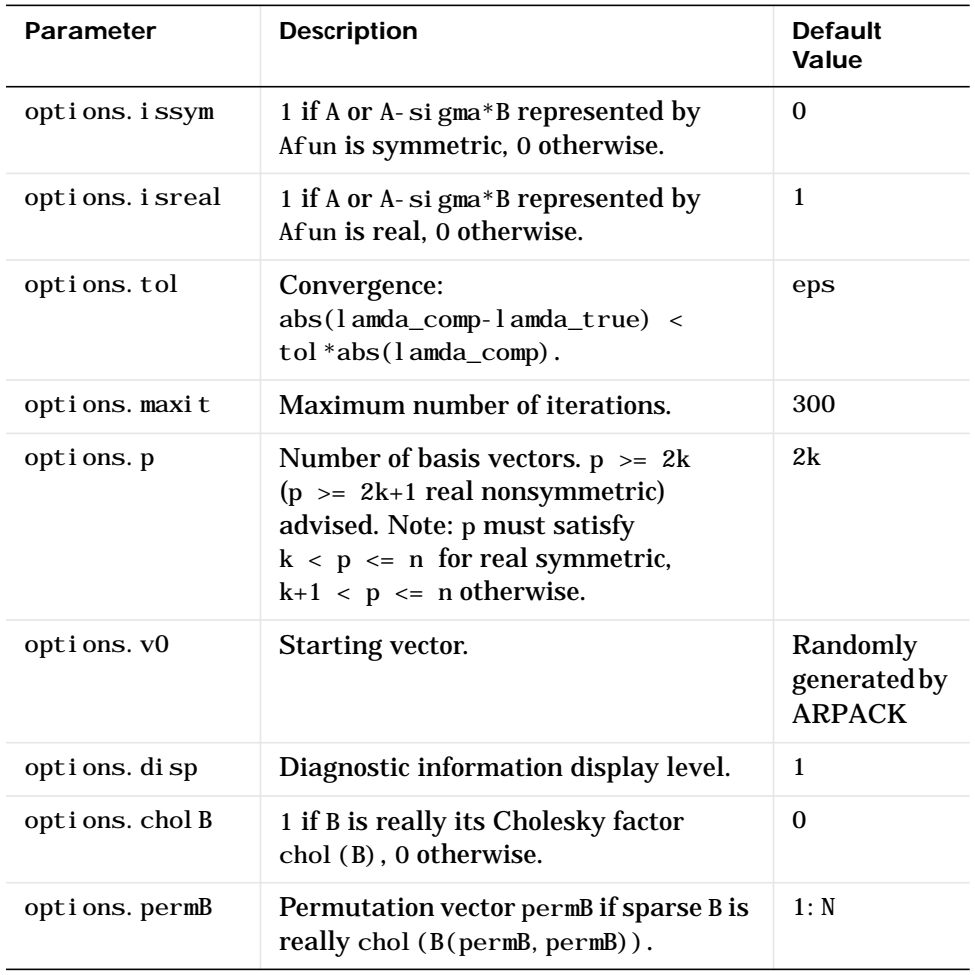

eigs(A,K,sigma,opts) and eigs(A,B,k,sigma,opts) specify an options structure:

**Note** MATLAB 5 options stagtol and cheb are no longer allowed.

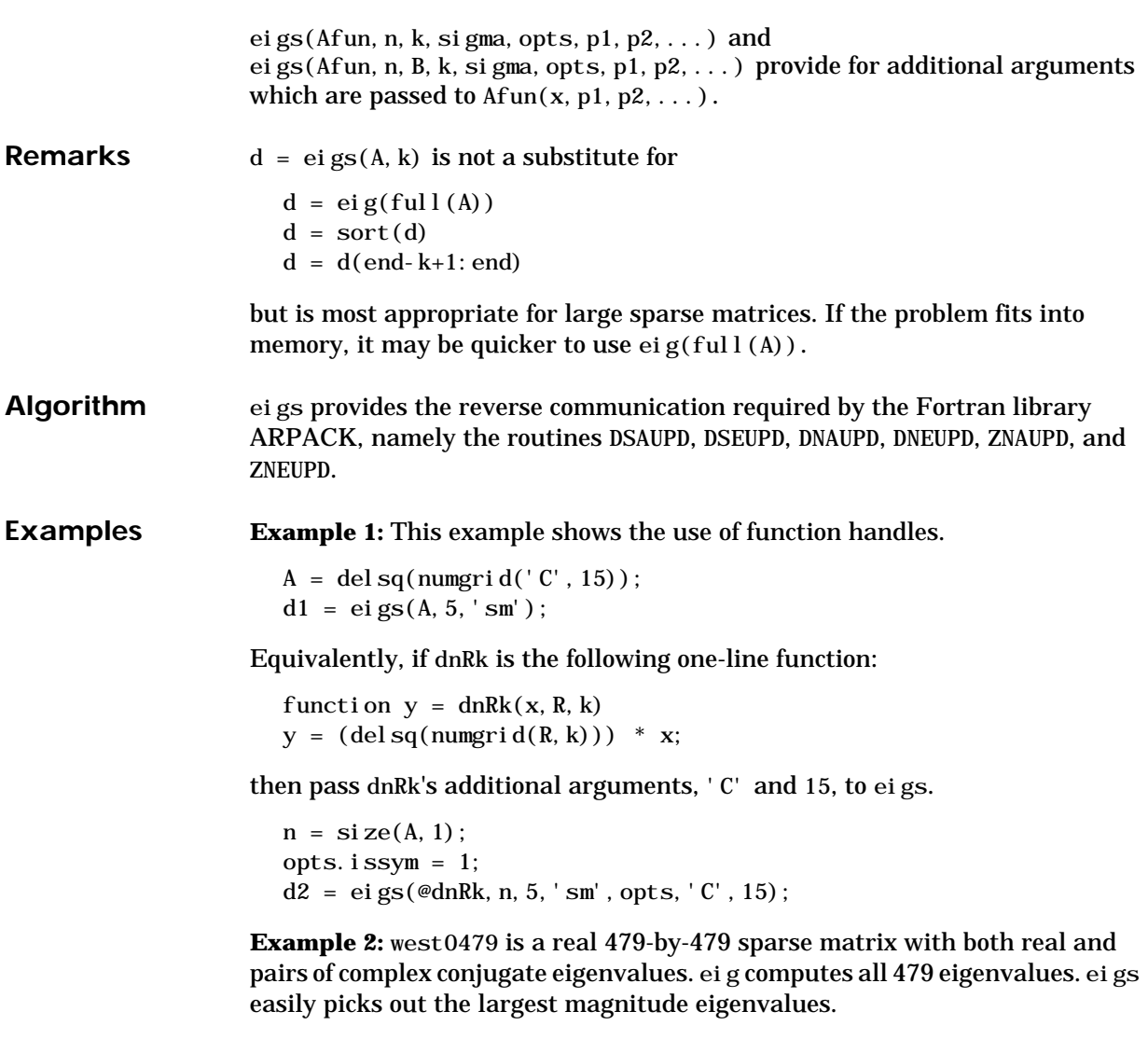

This plot shows the 8 largest magnitude eigenvalues of west0479 as computed by eig and eigs.

```
load west0479
d = eig(full(west0479))dlm = eigs(west0479,8)
```

```
[dum, ind] = sort(abs(d));plot(dlm,'k+')
hold on
pl ot (d(indend-7:end)), 'ks')
hold off
legend('eigs(west0479,8)','eig(full(west0479))')
```
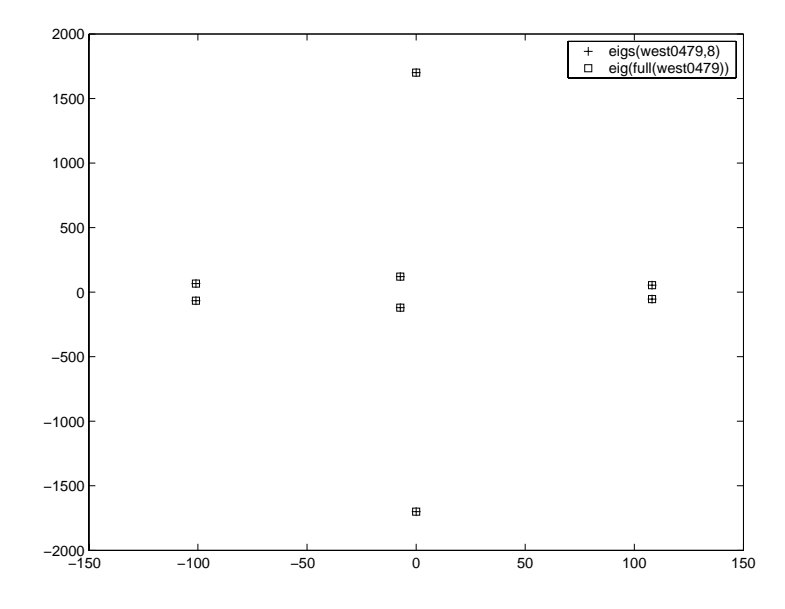

**Example 3:** A = del sq(numgrid( $'C'$ , 30)) is a symmetric positive definite matrix of size 632 with eigenvalues reasonably well-distributed in the interval (0 8), but with 18 eigenvalues repeated at 4. The eig function computes all 632 eigenvalues. It computes and plots the six largest and smallest magnitude eigenvalues of A successfully with:

```
A = del sq(numgrid('C', 30));d = eig(full(A));[dum, ind] = sort(abs(d));dl m = ei gs(A);
dsm = eigs(A, 6, 'sm');
```

```
subplot(2, 1, 1)plot(dlm,'k+')
hold on
plot(d(ind(end:-1:end-5)),'ks')
hold off
legend('eigs(A)','eig(full(A))',3)
set(gca,'XLim',[0.5 6.5])
subpl ot (2, 1, 2)pl ot (dsm, 'k+')hold on
plot(d(ind(1:6)),'ks')
```

```
hold off
legend('eigs(A,6,''sm'')','eig(full(A))',2)
set(gca,'XLim',[0.5 6.5])
```
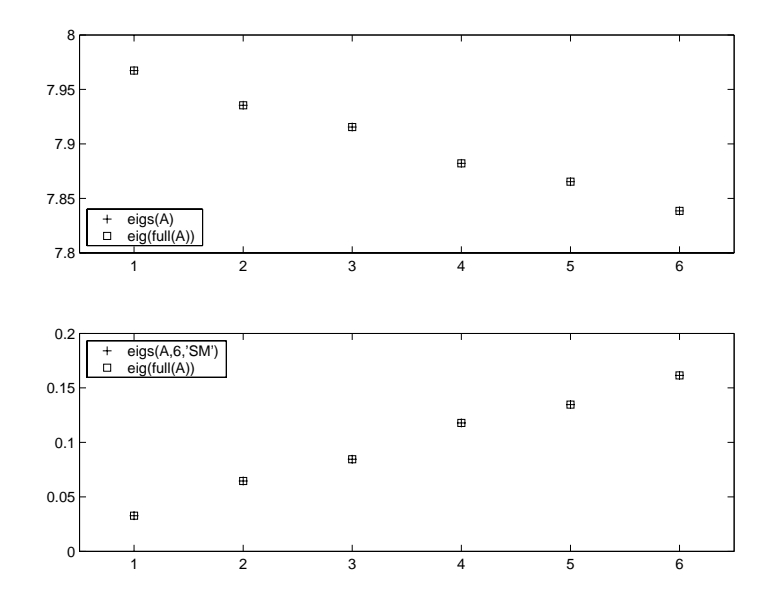

However, the repeated eigenvalue at 4 must be handled more carefully. The call eigs(A,18,4.0) to compute 18 eigenvalues near 4.0 tries to find eigenvalues of A - 4.0\*I. This involves divisions of the form 1/
(lambda - 4.0), where lambda is an estimate of an eigenvalue of A. As lambda gets closer to 4.0, eigs fails. We must use sigma near but not equal to 4 to find those 18 eigenvalues.

sigma =  $4 - 1e-6$  $[V, D] = eigS(A, 18, si gma)$ 

The plot shows the 20 eigenvalues closest to 4 that were computed by eig, along with the 18 eigenvalues closest to 4 - 1e-6 that were computed by eigs.

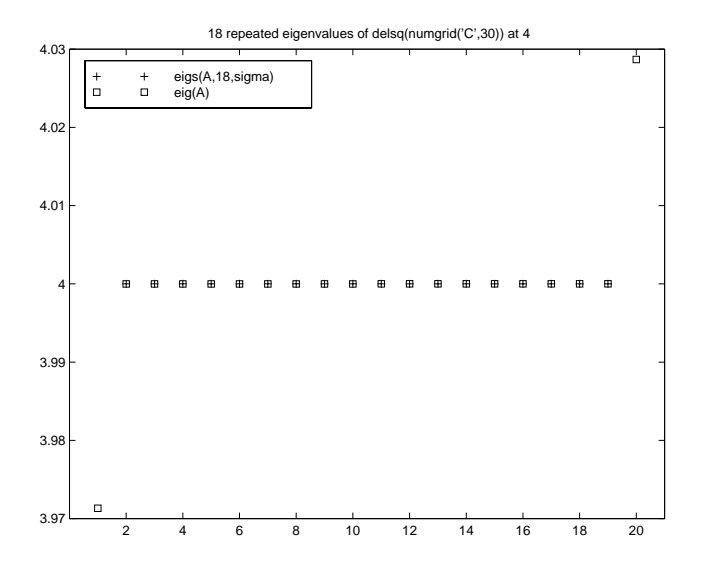

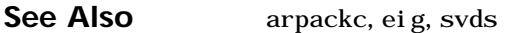

**References** [1] Lehoucq, R.B. and D.C. Sorensen, "Deflation Techniques for an Implicitly Re-Started Arnoldi Iteration," *SIAM J. Matrix Analysis and Applications*, Vol. 17, 1996, pp. 789-821.

> [2] Lehoucq, R.B., D.C. Sorensen, and C. Yang, *ARPACK Users' Guide: Solution of Large-Scale Eigenvalue Problems with Implicitly Restarted Arnoldi Methods*, SIAM Publications, Philadelphia, 1998.

[3] Sorensen, D.C., "Implicit Application of Polynomial Filters in a k-Step Arnoldi Method," *SIAM J. Matrix Analysis and Applications*, Vol. 13, 1992, pp. 357-385.

# **ellipj**

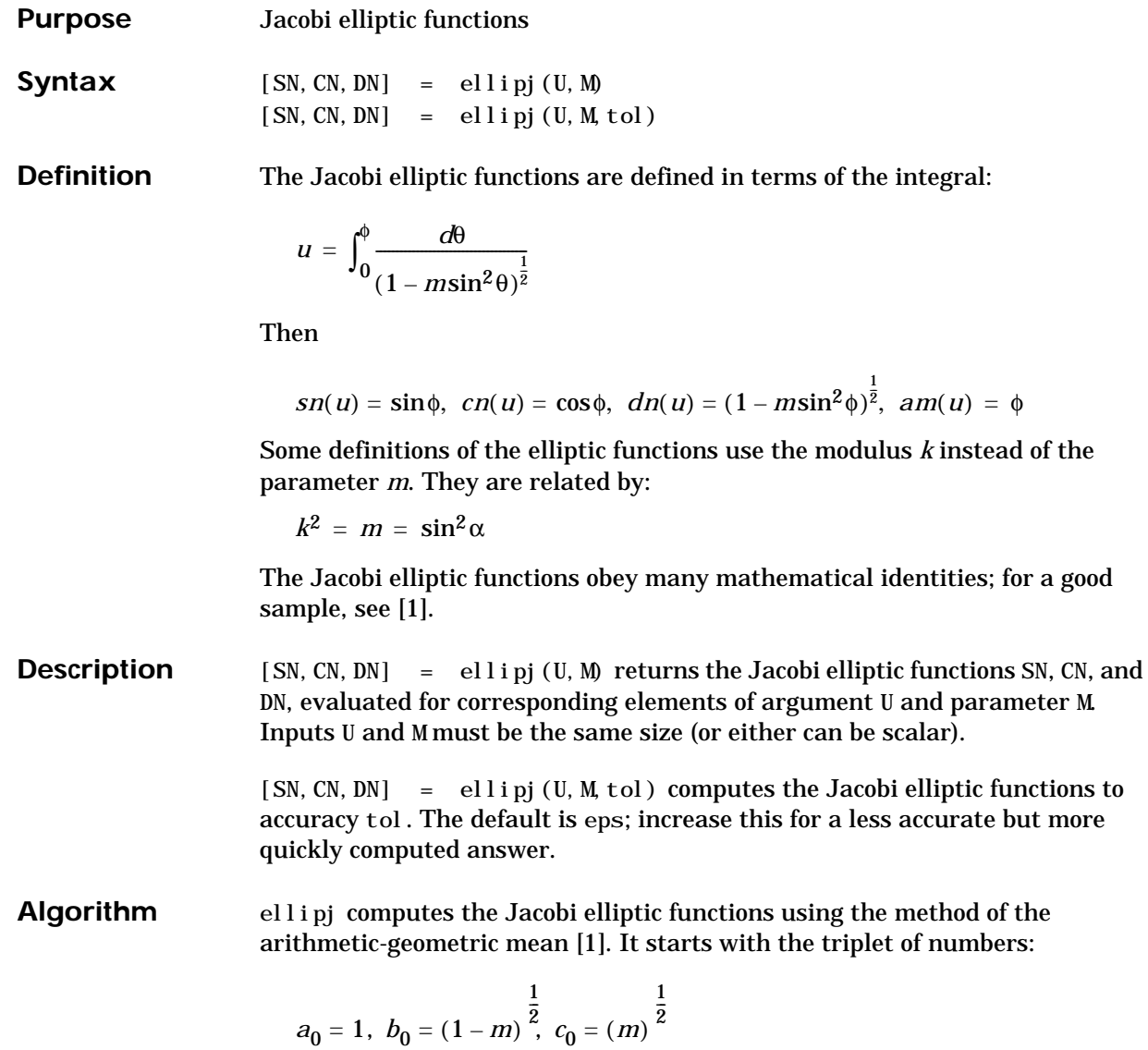

ellipj computes successive iterates with:

$$
a_{i} = \frac{1}{2}(a_{i-1} + b_{i-1})
$$
  
\n
$$
b_{i} = (a_{i-1}b_{i-1})^{\frac{1}{2}}
$$
  
\n
$$
c_{i} = \frac{1}{2}(a_{i-1} - b_{i-1})
$$

Next, it calculates the amplitudes in radians using:

$$
\sin(2\phi_{n-1} - \phi_n) = \frac{c_n}{a_n} \sin(\phi_n)
$$

being careful to unwrap the phases correctly. The Jacobian elliptic functions are then simply:

$$
sn(u) = sin\phi_0
$$
  
\n
$$
cn(u) = cos\phi_0
$$
  
\n
$$
dn(u) = (1 - m \cdot sn(u)^2)^{\frac{1}{2}}
$$

**Limitations** The ellipj function is limited to the input domain  $0 \le m \le 1$ . Map other values of Minto this range using the transformations described in [1], equations 16.10 and 16.11. U is limited to real values.

See Also ellipke

**References** [1] Abramowitz, M. and I.A. Stegun, *Handbook of Mathematical Functions*, Dover Publications, 1965, 17.6.

### **ellipke**

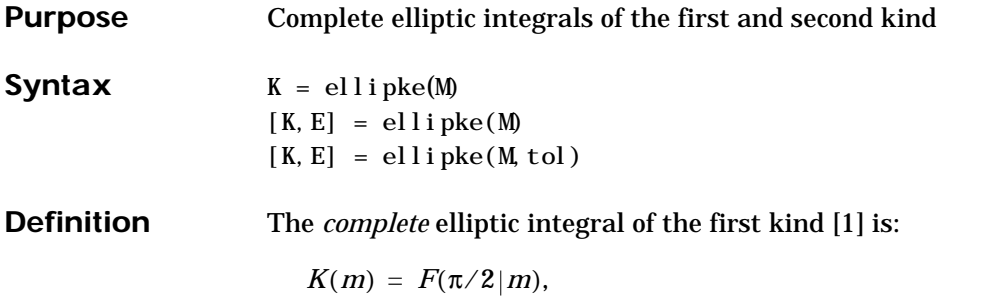

where *F*, the elliptic integral of the first kind, is:

$$
K(m) = \int_0^1 \left[ (1-t^2)(1-mt^2) \right]^{\frac{-1}{2}} dt = \int_0^{\frac{\pi}{2}} (1-m\sin^2\theta)^{\frac{-1}{2}} d\theta
$$

The complete elliptic integral of the second kind,

 $E(m) = E(K(m)) = E\langle \pi/2 | m \rangle$ ,

is:

$$
E(m) = \int_0^1 (1 - t^2)^{\frac{1}{2}} (1 - mt^2)^{\frac{1}{2}} dt = \int_0^{\frac{\pi}{2}} (1 - msin^2\theta)^{\frac{1}{2}} d\theta
$$

Some definitions of K and E use the modulus *k* instead of the parameter *m*. They are related by:

$$
k^2 = m = \sin^2 \alpha
$$

#### **Description** K = ellipke(M) returns the complete elliptic integral of the first kind for the elements of M.

 $[K, E] =$  ellipke(M) returns the complete elliptic integral of the first and second kinds.

 $[K, E] =$  ellipke(M, tol) computes the Jacobian elliptic functions to accuracy tol. The default is eps; increase this for a less accurate but more quickly computed answer.

**Algorithm** ellipke computes the complete elliptic integral using the method of the arithmetic-geometric mean described in [1], section 17.6. It starts with the triplet of numbers:

$$
a_0 = 1, b_0 = (1 - m)^{\frac{1}{2}}, c_0 = (m)^{\frac{1}{2}}
$$

el l i pke computes successive iterations of  $a_i$ ,  $b_i$ , and  $c_i$  with:

$$
a_{i} = \frac{1}{2}(a_{i-1} + b_{i-1})
$$
  
\n
$$
b_{i} = (a_{i-1}b_{i-1})^{\frac{1}{2}}
$$
  
\n
$$
c_{i} = \frac{1}{2}(a_{i-1} - b_{i-1})
$$

stopping at iteration *n* when  $cn \approx 0$ , within the tolerance specified by eps. The complete elliptic integral of the first kind is then:

$$
K(m) = \frac{\pi}{2a_n}
$$

**Limitations** ellipke is limited to the input domain  $0 \le m \le 1$ .

**See Also** ellipj

**References** [1] Abramowitz, M. and I.A. Stegun, *Handbook of Mathematical Functions*, Dover Publications, 1965, 17.6.

## **else**

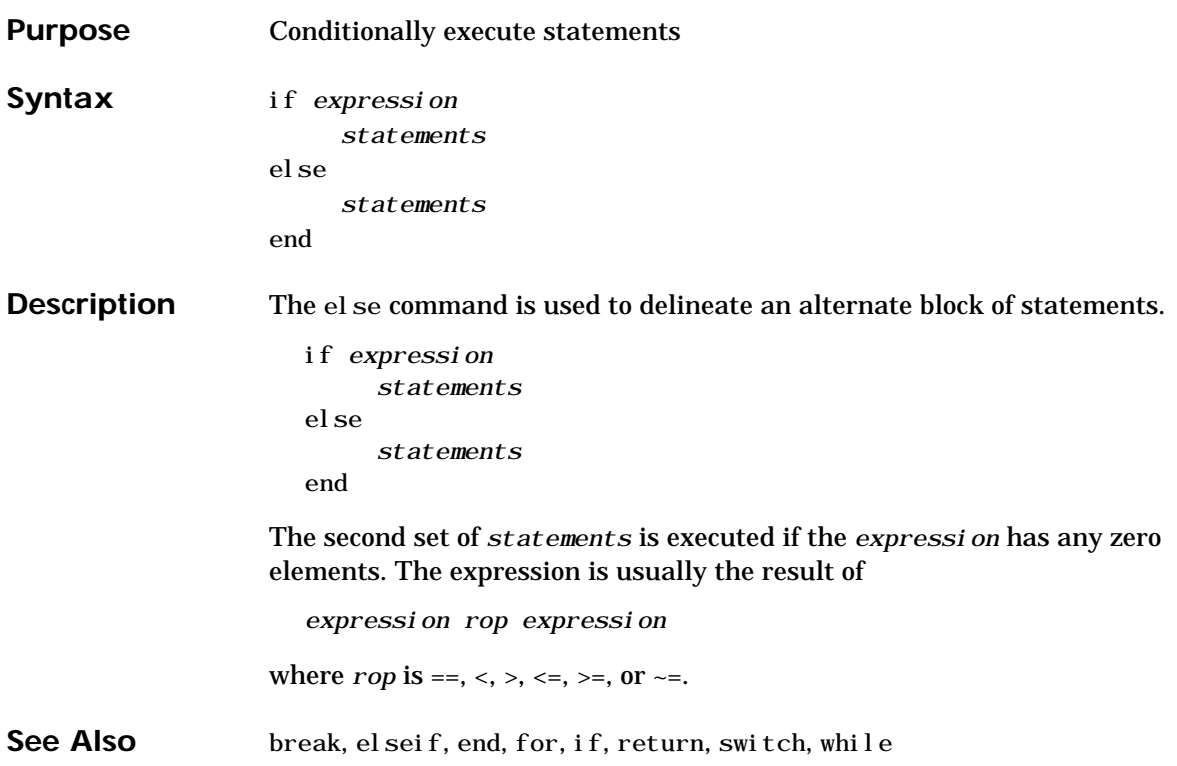

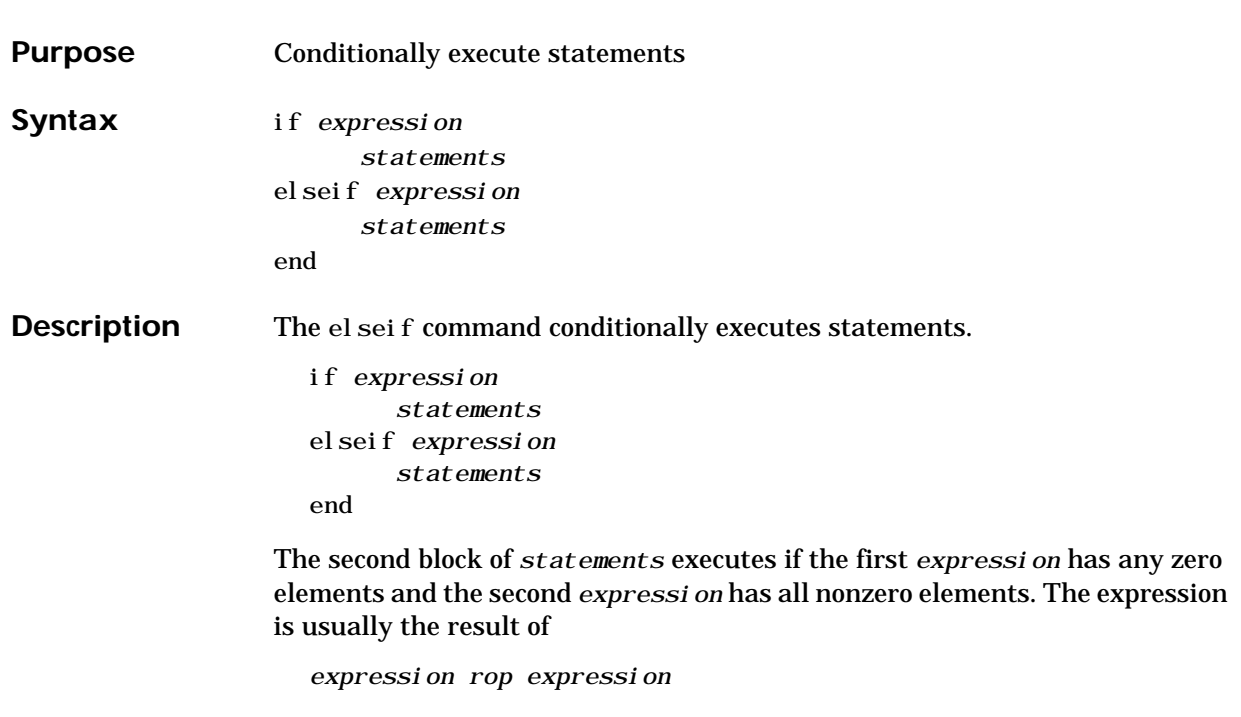

where *rop* is ==, <, >, <=, >=, or ~=.

else if, with a space between the else and the if, differs from elseif, with no space. The former introduces a new, nested, if, which must have a matching end. The latter is used in a linear sequence of conditional statements with only one terminating end.

The two segments

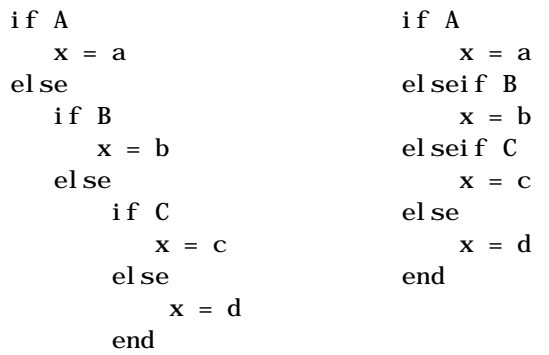

end end produce identical results. Exactly one of the four assignments to x is executed, depending upon the values of the three logical expressions, A, B, and C. See Also break, else, end, for, if, return, switch, while

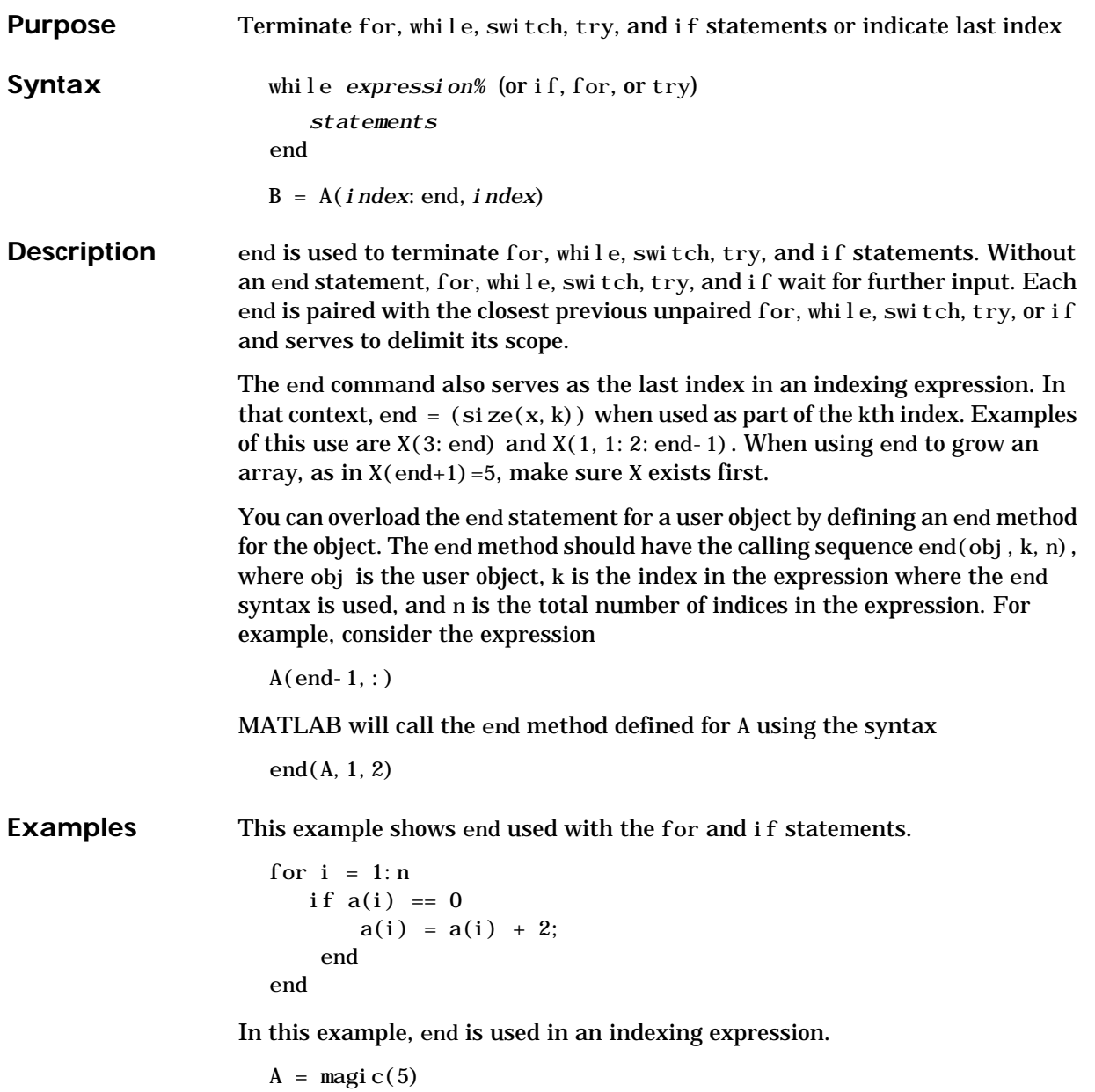

| A<br>$=$ |    |                      |              |                  |    |
|----------|----|----------------------|--------------|------------------|----|
|          | 17 | 24                   | $\mathbf{1}$ | 8                | 15 |
|          | 23 | $\mathbf 5$          | 7            | 14               | 16 |
|          | 4  | 6                    | 13           | 20               | 22 |
|          | 10 | 12                   | 19           | 21               | 3  |
|          | 11 | 18                   | 25           | $\boldsymbol{2}$ | 9  |
|          |    | $B = A(end, 2: end)$ |              |                  |    |
| B<br>$=$ |    |                      |              |                  |    |
|          | 18 | 25                   | 2            | 9                |    |

See Also break, for, if, return, switch, try, while

# **eomday**

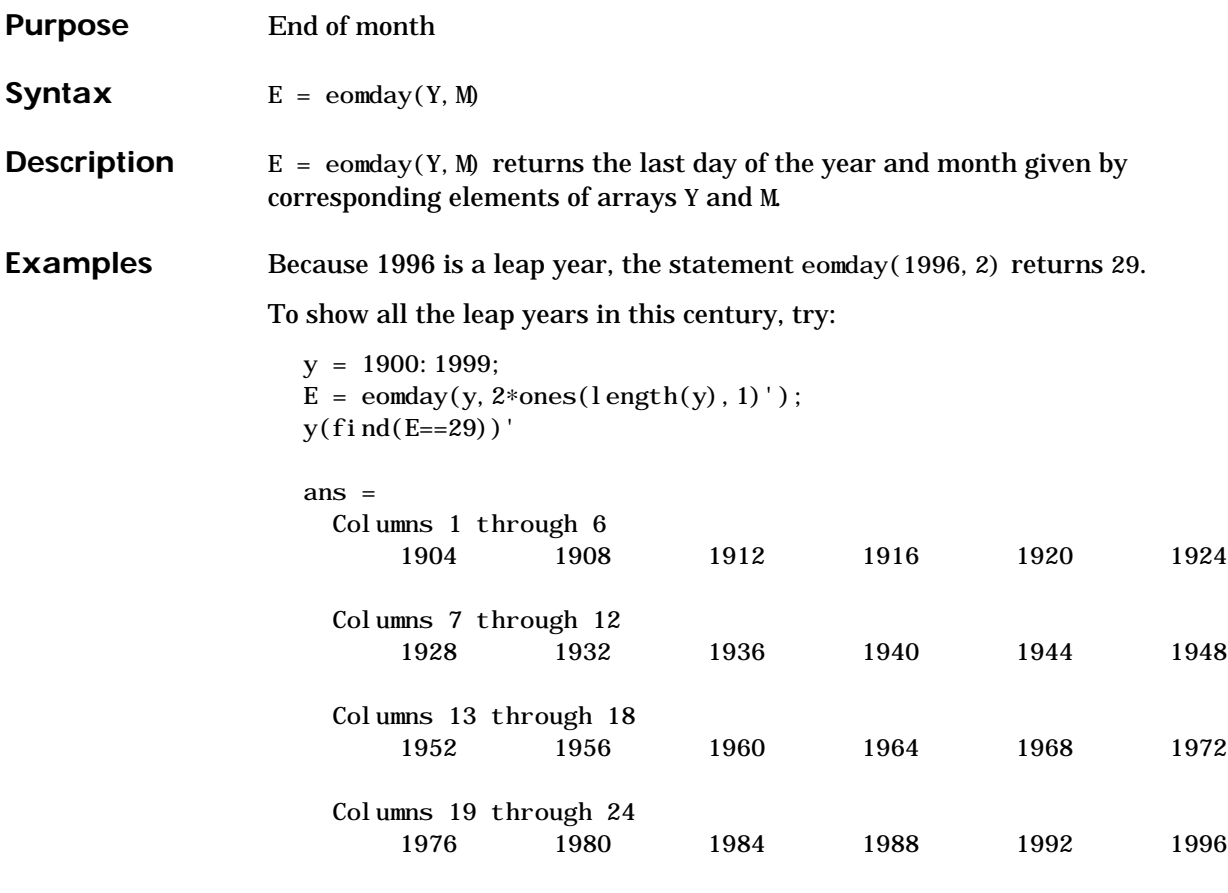

See Also datenum, datevec, weekday

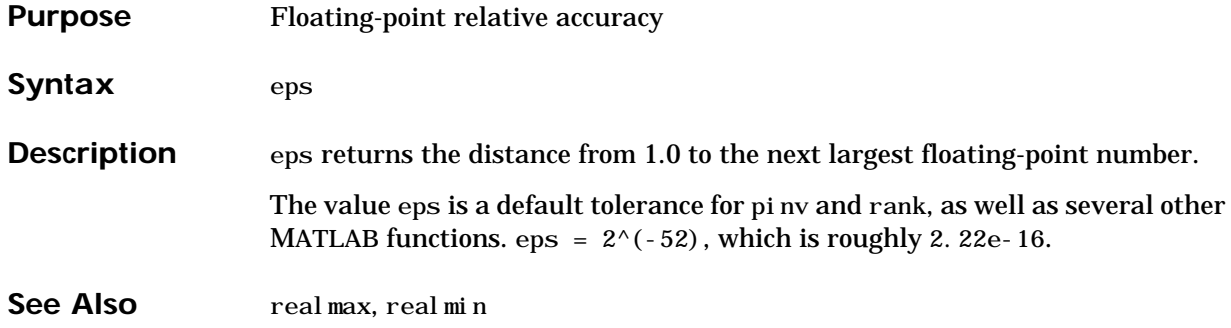

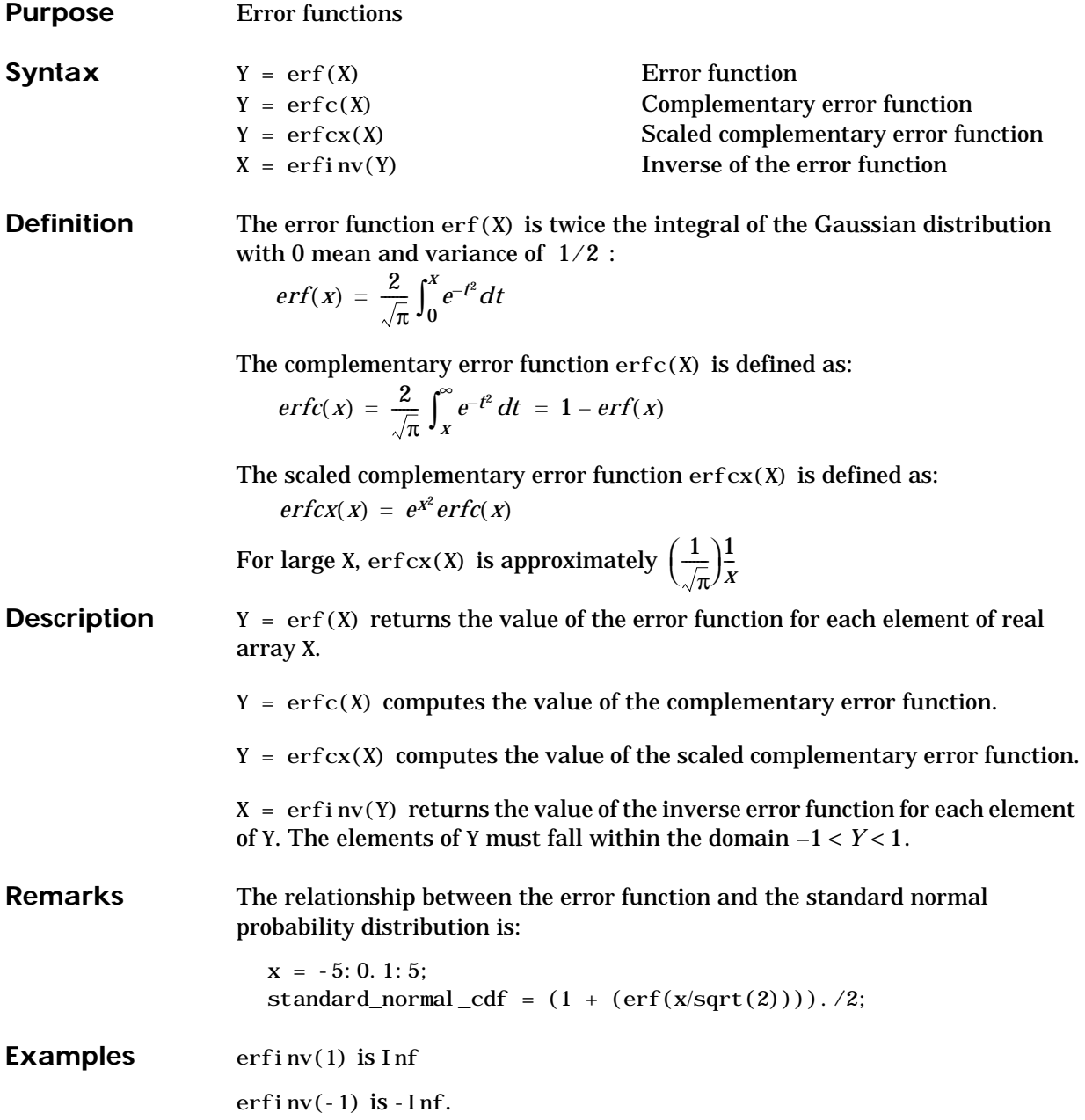

# **erf, erfc, erfcx, erfinv**

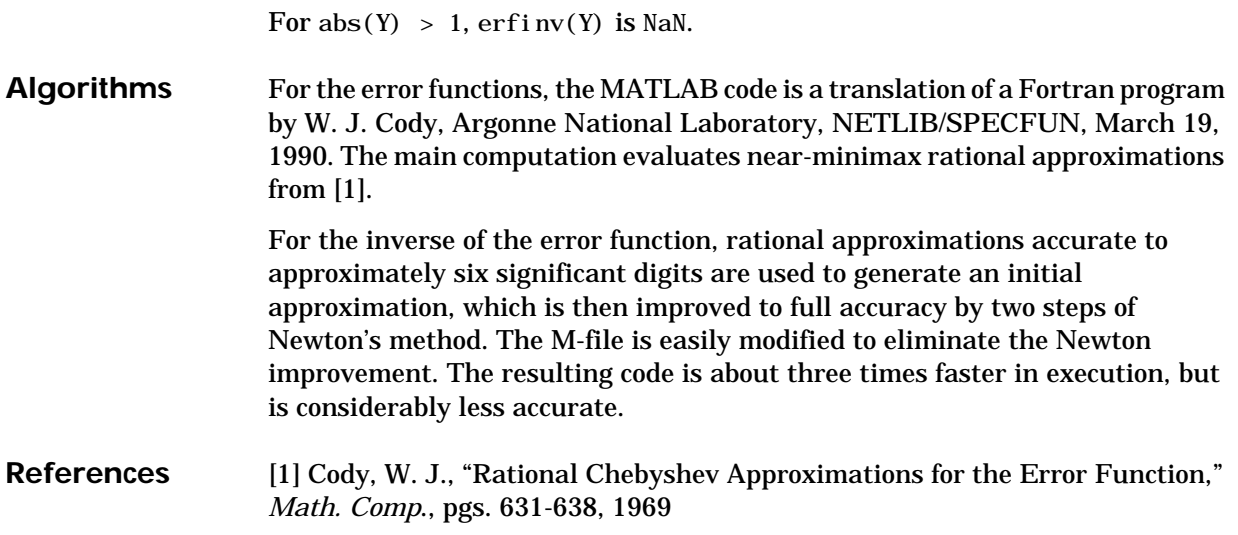

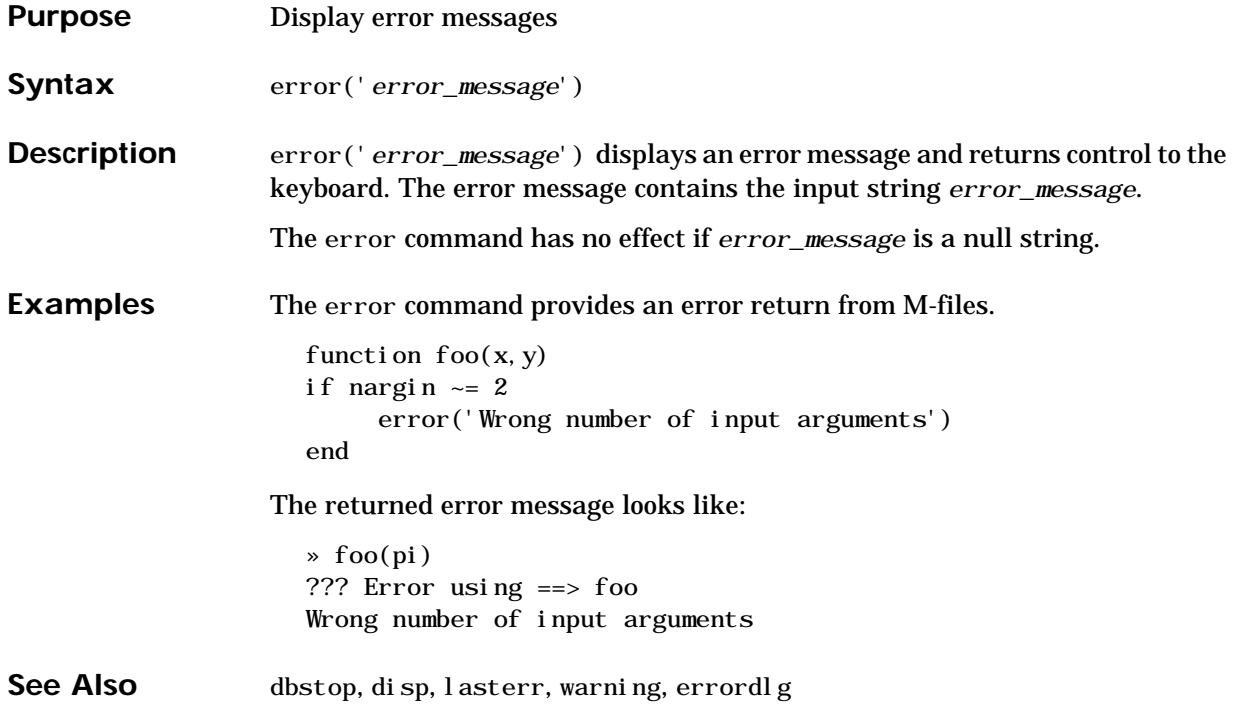

## **errorbar**

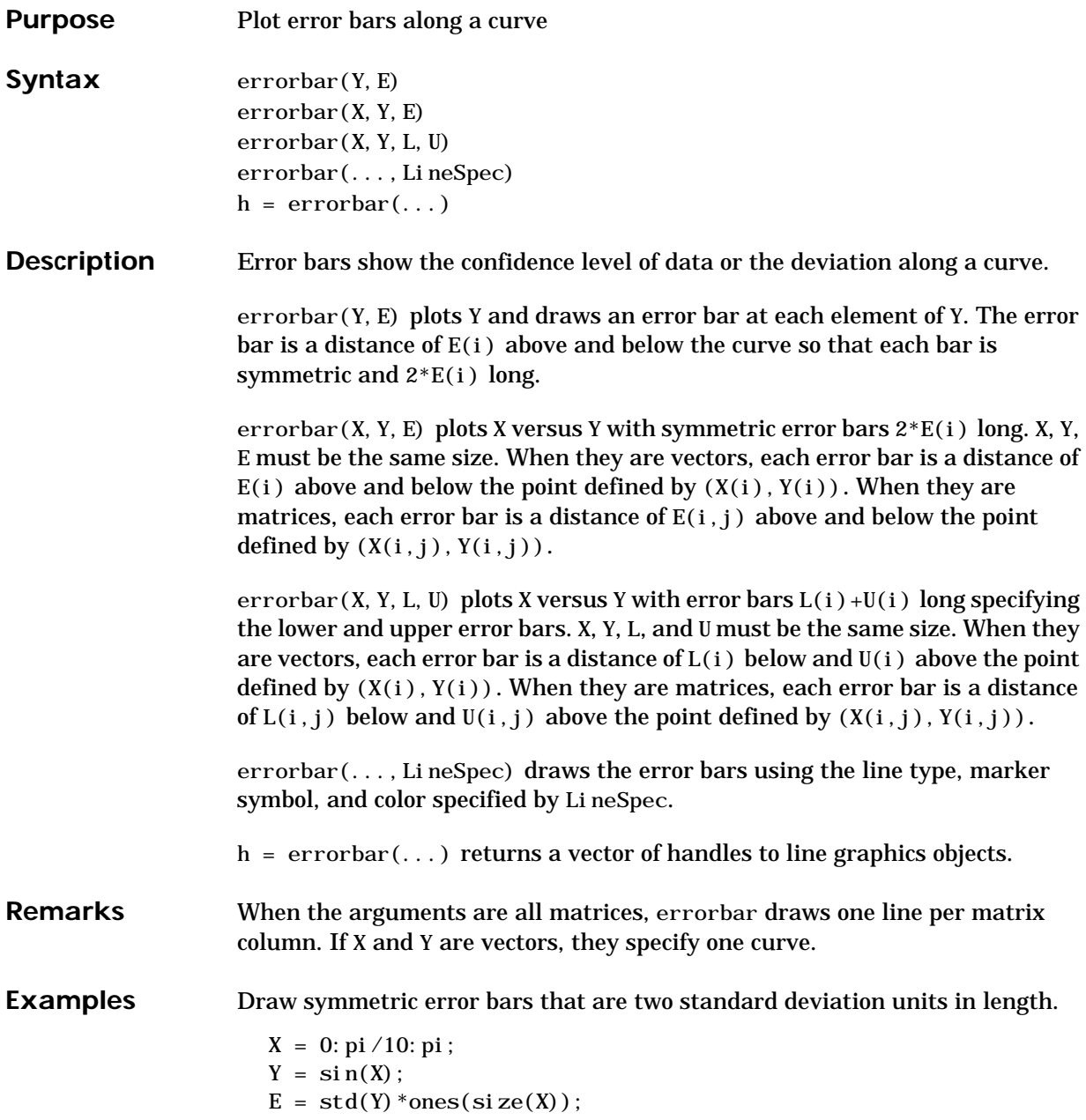

## **errorbar**

errorbar(X,Y,E)

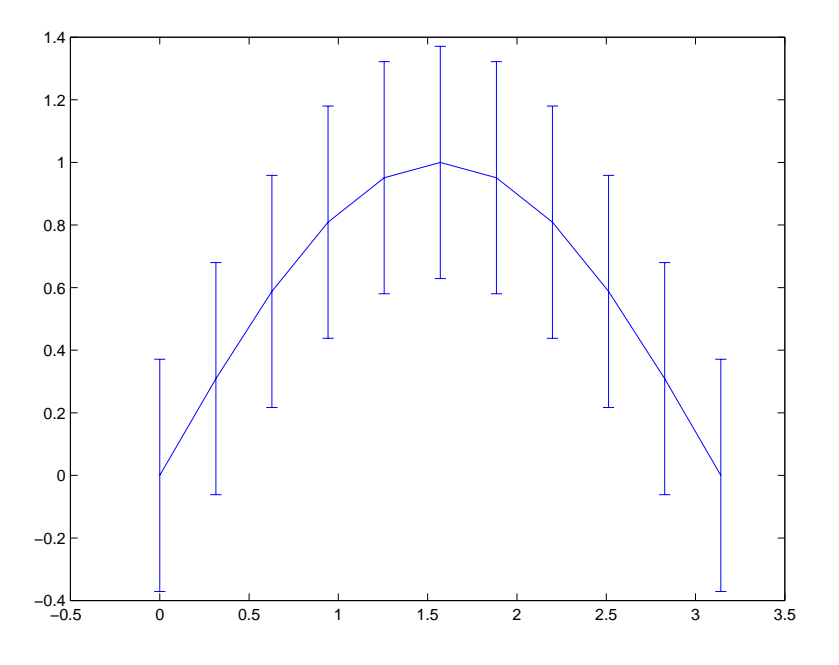

See Also LineSpec, plot, std

## **errordlg**

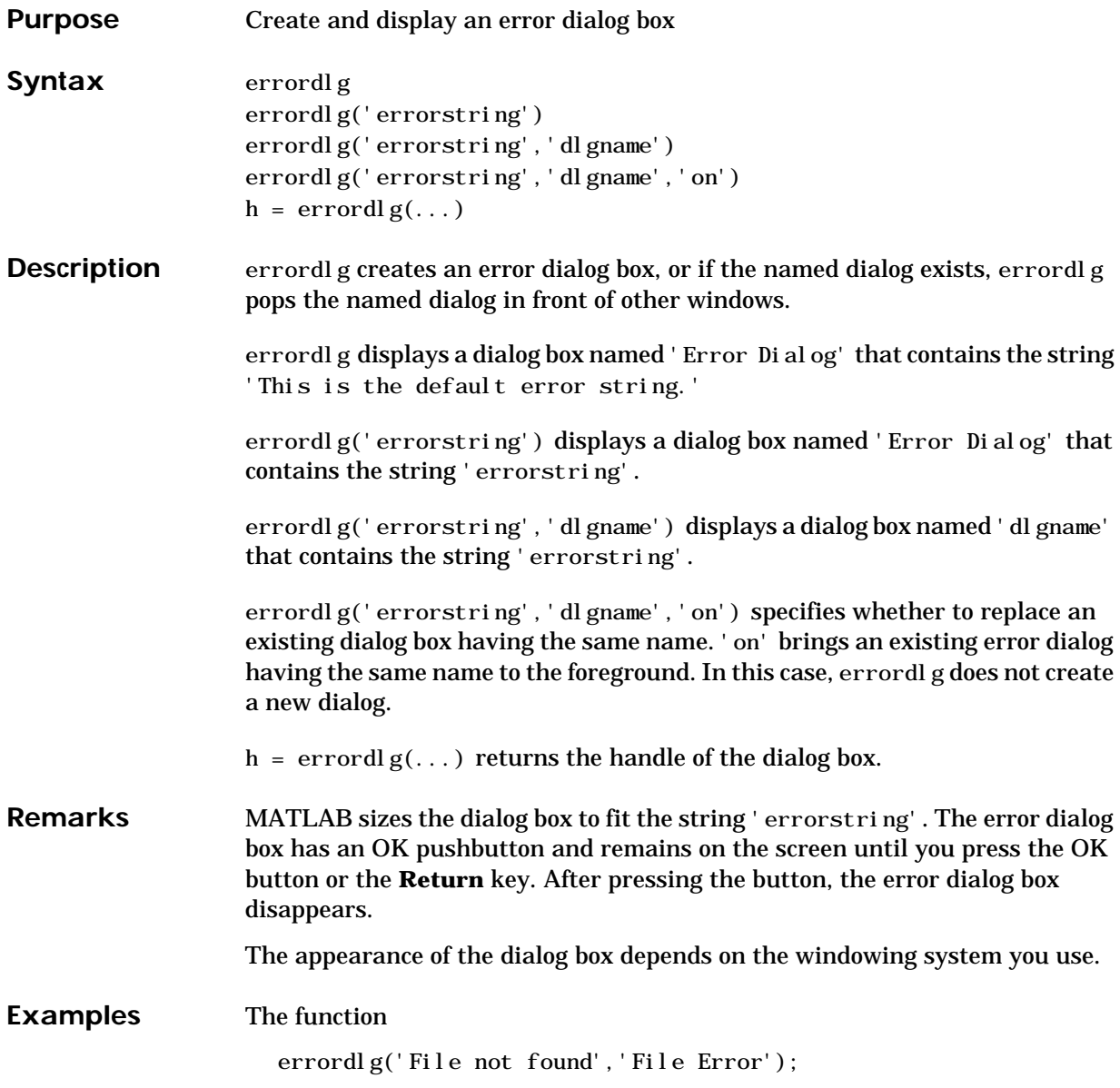

displays this dialog box on a UNIX system:

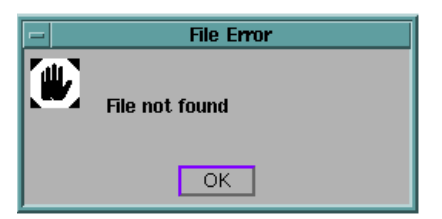

See Also dialog, helpdlg, msgbox, questdlg, warndlg

## **etime**

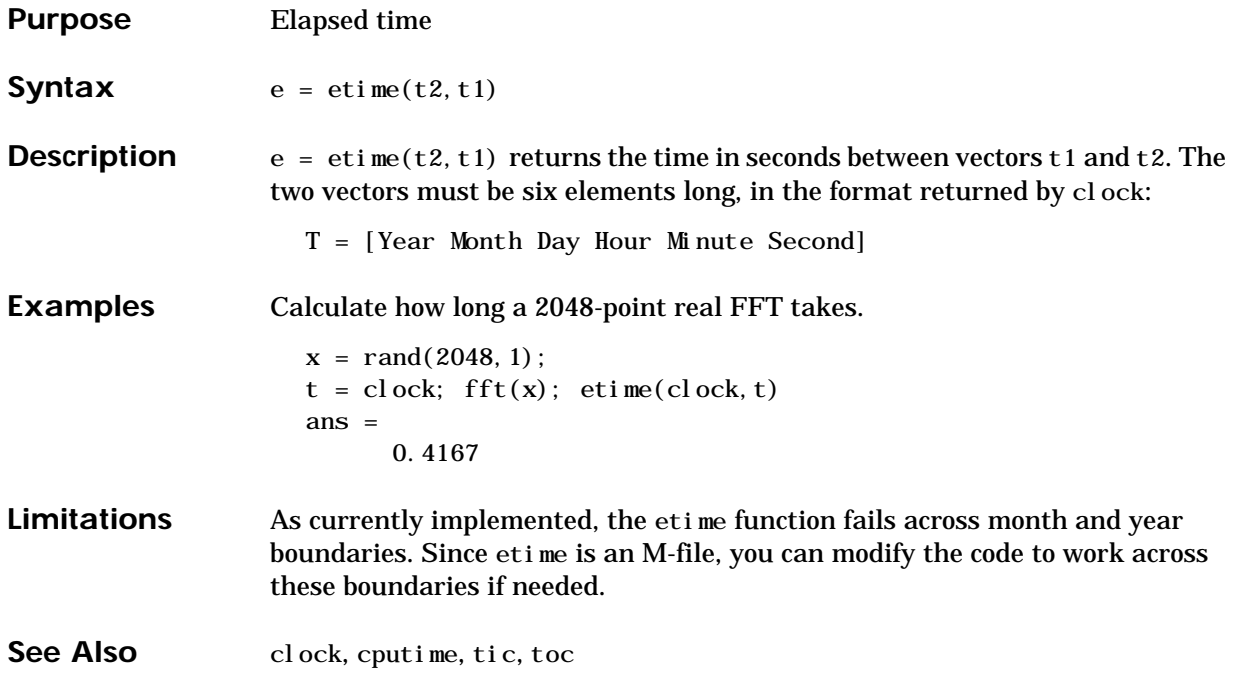

## **etree**

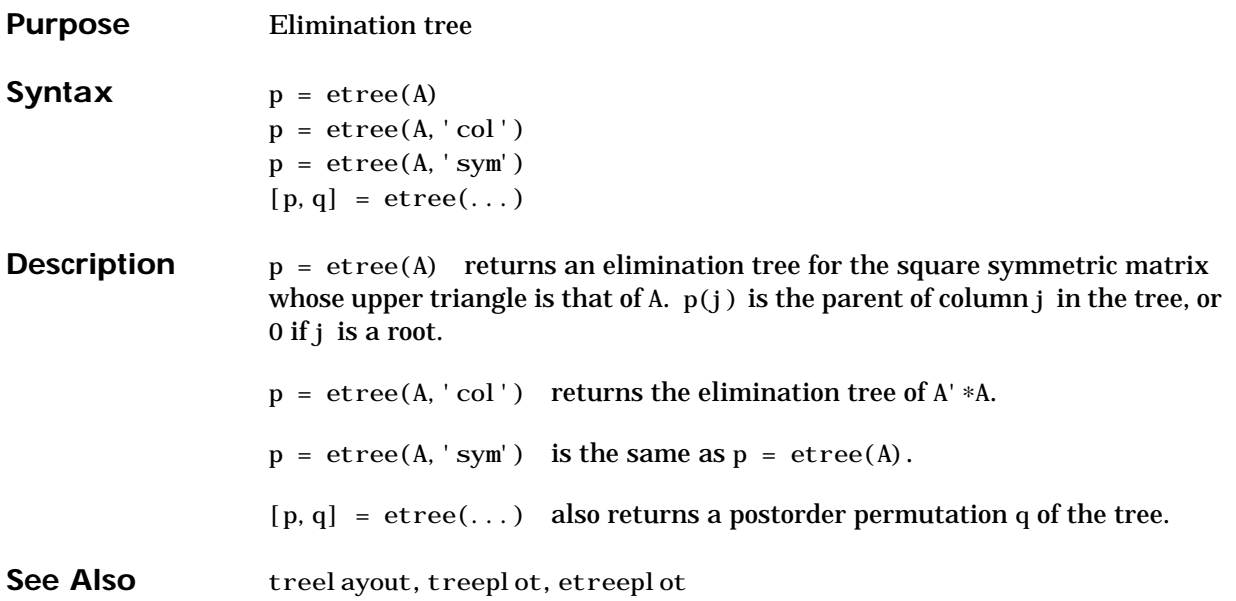

## **etreeplot**

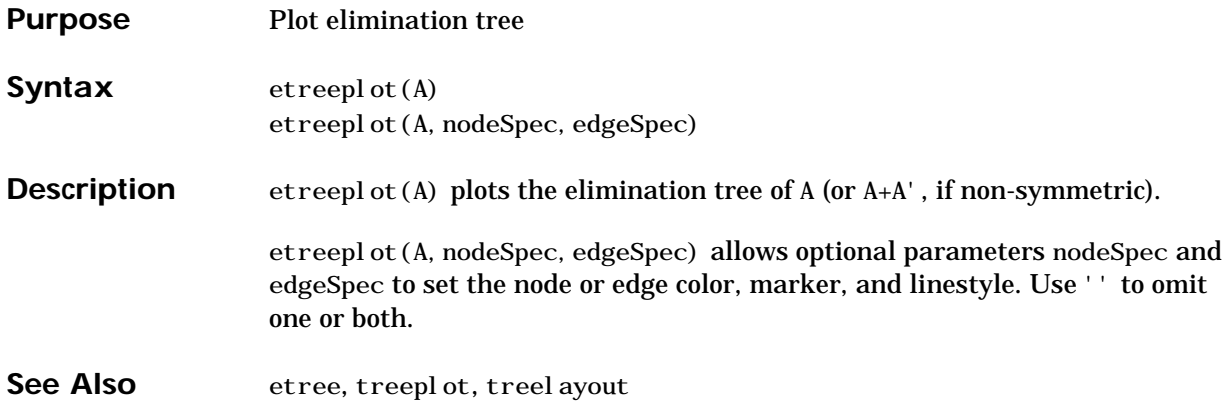

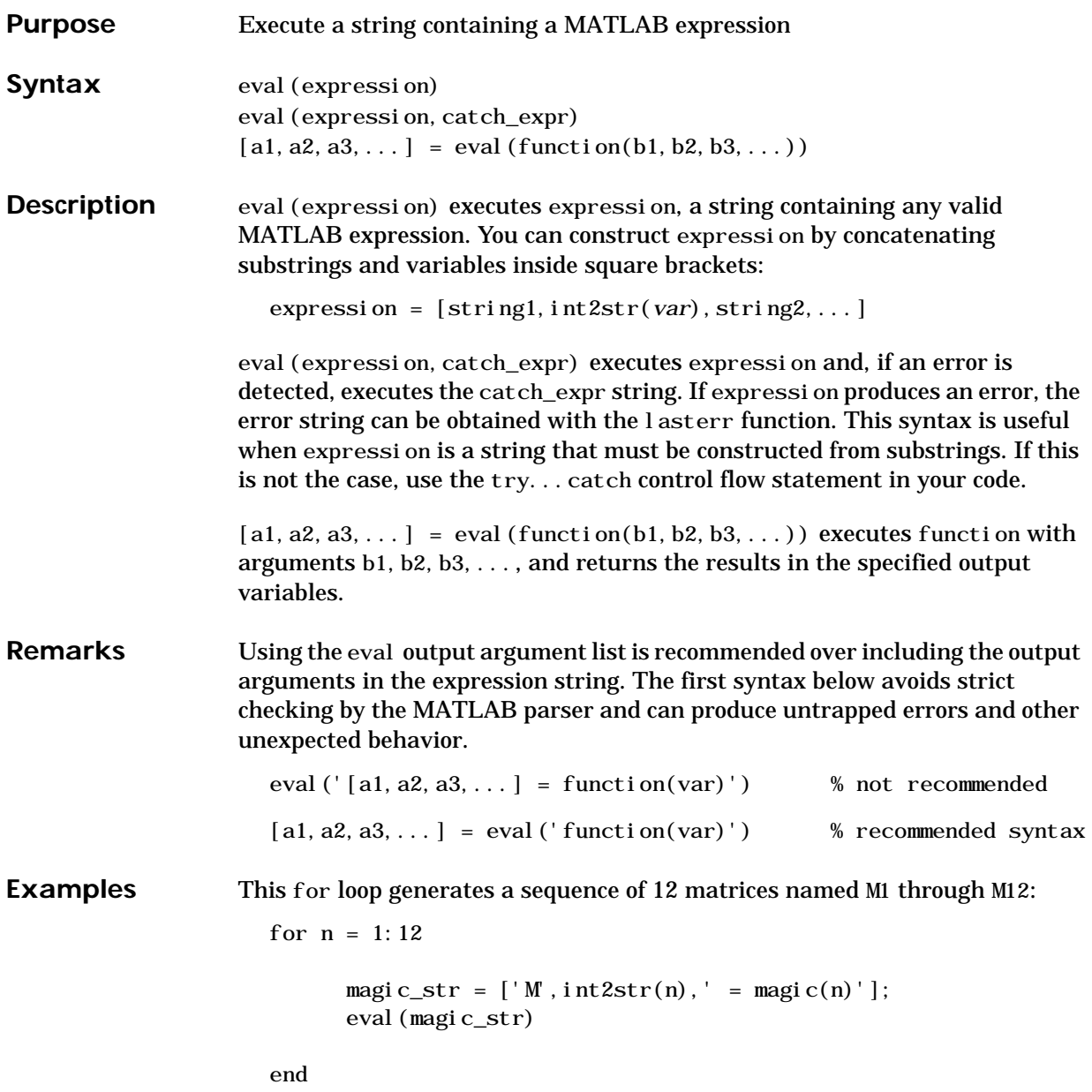

This example uses a function showdemo that runs a MATLAB demo selected by the user. If an error is encountered, a message is displayed that names the demo that failed.

```
function showdemo(demos)
errstring = 'Error running demo: ';
n = input('Select a demo number: ');
eval (demos(n,:),' [errstring demos(n,:)]')
% ----- end of file showdemo.m -----
D = [\text{'odedemo'}; \text{ 'quademo'}; \text{ 'fitdemo'}];showdemo(D)
Select a demo number: 2
ans =Error running demo: quademo
```
The next example executes the size function on a 3-dimensional array, returning the array dimensions in output variables d1, d2, and d3.

```
A = magic(4);A(:,:,2) = A';[d1, d2, d3] = eval('size(A)')d1 = 4
d2 = 4
d3 = 2
```
See Also assignin, catch, evalin, feval, lasterr, try

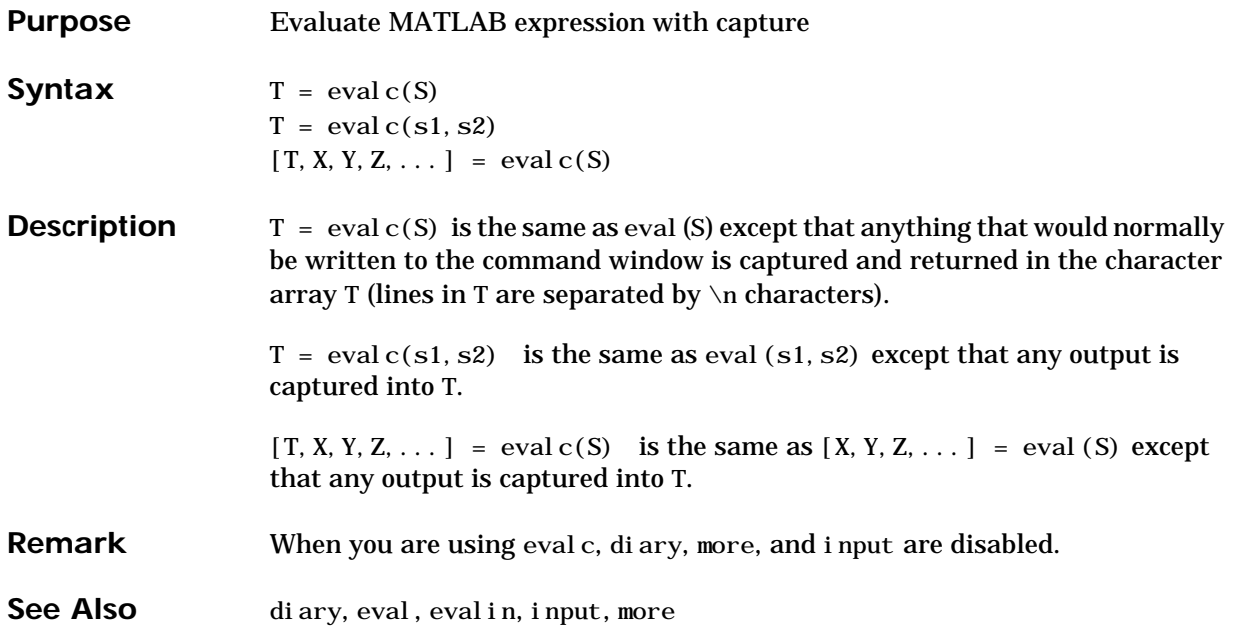

#### **evalin**

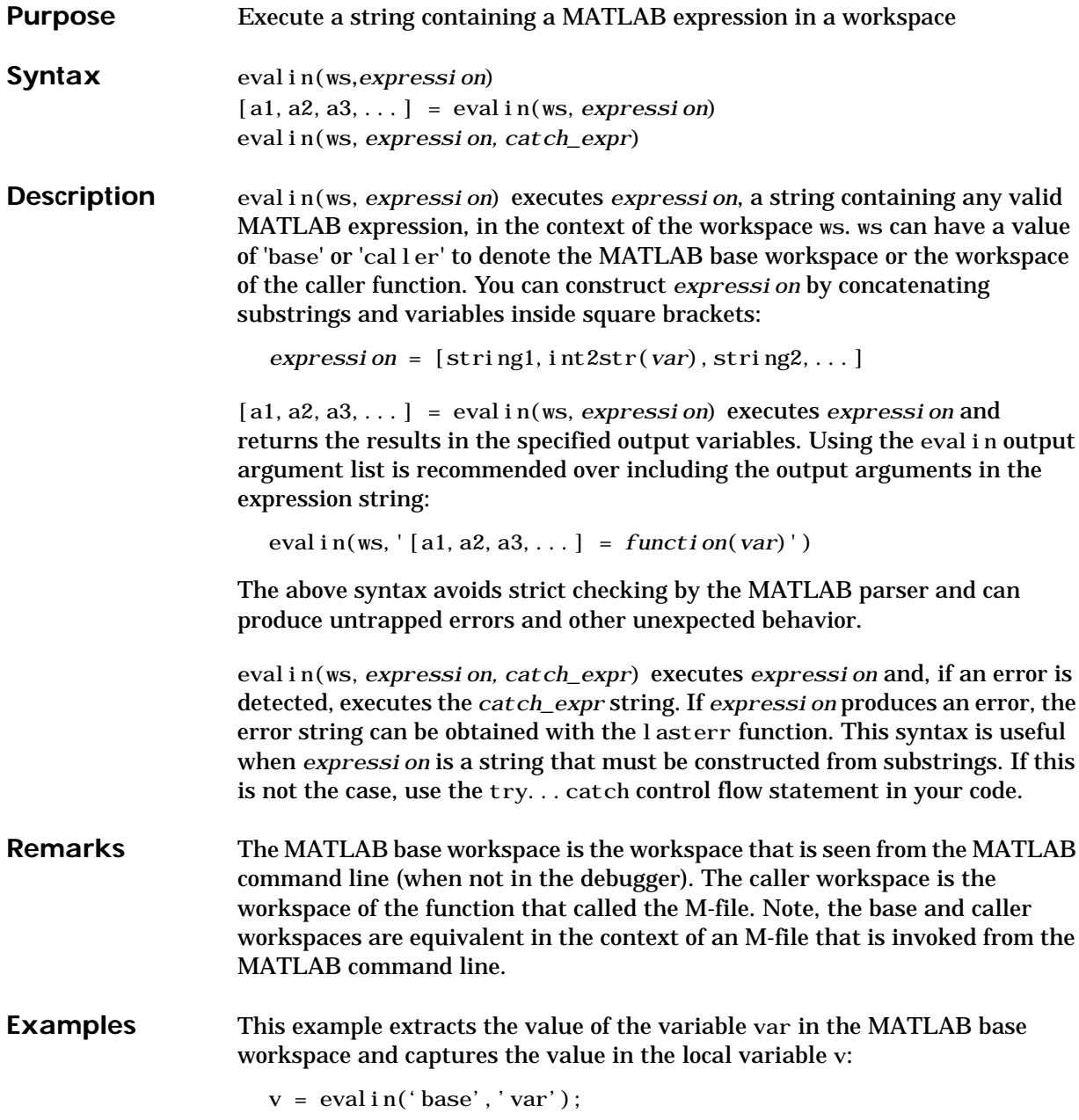

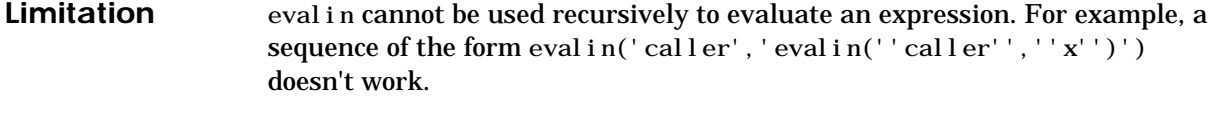

See Also assignin, catch, eval, feval, lasterr, try

#### **exist**

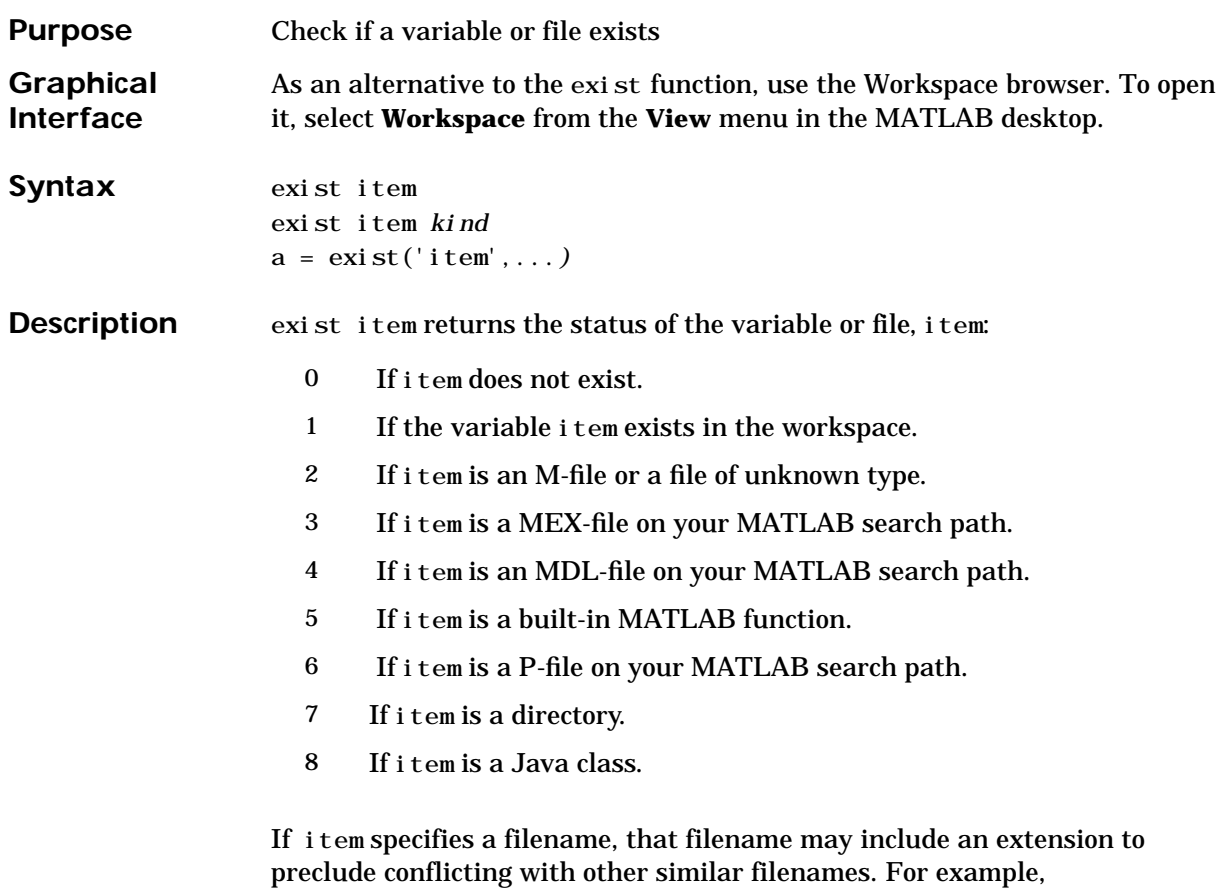

exist('file.ext').

MEX, MDL, and P-files must be on the MATLAB search path for exist to return the values shown above. If item is found, but is not on the MATLAB search path, exist('item') returns 2, because it considers item to be an unknown file type.

Any other file type or directory specified by item is not required to be on the MATLAB search path to be recognized by exist. If the file or directory is not on the search path, then item must specify either a full pathname, a partial pathname relative to MATLABPATH, or a partial pathname relative to your current directory.

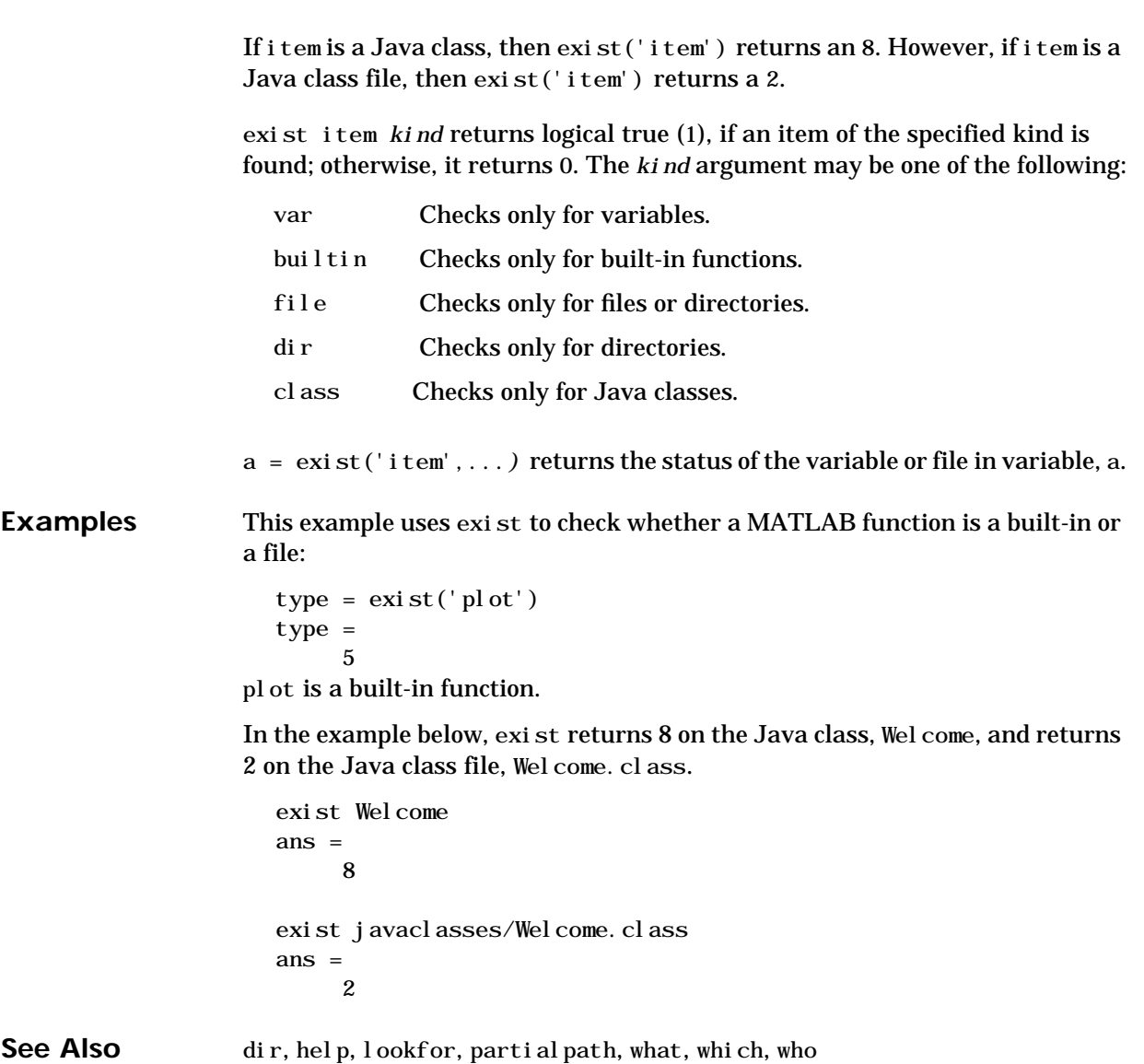

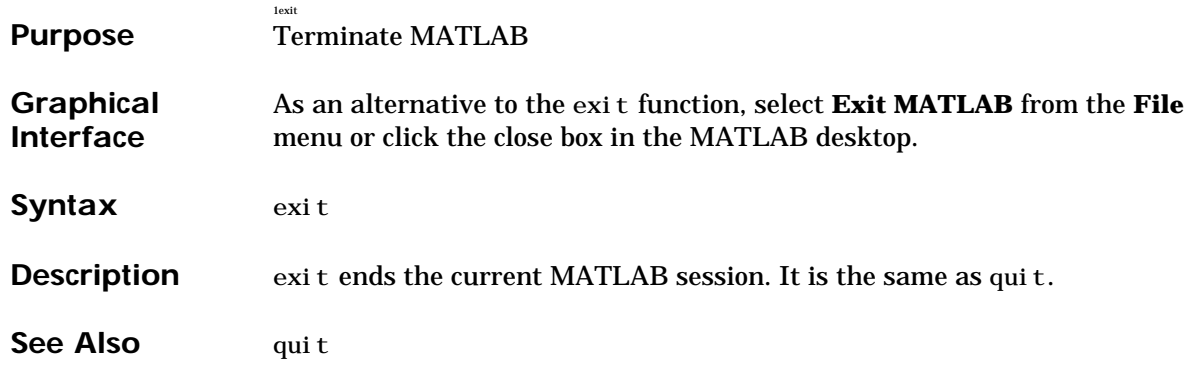

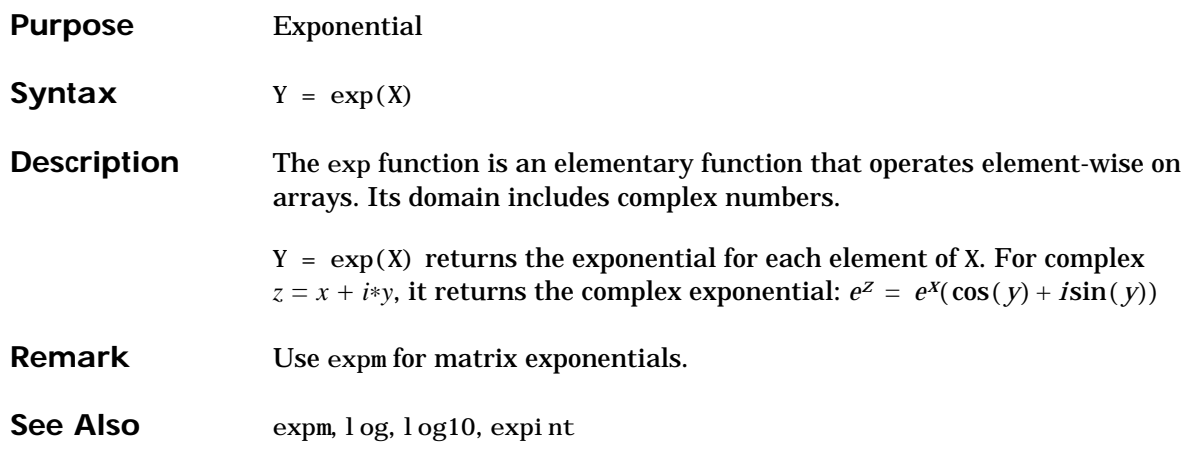

#### **expint**

**Purpose** Exponential integral

**Syntax**  $Y = \exp\text{i} nt(X)$ 

**Definitions** The exponential integral is defined as:

$$
\int_{x}^{\infty} \frac{e^{-t}}{t} dt
$$

Another common definition of the exponential integral function is the Cauchy principal value integral:

$$
E_i(x) = \int_{-\infty}^{x} e^{-t} dt
$$

which, for real positive x, is related to expint as follows:

expint  $(-x+i*0) = -Ei(x) - i*pi$ Ei(x) = real(-expint(-x))

**Description**  $Y = \exp\left(\frac{X}{X}\right)$  evaluates the exponential integral for each element of X.

Algorithm For elements of X in the domain  $[-38, 2]$ , expint uses a series expansion representation (equation 5.1.11 in [1]):

$$
E_{i}(x) = -\gamma - \ln x - \sum_{n=1}^{\infty} \frac{(-1)^{n} x^{n}}{n n!}
$$

For all other elements of X, expint uses a continued fraction representation (equation 5.1.22 in [1]):

$$
E_n(z) = e^{-z} \left( \frac{1}{z+} \frac{n}{1+} \frac{1}{z+} \frac{n+1}{1+} \frac{2}{z+} \cdots \right), |\text{angle}(z)| < \pi
$$

**References** [1] Abramowitz, M. and I. A. Stegun. *Handbook of Mathematical Functions*. Chapter 5, New York: Dover Publications, 1965.

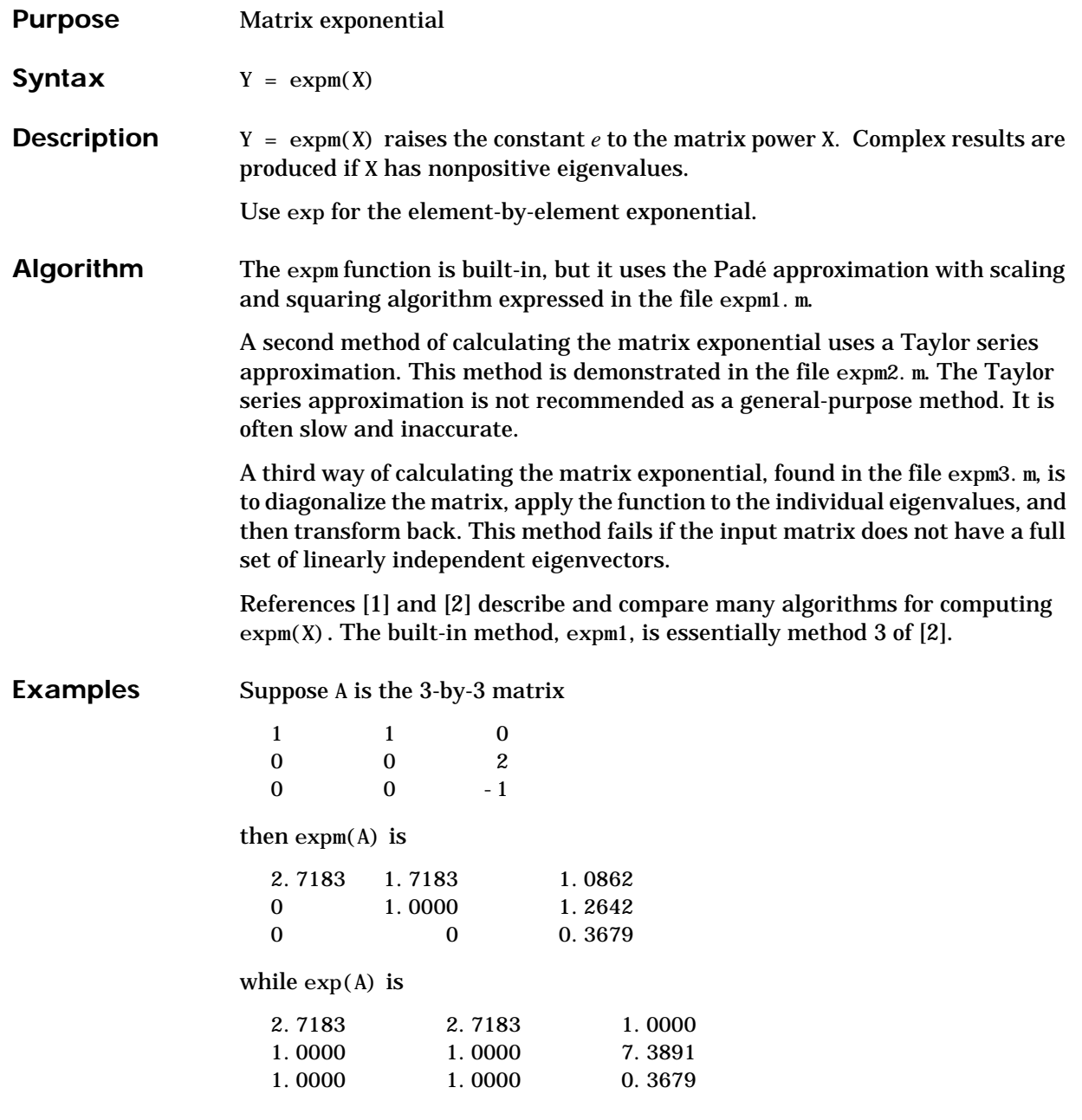

#### **expm**

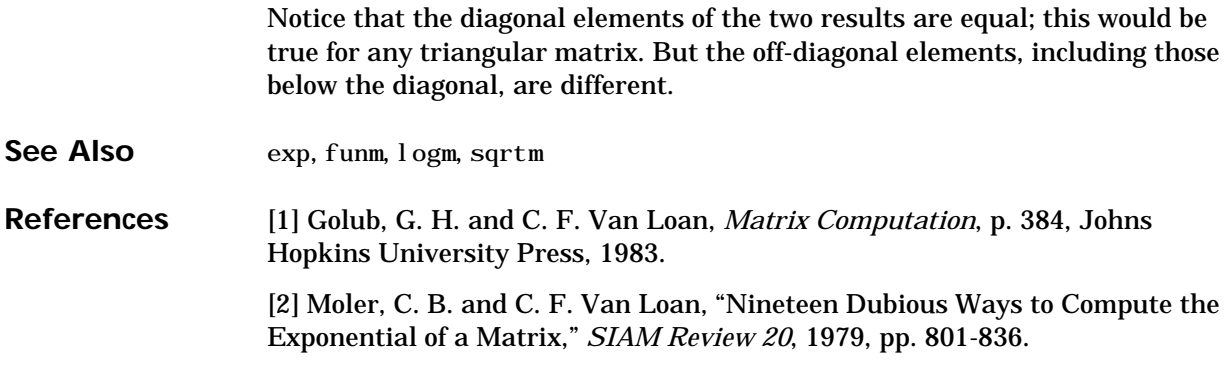

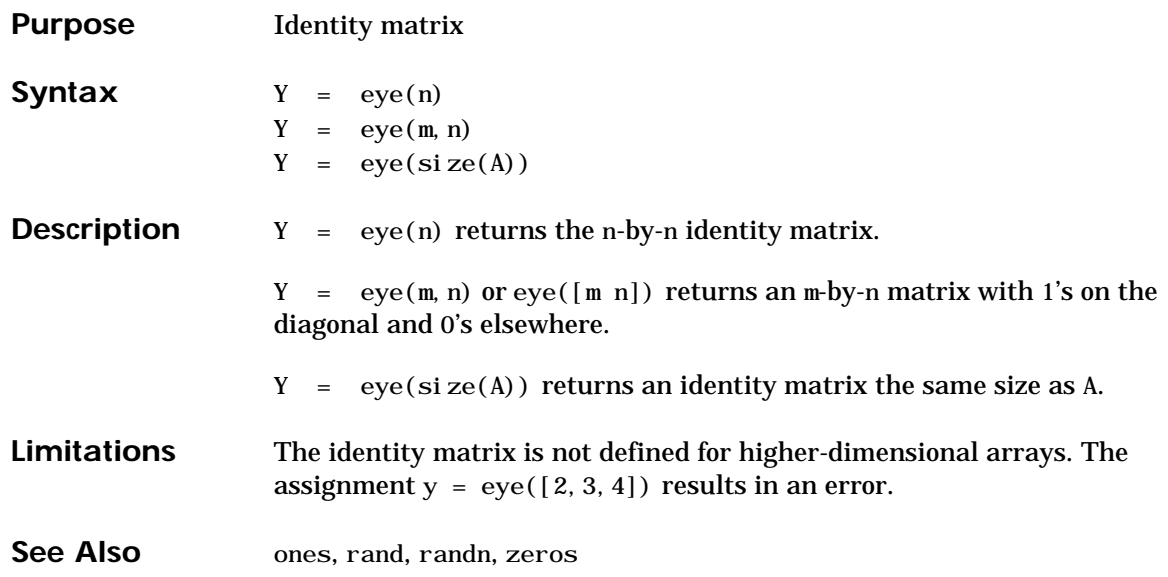
# <span id="page-504-4"></span><span id="page-504-3"></span><span id="page-504-0"></span>**ezcontour**

<span id="page-504-2"></span><span id="page-504-1"></span>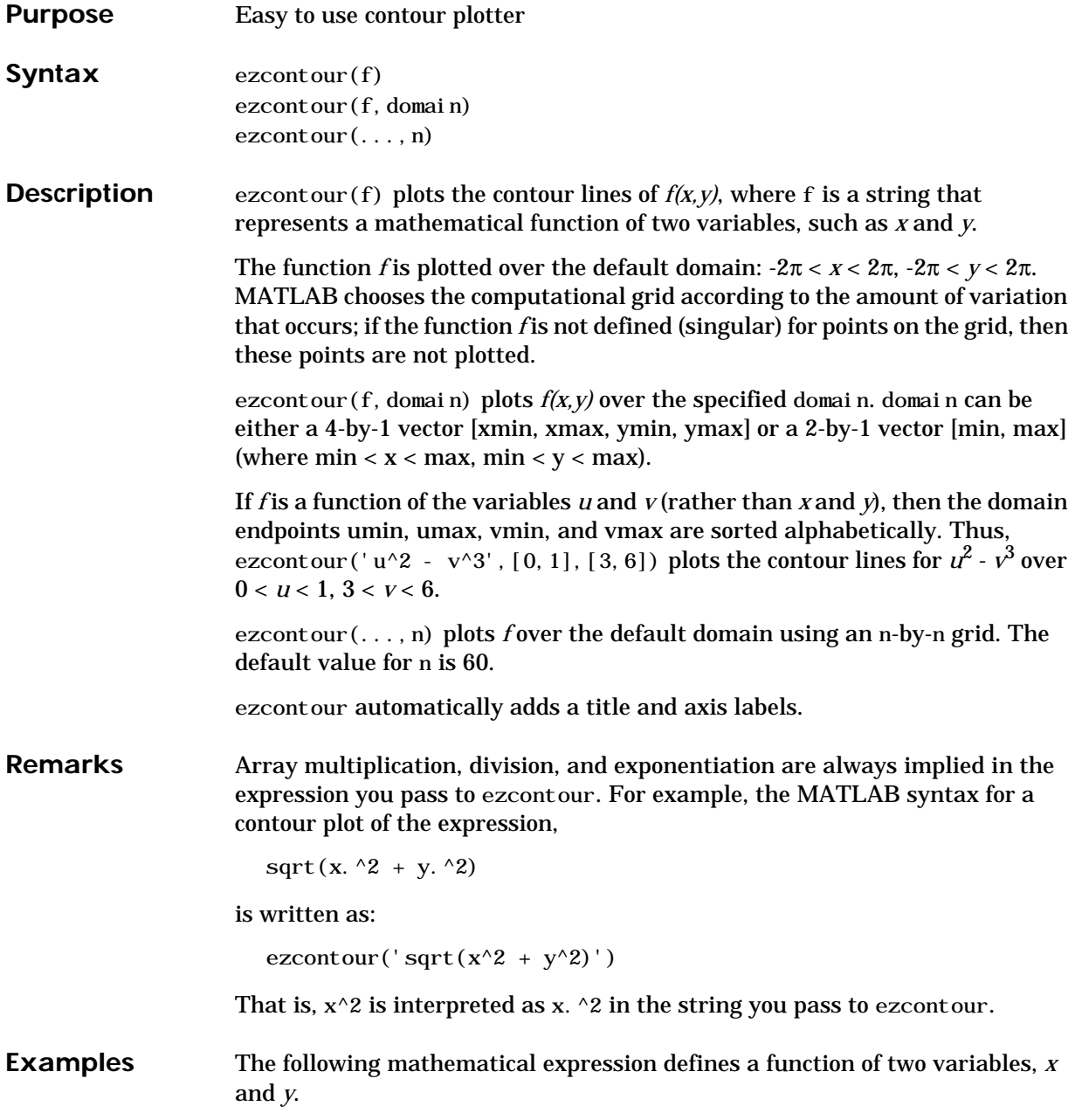

$$
f(x, y) = 3(1-x)^2 e^{-x^2-(y+1)^2} - 10\left(\frac{x}{5} - x^3 - y^5\right) e^{-x^2-y^2} - \frac{1}{3}e^{-(x+1)^2-y^2}
$$

ezcontour requires a string argument that expresses this function using MATLAB syntax to represent exponents, natural logs, etc. This function is represented by the string:

$$
f = ['3*(1-x)^2*exp(-(x^2)-(y+1)^2), \ldots \n'- 10*(x/5 - x^3 - y^5)*exp(-x^2-y^2), \ldots \n'- 1/3*exp(-(x+1)^2 - y^2)]
$$

For convenience, this string is written on three lines and concatenated into one string using square brackets.

Pass the string variable f to ezcontour along with a domain ranging from −3 to 3 and specify a computational grid of 49-by-49:

ezcontour $(f, [-3, 3], 49)$ 

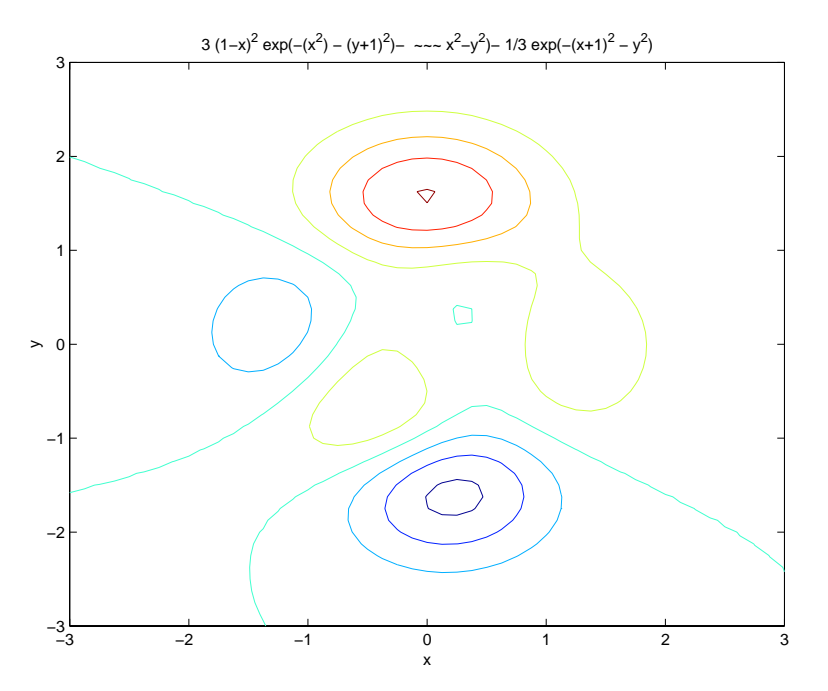

In this particular case, the title is too long to fit at the top of the graph so MATLAB abbreviates the string.

**See Also** contour, ezcontourf, ezmesh, ezmeshc, ezpl ot, ezpl ot3, ezpol ar, ezsurf, ezsurfc

# <span id="page-507-3"></span>**ezcontourf**

<span id="page-507-2"></span><span id="page-507-1"></span><span id="page-507-0"></span>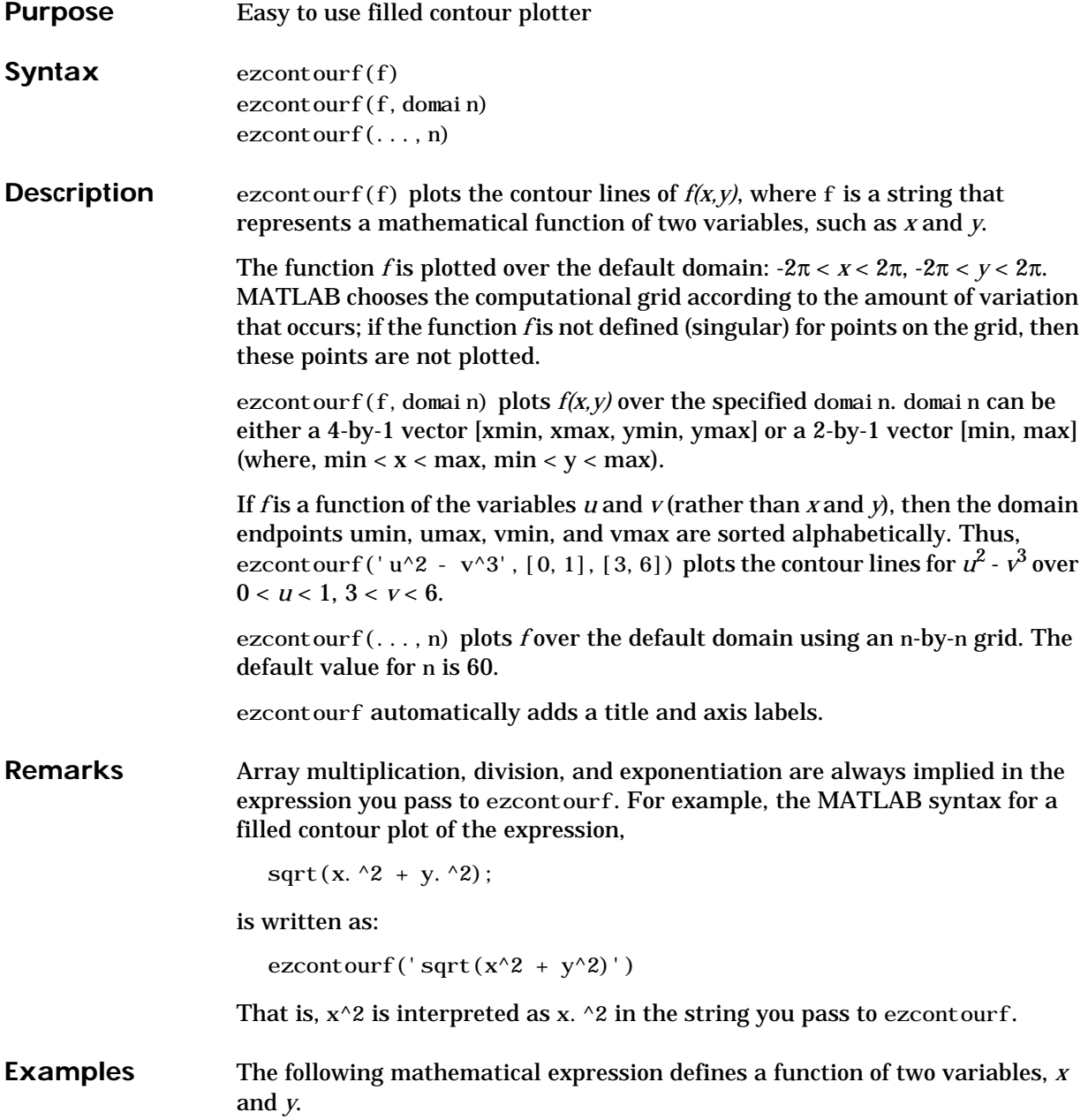

$$
f(x, y) = 3(1-x)^2 e^{-x^2 - (y+1)^2} - 10\left(\frac{x}{5} - x^3 - y^5\right) e^{-x^2 - y^2} - \frac{1}{3}e^{-(x+1)^2 - y^2}
$$

ezcontourf requires a string argument that expresses this function using MATLAB syntax to represent exponents, natural logs, etc. This function is represented by the string:

$$
f = [' 3*(1-x)^2*exp(-(x^2)-(y+1)^2)', \ldots
$$
  
- 10\*(x/5 - x^3 - y^5)\*exp(-x^2-y^2)', \ldots  
- 1/3\*exp(-(x+1)^2 - y^2)'];

For convenience, this string is written on three lines and concatenated into one string using square brackets.

Pass the string variable f to ezcontourf along with a domain ranging from −3 to 3 and specify a grid of 49-by-49:

ezcontourf $(f, [-3, 3], 49)$ 

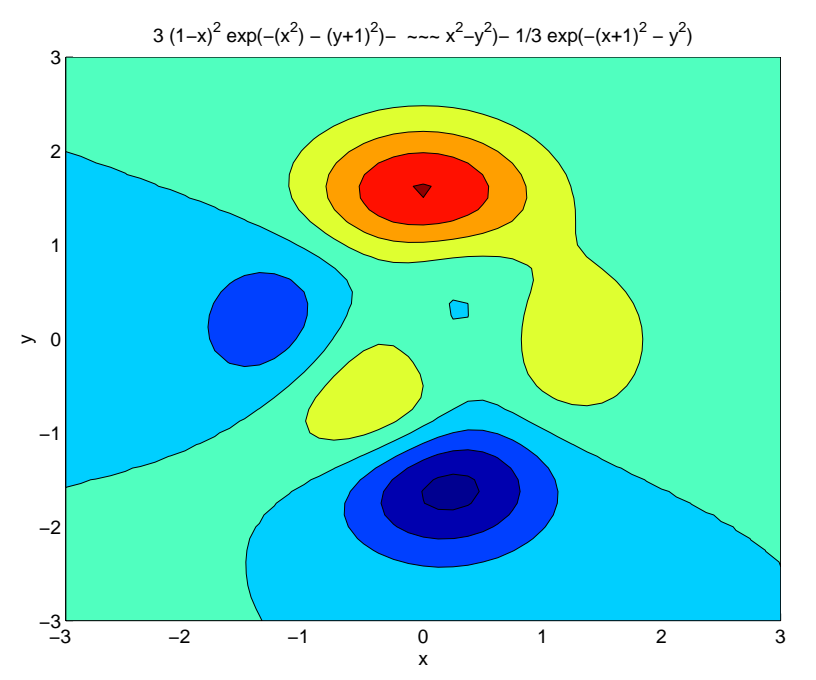

In this particular case, the title is too long to fit at the top of the graph so MATLAB abbreviates the string.

**See Also** contourf, ezcontour, ezmesh, ezmeshc, ezpl ot, ezpl ot3, ezpol ar, ezsurf, ezsurfc

# <span id="page-510-1"></span><span id="page-510-0"></span>**ezmesh**

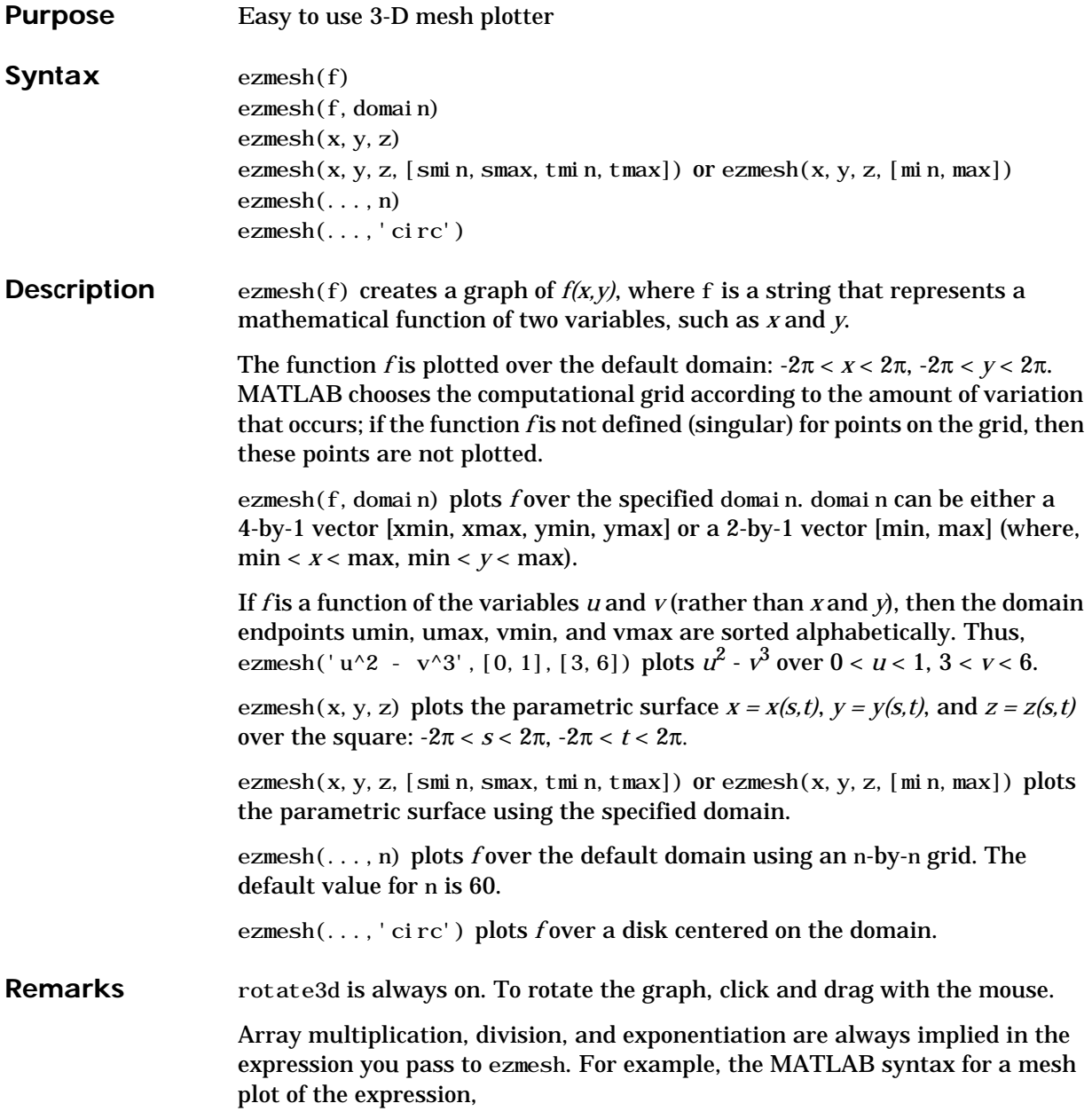

# **ezmesh**

<span id="page-511-0"></span>sqrt(x.  $\hat{2}$  + y.  $\hat{2}$ );

is written as:

ezmesh('sqrt(x^2 + y^2)')

That is,  $x^2$  is interpreted as x.  $^2$  in the string you pass to ezmesh.

**Examples** This example visualizes the function,

 $f(x, y) = xe^{-x^2 - y^2}$ 

with a mesh plot drawn on a 40-by-40 grid. The mesh lines are set to a uniform blue color by setting the colormap to a single color:

```
ezmesh('x*exp(-x^2-y^2)', 40)
colormap [0 0 1]
```
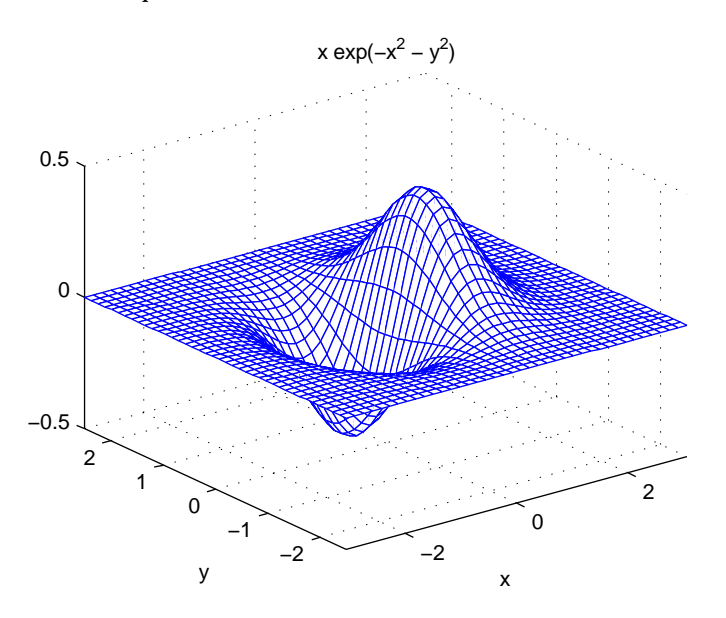

See Also ezcontour, ezcontourf, ezmeshc, ezplot, ezplot3, ezpolar, ezsurf, ezsurfc, mesh

# <span id="page-512-2"></span><span id="page-512-1"></span><span id="page-512-0"></span>**ezmeshc**

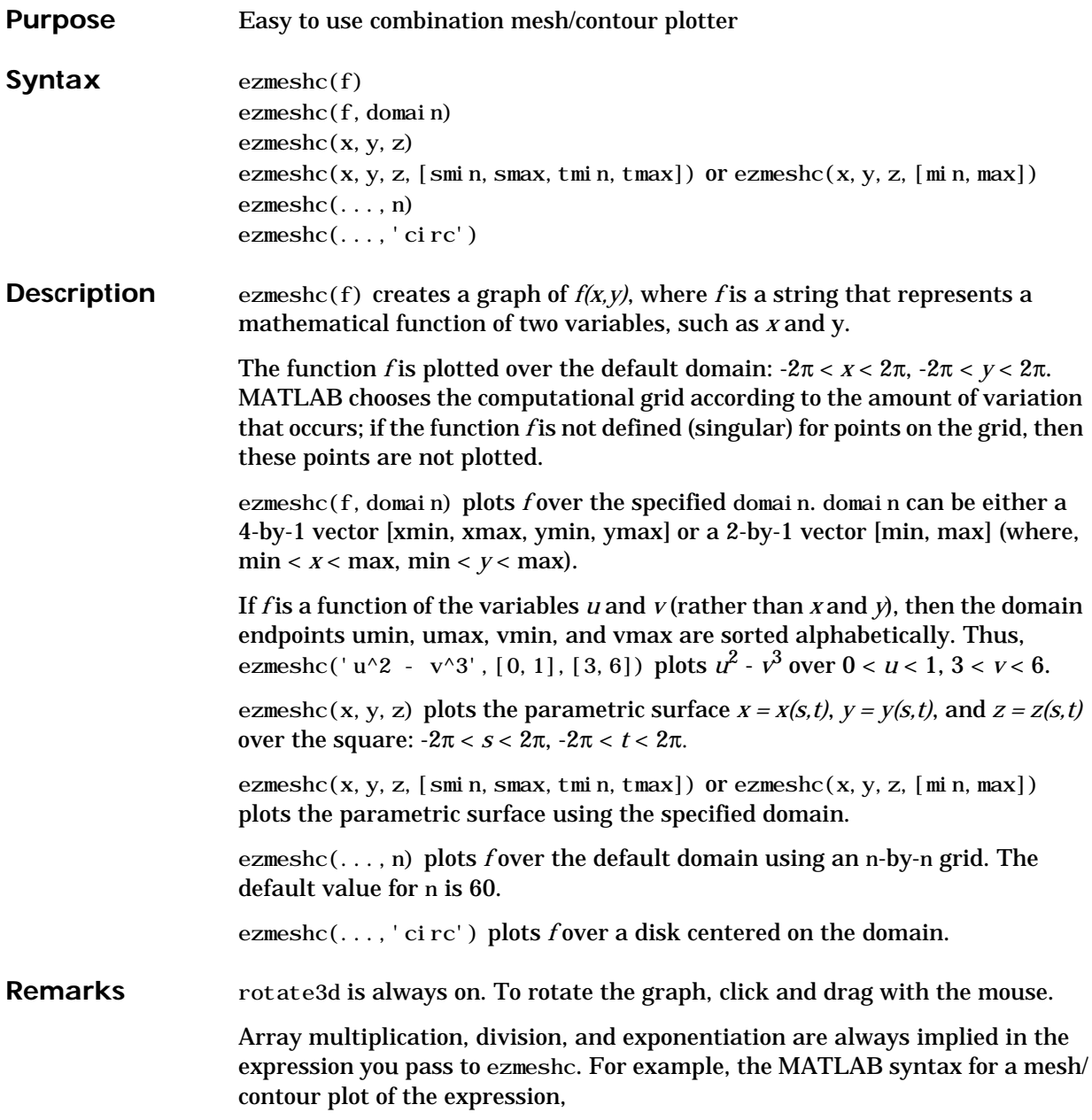

<span id="page-513-0"></span>sqrt(x.  $\hat{2}$  + y.  $\hat{2}$ );

is written as:

ezmeshc('sqrt(x^2 + y^2)')

That is,  $x^2$  is interpreted as x.  $^2$  in the string you pass to ezmeshc.

**Examples** Create a mesh/contour graph of the expression,

$$
f(x, y) = \frac{y}{1 + x^2 + y^2}
$$

over the domain  $-5 < x < 5$ ,  $-2^*pi < y < 2^*pi$ :

$$
ezmeshc('y/(1 + x^2 + y^2) ', [-5, 5, -2*pi, 2*pi])
$$

Use the mouse to rotate the axes to better observe the contour lines (this picture uses a view of azimuth = -65.5 and elevation = 26).

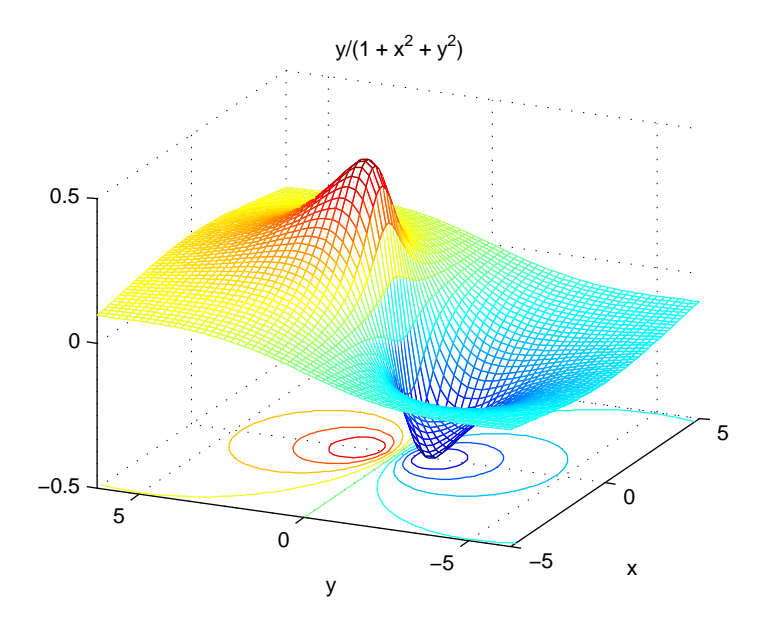

See Also ezcontour, ezcontourf, ezmesh, ezplot, ezplot3, ezpolar, ezsurf, ezsurfc, meshc

# <span id="page-514-1"></span><span id="page-514-0"></span>**ezplot**

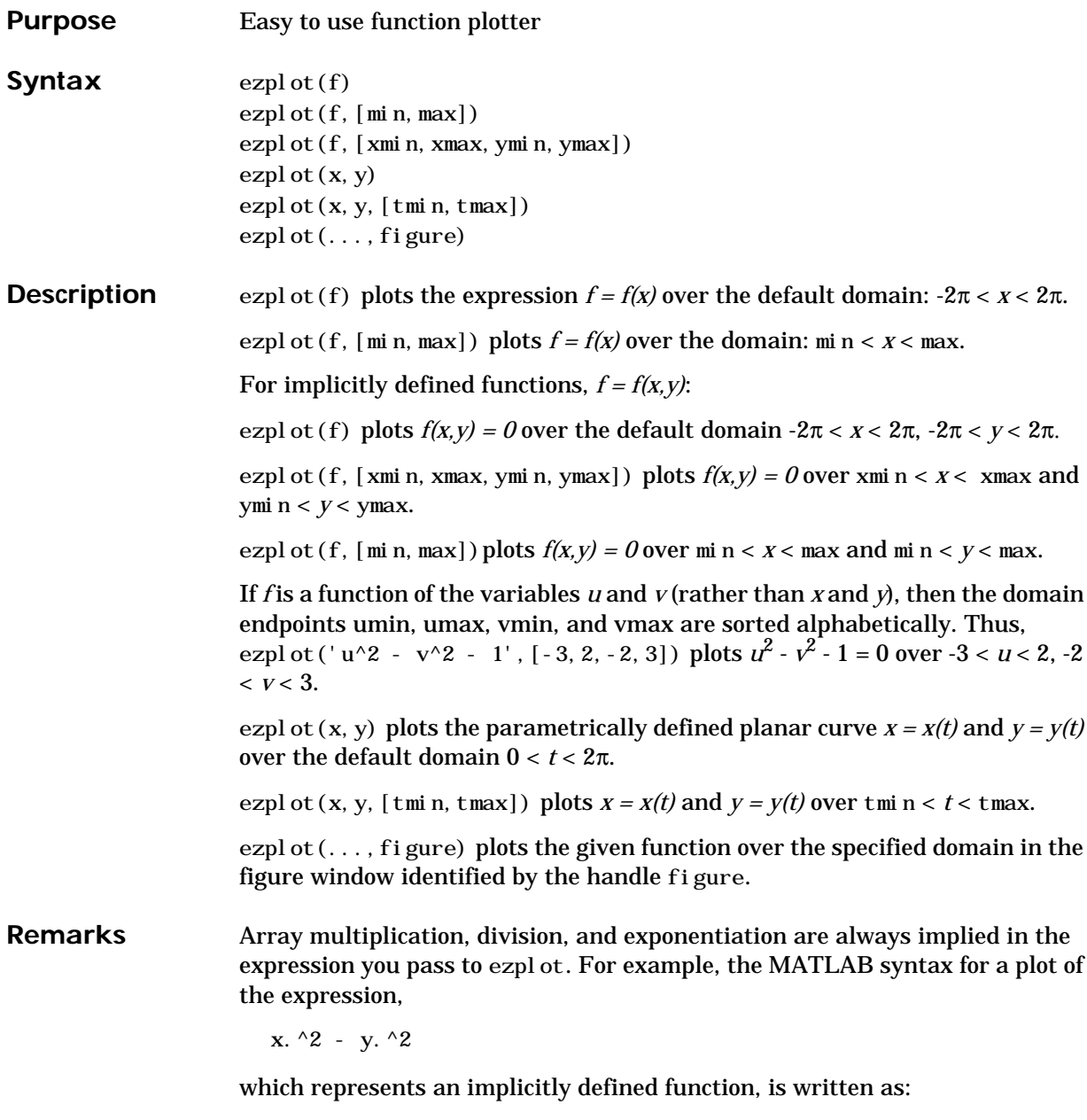

```
ezpl ot ('x^2 - y^2')
```
<span id="page-515-0"></span>That is,  $x^2$  is interpreted as x.  $^2$  in the string you pass to ezpl ot.

**Examples** 

This example plots the implicitly defined function,

 $x^2 - y^4 = 0$ 

over the domain  $[-2\pi, 2\pi]$ :

ezpl ot ('x^2-y^4')

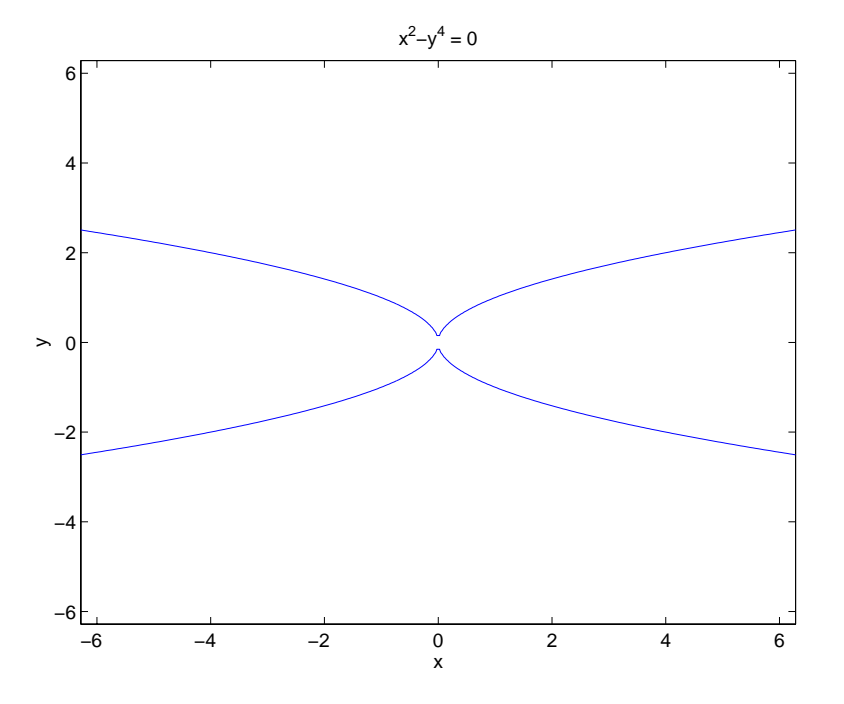

**See Also** ezcontour, ezcontourf, ezmesh, ezmeshc, ezpl ot 3, ezpol ar, ezsurf, ezsurfc, pl ot

# <span id="page-516-3"></span><span id="page-516-2"></span><span id="page-516-1"></span>**ezplot3**

<span id="page-516-0"></span>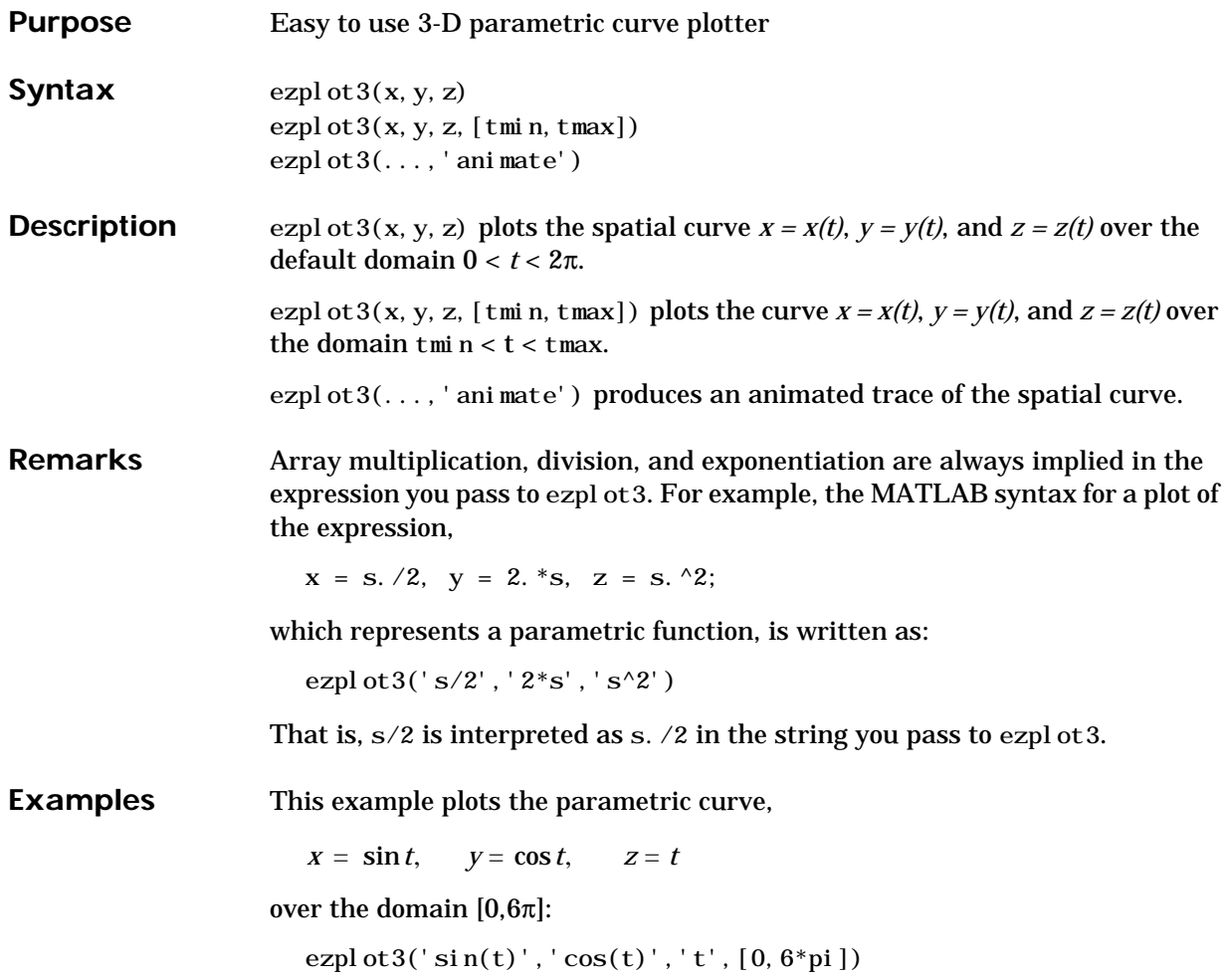

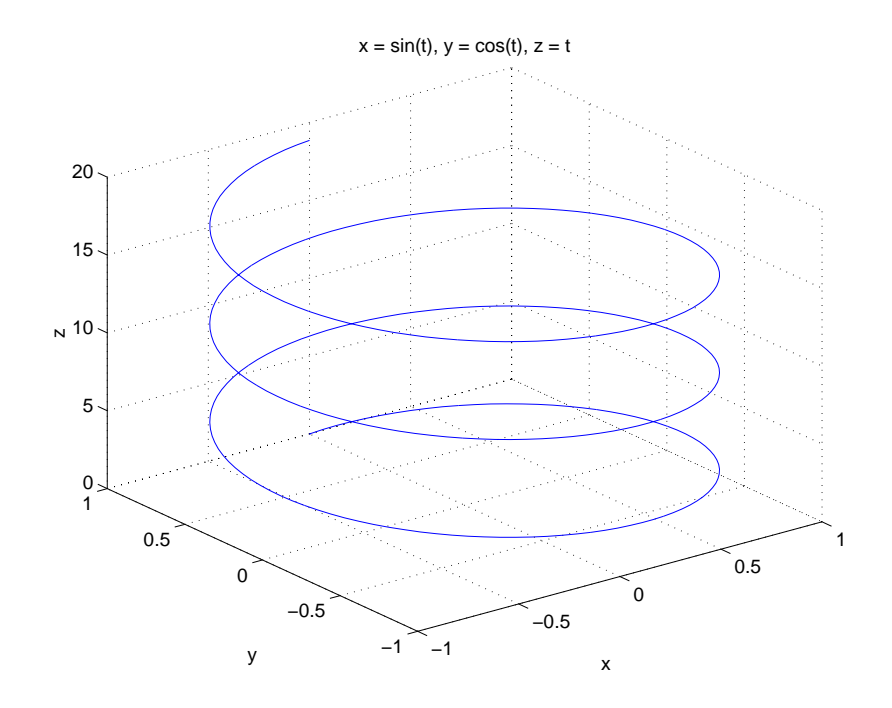

See Also ezcontour, ezcontourf, ezmesh, ezmeshc, ezpl ot, ezpol ar, ezsurf, ezsurfc,  ${\rm pl}$ ot 3

# <span id="page-518-3"></span><span id="page-518-2"></span><span id="page-518-1"></span>**ezpolar**

<span id="page-518-0"></span>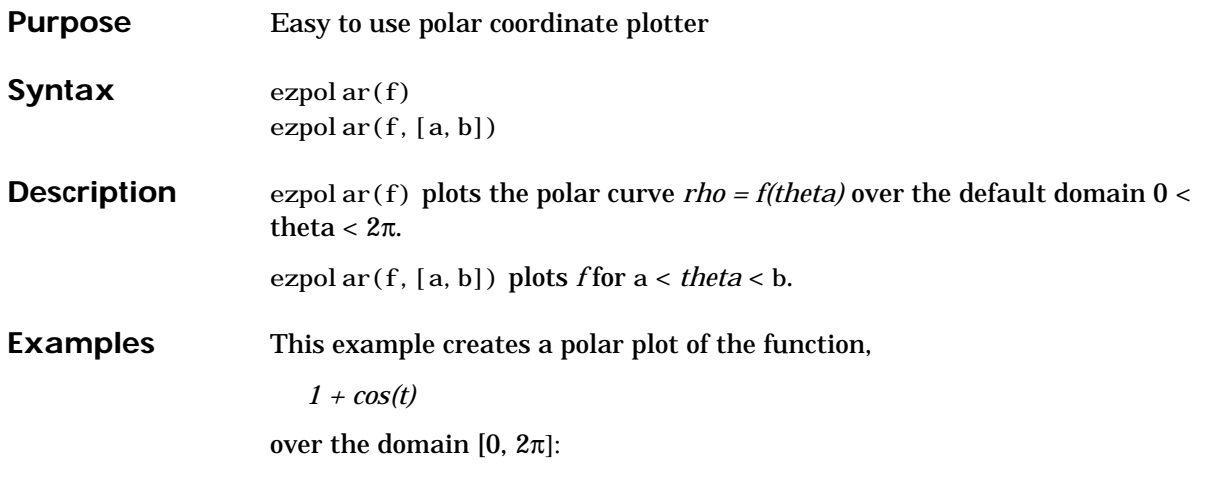

ezpol $ar('1+cos(t)')$ 

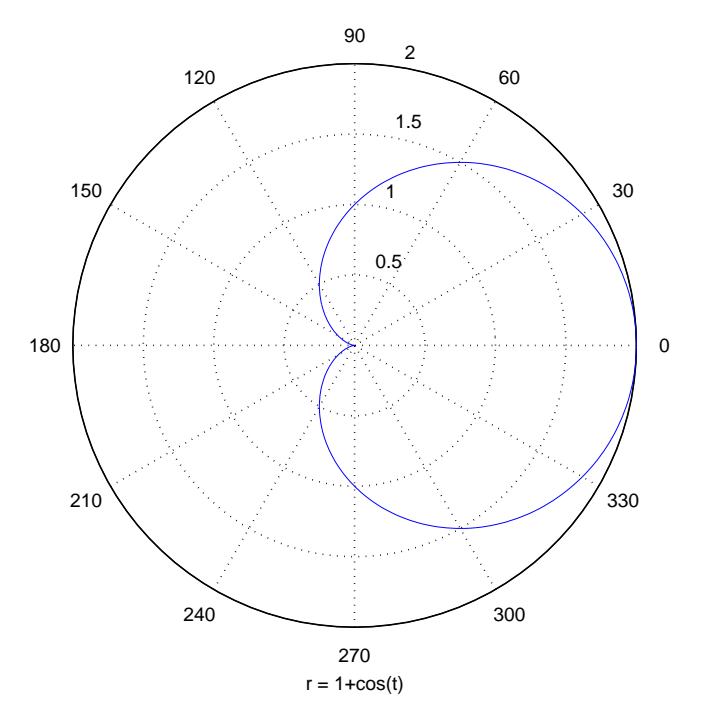

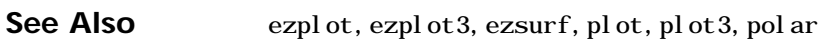

<span id="page-519-2"></span><span id="page-519-1"></span><span id="page-519-0"></span>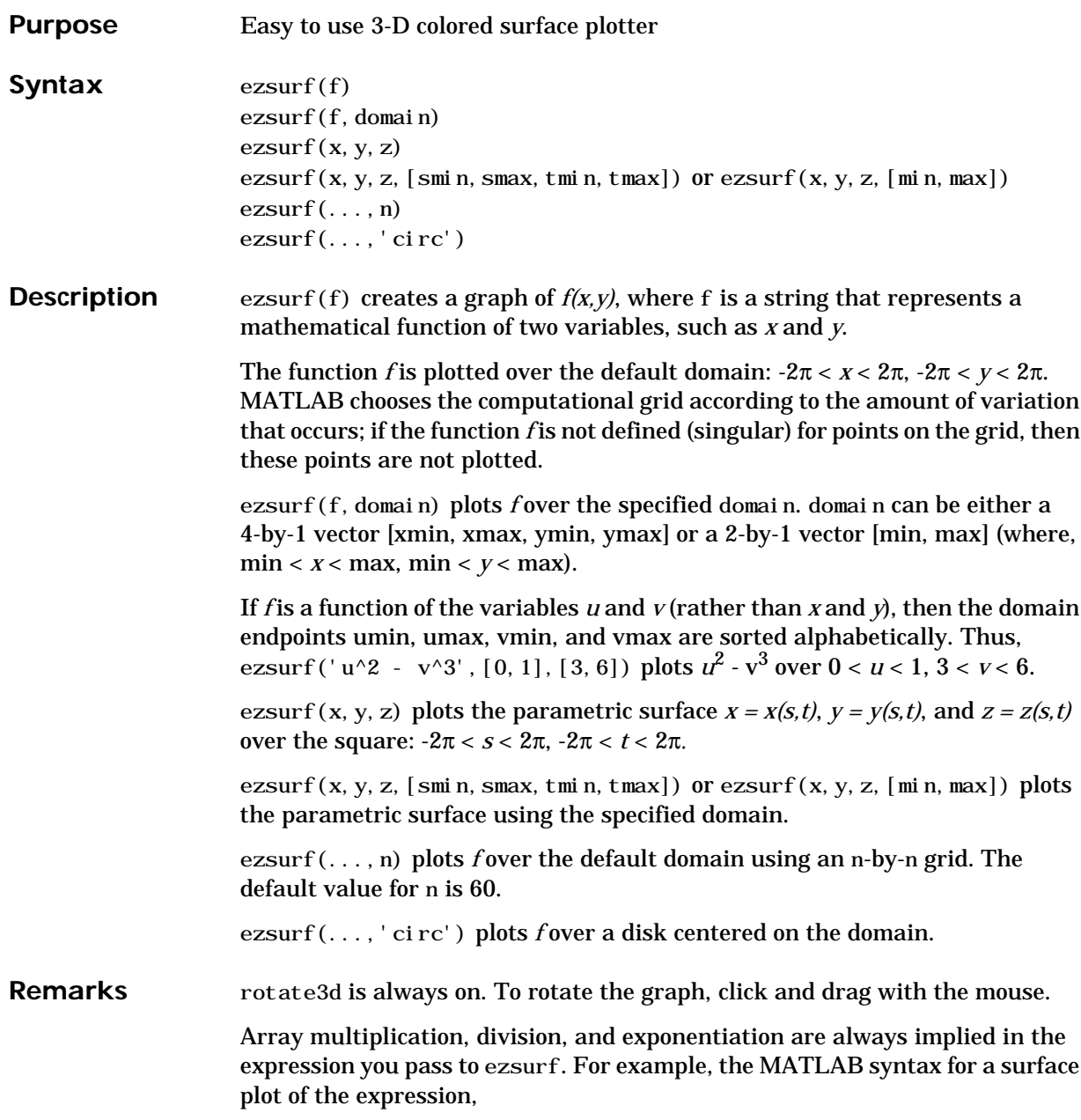

<span id="page-520-2"></span><span id="page-520-1"></span><span id="page-520-0"></span> $sqrt(x. ^2 + y. ^2)$ ;

is written as:

ezsurf('sqrt(x^2 + y^2)')

That is,  $x^2$  is interpreted as x.  $^2$  in the string you pass to ezsurf.

**Examples** ezsurf does not graph points where the mathematical function is not defined (these data points are set to NaNs, which MATLAB does not plot). This example illustrates this filtering of singularities/discontinuous points by graphing the function,

 $f(x, y) = real( \text{atan}(x + iy))$ 

over the default domain  $-2π < x < 2π$ ,  $-2π < y < 2π$ :

 $ezsurf('real(tan(x+i*y))')$ 

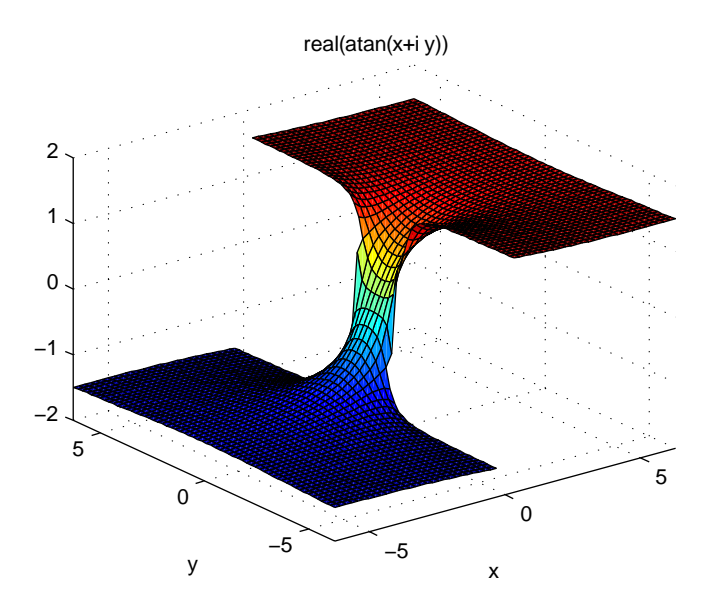

Using surf to plot the same data produces a graph without filtering of discontinuities (as well as requiring more steps):

```
[x, y] = meshgrid(linspace(-2*pi, 2*pi, 60));z = real(tatan(x+i \cdot *y));
```
 $surf(x, y, z)$ 

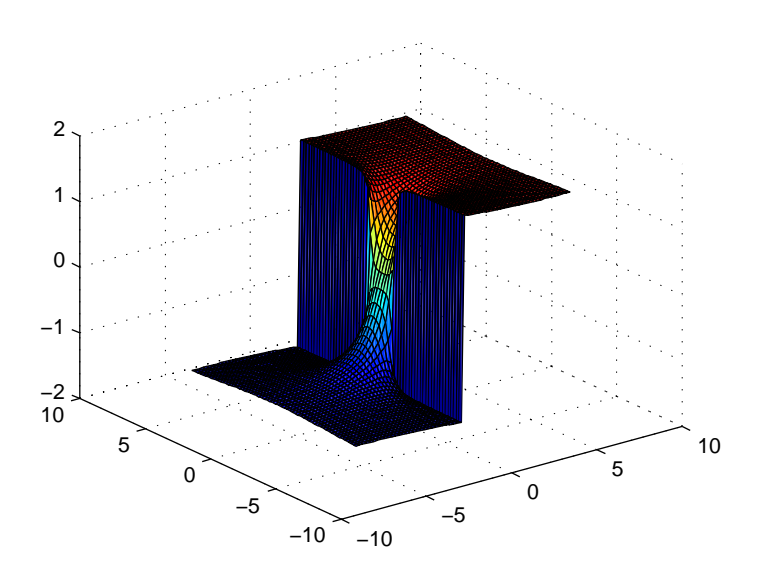

Note also that ezsurf creates graphs that have axis labels, a title, and extend to the axis limits.

See Also ezcontour, ezcontourf, ezmesh, ezmeshc, ezplot, ezpolar, ezsurfc, surf

# <span id="page-522-2"></span><span id="page-522-1"></span><span id="page-522-0"></span>**ezsurfc**

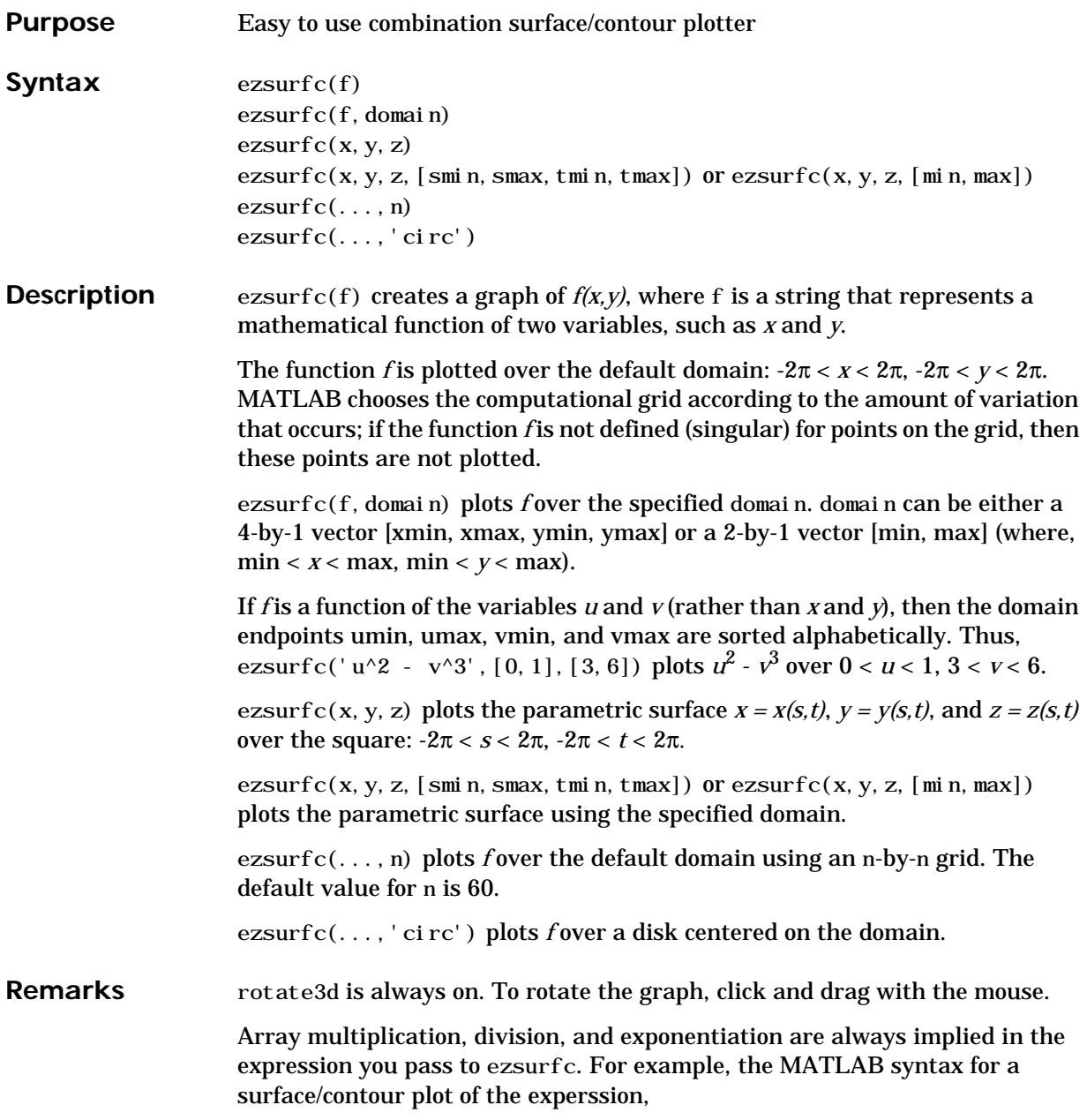

<span id="page-523-0"></span>sqrt(x.  $\hat{2}$  + y.  $\hat{2}$ );

is written as:

ezsurfc('sqrt(x^2 + y^2)')

That is,  $x^2$  is interpreted as x.  $^2$  in the string you pass to ezsurfc.

**Examples** Create a surface/contour plot of the expression,

$$
f(x, y) = \frac{y}{1 + x^2 + y^2}
$$

over the domain  $-5 < x < 5$ ,  $-2^*$ pi  $< y < 2^*$ pi, with a computational grid of size 35-by-35:

ezsurfc('y/(1 + x^2 + y^2)', [-5, 5, -2\*pi, 2\*pi], 35)

Use the mouse to rotate the axes to better observe the contour lines (this picture uses a view of azimuth =  $-65.5$  and elevation = 26)

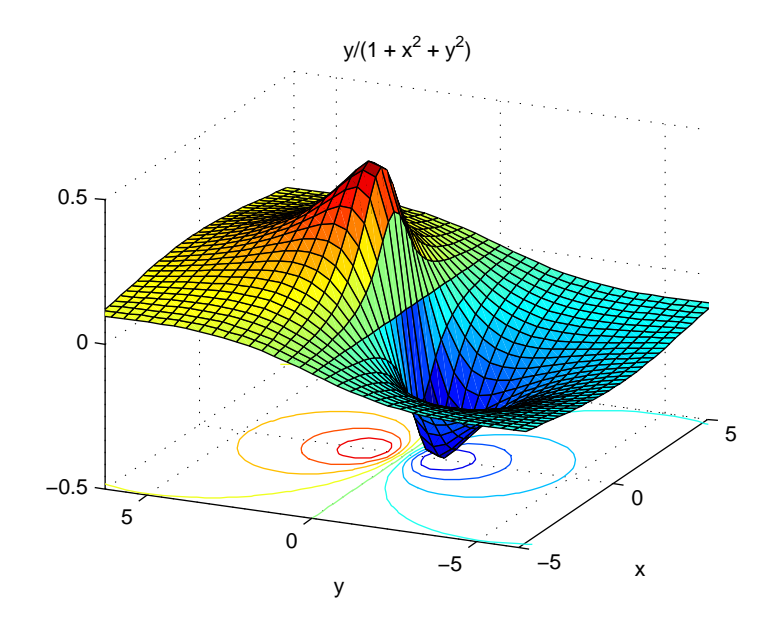

**See Also** ezcontour, ezcontourf, ezmesh, ezmeshc, ezplot, ezpolar, ezsurf, surfc

# Index

#### **Symbols**

227  $-28$  $'28$  $*28$  $+28$ . avi $43$  $/28$  $: 248$  $\setminus$  28  $^{\wedge}28$ 

# A

accuracy of linear equation solution 267 of matrix inversion 267 relative floating-point 434  $acos 4$  $acosh 4$  $acot$  5 acoth 5  $accs$ **6**  $acsch$  $\boldsymbol{6}$ addframe **AVI files 8** addition (arithmetic operator) 28 addpath 10 addressing selected array elements 248 adjacency graph 399 ai ry 12 ALi m, Axes property 61 al  $115$ Ambi entLi ghtCol or, Axes property 61 AND, logical bit-wise 125 angle 22

ans $23$ any  $24$ arccosecant 6 arccosine 4 arccotangent 5 arcsecant 35 arcsine 36 arctangent 39 (four-quadrant) 40 area 26 arithmetic operations, matrix and array distinguished 28 arithmetic operators reference 28 arrav addressing selected elements of 248 displaying 393 left division (arithmetic operator) 29 multiplication (arithmetic operator) 28 power (arithmetic operator) 29 right division (arithmetic operator) 29 transpose (arithmetic operator) 29 arrays maximum size of 266 arrowhead matrix 259 **ASCIL** delimited files writing 398 **ASCII** data printable characters (list of) 200 reading 397 asech 35  $asin 36$  $asi<sub>n</sub>h<sub>36</sub>$ aspect ratio of axes 319 assi gni n 37

atan2 **[40](#page-89-1)** .au files [reading 41](#page-90-0) [writing 42](#page-91-0) audio [saving in AVI format 43](#page-92-0) auwrite **[42](#page-91-1)** avifile **[43](#page-92-1)** aviinfo **[46](#page-95-0)** aviread **[48](#page-97-0)** Axes [creating 49](#page-98-0) [defining default properties 53](#page-102-0) [fixed-width font 70](#page-119-0) [property descriptions 61](#page-110-2) axes [setting and querying data aspect ratio 319](#page-365-1) axes [49](#page-98-1) axis [82](#page-131-0)

# **B**

balance **[88](#page-137-0)** bar [91](#page-140-0) bar3 [95](#page-144-0) bar3h [95](#page-144-1) barh [91](#page-140-1) [base to decimal conversion 99](#page-148-0) base two operations [conversion from decimal to binary 362](#page-408-0) base2dec **[99](#page-148-1)** [beep 100](#page-149-0) [Bessel functions 101,](#page-150-0) [106](#page-155-0) [first kind 103](#page-152-0) [modified 103](#page-152-1) [second kind 104](#page-153-0) [third kind 107](#page-156-0)

Bessel's equation [\(defined\) 101,](#page-150-1) [106](#page-155-1) [modified \(defined\) 103](#page-152-2) besselh **[101](#page-150-2)** besseli **[103](#page-152-3)** besselj **[106](#page-155-2)** besselk **[103](#page-152-4)** bessely **[106](#page-155-3)** beta **[109](#page-158-0)** beta function [\(defined\) 109](#page-158-1) [incomplete \(defined\) 109](#page-158-2) [natural logarithm of 109](#page-158-3) betainc **[109](#page-158-4)** betaln **[109](#page-158-5)** bicg **[111](#page-160-0)** bicgstab **[119](#page-168-0)** bin2dec **[124](#page-173-0)** [binary to decimal conversion 124](#page-173-1) bitand **[125](#page-174-1)** bitcmp **[126](#page-175-0)** bitget **[127](#page-176-0)** bitmax **[128](#page-177-0)** bitor **[129](#page-178-0)** bitset **[130](#page-179-0)** bitshift **[131](#page-180-0)** bit-wise operations [AND 125](#page-174-0) [get 127](#page-176-1) [OR 129](#page-178-1) [set bit 130](#page-179-1) [shift 131](#page-180-1) [XOR 132](#page-181-0) bitxor **[132](#page-181-1)** blanks [removing trailing 360](#page-406-0) blanks **[133](#page-182-0)**

blkdiag **[134](#page-183-0)** box [135](#page-184-0) Box[, Axes property 62](#page-111-0) break **[136](#page-185-0)** breakpoints [listing 341](#page-387-0) [removing 333](#page-379-0) [resuming execution from 334](#page-380-0) [setting in M-files 343](#page-389-0) brighten [137](#page-186-0) builtin **[138](#page-187-0)** BusyAction [Axes property 62](#page-111-1) ButtonDownFcn [Axes property 62](#page-111-2) bvp4c **[139](#page-188-0)** bvpget **[146](#page-195-0)** bvpinit **[147](#page-196-0)** bvpset **[149](#page-198-0)** bvpval **[151](#page-200-0)**

# **C**

calendar **[152](#page-201-0)** camdolly [153](#page-202-0) camera [dollying position 153](#page-202-1) [moving camera and target postions 153](#page-202-2) [placing a light at 155](#page-204-0) [positioning to view objects 157](#page-206-0) [rotating around camera target 159,](#page-208-0) [161](#page-210-0) [rotating around viewing axis 165](#page-214-0) [setting and querying position 162](#page-211-0) [setting and querying projection type 164](#page-213-0) [setting and querying target 166](#page-215-0) [setting and querying up vector 168](#page-217-0) [setting and querying view angle 170](#page-219-0)

CameraPosition[, Axes property 63](#page-112-0) CameraPositionMode[, Axes property 63](#page-112-1) CameraTarget[, Axes property 63](#page-112-2) CameraTargetMode[, Axes property 63](#page-112-3) CameraUpVector[, Axes property 63](#page-112-4) CameraUpVectorMode[, Axes property 63](#page-112-5) CameraViewAngle[, Axes property 64](#page-113-0) CameraViewAngleMode[, Axes property 64](#page-113-1) camlight [155](#page-204-1) camlookat [157](#page-206-1) camorbit [159](#page-208-1) campan [161](#page-210-1) campos [162](#page-211-1) camproj [164](#page-213-1) camroll [165](#page-214-1) camtarget [166](#page-215-1) camup [168](#page-217-1) camva [170](#page-219-1) camzoom [172](#page-221-0) capture [173](#page-222-0) cart2pol **[174](#page-223-0)** cart2sph **[176](#page-225-0)** [Cartesian coordinates 174,](#page-223-1) [176](#page-225-1) case **[177](#page-226-0)** cat **[178](#page-227-0)** catch **[179](#page-228-0)** caxis [180](#page-229-0) cd [184](#page-233-0) cdf2rdf **[185](#page-234-0)** ceil **[187](#page-236-0)** cell array [creating 188](#page-237-0) [structure of, displaying 194](#page-243-0) cell2struct **[190](#page-239-0)** celldisp **[191](#page-240-0)** cellfun **[192](#page-241-0)** cellplot **[194](#page-243-1)**

cgs **[196](#page-245-0)** char **[200](#page-249-1)** checkin [202](#page-251-0) [examples 203](#page-252-0) [options 202](#page-251-1) checkout [204](#page-253-0) [examples 205](#page-254-0) [options 204](#page-253-1) Children [Axes property 65](#page-114-0) chol **[207](#page-256-0)** [Cholesky factorization 207](#page-256-1) [\(as algorithm for solving linear equations\) 32](#page-81-0) [preordering for 259](#page-305-1) cholinc **[209](#page-258-0)** cholinc **[209](#page-258-1)** cholupdate [217](#page-266-0) cla [220](#page-269-0) clabel [221](#page-270-0) class **[223](#page-272-0)** clc [225,](#page-274-0) [231](#page-280-0) clear [226](#page-275-0) clear serial port I/O [230](#page-279-0) clearing [Command Window 225](#page-274-1) [items from workspace 226](#page-275-1) [Java import list 227](#page-276-0) clf [231](#page-280-0) CLim[, Axes property 65](#page-114-1) CLimMode[, Axes property 65](#page-114-2) clipboard **[232](#page-281-0)** Clipping [Axes property 65](#page-114-3) clock **[233](#page-282-0)** close [234](#page-283-0) [AVI files 47,](#page-96-0) [236](#page-285-0)

[closest point search 409](#page-455-0) cmopts [238](#page-287-0) [modifying for PVCS 238](#page-287-0) colamd **[240](#page-289-0)** colmmd **[242](#page-291-0)** Col or [Axes property 66](#page-115-0) colorbar [250](#page-296-0) colormap [253](#page-299-0) ColorOrder[, Axes property 66](#page-115-1) ColorSpec [257](#page-303-0) colperm **[259](#page-305-2)** comet [260](#page-306-0) comet3 [261](#page-307-0) Command Window [clearing 225](#page-274-1) compan **[262](#page-308-0)** [companion matrix 262](#page-308-1) compass [263](#page-309-0) complementary error function [\(defined\) 435](#page-481-0) [scaled \(defined\) 435](#page-481-1) complete elliptic integral [\(defined\) 426](#page-472-0) [modulus of 424,](#page-470-0) [426](#page-472-1) complex [exponential \(defined\) 453](#page-499-0) [phase angle 22](#page-71-1) complex **[265](#page-311-0)** [complex conjugate 275](#page-321-0) [sorting pairs of 304](#page-350-0) complex data [creating 265](#page-311-1) computer [266](#page-312-1) [computer MATLAB is running on 266](#page-312-2) [concatenating arrays 178](#page-227-1) cond **[267](#page-313-2)**

condeig **[268](#page-314-0)** condest **[269](#page-315-0)** [condition number of matrix 88,](#page-137-1) [267](#page-313-3) coneplot [270](#page-316-0) conj **[275](#page-321-1)** [conjugate, complex 275](#page-321-0) [sorting pairs of 304](#page-350-0) [continue 276](#page-322-0) contour [and mesh plot 466](#page-512-0) [filled plot 461](#page-507-0) [functions 458](#page-504-0) [of mathematical expression 458](#page-504-1) [with surface plot 476](#page-522-0) contour [277](#page-323-0) contour3 [281](#page-327-0) contourc [283](#page-329-0) contourf [285](#page-331-0) contours [in slice planes 287](#page-333-0) contourslice [287](#page-333-1) contrast [290](#page-336-0) conv **[291](#page-337-0)** conv2 **[292](#page-338-0)** conversion [base to decimal 99](#page-148-0) [binary to decimal 124](#page-173-1) [Cartesian to cylindrical 174](#page-223-2) [Cartesian to polar 174](#page-223-2) [complex diagonal to real block diagonal 185](#page-234-1) [decimal number to base 358,](#page-404-0) [361](#page-407-0) [decimal to binary 362](#page-408-1) [decimal to hexadecimal 363](#page-409-0) [string matrix to cell array 195](#page-244-0) [vector to character string 200](#page-249-2) convhull **[294](#page-340-0)** convhul l n [295](#page-341-0)

convn **[296](#page-342-0)** [convolution 291](#page-337-1) [inverse](#page-410-0) *See* deconvolution [two-dimensional 292](#page-338-1) coordinates [Cartesian 174,](#page-223-1) [176](#page-225-1) [cylindrical 174,](#page-223-1) [176](#page-225-1) [polar 174,](#page-223-1) [176](#page-225-1) *[See also](#page-223-3)* conversion copyfile [297](#page-343-0) copyobj [298](#page-344-0) corrcoef **[300](#page-346-0)** cos **[301](#page-347-0)** [cosecant 307](#page-353-0) [hyperbolic 307](#page-353-0) [inverse 6](#page-55-2) [inverse hyperbolic 6](#page-55-2) cosh **[301](#page-347-1)** [cosine 301](#page-347-2) [hyperbolic 301](#page-347-2) [inverse 4](#page-53-2) [inverse hyperbolic 4](#page-53-2) cot **[302](#page-348-0)** [cotangent 302](#page-348-1) [hyperbolic 302](#page-348-1) [inverse 5](#page-54-1) [inverse hyperbolic 5](#page-54-1) coth **[302](#page-348-2)** cov **[303](#page-349-0)** cplxpair **[304](#page-350-1)** cputime **[305](#page-351-0)** CreateFcn [Axes property 66](#page-115-2) cross **[306](#page-352-0)** [cross product 306](#page-352-1) csc **[307](#page-353-1)** csch **[307](#page-353-2)**

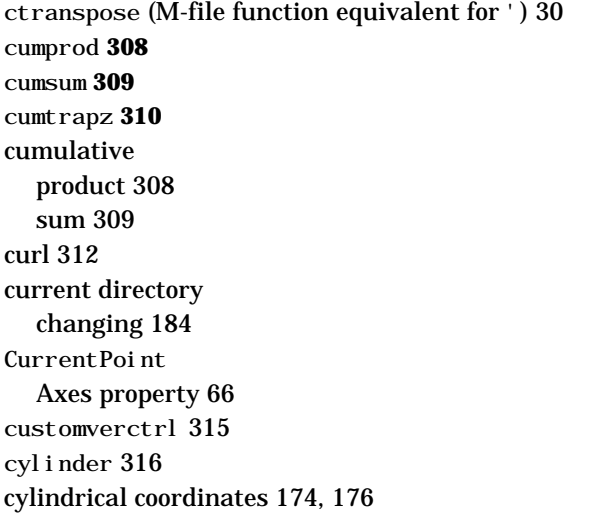

#### **D**

daspect [319](#page-365-2) [data aspect ratio of axes 319](#page-365-3) data types [complex 265](#page-311-1) DataAspectRatio[, Axes property 67](#page-116-0) DataAspectRatioMode[, Axes property 69](#page-118-0) date **[322](#page-368-0)** [date and time functions 433](#page-479-0) date string [format of 325](#page-371-0) [date vector 331](#page-377-0) datenum **[323](#page-369-0)** datestr **[325](#page-371-1)** datevec **[331](#page-377-1)** dbclear [333](#page-379-1) dbcont [334](#page-380-1) dbdown [335](#page-381-0) dbmex [338](#page-384-0) dbquit [339](#page-385-0)

dbstack [340](#page-386-0) dbstatus [341](#page-387-1) dbstep [342](#page-388-0) dbstop [343](#page-389-1) dbtype [346](#page-392-0) dbup [347](#page-393-0) ddeadv **[348](#page-394-0)** ddeexec **[350](#page-396-0)** ddeinit **[351](#page-397-0)** ddepoke **[352](#page-398-0)** ddereq **[354](#page-400-0)** ddeterm **[356](#page-402-0)** ddeunadv **[357](#page-403-0)** deal **[358](#page-404-1)** deblank **[360](#page-406-1)** debugging [changing workspace context 335](#page-381-1) [changing workspace to calling M-file 347](#page-393-1) [displaying function call stack 340](#page-386-1) [MEX-files on UNIX 338](#page-384-1) [quitting debug mode 339](#page-385-1) [removing breakpoints 333](#page-379-0) [resuming execution from breakpoint 342](#page-388-1) [setting breakpoints in 343](#page-389-0) [stepping through lines 342](#page-388-1) dec2base **[358](#page-404-2)**, **[361](#page-407-1)** dec2bin **[362](#page-408-2)** dec2hex **[363](#page-409-1)** [decimal number to base conversion 358,](#page-404-0) [361](#page-407-0) decimal point (.) [to distinguish matrix and array operations 28](#page-77-11) decomposition [Dulmage-Mendelsohn 399](#page-445-1) deconv **[364](#page-410-1)** [deconvolution 364](#page-410-0) [default tolerance 434](#page-480-1)  $default4 365$  $default4 365$ 

[del operator 366](#page-412-0) del2 **[366](#page-412-1)** del aunay [369](#page-415-0) delaunay3 **[372](#page-418-0)** delaunayn **[374](#page-420-0)** delete [376](#page-422-0) delete serial port I/O [377](#page-423-0) DeleteFcn [Axes property 69](#page-118-1) deleting [files 376](#page-422-1) [items from workspace 226](#page-275-2) [delimiters in ASCII files 397,](#page-443-1) [398](#page-444-1) depdir [378](#page-424-0) depfun [379](#page-425-0) derivative [approximate 389](#page-435-0) det **[383](#page-429-0)** [determinant of a matrix 383](#page-429-1) detrend **[384](#page-430-0)** diag **[386](#page-432-0)** [diagonal 386](#page-432-1) [main 386](#page-432-1) dialog [387](#page-433-0) dialog box [error 440](#page-486-0) diary [388](#page-434-0) diff **[389](#page-435-1)** differences [between adjacent array elements 389](#page-435-0) differential equation solvers [ODE boundary value problems 139](#page-188-0) [adjusting parameters of 149](#page-198-0) [extracting properties of 146,](#page-195-0) [443,](#page-489-0) [444](#page-490-0) [forming an initial guess 147](#page-196-0) dir [391](#page-437-0)

directories [adding to search path 10](#page-59-1) [checking existence of 450](#page-496-0) [listing contents of 391](#page-437-1) *[See also](#page-233-2)* directory, search path directory *[See also](#page-437-1)* directories [directory, changing 184](#page-233-1) [discontinuities, plotting functions with 474](#page-520-0) disp **[393](#page-439-1)** disp serial port I/O [394](#page-440-0) distribution [Gaussian 435](#page-481-2) division [array, left \(arithmetic operator\) 29](#page-78-0) [array, right \(arithmetic operator\) 29](#page-78-2) [matrix, left \(arithmetic operator\) 29](#page-78-4) [matrix, right \(arithmetic operator\) 28](#page-77-12) [of polynomials 364](#page-410-2) dlmread **[397](#page-443-2)** dlmwrite **[398](#page-444-2)** dmperm **[399](#page-445-2)** doc [400](#page-446-0) docopt [401](#page-447-0) documentation [location of files for UNIX 401](#page-447-1) [dolly camera 153](#page-202-3) dot **[404](#page-450-0)** [dot product 306,](#page-352-2) [404](#page-450-0) double **[405](#page-451-0)** dragrect [406](#page-452-0) DrawMode[, Axes property 69](#page-118-2) drawnow [407](#page-453-0) dsearch **[408](#page-454-0)** dsearchn **[409](#page-455-0)** [Dulmage-](#page-445-1)[Mendelsohn decomposition 399](#page-411-0)

#### **E**

echo **[410](#page-456-0)** [edge finding, Sobel technique 292](#page-338-2) editing [M-files 411](#page-457-0) eig **[412](#page-458-0)** eigensystem [transforming 185](#page-234-2) eigenvalue [accuracy of 88,](#page-137-2) [412](#page-458-1) [complex 185](#page-234-3) [of companion matrix 262](#page-308-2) [poorly conditioned 88](#page-137-2) [problem 413](#page-459-0) [problem, generalized 413](#page-459-1) [repeated 413](#page-459-2) eigenvector [left 413](#page-459-0) [right 413](#page-459-0) eigs **[416](#page-462-0)** ellipj **[424](#page-470-1)** ellipke **[426](#page-472-2)** elliptic functions, Jacobian [\(defined\) 424](#page-470-2) elliptic integral [complete \(defined\) 426](#page-472-0) [modulus of 424,](#page-470-0) [426](#page-472-1) else **[428](#page-474-0)** elseif **[429](#page-475-0)** end **[431](#page-477-0)** eomday **[433](#page-479-1)** eps **[434](#page-480-2)** equations, linear [accuracy of solution 267](#page-313-0) erf **[435](#page-481-3)** erfc **[435](#page-481-4)** erfcx **[435](#page-481-5)**

error **[437](#page-483-0)** error function [\(defined\) 435](#page-481-6) [complementary 435](#page-481-6) [scaled complementary 435](#page-481-6) error message [displaying 437](#page-483-1) [errorbar 438](#page-484-0) errordlg [440](#page-486-1) etime **[442](#page-488-0)** etree **[443](#page-489-0)** etreeplot **[444](#page-490-0)** eval **[445](#page-491-0)** evalc **[447](#page-493-0)** evalin **[448](#page-494-0)** examples [contouring mathematical expressions 458](#page-504-2) [mesh plot of mathematical function 465](#page-511-0) [mesh/contour plot 467](#page-513-0) [plotting filled contours 461](#page-507-1) [plotting function of two variables 469](#page-515-0) [plotting parametric curves 470](#page-516-0) [polar plot of function 472](#page-518-0) [surface plot of mathematical function 474](#page-520-1) [surface/contour plot 477](#page-523-0) execution [resuming from breakpoint 334](#page-380-0) exist [450](#page-496-1) exit [452](#page-498-0) exp **[453](#page-499-1)** expint **[454](#page-500-0)** expm **[455](#page-501-0)** [exponential 453](#page-499-0) [complex \(defined\) 453](#page-499-0) [integral 454](#page-500-1) [matrix 455](#page-501-1) [exponentiation](#page-445-1)

[array \(arithmetic operator\) 29](#page-78-1) [matrix \(arithmetic operator\) 29](#page-78-5) eye **[457](#page-503-0)** ezcontour [458](#page-504-3) ezcontourf [461](#page-507-2) ezmesh [464](#page-510-0) ezmeshc [466](#page-512-1) ezplot [468](#page-514-0) ezplot3 [470](#page-516-1) ezpolar [472](#page-518-1) ezsurf [473](#page-519-0) ezsurfc [476](#page-522-1)

# **F**

[factorization, Cholesky 207](#page-256-1) [\(as algorithm for solving linear equations\) 32](#page-81-0) [preordering for 259](#page-305-1) Figures [updating from M-file 407](#page-453-1) files ASCII delimited [reading 397](#page-443-0) [writing 398](#page-444-0) [checking existence of 450](#page-496-0) [copying 297](#page-343-1) [deleting 376](#page-422-1) listing [names in a directory 391](#page-437-1) sound [reading 41](#page-90-0) [writing 42,](#page-91-0) [43](#page-92-0) Xdefaults [449](#page-495-0) filter [two-dimensional 292](#page-338-3) fixed-width font [axes 70](#page-119-1)

[flint](#page-175-1) *See* floating-point, integer floating-point [integer 126,](#page-175-2) [130](#page-179-2) [integer, maximum 128](#page-177-1) [numbers, interval between 434](#page-480-0) flow control break [136](#page-185-1) case [177](#page-226-1) else [428](#page-474-1) elseif [429](#page-475-1) end [431](#page-477-1) error [437](#page-483-2) font [fixed-width, axes 70](#page-119-2) FontAngle [Axes property 69](#page-118-3) FontName [Axes property 70](#page-119-3) FontSize [Axes property 70](#page-119-4) Font Units [Axes property 70](#page-119-5) FontWeight [Axes property 71](#page-120-0) Fourier transform [convolution theorem and 291](#page-337-2) functions [call stack for 340](#page-386-1) [checking existence of 450](#page-496-0) [clearing from workspace 226](#page-275-1)

#### **G**

[Gaussian distribution function 435](#page-481-2) Gaussian elimination [\(as algorithm for solving linear equations\) 33](#page-82-0) [generalized eigenvalue problem 413](#page-459-1)

generating a sequence of matrix names (M1 through M12[\) 445](#page-491-1) [global variables, clearing from workspace 226](#page-275-1) graph [adjacency 399](#page-445-0) graphics objects [Axes 49](#page-98-2) [graphics objects, deleting 376](#page-422-2) GridLineStyle[, Axes property 71](#page-120-1)

#### **H**

HandleVisibility [Axes property 71](#page-120-2) [Hankel functions, relationship to Bessel of 107](#page-156-1) help [files, location for UNIX 401](#page-447-1) Help browser accessing from doc [400](#page-446-1) HitTest [Axes property 72](#page-121-0) [Householder reflections \(as algorithm for solving](#page-82-1) linear equations) 33 hyperbolic [cosecant 307](#page-353-0) [cosecant, inverse 6](#page-55-2) [cosine 301](#page-347-2) [cosine, inverse 4](#page-53-2) [cotangent 302](#page-348-1) [cotangent, inverse 5](#page-54-1) [secant 35](#page-84-0) [secant, inverse 35](#page-84-0) [sine 36](#page-85-0) [sine, inverse 36](#page-85-0) [tangent 39](#page-88-0) [tangent, inverse 39](#page-88-0)

**I**

[identity matrix 457](#page-503-1) incomplete [beta function \(defined\) 109](#page-158-2) [inheritance, of objects 223,](#page-272-1) [224](#page-273-0) integer [floating-point 126,](#page-175-2) [130](#page-179-2) [floating-point, maximum 128](#page-177-1) Interruptible [Axes property 72](#page-121-1) inverse [cosecant 6](#page-55-2) [cosine 4](#page-53-2) [cotangent 5](#page-54-1) [four-quadrant tangent 40](#page-89-0) [hyperbolic cosecant 6](#page-55-2) [hyperbolic cosine 4](#page-53-2) [hyperbolic cotangent 5](#page-54-1) [hyperbolic secant 35](#page-84-0) [hyperbolic sine 36](#page-85-0) [hyperbolic tangent 39](#page-88-0) [secant 35](#page-84-0) [sine 36](#page-85-0) [tangent 39](#page-88-0) inversion, matrix [accuracy of 267](#page-313-1)

# **J**

Jacobian elliptic functions [\(defined\) 424](#page-470-2) Java import list [clearing 227](#page-276-0) [joining arrays](#page-227-2) *See* concatenating arrays

#### **L**

labeling [matrix columns 393](#page-439-2) [Laplacian 366](#page-412-0) Layer[, Axes property 72](#page-121-2) l di vi de (M-file function equivalent for . \[\) 30](#page-79-1) Light [positioning in camera coordinates 155](#page-204-2) [line numbers in M-files 346](#page-392-1) linear equation systems [accuracy of solution 267](#page-313-0) linear equation systems, methods for solving [Cholesky factorization 32](#page-81-0) [Gaussian elimination 33](#page-82-0) [Householder reflections 33](#page-82-1) LineStyleOrder [Axes property 73](#page-122-0) LineWidth [Axes property 73](#page-122-1) [Lobatto IIIa ODE solver 145](#page-194-0) log [saving session to file 388](#page-434-1) logarithm [of beta function \(natural\) 109](#page-158-6) logical operations [AND, bit-wise 125](#page-174-0) [OR, bit-wise 129](#page-178-1) [XOR, bit-wise 132](#page-181-0) logical tests [all 15](#page-64-1) [any 24](#page-73-1)

#### **M**

matrix [addressing selected rows and columns of 248](#page-294-1) [arrowhead 259](#page-305-0)

[companion 262](#page-308-1) [condition number of 88,](#page-137-1) [267](#page-313-3) [converting to vector 248](#page-294-2) [defective \(defined\) 414](#page-460-0) [determinant of 383](#page-429-1) [diagonal of 386](#page-432-1) [Dulmage-Mendelsohn decomposition of 399](#page-445-1) [exponential 455](#page-501-1) [identity 457](#page-503-1) [inversion, accuracy of 267](#page-313-1) [left division \(arithmetic operator\) 29](#page-78-4) [maximum size of 266](#page-312-0) [modal 412](#page-458-2) [multiplication \(defined\) 28](#page-77-13) [power \(arithmetic operator\) 29](#page-78-5) [reading files into 397](#page-443-0) [right division \(arithmetic operator\) 28](#page-77-12) [singularity, test for 383](#page-429-2) [trace of 386](#page-432-2) [transpose \(arithmetic operator\) 29](#page-78-6) [writing to ASCII delimited file 398](#page-444-0) *[See also](#page-77-14)* array matrix names, (M1 through M12[\) generating a](#page-491-2) [sequence of 445](#page-491-2) [matrix power](#page-501-2) *See* matrix, exponential MDL-files [checking existence of 450](#page-496-0) memory [clearing 226](#page-275-1) methods [inheritance of 223,](#page-272-2) [224](#page-273-1) MEX-files [clearing from workspace 226](#page-275-1) [debugging on UNIX 338](#page-384-1) M-file [displaying during execution 410](#page-456-1) [function file, echoing 410](#page-456-2)

[script file, echoing 410](#page-456-3) M-files [checking existence of 450](#page-496-0) [clearing from workspace 226](#page-275-1) [deleting 376](#page-422-1) [editing 411](#page-457-0) [line numbers, listing 346](#page-392-1) [setting breakpoints 343](#page-389-0) minus (M-file function equivalent for -[\) 30](#page-79-2) ml di vi de (M-file function equivalent for  $\setminus$ [\) 30](#page-79-3) [modal matrix 412](#page-458-2) movies [exporting in AVI format 43](#page-92-0) mpower (M-file function equivalent for  $\land$ [\) 30](#page-79-4) mrdi vi de (M-file function equivalent for  $/$ [\) 30](#page-79-5) mtimes (M-file function equivalent for \*[\) 30](#page-79-6) multidimensional arrays [concatenating 178](#page-227-1) multiplication [array \(arithmetic operator\) 28](#page-77-10) [matrix \(defined\) 28](#page-77-13) [of polynomials 291](#page-337-3)

# **N**

NextPlot [Axes property 73](#page-122-2) numbers [complex 22](#page-71-2)

# **O**

object [inheritance 223,](#page-272-1) [224](#page-273-0) [object classes, list of predefined 223](#page-272-3) online help [location of files for UNIX 401](#page-447-1)

operators [arithmetic 28](#page-77-9) logical OR [bit-wise 129](#page-178-1) [orthographic projection, setting and querying](#page-213-2) 164

# **P**

[Padé approximation \(of matrix exponential\) 455](#page-501-3) [parametric curve, plotting 470](#page-516-2) Parent [Axes property 74](#page-123-0) path [adding directories to 10](#page-59-1) [pauses, removing 333](#page-379-0) period (.[\), to distinguish matrix and array](#page-77-11) [operations 28](#page-77-11) [perspective projection, setting and querying 164](#page-213-3) P-files [checking existence of 450](#page-496-0) [phase, complex 22](#page-71-1) [platform MATLAB is running on 266](#page-312-2) PlotBoxAspectRatio[, Axes property 74](#page-123-1) PlotBoxAspectRatioMode[, Axes property 74](#page-123-2) plotting [contours \(a 458](#page-504-4) [contours \(ez function\) 458](#page-504-4) [errorbars 438](#page-484-1) [ez-function mesh plot 464](#page-510-1) [filled contours 461](#page-507-3) [functions with discontinuities 474](#page-520-2) [in polar coordinates 472](#page-518-2) [mathematical function 468](#page-514-1) [mesh contour plot 466](#page-512-2) [parametric curve 470](#page-516-3) [surfaces 473](#page-519-1)

[velocity vectors 270](#page-316-1) plus (M-file function equivalent for  $+$ [\) 30](#page-79-7) [polar coordinates 174,](#page-223-1) [176](#page-225-1) [plotting in 472](#page-518-3) polynomial [division 364](#page-410-2) [multiplication 291](#page-337-3) poorly conditioned [eigenvalues 88](#page-137-2) Position [Axes property 74](#page-123-3) position of camera [dollying 153](#page-202-4) [position of camera, setting and querying 162](#page-211-2) power [matrix](#page-501-2) *See* matrix exponential power (M-file function equivalent for  $. \land$ [\) 30](#page-79-8) product [cumulative 308](#page-354-1) [of vectors \(cross\) 306](#page-352-1) [scalar \(dot\) 306](#page-352-2) [projection type, setting and querying 164](#page-213-4) Proj ecti onType[, Axes property 75](#page-124-0)

# **R**

rdi vi de (M-file function equivalent for  $.$  /[\) 30](#page-79-9) rearranging arrays [converting to vector 248](#page-294-2) rearranging matrices [converting to vector 248](#page-294-2) reference page accessing from doc [400](#page-446-1) [regularly spaced vectors, creating 248](#page-294-3) relative accuracy [floating-point 434](#page-480-0) [rolling camera 165](#page-214-2)

[rotating camera 159](#page-208-2) [rotating camera target 161](#page-210-2) round [towards infinity 187](#page-236-1) roundoff error [convolution theorem and 291](#page-337-4) [effect on eigenvalues 88](#page-137-3)

### **S**

saving [session to a file 388](#page-434-1) [scalar product \(of vectors\) 306](#page-352-2) [scaled complementary error function \(defined\)](#page-481-1) 435 search path [adding directories to 10](#page-59-1) [secant, inverse 35](#page-84-0) [secant, inverse hyperbolic 35](#page-84-0) Selected [Axes property 75](#page-124-1) Sel ectionHighlight [Axes property 75](#page-124-2) sequence of matrix names (M1 through M12) [generating 445](#page-491-1) session [saving 388](#page-434-1) [sine, inverse 36](#page-85-0) [sine, inverse hyperbolic 36](#page-85-0) [slice planes, contouring 287](#page-333-2) sorting [complex conjugate pairs 304](#page-350-0) sound files [reading 41](#page-90-0) [writing 42](#page-91-0) [source control systems](#page-519-1)

[checking in files 202](#page-251-0) [checking out files 204](#page-253-0) [viewing current system 238](#page-287-0) sparse matrix [minimum degree ordering of 242](#page-291-1) [permuting columns of 259](#page-305-3) spreadsheets [reading into a matrix 397](#page-443-0) [writing matrices into 398](#page-444-0) [stack, displaying 340](#page-386-1) str2cell **[195](#page-244-1)** [stretch-to-fill 50](#page-99-0) string [converting from vector to 200](#page-249-2) [string matrix to cell array conversion 195](#page-244-0) [subtraction \(arithmetic operator\) 28](#page-77-15) sum [cumulative 309](#page-355-1) Surface [and contour plotter 476](#page-522-2) [plotting mathematical functions 473](#page-519-2)

# **T**

Tag [Axes property 75](#page-124-3) [tangent \(four-quadrant\), inverse 40](#page-89-0) [tangent, inverse 39](#page-88-0) [tangent, inverse hyperbolic 39](#page-88-0) [target, of camera 166](#page-215-2) [Taylor series \(matrix exponential approximation\)](#page-501-4) 455 [test, logical](#page-64-2) *See* logical tests *and* detecting TickDir[, Axes property 76](#page-125-0) TickDirMode[, Axes property 76](#page-125-1) TickLength[, Axes property 76](#page-125-2) time

[CPU 305](#page-351-1) [required to execute commands 442](#page-488-1) [time and date functions 433](#page-479-0) times (M-file function equivalent for .\*[\) 30](#page-79-10) Title[, Axes property 76](#page-125-3) [tolerance, default 434](#page-480-1) [trace of a matrix 386](#page-432-2) trailing blanks [removing 360](#page-406-0) transformation *[See also](#page-234-1)* conversion transpose [array \(arithmetic operator\) 29](#page-78-3) [matrix \(arithmetic operator\) 29](#page-78-6) transpose (M-file function equivalent for .'[\) 30](#page-79-11) Type [Axes property 77](#page-126-0)

#### **U**

UIContextMenu [Axes property 77](#page-126-1) uminus (M-file function equivalent for unary –[\)](#page-79-12) [30](#page-79-12) Units [Axes property 77](#page-126-2) [up vector, of camera 168](#page-217-2) [updating figure during M-file execution 407](#page-453-2) uplus (M-file function equivalent for unary  $+$ [\) 30](#page-79-13) UserData [Axes property 77](#page-126-3)

#### **V**

variables [checking existence of 450](#page-496-0) [clearing from workspace 226](#page-275-1) vector [dot product 404](#page-450-0) [product \(cross\) 306](#page-352-1) [vector field, plotting 270](#page-316-2) vectors, creating [regularly spaced 248](#page-294-3) [velocity vectors, plotting 270](#page-316-3) video [saving in AVI format 43](#page-92-0) [view 157](#page-206-2) [view angle, of camera 170](#page-219-2) View[, Axes property \(obsolete\) 77](#page-126-4) viewing [a group of object 157](#page-206-2) [a specific object in a scene 157](#page-206-3) Visible [Axes property 78](#page-127-0) visualizing [cell array structure 194](#page-243-0) volumes [contouring slice planes 287](#page-333-3)

#### **W**

workspace [changing context while debugging 335,](#page-381-1) [347](#page-393-1) [clearing items from 226](#page-275-1)

# **X**

XAxisLocation[, Axes property 78](#page-127-1) XColor[, Axes property 78](#page-127-2) Xdefaults [file 449](#page-495-0) XDir[, Axes property 78](#page-127-3) XGrid[, Axes property 79](#page-128-0) XLabel[, Axes property 79](#page-128-1) XLim[, Axes property 79](#page-128-2)

XLimMode[, Axes property 79](#page-128-3) logical XOR [bit-wise 132](#page-181-0) XScale[, Axes property 80](#page-129-0) XTick[, Axes property 80](#page-129-1) XTickLabel[, Axes property 80](#page-129-2) XTickLabelMode[, Axes property 81](#page-130-0) XTickMode[, Axes property 80](#page-129-3)

# **Y**

YAxi sLocation[, Axes property 78](#page-127-4) YCol or[, Axes property 78](#page-127-5) YDir[, Axes property 78](#page-127-6) YGrid[, Axes property 79](#page-128-4) YLabel[, Axes property 79](#page-128-5) YLim[, Axes property 79](#page-128-6) YLimMode[, Axes property 79](#page-128-7) YScale[, Axes property 80](#page-129-4) YTick[, Axes property 80](#page-129-5) YTickLabel[, Axes property 80](#page-129-6) YTi ckLabel Mode[, Axes property 81](#page-130-1) YTickMode[, Axes property 80](#page-129-7)

# **Z**

ZColor[, Axes property 78](#page-127-7) ZDir[, Axes property 78](#page-127-8) ZGrid[, Axes property 79](#page-128-8) ZLim[, Axes property 79](#page-128-9) ZLimMode[, Axes property 79](#page-128-10) ZScale[, Axes property 80](#page-129-8) ZTick[, Axes property 80](#page-129-9) ZTickLabel[, Axes property 80](#page-129-10) ZTi ckLabel Mode[, Axes property 81](#page-130-2) ZTickMode[, Axes property 80](#page-129-11)
